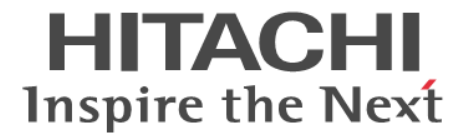

**Hitachi Command Suite**

# **Tuning Manager - Agent for SAN Switch**

3020-3-W46-80

#### 対象製品

Hitachi Tuning Manager 7.6.0 JP1/Performance Management - Manager 09-50 JP1/Performance Management - Manager 10-00 JP1/Performance Management - Base 09-50 JP1/Performance Management - Base 10-00 Hitachi Tuning Manager - Agent for SAN Switch 7.6.0 これらの製品には,他社からライセンスを受けて開発した部分が含まれています。 適用 OS の詳細については「ソフトウェア添付資料」でご確認ください。

#### 輸出時の注意

本製品を輸出される場合には、外国為替及び外国貿易法の規制並びに米国輸出管理規則など外国の輸出関連法規をご確認の上、必要 な手続きをお取りください。 なお、不明な場合は、弊社担当営業にお問い合わせください。

#### 商標類

AIX は,米国およびその他の国における International Business Machines Corporation の商標です。 AIX 5L は,米国およびその他の国における International Business Machines Corporation の商標です。 AMD は, Advanced Micro Devices, Inc.の商標です。 Brocade は,米国またはその他の国における Brocade Communications Systems, Inc.の商標または登録商標です。 Cisco は,米国 Cisco Systems, Inc.の米国および他の国々における登録商標です。 DB2 は,米国およびその他の国における International Business Machines Corporation の商標です。 DB2 Universal Database は、米国およびその他の国における International Business Machines Corporation の商標です。 HP-UX は, Hewlett-Packard Development Company, L.P.のオペレーティングシステムの名称です。 Intel Xeon は,アメリカ合衆国およびその他の国における Intel Corporation の商標です。 Itanium は,アメリカ合衆国およびその他の国における Intel Corporation の商標です。 Linux は、Linus Torvalds 氏の日本およびその他の国における登録商標または商標です。 Lotus は, IBM Corporation の登録商標です。 Lotus Domino は, IBM Corporation の登録商標です。 Microsoft Exchange Server は,米国 Microsoft Corporation の米国およびその他の国における登録商標または商標です。 Microsoft および Hyper-V は、米国 Microsoft Corporation の米国およびその他の国における登録商標または商標です。 ODBC は、米国 Microsoft Corporation が提唱するデータベースアクセス機構です。 OpenView は, Hewlett-Packard Development Company, L.P.の商標です。 Oracle と Java は, Oracle Corporation 及びその子会社,関連会社の米国及びその他の国における登録商標です。 PowerVM は,米国およびその他の国における International Business Machines Corporation の商標です。 Red Hat は,米国およびその他の国で Red Hat,Inc. の登録商標もしくは商標です。 SilkWorm は,米国またはその他の国における Brocade Communications Systems, Inc. の商標または登録商標です。 すべての SPARC 商標は、米国 SPARC International,Inc. のライセンスを受けて使用している同社の米国およびその他の国におけ る商標または登録商標です。SPARC 商標がついた製品は,米国 Sun Microsystems,Inc. が開発したアーキテクチャに基づくもので す。 SQL Server は、米国 Microsoft Corporation の米国およびその他の国における登録商標または商標です。 UNIX は、The Open Group の米国ならびに他の国における登録商標です。 Veritas および Veritas Storage Foundation は,Symantec Corporation の米国およびその他の国における商標または登録商標です。 VMware, VMware vSphere は、米国およびその他の地域における VMware, Inc. の登録商標または商標です。 VMware, VMware vSphere ESX は, 米国およびその他の地域における VMware, Inc. の登録商標または商標です。 VMware, VMware vSphere ESXi は,米国およびその他の地域における VMware, Inc. の登録商標または商標です。 WebSphere は,米国およびその他の国における International Business Machines Corporation の商標です。 Windows は,米国 Microsoft Corporation の米国およびその他の国における登録商標または商標です。 Windows Server は,米国 Microsoft Corporation の米国およびその他の国における登録商標または商標です。 その他記載の会社名,製品名は,それぞれの会社の商標もしくは登録商標です。

プログラムプロダクト「Hitachi Tuning Manager, JP1/Performance Management - Manager, JP1/Performance Management -Base, Hitachi Tuning Manager · Agent for SAN Switch」には、Oracle Corporation またはその子会社, 関連会社が著作権を有し ている部分が含まれています。

プログラムプロダクト「Hitachi Tuning Manager,JP1/Performance Management - Manager,JP1/Performance Management - Base, Hitachi Tuning Manager - Agent for SAN Switch」には, UNIX System Laboratories, Inc.が著作権を有している部分が含 まれています。

#### 発行

2013 年 10 月 3020-3-W46-80

#### 著作権

All Rights Reserved. Copyright ⓒ 2010, 2013, Hitachi, Ltd.

# 目次

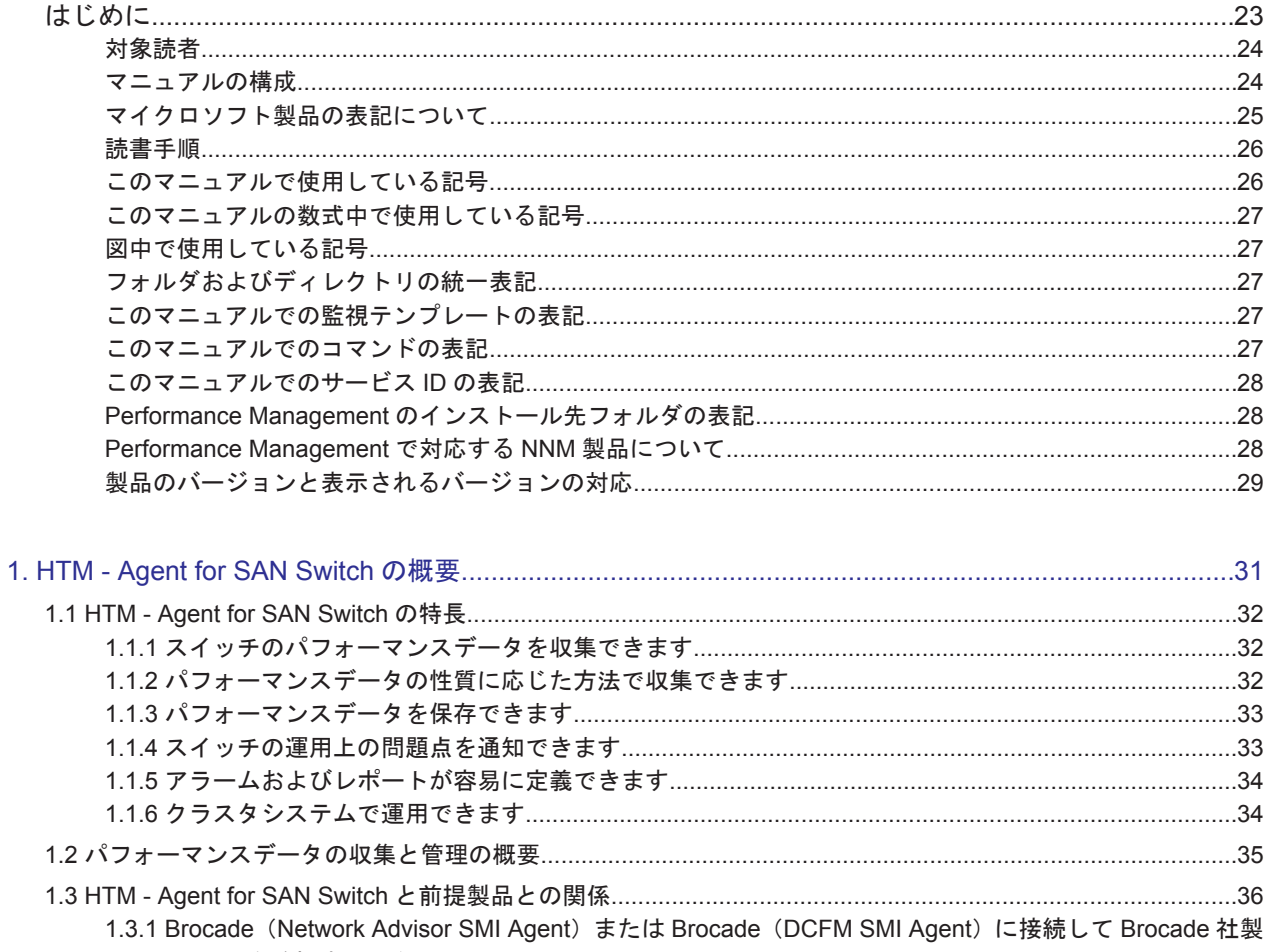

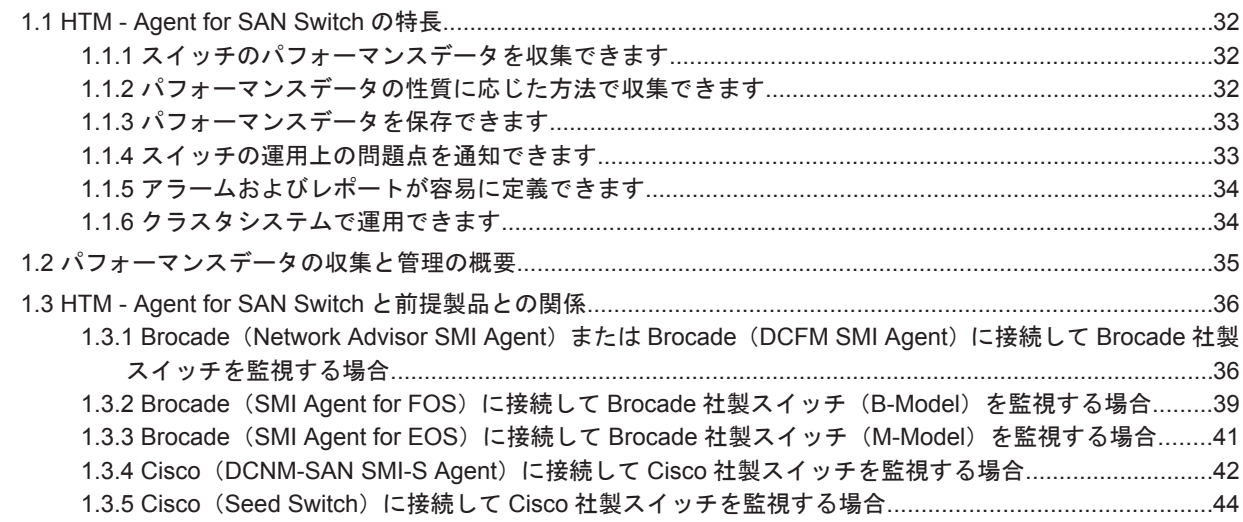

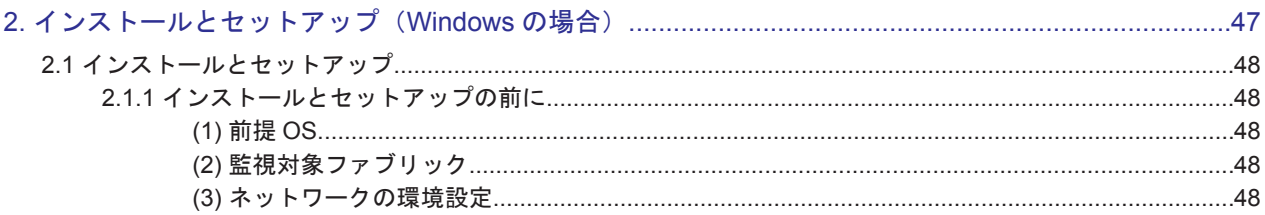

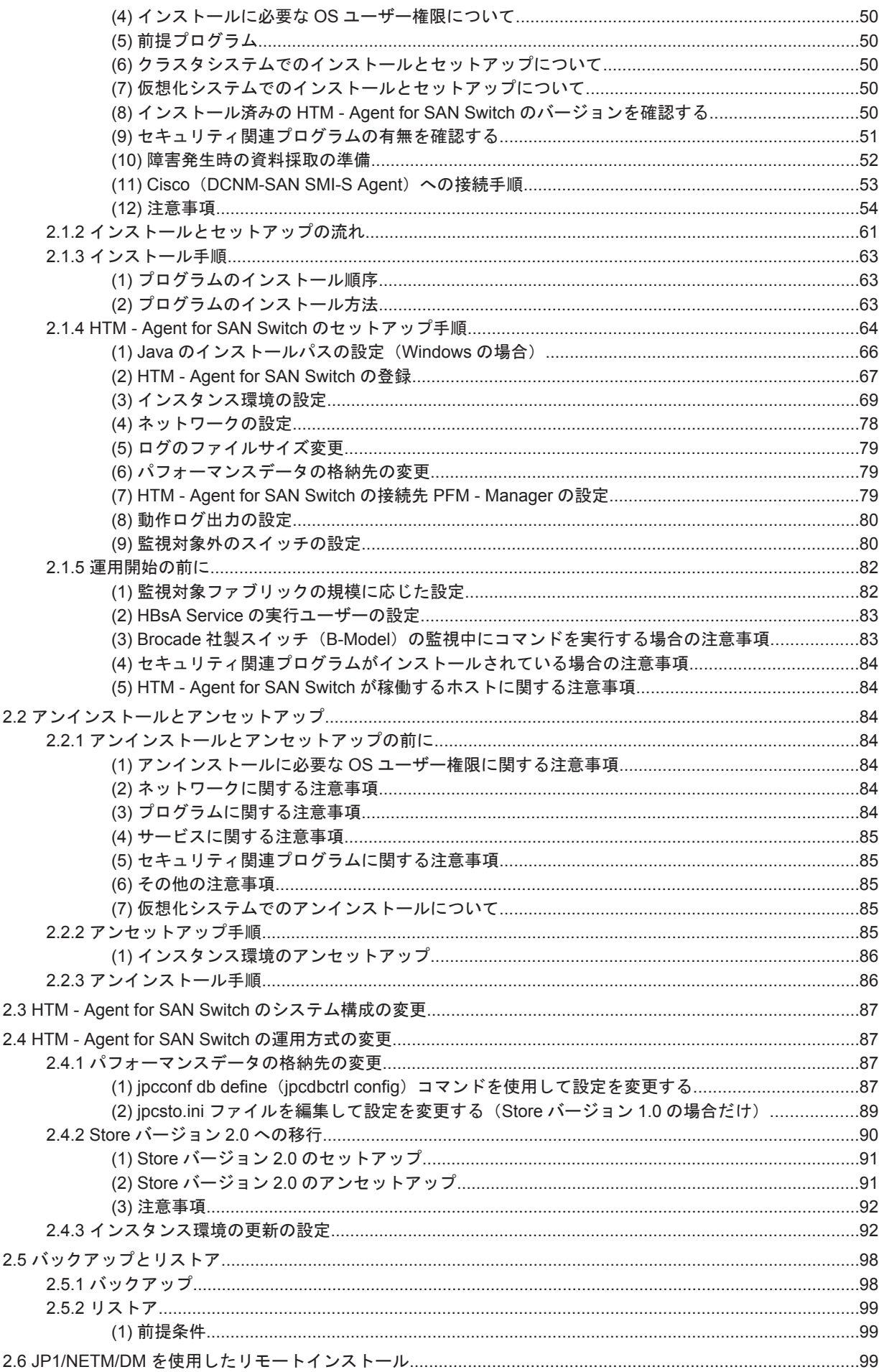

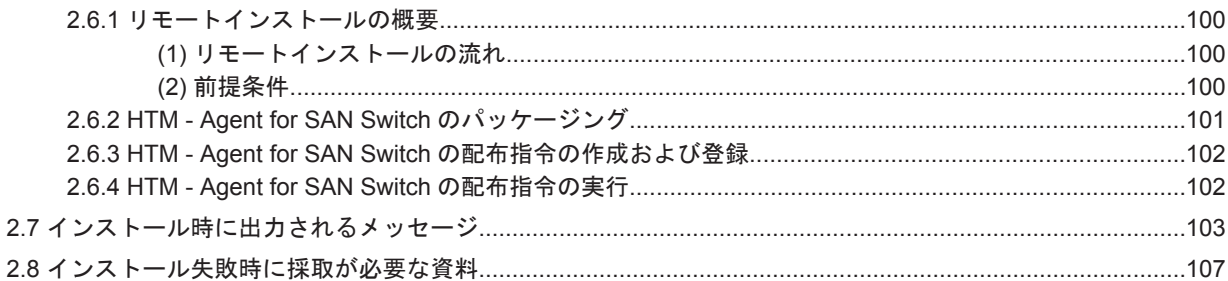

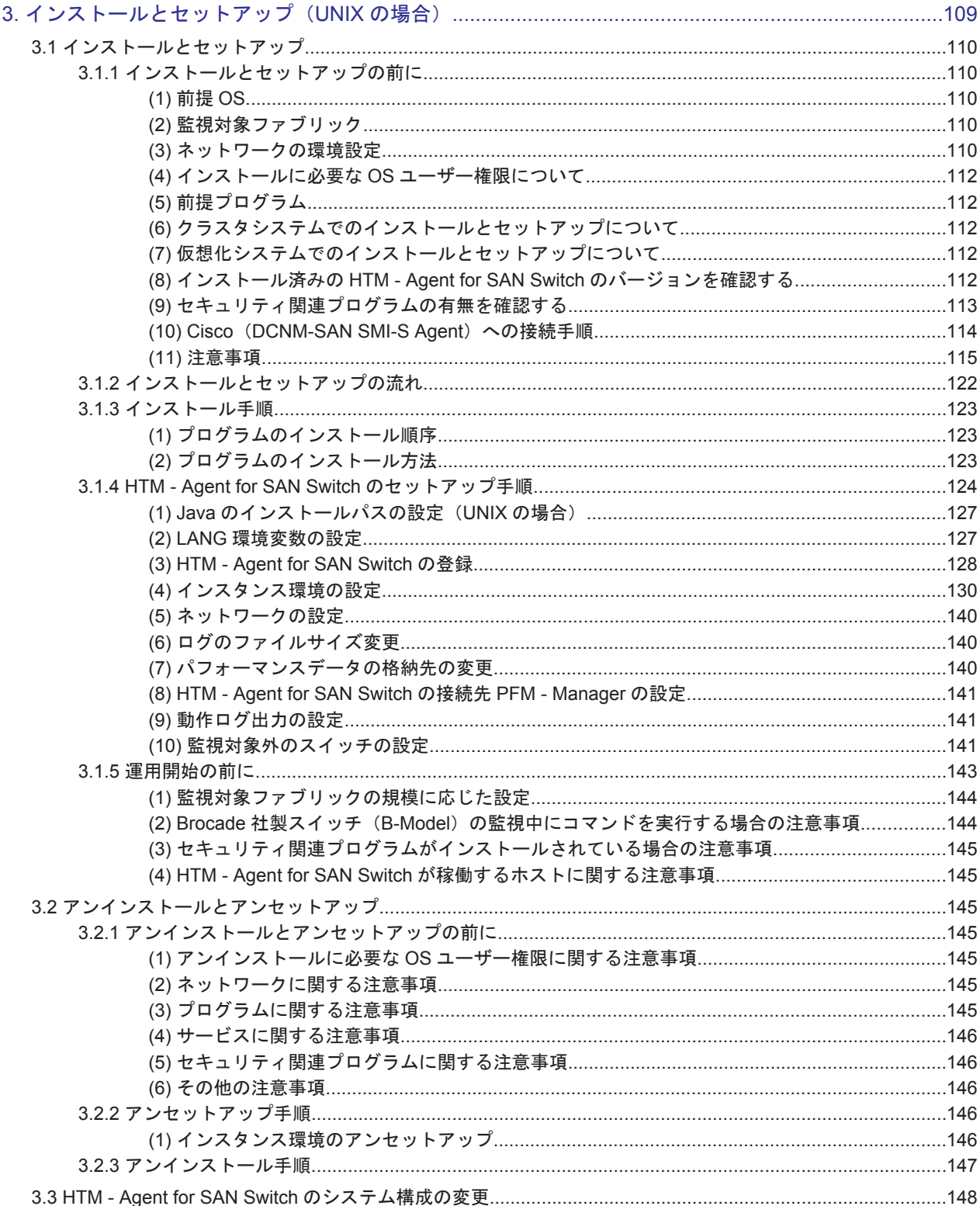

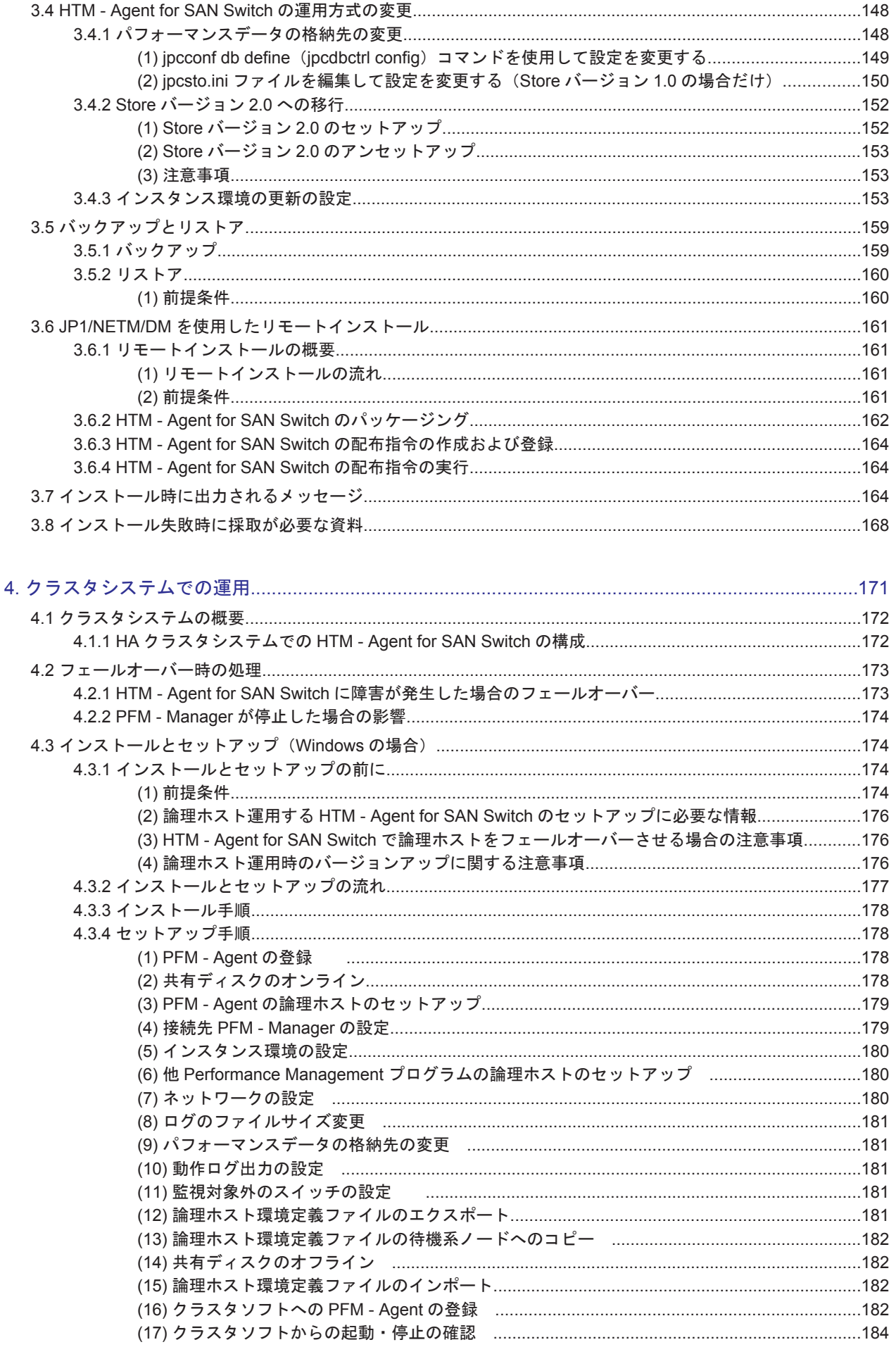

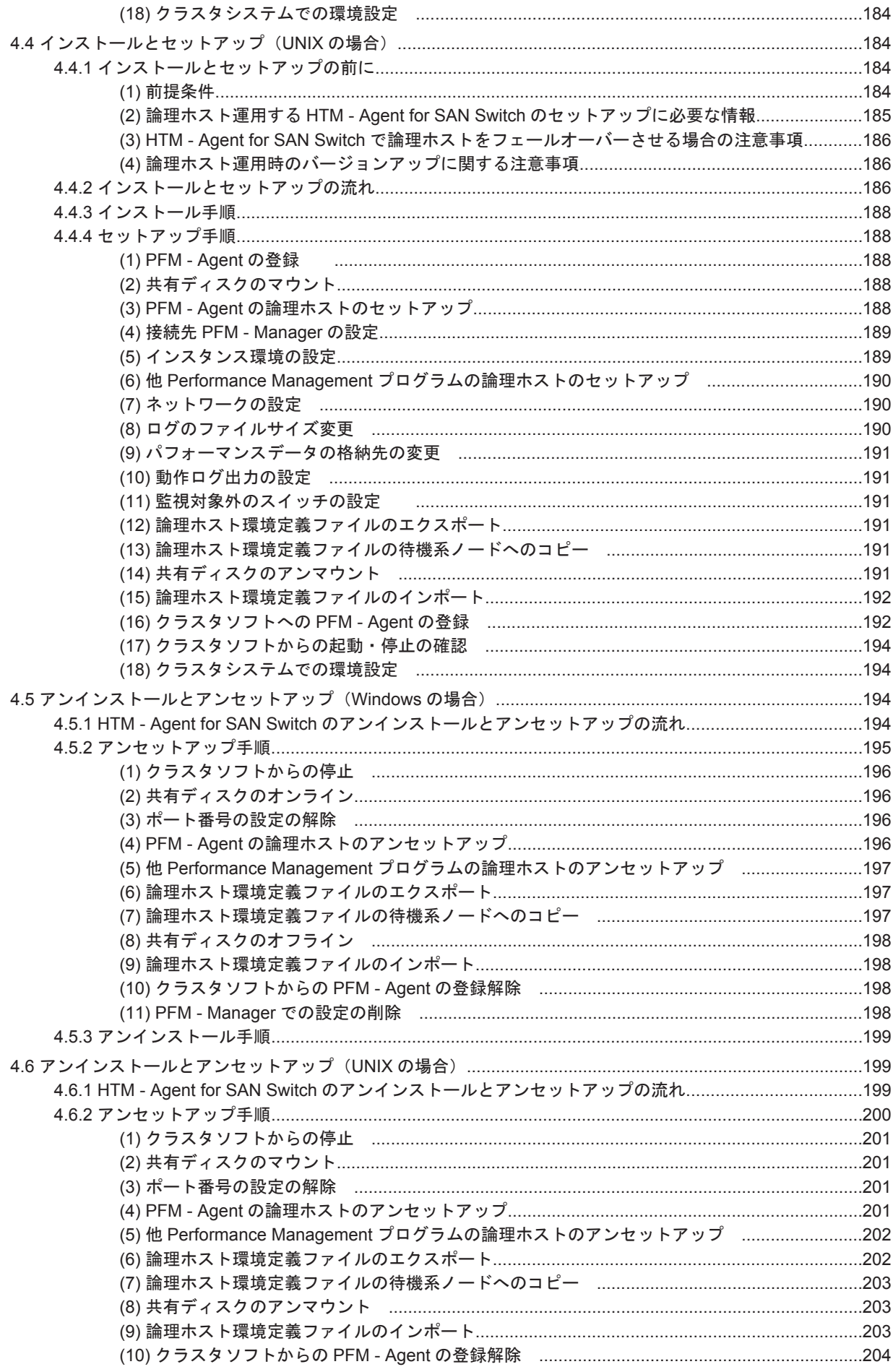

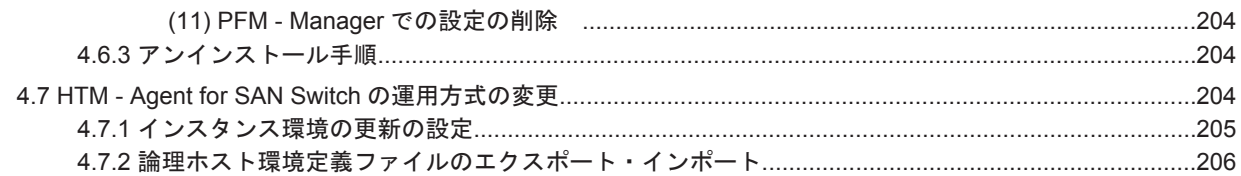

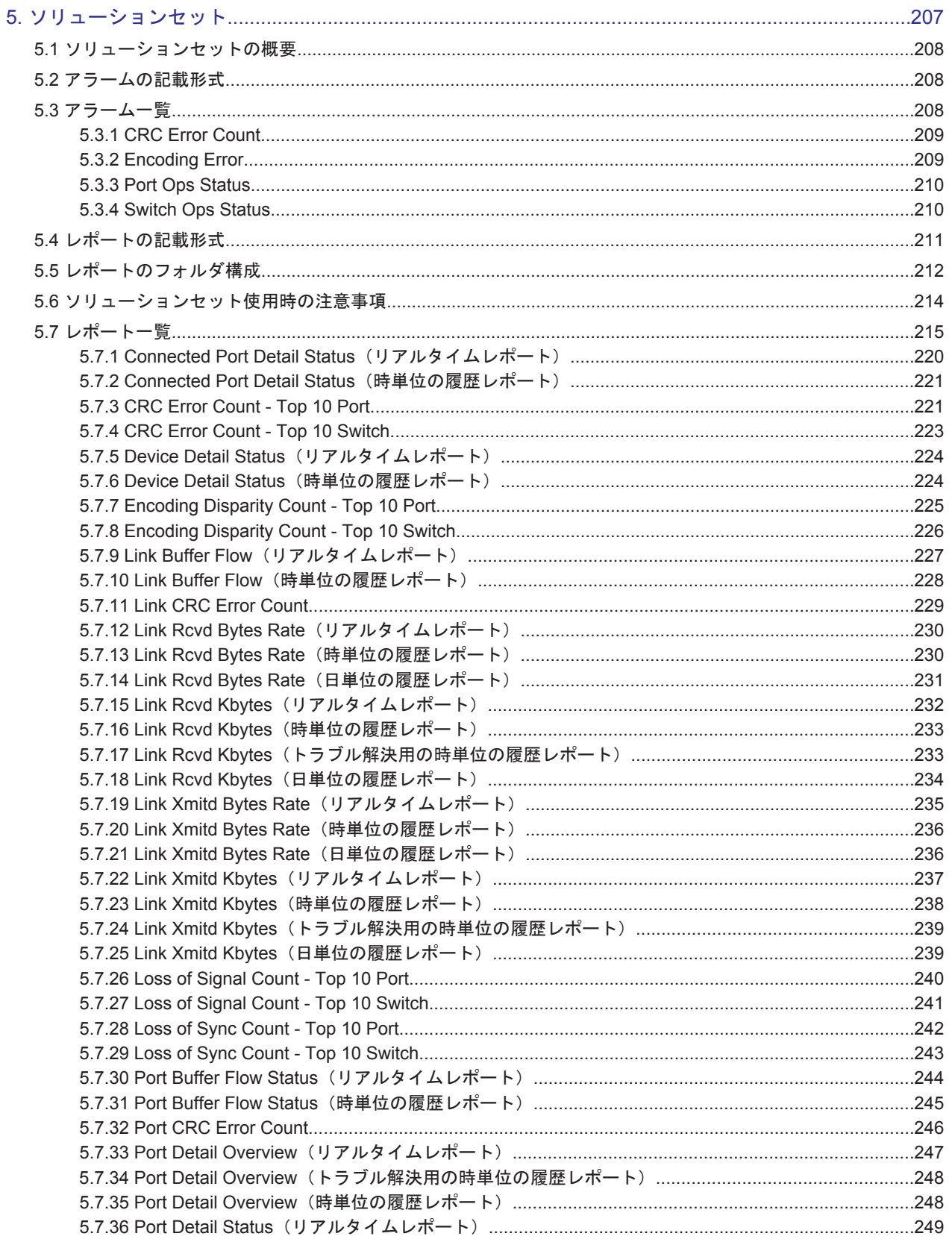

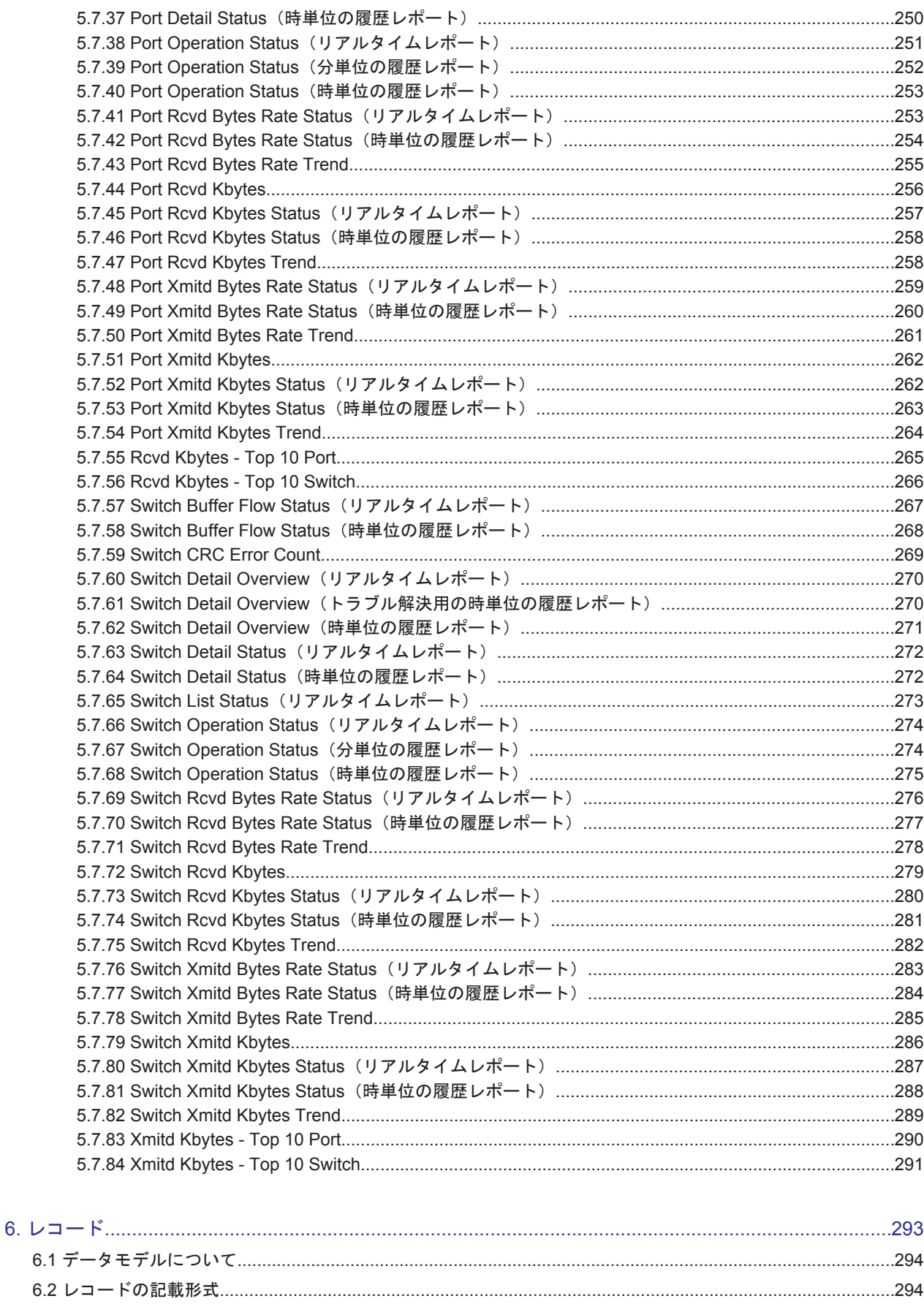

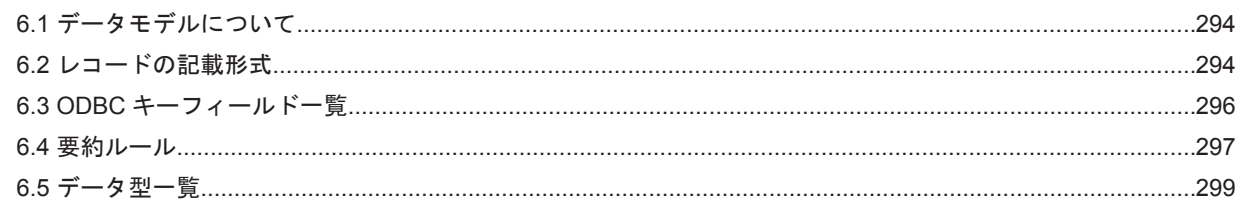

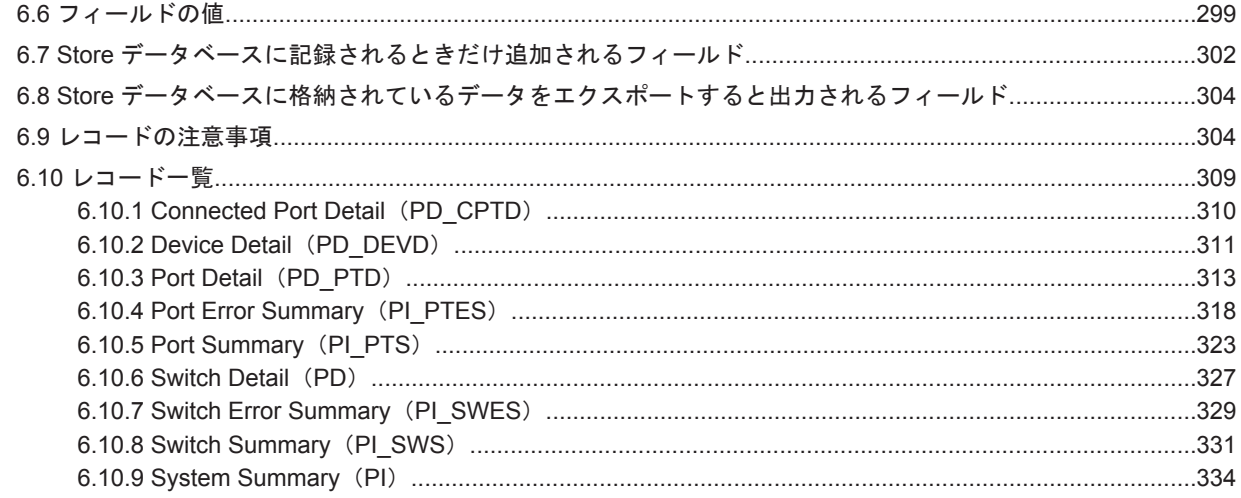

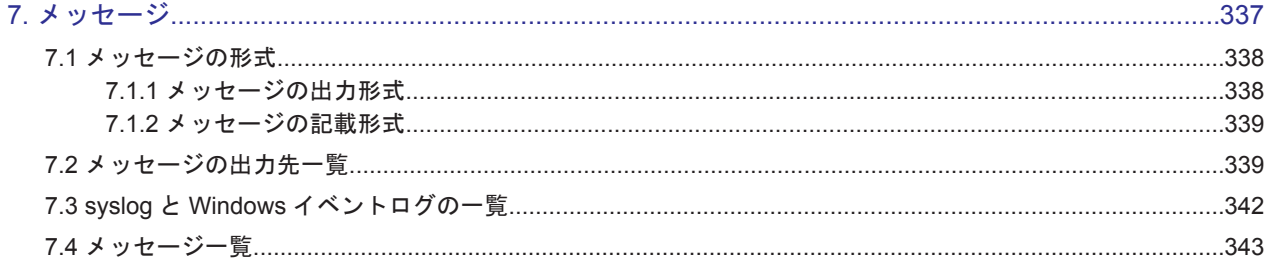

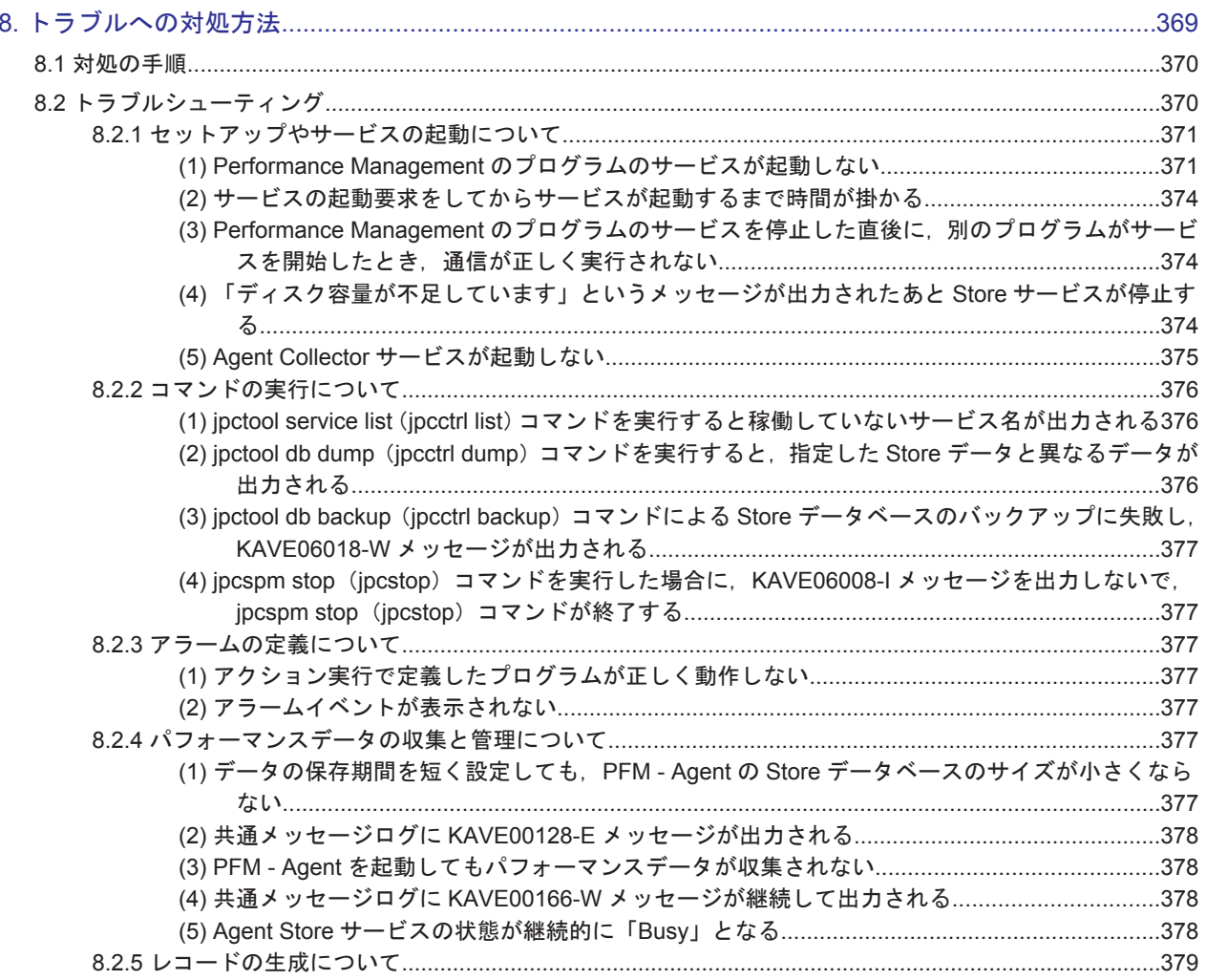

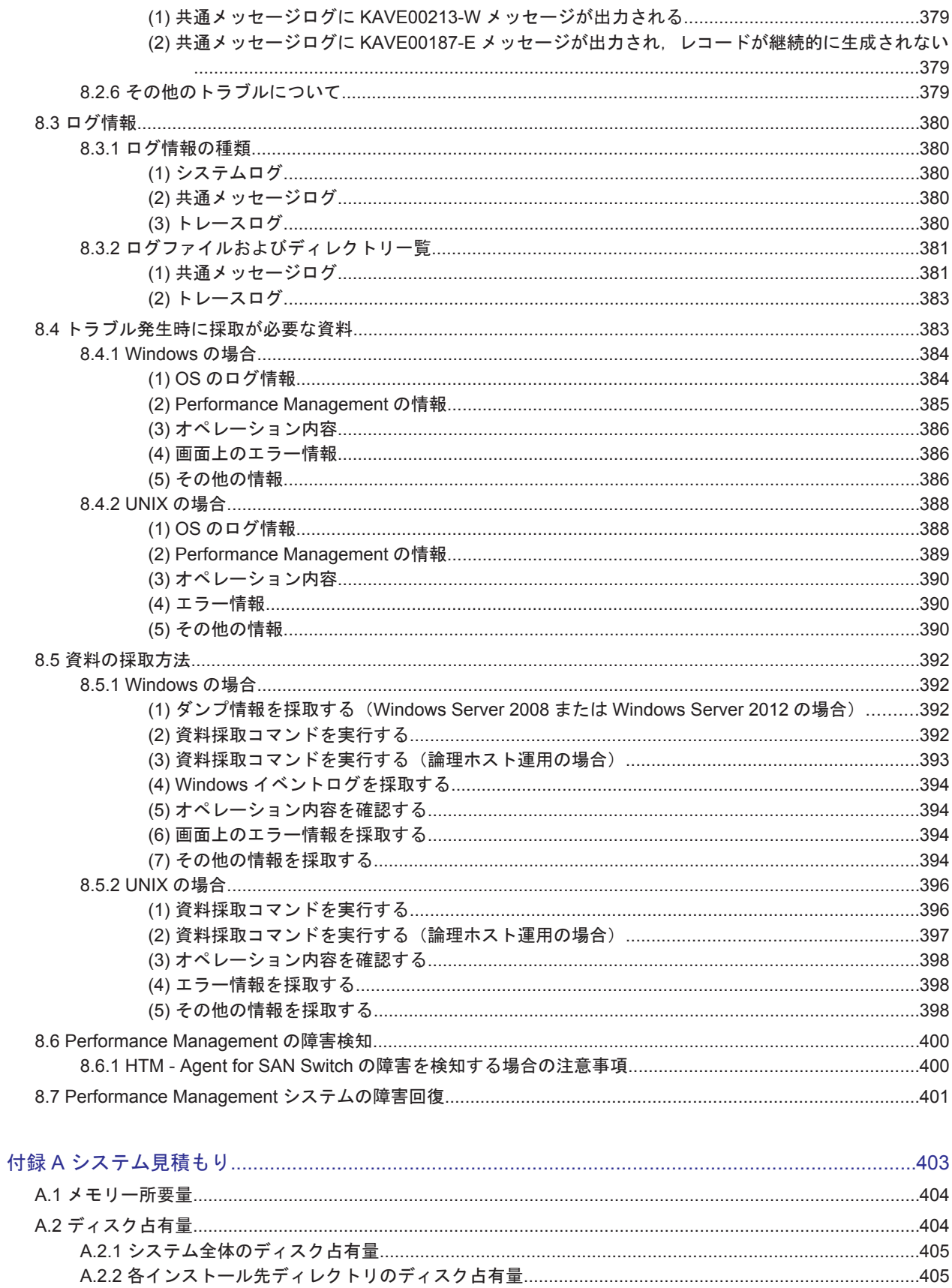

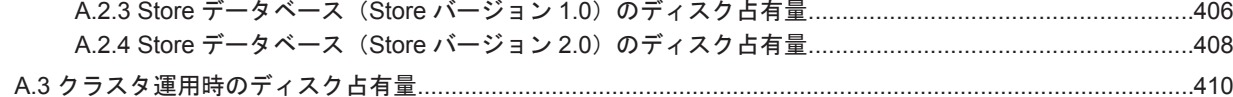

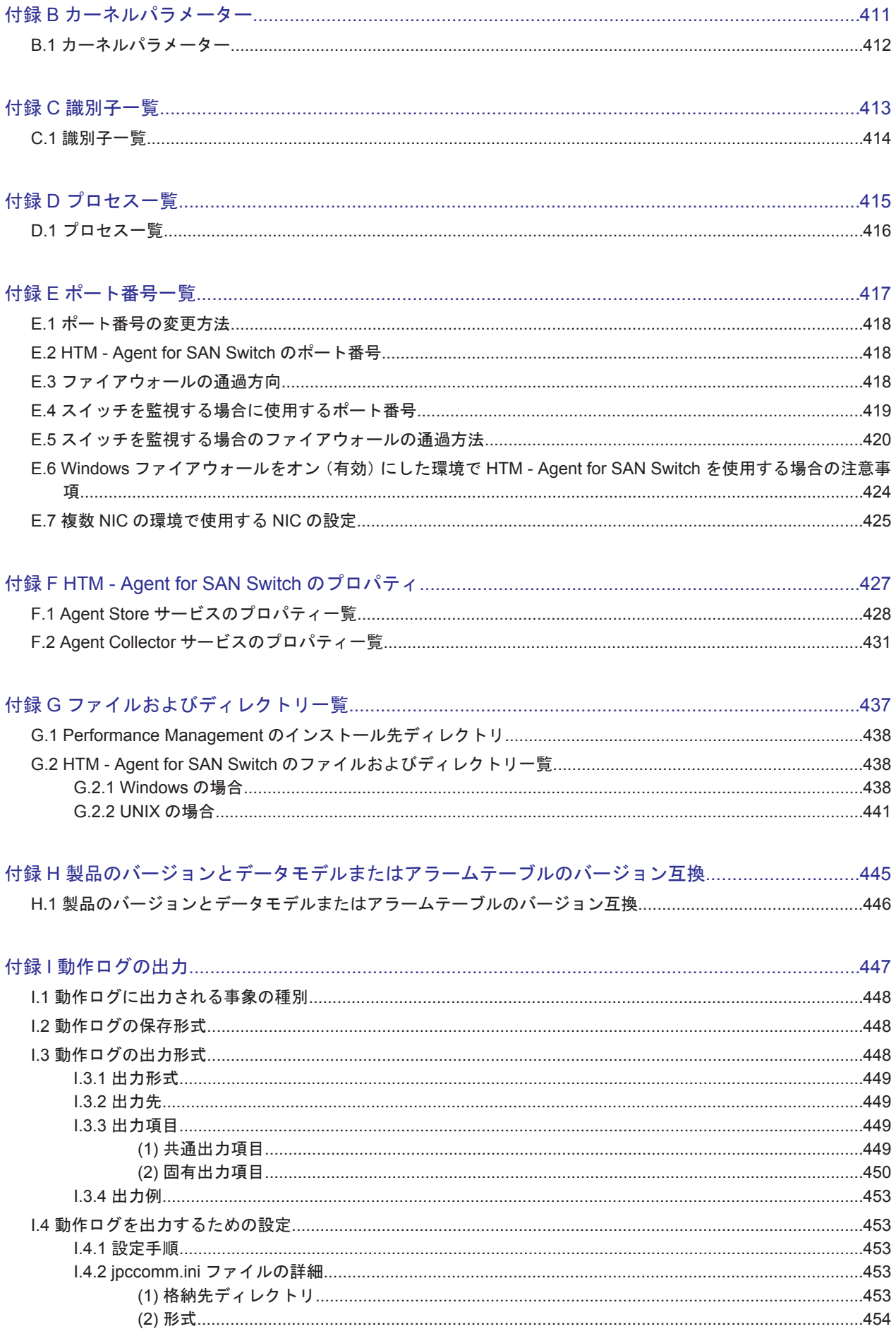

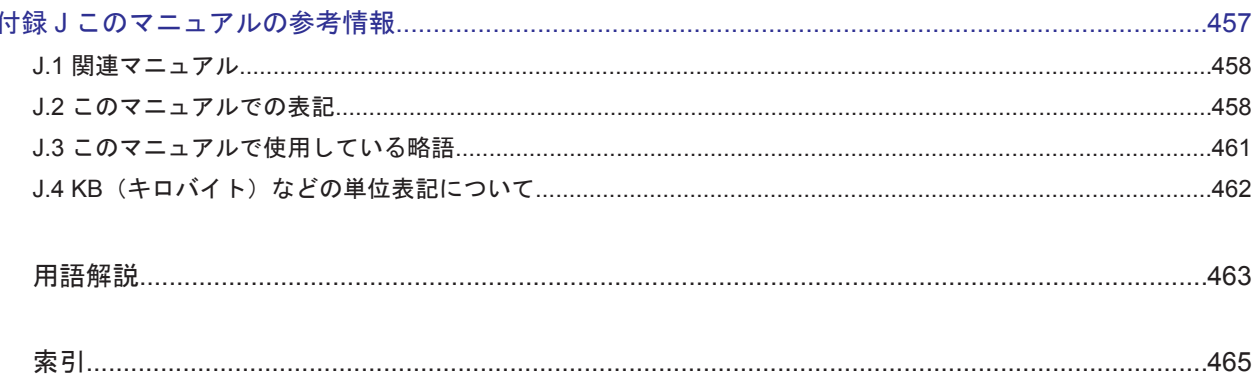

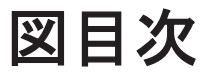

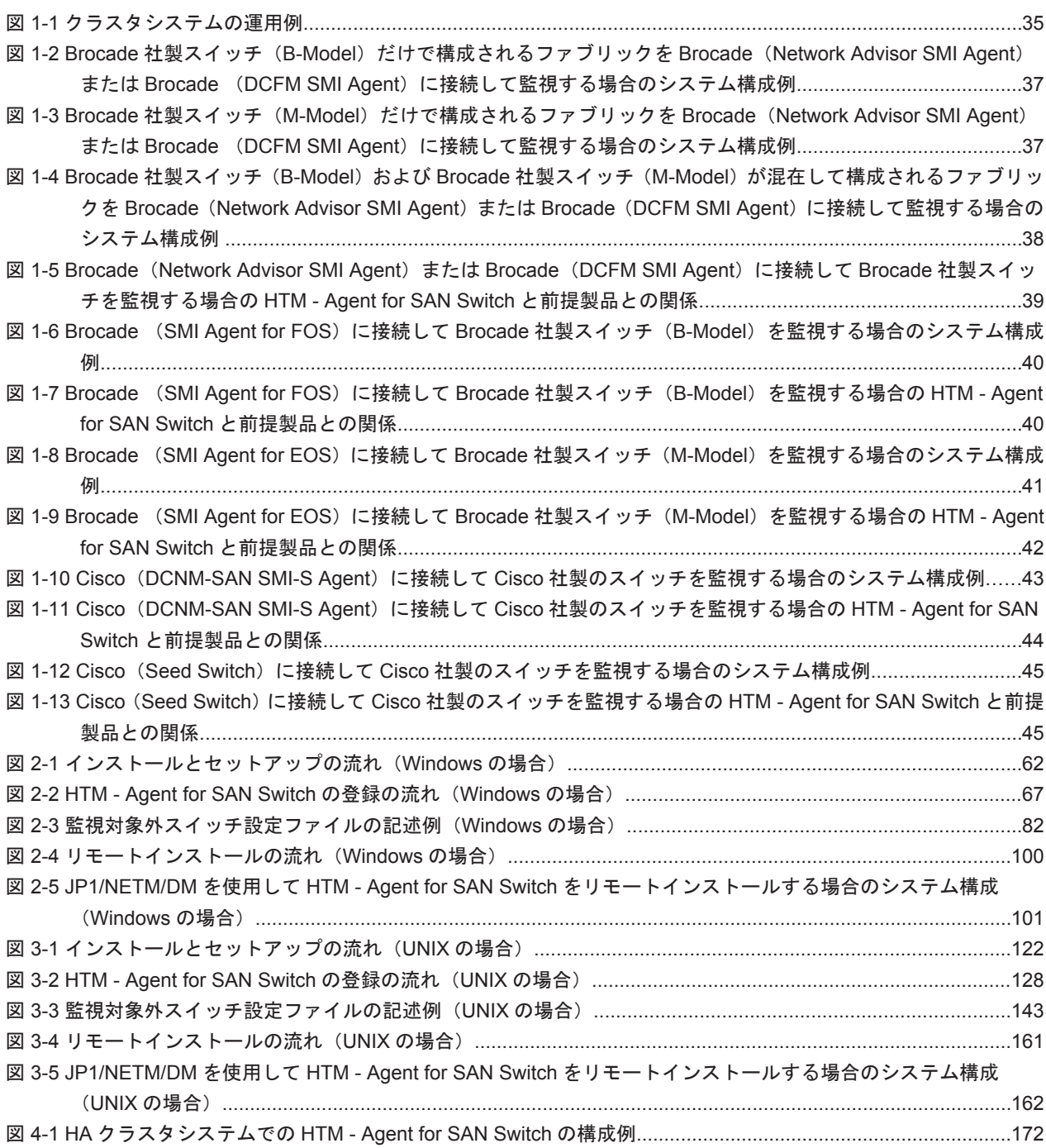

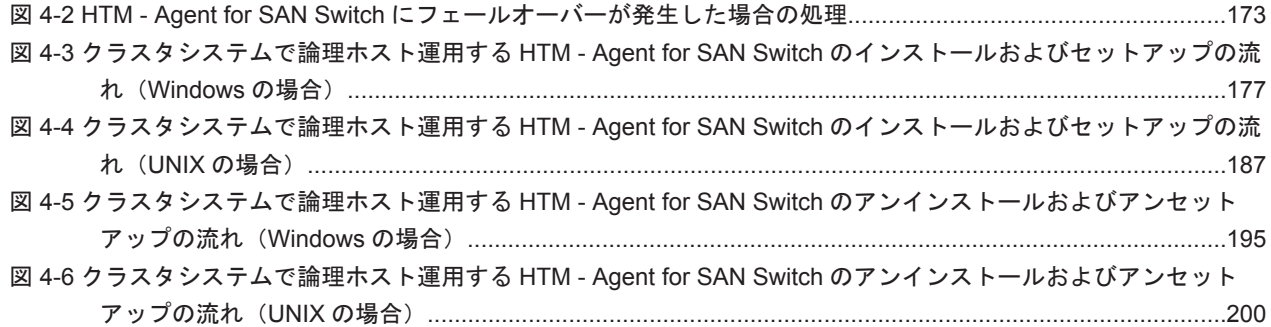

# 表目次

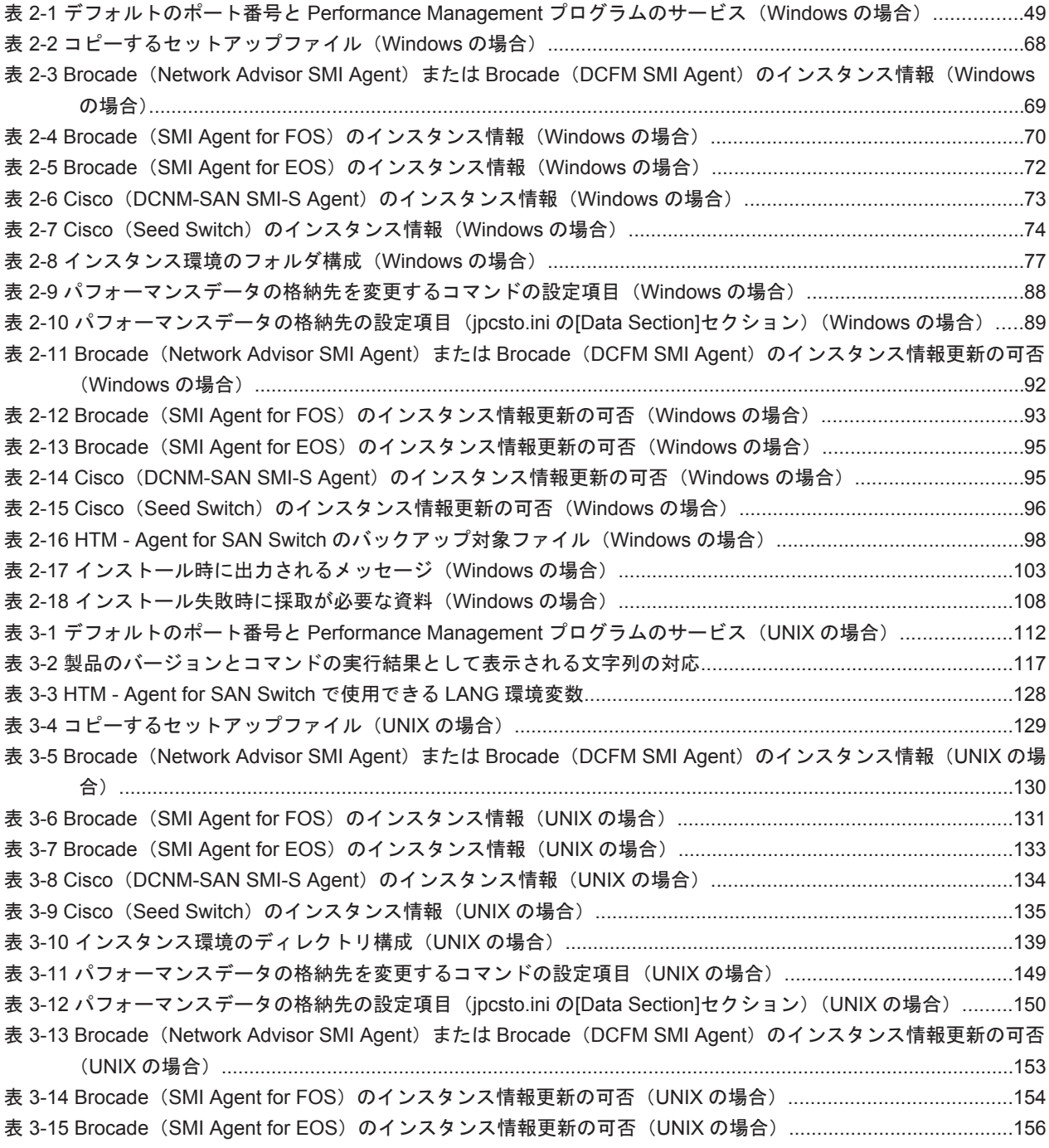

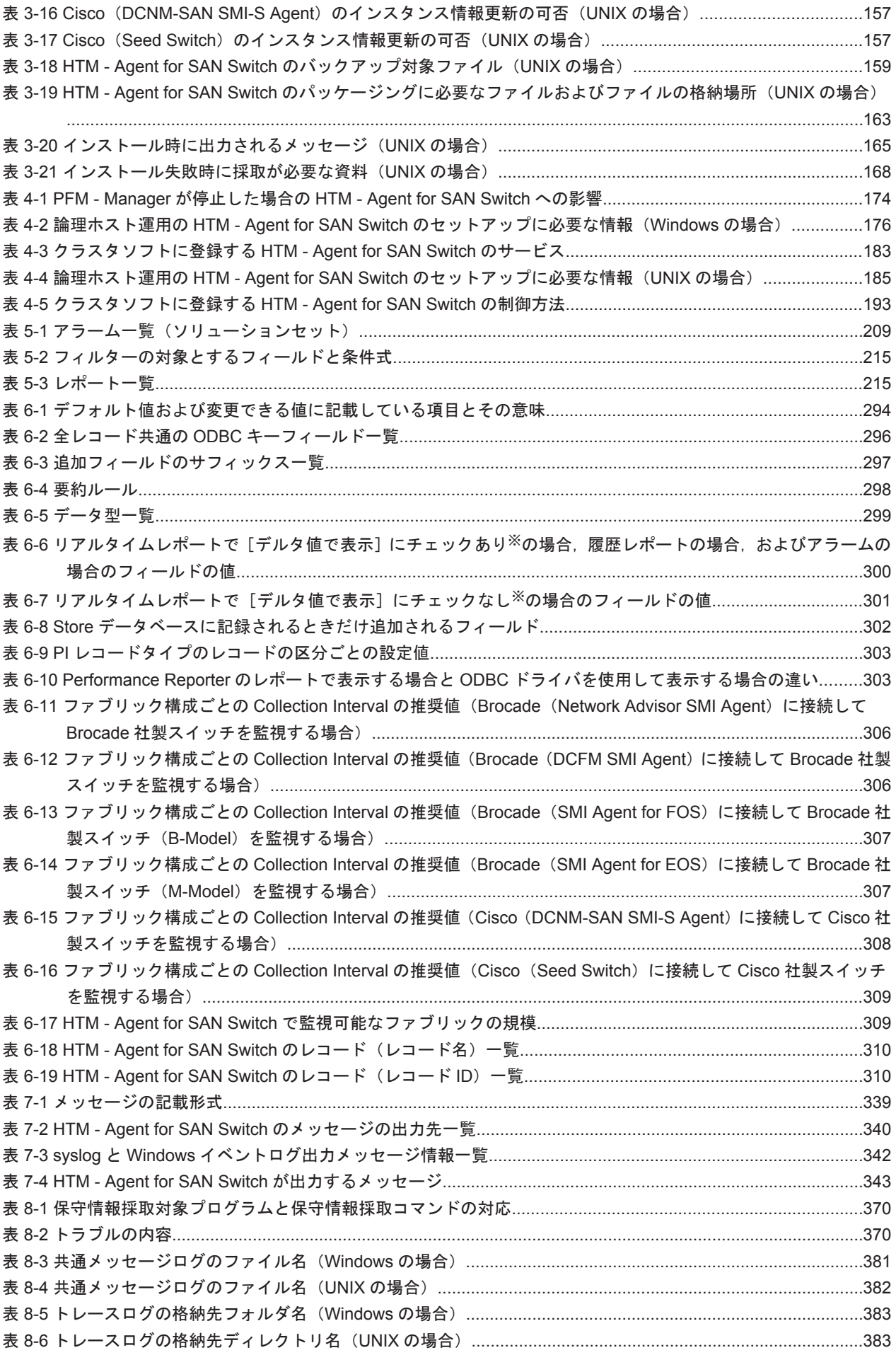

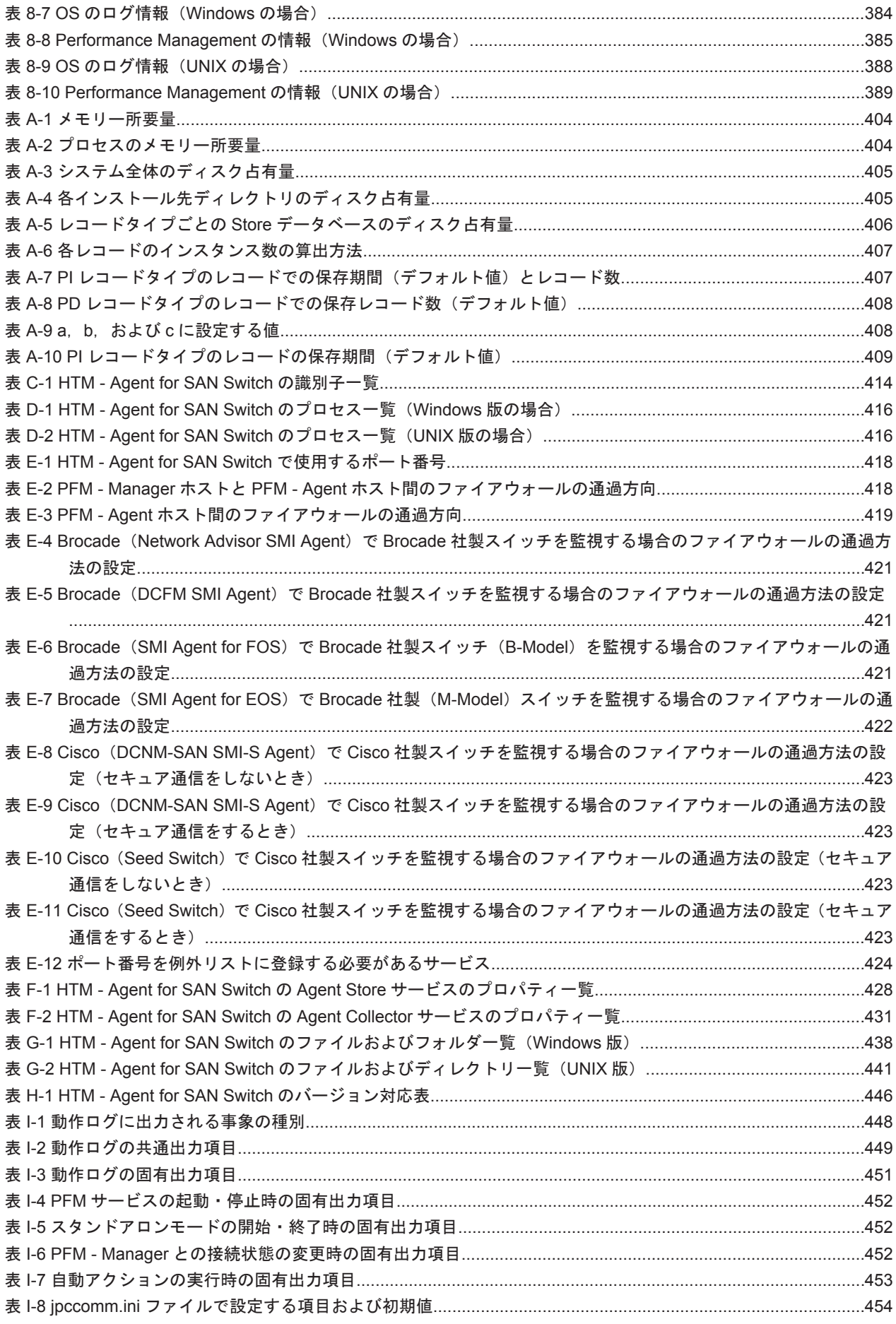

# はじめに

<span id="page-22-0"></span>このマニュアルは、Hitachi Tuning Manager - Agent for SAN Switch の機能や収集レコードなど について説明したものです。

- □ [対象読者](#page-23-0)
- □ [マニュアルの構成](#page-23-0)
- □ [マイクロソフト製品の表記について](#page-24-0)
- □ [読書手順](#page-25-0)
- □ [このマニュアルで使用している記号](#page-25-0)
- □ [このマニュアルの数式中で使用している記号](#page-26-0)
- □ [図中で使用している記号](#page-26-0)
- □ [フォルダおよびディレクトリの統一表記](#page-26-0)
- □ [このマニュアルでの監視テンプレートの表記](#page-26-0)
- □ [このマニュアルでのコマンドの表記](#page-26-0)
- □ [このマニュアルでのサービス](#page-27-0) ID の表記
- □ Performance Management [のインストール先フォルダの表記](#page-27-0)
- □ [Performance Management](#page-27-0) で対応する NNM 製品について
- □ [製品のバージョンと表示されるバージョンの対応](#page-28-0)

<span id="page-23-0"></span>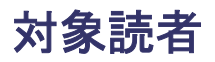

このマニュアルは、次の方を対象としています。

- Hitachi Tuning Manager Agent for SAN Switch の機能および収集レコードについて知りた い方
- Tuning Manager シリーズを使用したシステムを構築,運用して,スイッチのパフォーマンス データを収集したい方

また, SAN (Storage Area Network)に関する基本的な知識をお持ちであることを前提としていま す。

#### マニュアルの構成

このマニュアルは、次に示す章,付録,および用語解説から構成されています。なお,このマニュ アルは、Windows および UNIX の各 OS (Operating System) に共通のマニュアルです。OS ごと に差異がある場合は,本文中でそのつど内容を書き分けています。

第 1 章 HTM - Agent for SAN Switch の概要

Hitachi Tuning Manager - Agent for SAN Switch の概要について説明しています。

第2章 インストールとセットアップ (Windows の場合)

Windows の場合の,Hitachi Tuning Manager - Agent for SAN Switch のインストールおよび セットアップについて説明しています。

第 3 章 インストールとセットアップ(UNIX の場合)

UNIX の場合の, Hitachi Tuning Manager - Agent for SAN Switch のインストールおよび セットアップについて説明しています。

第4章 クラスタシステムでの運用

クラスタシステムで Hitachi Tuning Manager - Agent for SAN Switch を運用する場合のイ ンストールとセットアップ,およびクラスタシステムでの Hitachi Tuning Manager - Agent for SAN Switch の運用方法について説明しています。

第5章 ソリューションセット

Hitachi Tuning Manager - Agent for SAN Switch のソリューションセットについて説明して います。

第6章 レコード

Hitachi Tuning Manager - Agent for SAN Switch のレコードについて説明しています。

第7章 メッセージ

Hitachi Tuning Manager - Agent for SAN Switch のメッセージについて説明しています。

第8章 トラブルへの対処方法

Performance Management の運用中にトラブルが発生した場合の対処方法について説明して います。

付録 A システム見積もり

Hitachi Tuning Manager - Agent for SAN Switch のメモリー所要量およびディスク占有量の 見積もりについて説明しています。

付録 B カーネルパラメーター

調整が必要な OS のカーネルパラメーターについて説明しています。

<span id="page-24-0"></span>付録 C 識別子一覧

Hitachi Tuning Manager - Agent for SAN Switch の識別子を一覧で説明しています。

付録 D プロセス一覧

Hitachi Tuning Manager - Agent for SAN Switch のプロセスを一覧で説明しています。

付録 E ポート番号一覧

Hitachi Tuning Manager - Agent for SAN Switch のポート番号を一覧で説明しています。

付録 F HTM - Agent for SAN Switch のプロパティ

Performance Reporter で表示される Hitachi Tuning Manager - Agent for SAN Switch の サービスのプロパティを一覧で説明しています。

付録 G ファイルおよびディレクトリ一覧

Hitachi Tuning Manager - Agent for SAN Switch のファイルおよびディレクトリを一覧で説 明しています。

付録 H 製品のバージョンとデータモデルまたはアラームテーブルのバージョン互換

Hitachi Tuning Manager - Agent for SAN Switch のバージョンと,データモデルまたはア ラームテーブルのバージョン互換について説明しています。

付録 I 動作ログの出力

Hitachi Tuning Manager - Agent for SAN Switch および PFM - Base が出力する動作ログの 出力内容と,動作ログを出力するための設定方法について説明しています。

付録 J このマニュアルの参考情報

このマニュアルを読むに当たっての参考情報について説明しています。

用語解説

このマニュアルで使用している用語の意味について説明しています。

### マイクロソフト製品の表記について

このマニュアルでは,マイクロソフト製品の名称を次のように表記しています。

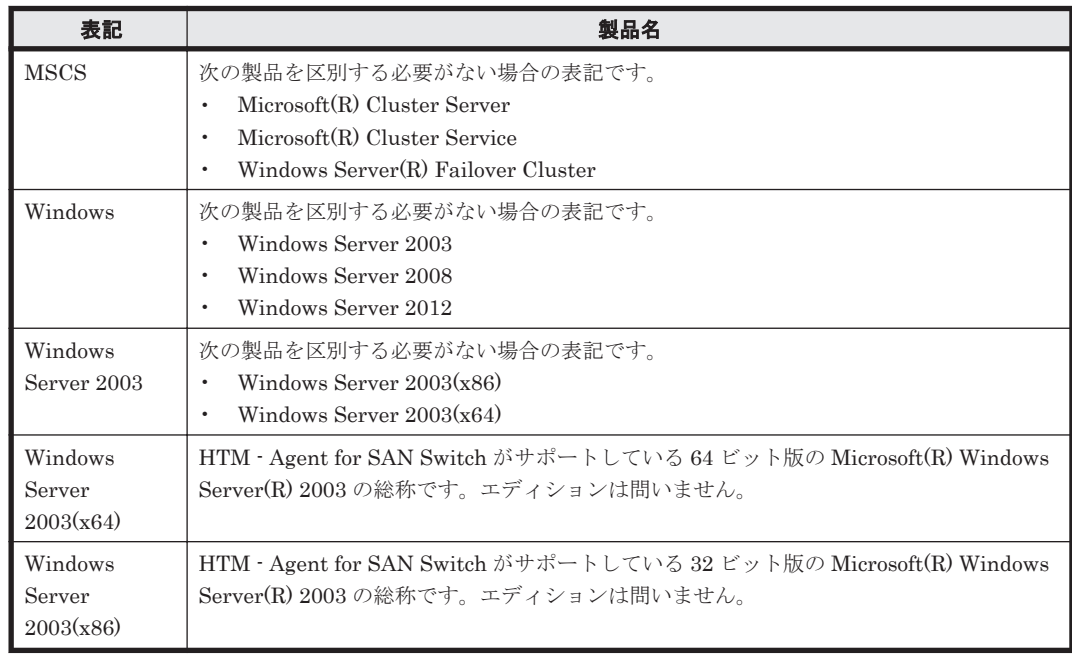

<span id="page-25-0"></span>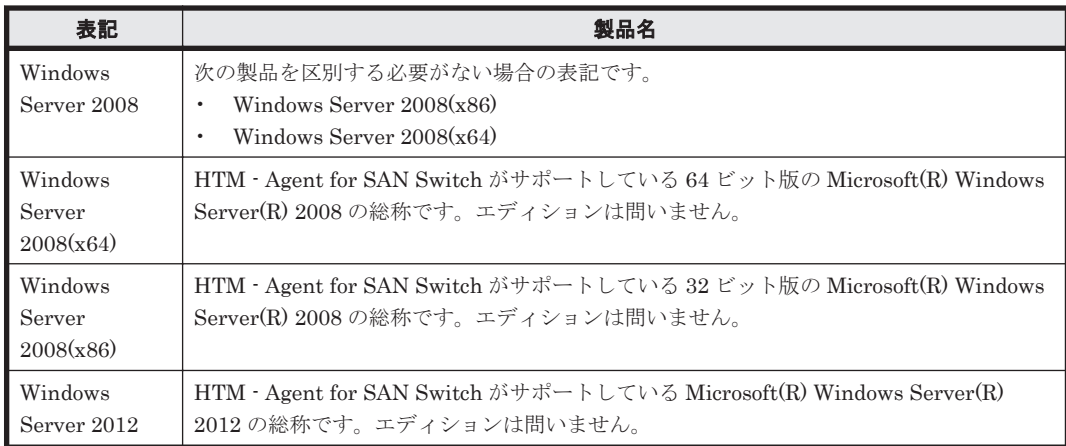

## 読書手順

このマニュアルは,利用目的に合わせて章を選択して読むことができます。利用目的別にお読みい ただくことをお勧めします。

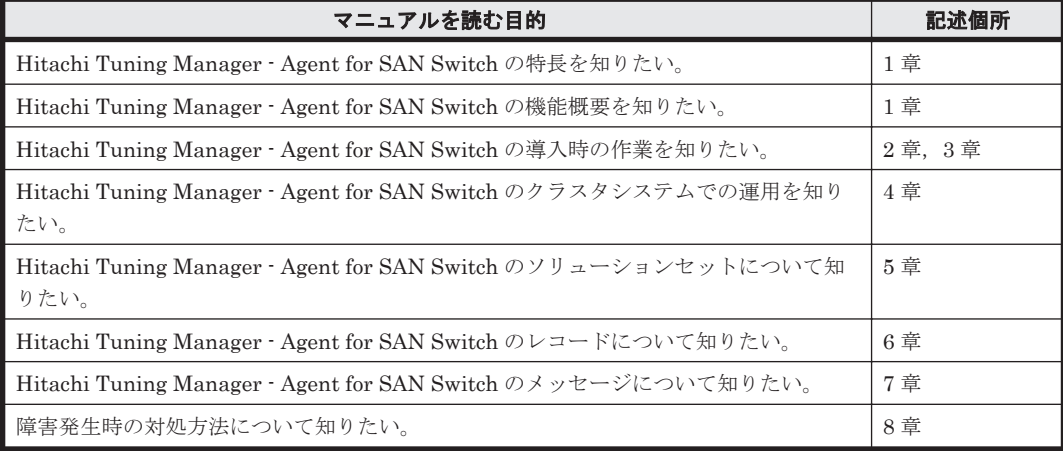

# このマニュアルで使用している記号

このマニュアルで使用している記号を次に示します。

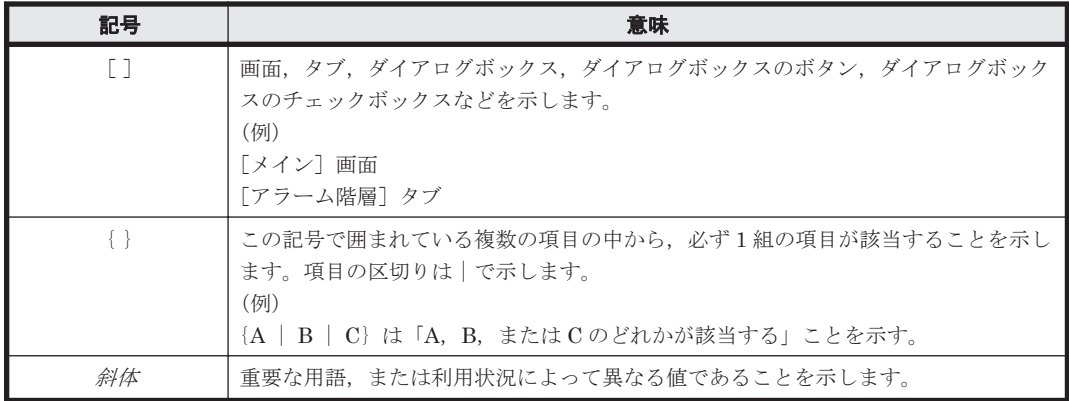

## <span id="page-26-0"></span>このマニュアルの数式中で使用している記号

このマニュアルの数式中で使用している記号を次に示します。

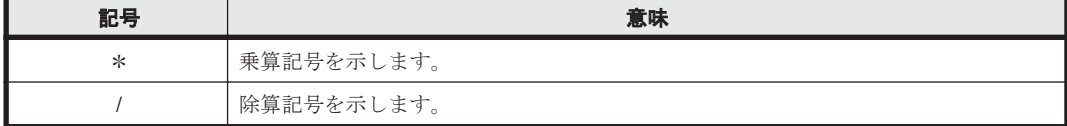

## 図中で使用している記号

このマニュアルの図中で使用している記号を次のように定義します。

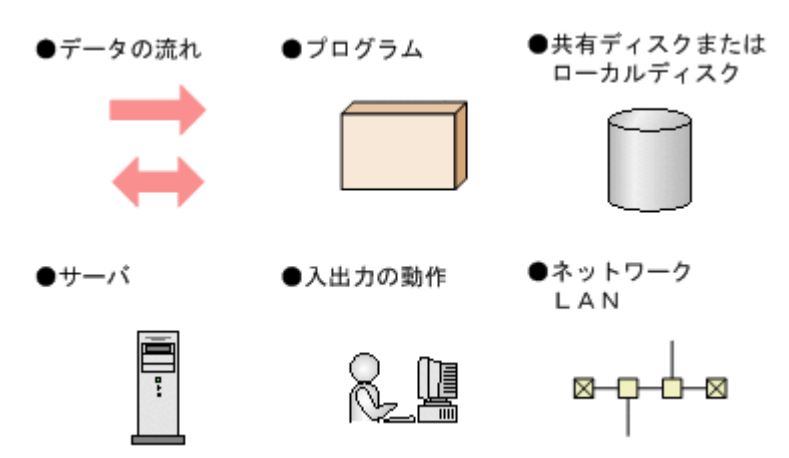

## フォルダおよびディレクトリの統一表記

このマニュアルでは、Windows で使用されている「フォルダ」と UNIX で使用されている「ディ レクトリ」とが同じ場合,原則として,「ディレクトリ」と統一表記しています。

### このマニュアルでの監視テンプレートの表記

Performance Management 09-00 以降では,08-51 以前の「ソリューションセット」を「監視テン プレート」という名称に変更していますが,このマニュアルでは,引き続き「ソリューションセッ ト」と表記しています。

#### このマニュアルでのコマンドの表記

Performance Management 09-00 以降では,08-51 以前のコマンドと互換性を持つ新形式のコマン ドが追加されました。このため,このマニュアルではコマンドを次のように表記しています。

#### 新形式のコマンド(08-51 以前のコマンド)

(例)

jpcconf agent setup (jpcagtsetup)

この例では, jpcconf agent setup が新形式のコマンドで, jpcagtsetup が 08-51 以前 のコマンドになります。

新形式のコマンドを使用できるのは、PFM - Agent の同一装置内にある PFM - Manager または PFM - Base のバージョンが 09-00 以降の場合です。なお,PFM - Manager または PFM - Base の バージョンが 09-00 以降の場合でも,08-51 以前のコマンドは使用できます。

## <span id="page-27-0"></span>このマニュアルでのサービス **ID** の表記

Tuning Manager シリーズは, Performance Management のプロダクト名表示機能に対応していま せん。プロダクト名表示機能を有効に設定しているホスト上の PFM - Agent および PFM - Manager のサービスを、従来のサービス ID の形式で表示します。

このマニュアルでは,プロダクト名表示機能を無効とした場合の形式でサービス ID を表記してい ます。

### **Performance Management** のインストール先フォルダの 表記

このマニュアルでは,Windows 版 Performance Management のインストール先フォルダを,イン ストール先フォルダと表記しています。

Windows 版 Performance Management のデフォルトのインストール先フォルダは、次のとおりで す。

Windows Server 2003(x86)および Windows Server 2008(x86)の場合:

システムドライブ ¥Program Files ¥Hitachi¥jp1pc

Windows Server 2003(x64), Windows Server 2008(x64)および Windows Server 2012 の場合:

システムドライブ ¥Program Files (x86) ¥Hitachi¥jp1pc

### **Performance Management** で対応する **NNM** 製品につい て

Performance Management では、次の製品との連携をサポートしています。

- HP Network Node Manager Software バージョン 6 以前
- HP Network Node Manager Starter Edition Software バージョン 7.5 以前
- JP1/Cm2/Network Node Manager バージョン 7 以前
- JP1/Cm2/Network Node Manager Starter Edition 250 バージョン 8 以前
- JP1/Cm2/Network Node Manager Starter Edition Enterprise バージョン 8 以前

このマニュアルでは、これらの製品を「NNM」,これらの製品と連携するための機能を「NNM 連 携」と表記します。

なお, Performance Management では、次の製品との連携はサポートしていません。ご注意くださ い。

- HP Network Node Manager i Software v8.10
- JP1/Cm2/Network Node Manager i 09-00 以降

# <span id="page-28-0"></span>製品のバージョンと表示されるバージョンの対応

製品のバージョンと,インストール時およびバージョン確認時に表示されるバージョンの対応を次 の表に示します。

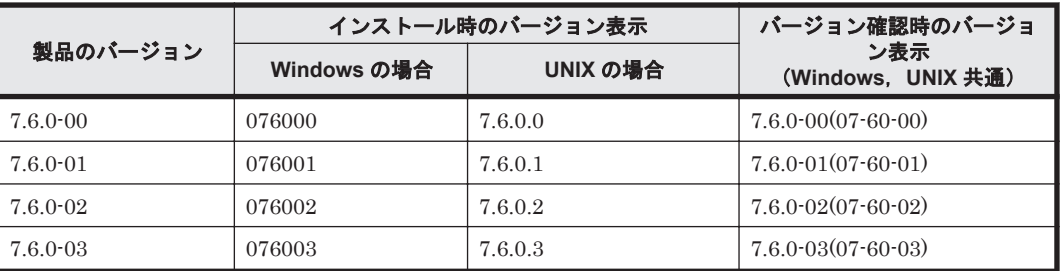

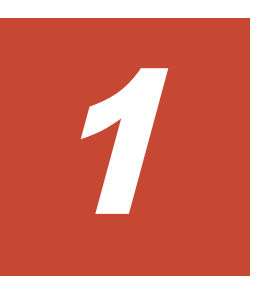

# <span id="page-30-0"></span>**HTM - Agent for SAN Switch** の概要

この章では、HTM - Agent for SAN Switch の概要について説明します。

- r [1.1 HTM Agent for SAN Switch](#page-31-0) の特長
- □ 1.2 [パフォーマンスデータの収集と管理の概要](#page-34-0)
- □ 1.3 HTM · Agent for SAN Switch と前提製品との関係

HTM - Agent for SAN Switch の概要 **31**

### <span id="page-31-0"></span>**1.1 HTM - Agent for SAN Switch** の特長

HTM - Agent for SAN Switch は,ファブリックを構成するスイッチのパフォーマンスを監視する ために,パフォーマンスデータを収集および管理するプログラムです。

HTM - Agent for SAN Switch の特長を次に示します。

• スイッチの稼働状況を分析できる

監視対象のスイッチから,ポートの性能情報などのパフォーマンスデータを HTM - Agent for SAN Switch で収集および集計し,その傾向や推移を図示することで,スイッチの稼働状況の分 析が容易にできます。

• スイッチの運用上の問題点を早期に発見し,トラブルの原因を調査する資料を提供できる

監視対象のスイッチでセッションを確立できないなどのトラブルが発生した場合,email などを 使ってユーザーに通知することで,問題点を早期に発見できます。また,その問題点に関連する 情報を図示することで,トラブルの原因を調査する資料を提供できます。

HTM - Agent for SAN Switch を使用するには, PFM - Manager, および Tuning Manager server のコンポーネントである Performance Reporter が必要です。

HTM - Agent for SAN Switch の特長の詳細について、次に説明します。

#### **1.1.1** スイッチのパフォーマンスデータを収集できます

HTM - Agent for SAN Switch を使用すると, 監視対象のファブリックを構成するスイッチのパ フォーマンスデータおよび構成情報が収集できます。

また、収集したパフォーマンスデータは、次のように利用できます。

• スイッチの稼働状況をグラフィカルに表示する

パフォーマンスデータは、Performance Reporter を使用して、「レポート」と呼ばれるグラフィ カルな形式に加工し,表示できます。レポートによって,スイッチの稼働状況がよりわかりやす く分析できるようになります。

レポートには、次の種類があります。

◦ リアルタイムレポート

監視しているスイッチの現在の状況を示すレポートです。主に,システムの現在の状態や問 題点を確認するために使用します。リアルタイムレポートの表示には,収集した時点のパ フォーマンスデータが直接使用されます。

- 履歴レポート 監視しているスイッチの過去から現在までの状況を示すレポートです。主に,システムの傾 向を分析するために使用します。履歴レポートの表示には,HTM - Agent for SAN Switch のデータベースに格納されたパフォーマンスデータが使用されます。
- 問題が起こったかどうかの判定条件として使用する 収集されたパフォーマンスデータの値が何らかの異常を示した場合,ユーザーに通知するなどの 処置を取るように設定できます。

#### **1.1.2** パフォーマンスデータの性質に応じた方法で収集できます

パフォーマンスデータは,「レコード」の形式で収集されます。各レコードは,「フィールド」と呼 ばれるさらに細かい単位に分けられます。レコードおよびフィールドの総称を「データモデル」と 呼びます。

<span id="page-32-0"></span>レコードは,性質によって 2 つのレコードタイプに分けられます。どのレコードでどのパフォーマ ンスデータが収集されるかは,HTM - Agent for SAN Switch で定義されています。ユーザーは, Performance Reporter を使用して,どのパフォーマンスデータのレコードを収集するか選択しま す。

HTM - Agent for SAN Switch のレコードタイプを次に示します。

- Product Interval レコードタイプ (以降, PI レコードタイプと省略します) PI レコードタイプのレコードには、1分ごとのプロセス数など、ある一定の時間(インターバ ル)ごとのパフォーマンスデータが収集されます。PIレコードタイプは、時間の経過に伴うシ ステムの状態の変化や傾向を分析したい場合に使用します。
- Product Detail レコードタイプ(以降,PD レコードタイプと省略します)
	- PD レコードタイプのレコードには、現在起動しているプロセスの詳細情報など、ある時点での システムの状態を示すパフォーマンスデータが収集されます。PD レコードタイプは、ある時点 でのシステムの状態を知りたい場合に使用します。

各レコードについては,「6. [レコード](#page-292-0)」を参照してください。

#### **1.1.3** パフォーマンスデータを保存できます

収集したパフォーマンスデータを,HTM - Agent for SAN Switch の「Store データベース」と呼ば れるデータベースに格納することで,現在までのパフォーマンスデータを保存し,スイッチの稼働 状況について,過去から現在までの傾向を分析できます。傾向を分析するためには,履歴レポート を使用します。

ユーザーは, Performance Reporter を使用して, どのパフォーマンスデータのレコードを Store データベースに格納するか選択します。Performance Reporter でのレコードの選択方法について は,マニュアル「Hitachi Command Suite Tuning Manager Software 運用管理ガイド」の,エー ジェントの管理と設定について説明している個所を参照してください。

#### **1.1.4** スイッチの運用上の問題点を通知できます

HTM - Agent for SAN Switch で収集したパフォーマンスデータは,スイッチのパフォーマンスを レポートとして表示するのに利用できるだけでなく,スイッチを運用していて問題が起こったり, 障害が発生したりした場合に管理者に警告することもできます。

例えば,スイッチの動作状態が警告状態となった場合,管理者に email で通知するとします。この ように運用するために,「パフォーマンスデータを 3 回取得したうち,2 回以上スイッチの動作状態 が警告状態である」を異常条件のしきい値として,そのしきい値に達した場合,email をユーザー に送信するように設定します。しきい値に達した場合に取る動作を「アクション」と呼びます。ア クションには、次の種類があります。

- email の送信
- コマンドの実行
- SNMP トラップの発行

しきい値やアクションを定義したものを「アラーム」と呼びます。1 つ以上のアラームを 1 つのテー ブルにまとめたものを「アラームテーブル」と呼びます。アラームテーブルを定義したあと,HTM - Agent for SAN Switch と関連づけます。アラームテーブルと HTM - Agent for SAN Switch を関 連づけることを「バインド」と呼びます。バインドすると,HTM - Agent for SAN Switch によっ て収集されているパフォーマンスデータが、アラームで定義したしきい値に達した場合、ユーザー に通知できるようになります。

<span id="page-33-0"></span>このように,アラームおよびアクションを定義することによって,スイッチの運用上の問題を早期 に発見し,対処できます。

アラームおよびアクションの設定方法については,マニュアル「Hitachi Command Suite Tuning Manager Software ユーザーズガイド」の、アラームによる稼働監視について説明している章を参 照してください。

#### **1.1.5** アラームおよびレポートが容易に定義できます

HTM - Agent for SAN Switch では、「ソリューションセット」と呼ばれる、必要な情報があらかじ め定義されたレポートおよびアラームを提供しています。このソリューションセットを使用するこ とで,複雑な定義をしなくてもスイッチの運用状況を監視する準備が容易にできるようになります。 ソリューションセットは,ユーザーの環境に合わせてカスタマイズすることもできます。ソリュー ションセットの使用方法については,マニュアル「Hitachi Command Suite Tuning Manager Software ユーザーズガイド」の,レポートのカスタマイズまたはアラームによる稼働監視について 説明している章を参照してください。また,ソリューションセットの詳細については,「5. [ソリュー](#page-206-0) [ションセット」](#page-206-0)を参照してください。

#### **1.1.6** クラスタシステムで運用できます

クラスタシステムを使うと,システムに障害が発生した場合にも継続して業務を運用できる,信頼 性の高いシステムが構築できます。このため,システムに障害が発生した場合でも Performance Management の 24 時間稼働および 24 時間監視ができます。

クラスタシステムで HTM - Agent for SAN Switch がインストールされているホストに障害が発生 した場合の運用例を次の図に示します。

**34 HTM - Agent for SAN Switch の概要** 

#### 図 **1-1** クラスタシステムの運用例

<span id="page-34-0"></span>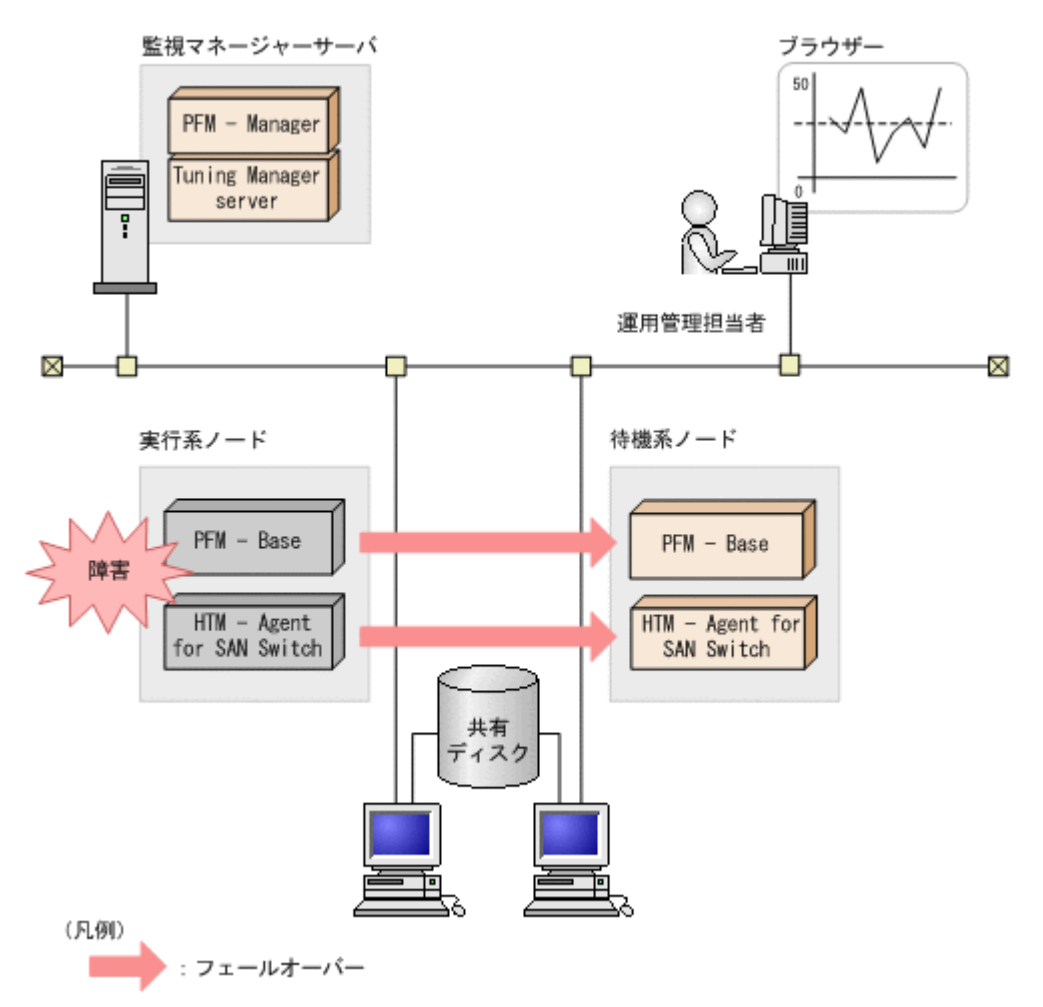

同じ設定の環境を 2 つ構築し,通常運用する方を「実行系ノード」,障害発生時に使う方を「待機系 ノード」として定義しておきます。

クラスタシステムでの Performance Management の運用の詳細については,「4. [クラスタシステム](#page-170-0) [での運用」](#page-170-0)を参照してください。

### **1.2** パフォーマンスデータの収集と管理の概要

パフォーマンスデータの収集方法と管理方法は、パフォーマンスデータが格納されるレコードのレ コードタイプによって異なります。HTM - Agent for SAN Switch のレコードは、次の2つのレ コードタイプに分けられます。

- PI レコードタイプ
- PD レコードタイプ

パフォーマンスデータの収集方法と管理方法については、次の個所を参照してください。

• パフォーマンスデータの収集方法 パフォーマンスデータの収集方法については、マニュアル「JP1/Performance Management 設 計・構築ガイド」の,Performance Management の機能について説明している章を参照してく ださい。

収集されるパフォーマンスデータの値については,「6. [レコード」](#page-292-0)を参照してください。

• パフォーマンスデータの管理方法

HTM - Agent for SAN Switch の概要 **35**

<span id="page-35-0"></span>パフォーマンスデータの管理方法については,マニュアル「JP1/Performance Management 運 用ガイド」の稼働監視データの管理について説明している章,およびマニュアル「Hitachi Command Suite Tuning Manager Software 運用管理ガイド」のエージェントの管理と設定に ついて説明している個所を参照してください。

PFM - Agent で収集および管理されているレコードのうち,どのパフォーマンスデータを利用する かは,Performance Reporter で選択します。選択方法については,マニュアル「Hitachi Command Suite Tuning Manager Software ユーザーズガイド」の,レポートのカスタマイズについて説明し ている章を参照してください。

### **1.3 HTM - Agent for SAN Switch** と前提製品との関係

HTM - Agent for SAN Switch は、接続するスイッチや前提製品の種別によって、セッション確立 およびパフォーマンスデータ収集のタイミングが異なります。接続方式には、次の5つの方式があ ります。このマニュアルでは以降,これらの接続方式を接続先と呼びます。

- Brocade (Network Advisor SMI Agent) または Brocade (DCFM SMI Agent)
- Brocade (SMI Agent for FOS)
- Brocade (SMI Agent for EOS)
- Cisco (DCNM-SAN SMI-S Agent)
- Cisco (Seed Switch)

ここでは,HTM - Agent for SAN Switch の接続先ごとに、システム構成例,ならびにセッション 確立およびパフォーマンスデータ収集のタイミングを説明します。

#### **1.3.1 Brocade**(**Network Advisor SMI Agent**)または **Brocade**(**DCFM SMI Agent) に接続して Brocade 社製スイッチを監視する場合**

Brocade (Network Advisor SMI Agent) または Brocade (DCFM SMI Agent) に接続して Brocade 社製のスイッチを監視する場合のシステム構成例を「図 1-2 Brocade 社製スイッチ (B-Model) だ [けで構成されるファブリックを](#page-36-0) Brocade(Network Advisor SMI Agent)または Brocade (DCFM SMI Agent[\)に接続して監視する場合のシステム構成例」](#page-36-0)~「図 1-4 Brocade [社製スイッチ\(](#page-37-0)B-Model) および Brocade 社製スイッチ (M-Model) が混在して構成されるファブリックを Brocade (Network Advisor SMI Agent) または Brocade (DCFM SMI Agent) に接続して監視する場合の [システム構成例](#page-37-0)」に示します。また, HTM - Agent for SAN Switch, Network Advisor SMI Agent または DCFM SMI Agent および監視対象ファブリックの関係を「図 [1-5 Brocade](#page-38-0) (Network [Advisor SMI Agent](#page-38-0))または Brocade (DCFM SMI Agent)に接続して Brocade 社製スイッチを監 視する場合の [HTM - Agent for SAN Switch](#page-38-0) と前提製品との関係」に示します。
図 **1-2 Brocade** 社製スイッチ(**B-Model**)だけで構成されるファブリックを **Brocade**(**Network Advisor SMI Agent**)または **Brocade** (**DCFM SMI Agent**)に接続して監視する場合のシステム構 成例

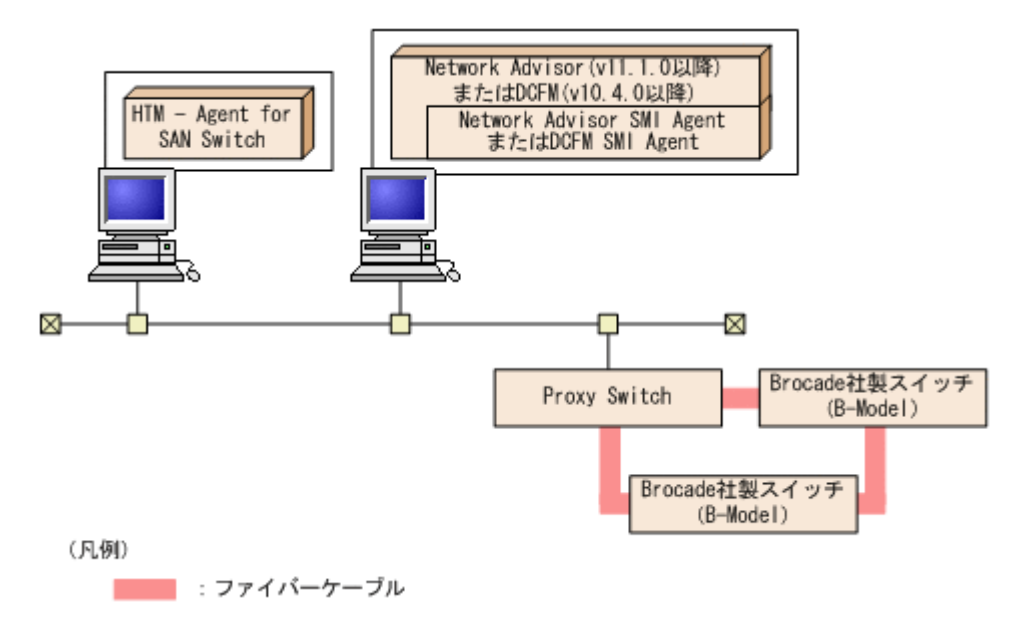

図 **1-3 Brocade** 社製スイッチ(**M-Model**)だけで構成されるファブリックを **Brocade**(**Network Advisor SMI Agent**)または **Brocade** (**DCFM SMI Agent**)に接続して監視する場合のシステム構 成例

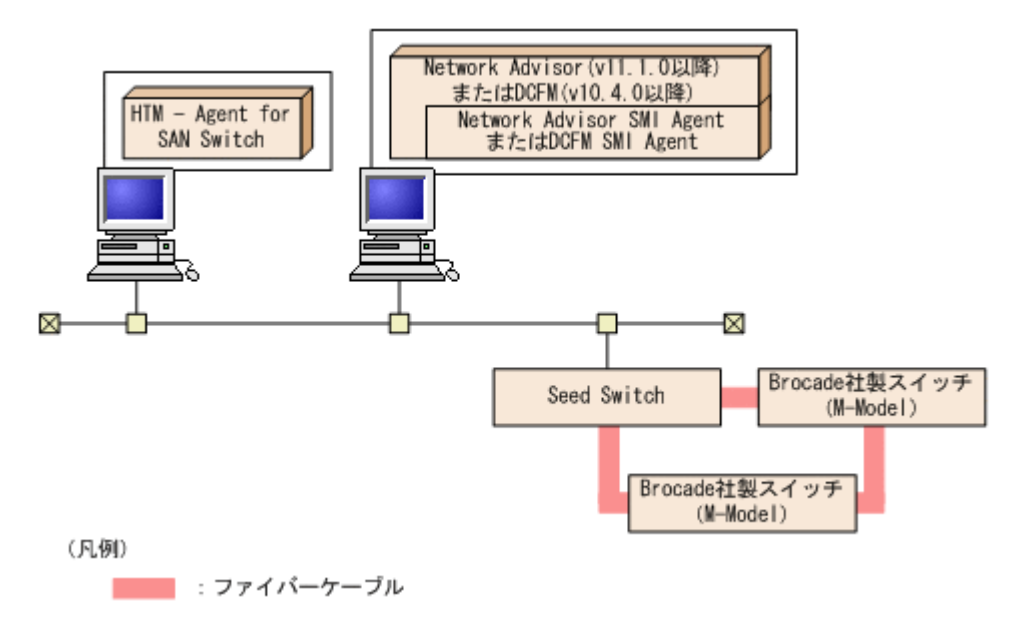

図 **1-4 Brocade** 社製スイッチ(**B-Model**)および **Brocade** 社製スイッチ(**M-Model**)が混在して 構成されるファブリックを **Brocade**(**Network Advisor SMI Agent**)または **Brocade**(**DCFM SMI Agent**)に接続して監視する場合のシステム構成例

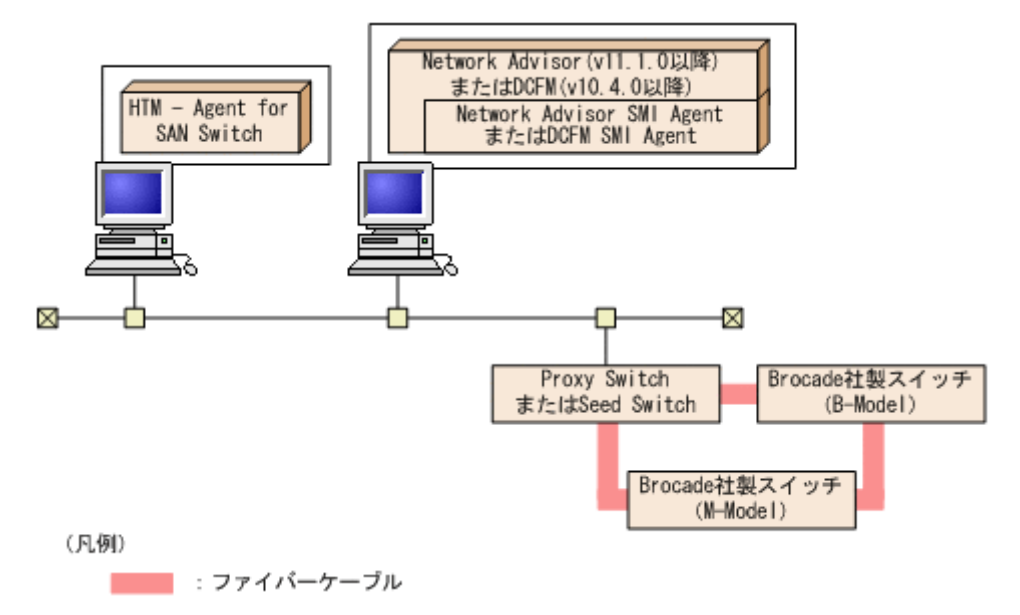

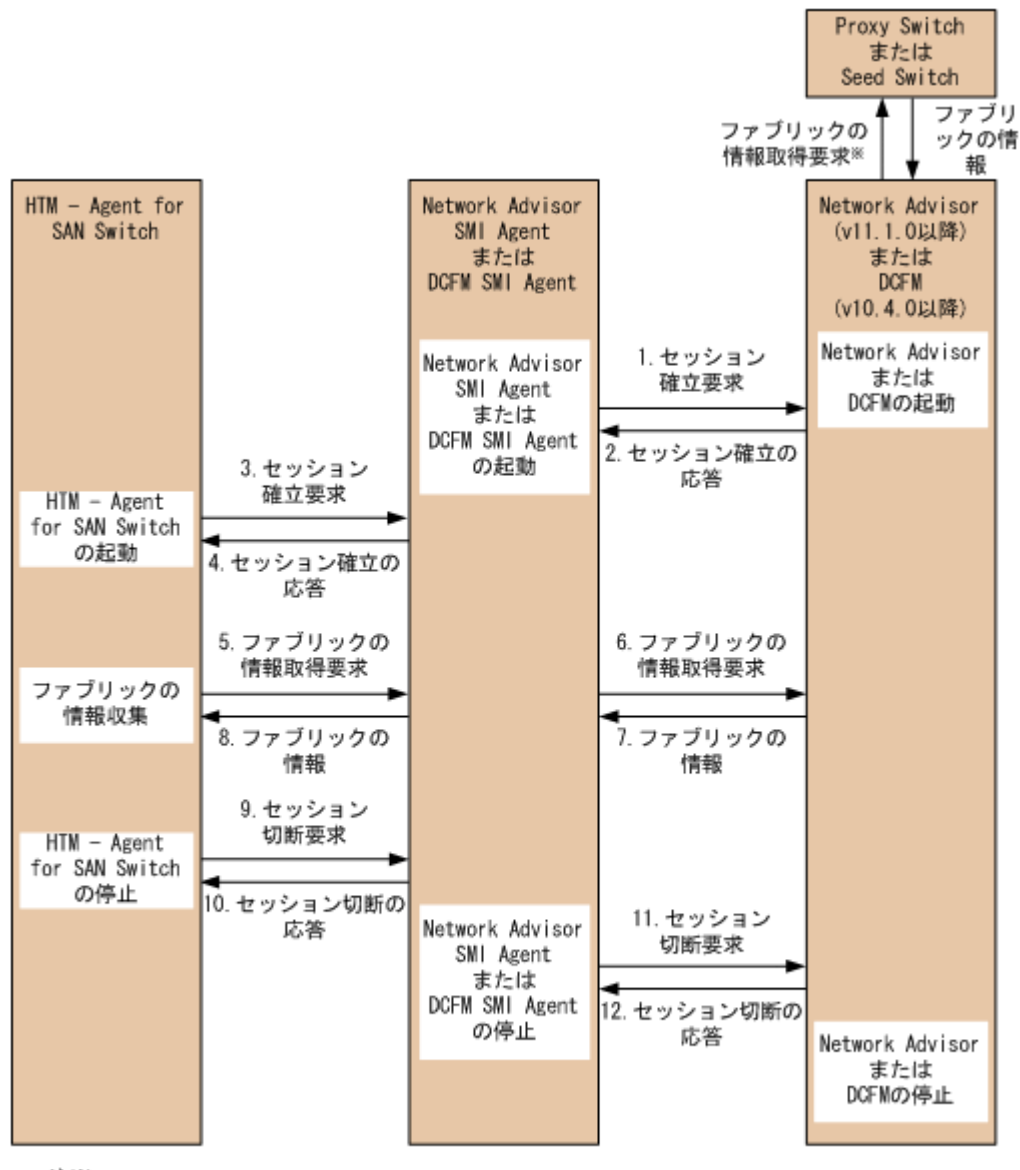

図 **1-5 Brocade**(**Network Advisor SMI Agent**)または **Brocade**(**DCFM SMI Agent**)に接続して **Brocade** 社製スイッチを監視する場合の **HTM - Agent for SAN Switch** と前提製品との関係

注※

HTM - Agent for SAN Switch, Network Advisor SMI AgentおよびDCFM SMI Agentの要求処理とは 非同期で実行されます。

# **1.3.2 Brocade**(**SMI Agent for FOS**)に接続して **Brocade** 社製スイッチ (**B-Model**)を監視する場合

Brocade (SMI Agent for FOS) に接続して Brocade 社製スイッチ (B-Model) を監視する場合の システム構成例を「図 1-6 Brocade ([SMI Agent for FOS](#page-39-0)) に接続して Brocade 社製スイッチ (B-Model[\)を監視する場合のシステム構成例」](#page-39-0)に, HTM - Agent for SAN Switch, SMI Agent for FOS および監視対象ファブリックの関係を「図 1-7 Brocade ([SMI Agent for FOS](#page-39-0))に接続して Brocade 社製スイッチ(B-Model)を監視する場合の [HTM - Agent for SAN Switch](#page-39-0) と前提製品との関係」 に示します。

<span id="page-39-0"></span>図 **1-6 Brocade** (**SMI Agent for FOS**)に接続して **Brocade** 社製スイッチ(**B-Model**)を監視する 場合のシステム構成例

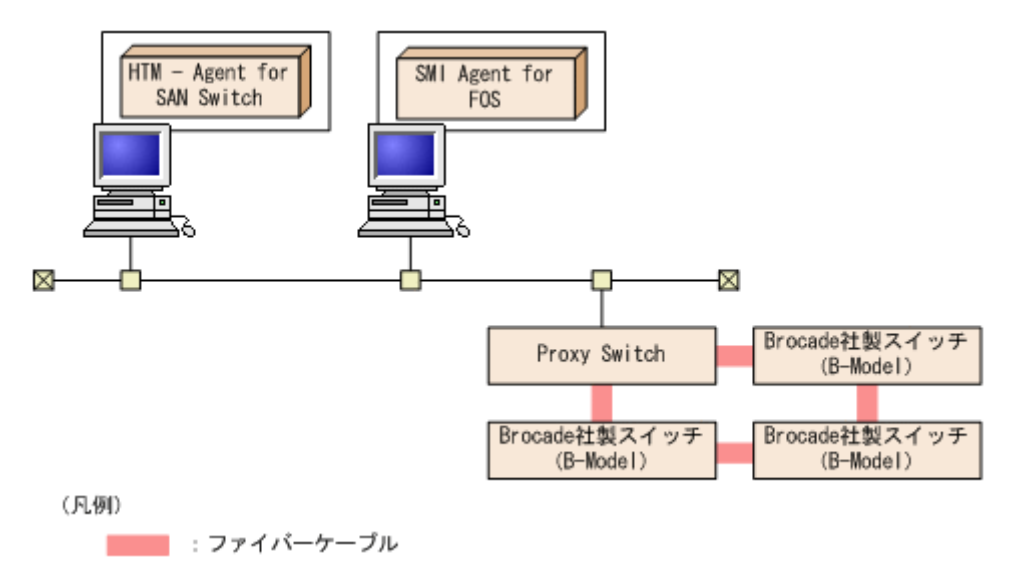

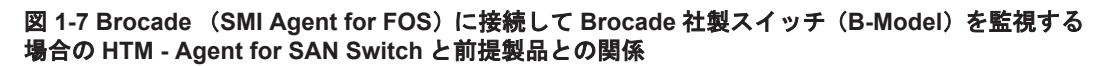

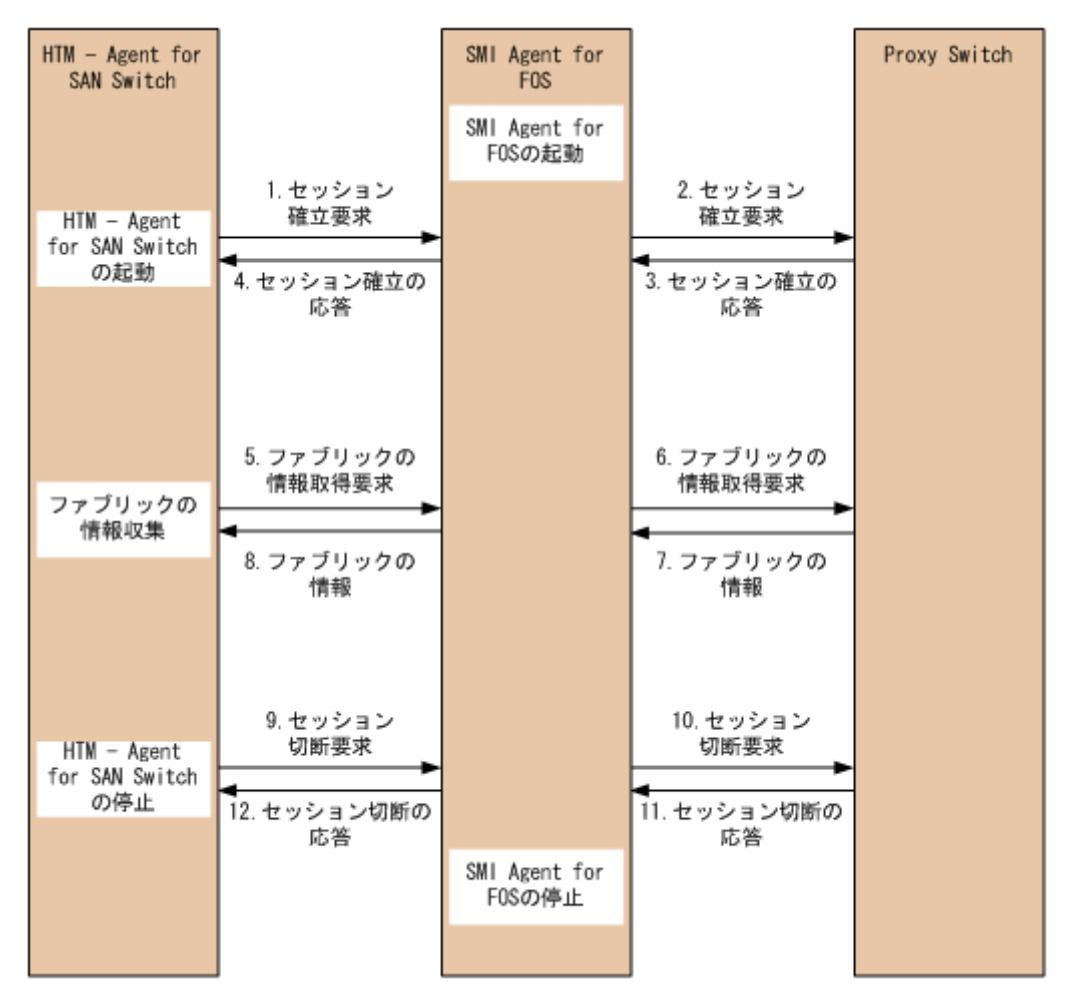

# **1.3.3 Brocade**(**SMI Agent for EOS**)に接続して **Brocade** 社製スイッチ (**M-Model**)を監視する場合

Brocade (SMI Agent for EOS) に接続して Brocade 社製スイッチ (M-Model) を監視する場合の システム構成例を「図 1-8 Brocade (SMI Agent for EOS)に接続して Brocade 社製スイッチ (M-Model)を監視する場合のシステム構成例」に, HTM - Agent for SAN Switch, SMI Agent for EOS, EFCM, DCFM および監視対象ファブリックの関係を「図 1-9 Brocade ([SMI Agent for](#page-41-0) EOS)に接続して Brocade 社製スイッチ(M-Model)を監視する場合の [HTM - Agent for SAN](#page-41-0) Switch [と前提製品との関係](#page-41-0)」に示します。

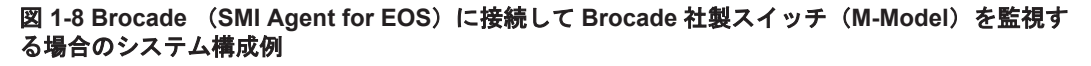

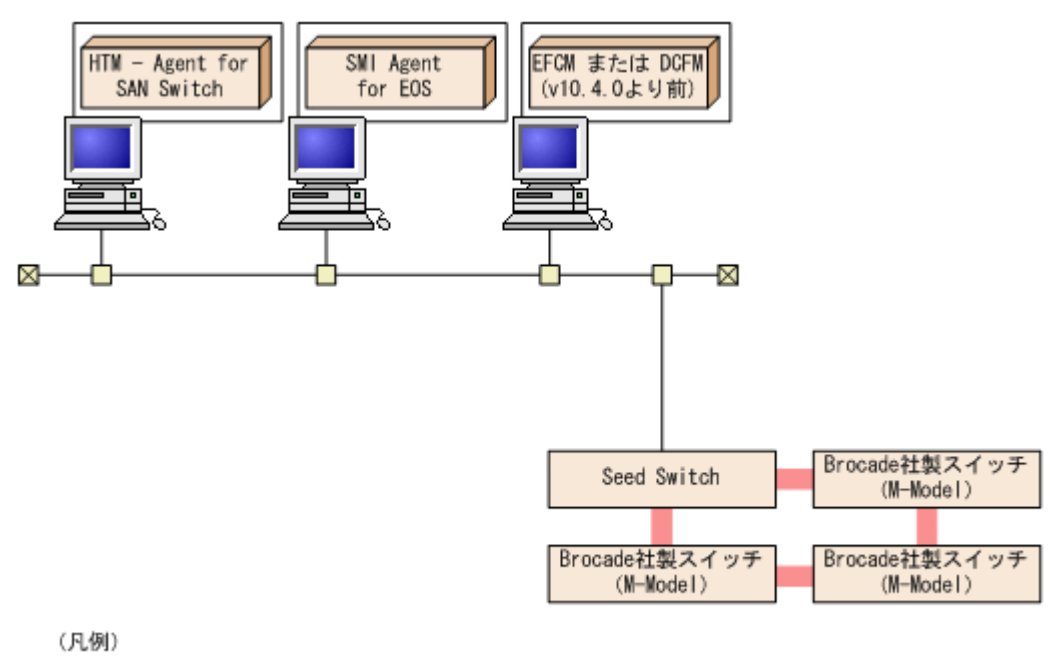

■■■■ : ファイバーケーブル

HTM - Agent for SAN Switch の概要 **41**

<span id="page-41-0"></span>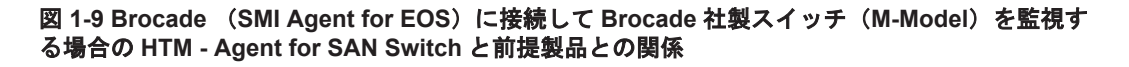

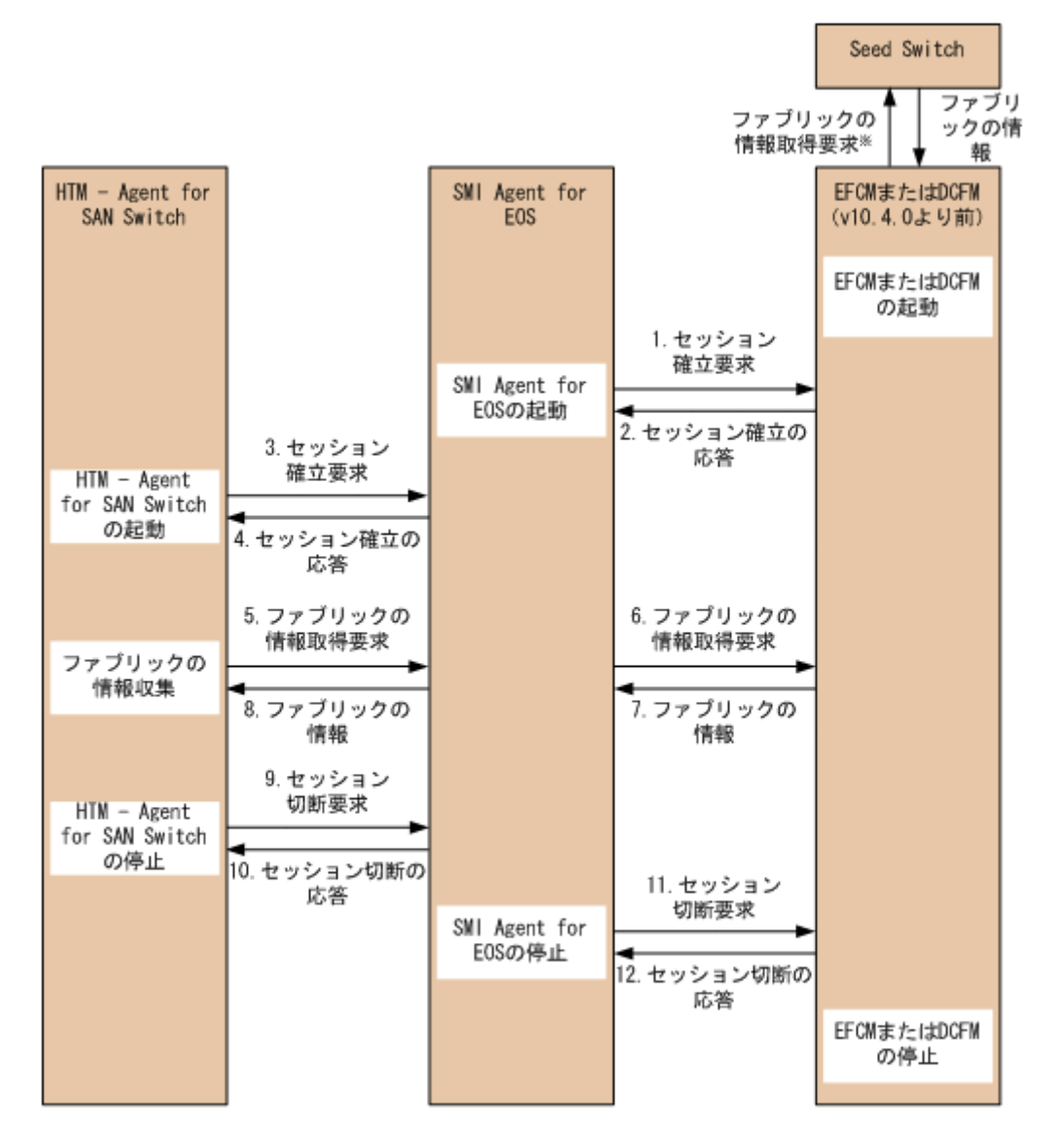

注※ HTM - Agent for SAN SwitchおよびSMI Agent for EOSの要求処理とは非同期で実行されます。

# **1.3.4 Cisco**(**DCNM-SAN SMI-S Agent**)に接続して **Cisco** 社製スイッチを 監視する場合

Cisco(DCNM-SAN SMI-S Agent)に接続して Cisco 社製のスイッチを監視する場合のシステム構 成例を「図 1-10 Cisco([DCNM-SAN SMI-S Agent](#page-42-0))に接続して Cisco 社製のスイッチを監視する [場合のシステム構成例」](#page-42-0)に,Cisco(DCNM-SAN SMI-S Agent)に接続して Cisco 社製のスイッチ を監視する場合の HTM - Agent for SAN Switch と前提製品との関係を「図 [1-11 Cisco](#page-43-0)(DCNM-SAN SMI-S Agent)に接続して Cisco [社製のスイッチを監視する場合の](#page-43-0) HTM - Agent for SAN Switch [と前提製品との関係」](#page-43-0)に示します。

## 図 **1-10 Cisco**(**DCNM-SAN SMI-S Agent**)に接続して **Cisco** 社製のスイッチを監視する場合のシ ステム構成例

<span id="page-42-0"></span>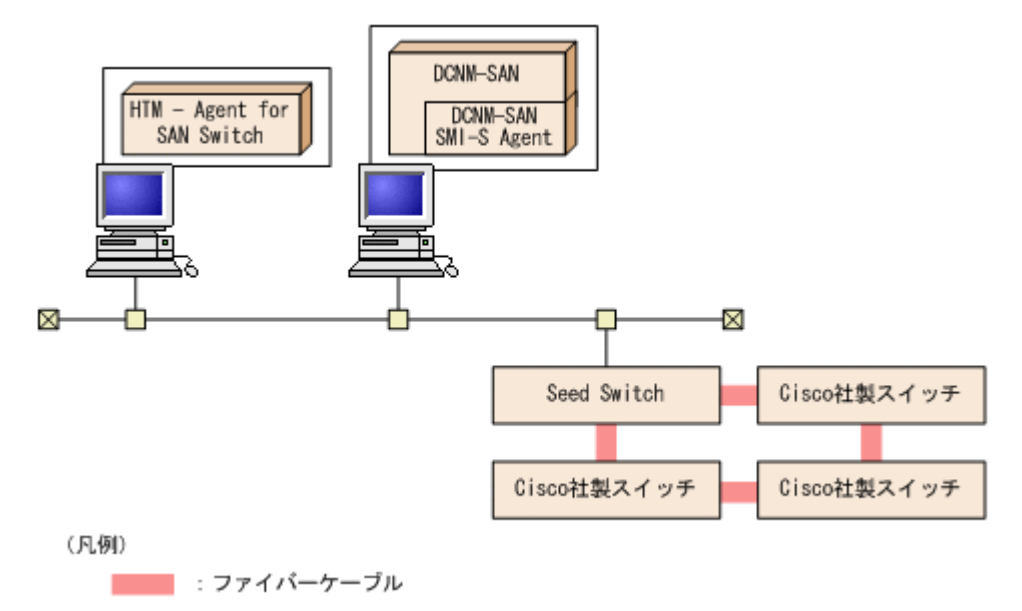

HTM - Agent for SAN Switch の概要 **43**

<span id="page-43-0"></span>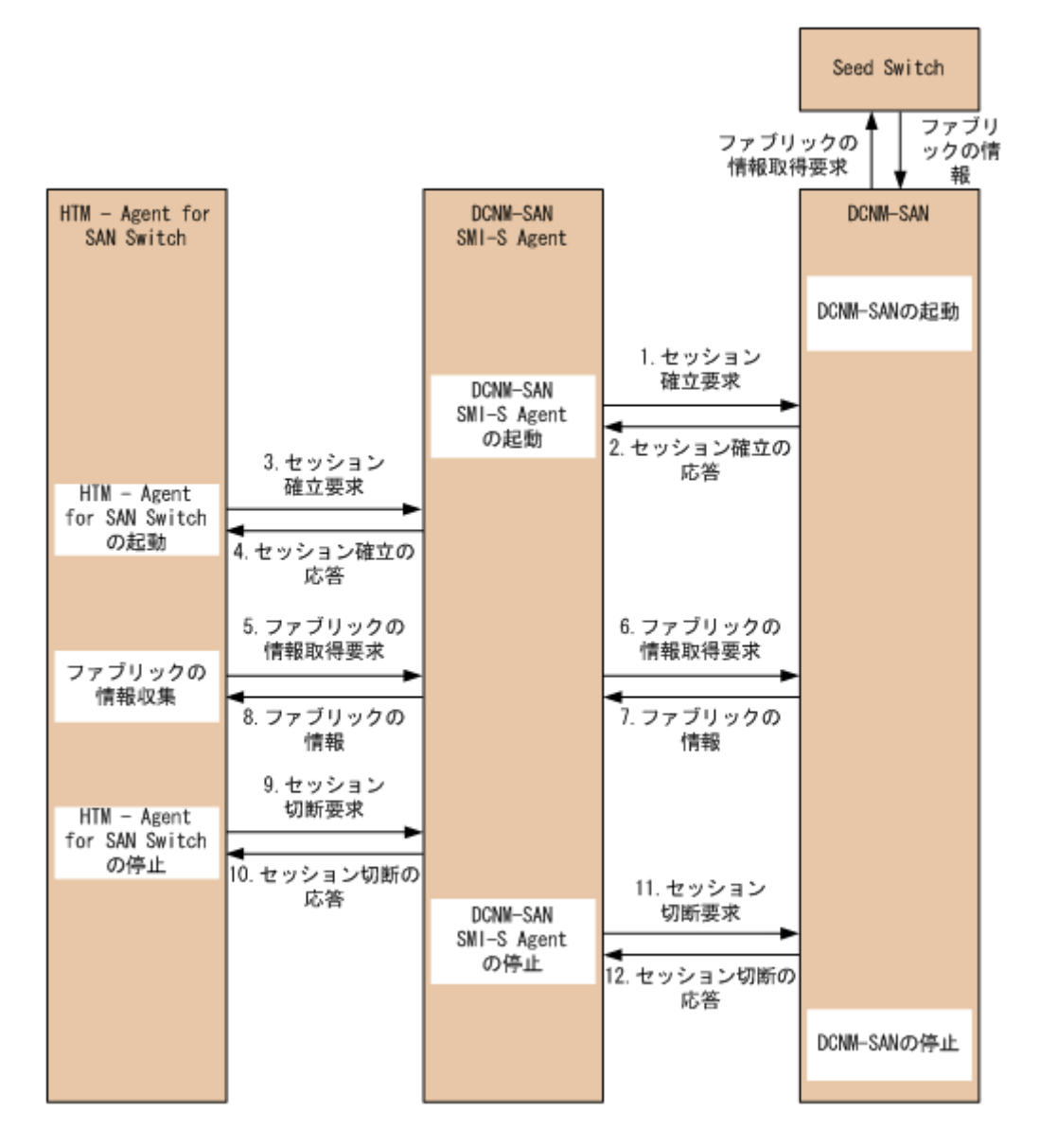

# **1.3.5 Cisco**(**Seed Switch**)に接続して **Cisco** 社製スイッチを監視する場 合

Cisco(Seed Switch)に接続して Cisco 社製のスイッチを監視する場合のシステム構成例を「図 [1-12](#page-44-0) Cisco(Seed Switch)に接続して Cisco [社製のスイッチを監視する場合のシステム構成例](#page-44-0)」に, HTM - Agent for SAN Switch と監視対象ファブリックの関係を「図 1-13 Cisco ([Seed Switch](#page-44-0))に 接続して Cisco [社製のスイッチを監視する場合の](#page-44-0) HTM - Agent for SAN Switch と前提製品との関 [係」](#page-44-0)に示します。

<span id="page-44-0"></span>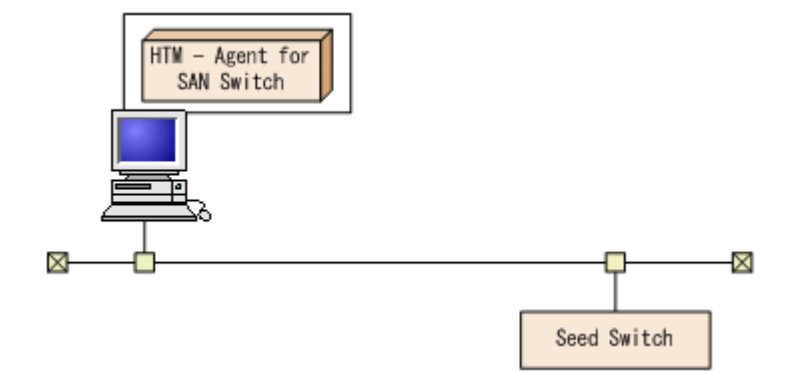

図 **1-13 Cisco**(**Seed Switch**)に接続して **Cisco** 社製のスイッチを監視する場合の **HTM - Agent for SAN Switch** と前提製品との関係

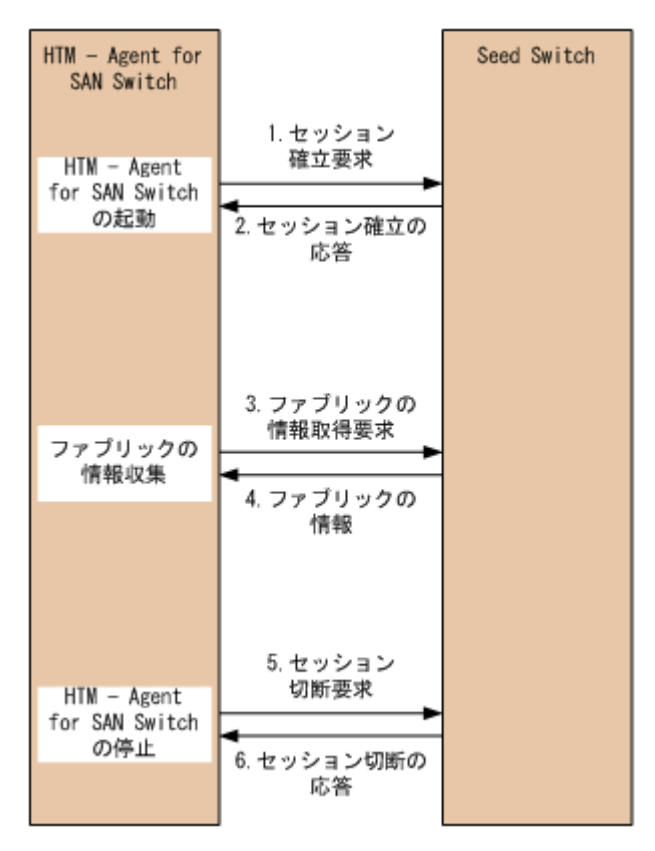

**46** HTM - Agent for SAN Switch の概要

2

# インストールとセットアップ(**Windows** の 場合)

この章では、HTM - Agent for SAN Switch のインストールおよびセットアップ方法について説明 します。Performance Management システム全体のインストールおよびセットアップ方法につい ては,マニュアル「JP1/Performance Management 設計・構築ガイド」の,インストールとセット アップについて説明している章を参照してください。

- **□** 2.1 [インストールとセットアップ](#page-47-0)
- **□** 2.2 [アンインストールとアンセットアップ](#page-83-0)
- **□ [2.3 HTM Agent for SAN Switch](#page-86-0) のシステム構成の変更**
- **□ [2.4 HTM Agent for SAN Switch](#page-86-0) の運用方式の変更**
- **□ 2.5 [バックアップとリストア](#page-97-0)**
- □ 2.6 JP1/NETM/DM [を使用したリモートインストール](#page-98-0)
- □ 2.7 [インストール時に出力されるメッセージ](#page-102-0)
- □ 2.8 [インストール失敗時に採取が必要な資料](#page-106-0)

# <span id="page-47-0"></span>**2.1** インストールとセットアップ

ここでは,HTM - Agent for SAN Switch をインストールおよびセットアップする手順を示します。

# **2.1.1** インストールとセットアップの前に

HTM - Agent for SAN Switch をインストールおよびセットアップする前に確認しておくことを説 明します。

# **(1)** 前提 **OS**

HTM - Agent for SAN Switch の前提 OS については,「ソフトウェア添付資料」の適用 OS につい て説明している個所を参照してください。

# **(2)** 監視対象ファブリック

HTM - Agent for SAN Switch が監視できるファブリックの構成を次に示します。

- Brocade 社製スイッチ(B-Model)だけで構成されるファブリック
- Brocade 社製スイッチ(M-Model)だけで構成されるファブリック
- Brocade 社製スイッチ (B-Model) および Brocade 社製スイッチ (M-Model) が混在して構成 されるファブリック
- Cisco 社製のスイッチだけで構成されるファブリック

(Cisco (Seed Switch)に接続して Cisco 社製スイッチを監視する場合, Cisco 社製のスイッチ だけで構成されるファブリックのうち,Seed Switch だけを監視します)

どの場合も,サポート対象外のスイッチまたはサポート対象外のファームウェアバージョンのス イッチが含まれるファブリックの監視はサポートしません。監視対象のファブリックにサポート対 象外のスイッチまたはサポート対象外のファームウェアバージョンのスイッチが含まれる場合は, これらのスイッチの情報を監視対象外スイッチ設定ファイルに指定して,監視対象から除外してく ださい。サポート対象外のスイッチの情報を監視対象外スイッチ設定ファイルに指定する方法につ いては,「[2.1.4 HTM - Agent for SAN Switch](#page-63-0) のセットアップ手順」の「(9) [監視対象外のスイッチ](#page-79-0) [の設定」](#page-79-0)を参照してください。

なお、監視対象外スイッチ設定ファイルに指定できるのは、Brocade 社製のスイッチだけです。

#### 注意

McDATA Corporation は Brocade Communications Systems. Inc.となりました。このマニュ アルでは,「Brocade 社製スイッチ(M-Model)」と表記している場合,旧 McDATA 社のスイッ チを示します。また,「Brocade 社製スイッチ(B-Model)」と表記している場合,旧 McDATA 社のスイッチは含みません。

HTM - Agent for SAN Switch のサポート対象製品, 必要な Brocade 社製ソフトウェア, Cisco 社 製ソフトウェア,およびサポートするスイッチのオプション機器一覧については,「ソフトウェア添 付資料」のシステム内前提ソフトウェアについて説明している個所を参照してください。

# **(3)** ネットワークの環境設定

Performance Management が動作するためのネットワーク環境について説明します。

#### **IP** アドレスの設定

PFM - Agent のホストは,ホスト名で IP アドレスが解決できる環境を設定してください。IP アド レスを解決できない環境では,PFM - Agent は起動できません。

監視ホスト名 (Performance Management システムのホスト名として使用する名前)には、実ホス ト名またはエイリアス名を使用できます。

- 監視ホスト名に実ホスト名を使用している場合 hostname コマンドを実行して確認したホスト名で,IP アドレスを解決できるように環境を設 定してください。
- 監視ホスト名にエイリアス名を使用している場合 設定しているエイリアス名で IP アドレスが解決できるように環境設定をしてください。

監視ホスト名の設定については、マニュアル「JP1/Performance Management 設計・構築ガイド」 のインストールとセットアップについて説明している章を参照してください。

ホスト名と IP アドレスは、次のどれかの方法で設定してください。

- Performance Management のホスト情報設定ファイル(jpchosts ファイル)
- hosts ファイル
- DNS

注意

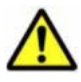

• 監視ホスト名は,ドメイン名を除いて指定してください。Performance Management は,DNS 環境でも運 用できますが,FQDN 形式のホスト名には対応していません。

- Performance Management は,DHCP による動的な IP アドレスが割り振られているホスト上では運用でき ません。Performance Management を導入するすべてのホストに、固定の IP アドレスを設定してくださ い。
- · 複数の LAN 環境で使用する場合は、jpchosts ファイルで IP アドレスを設定してください。詳細は、マ ニュアル「JP1/Performance Management 設計・構築ガイド」の,インストールとセットアップについて 説明している章を参照してください。
- 名前解決を実施するホスト名の IP アドレスにループバックアドレスは設定できません。
- hosts ファイルに localhost としてループバックアドレスの設定が必要です。

Performance Management では,ネットワーク構成が IPv4 環境だけでなく IPv6 環境にも対応し ています。そのため, IPv4 環境と IPv6 環境が混在するネットワーク構成でも, Performance Management を運用できます。IPv4 環境と IPv6 環境が混在するネットワーク構成での Performance Management の運用については,マニュアル「JP1/Performance Management 設計・ 構築ガイド」の,ネットワークの構成について説明している個所,およびインストールとセットアッ プについて説明している章を参照してください。

## ポート番号の設定

Performance Management プログラムのサービスは,デフォルトで次の表に示すポート番号が割り 当てられています。これ以外のサービスまたはプログラムに対しては,サービスを起動するたびに, そのときシステムで使用されていないポート番号が自動的に割り当てられます。また,ファイア ウォール環境で,Performance Management を使用するときは,ポート番号を固定してください。 ポート番号の固定の手順については,マニュアル「JP1/Performance Management 設計・構築ガイ ド」のインストールとセットアップについて説明している章を参照してください。

# 表 **2-1** デフォルトのポート番号と **Performance Management** プログラムのサービス(**Windows** の 場合)

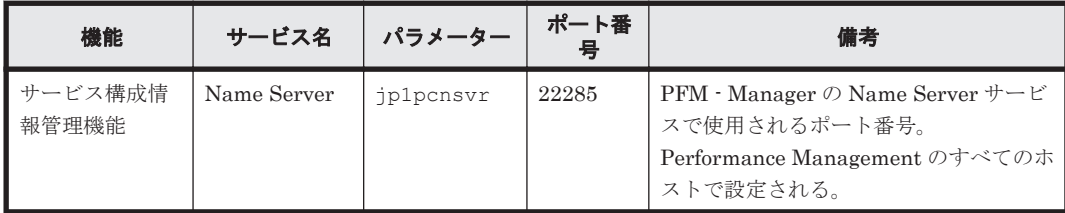

<span id="page-49-0"></span>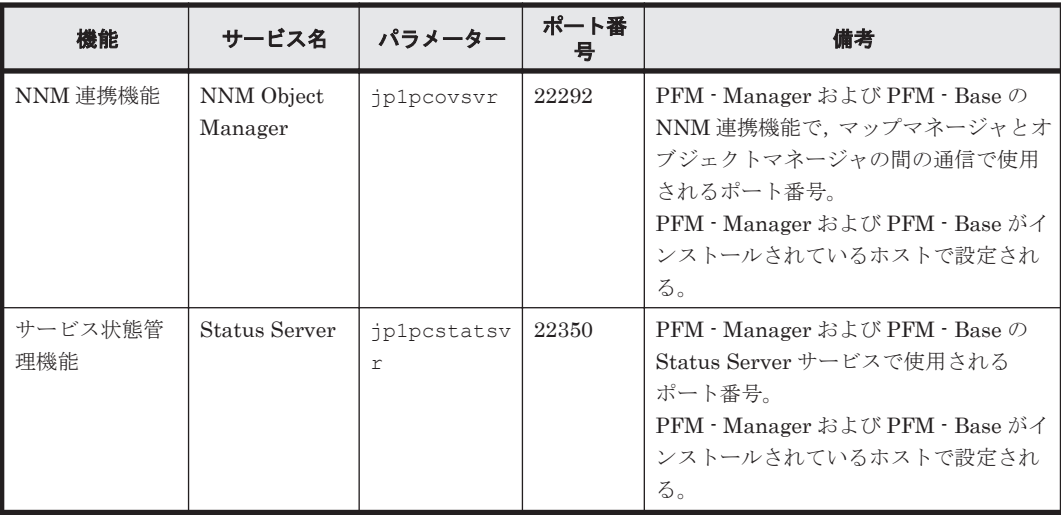

これらの PFM - Agent が使用するポート番号で通信できるように,ネットワークを設定してくださ い。

# **(4)** インストールに必要な **OS** ユーザー権限について

HTM - Agent for SAN Switch をインストールするときは、必ず、Administrators 権限を持つアカ ウントで実行してください。

# **(5)** 前提プログラム

HTM - Agent for SAN Switch を管理するためのプログラムについては,「ソフトウェア添付資料」 の同一装置内前提ソフトウェアまたはシステム内前提ソフトウェアについて説明している個所を参 照してください。また、仮想化システムで運用する場合に必要な製品については,「ソフトウェア添 付資料」の機能別/条件付前提ソフトウェアについて説明している個所を参照してください。

# **(6)** クラスタシステムでのインストールとセットアップについて

クラスタシステムでのインストールとセットアップは,前提となるネットワーク環境やプログラム 構成が,通常の構成のセットアップとは異なります。また,実行系ノードと待機系ノードでの作業 が必要になります。詳細については,「4. [クラスタシステムでの運用](#page-170-0)」を参照してください。

# **(7)** 仮想化システムでのインストールとセットアップについて

仮想化システムでの HTM - Agent for SAN Switch のインストール手順およびセットアップ手順 は,非仮想化システムの場合と同じです。インストール手順については「2.1.3 [インストール手順](#page-62-0)」 を,セットアップ手順については「[2.1.4 HTM - Agent for SAN Switch](#page-63-0) のセットアップ手順」を参 照してください。

# **(8)** インストール済みの **HTM - Agent for SAN Switch** のバージョンを確認する

インストール済みの HTM - Agent for SAN Switch のバージョンを確認する方法について説明しま す。

Windows Server 2003 の場合

Tuning Manager シリーズの v6.0 以降では, HTM - Agent for SAN Switch のバージョンを [コントロールパネル]の[プログラムの追加と削除]から確認できます。製品のサポート情 報へのリンクをクリックして表示されるダイアログを確認してください。ダイアログが表示 されない場合は、jpctminfo コマンドで確認してください。

Windows Server 2008 および Windows Server 2012 の場合

HTM - Agent for SAN Switch のバージョンを「コントロールパネル]の「プログラムと機能] から確認できます。製品を選択して、「整理] - 「レイアウト] - 「詳細ペイン]または「詳 細ウィンドウ]に表示される製品バージョンを確認してください。または、jpctminfo コマ ンドで確認してください。

jpctminfo コマンドは、実行ホストにインストールされた HTM · Agent for SAN Switch の製品 情報を表示するコマンドです。このコマンドを使用すると,バージョンおよび修正パッチ履歴情報 を確認できます。

コマンドの格納先フォルダを次に示します。

インストール先フォルダ¥tools\

HTM - Agent for SAN Switch のバージョンを確認したい場合,次のように指定してコマンドを実 行します。

jpctminfo agtw

コマンドを実行すると,次の例のように,製品のバージョンが表示されます。

(例)

PRODUCT Hitachi Tuning Manager - Agent for SAN Switch VERSION 7.0.0-00(07-00-00)

また,修正パッチ履歴情報を付加して製品情報を表示したい場合,次のように-p オプションを指定 してコマンドを実行します。

jpctminfo agtw -p

修正パッチがインストールされている場合,-p オプションを指定してコマンドを実行すると,次の 例のように,修正パッチのバージョンとインストール日が表示されます。

(例)

 PRODUCT Hitachi Tuning Manager - Agent for SAN Switch VERSION 7.0.0-02(07-00-02)<br>PATCH DATE PATCH 070001 2010/01/31 070002 2010/02/28

修正パッチがインストールされていない場合,-p オプションを指定してコマンドを実行すると,次 の例のように,修正パッチのインストール履歴がないことを示すメッセージが表示されます。

(例)

PRODUCT Hitachi Tuning Manager - Agent for SAN Switch VERSION 7.0.0-00(07-00-00) KAVF24903-I 修正パッチの履歴情報はありません

# **(9)** セキュリティ関連プログラムの有無を確認する

次に示すプログラムがインストールされていないかどうか確認してください。インストールされて いる場合、次の説明に従って対処してください。

• セキュリティ監視プログラム

セキュリティ監視プログラムを停止するか,または設定を変更して,HTM - Agent for SAN Switch のインストールが妨げられないようにしてください。

• ウィルス検出プログラム

ウィルス検出プログラムを停止してから HTM - Agent for SAN Switch をインストールするこ とを推奨します。

HTM - Agent for SAN Switch のインストール中にウィルス検出プログラムが稼働している場 合,インストールの速度が低下したり,インストールが実行できなかったり,または正しくイン ストールできなかったりすることがあります。

• プロセス監視プログラム

プロセス監視プログラムを停止するか,または設定を変更して,HTM - Agent for SAN Switch のサービスまたはプロセスを監視しないようにしてください。

HTM - Agent for SAN Switch のインストール中に,プロセス監視プログラムによって,これら のサービスまたはプロセスが起動されたり停止されたりすると,インストールに失敗することが あります。

## **(10)** 障害発生時の資料採取の準備

トラブルが発生した場合にメモリーダンプ,クラッシュダンプ,ユーザーモードプロセスダンプな どが必要になることがあります。トラブル発生時にこれらのダンプを採取する場合は、あらかじめ ダンプが出力されるように設定してください。

#### **Windows Server 2003** の場合の設定方法

- メモリーダンプの出力設定
	- a. [スタート] メニューから [設定] [コントロールパネル] [システム] を選択する。
	- b. 「詳細設定] タブの「起動と回復]の「設定] ボタンをクリックする。
	- c. [デバッグ情報の書き込み]で,[完全メモリダンプ]を選択し,出力先のファイルを指定す る。

#### 注意

メモリーダンプのサイズは,実メモリーのサイズによって異なります。搭載している物理 メモリーのサイズが大きいと,メモリーダンプのサイズも大きくなります。メモリーダン プを採取できるだけのディスク領域を確保してください。詳細は,OS 付属のドキュメント を参照してください。

- クラッシュダンプの出力設定
	- a. [スタート] メニューから [ファイル名を指定して実行] を選択する。
	- b. テキストボックスに「drwtsn32」と入力し,[OK]ボタンをクリックする。 ワトソン博士のダイアログボックスが開きます。
	- c. 「クラッシュ ダンプ ファイルの作成] チェックボックスにチェックを入れて, 「クラッシュ ダンプ]テキストボックスに出力先のファイルを指定する。
	- d. [OK]ボタンをクリックする。

### 注意

クラッシュダンプには,Performance Management プログラムだけでなく,ほかのアプリ ケーションプログラムの情報も出力されます。また,クラッシュダンプが出力されると, その分ディスク容量が圧迫されます。クラッシュダンプが出力されるように設定する場合 は,十分なディスク領域が確保されているダンプ出力先フォルダを設定してください。

### **Windows Server 2008** または **Windows Server 2012** の場合の設定方法

• ユーザーモードプロセスダンプの出力設定

次のレジストリを設定することで,アプリケーションプログラムが異常終了した場合に,即時に 調査資料のユーザーモードプロセスダンプを取得できます。

\\HKEY\_LOCAL\_MACHINE\SOFTWARE\Microsoft\Windows\Windows Error Reporting \LocalDumps

このレジストリーに、次のレジストリ値を設定します。

◦ DumpFolder : REG EXPAND SZ ダンプ出力先のフォルダ名

出力先フォルダには書き込み権限が必要です。

- <span id="page-52-0"></span>◦ DumpCount : REG\_DWORD 保存するダンプの数
- DumpType : REG\_DWORD 2

#### 注意

ユーザーモードプロセスダンプには,Performance Management プログラムだけでなく, ほかのアプリケーションプログラムの情報も出力されます。また,ユーザーモードプロセ スダンプが出力されると,その分ディスク容量が圧迫されます。ユーザーモードプロセス ダンプが出力されるように設定する場合は,十分なディスク領域が確保されているダンプ 出力先フォルダを設定してください。

#### **(11) Cisco**(**DCNM-SAN SMI-S Agent**)への接続手順

Cisco(DCNM-SAN SMI-S Agent)に接続して,Cisco 社製のスイッチを監視するための手順を次 に示します。

- 1. 監視対象スイッチに FM Server ライセンスをインストールする。 インストール手順の詳細については、Cisco 社のマニュアルを参照してください。
- 2. DCNM-SAN をインストールする。 インストール手順の詳細については、Cisco 社のマニュアルを参照してください。
- 3. DCNM-SAN で監視対象ファブリックを設定する。 設定手順の詳細については、Cisco 社のマニュアルを参照してください。
- 4. HTM Agent for SAN Switch のバージョンが v7.2.1 より前の場合, Cisco (DCNM-SAN SMI-S Agent)に接続して Cisco 社製スイッチを監視する方法を v7.2.1 以降でサポートしているた め, v7.2.1 以降ヘバージョンアップインストールする。
- 5. Cisco (DCNM-SAN SMI-S Agent)に接続するインスタンスを作成する。

# Cisco (Seed Switch)に接続して監視中の Cisco 社製スイッチが所属するファブリックに対し構 成変更する場合

接続先を Cisco (Seed Switch) から Cisco (DCNM-SAN SMI-S Agent) へ切り替える手順を 次に示します。

a. Cisco (Seed Switch)に接続するインスタンスに対して jpcconf inst unsetup (jpcinsunsetup)コマンドを実行し,インスタンスを削除する。

jpcconf inst unsetup (jpcinsunsetup) コマンドの詳細については、マニュアル「JP1/ Performance Management リファレンス」のコマンドの章を参照してください。

- b. Tuning Manager server のホストで jpctool service delete (jpcctrl delete)コマンドを実行 し, Cisco (Seed Switch) に接続するインスタンスの情報を削除する。 jpctool service delete (jpcctrl delete) コマンドの詳細については、マニュアル「JP1/ Performance Management リファレンス」のコマンドの章を参照してください。
- c. Cisco(DCNM-SAN SMI-S Agent)に接続するインスタンス環境の設定をする。
	- インスタンス環境の設定方法については,「[2.1.4 HTM Agent for SAN Switch](#page-63-0) のセット [アップ手順](#page-63-0)」の「(3) [インスタンス環境の設定」](#page-68-0)を参照してください。

#### Cisco 社製のスイッチで構成されたファブリックを新たに監視する場合

a. Cisco (DCNM-SAN SMI-S Agent)に接続するインスタンス環境の設定をする。 インスタンス環境の設定方法については,「[2.1.4 HTM - Agent for SAN Switch](#page-63-0) のセット [アップ手順](#page-63-0)」の「(3) [インスタンス環境の設定」](#page-68-0)を参照してください。

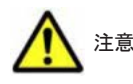

• 接続先を Cisco (Seed Switch) から Cisco (DCNM-SAN SMI-S Agent) へ切り替えると, HTM - Agent for SAN Switch による監視がスイッチ単位からファブリック単位となります。このため, Store データベー スに格納された履歴データを引き継ぐことができません。

Cisco(Seed Switch)に接続して収集した履歴データを保存する必要がある場合,Cisco(DCNM-SAN SMI-S Agent)への切り替えを実行する前に,履歴レポートをファイル出力してください。履歴レポートのファ イル出力には,Performance Reporter の jpcrpt コマンドを使用します。jpcrpt コマンドの詳細については, マニュアル「Hitachi Command Suite Tuning Manager Software ユーザーズガイド」を参照してくださ い。

- DCNM-SAN v5.2 を使用する場合,次のレコードは監視対象ファブリック中のストレージ,およびストレー ジに所属するポートの情報収集はサポートしていません。
	- ・PD\_DEVD
	- ・PD\_PTD
	- ・PD\_CPTD
	- ・PI
- HTM Agent for SAN Switch v7.4.1 または v7.5 で,DCNM-SAN v6.1 を使用する場合,次のレコードは 監視対象ファブリック中のストレージ,およびストレージに所属するポートの情報収集はサポートしていま せん。 ・PI

# **(12)** 注意事項

ここでは,Performance Management をインストールおよびセットアップするときの注意事項を説 明します。

# 環境変数に関する注意事項

Performance Management が使用しているため、JPC\_HOSTNAME を環境変数として設定しない でください。設定した場合は、Performance Management が正しく動作しません。

# 同一ホストに Performance Management プログラムを複数インストール,セットアップするとき の注意事項

Performance Management は,同一ホストに PFM - Manager と PFM - Agent をインストールす ることもできます。その場合の注意事項を次に示します。

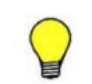

参考 システムの性能や信頼性を向上させるため,PFM - Manager と PFM - Agent をそれぞれ別のホストで運 用することをお勧めします。

- Performance Management のプログラムをインストールするときは,ローカルホストの Performance Management のプログラムおよびサービスをすべて停止しておいてください。な お,停止するサービスは物理ホスト上および論理ホスト上のすべてのサービスです。サービスの 停止方法については,マニュアル「JP1/Performance Management 運用ガイド」の,Performance Management の起動と停止について説明している章を参照してください。
- PFM Manager と PFM Agent を同一ホストにインストールする場合,PFM Base は不要で す。この場合,PFM - Agent の前提プログラムは PFM - Manager になるため,PFM - Manager をインストールしてから PFM - Agent をインストールしてください。
- PFM Base と PFM Manager は同一ホストにインストールできません。PFM Base と PFM - Agent がインストールされているホストに PFM - Manager をインストールする場合は, PFM - Base と PFM - Agent をアンインストールしたあとに PFM - Manager, PFM - Agent の 順でインストールしてください。また,PFM - Manager と PFM - Agent がインストールされて いるホストに PFM - Base をインストールする場合も同様に,PFM - Manager と PFM - Agent をアンインストールしたあとに PFM - Base, PFM - Agent の順でインストールしてください。
- PFM Manager がインストールされているホストに PFM Agent をインストールすると, PFM - Agent の接続先 PFM - Manager はローカルホストの PFM - Manager となります。こ

の場合,PFM - Agent の接続先 PFM - Manager をリモートホストの PFM - Manager に変更で きません。リモートホストの PFM - Manager に接続したい場合は,インストールするホストに PFM - Manager がインストールされていないことを確認してください。

- Tuning Manager server がインストールされているホストに,Performance Management プロ グラムをインストールする場合は,ブラウザーの画面をすべて閉じてからインストールを実施し てください。
- Performance Management プログラムを新規にインストールした場合は,ステータス管理機能 がデフォルトで有効になります。ただし,07-50 から 08-00 以降※にバージョンアップインス トールした場合は,ステータス管理機能の設定状態はバージョンアップ前のままとなります。ス テータス管理機能の設定を変更する場合は,マニュアル「JP1/Performance Management 運用 ガイド」の Performance Management の障害検知について説明している章を参照してくださ い。

注※ Hitachi Tuning Manager の Agent の場合,「07-50 から 08-00 以降」は「ステータス管 理機能をサポートしているバージョンから 05-70 以降」と読み替えてください。

### バージョンアップの注意事項

古いバージョンの PFM - Agent からバージョンアップする場合の注意事項を次に示します。

なお,バージョンアップについての詳細は,マニュアル「JP1/Performance Management 設計・構 築ガイド」の付録を参照してください。

- すでに Performance Management プログラムがインストールされているホストに PFM Agent をインストールする場合,PFM - Agent のインストールパスは,すでにインストールさ れている PFM - Manager または PFM - Base のインストールパスと同じになります。インス トールパスを変更したい場合は,インストール済みの PFM - Manager または PFM - Base を削 除し,インストールし直す必要があります。
- バージョン 08-00 以降<sup>※</sup>の Performance Management プログラムでは,Store 実行プログラム (jpcsto.exe および stpqlpr.exe)の配置先が変更されています。PFM - Agent を 08-00 以 降※にバージョンアップする際に、旧配置先の Store 実行モジュールは削除されます。 注※ Hitachi Tuning Manager の Agent の場合,「05-70 以降」と読み替えてください。
- バージョン 08-00 より前※からバージョンアップする場合,前提プログラムの PFM Manager または PFM - Base を先にインストールしてください。また,Tuning Manager server を同一 ホストにインストールしてください。

注※ Hitachi Tuning Manager の Agent の場合,「05-70 より前」と読み替えてください。

- HTM Agent for SAN Switch がクラスタ環境の場合, バージョンアップするときには, 実行 系,待機系のどちらか一方で共有ディスクをオンラインにする必要があります。
- HTM Agent for SAN Switch をバージョンアップする場合,既存の Store データベースが自動 的にバージョンアップされるため、一時的に Store データベースの格納先のディスクに, Store データベースのサイズの 2 倍の空き容量を必要とします。HTM - Agent for SAN Switch を バージョンアップする前に,Store データベースの格納先のディスクに十分な空き容量があるか どうかを確認してください。

必要な空き容量は、現在の Store データベースの合計サイズを基準に考慮してください。例え ば、現在の Store データベースの合計サイズが 100GB の場合, バージョンアップに必要なディ スクの空き容量は 200GB 以上です。Store データベースの格納先ディスクを変更している場合 は,変更後のディスク容量に対して必要な空き容量を考慮してください。

• HTM - Agent for SAN Switch をバージョンアップする場合,HTM - Agent for SAN Switch を 上書きインストールしてください。古いバージョンの HTM - Agent for SAN Switch をアンイ ンストールすると,古いバージョンで作成したパフォーマンスデータなども一緒に削除されてし まうため,新しいバージョンで使用できなくなります。アップグレードまたは上書きインストー ルを実施すると,次の項目が自動的に更新されます。

- Agent Store の Store データベースファイル
- ini ファイル
- Agent のインスタンス環境
- アップグレードインストールを実施すると,ini ファイルおよび Agent のインスタンス環境に 新しい設定項目が追加される場合があります。その場合,新しい設定項目にはデフォルト値が設 定されるため,必要に応じて再度設定してください。
- バージョンアップのために HTM Agent for SAN Switch を上書きインストールする場合,イン ストールを開始する前に,必ず既存のデータベースのバックアップを取得し,インストール済み の HTM - Agent for SAN Switch のバージョンを確認してください。バージョンの確認には, jpctminfo コマンドを使います。jpctminfo コマンドを使用したバージョンの確認方法につ いては,「(8) インストール済みの [HTM - Agent for SAN Switch](#page-49-0) のバージョンを確認する」を参 照してください。jpctminfo コマンドがインストールされていない場合は,上書きインストー ル時に表示されるダイアログのバージョンを確認してください。
- Brocade (SMI Agent for FOS) に接続して Brocade 社製スイッチ (B-Model) を監視する場 合,HTM - Agent for SAN Switch をアップグレードインストールするときは,インスタンス環 境を更新し、次のインスタンス項目に値を設定してください。
	- SMI-A IP Address※<sup>1</sup>
	- SMI-A HTTP Port Number※<sup>2</sup>
	- SMI-A user※<sup>1</sup>
	- SMI-A user Password※<sup>1</sup>

注※1

HTM - Agent for SAN Switch 05-90 以降で新規に追加されるインスタンス項目です。

注※2

HTM - Agent for SAN Switch v6.1 以降で新規に追加されるインスタンス項目です。SMI Agent for FOS のポート番号に 5988 以外を設定しているときだけ更新が必要です。

インスタンス環境の更新方法については,「2.4.3 [インスタンス環境の更新の設定](#page-91-0)」を参照してく ださい。

- Brocade(SMI Agent for EOS)に接続して Brocade 社製スイッチ(M-Model)を監視する場 合,HTM - Agent for SAN Switch v6.1 以前から HTM - Agent for SAN Switch v6.2 以降に アップグレードインストールするときは,インスタンス環境を更新し,次のインスタンス項目に 値を設定してください。
	- IP Address※<sup>1</sup>
	- Login ID※<sup>1</sup>
	- $^{\circ}$  Login Password $*1$
	- HTTP Port Number※<sup>2</sup>

注※1

IP Address, Login ID, および Login Password には, HTM - Agent for SAN Switch v6.1 以前では EFCM に接続するための情報を設定していましたが,HTM - Agent for SAN Switch v6.2 以降では SMI Agent for EOS に接続するための情報を設定する必要がありま す。

#### 注※2

HTM - Agent for SAN Switch v6.1 以降で新規に追加されるインスタンス項目です。SMI Agent for EOS のポート番号に 5988 以外を設定しているときだけ設定が必要です。

インスタンス環境の更新方法については,「2.4.3 [インスタンス環境の更新の設定](#page-91-0)」を参照してく ださい。

- HTM Agent for SAN Switch のバージョンアップインストールでは,インポートした Store データベースのデータモデルのバージョンアップが行われないため,インストール後に HTM - Agent for SAN Switch のサービスを起動すると Agent Store サービスの起動時に KAVE00229-E が出力され,サービスが起動されない現象が発生します。この現象を回避するた めに,次に示すどちらかの対処を実施してください。
	- バージョンアップインストール前に jpctool db import(jpcdbctrl import)コマン ドで-clear オプションを指定し,インポートした Store データベースを削除する。
	- バージョンアップインストール後に jpctool db dmconvert(jpcdbctrl dmconvert) コマンドで import ディレクトリの Store データベースのデータモデルをバージョンアップ する。

コマンドの詳細については,マニュアル「JP1/Performance Management リファレンス」のコ マンドの章を参照してください。

• バージョンアップ前後でデータモデルが変更されている場合,バージョンアップインストール時 に既存の Store データベースをバージョンアップする処理が行われます。このため、Store デー タベースのサイズによっては,インストール処理が数十分掛かる場合があります。

#### HTM - Agent for SAN Switch の監視対象についての注意事項

HTM - Agent for SAN Switch の監視対象についての注意事項を次に示します。

· 監視対象スイッチ, Network Advisor, EFCM, DCFM, SMI Agent for FOS または SMI Agent for EOS の設定を変更する場合

次の場合, HTM - Agent for SAN Switch のサービスを停止してから実施してください。

- ファブリックの構成を変更する場合
- ◎ スイッチ, Network Advisor, EFCM または DCFM の設定を変更する場合
- スイッチのファームウェア,Network Advisor, EFCM, DCFM, SMI Agent for FOS また は SMI Agent for EOS をバージョンアップする場合
- スイッチ, Network Advisor, EFCM, DCFM, SMI Agent for FOS または SMI Agent for EOS を停止または再起動する場合
- Network Advisor, EFCM, DCFM, または SMI Agent for EOS をインストールまたはア ンインストールする場合
- Brocade (Network Advisor SMI Agent) または Brocade (DCFM SMI Agent) に接続して Brocade 社製スイッチを監視する場合
	- Network Advisor SMI Agent または DCFM SMI Agent と, Proxy Switch または Seed Switch を LAN で接続してください。
	- HTM Agent for SAN Switch と Network Advisor SMI Agent または DCFM SMI Agent を異なるホストにインストールしている場合, HTM - Agent for SAN Switch と Network Advisor SMI Agent または DCFM SMI Agent を LAN で接続してください。
	- HTM Agent for SAN Switch を使用するときは, HTM Agent for SAN Switch を起動す る前に,必ず Network Advisor SMI Agent または DCFM SMI Agent を起動してください。 また, OS 起動時に HTM - Agent for SAN Switch のサービスが Network Advisor SMI Agent または DCFM SMI Agent のサービスより先に起動することがないよう,Windows の [サービス]画面で,HTM - Agent for SAN Switch のサービスの「スタートアップの種類」 を「手動」に設定してください。
- Brocade(SMI Agent for FOS)に接続して Brocade 社製スイッチ(B-Model)を監視する場合
- SMI Agent for FOS と Proxy Switch を LAN で接続してください。SMI Agent for FOS と は,Brocade 社製スイッチ(B-Model)を監視する場合の前提プログラムです。Proxy Switch とは、Brocade 社製スイッチ(B-Model)で構成されるファブリックの情報を収集する際に, SMI Agent for FOS が接続する特定のスイッチのことです。
- HTM Agent for SAN Switch と SMI Agent for FOS を異なるホストにインストールして いる場合, HTM - Agent for SAN Switch と SMI Agent for FOS を LAN で接続してくださ い。
- 障害発生時に必要な SMI Agent for FOS のサポートファイルを採取するため,HTM -Agent for SAN Switch を起動する前に、次の設定が必要です。

Brocade SMI Agent Configuration Tool で,「Debugging AND Logging」の次の項目を選 択して設定を有効にしてください。

・「CIMOM」の次の項目

FINE WITH XML TRACE※<sup>1</sup>

Enable Debugging  $*2$ 

Enable XML Debugging※<sup>2</sup>

- ・「Provider」の Enable File logging
- ・「Debug」の Enable Debug logging および次のログ出力オプション
	- Exception
	- Operation
	- Event
	- Configuration
	- Switch Data
	- Switch XML Data
	- ThreadLock
- ・「Provider Cache」の次の項目
	- Configuration Cache
	- Configuration
	- Zoning Cache
- 注※1 SMI Agent for FOS v120.7.1 以降の場合に選択する項目です。
- 注※2 SMI Agent for FOS v120.6.0a の場合に選択する項目です。
- HTM Agent for SAN Switch を使用するときは, HTM Agent for SAN Switch を起動す る前に,必ず SMI Agent for FOS を起動してください。また,OS 起動時に HTM - Agent for SAN Switch のサービスが SMI Agent for FOS のサービスより先に起動することがない よう,Windows の[サービス]画面で,HTM - Agent for SAN Switch のサービスの「スター トアップの種類」を「手動」に設定してください。
- OS のログインアカウントとしてパスワードなしユーザーを作成できますが,HTM Agent for SAN Switch でインスタンスを構築するとき, SMI-A user Password に 1 バイト以上の 文字列を指定する必要があります。このため、パスワードなしユーザーを SMI Agent for FOS の認証機能で使用することはできません。
- ◎ SMI Agent for FOS のユーザー認証機能を使用している場合, HTM Agent for SAN Switch の起動中および使用中に、認証で使用しているユーザー ID を削除しないでくださ い。また,ユーザー認証機能で使用しているパスワードを変更する場合,HTM - Agent for SAN Switch のインスタンス構築時に設定した SMI-A user Password も合わせて変更して ください。
- · Brocade (SMI Agent for EOS) に接続して Brocade 社製スイッチ (M-Model) を監視する場 合

- HTM Agent for SAN Switch では、ホストから Fabric Management Server へのアクセス には LAN 接続を使用します。HTM - Agent for SAN Switch は、LAN で Fabric Management Server に接続されたホストにインストールされる必要があります。Fabric Management Server は, SMI Agent for EOS と EFCM または DCFM が稼働するホストで す。
- Fabric Management Server と Seed Switch は、LAN で接続される必要があります。
- 監視対象ファブリックが複数存在する環境では,監視するファブリックと同数の EFCM ま たは DCFM を用意して,1 つの EFCM または DCFM に 1 つのファブリックだけを接続す る構成を推奨します。1 つの EFCM または DCFM に複数のファブリックを接続した構成 で監視することもできますが,SMI Agent for EOS に負荷が集中するため,HTM - Agent for SAN Switch の情報取得性能が劣化することがあります。

1 つの EFCM または DCFM に複数のファブリックを接続する場合のインスタンス環境の 構築方法については,「[2.1.4 HTM - Agent for SAN Switch](#page-63-0) のセットアップ手順」を参照し てください。

- HTM Agent for SAN Switch を使用するときは, HTM Agent for SAN Switch を起動す る前に,必ず SMI Agent for EOS を起動してください。また,OS 起動時に HTM - Agent for SAN Switch のサービスが SMI Agent for EOS のサービスより先に起動することがない よう,Windows の[サービス]画面で,HTM - Agent for SAN Switch のサービスの「スター トアップの種類」を「手動」に設定してください。
- Cisco(DCNM-SAN SMI-S Agent)に接続して Cisco 社製スイッチを監視する場合
	- DCNM-SAN SMI-S Agent と, Seed Switch を LAN で接続してください。
	- HTM Agent for SAN Switch と DCNM-SAN SMI-S Agent を異なるホストにインストー ルしている場合,HTM - Agent for SAN Switch と DCNM-SAN SMI-S Agent を LAN で接 続してください。
	- HTM Agent for SAN Switch を使用するときは, HTM Agent for SAN Switch を起動す る前に,必ず DCNM-SAN SMI-S Agent を起動してください。また,OS 起動時に HTM - Agent for SAN Switch のサービスが DCNM-SAN SMI-S Agent のサービスより先に起動 することがないよう, Windows の[サービス]画面で, HTM - Agent for SAN Switch のサー ビスの「スタートアップの種類」を「手動」に設定してください。
- Cisco(Seed Switch)に接続して Cisco 社製のスイッチを監視する場合
	- HTM Agent for SAN Switch では、監視対象とするスイッチを Seed Switch として定義す る必要があります。このため,監視対象のファブリック内に,HTM - Agent for SAN Switch で監視したいスイッチが複数ある場合は,監視したいそれぞれのスイッチを Seed Switch と して定義してください。また,HTM - Agent for SAN Switch がインストールされているホ ストとそれぞれの Seed Switch とは、LAN で接続される必要があります。
	- ◎ Seed Switch の CIM サーバ機能が enable になっている必要があります。CIM サーバ機能 が enable ではない場合,次の手順で CIM サーバ機能を enable にしてください。
		- 1. 次に示すコマンドを実行して,管理者モードに移行する。

switch# config terminal

2. 次に示すコマンドを実行して, CIM サーバを起動する。

switch(config)# cimserver enable

- Seed Switch に FICON 接続を設定したポートが存在する場合,標準的な FC ポートとして 情報を取得します。
- HTM Agent for SAN Switch は物理的ファブリックの情報を取得します。VSAN 機能を 使用した仮想ファブリックの情報は取得しません。
- VSAN 機能を使用したスイッチは複数の Domain ID を持ちますが、HTM Agent for SAN Switch は最初に検出した Domain ID だけを表示します。

# その他の注意事項

- インストール先フォルダには,次の文字を含むパスは指定しないでください。  $\lceil ( \cdot, \cdot) \rceil$
- Performance Management のプログラムおよびサービスや,Performance Management のファ イルを参照するような他プログラム(例えば Windows のイベントビューアなど)を起動したま まインストールした場合,システムの再起動を促すメッセージが表示されることがあります。こ の場合は,メッセージに従ってシステムを再起動し,インストールを完了させてください。
- Performance Management のプログラムおよびサービスや,Performance Management のファ イルを参照するような他プログラム(例えば Windows のイベントビューアなど)を起動したま まの状態,ディスク容量が不足している状態,またはディレクトリ権限がない状態でインストー ルした場合,ファイルの展開に失敗することがあります。Performance Management のプログ ラムおよびサービスや,Performance Management のファイルを参照するような他プログラム が起動している場合はすべて停止してからインストールし直してください。ディスク容量不足 やディレクトリ権限不足が問題である場合は,問題を解決したあとでインストールし直してくだ さい。
- Performance Management のプログラムをインストールする場合,Windows の標準サービスで ある Application Experience Lookup Service または Application Experience が存在するかど うか確認してください。存在する場合はこのサービスを起動してから,製品をインストールして ください。
- Windows Server 2008 または Windows Server 2012 で UAC 機能を有効にしている場合, HTM - Agent for SAN Switch のコマンドは,必ず管理者コンソールから実行してください。管 理者コンソールからコマンドを実行する方法については,マニュアル「JP1/Performance Management 設計・構築ガイド」の, Windows Server 2008 を利用する場合の注意事項につい て説明している個所を参照してください。
- Performance Management 製品がインストールされているホストの OS をアップグレードする 場合,アップグレード前に Performance Management 製品をすべてアンインストールしてくだ さい。OS のアップグレード後,アップグレード後の OS に対応する Performance Management 製品をインストールしてください。

次の条件を満たす場合,OSのアップグレード前に定義ファイルや Store データベースなどの バックアップデータを取得しておくと,アップグレード後にデータを流用できます。

- OS のアップグレード後もホスト名に変更がない場合
- Store データベースのバックアップデータのデータモデルバージョンが,OS アップグレード 後のデータモデルバージョンよりも古いか、同一の場合※ 注※ Store データベースの Store バージョンが 1.0 の場合は,データモデルバージョンが OS アップグレード後と同一の場合だけ、データを流用できます。

Store データベースのデータを流用する手順の例を次に示します。

- a. OS のアップグレード前に jpctool db backup (jpcctrl backup) コマンドで Store データベースのバックアップを取得する。
- b. アップグレードした OS に Windows Server 2008 対応の HTM Agent for SAN Switch を インストールする。
- c. jpctool db dmconvert(jpcdbctrl dmconvert)コマンドで,バックアップデータの データモデルを新しい HTM - Agent for SAN Switch のデータモデルにコンバートする。 この操作は、Store データベースの Store バージョンが 2.0 で、バックアップのデータモデ ルバージョンが OS アップグレード後のデータモデルバージョンより古い場合だけ必要な操 作です。

jpctool db dmconvert (jpcdbctrl dmconvert) コマンドの詳細については、マニュ アル「JP1/Performance Management リファレンス」のコマンドの章を参照してください。

- d. jpctool db restore(jpcresto)コマンドで,バックアップを取得した Store データ ベースをリストアする。
- セッション確立・切断の監視時間を設定する場合,次に示す手順で値を設定してください。指定 できる値は 600~3,600 秒です。値を指定しない場合,セッション確立・切断の監視時間は 600 秒になります。
	- a. HTM Agent for SAN Switch が起動している場合, HTM Agent for SAN Switch を停止 する。
	- b. HTM Agent for SAN Switch プロパティファイルにセッション確立・切断の監視時間を設 定する。
	- c. HTM Agent for SAN Switch を起動する。
	- セッション確立・切断の監視時間を 900 秒にする場合の設定例を次に示します。

#Setting JDK(JRE) installation directory used by Agent for SAN Switch. #For example: #agtw.agent.JRE.location=C:\Program Files\Java\jdk1.6.0\_22 agtw. agent. JRE. location=

#A monitoring period for the establishment and termination of sessions. #For example: #session.timeout=600 session.timeout=900

# **2.1.2** インストールとセットアップの流れ

HTM - Agent for SAN Switch をインストールおよびセットアップする流れを説明します。

#### 図 **2-1** インストールとセットアップの流れ(**Windows** の場合)

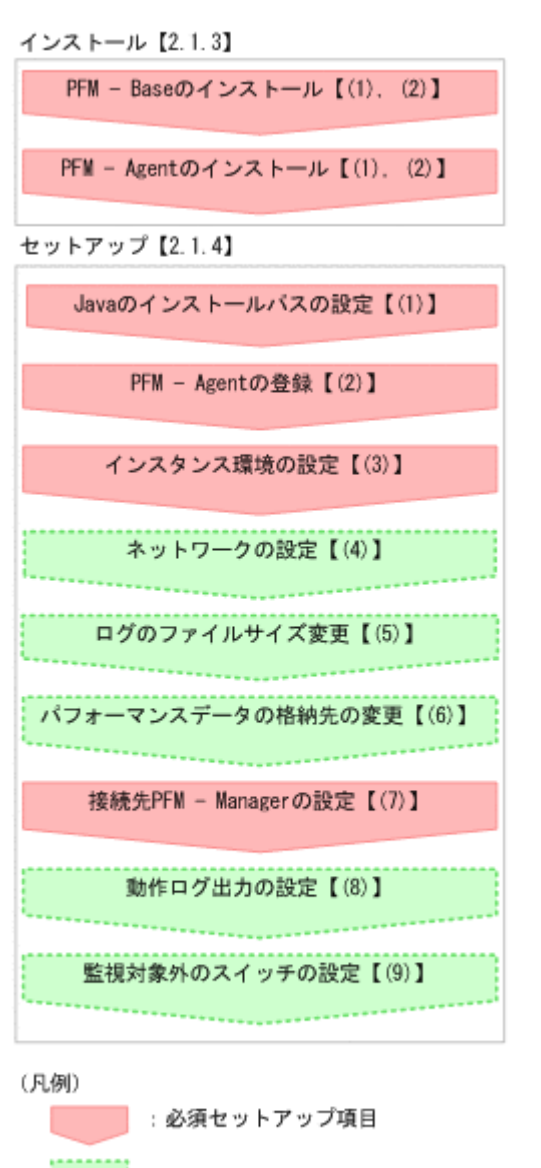

<mark>。: オプションのセットアップ項目</mark>

【 】 : 參照先

PFM - Manager のインストールおよびセットアップの手順は,マニュアル「JP1/Performance Management 設計・構築ガイド」の,インストールとセットアップについて説明している章を参照 してください。Tuning Manager server のインストールおよびセットアップの手順は、マニュアル 「Hitachi Command Suite Tuning Manager Software インストールガイド」を参照してください。

なお,ユーザー入力を必要とするセットアップコマンドは,対話形式で実行するか非対話形式で実 行するかを選択できます。

対話形式で実行する場合は,コマンドの指示に従ってユーザーが値を入力する必要があります。 非 対話形式で実行する場合は,コマンド実行中に必要となる入力作業をオプション指定や定義ファイ ルで代替するため,ユーザー入力が不要になります。また,バッチ処理やリモート実行によってセッ トアップ作業を自動化できるため,管理者の負担や運用コストを低減できます。

コマンドの詳細については,マニュアル「JP1/Performance Management リファレンス」を参照し てください。

# <span id="page-62-0"></span>**2.1.3** インストール手順

ここでは,HTM - Agent for SAN Switch のプログラムをインストールする順序と DVD-ROM の提 供媒体からプログラムをインストールする手順を説明します。

# **(1)** プログラムのインストール順序

まず, PFM - Base をインストールし,次に PFM - Agent をインストールします。PFM - Base が インストールされていないホストに PFM - Agent をインストールすることはできません。

なお, PFM - Manager と同一ホストに PFM - Agent をインストールする場合は、PFM -Manager, PFM - Agent の順でインストールしてください。

同一ホストに複数の PFM - Agent をインストールする場合,PFM - Agent 相互のインストール順序 は問いません。

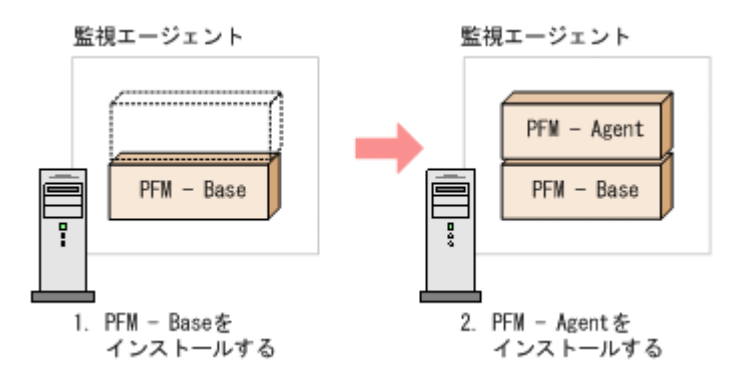

# **(2)** プログラムのインストール方法

Windows ホストに HTM - Agent for SAN Switch をインストールするには、次の方法があります。

• インストール用 DVD-ROM からインストールする

Product Select Page でインストールする Agent を選択するか,インストールする Agent の setup.exe を実行してください。

- JP1/NETM/DM を使用してリモートインストールする JP1/NETM/DM を使用する方法については「2.6 JP1/NETM/DM [を使用したリモートインス](#page-98-0) [トール](#page-98-0)」を参照してください。
- インストール用 DVD-ROM の内容をインストール先ホストに転送してインストールを実行す る

インストールする Agent の setup.exe を転送先フォルダで実行してください。setup.exe の転送先フォルダには、ASCII コードの半角英数字を指定してください。

• インストール用 DVD-ROM の内容をネットワークでファイル共有してインストールを実行す る

ネットワークドライブの割り当てを実施してから,インストールする Agent の setup.exe を ネットワーク経由で実行してください。

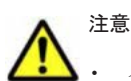

• インストールするホストで Performance Management のプログラムおよびサービスが起動されている場合 は,すべて停止してください。なお,停止するサービスは物理ホスト上および論理ホスト上のすべてのサー ビスです。サービスの停止方法は,マニュアル「JP1/Performance Management 運用ガイド」の, Performance Management の起動と停止について説明している章を参照してください。

• インストール用 DVD-ROM の内容をコピーする場合は,DVD-ROM の内容をすべてハードディスクドライ ブにコピーしてください。コピーしたあと,コピーしたデータと,DVD-ROM のデータのファイルサイズに 差異がないことを確認してください。なお,コピー先のディレクトリパスは半角英数字で指定します。特殊

- <span id="page-63-0"></span>インストール用 DVD-ROM からインストールする場合の手順を次に示します。
- 1. HTM Agent for SAN Switch をインストールするホストに、Administrators 権限でログイン する。
- 2. Performance Management のプログラムおよびサービスを停止する。

Performance Management のプログラムおよびサービスが起動している場合は、すべて停止し てください。

3. インストール用 DVD-ROM を DVD-ROM ドライブに入れる。

Product Select Page でインストールする Agent を選択するか,インストールする Agent の setup.exe を実行してください。

重要 PFM - Manager または PFM - Base のインストール先フォルダおよびプログラムフォルダは,そのホスト に初めて Performance Management プログラムがインストールされるときだけ指定できます。2 回目以降のイ ンストールでは,初回のインストール時に指定したフォルダにインストールまたは登録されます。

# **2.1.4 HTM - Agent for SAN Switch** のセットアップ手順

ここでは、HTM - Agent for SAN Switch を運用するための、セットアップについて説明します。

<オプション は使用する環境によって必要になるセットアップ項目,またはデフォルトの設定を変 更する場合のオプションのセットアップ項目を示します。

なお, HTM - Agent for SAN Switch のセットアップを開始する前に、次の項目について検討して ください。

## **Brocade** 社製スイッチ(**B-Model**)だけで構成されるファブリックを **Brocade**(**SMI Agent for FOS**)に接続して監視する場合

#### インスタンスの構築単位

監視するファブリック 1 つに対して 1 つのインスタンスを構築します。1 つのインスタンスで 複数のファブリックは監視できません。

#### セッション数

HTM - Agent for SAN Switch のインスタンス 1 つにつき, SMI Agent for FOS のセッション を 1 つ使用します。

#### Gateway IP アドレスの設定

監視対象ファブリック内のすべての Brocade 社製スイッチ(B-Model)に Gateway IP アドレ スが設定されていることを確認してください。

### **Brocade** 社製スイッチ(**M-Model**)だけで構成されるファブリックを **Brocade**(**SMI Agent for EOS**)に接続して監視する場合

#### インスタンスの構築単位

インスタンス環境の構築時に,EFCM または DCFM が管理する特定のファブリックだけを監 視するのか,複数のファブリックを 1 つのファブリックとして監視するのかを設定できます。 ただし,1 つの EFCM または DCFM に複数のファブリックを接続する場合,HTM - Agent for SAN Switch の情報取得性能が劣化することがあります。そのため,特定のファブリックだけ を監視する構成を推奨します。

◦ 特定のファブリックだけを監視する場合 Target Switch WWN で指定したスイッチを含むファブリックだけを監視します。

#### ◦ 複数のファブリックを 1 つのファブリックとして監視する場合

Target Switch WWN で ALL を指定することによって,EFCM または DCFM が管理する すべてのファブリックを監視します。なお,EFCM または DCFM が管理するファブリッ クに HTM - Agent for SAN Switch がサポートしないスイッチが含まれていると、HTM -Agent for SAN Switch が正しい情報を取得できないおそれがあります。この場合は,サ ポート対象外のスイッチの情報を監視対象外スイッチ設定ファイルに指定して,監視対象 から除外してください。サポート対象外のスイッチの情報を監視対象外スイッチ設定ファ イルに指定する方法については,「(9) [監視対象外のスイッチの設定](#page-79-0)」を参照してください。

#### セッション数

HTM - Agent for SAN Switch のインスタンス 1 つにつき, SMI Agent for EOS のセッション を 1 つ使用します。

#### **Brocade** 社製スイッチ(**B-Model**)および **Brocade** 社製スイッチ(**M-Model**)が混在して構成さ れるファブリックを **Brocade**(**Network Advisor SMI Agent**)または **Brocade**(**DCFM SMI Agent**)に接続して監視する場合

#### インスタンスの構築単位

インスタンス環境の構築時に, Network Advisor (v11.1.0 以降)または DCFM (v10.4.0 以 降)が管理する特定のファブリックだけを監視するのか,複数のファブリックを 1 つのファブ リックとして監視するのかを設定できます。ただし、1つの Network Advisor (v11.1.0 以降) または DCFM (v10.4.0 以降) に複数のファブリックを接続する場合, HTM - Agent for SAN Switch の情報取得性能が劣化することがあります。そのため,特定のファブリックだけを監視 する構成を推奨します。

◦ 特定のファブリックだけを監視する場合

Target Switch WWN で指定したスイッチを含むファブリックだけを監視します。

◦ 複数のファブリックを 1 つのファブリックとして監視する場合

Target Switch WWN で ALL を指定することによって, Network Advisor (v11.1.0 以降) または DCFM (v10.4.0 以降)が管理するすべてのファブリックを監視します。なお, Network Advisor (v11.1.0 以降) または DCFM (v10.4.0 以降) が管理するファブリック に HTM - Agent for SAN Switch がサポートしないスイッチが含まれていると, HTM -Agent for SAN Switch が正しい情報を取得できないおそれがあります。この場合は,サ ポート対象外のスイッチの情報を監視対象外スイッチ設定ファイルに指定して,監視対象 から除外してください。サポート対象外のスイッチの情報を監視対象外スイッチ設定ファ イルに指定する方法については,「(9) [監視対象外のスイッチの設定](#page-79-0)」を参照してください。

# セッション数

HTM - Agent for SAN Switch のインスタンス 1 つにつき,Network Advisor SMI Agent また は DCFM SMI Agent のセッションを 1 つ使用します。

# Gateway IP アドレスの設定

Brocade 社製スイッチ (B-Model) だけで構成されるファブリックを Brocade (Network Advisor SMI Agent)または Brocade (DCFM SMI Agent)に接続して監視する場合, 監視対 象ファブリック内のすべての Brocade 社製スイッチ(B-Model)に Gateway IP アドレスが設 定されていることを確認してください。

### **Cisco** 社製のスイッチだけで構成されるファブリックを **Cisco**(**DCNM-SAN SMI-S Agent**)に接続 して監視する場合

#### インスタンスの構築単位

インスタンス環境の構築時に,DCNM-SAN が管理する特定のファブリックだけを監視するの か,複数のファブリックを 1 つのファブリックとして監視するのかを設定できます。ただし,

1つの DCNM-SAN に複数のファブリックを接続する場合, HTM - Agent for SAN Switch の 情報取得性能が劣化することがあります。そのため,特定のファブリックだけを監視する構成 を推奨します。

- 特定のファブリックだけを監視する場合 Target Switch WWN で指定したスイッチを含むファブリックだけを監視します。
- 複数のファブリックを 1 つのファブリックとして監視する場合

Target Switch WWN で ALL を指定することによって,DCNM-SAN が管理するすべての ファブリックを監視します。なお,DCNM-SAN が管理するファブリックに HTM - Agent for SAN Switch がサポートしないスイッチが含まれていると,HTM - Agent for SAN Switch が正しい情報を取得できないおそれがあります。この場合は,サポート対象外のス イッチの情報を監視対象外スイッチ設定ファイルに指定して,監視対象から除外してくだ さい。サポート対象外のスイッチの情報を監視対象外スイッチ設定ファイルに指定する方 法については,「(9) [監視対象外のスイッチの設定](#page-79-0)」を参照してください。

#### セッション数

HTM - Agent for SAN Switch のインスタンス 1 つにつき, DCNM-SAN SMI-S Agent のセッ ションを 1 つ使用します。

# **Cisco** 社製のスイッチだけで構成されるファブリックを **Cisco**(**Seed Switch**)に接続して監視す る場合

#### インスタンスの構築単位

1 つの Seed Switch に対してインスタンスを 1 つ構築します。複数のインスタンス環境を構 築する場合は,同一ホストに構築してください。

#### セッション数

HTM - Agent for SAN Switch のインスタンス 1 つにつき, Seed Switch のセッションを 1 つ 使用します。

なお, HTM - Agent for SAN Switch が Seed Switch とセッション確立する場合は, それ以外 のセッションを Seed Switch へ確立することはできません。

インスタンス環境の設定については,「(3) [インスタンス環境の設定」](#page-68-0)を参照してください。

# **(1) Java** のインストールパスの設定(**Windows** の場合)

Oracle Java を使用したい場合に,あらかじめホストにインストールした Java のインストールパス を agtw.properties ファイルに設定します。

agtw.properties ファイルの格納先を次に示します。

インストール先フォルダ¥agtw¥agent

Oracle Java を使用する場合, Windows 版 HTM - Agent for SAN Switch が前提とする Java につ いては,「ソフトウェア添付資料」の機能別/条件付前提ソフトウェアについて説明している個所を 参照してください。

Java が C:\Program Files\Java\jdk1.6.0\_22 フォルダにインストールされている場合の設 定例を次に示します。

agtw.agent.JRE.location=C:\Program Files\Java\jdk1.6.0 22

# 注意

Oracle Java は、マルチバイト文字を含まないパス (ASCII コードだけで指定可能なパス)に インストールする必要があります。

# **(2) HTM - Agent for SAN Switch** の登録

PFM - Manager および Performance Reporter を使って PFM - Agent を一元管理するために, PFM - Manager および Performance Reporter に HTM - Agent for SAN Switch を登録する必要 があります。

HTM - Agent for SAN Switch の情報は, Tuning Manager server のインストール時に PFM -Manager および Performance Reporter に登録されるため,通常この手順は不要です。ただし,デー タモデルバージョンがバージョンアップした修正版の HTM - Agent for SAN Switch をインストー ルした場合は,この手順を実施する必要があります。

HTM - Agent for SAN Switch の登録の流れを次に示します。

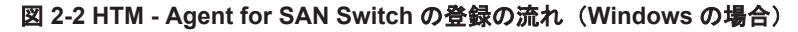

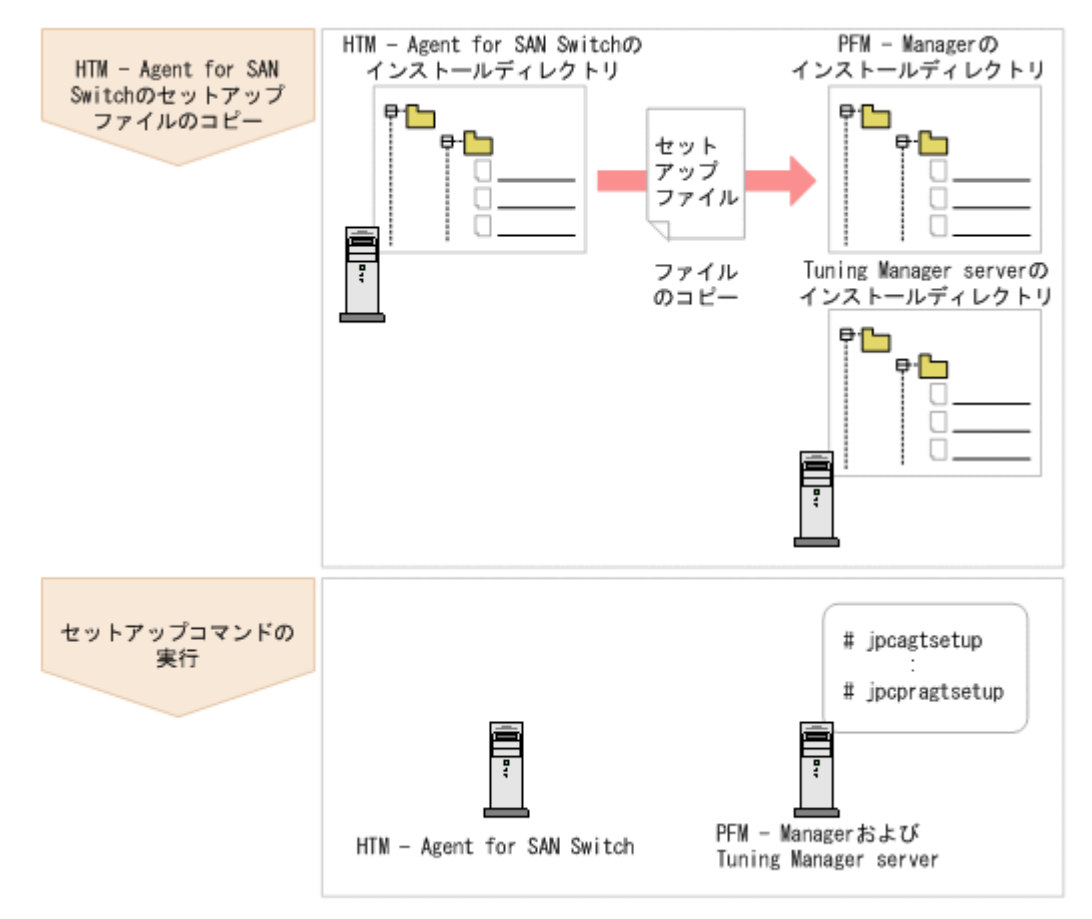

# 注意

- すでに HTM Agent for SAN Switch の情報が登録されている Performance Management システムに,新 たに同じバージョンの HTM - Agent for SAN Switch を追加した場合, HTM - Agent for SAN Switch の登 録は必要ありません。
- バージョンが異なる HTM · Agent for SAN Switch を, 異なるホストにインストールする場合, 古いバー ジョン,新しいバージョンの順でセットアップしてください。
- PFM Manager と同じホストに HTM Agent for SAN Switch をインストールした場合, jpcconf agent setup (jpcagtsetup) コマンドが自動的に実行されます。共通メッセージログに「KAVE05908-I エージェント追加セットアップは正常に終了しました」と出力されるので,結果を確認してください。コ マンドが正しく実行されていない場合は,コマンドを実行し直してください。コマンドの実行方法について は,マニュアル「JP1/Performance Management リファレンス」のコマンドの章を参照してください。
- HTM Agent for SAN Switch の情報を登録する作業では、Performance Reporter の「レポート階層]タブ および[アラーム階層]タブに「SAN Switch」という名前のフォルダが作成されます。[レポート階層]タ

# **HTM - Agent for SAN Switch** のセットアップファイルをコピーする

HTM - Agent for SAN Switch をインストールしたホストにあるセットアップファイルを PFM - Manager および Tuning Manager server をインストールしたホストにコピーします。手順を次に 示します。

- 1. Performance Reporter が起動されている場合は,停止する。
- 2. HTM Agent for SAN Switch のセットアップファイルをバイナリーモードでコピーする。 ファイルが格納されている場所およびファイルをコピーする場所を次の表に示します。

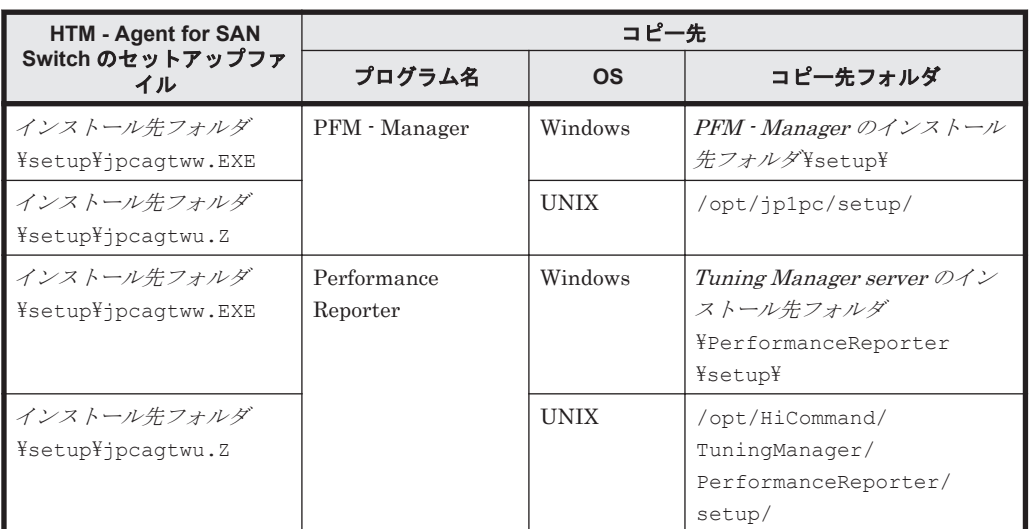

#### 表 **2-2** コピーするセットアップファイル(**Windows** の場合)

### **PFM - Manager** のセットアップコマンドを実行する

PFM - Manager をインストールしたホストで, HTM - Agent for SAN Switch を PFM - Manager に登録するためのセットアップコマンドを実行します。

jpcconf agent setup -key Switch(jpcagtsetup agtw)

ここでは、対話形式の実行例を示していますが,jpcconf agent setup コマンドは非対話形式で も実行できます。jpcconf agent setup コマンドの詳細については、マニュアル「JP1/ Performance Management リファレンス」のコマンドについて説明している章を参照してくださ い。

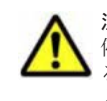

注意 コマンドを実行するローカルホストの Performance Management のプログラムおよびサービスが完全に 停止していない状態で jpcconf agent setup (jpcagtsetup) コマンドを実行した場合,エラーが発生す ることがあります。その場合は,Performance Management のプログラムおよびサービスが完全に停止したこ とを確認したあと,再度 jpcconf agent setup(jpcagtsetup)コマンドを実行してください。

PFM - Manager をインストールしたホストにコピーしたセットアップファイルは,セットアップコ マンドを実行したあと,削除してもかまいません。

# **Performance Reporter** のセットアップコマンドを実行する

Tuning Manager server をインストールしたホストで, HTM - Agent for SAN Switch を Performance Reporter に登録するためのセットアップコマンドを実行します。 jpcpragtsetup

Tuning Manager server をインストールしたホストにコピーしたセットアップファイルは,セット アップコマンドを実行したあと,削除してもかまいません。

# <span id="page-68-0"></span>**(3)** インスタンス環境の設定

HTM - Agent for SAN Switch で監視するファブリックのインスタンス情報を設定します。インス タンス情報の設定は,PFM - Agent ホストで実施します。

設定するインスタンス情報は接続先ごとに異なります。セットアップの操作を始める前に,「表 2-3 Brocade (Network Advisor SMI Agent) または Brocade (DCFM SMI Agent) のインスタンス情 報(Windows の場合)」~「表 2-7 Cisco(Seed Switch[\)のインスタンス情報\(](#page-73-0)Windows の場合)」 に示す情報をあらかじめ確認してください。

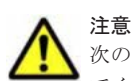

次のどちらかに該当する場合, Cisco (DCNM-SAN SMI-S Agent)に接続して Cisco 社製のスイッチを監視し てください。

- Cisco(Seed Switch)に接続して監視中の Cisco 社製スイッチが所属するファブリックに対し構成変更する 場合
- Cisco 社製のスイッチで構成されたファブリックを新たに監視する場合

ただし、次の Cisco 社製のスイッチについては DCNM-SAN のサポート対象外となっているため、接続先を Cisco(Seed Switch)から Cisco(DCNM-SAN SMI-S Agent)へ切り替えることはできません。これらの Cisco 社製スイッチ監視時に障害が発生した場合,過去事例に基づいての調査だけとなります。

- Cisco MDS 9120
- Cisco MDS 9140
- Cisco MDS 9216A

Cisco(DCNM-SAN SMI-S Agent)への接続手順については,「2.1.1 [インストールとセットアップの前に](#page-47-0)」の 「(11) Cisco ([DCNM-SAN SMI-S Agent](#page-52-0))への接続手順」を参照してください。

#### 表 **2-3 Brocade**(**Network Advisor SMI Agent**)または **Brocade**(**DCFM SMI Agent**)のインスタ ンス情報(**Windows** の場合)

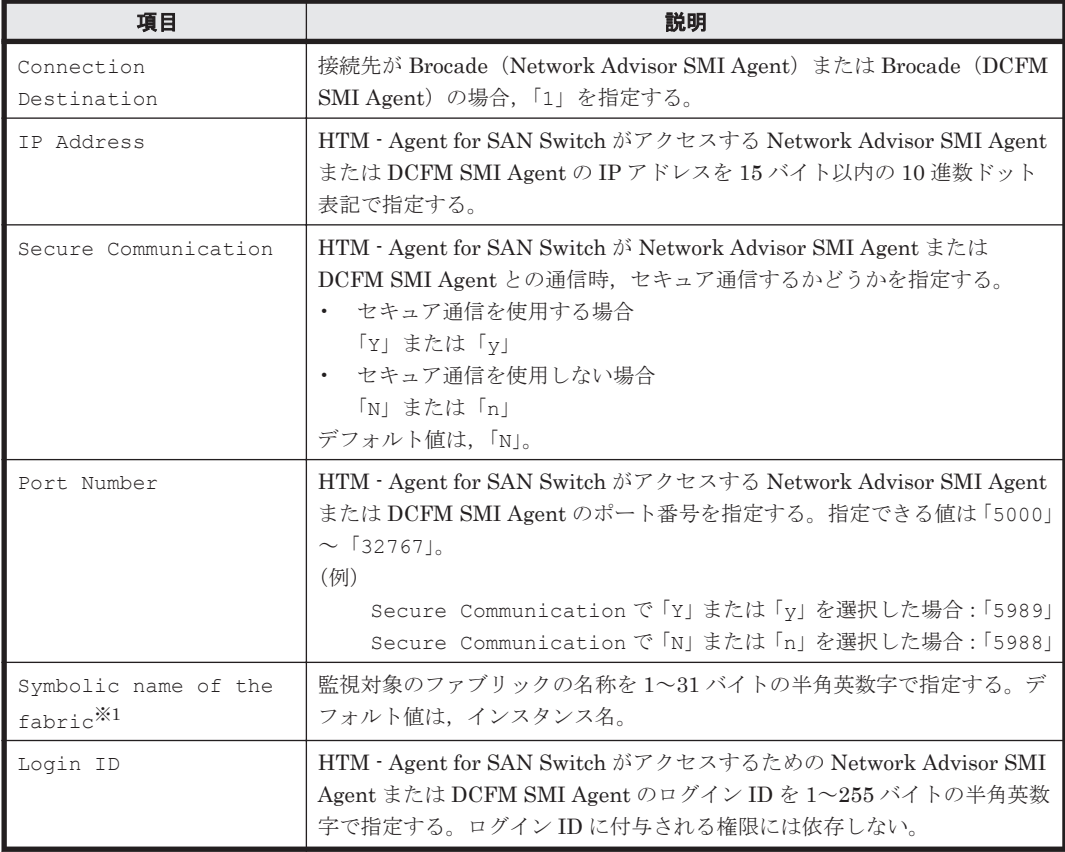

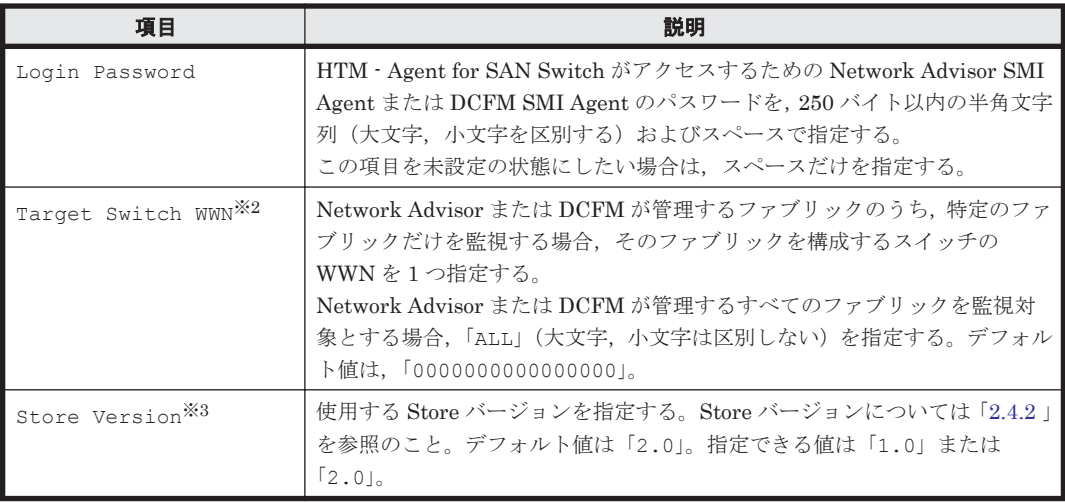

#### 注※1

Symbolic name of the fabricは、デフォルト値にインスタンス名が設定されています。 インスタンス名が最大長の 32 バイトに指定されている場合,Symbolic name of the fabric の最大長は31 バイトであるため,32 バイトのインスタンス名をそのまま Symbolic name of the fabric に指定することはできません。この場合,Symbolic name of the fabric には 31 バイト以内の半角英数字を指定してください。

#### 注※2

Target Switch WWN に指定したファブリックに HTM - Agent for SAN Switch がサポート しないスイッチが含まれていると,HTM - Agent for SAN Switch が正しい情報を取得できな いおそれがあります。この場合は,サポート対象外のスイッチの情報を監視対象外スイッチ設 定ファイルに指定して,監視対象から除外してください。サポート対象外のスイッチの情報を 監視対象外スイッチ設定ファイルに指定する方法については,「(9) [監視対象外のスイッチの設](#page-79-0) [定」](#page-79-0)を参照してください。

#### 注※3

Store Version は新規にインスタンス環境を設定するときだけ指定できる項目です。イン スタンス環境を更新するときは指定できません。

# 表 2-4 Brocade (SMI Agent for FOS) のインスタンス情報 (Windows の場合)

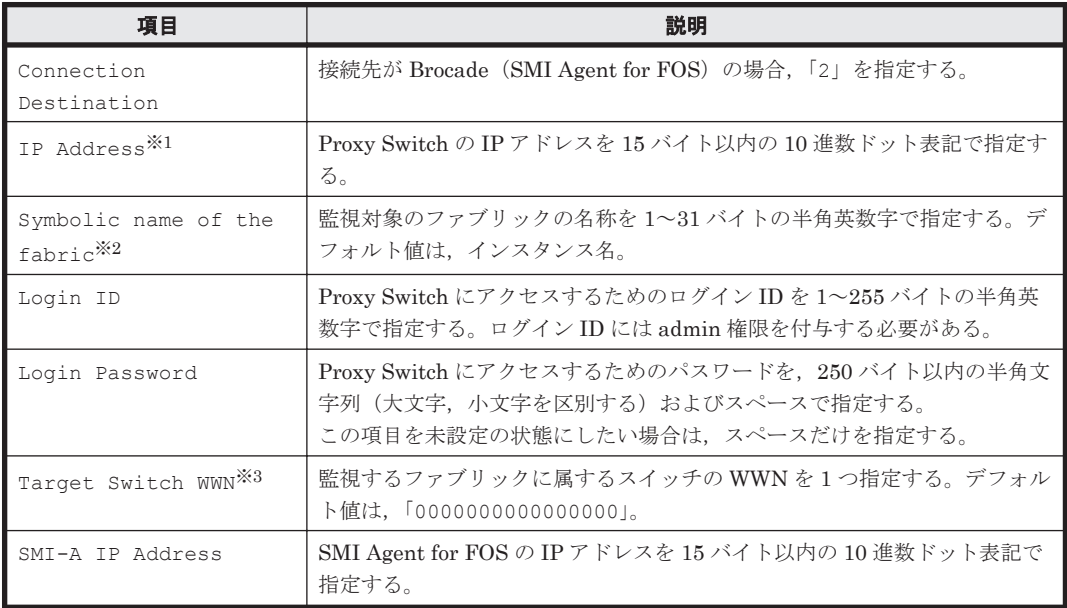

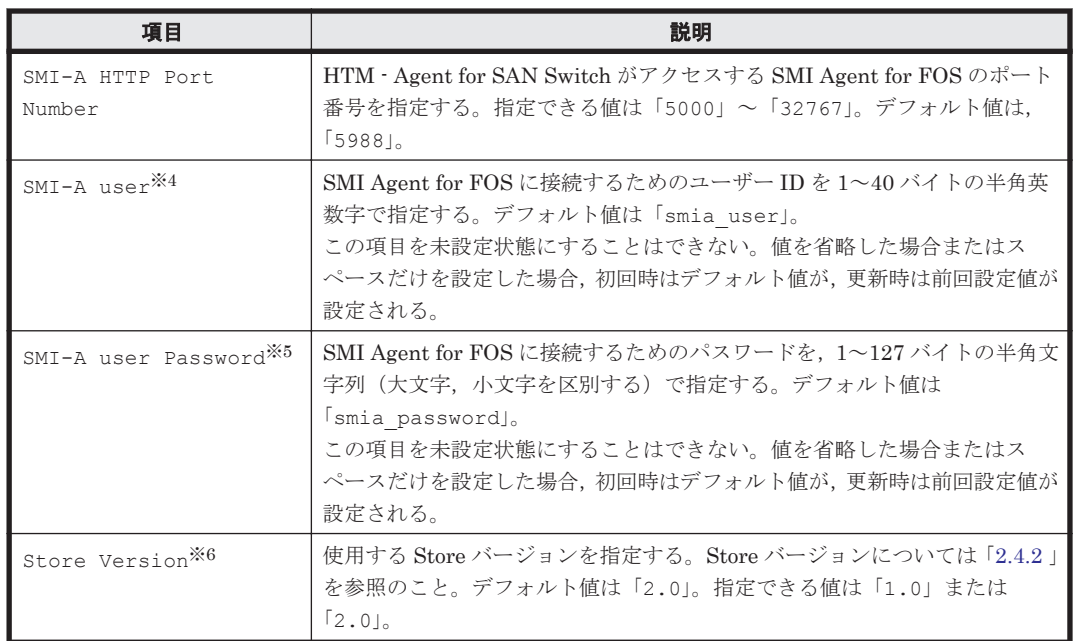

注※1

SilkWorm 12000, SilkWorm 24000, SilkWorm 48000, Brocade DCX または Brocade DCX-4S を Proxy Switch に指定する場合,論理スイッチの IP アドレスを指定してください。 論理スイッチとは,スイッチのポートの幾つかを束ねて,1 つのスイッチとして管理した場合 の論理上のスイッチです。HTM - Agent for SAN Switch は,各論理スイッチを独立した 1 つ のスイッチとして扱います。

複数の論理スイッチにインスタンス環境を構築する場合は,次のとおり指定してください。

- 論理スイッチ 0 または論理スイッチ 1 を使用する場合,対象の論理スイッチの IP アドレス をインスタンス環境構築時に指定する。
- 論理スイッチ 0 および論理スイッチ 1 の両方を使用し,それら論理スイッチが同じファブ リックに属する場合,論理スイッチ 0 または論理スイッチ 1 のどちらかの IP アドレスをイ ンスタンス環境構築時に指定する。
- 論理スイッチ 0 および論理スイッチ 1 の両方を使用し,それら論理スイッチが異なるファ ブリックに属する場合,インスタンス環境をファブリックごとに構築し,それぞれ対象の 論理スイッチの IP アドレスを指定する。

#### 注※2

Symbolic name of the fabric は、デフォルト値にインスタンス名が設定されています。 インスタンス名が最大長の 32 バイトに指定されている場合,Symbolic name of the fabric の最大長は 31 バイトであるため、32 バイトのインスタンス名をそのまま Symbolic name of the fabric に指定することはできません。この場合,Symbolic name of the fabric には 31 バイト以内の半角英数字を指定してください。

#### 注※3

Target Switch WWN に指定したファブリックに HTM - Agent for SAN Switch がサポート しないスイッチが含まれていると,HTM - Agent for SAN Switch が正しい情報を取得できな いおそれがあります。この場合は,サポート対象外のスイッチの情報を監視対象外スイッチ設 定ファイルに指定して,監視対象から除外してください。サポート対象外のスイッチの情報を 監視対象外スイッチ設定ファイルに指定する方法については,「(9) [監視対象外のスイッチの設](#page-79-0) [定](#page-79-0)」を参照してください。

注※4

この項目は、SMI Agent for FOS でユーザー認証機能を使用している場合に設定が必要です。 ユーザー認証機能で使用するユーザー ID を指定してください。SMI Agent for FOS でユー ザー認証機能を使用しない場合には,任意の文字列を指定できます。

SMI Agent for FOS のユーザー認証機能には,ローカルホストのアカウント認証機能と Windows のドメイン認証機能の2種類があります。使用している認証機能については、SMI Agent for FOS の「Brocade SMI Agent Configuration Tool」の設定を確認してください。SMI Agent for FOS のユーザー認証機能の詳細については、SMI Agent for FOS のマニュアルを参 照してください。

注※5

この項目は、SMI Agent for FOS でユーザー認証機能を使用している場合に設定が必要です。 ユーザー認証機能で使用するパスワードを指定してください。

SMI Agent for FOS のユーザー認証機能には,ローカルホストのアカウント認証機能と Windows のドメイン認証機能の2種類があります。使用している認証機能については、SMI Agent for FOS の「Brocade SMI Agent Configuration Tool」の設定を確認してください。SMI Agent for FOS のユーザー認証機能の詳細については、SMI Agent for FOS のマニュアルを参 照してください。

注※6

Store Version は新規にインスタンス環境を設定するときだけ指定できる項目です。イン スタンス環境を更新するときは指定できません。

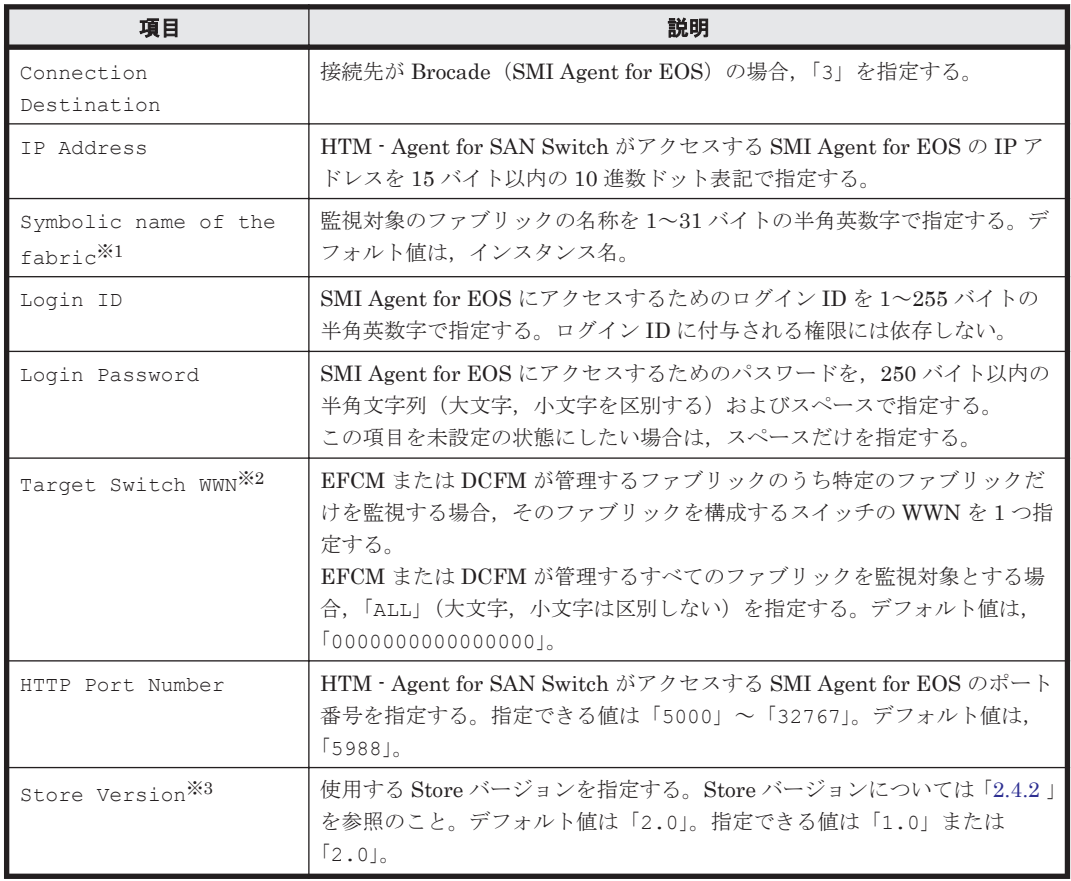

#### 表 2-5 Brocade (SMI Agent for EOS)のインスタンス情報 (Windows の場合)

#### 注※1

Symbolic name of the fabricは、デフォルト値にインスタンス名が設定されています。 インスタンス名が最大長の 32 バイトに指定されている場合, Symbolic name of the fabric の最大長は 31 バイトであるため,32 バイトのインスタンス名をそのまま Symbolic
name of the fabric に指定することはできません。この場合, Symbolic name of the fabric には 31 バイト以内の半角英数字を指定してください。

### 注※2

Target Switch WWN に指定したファブリックに HTM - Agent for SAN Switch がサポート しないスイッチが含まれていると、HTM - Agent for SAN Switch が正しい情報を取得できな いおそれがあります。この場合は,サポート対象外のスイッチの情報を監視対象外スイッチ設 定ファイルに指定して,監視対象から除外してください。サポート対象外のスイッチの情報を 監視対象外スイッチ設定ファイルに指定する方法については,「(9) [監視対象外のスイッチの設](#page-79-0) [定](#page-79-0)」を参照してください。

### 注※3

Store Version は新規にインスタンス環境を設定するときだけ指定できる項目です。インス タンス環境を更新するときは指定できません。

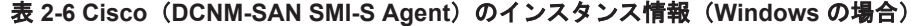

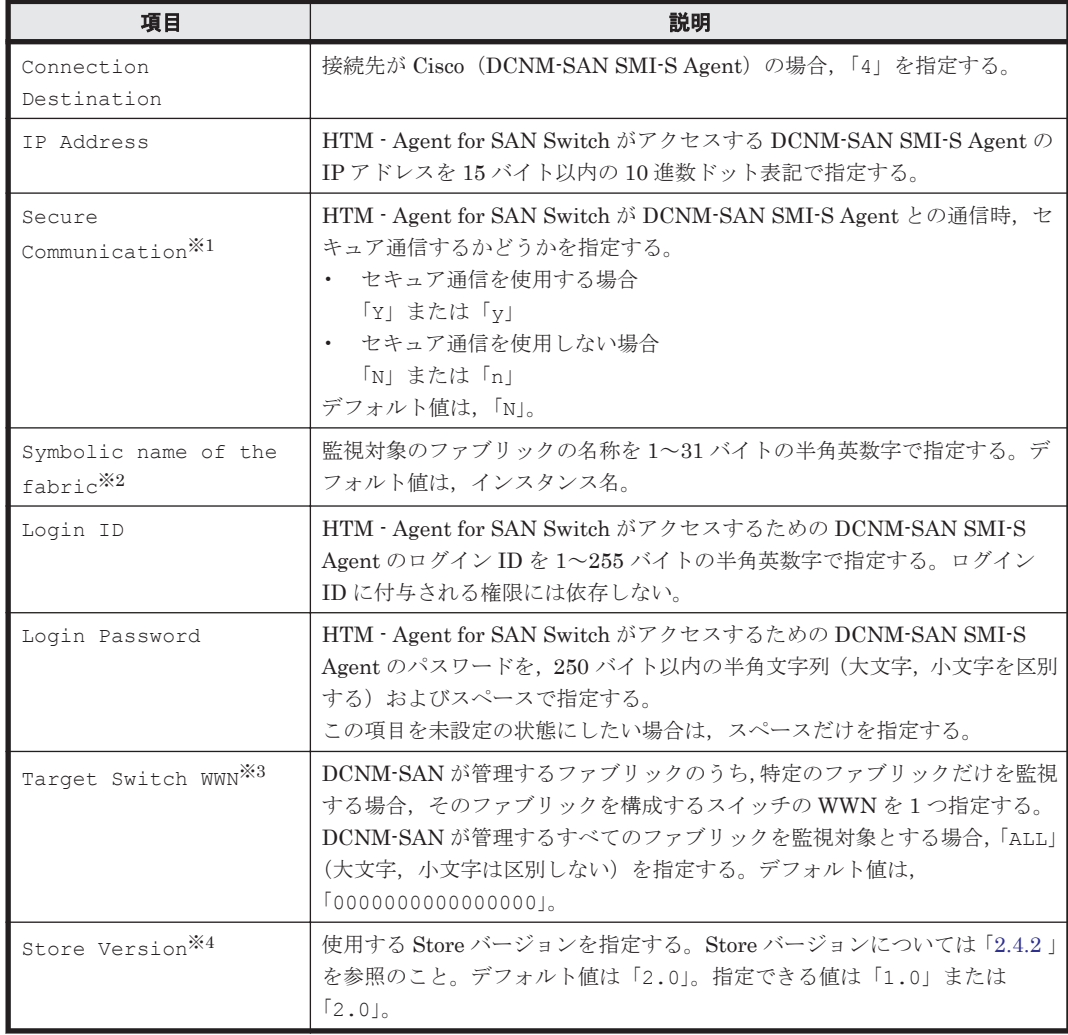

### 注※1

「Y」または「y」を選択した場合は,監視対象となる Cisco MDS NX-OS が 5.2 より前のスイッ チでは CIM サーバの HTTPS プロトコルを有効にしておく必要があります。詳細について は、Cisco社のマニュアルを参照してください。

注※2

<span id="page-73-0"></span>Symbolic name of the fabric は,デフォルト値にインスタンス名が設定されています。 インスタンス名が最大長の 32 バイトに指定されている場合, Symbolic name of the fabric の最大長は 31 バイトであるため、32 バイトのインスタンス名をそのまま Symbolic name of the fabric に指定することはできません。この場合, Symbolic name of the fabric には 31 バイト以内の半角英数字を指定してください。

#### 注※3

Target Switch WWN に指定したファブリックに HTM - Agent for SAN Switch がサポート しないスイッチが含まれていると,HTM - Agent for SAN Switch が正しい情報を取得できな いおそれがあります。この場合は,サポート対象外のスイッチの情報を監視対象外スイッチ設 定ファイルに指定して,監視対象から除外してください。サポート対象外のスイッチの情報を 監視対象外スイッチ設定ファイルに指定する方法については,「(9) [監視対象外のスイッチの設](#page-79-0) [定」](#page-79-0)を参照してください。

注※4

Store Version は新規にインスタンス環境を設定するときだけ指定できる項目です。イン スタンス環境を更新するときは指定できません。

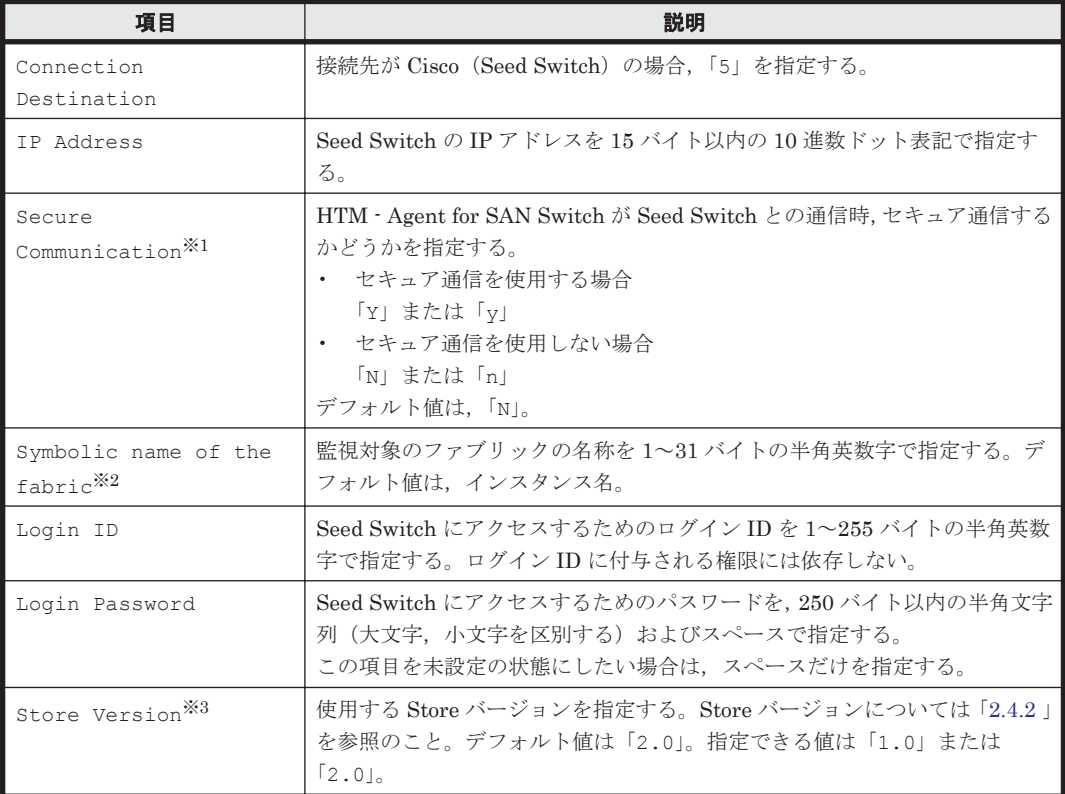

### 表 2-7 Cisco(Seed Switch)のインスタンス情報(Windows の場合)

注※1

「Y」または「y」を選択した場合は、スイッチ側で CIM サーバの HTTPS プロトコルを有効に しておく必要があります。詳細については, Cisco 社のマニュアルを参照してください。

注※2

Symbolic name of the fabric は,デフォルト値にインスタンス名が設定されています。 インスタンス名が最大長の 32 バイトに指定されている場合, Symbolic name of the fabric の最大長は 31 バイトであるため, 32 バイトのインスタンス名をそのまま Symbolic name of the fabric に指定することはできません。この場合,Symbolic name of the fabric には 31 バイト以内の半角英数字を指定してください。

Store Version は新規にインスタンス環境を設定するときだけ指定できる項目です。インス タンス環境を更新するときは指定できません。

インスタンス環境を構築するには、jpcconf inst setup (jpcinssetup) コマンドを使用しま す。

次に, jpcconf inst setup (jpcinssetup) コマンドの実行手順を,対話形式の場合と非対話 形式の場合に分けて説明します。jpcconf inst setup(jpcinssetup)コマンドの詳細につい ては,マニュアル「JP1/Performance Management リファレンス」のコマンドについて説明してい る章を参照してください。

## 対話形式で実行する場合

1. サービスキーおよびインスタンス名(32 バイト以内の半角英数字で構成されるユニークな値) を指定して,jpcconf inst setup(jpcinssetup)コマンドを実行する。

例えば,HTM - Agent for SAN Switch のインスタンス名 FAB01 のインスタンス環境を構築す る場合,次のように指定してコマンドを実行します。

jpcconf inst setup -key Switch -inst FAB01(jpcinssetup agtw -inst FAB01)

ネットワーク上のすべての PFM - Agent のインスタンスで,ユニークなインスタンス名を使用 してください。

2. 監視対象のファブリックのインスタンス情報を設定する。

「表 2-3 Brocade ([Network Advisor SMI Agent](#page-68-0)) または Brocade (DCFM SMI Agent) のイン スタンス情報 (Windows の場合)」 ~「表 2-7 Cisco (Seed Switch) のインスタンス情報 ([Windows](#page-73-0) の場合)」に示した項目を,コマンドの指示に従って入力してください。各項目とも 省略はできません。デフォルトで表示されている値を,項目の入力とする場合はリターンキーだ けを押してください。

監視対象のファブリックは,インスタンス情報の指定内容によって,次のとおり設定されます。

## **Connection Destination** で **1** を指定した場合

◦ 特定のファブリックだけを監視するとき

IP Address で指定した Network Advisor SMI Agent または DCFM SMI Agent がアクセ スする Network Advisor または DCFM が管理しているファブリックのうち、Target Switch WWN で指定した特定のファブリック。

◦ 複数のファブリックを 1 つのファブリックとして監視するとき

IP Address で指定した Network Advisor SMI Agent または DCFM SMI Agent がアクセ スする Network Advisor または DCFM が管理しているすべてのファブリック。

この場合,複数のファブリックを 1 つのファブリックとして認識します。

### **Connection Destination** で **2** を指定した場合

IP Address で指定した Proxy Switch にアクセスする SMI Agent for FOS が管理してい るファブリックのうち, Target Switch WWN で指定した特定のファブリック。

## **Connection Destination** で **3** を指定した場合

◦ 特定のファブリックだけを監視するとき

IP Address で指定した SMI Agent for EOS がアクセスする EFCM または DCFM が管理 しているファブリックのうち,Target Switch WWN で指定した特定のファブリック。

◦ 複数のファブリックを 1 つのファブリックとして監視するとき IP Address で指定した SMI Agent for EOS がアクセスする EFCM または DCFM が管理 しているすべてのファブリック。

この場合,複数のファブリックを 1 つのファブリックとして認識します。

## **Connection Destination** で **4** を指定した場合

◦ 特定のファブリックだけを監視するとき

IP Address で指定した DCNM-SAN SMI-S Agent がアクセスする DCNM-SAN が管理 しているファブリックのうち, Target Switch WWN で指定した特定のファブリック。

◦ 複数のファブリックを 1 つのファブリックとして監視するとき

IP Address で指定した DCNM-SAN SMI-S Agent がアクセスする DCNM-SAN が管理 しているすべてのファブリック。

この場合,複数のファブリックを 1 つのファブリックとして認識します。

#### **Connection Destination** で **5** を指定した場合

IP Address で指定した Seed Switch が属するファブリック。

複数のインスタンスで稼働させる場合は,1 および 2 の手順を繰り返し,各インスタンスについて 設定してください。

### 非対話形式で実行する場合

- 1. jpcconf inst setup コマンドで,定義ファイルのテンプレートを作成する。 次のようにコマンドを実行します。 jpcconf inst setup -key Switch -noquery -template 定義ファイル名 インスタンス環境の設定項目に対応するセクションおよびラベルが定義ファイルに出力されま す。なお, [Instance Definitions] セクションのラベルに対応する値は、空白のままです。
- 2. 手順 1 で作成した定義ファイルのテンプレートを編集する。 インスタンス環境に合わせてテンプレートの設定値を編集します。定義ファイルで指定するプ ロダクト固有のラベルについては、「表 2-3 Brocade ([Network Advisor SMI Agent](#page-68-0))または Brocade (DCFM SMI Agent) のインスタンス情報 (Windows の場合)」~「表 [2-7 Cisco](#page-73-0) (Seed Switch[\)のインスタンス情報\(](#page-73-0)Windows の場合)」を参照してください。
- 3. jpcconf inst setup コマンドで, 監視対象のファブリックのインスタンス情報を設定する。 インスタンス名を「FAB01」とするインスタンス環境を設定する場合のコマンド実行例を次に 示します。インスタンス名には,32 バイト以内の半角英数字で構成されるユニークな値を指定 します。-input オプションには,手順 2 で編集した定義ファイルを指定します。 jpcconf inst setup -key Switch -inst FAB01 -noquery -input 定義ファイル名 監視対象のファブリックは,インスタンス情報の指定内容によって,次のとおり設定されます。

### **Connection Destination** で **1** を指定した場合

- 特定のファブリックだけを監視するとき IP Address で指定した Network Advisor SMI Agent または DCFM SMI Agent がアクセ スする Network Advisor または DCFM が管理しているファブリックのうち, Target Switch WWN で指定した特定のファブリック。
- 複数のファブリックを 1 つのファブリックとして監視するとき

IP Address で指定した Network Advisor SMI Agent または DCFM SMI Agent がアクセ スする Network Advisor または DCFM が管理しているすべてのファブリック。 この場合,複数のファブリックを 1 つのファブリックとして認識します。

#### **Connection Destination** で **2** を指定した場合

IP Address で指定した Proxy Switch にアクセスする SMI Agent for FOS が管理してい るファブリックのうち, Target Switch WWN で指定した特定のファブリック。

### **Connection Destination** で **3** を指定した場合

◦ 特定のファブリックだけを監視するとき

IP Address で指定した SMI Agent for EOS がアクセスする EFCM または DCFM が管理 しているファブリックのうち, Target Switch WWN で指定した特定のファブリック。

◦ 複数のファブリックを 1 つのファブリックとして監視するとき

IP Address で指定した SMI Agent for EOS がアクセスする EFCM または DCFM が管理 しているすべてのファブリック。

この場合,複数のファブリックを 1 つのファブリックとして認識します。

## **Connection Destination** で **4** を指定した場合

- 特定のファブリックだけを監視するとき
	- IP Address で指定した DCNM-SAN SMI-S Agent がアクセスする DCNM-SAN が管理 しているファブリックのうち, Target Switch WWN で指定した特定のファブリック。
- 複数のファブリックを 1 つのファブリックとして監視するとき

IP Address で指定した DCNM-SAN SMI-S Agent がアクセスする DCNM-SAN が管理 しているすべてのファブリック。

この場合,複数のファブリックを 1 つのファブリックとして認識します。

### **Connection Destination** で **5** を指定した場合

IP Address で指定した Seed Switch が属するファブリック。

重要 定義ファイルにパスワードなどの秘匿情報が含まれる場合,定義ファイルはセキュリティを確保した安全 な場所に保存し,使用後は削除するようにしてください。また,定義ファイルをホスト間で転送したいときに は、SFTP (SSHトンネル経由の FTP) など、盗聴のおそれがない安全な方法を使用することをお勧めします。

複数のインスタンスで稼働させる場合は,1 から 3 の手順を繰り返し,各インスタンスについて設 定してください。

すべての入力が終了すると,インスタンス環境が構築されます。

構築されるインスタンス環境を次に示します。

• インスタンス環境のフォルダ構成

次のフォルダ下にインスタンス環境が構築されます。

物理ホストの場合:インストール先フォルダ¥aqtw

論理ホストの場合: 環境ディレクトリ<sup>※</sup>\ip1pc\aqtw

注※

環境ディレクトリとは,論理ホスト作成時に指定した共有ディスク上のディレクトリのこ とです。

構築されるインスタンス環境のフォルダ構成を次に示します。

# 表 **2-8** インスタンス環境のフォルダ構成(**Windows** の場合)

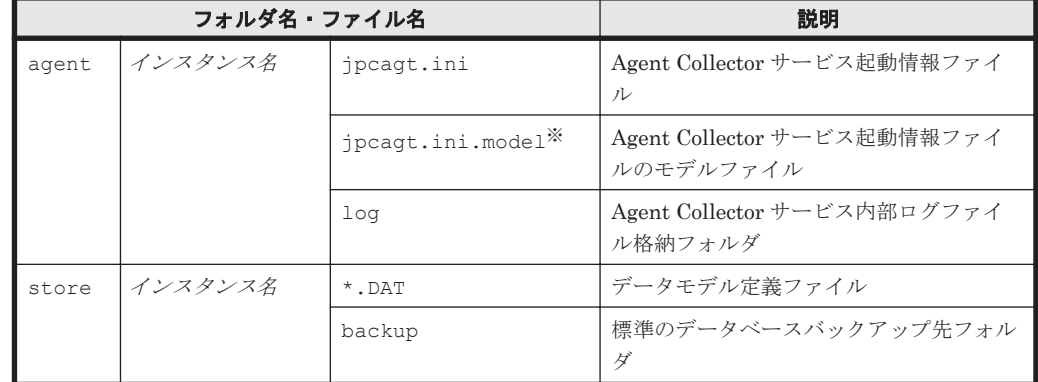

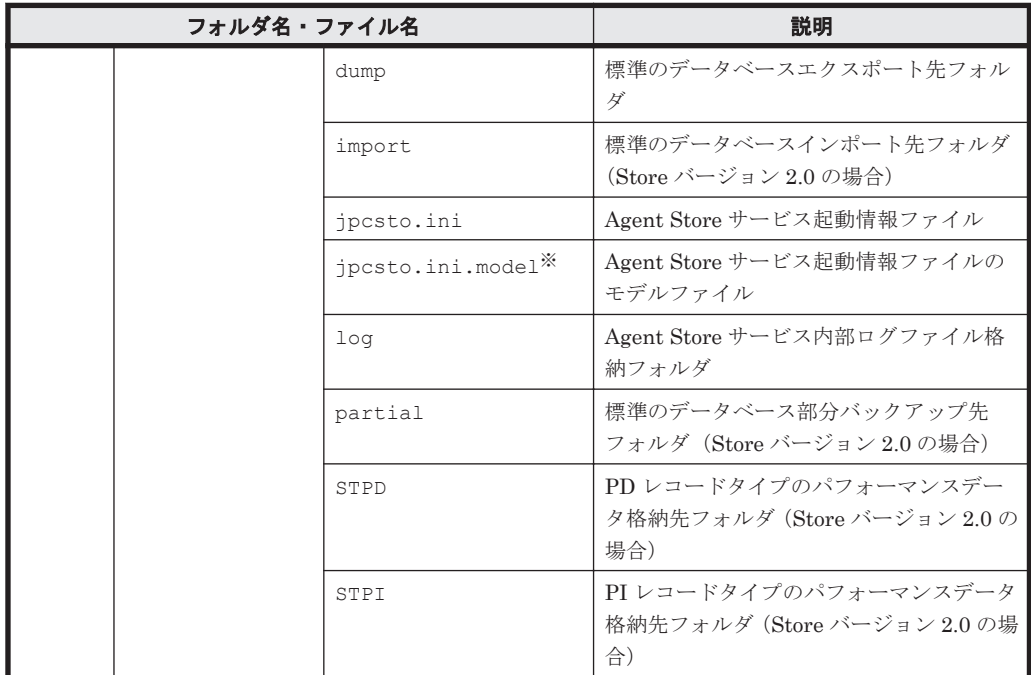

インスタンス環境を構築した時点の設定値に戻したいときに使用します。

• インスタンス環境のサービス ID インスタンス環境のサービス ID は次のようになります。

プロダクト *ID* 機能 *ID* インスタンス番号 インスタンス名 [ホスト名 ]

HTM - Agent for SAN Switch の場合, インスタンス名には jpcconf inst setup (jpcinssetup)コマンドで指定したインスタンス名が表示されます。

サービス ID については,マニュアル「JP1/Performance Management 設計・構築ガイド」の, 付録に記載されている命名規則を参照してください。

• インスタンス環境の Windows のサービス名

インスタンス環境の Windows のサービス名は次のようになります。

- Agent Collector サービス: PFM Agent for SANSwitch インスタンス名
- Agent Store サービス: PFM Agent Store for SANSwitch インスタンス名

論理ホストで運用する場合の Windows のサービス名については、マニュアル「JP1/ Performance Management 運用ガイド」の,クラスタシステムでの構築と運用について説明し ている章を参照してください。また, Windows のサービス名については、マニュアル「JP1/ Performance Management 設計・構築ガイド」の,付録に記載されている命名規則を参照して ください。

# **(4)** ネットワークの設定

Performance Management を使用するネットワーク構成に応じて行う設定です。

ネットワークの設定には次の 2 つの項目があります。

## • IP アドレスを設定する

Performance Management を複数の LAN に接続されたネットワークで使用するときに設定し ます。複数の IP アドレスを設定するには、jpchosts ファイルにホスト名と IP アドレスを定

義します。設定した jpchosts ファイルは Performance Management システム全体で統一さ せてください。

詳細についてはマニュアル「JP1/Performance Management 設計・構築ガイド」の,インス トールとセットアップについて説明している章を参照してください。

## • ポート番号を設定する

Performance Management が使用するポート番号を設定できます。Name Server サービスお よび Status Server サービスに設定するポート番号については、Performance Management シ ステム内の全ホストで同じ番号にする必要があります。ほかの Performance Management の サービスについても運用での混乱を避けるため、ポート番号とサービス名は、Performance Management システム全体で統一させてください。

ポート番号の設定の詳細についてはマニュアル「JP1/Performance Management 設計・構築ガ イド」の,インストールとセットアップについて説明している章を参照してください。

# **(5)** ログのファイルサイズ変更

Performance Management の稼働状況を, Performance Management 独自のログファイルに出力 します。このログファイルを「共通メッセージログ」と呼びます。共通メッセージログのファイル サイズを設定する手順の詳細については,マニュアル「JP1/Performance Management 設計・構築 ガイド」の,インストールとセットアップについて説明している章を参照してください。

# **(6)** パフォーマンスデータの格納先の変更

HTM - Agent for SAN Switch で管理されるパフォーマンスデータを格納するデータベースの保存 先,バックアップ先,エクスポート先またはインポート先のフォルダを変更したい場合に,必要な 設定です。

パフォーマンスデータは、デフォルトで、次の場所に保存されます。

- 保存先:インストール先フォルダ\aqtw\store\インスタンス名 \
- バックアップ先:インストール先フォルダ\agtw\store\インスタンス名\backup\
- 部分バックアップ先:インストール先フォルダ\agtw\store\インスタンス名 \partial\
- エクスポート先:インストール先フォルダ\aqtw\store\インスタンス名 \dump\
- · インポート先:インストール先フォルダ\agtw\store\インスタンス名\import\

## 注意

論理ホストで運用する場合のデフォルトの保存先については、「インストール先フォルダ」を 「*環境ディレクトリ* \jp1pc」に読み替えてください。

詳細については、「2.4.1 [パフォーマンスデータの格納先の変更」](#page-86-0)を参照してください。

# **(7) HTM - Agent for SAN Switch** の接続先 **PFM - Manager** の設定

PFM - Agent がインストールされているホストで,その PFM - Agent を管理する PFM - Manager を設定します。接続先の PFM · Manager を設定するには、jpcconf mgrhost define (jpcnshostname)コマンドを使用します。

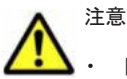

• 同一ホスト上に,複数の PFM - Agent がインストールされている場合でも,接続先に指定できる PFM - Manager は,1 つだけです。PFM - Agent ごとに異なる PFM - Manager を接続先に設定することはできま せん。

<span id="page-79-0"></span>• PFM - Agent と PFM - Manager が同じホストにインストールされている場合,PFM - Agent の接続先 PFM - Manager はローカルホストの PFM - Manager となります。この場合,接続先の PFM - Manager を ほかの PFM - Manager に変更できません。

手順を次に示します。

1. Performance Management のプログラムおよびサービスを停止する。

セットアップを実施する前に,ローカルホストで Performance Management のプログラムおよ びサービスが起動されている場合は,すべて停止してください。サービスの停止方法について は、マニュアル「JP1/Performance Management 運用ガイド」の, Performance Management の起動と停止について説明している章を参照してください。

jpcconf mgrhost define (jpcnshostname) コマンド実行時に, Performance Management のプログラムおよびサービスが起動されている場合は、停止を問い合わせるメッ セージが表示されます。

2. 接続先の PFM - Manager ホストのホスト名を指定して、jpcconf mgrhost define (jpcnshostname)コマンドを実行する。

例えば、接続先の PFM · Manager がホスト host01 上にある場合、次のように指定します。 jpcconf mgrhost define -host host01(jpcnshostname -s host01) ここでは、対話形式の実行例を示していますが、jpcconf mgrhost define コマンドは非対 話形式でも実行できます。jpcconf mgrhost define コマンドの詳細については,マニュア ル「JP1/Performance Management リファレンス」のコマンドについて説明している章を参照 してください。

# **(8)** 動作ログ出力の設定

アラーム発生時に動作ログを出力したい場合に必要な設定です。動作ログとは,システム負荷など のしきい値オーバーに関するアラーム機能と連動して出力される履歴情報です。

設定方法については、「付録 I. [動作ログの出力](#page-446-0)」を参照してください。

# **(9)** 監視対象外のスイッチの設定

ここでは,サポート対象外のスイッチまたはサポート対象外のファームウェアバージョンのスイッ チを含むファブリックを監視する方法について説明します。

デフォルトの設定では、HTM - Agent for SAN Switch は、監視対象ファブリックに含まれるすべ てのスイッチの情報を収集します。そのため,監視対象ファブリックにサポート対象外のスイッチ やサポート対象外のファームウェアバージョンのスイッチが含まれる場合,不正なデータが収集さ れます。

監視対象外スイッチ設定ファイル (excsw.txt)にサポート対象外のスイッチおよびサポート対象 外のファームウェアバージョンのスイッチの情報を設定すると,設定したスイッチを監視対象から 除外して、HTM - Agent for SAN Switch がサポートするスイッチの情報だけを収集できます。

なお、Cisco (Seed Switch)に接続して Cisco 社製スイッチを監視する場合は、監視対象外スイッ チ設定ファイルにスイッチを指定できません。

### 監視対象外のスイッチを設定する

監視対象外スイッチ設定ファイルは,インスタンス単位で作成します。監視対象外スイッチ設定 ファイルを作成して,設定を有効にする手順を次に示します。

1. HTM - Agent for SAN Switch のサービスを起動する。

HTM - Agent for SAN Switch を示すサービスキーを指定して、jpcspm start (jpcstart) コマンドを実行します。例えば、インスタンス名が FAB01 の場合は、次のように指定します。

jpcspm start -key Switch -inst FAB01(jpcstart agtw inst=FAB01) クラスタシステムで HTM - Agent for SAN Switch を運用する場合は,クラスタソフトからの操 作で実行系ノードの HTM - Agent for SAN Switch のサービスを起動してください。

2. Performance Reporter で Switch List Status レポートを表示する。

Switch List Status レポートは,監視対象外スイッチの構成情報を表示するソリューションセッ トのレポートです。Switch List Status レポートの詳細については,「5. [ソリューションセット」](#page-206-0) を参照してください。

3. Switch List Status レポートの内容を CSV 出力し、次のディレクトリに excsw.txt という名 称で保存する。

物理ホスト環境:インストール先フォルダ¥agtw¥agent¥インスタンス名

論理ホスト環境:環境ディレクトリ\jp1pc\agtw\agent\インスタンス名

レポートの内容を CSV 出力する方法については,マニュアル「JP1/Performance Management 運用ガイド」の稼働分析のためのレポートの作成について説明している章を参照してください。

4. テキストエディターで excsw.txt を開き,編集する。

サポート対象のスイッチの情報を示す行を削除し,監視対象外としたいスイッチの情報を示す行 とヘッダだけを残してください。監視対象外スイッチ設定ファイルの記述規則および記述例に ついては,「監視対象外スイッチ設定ファイルの形式」を参照してください。

- 5. excsw.txt を上書き保存し,テキストエディターを終了する。
- 6. HTM Agent for SAN Switch のサービスを再起動する。

HTM - Agent for SAN Switch を示すサービスキーを指定して, jpcspm stop (jpcstop) コ マンドおよび jpcspm start(jpcstart)コマンドを実行します。例えば,インスタンス名 が FAB01 の場合は、次のように指定します。

jpcspm stop -key Switch -inst FAB01(jpcstop agtw inst=FAB01) jpcspm start -key Switch -inst FAB01(jpcstart agtw inst=FAB01) クラスタシステムで HTM - Agent for SAN Switch を運用する場合は,クラスタソフトからの操 作で実行系ノードの HTM - Agent for SAN Switch のサービスを再起動してください。

7. Performance Reporter で Switch List Status レポートを表示する。 監視対象外スイッチ設定ファイルの設定内容が反映されていることを確認してください。

### 監視対象外スイッチ設定ファイルの形式

監視対象外スイッチ設定ファイルの記述規則および記述例について次に説明します。

### 監視対象外スイッチ設定ファイルの記述規則

- ヘッダは編集できません。ヘッダを編集すると,HTM Agent for SAN Switch の起動に失 敗するおそれがあります。
- 「#」(シャープ)で始まる行は,コメントとして扱われます。
- ヘッダ以外の部分は行単位に編集できます。行の追加または削除,行のコメント化,およ びコメント行の追加ができます。
- 。改行コードは、¥r\n です。
- 1 行に定義できるスイッチは 1 つです。
- 定義できるスイッチの最大数は 128 です。
- 空行は無視されます。
- 内容にコンマが含まれる場合,列が「"」(ダブルクォート)で囲まれますが,その場合の 「"」は無視されます。

### 注意

監視対象外スイッチ設定ファイルは,テキストエディターで編集してください。テキスト エディター以外のアプリケーションで編集すると,監視対象外スイッチ設定ファイルの内 容が不正になるおそれがあります。監視対象外スイッチ設定ファイルの内容が不正に なった場合,監視対象外スイッチ設定ファイルを再作成してください。

## 監視対象外スイッチ設定ファイルの記述例

監視対象外スイッチ設定ファイルの記述例を次に示します。

# 図 **2-3** 監視対象外スイッチ設定ファイルの記述例(**Windows** の場合)

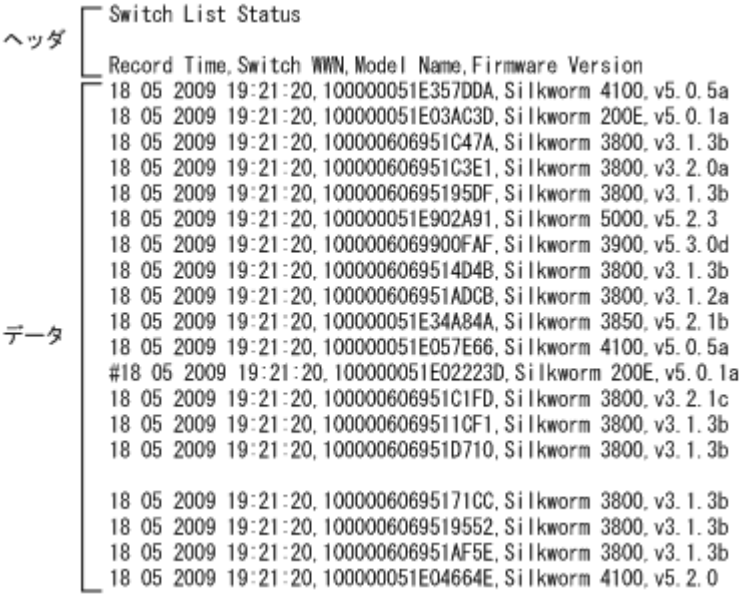

# **2.1.5** 運用開始の前に

HTM - Agent for SAN Switch の運用を開始する前に必要な設定と,運用時の注意事項について説 明します。

# **(1)** 監視対象ファブリックの規模に応じた設定

監視対象のファブリックが大規模である場合,Agent Collector サービスによるパフォーマンスデー タの収集に時間が掛かることがあります。次の項目を適切に設定してください。

# **PI** レコードタイプのレコードの **Collection Interval**

監視対象とするファブリックの規模に応じて,PI レコードタイプのレコードの Collection Interval に適切な値を設定してください。設定値の目安については,「6.9 [レコードの注意事項](#page-303-0)」を参照して ください。

パフォーマンスデータの収集に掛かる時間が Collection Interval に設定されている時間を超える と,処理がタイムアウトとなり,レコードが正しく生成されないおそれがあります。

### ヘルスチェックエージェントの **Time to Busy as Inactive Collector** プロパティ

ヘルスチェック機能の設定で,HTM - Agent for SAN Switch のサービス状態が長時間 Busy のとき にサービスの状態を停止として扱う(ヘルスチェックエージェントの Busy as Inactive プロパティ の値に Yes を指定する)場合, 監視対象とするファブリックの規模に応じて, Time to Busy as Inactive Collector プロパティに適切な値を設定してください。設定値の目安については,「[6.9](#page-303-0) レ [コードの注意事項」](#page-303-0)で説明している Collection Interval の推奨値を参考にしてください。

ヘルスチェック機能については、マニュアル「JP1/Performance Management 運用ガイド」の, Performance Management の障害検知について説明している章を参照してください。

# **(2) HBsA Service** の実行ユーザーの設定

HBsA Service の実行ユーザーの設定を管理者権限を持つユーザーに変更して運用している場合, HTM - Agent for SAN Switch のインストールを実行すると, HBsA Service の実行ユーザーの設定 がデフォルト「ローカル システム アカウント」に戻ることがあります。

この場合,次の手順に従って、実行ユーザーの設定を管理者権限を持つユーザーに変更してくださ い。

- 1. [管理ツール]から [サービス]を選択する。 [サービス]ウィンドウが開きます。
- 2. [HBsA Service]を右クリックし,[停止]を選択する。 HBsA Service が停止します。
- 3. [HBsA Service]を右クリックし,[プロパティ]を選択する。 [HBsA Service のプロパティ]ウィンドウが開きます。
- 4. [ログオン] タブを選択し, [アカウント] ラジオボタンを選択する。
- 5. 管理者権限を持つユーザーのユーザー名とパスワードを設定し,[OK]を選択する。
- 6. [HBsA Service]を右クリックし,[開始]を選択する。 HBsA Service が開始します。

## **(3) Brocade** 社製スイッチ(**B-Model**)の監視中にコマンドを実行する場合の注意事項

HTM - Agent for SAN Switch は、コマンド実行後の応答に時間が掛かる場合があります。次の点 に注意してください。

• 監視対象のファブリックが大規模である場合,監視対象の構成情報の取得に時間が掛かることが あります。このとき,jpcspm stop(jpcstop)コマンドを実行して HTM - Agent for SAN Switch のサービスを停止しようとすると、次のメッセージが表示されますが、構成情報の取得 後にサービスは停止されます。

KAVE05034-E サービスを停止することができませんでした (service=Agent for SANSwitch, lhost=論理ホスト名, inst=インスタンス名, rc=-13) KAVE05237-E サービスは時間内にコマンドの要求に対する応答を返しませんでした (service=Agent for SANSwitch, lhost=論理ホスト名 , inst=インスタンス名 , rc=-2)

jpcspm stop(jpcstop)コマンドを実行する場合,jpctool service list(jpcctrl list)コマンドを実行して表示される HTM - Agent for SAN Switch のサービスの状態が 「Active」であることを確認してください。

- 次に示すコマンドを実行する場合,jpctool service list(jpcctrl list)コマンドを 実行して表示される HTM - Agent for SAN Switch のサービスの状態が「Inactive」であること を確認してください。サービスの状態が「Active」の場合は、jpcspm stop (jpcstop) コマ ンドを実行して,サービスの状態を「Inactive」にしてください。
	- jpcconf ha(jpchasetup)
	- jpcconf inst setup(jpcinssetup)
	- jpcconf inst unsetup(jpcinsunsetup)

HTM - Agent for SAN Switch のサービスが稼働している状態でこれらのコマンドを実行した 場合,HTM - Agent for SAN Switch のサービスの停止に時間が掛かり,コマンドがタイムアウ トすることがあります。

# **(4)** セキュリティ関連プログラムがインストールされている場合の注意事項

ファイルへの入出力動作をリアルタイムに監査する機能を持つセキュリティ関連プログラムを Tuning Manager シリーズプログラムと同時に使用する場合,セキュリティ関連プログラムが Tuning Manager シリーズプログラムによるパフォーマンスデータの格納やログ出力などの動作を 監査すると,Tuning Manager シリーズプログラムの処理性能が極端に低下するなどの問題が発生 するおそれがあります。

このような問題の発生を防ぐためには,セキュリティ関連プログラム側で「付録 G. [ファイルおよび](#page-436-0) [ディレクトリ一覧」](#page-436-0)に示すディレクトリ,または「付録 D. [プロセス一覧](#page-414-0)」に示すプロセスをファイ ル入出力動作監査の対象外とする設定を実施してください。

# **(5) HTM - Agent for SAN Switch** が稼働するホストに関する注意事項

仮想化システムなどを使用して HTM - Agent for SAN Switch が稼働する OS の環境を複製する場 合,複製した環境をほかのホストに適用しないでください。複製した環境では,HTM - Agent for SAN Switch の起動に失敗するおそれがあります。

# **2.2** アンインストールとアンセットアップ

ここでは、HTM - Agent for SAN Switch をアンインストールおよびアンセットアップする手順を 示します。

# **2.2.1** アンインストールとアンセットアップの前に

ここでは、HTM - Agent for SAN Switch をアンインストールおよびアンセットアップする前に確 認しておくことを説明します。

# **(1)** アンインストールに必要な **OS** ユーザー権限に関する注意事項

PFM - Agent をアンインストールするときは,必ず,Administrators 権限を持つアカウントで実行 してください。

# **(2)** ネットワークに関する注意事項

Performance Management プログラムをアンインストールしても,services ファイルに定義され たポート番号は削除されません。アンインストール前に,jpcconf port define(jpcnsconfig port)コマンドでポート番号の設定を解除してください。

# **(3)** プログラムに関する注意事項

- Performance Management のプログラムおよびサービスや,Performance Management のファ イルを参照するような他プログラム(例えば Windows のイベントビューアなど)を起動したま まアンインストールした場合,ファイルやフォルダが残ることがあります。この場合は,手動で インストール先フォルダ以下をすべて削除してください。
- Performance Management のプログラムおよびサービスや,Performance Management のファ イルを参照するような他プログラム(例えば Windows のイベントビューアなど)を起動したま まアンインストールした場合,システムの再起動を促すメッセージが出力されることがありま す。この場合,システムを再起動して,アンインストールを完了させてください。

• 同一ホストに PFM - Base と PFM - Agent がインストールされている場合,PFM - Agent をア ンインストールしないと PFM - Base をアンインストールできません。この場合,PFM - Agent, PFM - Base の順にアンインストールしてください。また, PFM - Manager と PFM -Agent がインストールされているホストの場合も同様に,PFM - Manager のアンインストール は PFM - Agent をアンインストールしないと実行できません。この場合, PFM - Agent, PFM - Manager の順にアンインストールしてください。

# **(4)** サービスに関する注意事項

PFM - Agent をアンインストールしただけでは、jpctool service list (jpcctrl list) コ マンドで表示できるサービスの情報は削除されません。この場合, ipctool service delete (jpcctrl delete)コマンドを使用してサービスの情報を削除してください。

# **(5)** セキュリティ関連プログラムに関する注意事項

次に示すプログラムがインストールされていないかどうか確認してください。インストールされて いる場合,次の説明に従って対処してください。

- セキュリティ監視プログラム セキュリティ監視プログラムを停止するか,または設定を変更して,HTM - Agent for SAN Switch のアンインストールが妨げられないようにしてください。
- ウィルス検出プログラム

ウィルス検出プログラムを停止してから HTM - Agent for SAN Switch をアンインストールす ることを推奨します。

HTM - Agent for SAN Switch のアンインストール中にウィルス検出プログラムが稼働してい る場合,アンインストールの速度が低下したり,アンインストールが実行できなかったり,また は正しくアンインストールできなかったりすることがあります。

• プロセス監視プログラム

プロセス監視プログラムを停止するか,または設定を変更して,HTM - Agent for SAN Switch のサービスまたはプロセスを監視しないようにしてください。

HTM - Agent for SAN Switch のアンインストール中に,プロセス監視プログラムによって,こ れらのサービスまたはプロセスが起動されたり停止されたりすると,アンインストールに失敗す ることがあります。

# **(6)** その他の注意事項

- Tuning Manager server がインストールされているホストから,Performance Management プ ログラムをアンインストールする場合は,ブラウザーの画面をすべて閉じてからアンインストー ルを実施してください。
- HTM Agent for SAN Switch をアンインストールすると,作成したパフォーマンスデータも一 緒に削除されてしまうため,そのパフォーマンスデータを使用できなくなります。

# **(7)** 仮想化システムでのアンインストールについて

仮想化システムからの HTM - Agent for SAN Switch のアンインストール手順およびアンセット アップ手順は,非仮想化システムの場合と同じです。アンセットアップ手順については「2.2.2 アン セットアップ手順」を,アンインストール手順については「2.2.3 [アンインストール手順」](#page-85-0)を参照し てください。

# **2.2.2** アンセットアップ手順

ここでは,HTM - Agent for SAN Switch をアンセットアップする手順を説明します。

# <span id="page-85-0"></span>**(1)** インスタンス環境のアンセットアップ

インスタンス環境をアンセットアップするには,まず,インスタンス名を確認し,インスタンス環 境を削除します。インスタンス環境の削除は,PFM - Agent ホストで実施します。

インスタンス名を確認するには、jpcconf inst list (jpcinslist) コマンドを使用します。 また、構築したインスタンス環境を削除するには、jpcconf inst unsetup (jpcinsunsetup) コマンドを使用します。

インスタンス環境を削除する手順を次に示します。

1. インスタンス名を確認する。

HTM - Agent for SAN Switch を示すサービスキーを指定して、jpcconf inst list (jpcinslist)コマンドを実行します。 jpcconf inst list -key Switch(jpcinslist agtw) 設定されているインスタンス名が FAB01の場合, FAB01 と表示されます。

- 2. インスタンス環境の PFM Agent のサービスが起動されている場合は,停止する。 サービスの停止方法については,マニュアル「JP1/Performance Management 運用ガイド」 の,Performance Management の起動と停止について説明している章を参照してください。
- 3. インスタンス環境を削除する。

HTM - Agent for SAN Switch を示すサービスキーおよびインスタンス名を指定して、ipcconf inst unsetup(jpcinsunsetup)コマンドを実行します。

設定されているインスタンス名が FAB01の場合,次のように指定します。

jpcconf inst unsetup -key Switch -inst FAB01(jpcinsunsetup agtw -inst FAB01)

ここでは、対話形式の実行例を示していますが、jpcconf inst unsetup コマンドは非対話 形式でも実行できます。jpcconf inst unsetup コマンドの詳細については,マニュアル 「JP1/Performance Management リファレンス」のコマンドについて説明している章を参照し てください。

jpcconf inst unsetup(jpcinsunsetup)コマンドが正常終了すると,インスタンス環境 として構築されたフォルダ,サービス ID および Windows のサービスが削除されます。なお, 指定したインスタンス名のサービスが起動されている場合は,停止を問い合わせるメッセージが 表示されます。

コマンドについては,マニュアル「JP1/Performance Management リファレンス」の,コマン ドについて説明している章を参照してください。

## 注意

インスタンス環境をアンセットアップしても,jpctool service list(jpcctrl list) コマンドで表示できるサービスの情報は削除されません。この場合,jpctool service delete (jpcctrl delete) コマンドを使用してサービスの情報を削除したあと, PFM -Manager および Performance Reporter を再起動してください。次に指定例を示します。

- インスタンス名:FAB01
- ホスト名:host03
- Agent Collector サービスのサービス ID:WA1FAB01[host03]
- Agent Store サービスのサービス ID:WS1FAB01[host03]

jpctool service delete -id W?1FAB01[host03] -host host03(jpcctrl delete W?1FAB01[host03] host=host03)

# **2.2.3** アンインストール手順

HTM - Agent for SAN Switch をアンインストールする手順を説明します。

- <span id="page-86-0"></span>1. HTM - Agent for SAN Switch をアンインストールするホストに、Administrators 権限でログ インする。
- 2. ローカルホストで Performance Management および Tuning Manager シリーズのサービスを 停止する。

サービス情報を表示して,サービスが起動されていないか確認してください。Performance Management のサービス情報の表示方法およびサービスの停止方法については、マニュアル 「JP1/Performance Management 運用ガイド」の Performance Management の起動と停止につ いて説明している章を参照してください。Tuning Manager シリーズのサービス情報の表示方 法およびサービスの停止方法については、マニュアル「Hitachi Command Suite Tuning Manager Software 運用管理ガイド」の Tuning Manager server の管理と設定について説明し ている章を参照してください。

ローカルホストで Performance Management および Tuning Manager シリーズのサービスが 起動されている場合は,すべて停止してください。なお,停止するサービスは物理ホスト上およ び論理ホスト上のすべてのサービスです。

- 3. アンインストールする Performance Management プログラムを選択する。 Windows の「コントロールパネル]で「プログラムの追加と削除]または[プログラムと機能] を選択して,アンインストールする Performance Management プログラムを選択します。
- 4. 「削除]を選択し, [OK] ボタンをクリックする。または, [アンインストール]を選択する。 選択したプログラムがアンインストールされます。

# **2.3 HTM - Agent for SAN Switch** のシステム構成の変更

監視対象システムのネットワーク構成の変更や,ホスト名の変更などに応じて,HTM - Agent for SAN Switch のシステム構成を変更する場合があります。

HTM - Agent for SAN Switch のシステム構成を変更する場合, PFM - Manager や Performance Reporter の設定変更もあわせて行う必要があります。Performance Management のシステム構成 を変更する手順の詳細については、マニュアル「JP1/Performance Management 設計・構築ガイ ド」の,インストールとセットアップについて説明している章を参照してください。

# **2.4 HTM - Agent for SAN Switch** の運用方式の変更

収集した稼働監視データの運用手順の変更などで,パフォーマンスデータの格納先や,インスタン ス環境といった,HTM - Agent for SAN Switch の運用方式を変更する場合があります。

Performance Management 全体の運用方式を変更する手順の詳細については,マニュアル「JP1/ Performance Management 設計・構築ガイド」の,インストールとセットアップについて説明して いる章を参照してください。

# **2.4.1** パフォーマンスデータの格納先の変更

ここではパフォーマンスデータの格納先の変更方法について説明します。

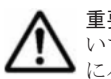

重要 Windows リソース保護機能(WRP)が適用されたフォルダをパフォーマンスデータの格納先に指定しな いでください。HTM - Agent for SAN Switch は、Windows リソース保護機能(WRP)が適用されたフォルダ にパフォーマンスデータを格納できません。

# **(1) jpcconf db define**(**jpcdbctrl config**)コマンドを使用して設定を変更する

Store データベースで管理されるパフォーマンスデータの,次のデータ格納先フォルダを変更した い場合は,jpcconf db define(jpcdbctrl config)コマンドで設定します。Store データ

ベースの格納先フォルダを変更する前に収集したパフォーマンスデータが必要な場合は、jpcconf db define(jpcdbctrl config)コマンドの-move オプションを使用してください。

- 保存先フォルダ
- バックアップ先フォルダ
- 部分バックアップ先フォルダ※
- エクスポート先フォルダ
- インポート先フォルダ※

注※

Store バージョン 2.0 使用時だけ設定できます。

jpcconf db define (jpcdbctrl config) コマンドで設定するオプション名,設定できる値 の範囲などを次の表に示します。

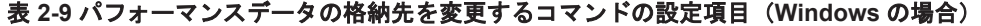

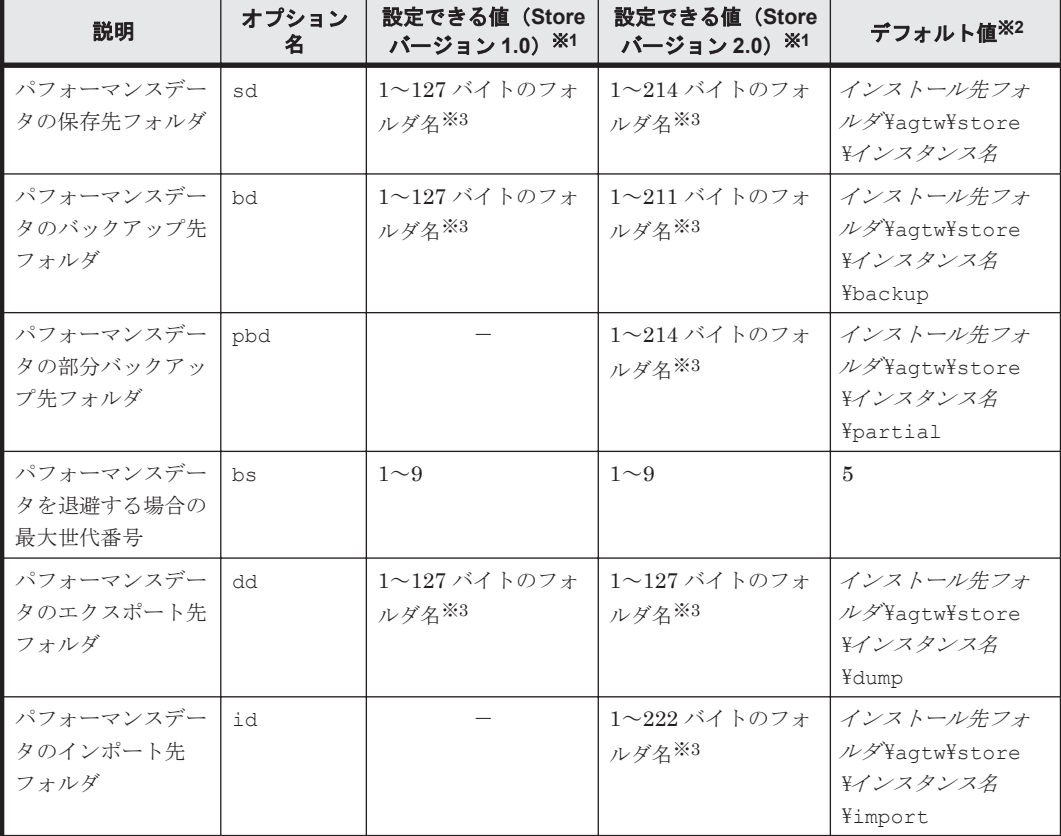

(凡例)

-:設定できません。

#### 注※1

フォルダ名は、Store データベースのデフォルト格納先フォルダ(インストール先フォルダ ¥agtw¥store¥インスタンス名)からの相対パスか、または絶対パスで指定してください。

注※2

論理ホスト運用の場合のデフォルト値については,「インストール先フォルダ」を「*環境ディ* レクトリ¥jp1pc」に読み替えてください。

### 注※3

指定できる文字は,次の文字を除く,半角英数字,半角記号および半角空白です。  $; , * ? " " < > |$ 

# **(2) jpcsto.ini** ファイルを編集して設定を変更する(**Store** バージョン **1.0** の場合だけ)

Store バージョン 1.0 使用時は、jpcsto.ini を直接編集して変更できます。

### **jpcsto.ini** の設定項目

jpcsto.ini ファイルで編集するラベル名,設定できる値の範囲などを次の表に示します。

### 表 **2-10** パフォーマンスデータの格納先の設定項目(**jpcsto.ini** の**[Data Section]**セクション) (**Windows** の場合)

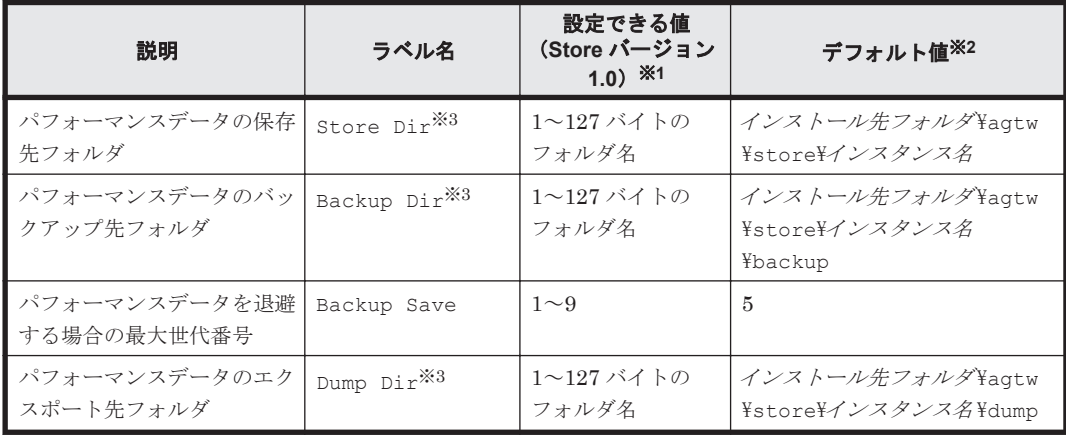

#### 注※1

- 。 フォルダ名は、Store データベースのデフォルト格納先フォルダ (インストール先フォルダ ¥agtw¥store¥インスタンス名)からの相対パスか、または絶対パスで指定してください。
- 指定できる文字は,次の文字を除く,半角英数字,半角記号および半角空白です。

; , \* ? ' " < > |

指定値に誤りがある場合, Agent Store サービスは起動できません。

# 注※2

論理ホスト運用の場合のデフォルト値については、「インストール先フォルダ」を「環境ディ レクトリ¥jp1pc」に読み替えてください。

## 注※3

Store Dir,Backup Dir,および Dump Dir には,それぞれ重複したフォルダを指定できませ  $h_{\circ}$ 

### **jpcsto.ini** ファイルの編集前の準備

- Store データベースの格納先フォルダを変更する場合は,変更後の格納先フォルダを事前に作成 しておいてください。
- Store データベースの格納先フォルダを変更すると,変更前に収集したパフォーマンスデータを 使用できなくなります。変更前に収集したパフォーマンスデータが必要な場合は,次に示す手順 でデータを引き継いでください。
	- a. jpctool db backup (jpcctrl backup) コマンドで Store データベースに格納されて いるパフォーマンスデータのバックアップを採取する。
	- b. 「jpcsto.ini [ファイルの編集手順」](#page-89-0)に従って Store データベースの格納先フォルダを変更する。

<span id="page-89-0"></span>c. jpctool db restore(jpcresto)コマンドで変更後のフォルダにバックアップデータ をリストアする。

## **jpcsto.ini** ファイルの編集手順

手順を次に示します。

- 1. Performance Management のサービスを停止する。 ローカルホストで PFM - Agent のプログラムおよびサービスが起動されている場合は、すべて 停止してください。
- 2. テキストエディターなどで, jpcsto.ini ファイルを開く。

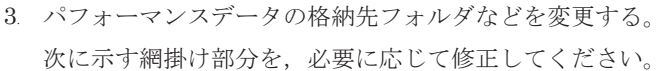

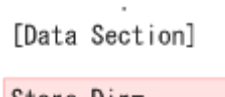

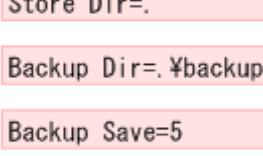

Dump Dir=, ¥dump

ċ

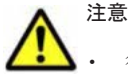

行頭および「=」の前後には空白文字を入力しないでください。

- 各ラベルの値の「.」は,Agent Store サービスの Store データベースのデフォルト格納先フォルダ(イ ンストール先フォルダ¥agtw¥store¥インスタンス名)を示します。格納先を変更する場合,その格納 先フォルダからの相対パスか,または絶対パスで記述してください。
- jpcsto.ini ファイルには,データベースの格納先フォルダ以外にも,定義情報が記述されています。 [Data Section]セクション以外の値は変更しないようにしてください。[Data Section]セクショ ン以外の値を変更すると,Performance Management が正常に動作しなくなることがあります。
- 4. jpcsto.ini ファイルを保存して閉じる。
- 5. Performance Management のプログラムおよびサービスを起動する。

### 注意

この手順で Store データベースの保存先フォルダを変更した場合,パフォーマンスデータファ イルは変更前のフォルダから削除されません。これらのファイルが不要な場合は、次に示す ファイルを削除してください。

- 拡張子が.DB であるすべてのファイル
- 拡張子が.IDX であるすべてのファイル

# **2.4.2 Store** バージョン **2.0** への移行

Store データベースの保存形式には,バージョン 1.0 と 2.0 の 2 種類があります。Store バージョン 2.0 の詳細については,マニュアル「JP1/Performance Management 設計・構築ガイド」を参照し てください。

Store バージョン 2.0 は,PFM - Base または PFM - Manager のバージョン 08-10 以降の環境に, 05-70 以降の HTM - Agent for SAN Switch を新規インストールした場合にデフォルトで利用でき

ます。既存の環境が Store バージョン 1.0 で稼働している場合,05-70 以降の HTM - Agent for SAN Switch をインストールしても、Store バージョン 1.0 で稼働する設定のままとなります。この 場合,セットアップコマンドを使用して Store バージョン 2.0 に移行してください。

何らかの理由によって Store バージョン 1.0 に戻す必要がある場合は,Store バージョン 2.0 をアン セットアップしてください。

# **(1) Store** バージョン **2.0** のセットアップ

Store バージョン 2.0 へ移行する場合のセットアップ手順について説明します。

1. Store データベースの保存条件を設計する。

Store バージョン 2.0 導入に必要なシステムリソースが、実行環境に適しているかどうかを確認 してください。必要なシステムリソースを次に示します。

- ディスク容量
- ファイル数
- 1 プロセスがオープンするファイル数

これらの値は保存条件の設定によって調節できます。実行環境の保有しているリソースを考慮 して保存条件を設計してください。システムリソースの見積もりについては,「付録 A. [システム](#page-402-0) [見積もり](#page-402-0)」を参照してください。

2. Agent Store サービスが使用するフォルダを設定する。

Store バージョン 2.0 に移行する場合に, Store バージョン 1.0 でのフォルダ設定では, Agent Store サービスが起動しないことがあります。このため、Agent Store サービスが使用するフォ ルダの設定を見直す必要があります。Agent Store サービスが使用するフォルダの設定は jpcconf db define(jpcdbctrl config)コマンドを使用して表示および変更できます。 Store バージョン 2.0 は、Store データベースの作成先フォルダやバックアップ先フォルダの最 大長が Store バージョン 1.0 と異なります。Store バージョン 1.0 でフォルダの設定を相対パス に変更している場合,絶対パスに変換した値が Store バージョン 2.0 でのフォルダ最大長の条件 を満たしているか確認してください。Store バージョン 2.0 のフォルダ最大長は 214 バイトで す。フォルダ最大長の条件を満たしていない場合は、Agent Store サービスが使用するフォルダ の設定を変更したあと,手順 3 以降に進んでください。

3. セットアップコマンドを実行する。

Store バージョン 2.0 に移行するため,次の例のようにコマンドを実行します。ここでは,イン スタンス名を FAB01 としています。

jpcconf db vrset -ver 2.0 -key Switch -inst FAB01(jpcdbctrl setup -key agtw -inst FAB01)

jpcconf db vrset (jpcdbctrl setup) コマンドの詳細については、マニュアル「JP1/ Performance Management リファレンス」を参照してください。

4. Store データベースの保存条件を設定する。

手順 1 の見積もり時に設計した保存条件を設定してください。Agent Store サービスを起動し て,Performance Reporter で設定してください。

# **(2) Store** バージョン **2.0** のアンセットアップ

Store バージョン 2.0 は jpcconf db vrset -ver 1.0(jpcdbctrl unsetup)コマンドを使 用してアンセットアップします。Store バージョン 2.0 をアンセットアップすると, Store データ ベースのデータはすべて初期化され, Store バージョン 1.0 に戻ります。

jpcconf db vrset (jpcdbctrl unsetup) コマンドの詳細については、マニュアル「JP1/ Performance Management リファレンス」を参照してください。

<span id="page-91-0"></span>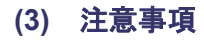

移行についての注意事項を次に示します。

## **Store** バージョン **1.0** から **Store** バージョン **2.0** に移行する場合

Store データベースを Store バージョン 1.0 から Store バージョン 2.0 に移行した場合, PI レコー ドタイプのレコードの保存期間の設定は引き継がれますが、PD レコードタイプのレコードについ ては,以前の設定値(保存レコード数)に関係なくデフォルトの保存日数がレコードごとに設定さ れ,保存日数以前に収集されたデータは削除されます。

例えば, Store バージョン 1.0 で, Collection Interval が 3,600 秒の PD レコードの保存レコード数 を 1,000 に設定していた場合,PD レコードは 1 日に 24 レコード保存されることになるので,1,000 ÷24≒約 42 日分のデータが保存されています。この Store データベースを Store バージョン 2.0 へ 移行した結果,デフォルト保存日数が 10 日に設定されたとすると,11 日以上前のデータは削除さ れて参照できなくなります。

Store バージョン 2.0 へ移行する前に,PD レコードタイプのレコードの保存レコード数の設定を確 認し,Store バージョン 2.0 でのデフォルト保存日数以上のデータが保存される設定となっている場 合は,jpctool db dump(jpcctrl dump)コマンドでデータベース内のデータを出力してくだ さい。Store バージョン 2.0 でのデフォルト保存日数については,「A.2.4 Store [データベース\(](#page-407-0)Store バージョン 2.0[\)のディスク占有量](#page-407-0)」を参照してください。

### **Store** バージョン **2.0** から **Store** バージョン **1.0** に戻す場合

Store バージョン 2.0 をアンセットアップすると,データは初期化されます。このため, Store バー ジョン 1.0 に変更する前に,jpctool db dump(jpcctrl dump)コマンドで Store バージョン 2.0 の情報を出力してください。

# **2.4.3** インスタンス環境の更新の設定

インスタンス環境を更新したい場合は,インスタンス名を確認し,インスタンス情報を更新します。 インスタンス情報の設定は,PFM - Agent ホストで実施します。

更新する情報は、次に示す「表 2-11 Brocade (Network Advisor SMI Agent) または Brocade (DCFM SMI Agent)のインスタンス情報更新の可否(Windows の場合)」~「表 [2-15 Cisco](#page-95-0)(Seed Switch[\)のインスタンス情報更新の可否\(](#page-95-0)Windows の場合)」であらかじめ確認してください。

| 項目                        | 説明                                                                                                    |  |
|---------------------------|----------------------------------------------------------------------------------------------------|--|
| Connection<br>Destination | この値は更新できる。接続先が Brocade (Network Advisor SMI Agent) ま<br>たは Brocade (DCFM SMI Agent) の場合, 「1」を指定する。                                                                                                    |  |
| IP Address                | この値は更新できる。HTM - Agent for SAN Switch がアクセスする<br>Network Advisor SMI Agent または DCFM SMI Agent の IP アドレスを 15<br>バイト以内の10進数ドット表記で指定する。                                                                                              |  |
| Secure Communication      | この値は更新できる。HTM – Agent for SAN Switch が Network Advisor<br>SMI Agent または DCFM SMI Agent との通信時、セキュア通信するかどう<br>かを指定する。<br>セキュア通信を使用する場合<br>$\lceil y \rceil$ または $\lceil y \rceil$<br>• セキュア通信を使用しない場合<br>「N」または「n」<br>デフォルト値は、「N」。 |  |

表 **2-11 Brocade**(**Network Advisor SMI Agent**)または **Brocade**(**DCFM SMI Agent**)のインス タンス情報更新の可否(**Windows** の場合)

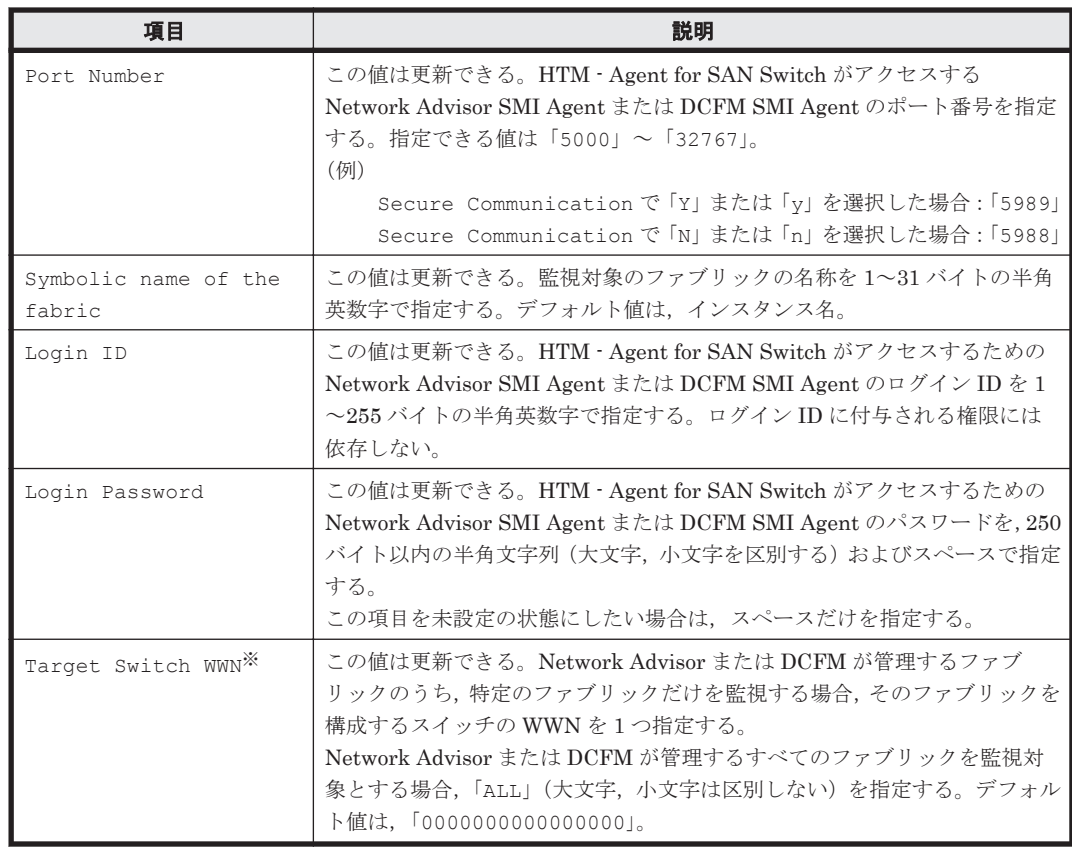

Target Switch WWN に指定したファブリックに HTM - Agent for SAN Switch がサポート しないスイッチが含まれていると、HTM - Agent for SAN Switch が正しい情報を取得できな いおそれがあります。

監視対象のファブリックに HTM - Agent for SAN Switch でサポートしていないスイッチま たはファームウェアが含まれる場合は,サポート対象外のスイッチの情報を監視対象外スイッ チ設定ファイルに指定して,監視対象から除外してください。サポート対象外のスイッチの情 報を監視対象外スイッチ設定ファイルに指定する方法については,「[2.1.4 HTM - Agent for](#page-63-0) SAN Switch [のセットアップ手順](#page-63-0)」の「(9) [監視対象外のスイッチの設定」](#page-79-0)を参照してくださ い。

表 2-12 Brocade (SMI Agent for FOS) のインスタンス情報更新の可否 (Windows の場合)

| 項目                             | 説明                                                                                                    |
|--------------------------------|----------------------------------------------------------------------------------------------------|
| Connection<br>Destination      | この値は更新できる。接続先が Brocade (SMI Agent for FOS) の場合, 「2」<br>を指定する。                                                                 |
| IP Address                     | この値は更新できる。Proxy Switch の IP アドレスを 15 バイト以内の 10 進<br>数ドット表記で指定する。                                                              |
| Symbolic name of the<br>fabric | この値は更新できる。監視対象のファブリックの名称を1~31 バイトの半角<br>英数字で指定する。デフォルト値は、インスタンス名。                                                             |
| Login ID                       | この値は更新できる。Proxy Switch にアクセスするためのログイン ID を 1<br>~255 バイトの半角英数字で指定する。ログイン ID には admin 権限を付与<br>する必要がある。                        |
| Login Password                 | この値は更新できる。Proxy Switch にアクセスするためのパスワードを,<br>250 バイト以内の半角文字列(大文字、小文字を区別する)およびスペースで<br>指定する。<br>この項目を未設定の状態にしたい場合は、スペースだけを指定する。 |

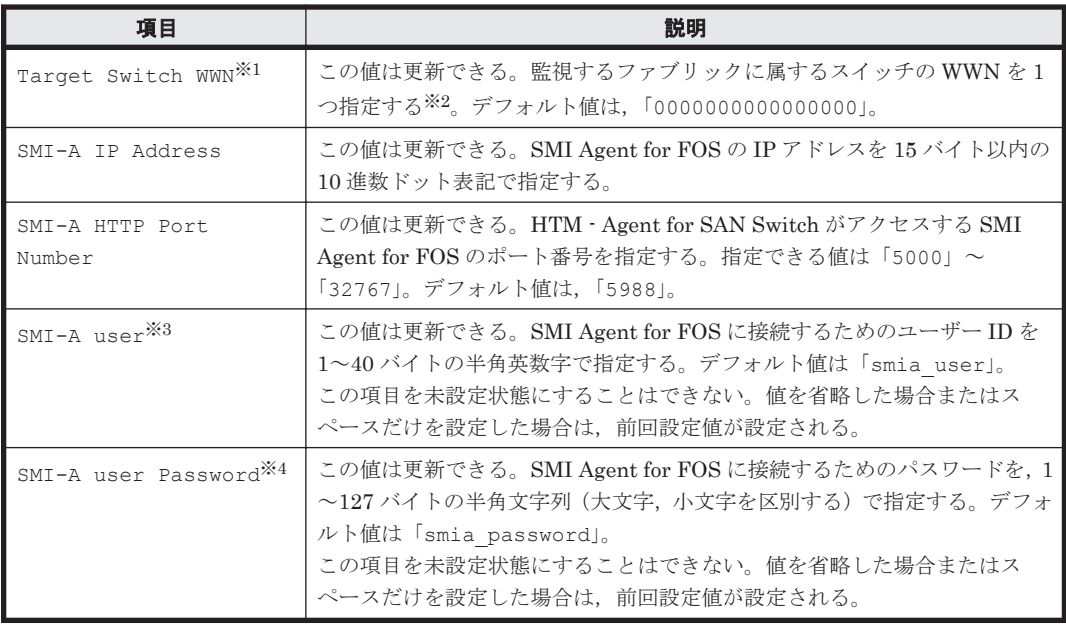

Target Switch WWN に指定したファブリックに HTM - Agent for SAN Switch がサポート しないスイッチが含まれていると,HTM - Agent for SAN Switch が正しい情報を取得できな いおそれがあります。

監視対象のファブリックに HTM - Agent for SAN Switch でサポートしていないスイッチま たはファームウェアが含まれる場合は,サポート対象外のスイッチの情報を監視対象外スイッ チ設定ファイルに指定して,監視対象から除外してください。サポート対象外のスイッチの情 報を監視対象外スイッチ設定ファイルに指定する方法については,「[2.1.4 HTM - Agent for](#page-63-0) SAN Switch [のセットアップ手順](#page-63-0)」の「(9) [監視対象外のスイッチの設定」](#page-79-0)を参照してくださ い。

### 注※2

ALL を指定しないでください。この項目に ALL を指定した場合,IP Address で指定した Proxy Switch 以外の情報を取得してしまう場合があります。すでに ALL が指定されている場 合は、Target Switch WWN に正しい WWN を指定して、値を更新してください。

### 注※3

この項目は、SMI Agent for FOS でユーザー認証機能を使用している場合に設定が必要です。 ユーザー認証機能で使用するユーザー ID を指定してください。SMI Agent for FOS でユー ザー認証機能を使用しない場合には,任意の文字列を指定できます。

SMI Agent for FOS のユーザー認証機能には,ローカルホストのアカウント認証機能と Windows のドメイン認証機能の2種類があります。使用している認証機能については、SMI Agent for FOS の「Brocade SMI Agent Configuration Tool」の設定を確認してください。SMI Agent for FOS のユーザー認証機能の詳細については、SMI Agent for FOS のマニュアルを参 照してください。

#### 注※4

この項目は, SMI Agent for FOS でユーザー認証機能を使用している場合に設定が必要です。 ユーザー認証機能で使用するパスワードを指定してください。

SMI Agent for FOS のユーザー認証機能には,ローカルホストのアカウント認証機能と Windows のドメイン認証機能の2種類があります。使用している認証機能については、SMI Agent for FOS の「Brocade SMI Agent Configuration Tool」の設定を確認してください。SMI Agent for FOS のユーザー認証機能の詳細については,SMI Agent for FOS のマニュアルを参 照してください。

| 項目                             | 説明                                                                                                    |  |
|--------------------------------|----------------------------------------------------------------------------------------------------|--|
| Connection<br>Destination      | この値は更新できる。接続先が Brocade(SMI Agent for EOS)の場合, 「3」<br>を指定する。                                                                                                    |  |
| TP Address                     | この値は更新できる。HTM – Agent for SAN Switch がアクセスする SMI<br>Agent for EOS の IP アドレスを 15 バイト以内の 10 進数ドット表記で指定<br>する。                                                                                               |  |
| Symbolic name of the<br>fabric | この値は更新できる。監視対象のファブリックの名称を 1~31 バイトの半角<br>英数字で指定する。デフォルト値は、インスタンス名。                                                                                                    |  |
| Login ID                       | この値は更新できる。SMI Agent for EOS にアクセスするためのログイン<br>IDを1~255バイトの半角英数字で指定する。ログインIDに付与される権<br>限には依存しない。                                                                                                    |  |
| Login Password                 | この値は更新できる。SMI Agent for EOS にアクセスするためのパスワード<br>を、250 バイト以内の半角文字列(大文字、小文字を区別する)およびスペー<br>スで指定する。<br>この項目を未設定の状態にしたい場合は、スペースだけを指定する。                                                                        |  |
| Target Switch WWN*             | この値は更新できる。EFCM または DCFM が管理するファブリックのうち<br>特定のファブリックだけを監視する場合,そのファブリックを構成するスイッ<br>チの WWN を1つ指定する。<br>EFCM または DCFM が管理するすべてのファブリックを監視対象とする場<br>合,「ALL」(大文字, 小文字は区別しない)を指定する。デフォルト値は,<br>[0000000000000000] |  |
| HTTP Port Number               | この値は更新できる。HTM – Agent for SAN Switch がアクセスする SMI<br>Agent for EOS のポート番号を指定する。指定できる値は「5000」~<br>「32767」。デフォルト値は,「5988」。                                                                                   |  |

表 2-13 Brocade (SMI Agent for EOS)のインスタンス情報更新の可否 (Windows の場合)

Target Switch WWN に指定したファブリックに HTM - Agent for SAN Switch がサポート しないスイッチが含まれていると、HTM - Agent for SAN Switch が正しい情報を取得できな いおそれがあります。

監視対象のファブリックに HTM - Agent for SAN Switch でサポートしていないスイッチま たはファームウェアが含まれる場合は,サポート対象外のスイッチの情報を監視対象外スイッ チ設定ファイルに指定して,監視対象から除外してください。サポート対象外のスイッチの情 報を監視対象外スイッチ設定ファイルに指定する方法については,「[2.1.4 HTM - Agent for](#page-63-0) SAN Switch [のセットアップ手順](#page-63-0)」の「(9) [監視対象外のスイッチの設定」](#page-79-0)を参照してくださ い。

表 2-14 Cisco (DCNM-SAN SMI-S Agent) のインスタンス情報更新の可否 (Windows の場合)

| 項目                           | 説明                                                                                                    |
|------------------------------|----------------------------------------------------------------------------------------------------|
| Connection<br>Destination    | この値は更新できる。接続先が Cisco(DCNM-SAN SMI-S Agent)の場合,<br>「4」を指定する。                                                                                                    |
| IP Address                   | この値は更新できる。HTM – Agent for SAN Switch がアクセスする<br>DCNM-SAN SMI-S Agent の IP アドレスを 15 バイト以内の 10 進数ドット<br>表記で指定する。                                                       |
| Secure<br>Communication $*1$ | この値は更新できる。HTM – Agent for SAN Switch が DCNM-SAN SMI-S<br>Agent との通信時、セキュア通信するかどうかを指定する。<br>セキュア通信を使用する場合<br>「Y」または「y」<br>セキュア通信を使用しない場合<br>「N」または「n」<br>デフォルト値は、「N」。 |

<span id="page-95-0"></span>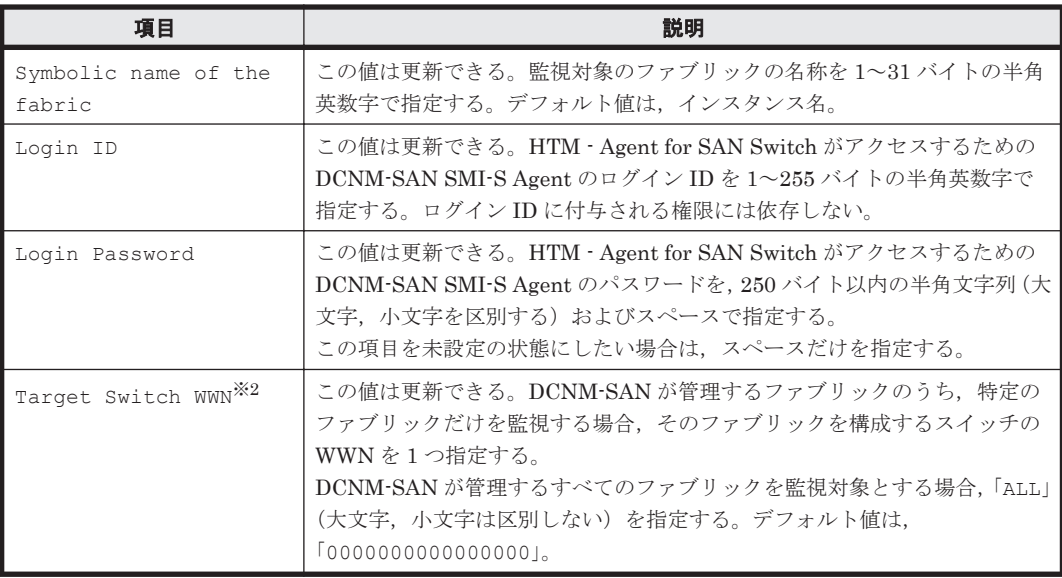

「Y」または「y」を選択した場合は,監視対象となる Cisco MDS NX-OS が 5.2 より前のスイッ チでは CIM サーバの HTTPS プロトコルを有効にしておく必要があります。詳細について は、Cisco 社のマニュアルを参照してください。

注※2

Target Switch WWN に指定したファブリックに HTM - Agent for SAN Switch がサポート しないスイッチが含まれていると、HTM - Agent for SAN Switch が正しい情報を取得できな いおそれがあります。

監視対象のファブリックに HTM - Agent for SAN Switch でサポートしていないスイッチま たはファームウェアが含まれる場合は,サポート対象外のスイッチの情報を監視対象外スイッ チ設定ファイルに指定して,監視対象から除外してください。サポート対象外のスイッチの情 報を監視対象外スイッチ設定ファイルに指定する方法については,「[2.1.4 HTM - Agent for](#page-63-0) SAN Switch [のセットアップ手順](#page-63-0)」の「(9) [監視対象外のスイッチの設定」](#page-79-0)を参照してくださ い。

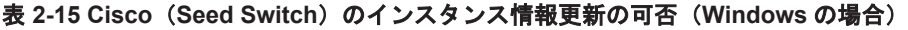

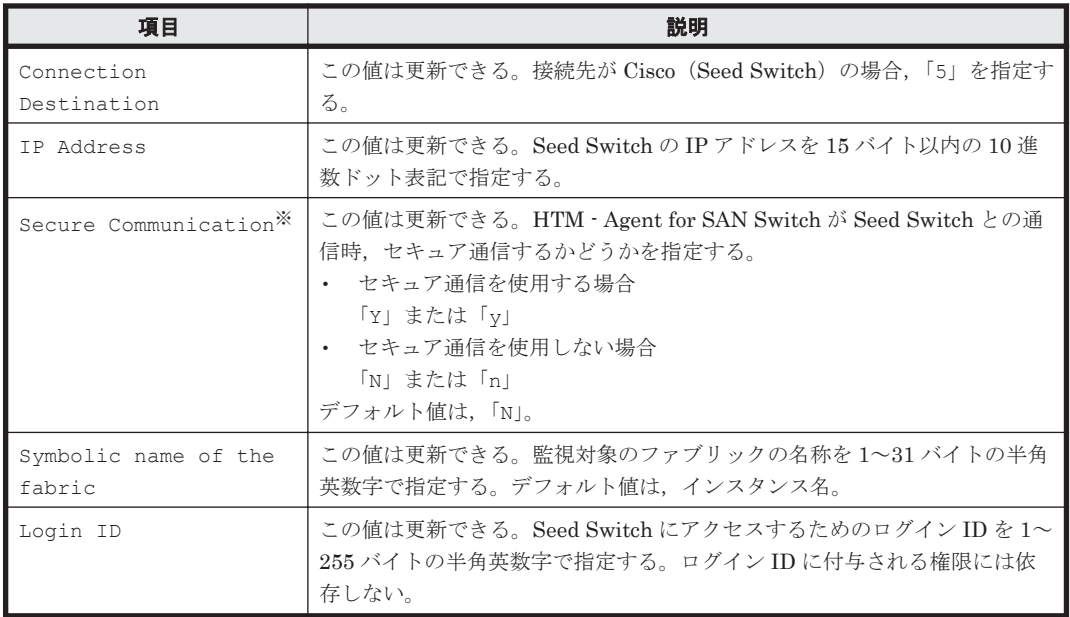

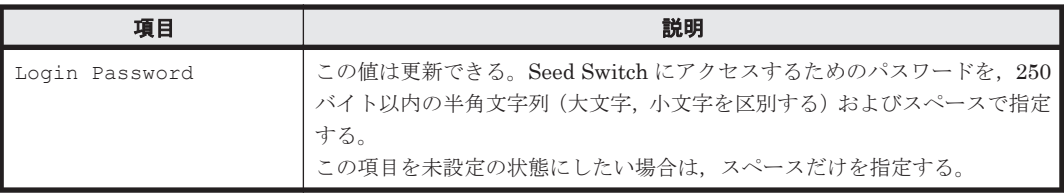

「Y」または「y」を選択した場合は,スイッチ側で CIM サーバの HTTPS プロトコルを有効に しておく必要があります。詳細については、Cisco 社のマニュアルを参照してください。

インスタンス名を確認するには,jpcconf inst list(jpcinslist)コマンドを使用します。 また,インスタンス環境を更新するには, jpcconf inst setup (jpcinssetup) コマンドを使 用します。

インスタンス環境を更新する手順を次に示します。複数のインスタンス環境を更新する場合は、こ の手順を繰り返し実施します。

1. インスタンス名を確認する。

HTM - Agent for SAN Switch を示すサービスキーを指定して、jpcconf inst list (jpcinslist)コマンドを実行します。 jpcconf inst list -key Switch(jpcinslist agtw) 設定されているインスタンス名が FAB01 の場合, FAB01 と表示されます。

- 2. 更新したいインスタンス環境の HTM Agent for SAN Switch のサービスが起動されている場 合は,停止する。 サービスの停止方法については,マニュアル「JP1/Performance Management 運用ガイド」 の,Performance Management の起動と停止について説明している章を参照してください。
- 3. jpctool service list (jpcctrl list) コマンドを実行して, HTM Agent for SAN Switch のサービスの状態が「Inactive」と表示されることを確認する。
- 4. HTM Agent for SAN Switch を示すサービスキーおよびインスタンス名を指定して、ipcconf inst setup(jpcinssetup)コマンドを実行する。

インスタンス名が FAB01 のインスタンス環境を更新する場合,次のように指定してコマンドを 実行します。

jpcconf inst setup -key Switch -inst FAB01(jpcinssetup agtw -inst FAB01)

ここでは、対話形式の実行例を示していますが、ipcconf inst setup コマンドは非対話形 式でも実行できます。jpcconf inst setup コマンドを非対話形式で実行する手順について は,「[2.1.4 HTM - Agent for SAN Switch](#page-63-0) のセットアップ手順」の「(3) [インスタンス環境の設](#page-68-0) [定](#page-68-0)」を参照してください。なお,jpcconf inst setup コマンドを非対話形式で実行する場 合,手順 5 の作業は不要です。

5. ファブリックのインスタンス情報を更新する。

「表 2-11 Brocade ([Network Advisor SMI Agent](#page-91-0)) または Brocade (DCFM SMI Agent) のイ [ンスタンス情報更新の可否\(](#page-91-0)Windows の場合)」~「表 2-15 Cisco(Seed Switch[\)のインスタ](#page-95-0) [ンス情報更新の可否\(](#page-95-0)Windows の場合)」に示した項目を,コマンドの指示に従って入力しま す。現在設定されている値が表示されます(ただし,Login Password および SMI-A user Password の値は表示されません)。表示された値を変更しない場合は,リターンキーだけを押 してください。すべての入力が終了すると,インスタンス環境が更新されます。

- 6. 更新したインスタンス環境のサービスを再起動する。
	- サービスの起動方法については,マニュアル「JP1/Performance Management 運用ガイド」
	- の, Performance Management の起動と停止について説明している章を参照してください。

注意

監視対象のスイッチを変更する場合は,インスタンス環境を削除したあと,再作成してくださ い。

コマンドについては,マニュアル「JP1/Performance Management リファレンス」の,コマンドに ついて説明している章を参照してください。

# **2.5** バックアップとリストア

HTM - Agent for SAN Switch のバックアップおよびリストアについて説明します。

障害が発生してシステムが壊れた場合に備えて,HTM - Agent for SAN Switch の設定情報のバッ クアップを取得してください。また,HTM - Agent for SAN Switch をセットアップしたときなど, システムを変更した場合にもバックアップを取得してください。

なお, Performance Management のシステム全体のバックアップおよびリストアについては、マ ニュアル「JP1/Performance Management 運用ガイド」のバックアップとリストアについて説明し ている章を参照してください。

# **2.5.1** バックアップ

設定情報のバックアップは次の方法で取得できます。

- バックアップスクリプトを実行する バックアップスクリプトは,HTM - Agent for SAN Switch のサービスを停止しないで実行でき ます。バックアップスクリプトを実行する方法については,マニュアル「JP1/Performance Management 運用ガイド」のバックアップスクリプトによる定義情報のバックアップとリスト アについて説明している項を参照してください。
- ファイルを任意のバックアップ先にコピーする

HTM - Agent for SAN Switch のサービスを停止した状態で実行してください。

HTM - Agent for SAN Switch の設定情報のバックアップ対象ファイルを次の表に示します。

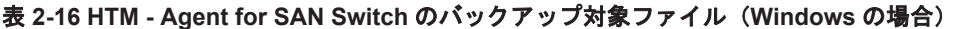

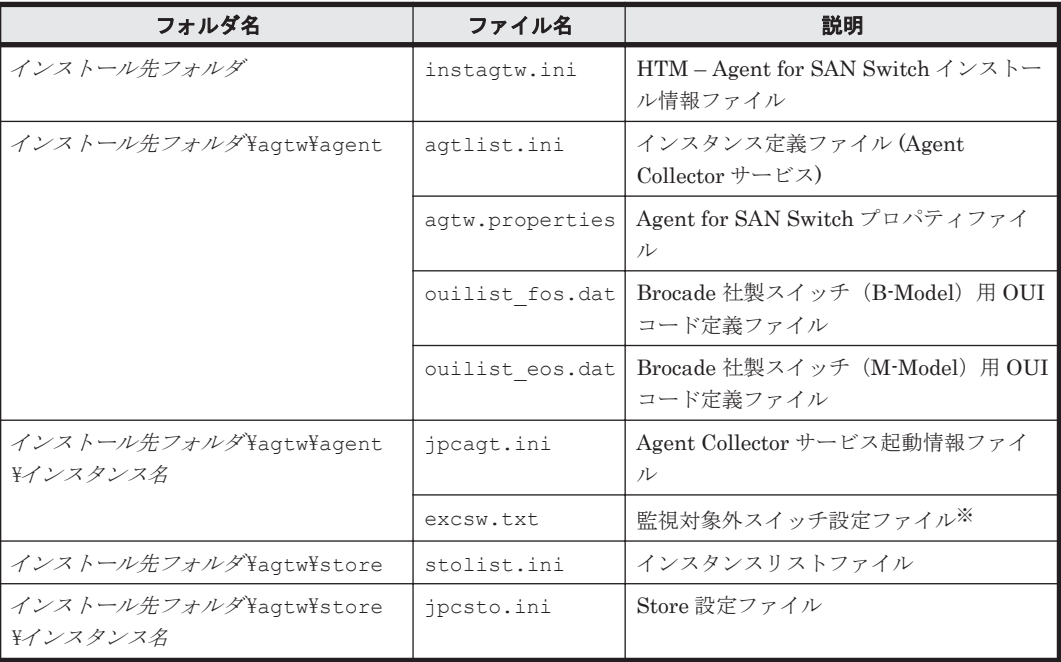

監視対象外スイッチ設定をしていない場合は存在しません。

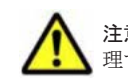

注意 HTM - Agent for SAN Switch のバックアップを取得する際は、取得した環境の製品バージョン番号を管 理するようにしてください。

# **2.5.2** リストア

HTM - Agent for SAN Switch の設定情報をリストアする場合は、次に示す前提条件を確認した上 で,バックアップ対象ファイルを元の位置にコピーしてください。バックアップした設定情報ファ イルで,ホスト上の設定情報ファイルを上書きします。

# **(1)** 前提条件

- HTM Agent for SAN Switch がインストール済みであること。
- HTM Agent for SAN Switch のサービスが停止していること。
- リストア対象ホストのシステム構成がバックアップしたときと同じであること。※
- バックアップしたホスト名とリストアするホスト名が一致していること。
- バックアップ環境の PFM 製品構成情報(PFM 製品形名とそのバージョンおよび HTM Agent for SAN Switch のインスタンス名およびインスタンス数)がリストア対象の PFM 製品構成情 報と一致していること。

注※

リストア対象ホストの HTM - Agent for SAN Switch の次の内容が同じであることを意味し ます。

- ネットワーク構成(ホスト名,IP アドレス)
- インスタンス名,監視対象名
- 製品バージョン

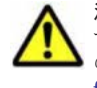

注意 HTM - Agent for SAN Switch の設定情報をリストアする場合、バックアップを取得した環境とリストア する環境の製品バージョン番号が完全に一致している必要があります。インストール済みの製品のバージョン の確認方法については,「2.1.1 [インストールとセットアップの前に](#page-47-0)」の「(8) [インストール済みの](#page-49-0) HTM - Agent for SAN Switch [のバージョンを確認する」](#page-49-0)を参照してください。リストアの可否についての例を次に示します。

• リストアできるケース

HTM - Agent for SAN Switch v7.4.1-00 でバックアップした設定情報を HTM - Agent for SAN Switch v7.4.1-00 にリストアする。

• リストアできないケース

・HTM - Agent for SAN Switch v7.4.0-00 でバックアップした設定情報を HTM - Agent for SAN Switch v7.4.1-00 にリストアする。

・HTM - Agent for SAN Switch v7.4.0-00 でバックアップした設定情報を HTM - Agent for SAN Switch v7.4.0-01 にリストアする。

# **2.6 JP1/NETM/DM** を使用したリモートインストール

JP1/NETM/DM は,ネットワークを利用して,ソフトウェアの配布やクライアントの資産管理を実 現するシステムです。

JP1/NETM/DM を使用すると,分散している複数のホストに一括して HTM - Agent for SAN Switch をリモートインストールできます。ここでは,HTM - Agent for SAN Switch をリモートイ ンストールするための手順として,JP1/NETM/DM を使用した HTM - Agent for SAN Switch の

パッケージング, HTM - Agent for SAN Switch の配布指令の作成および登録, ならびに配布指令 の実行について説明します。

# **2.6.1** リモートインストールの概要

リモートインストールの流れおよびリモートインストールをする場合のシステム構成について説明 します。

# **(1)** リモートインストールの流れ

次の図に示す流れに従って,HTM - Agent for SAN Switch をリモートインストールしてください。

## 図 **2-4** リモートインストールの流れ(**Windows** の場合)

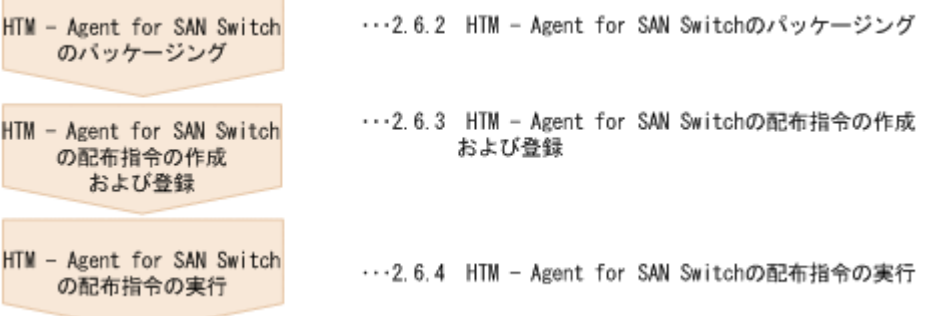

# **(2)** 前提条件

JP1/NETM/DM を使用して HTM - Agent for SAN Switch をリモートインストールするための条 件を示します。

# プログラム

HTM - Agent for SAN Switch をリモートインストールする環境を構築するためには、次の製品が 必要です。なお,各製品のバージョンについては,「ソフトウェア添付資料」の機能別/条件付き前 提ソフトウェアについて説明している個所を参照してください。

• JP1/NETM/DM Manager

配布管理システムに必要です。配布管理システムとは,ソフトウェアを配布先システムにインス トールし,インストール状況やインストール先の状態を管理するシステムです。

• JP1/NETM/DM Client

資源登録システム,および HTM - Agent for SAN Switch をインストールするすべてのホストに 必要です。資源登録システムとは,ソフトウェアを配布管理システムへ登録するシステムです。

JP1/NETM/DM Manager の詳細については,マニュアル「JP1/NETM/DM 運用ガイド 1 (Windows(R)用)」,および「JP1/NETM/DM 運用ガイド 2(Windows(R)用)」を参照してくださ い。

JP1/NETM/DM Client の詳細については,マニュアル「JP1/NETM/DM 導入・設計ガイド (Windows(R)用)」,「JP1/NETM/DM 構築ガイド(Windows(R)用)」,「JP1/NETM/DM 運用ガイ ド 1(Windows(R)用)」,および「JP1/NETM/DM 運用ガイド 2(Windows(R)用)」を参照してく ださい。

# システム構成

JP1/NETM/DM を使用して HTM - Agent for SAN Switch をリモートインストールする場合のシ ステム構成を次の図に示します。

### 図 **2-5 JP1/NETM/DM** を使用して **HTM - Agent for SAN Switch** をリモートインストールする場合 のシステム構成(**Windows** の場合)

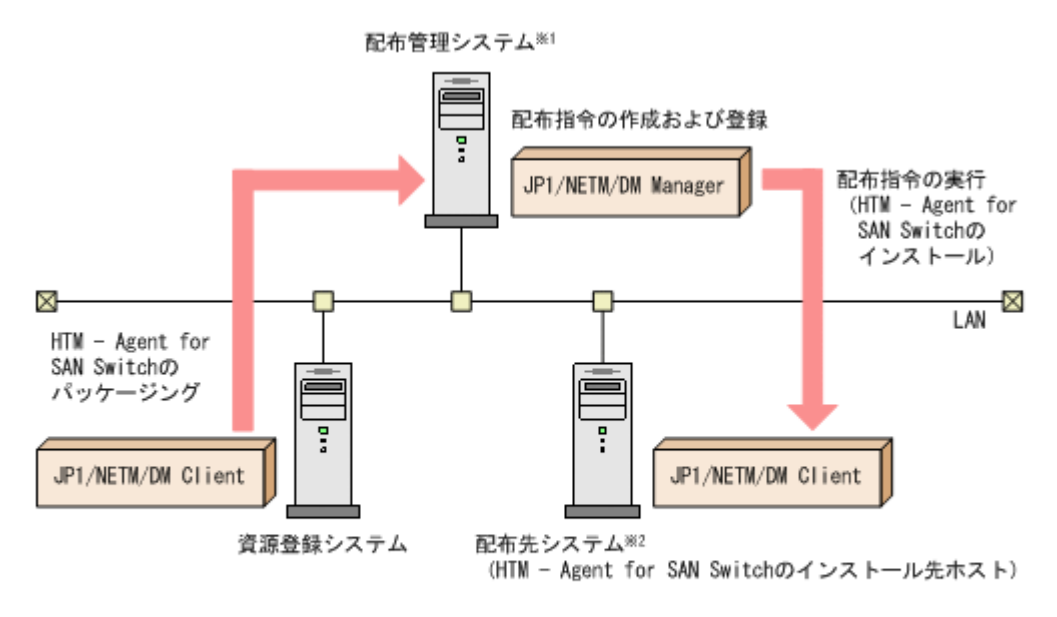

注※1 配布管理システムにJP1/NETM/DM Clientをインストールした場合 配布管理システムでHTM - Agent for SAN Switchのパッケージングができます。

注※2 配布先システムでもHTM - Agent for SAN Switchのパッケージングができます。

まず、資源登録システムから配布管理システムに HTM - Agent for SAN Switch を登録(パッケー ジング)します。次に配布管理システムで,HTM - Agent for SAN Switch のインストール先など を指定した配布指令を作成して登録します。配布指令を実行すると,HTM - Agent for SAN Switch が配布先システムにインストールされます。

配布指令を実行すると,配布先システムには展開前の HTM - Agent for SAN Switch が一時的に格 納されます。配布先システムの HTM - Agent for SAN Switch の一時的な格納場所には,十分な空 き容量を確保してください。

# **2.6.2 HTM - Agent for SAN Switch** のパッケージング

資源登録システムから配布管理システムへ HTM - Agent for SAN Switch を登録します。この操作 は資源登録システムで実行します。

- 1. 資源登録システムにログインする。
- 2. Hitachi Command Suite 製品のインストール用 DVD-ROM をセットする。
- 3. ローカルディスク上からパッケージングをする場合,DVD-ROM 内にある HTM Agent for Switch のファイルをローカルディスク上の任意のフォルダにコピーする。
- 4. パッケージャを起動する。
	- Windows Server 2003 および Windows Server 2008 の場合 [スタート]-[すべてのプログラム]-[JP1\_NETM\_DM Client]-[ソフトウェア パッ ケージャ]を選択し,JP1/NETM/DM にログインします。
	- Windows Server 2012 の場合

「すべてのアプリ] - [JP1\_NETM\_DM Client] - [ソフトウェア パッケージャ]を選択 し,JP1/NETM/DM にログインします。

5. パッケージング対象のフォルダを指定する。

ソフトウェアパッケージャ画面のディレクトリツリーで,HTM - Agent for SAN Switch のイン ストーラーが格納されているフォルダ(手順 3 を実行した場合はローカルディスク上の任意の フォルダ,手順 3 を実行しなかった場合は DVD-ROM ドライブの HTM - Agent for SAN Switch のフォルダ)を選択します。

6. パッケージングを実行する。

ソフトウェアパッケージャメニューの[実行]-[パッケージング]を選択します。リモートイ ンストール条件を変更する場合は,画面内の各項目を設定します。 最後に[パッケージ実行]ボタンをクリックすると HTM - Agent for SAN Switch をパッケージ ングします。

# **2.6.3 HTM - Agent for SAN Switch** の配布指令の作成および登録

HTM - Agent for SAN Switch の配布指令を作成および登録します。この操作は配布管理システム で実行します。

- 1. 配布管理システムにログインする。
- 2. リモートインストールマネージャを起動する。
	- Windows Server 2003 および Windows Server 2008 の場合 [スタート]-[すべてのプログラム]-[JP1\_NETM\_DM Manager]-[リモートイン ストールマネージャ]を選択します。
	- Windows Server 2012 の場合 [すべてのアプリ]-[JP1\_NETM\_DM Manager]-[リモートインストールマネージャ] を選択します。
- 3. ジョブ定義を新規作成する。

リモートインストールマネージャメニューの「ファイル] - [新規作成] - [ジョブ定義]を選 択し、次に [ファイル] - [ジョブ定義の新規作成] を選択します。「新規に作成するジョブの 種別」では「パッケージのインストール」を指定してください。

4. ジョブの内容を定義する。

ジョブの作成画面で,配布先システムとパッケージを設定します。 「あて先]タブで配布先システム(リモートインストール先のホスト)を,[パッケージ]タブで HTM - Agent for SAN Switch パッケージ (パッケージ名は HTM-AgentforSANSwitch) を指 定します。

最後に「保存」ボタンをクリックするとジョブ定義が保存されます。

# 注意

手順 4 で,「保存]ボタンの替わりに「実行]ボタンまたは「保存&実行]ボタンをクリック すると,配布指令が即時に実行されます。

# **2.6.4 HTM - Agent for SAN Switch** の配布指令の実行

HTM - Agent for SAN Switch の配布指令を実行します。この操作は配布管理システムで実行しま す。

- 1. 配布管理システムにログインする。
- 2. リモートインストールマネージャを起動する。

◦ Windows Server 2003 および Windows Server 2008 の場合

```
[スタート]-[すべてのプログラム]-[JP1_NETM_DM Manager]-[リモートイン
ストールマネージャ]を選択します。
```
- Windows Server 2012 の場合 [すべてのアプリ]-[JP1\_NETM\_DM Manager]-[リモートインストールマネージャ] を選択します。
- 3. 実行する配布指令を選択する。

リモートインストールマネージャメニューの「ファイル] - [新規作成] - [ジョブ定義]を選 択し,ジョブ定義の一覧画面から実行する配布指令を選択します。

4. 配布指令を実行する。

リモートインストールマネージャメニューの「実行]-「「ジョブの実行]を選択します。実行状 況はジョブ実行状況画面で確認できます。

### 注意

HTM - Agent for SAN Switch をリモートインストールすると、配布先システム(リモートイ ンストール先のホスト)には、次のデフォルトパスでインストールされます。

◦ Windows Server 2003(x86)および Windows Server 2008(x86)の場合

システムドライブ ¥Program Files\Hitachi\jp1pc\

◦ Windows Server 2003(x64),Windows Server 2008(x64)および Windows Server 2012 の 場合

 $\mathcal{Y}$  $\mathcal{Z}$  $\mathcal{F}$  $\mathcal{Z}$   $\mathcal{Z}$  $\mathcal{Z}$  $\mathcal{Y}$   $\mathcal{Y}$ 

ただし、配布先システムに Performance Management のプログラムがすでにインストールさ れている場合,初回の Performance Management のプログラムのインストール時に指定した パスへインストールされます。

# **2.7** インストール時に出力されるメッセージ

HTM - Agent for SAN Switch のインストール時に出力されるメッセージと対処方法について説明 します。

メッセージテキストは,OS の言語環境によって,英語または日本語で出力されます。ここでは英語 メッセージテキストと日本語メッセージテキストの両方を記載します。

メッセージテキストで斜体になっている部分は,メッセージが表示される状況によって表示内容が 変わることを示しています。

注 メッセージはポップアップ画面に出力されます。ログファイルには出力されません。

表 **2-17** インストール時に出力されるメッセージ(**Windows** の場合)

| コード | メッセージ                                                                                      | 対処                                    |
|-----|--------------------------------------------------------------------------------------------|---------------------------------------|
| 80  | Installation of this product stops                                                         | インストール先ホストに Hitachi Command Suite 製品の |
|     | because HBsA Service is running.                                                           | サービスがアクセスしていないことを確認してください。            |
|     | <rc=リターンコード, detail1="詳細&lt;/td"><td>サービスがアクセスしている場合は、Hitachi Command</td></rc=リターンコード,>   | サービスがアクセスしている場合は、Hitachi Command      |
|     | コード1. detail2=詳細コード2>                                                                      | Suite 製品のアクセスを中止してください。その後、少し時        |
|     | HBsA Service サービスが動作中の                                                                     | 間を置いてから再度インストールを実行してください。             |
|     | ため、インストールを中止します。                                                                           | Hitachi Command Suite 製品のアクセスを中止してもこの |
|     | <rc=リターンコード, detail1="詳細&lt;/th"><th>メッセージが表示される場合は, hbsasrv stop -f コマ</th></rc=リターンコード,> | メッセージが表示される場合は, hbsasrv stop -f コマ    |
|     | コード1, detail2=詳細コード2>                                                                      | ンドを実行して Hitachi Command Suite 製品からのアク |
|     |                                                                                            | セスを強制停止してから再度インストールを実行してくだ            |
|     |                                                                                            | さい。                                   |

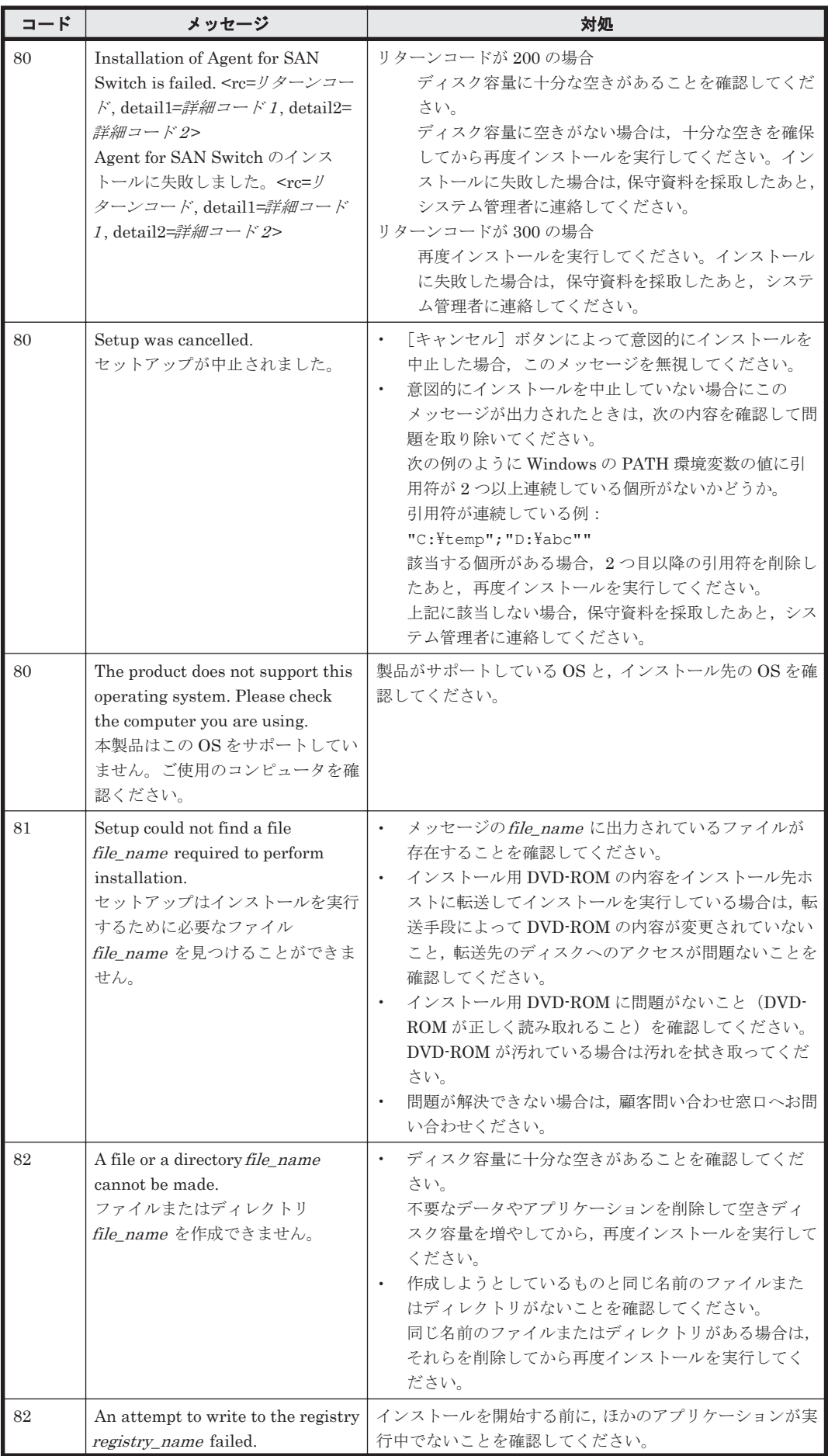

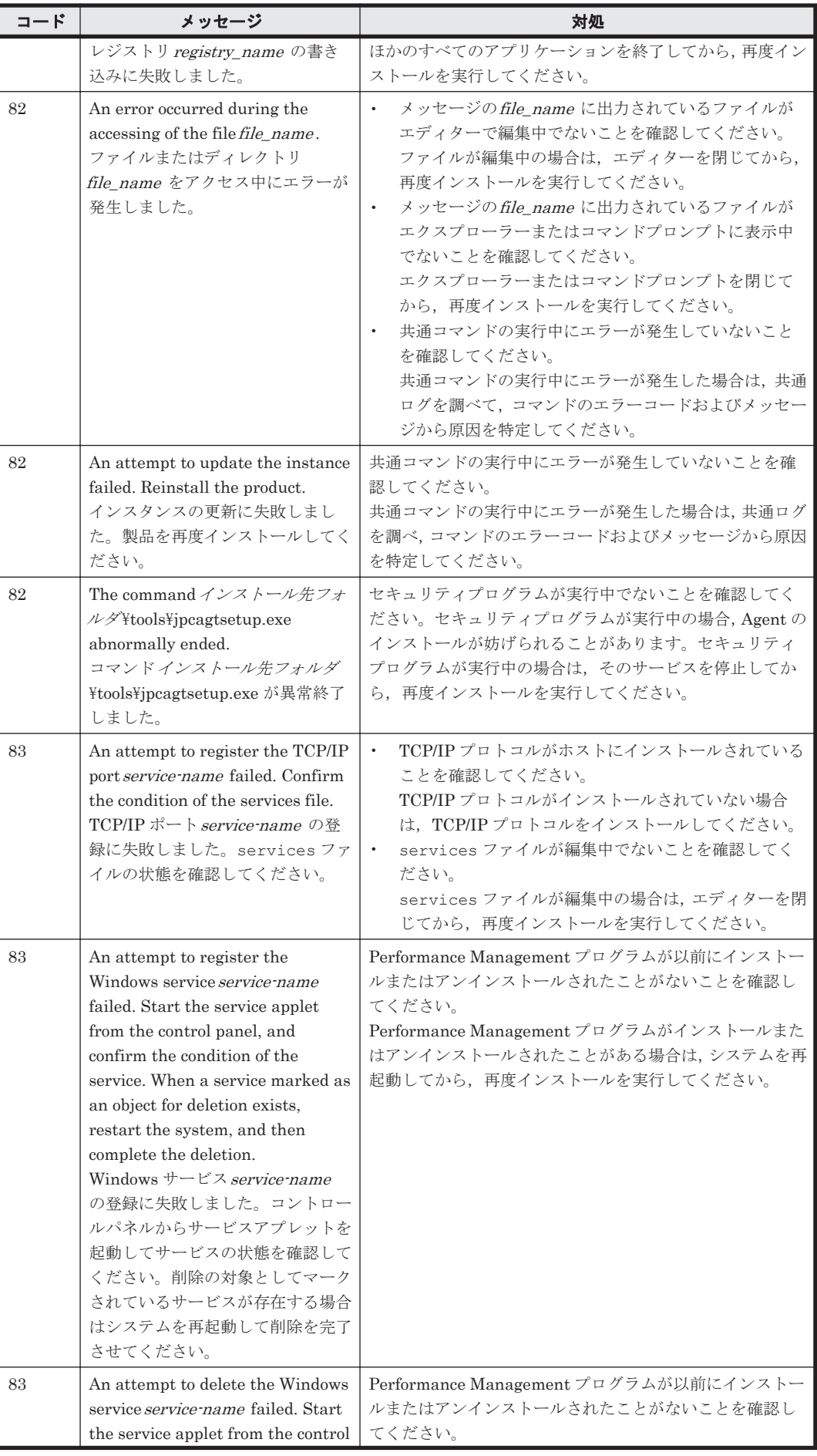

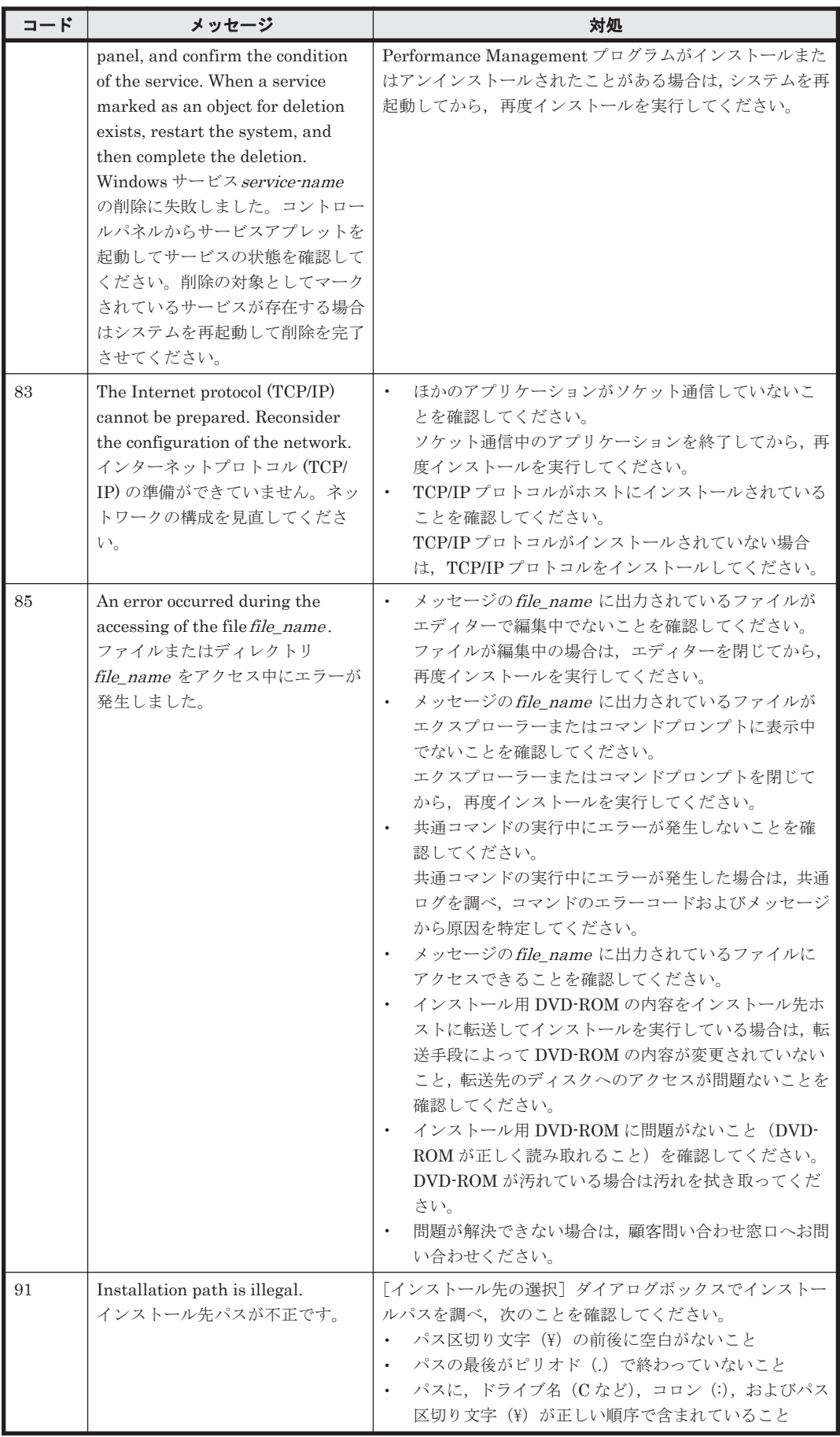

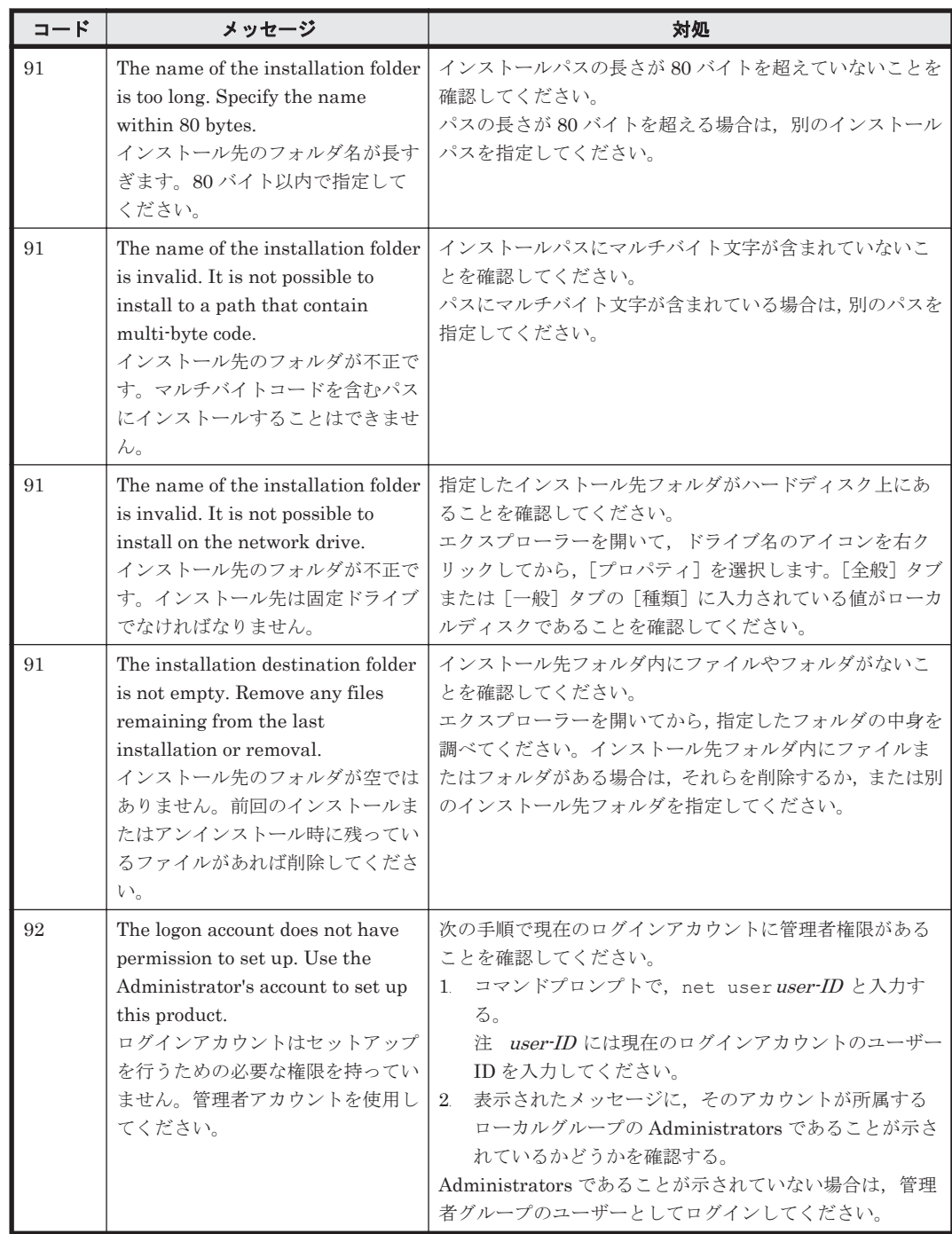

# **2.8** インストール失敗時に採取が必要な資料

HTM - Agent for SAN Switch のインストール時またはアンインストール時のトラブルが解決でき ない場合, jpcras コマンドを使用して資料を採取し、顧客問い合わせ窓口に連絡してください。 jpcras コマンドの詳細については,マニュアル「JP1/Performance Management リファレンス」 を参照してください。

jpcras コマンドで資料を採取できない場合は、次に示す資料を採取して顧客問い合わせ窓口に連 絡してください。

# 表 **2-18** インストール失敗時に採取が必要な資料(**Windows** の場合)

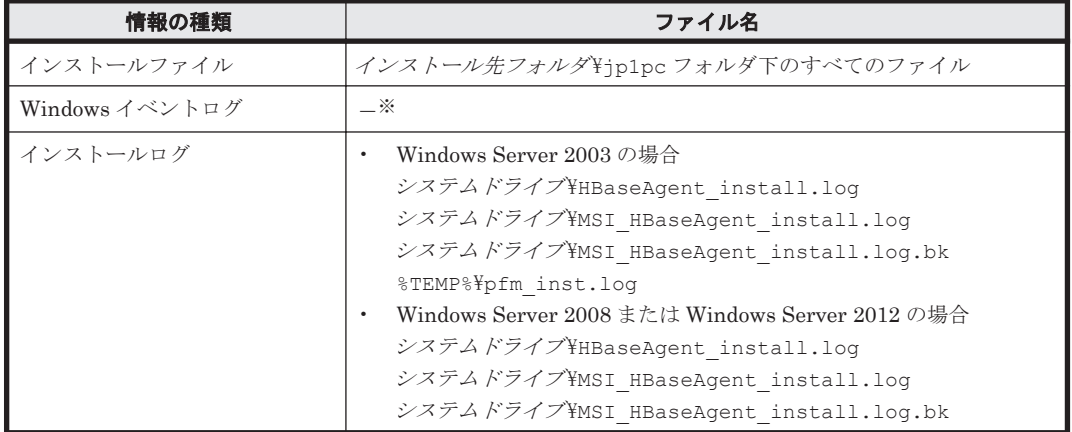

注※

Windows の[イベントビューア]画面で,Windows イベントログの[アプリケーション],[シ ステム]および[セキュリティ]の内容をファイルに出力してください。
3

# インストールとセットアップ(**UNIX** の場合)

この章では、HTM - Agent for SAN Switch のインストールおよびセットアップ方法について説明 します。Performance Management システム全体のインストールおよびセットアップ方法につい てはマニュアル「JP1/Performance Management 設計・構築ガイド」の,インストールとセット アップについて説明している章を参照してください。

- **□** 3.1 [インストールとセットアップ](#page-109-0)
- □ 3.2 [アンインストールとアンセットアップ](#page-144-0)
- **□ [3.3 HTM Agent for SAN Switch](#page-147-0) のシステム構成の変更**
- **□** 3.4 HTM · Agent for SAN Switch の運用方式の変更
- **□** 3.5 [バックアップとリストア](#page-158-0)
- □ 3.6 JP1/NETM/DM [を使用したリモートインストール](#page-160-0)
- □ 3.7 [インストール時に出力されるメッセージ](#page-163-0)
- □ 3.8 [インストール失敗時に採取が必要な資料](#page-167-0)

## <span id="page-109-0"></span>**3.1** インストールとセットアップ

ここでは,HTM - Agent for SAN Switch をインストールおよびセットアップする手順を示します。

## **3.1.1** インストールとセットアップの前に

HTM - Agent for SAN Switch をインストールおよびセットアップする前に確認しておくことを説 明します。

## **(1)** 前提 **OS**

HTM - Agent for SAN Switch の前提 OS については,「ソフトウェア添付資料」の適用 OS につい て説明している個所を参照してください。

### **(2)** 監視対象ファブリック

HTM - Agent for SAN Switch が監視できるファブリックの構成を次に示します。

- Brocade 社製スイッチ(B-Model)だけで構成されるファブリック
- Brocade 社製スイッチ(M-Model)だけで構成されるファブリック
- Brocade 社製スイッチ(B-Model)および Brocade 社製スイッチ(M-Model)が混在して構成 されるファブリック
- Cisco 社製のスイッチだけで構成されるファブリック

(Cisco (Seed Switch)に接続して Cisco 社製スイッチを監視する場合, Cisco 社製のスイッチ だけで構成されるファブリックのうち,Seed Switch だけを監視します)

どの場合も,サポート対象外のスイッチまたはサポート対象外のファームウェアバージョンのス イッチが含まれるファブリックの監視はサポートしません。監視対象のファブリックにサポート対 象外のスイッチまたはサポート対象外のファームウェアバージョンのスイッチが含まれる場合は, これらのスイッチの情報を監視対象外スイッチ設定ファイルに指定して、監視対象から除外してく ださい。サポート対象外のスイッチの情報を監視対象外スイッチ設定ファイルに指定する方法につ いては,「[3.1.4 HTM - Agent for SAN Switch](#page-123-0) のセットアップ手順」の「(10) [監視対象外のスイッ](#page-140-0) [チの設定」](#page-140-0)を参照してください。

なお、監視対象外スイッチ設定ファイルに指定できるのは、Brocade 社製のスイッチだけです。

#### 注意

McDATA Corporation は Brocade Communications Systems. Inc.となりました。このマニュ アルでは,「Brocade 社製スイッチ(M-Model)」と表記している場合,旧 McDATA 社のスイッ チを示します。また,「Brocade 社製スイッチ(B-Model)」と表記している場合,旧 McDATA 社のスイッチは含みません。

HTM - Agent for SAN Switch のサポート対象製品, 必要な Brocade 社製ソフトウェア, Cisco 社 製ソフトウェア,およびサポートするスイッチのオプション機器一覧については,「ソフトウェア添 付資料」のシステム内前提ソフトウェアについて説明している個所を参照してください。

#### **(3)** ネットワークの環境設定

Performance Management が動作するためのネットワーク環境について説明します。

#### **IP** アドレスの設定

PFM - Agent のホストは,ホスト名で IP アドレスが解決できる環境を設定してください。IP アド レスを解決できない環境では,PFM - Agent は起動できません。

監視ホスト名 (Performance Management システムのホスト名として使用する名前)には、実ホス ト名またはエイリアス名を使用できます。

• 監視ホスト名に実ホスト名を使用している場合

uname -n コマンドを実行して確認したホスト名で、IP アドレスが解決できるように環境を設 定してください。

hostname コマンドで取得するホスト名を使用することもできます。詳細については、マニュ アル「JP1/Performance Management 設計・構築ガイド」のインストールとセットアップにつ いて説明している章を参照してください。

• 監視ホスト名にエイリアス名を使用している場合 設定しているエイリアス名で IP アドレスが解決できるように環境設定をしてください。

監視ホスト名の設定については,マニュアル「JP1/Performance Management 設計・構築ガイド」 のインストールとセットアップについて説明している章を参照してください。

ホスト名と IP アドレスは、次のどれかの方法で設定してください。

- Performance Management のホスト情報設定ファイル(jpchosts ファイル)
- hosts ファイル
- DNS

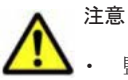

- 監視ホスト名は、ドメイン名を除いて指定してください。Performance Management は、DNS 環境でも運 用できますが,FQDN 形式のホスト名には対応していません。
- Performance Management は,DHCP による動的な IP アドレスが割り振られているホスト上では運用でき ません。Performance Management を導入するすべてのホストに、固定の IP アドレスを設定してくださ い。
- 複数の LAN 環境で使用する場合は,jpchosts ファイルで IP アドレスを設定してください。詳細は,マ ニュアル「JP1/Performance Management 設計・構築ガイド」の,インストールとセットアップについて 説明している章を参照してください。
- 名前解決を実施するホスト名の IP アドレスにループバックアドレスは設定できません。
- hosts ファイルに localhost としてループバックアドレスの設定が必要です。

Performance Management では,ネットワーク構成が IPv4 環境だけでなく IPv6 環境にも対応し ています。そのため, IPv4 環境と IPv6 環境が混在するネットワーク構成でも, Performance Management を運用できます。IPv4 環境と IPv6 環境が混在するネットワーク構成での Performance Management の運用については,マニュアル「JP1/Performance Management 設計・ 構築ガイド」の,ネットワークの構成について説明している個所,およびインストールとセットアッ プについて説明している章を参照してください。

#### ポート番号の設定

Performance Management プログラムのサービスは,デフォルトで次の表に示すポート番号が割り 当てられています。これ以外のサービスまたはプログラムに対しては,サービスを起動するたびに, そのときシステムで使用されていないポート番号が自動的に割り当てられます。また,ファイア ウォール環境で,Performance Management を使用するときは,ポート番号を固定してください。 ポート番号の固定の手順については,マニュアル「JP1/Performance Management 設計・構築ガイ ド」のインストールとセットアップについて説明している章を参照してください。

<span id="page-111-0"></span>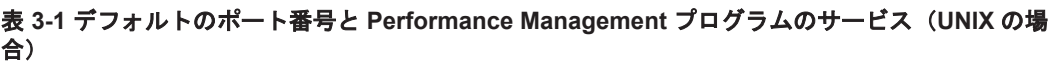

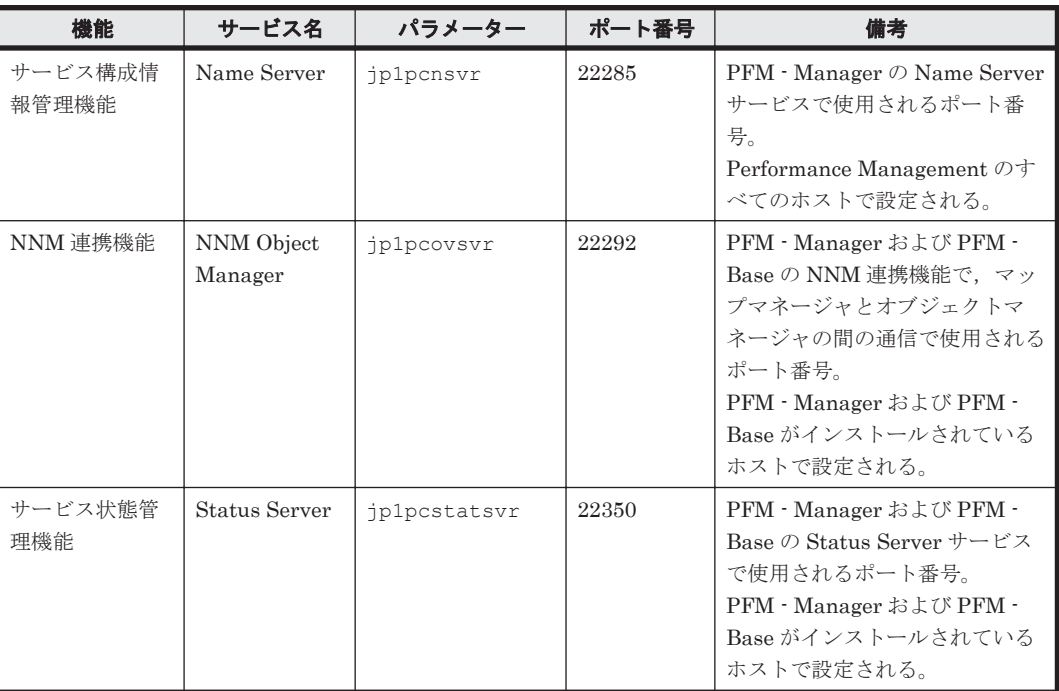

これらの PFM - Agent が使用するポート番号で通信できるように,ネットワークを設定してくださ い。

## **(4)** インストールに必要な **OS** ユーザー権限について

HTM - Agent for SAN Switch をインストールするときは、必ず、root ユーザー権限を持つアカウ ントで実行してください。

## **(5)** 前提プログラム

HTM - Agent for SAN Switch を管理するためのプログラムについては,「ソフトウェア添付資料」 の同一装置内前提ソフトウェアまたはシステム内前提ソフトウェアについて説明している個所を参 照してください。また、仮想化システムで運用する場合に必要な製品については、「ソフトウェア添 付資料」の機能別/条件付前提ソフトウェアについて説明している個所を参照してください。

## **(6)** クラスタシステムでのインストールとセットアップについて

クラスタシステムでのインストールとセットアップは,前提となるネットワーク環境やプログラム 構成が,通常の構成のセットアップとは異なります。また,実行系ノードと待機系ノードでの作業 が必要になります。詳細については,「4. [クラスタシステムでの運用](#page-170-0)」を参照してください。

## **(7)** 仮想化システムでのインストールとセットアップについて

仮想化システムでの HTM - Agent for SAN Switch のインストール手順およびセットアップ手順 は,非仮想化システムの場合と同じです。インストール手順については「3.1.3 [インストール手順](#page-122-0)」 を,セットアップ手順については「[3.1.4 HTM - Agent for SAN Switch](#page-123-0) のセットアップ手順」を参 照してください。

### **(8)** インストール済みの **HTM - Agent for SAN Switch** のバージョンを確認する

インストール済みの HTM - Agent for SAN Switch のバージョンを確認する方法について説明しま す。バージョンの確認には、jpctminfo コマンドを使います。jpctminfo コマンドは、実行ホス

トにインストールされた HTM - Agent for SAN Switch の製品情報を表示するコマンドです。この コマンドを使用すると,バージョンおよび修正パッチ履歴情報を確認できます。

コマンドの格納先ディレクトリを次に示します。

/opt/jp1pc/tools/

HTM - Agent for SAN Switch のバージョンを確認したい場合、次のように指定してコマンドを実 行します。

jpctminfo agtw

コマンドを実行すると,次の例のように,製品のバージョンが表示されます。

(例)

PRODUCT Hitachi Tuning Manager - Agent for SAN Switch VERSION 7.0.0-00(07-00-00)

また,修正パッチ履歴情報を付加して製品情報を表示したい場合,次のように-p オプションを指定 してコマンドを実行します。

jpctminfo agtw -p

修正パッチがインストールされている場合, -p オプションを指定してコマンドを実行すると,次の 例のように,修正パッチのバージョンとインストール日が表示されます。

(例)

PRODUCT Hitachi Tuning Manager - Agent for SAN Switch VERSION 7.0.0-02(07-00-02) PATCH DATE<br>070001 2010 2010/01/31 070002 2010/02/28

修正パッチがインストールされていない場合,-p オプションを指定してコマンドを実行すると,次 の例のように,修正パッチのインストール履歴がないことを示すメッセージが表示されます。

(例)

PRODUCT Hitachi Tuning Manager - Agent for SAN Switch VERSION 7.0.0-00(07-00-00) KAVF24903-I 修正パッチの履歴情報はありません

#### **(9)** セキュリティ関連プログラムの有無を確認する

次に示すプログラムがインストールされていないかどうか確認してください。インストールされて いる場合、次の説明に従って対処してください。

• セキュリティ監視プログラム

セキュリティ監視プログラムを停止するか,または設定を変更して,HTM - Agent for SAN Switch のインストールが妨げられないようにしてください。

• ウィルス検出プログラム

ウィルス検出プログラムを停止してから HTM - Agent for SAN Switch をインストールするこ とを推奨します。

HTM - Agent for SAN Switch のインストール中にウィルス検出プログラムが稼働している場 合,インストールの速度が低下したり,インストールが実行できなかったり,または正しくイン ストールできなかったりすることがあります。

• プロセス監視プログラム

プロセス監視プログラムを停止するか,または設定を変更して,HTM - Agent for SAN Switch のサービスまたはプロセスを監視しないようにしてください。

HTM - Agent for SAN Switch のインストール中に,プロセス監視プログラムによって,これら のサービスまたはプロセスが起動されたり停止されたりすると,インストールに失敗することが あります。

### <span id="page-113-0"></span>**(10) Cisco**(**DCNM-SAN SMI-S Agent**)への接続手順

Cisco(DCNM-SAN SMI-S Agent)に接続して,Cisco 社製のスイッチを監視するための手順を次 に示します。

- 1. 監視対象スイッチに FM\_Server ライセンスをインストールする。 インストール手順の詳細については、Cisco 社のマニュアルを参照してください。
- 2. DCNM-SAN をインストールする。 インストール手順の詳細については、Cisco 社のマニュアルを参照してください。
- 3. DCNM-SAN で監視対象ファブリックを設定する。 設定手順の詳細については、Cisco 社のマニュアルを参照してください。
- 4. HTM Agent for SAN Switch のバージョンが v7.2.1 より前の場合, Cisco (DCNM-SAN SMI-S Agent)に接続して Cisco 社製スイッチを監視する方法を v7.2.1 以降でサポートしているた め, v7.2.1 以降ヘバージョンアップインストールする。
- 5. Cisco(DCNM-SAN SMI-S Agent)に接続するインスタンスを作成する。

## Cisco(Seed Switch)に接続して監視中の Cisco 社製スイッチが所属するファブリックに対し構 成変更する場合

接続先を Cisco (Seed Switch) から Cisco (DCNM-SAN SMI-S Agent) へ切り替える手順を 次に示します。

- a. Cisco (Seed Switch) に接続するインスタンスに対して jpcconf inst unsetup (jpcinsunsetup)コマンドを実行し,インスタンスを削除する。 jpcconf inst unsetup (jpcinsunsetup)コマンドの詳細については,マニュアル「JP1/ Performance Management リファレンス」のコマンドの章を参照してください。
- b. Tuning Manager server のホストで jpctool service delete (jpcctrl delete) コマンドを実行 し, Cisco (Seed Switch)に接続するインスタンスの情報を削除する。 jpctool service delete (jpcctrl delete) コマンドの詳細については、マニュアル「JP1/ Performance Management リファレンス」のコマンドの章を参照してください。
- c. Cisco(DCNM-SAN SMI-S Agent)に接続するインスタンス環境の設定をする。 インスタンス環境の設定方法については,「[3.1.4 HTM - Agent for SAN Switch](#page-123-0) のセット [アップ手順](#page-123-0)」の「(4) [インスタンス環境の設定」](#page-129-0)を参照してください。

#### Cisco 社製のスイッチで構成されたファブリックを新たに監視する場合

a. Cisco(DCNM-SAN SMI-S Agent)に接続するインスタンス環境の設定をする。

インスタンス環境の設定方法については,「[3.1.4 HTM - Agent for SAN Switch](#page-123-0) のセット [アップ手順](#page-123-0)」の「(4) [インスタンス環境の設定」](#page-129-0)を参照してください。

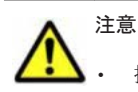

接続先を Cisco (Seed Switch) から Cisco (DCNM-SAN SMI-S Agent) へ切り替えると, HTM - Agent for SAN Switch による監視がスイッチ単位からファブリック単位となります。このため,Store データベー スに格納された履歴データを引き継ぐことができません。

Cisco(Seed Switch)に接続して収集した履歴データを保存する必要がある場合,Cisco(DCNM-SAN SMI-S Agent)への切り替えを実行する前に、履歴レポートをファイル出力してください。履歴レポートのファ イル出力には,Performance Reporter の jpcrpt コマンドを使用します。jpcrpt コマンドの詳細については, マニュアル「Hitachi Command Suite Tuning Manager Software ユーザーズガイド」を参照してくださ い。

- DCNM-SAN v5.2 を使用する場合,次のレコードは監視対象ファブリック中のストレージ,およびストレー ジに所属するポートの情報収集はサポートしていません。
	- ・PD\_DEVD
	- ・PD\_PTD
	- ・PD\_CPTD
	- ・PI
- · HTM Agent for SAN Switch v7.4.1 または v7.5 で, DCNM-SAN v6.1 を使用する場合, 次のレコードは 監視対象ファブリック中のストレージ,およびストレージに所属するポートの情報収集はサポートしていま せん。 ・PI

#### **(11)** 注意事項

ここでは,Performance Management をインストールおよびセットアップするときの注意事項を説 明します。

#### 環境変数に関する注意事項

Performance Management が使用しているため,JPC\_HOSTNAME を環境変数として設定しない でください。設定した場合は、Performance Management が正しく動作しません。

#### 同一ホストに Performance Management プログラムを複数インストール,セットアップするとき の注意事項

Performance Management は, 同一ホストに PFM · Manager と PFM · Agent をインストールす ることもできます。その場合の注意事項を次に示します。

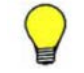

参考 システムの性能や信頼性を向上させるため,PFM - Manager と PFM - Agent をそれぞれ別のホストで運 用することをお勧めします。

- Performance Management のプログラムをインストールするときは、ローカルホストの Performance Management のプログラムおよびサービスをすべて停止しておいてください。な お,停止するサービスは物理ホスト上および論理ホスト上のすべてのサービスです。サービスの 停止方法については,マニュアル「JP1/Performance Management 運用ガイド」の,Performance Management の起動と停止について説明している章を参照してください。
- PFM Manager と PFM Agent を同一ホストにインストールする場合,PFM Base は不要で す。この場合,PFM - Agent の前提プログラムは PFM - Manager になるため,PFM - Manager をインストールしてから PFM - Agent をインストールしてください。
- PFM Base と PFM Manager は同一ホストにインストールできません。PFM Base と PFM - Agent がインストールされているホストに PFM - Manager をインストールする場合は, PFM - Base と PFM - Agent をアンインストールしたあとに PFM - Manager, PFM - Agent の 順でインストールしてください。また,PFM - Manager と PFM - Agent がインストールされて いるホストに PFM - Base をインストールする場合も同様に,PFM - Manager と PFM - Agent をアンインストールしたあとに PFM - Base, PFM - Agent の順でインストールしてください。
- PFM Manager がインストールされているホストに PFM Agent をインストールすると, PFM - Agent の接続先 PFM - Manager はローカルホストの PFM - Manager となります。こ の場合,PFM - Agent の接続先 PFM - Manager をリモートホストの PFM - Manager に変更で きません。リモートホストの PFM - Manager に接続したい場合は,インストールするホストに PFM - Manager がインストールされていないことを確認してください。
- Tuning Manager server がインストールされているホストに,Performance Management プロ グラムをインストールする場合は,ブラウザーの画面をすべて閉じてからインストールを実施し てください。

• Performance Management プログラムを新規にインストールした場合は,ステータス管理機能 がデフォルトで有効になります。ただし,07-50 から 08-00 以降※にバージョンアップインス トールした場合は,ステータス管理機能の設定状態はバージョンアップ前のままとなります。ス テータス管理機能の設定を変更する場合は、マニュアル「JP1/Performance Management 運用 ガイド」の Performance Management の障害検知について説明している章を参照してくださ しさ

注※ Hitachi Tuning Manager の Agent の場合,「07-50 から 08-00 以降」は「ステータス管 理機能をサポートしているバージョンから 05-70 以降」と読み替えてください。

#### バージョンアップの注意事項

古いバージョンの PFM - Agent からバージョンアップする場合の注意事項を次に示します。

なお,バージョンアップについての詳細は,マニュアル「JP1/Performance Management 設計・構 築ガイド」の付録を参照してください。

• バージョン 08-00 以降<sup>※</sup>の Performance Management プログラムでは,Store 実行プログラム (jpcsto および stpq1pr)の配置先が変更されています。PFM - Agent を 08-00 以降※にバー ジョンアップする際に、旧配置先の Store 実行モジュールは削除されます。

注※ Hitachi Tuning Manager の Agent の場合,「05-70 以降」と読み替えてください。

• バージョン 08-00 より前※からバージョンアップする場合,前提プログラムの PFM - Manager または PFM - Base を先にインストールしてください。

注※ Hitachi Tuning Manager の Agent の場合,「05-70 より前」と読み替えてください。

- HTM Agent for SAN Switch がクラスタ環境の場合,バージョンアップするときには,実行 系,待機系のどちらか一方で共有ディスクをオンラインにする必要があります。
- HTM Agent for SAN Switch をバージョンアップする場合,既存の Store データベースが自動 的にバージョンアップされるため、一時的に Store データベースの格納先のディスクに、Store データベースのサイズの 2 倍の空き容量を必要とします。HTM - Agent for SAN Switch を バージョンアップする前に, Store データベースの格納先のディスクに十分な空き容量があるか どうかを確認してください。 必要な空き容量は、現在の Store データベースの合計サイズを基準に考慮してください。例え

ば、現在の Store データベースの合計サイズが 100GB の場合,バージョンアップに必要なディ スクの空き容量は 200GB 以上です。Store データベースの格納先ディスクを変更している場合 は,変更後のディスク容量に対して必要な空き容量を考慮してください。

- HTM Agent for SAN Switch をバージョンアップする場合, HTM Agent for SAN Switch を 上書きインストールしてください。古いバージョンの HTM - Agent for SAN Switch をアンイ ンストールすると,古いバージョンで作成したパフォーマンスデータなども一緒に削除されてし まうため,新しいバージョンで使用できなくなります。アップグレードまたは上書きインストー ルを実施すると,次の項目が自動的に更新されます。
	- Agent Store の Store データベースファイル
	- ini ファイル
	- Agent のインスタンス環境
- アップグレードインストールを実施すると,ini ファイルおよび Agent のインスタンス環境に 新しい設定項目が追加される場合があります。その場合,新しい設定項目にはデフォルト値が設 定されるため,必要に応じて再度設定してください。
- バージョンアップのために HTM Agent for SAN Switch を上書きインストールする場合,イン ストールを開始する前に,必ず既存のデータベースのバックアップを取得し,インストール済み の HTM - Agent for SAN Switch のバージョンを確認してください。バージョンの確認には, jpctminfo コマンドを使います。jpctminfo コマンドを使用したバージョンの確認方法につ

いては,「(8) インストール済みの [HTM - Agent for SAN Switch](#page-111-0) のバージョンを確認する」を参 照してください。

jpctminfo コマンドがインストールされていない場合のバージョン確認には次のコマンドを 使います。

Solaris の場合:

pkginfo コマンドを使います。コマンドの形式を次に示します。

pkginfo -l HTMSwitch

Linux の場合:

rpm コマンドを使います。コマンドの形式を次に示します。

rpm -qi HTMSwitch

コマンドを実行すると,製品のバージョンを次の規則で変換した文字列が表示されます。

◦ バージョンおよびリビジョンを示す 2 桁の数字のうち,先頭の「0」は削除する。

◦ 「-(ハイフン)」は,「.(ピリオド)」に置き換える。

製品のバージョンとコマンドの実行結果として表示される文字列の対応例を次の表に示します。

| 製品のバージョン      | コマンドの実行結果として表示される文字列 |
|---------------|----------------------|
| $7.6.0 - 00$  | 7.6.0.0              |
| $7.6.0 - 01$  | 7.6.0.1              |
| $7.6.0 - 02$  | 7.6.0.2              |
| $7.6.0 - 0.3$ | 7.6.0.3              |
|               | ٠                    |
|               | ٠                    |

表 **3-2** 製品のバージョンとコマンドの実行結果として表示される文字列の対応

• Brocade(SMI Agent for FOS)に接続して Brocade 社製スイッチ(B-Model)を監視する場 合,HTM - Agent for SAN Switch をアップグレードインストールするときは,インスタンス環 境を更新し、次のインスタンス項目に値を設定してください。

◦ SMI-A IP Address※<sup>1</sup>

- SMI-A HTTP Port Number ※<sup>2</sup>
- $^{\circ}$  SMI-A user<sup>※1</sup>
- SMI-A user Password※<sup>1</sup>

注※1

HTM - Agent for SAN Switch 05-90 以降で新規に追加されるインスタンス項目です。

注※2

HTM - Agent for SAN Switch v6.1 以降で新規に追加されるインスタンス項目です。 インスタンス環境の更新方法については,「3.4.3 [インスタンス環境の更新の設定](#page-152-0)」を参照してく ださい。

- Brocade(SMI Agent for EOS)に接続して Brocade 社製スイッチ(M-Model)を監視する場 合,HTM - Agent for SAN Switch v6.1 以前から HTM - Agent for SAN Switch v6.2 以降に アップグレードインストールするときは、インスタンス環境を更新し、次のインスタンス項目に 値を設定してください。
	- $^{\circ}$  IP Address<sup>※1</sup>
	- Login ID※<sup>1</sup>

- Login Password※<sup>1</sup>
- HTTP Port Number ※<sup>2</sup>

IP Address, Login ID, および Login Password には, HTM - Agent for SAN Switch v6.1 以前では EFCM に接続するための情報を設定していましたが,HTM - Agent for SAN Switch v6.2 以降では SMI Agent for EOS に接続するための情報を設定する必要がありま す。

注※2

HTM - Agent for SAN Switch v6.1 以降で新規に追加されるインスタンス項目です。 インスタンス環境の更新方法については,「3.4.3 [インスタンス環境の更新の設定](#page-152-0)」を参照してく ださい。

- HTM Agent for SAN Switch のバージョンアップインストールでは,インポートした Store データベースのデータモデルのバージョンアップが行われないため,インストール後に HTM - Agent for SAN Switch のサービスを起動すると Agent Store サービスの起動時に KAVE00229-E が出力され,サービスが起動されない現象が発生します。この現象を回避するた めに、次に示すどちらかの対処を実施してください。
	- バージョンアップインストール前に jpctool db import(jpcdbctrl import)コマン ドで-clear オプションを指定し,インポートした Store データベースを削除する。
	- バージョンアップインストール後に jpctool db dmconvert(jpcdbctrl dmconvert) コマンドで import ディレクトリの Store データベースのデータモデルをバージョンアップ する。

コマンドの詳細については,マニュアル「JP1/Performance Management リファレンス」のコ マンドの章を参照してください。

• バージョンアップ前後でデータモデルが変更されている場合,バージョンアップインストール時 に既存の Store データベースをバージョンアップする処理が行われます。このため, Store デー タベースのサイズによっては,インストール処理が数十分掛かる場合があります。

#### HTM - Agent for SAN Switch の監視対象についての注意事項

HTM - Agent for SAN Switch の監視対象についての注意事項を次に示します。

· 監視対象スイッチ, Network Advisor, EFCM, DCFM, SMI Agent for FOS または SMI Agent for EOS の設定を変更する場合

次の場合,HTM - Agent for SAN Switch のサービスを停止してから実施してください。

- ファブリックの構成を変更する場合
- ◎ スイッチ, Network Advisor, EFCM または DCFM の設定を変更する場合
- スイッチのファームウェア, Network Advisor, EFCM, DCFM, SMI Agent for FOS また は SMI Agent for EOS をバージョンアップする場合
- スイッチ, Network Advisor, EFCM, DCFM, SMI Agent for FOS または SMI Agent for EOS を停止または再起動する場合
- Network Advisor, EFCM, DCFM, または SMI Agent for EOS をインストールまたはア ンインストールする場合
- Brocade (Network Advisor SMI Agent) または Brocade (DCFM SMI Agent) に接続して Brocade 社製スイッチを監視する場合
	- Network Advisor SMI Agent または DCFM SMI Agent と, Proxy Switch または Seed Switch を LAN で接続してください。

- HTM Agent for SAN Switch と Network Advisor SMI Agent または DCFM SMI Agent を異なるホストにインストールしている場合, HTM - Agent for SAN Switch と Network Advisor SMI Agent または DCFM SMI Agent を LAN で接続してください。
- HTM Agent for SAN Switch を使用するときは, HTM Agent for SAN Switch を起動す る前に,必ず Network Advisor SMI Agent または DCFM SMI Agent を起動してください。
- **Brocade (SMI Agent for FOS) に接続して Brocade 社製スイッチ (B-Model) を監視する場合** 
	- SMI Agent for FOS と Proxy Switch を LAN で接続してください。SMI Agent for FOS と は、Brocade 社製スイッチ (B-Model) を監視する場合の前提プログラムです。Proxy Switch とは、Brocade 社製スイッチ (B-Model) で構成されるファブリックの情報を収集する際に, SMI Agent for FOS が接続する特定のスイッチのことです。
	- HTM Agent for SAN Switch と SMI Agent for FOS を異なるホストにインストールして いる場合,HTM - Agent for SAN Switch と SMI Agent for FOS を LAN で接続してくださ い。
	- 。 障害発生時に必要な SMI Agent for FOS のサポートファイルを採取するため、HTM -Agent for SAN Switch を起動する前に、次の設定が必要です。

Brocade SMI Agent Configuration Tool で,「Debugging AND Logging」の次の項目を選 択して設定を有効にしてください。

- ・「CIMOM」の次の項目
	- FINE WITH XML TRACE※<sup>1</sup>

Enable Debugging※<sup>2</sup>

- Enable XML Debugging<sup>※2</sup>
- ・「Provider」の Enable File logging
- ・「Debug」の Enable Debug logging および次のログ出力オプション
	- Exception
	- Operation
	- Event
	- Configuration
	- Switch Data
	- Switch XML Data
	- ThreadLock
- ・「Provider Cache」の次の項目
	- Configuration Cache
	- Configuration
	- Zoning Cache
- 注※1 SMI Agent for FOS v120.7.1 以降の場合に選択する項目です。
- 注※2 SMI Agent for FOS v120.6.0a の場合に選択する項目です。
- HTM Agent for SAN Switch を使用するときは, HTM Agent for SAN Switch を起動す る前に,必ず SMI Agent for FOS を起動してください。
- ◎ OSのログインアカウントとしてパスワードなしユーザーを作成できますが、HTM · Agent for SAN Switch でインスタンスを構築するとき,SMI-A user Password に 1 バイト以上の 文字列を指定する必要があります。このため、パスワードなしユーザーを SMI Agent for FOS の認証機能で使用することはできません。
- SMI Agent for FOS のユーザー認証機能を使用している場合, HTM Agent for SAN Switch の起動中および使用中に、認証で使用しているユーザー ID を削除しないでくださ い。また,ユーザー認証機能で使用しているパスワードを変更する場合,HTM - Agent for

SAN Switch のインスタンス構築時に設定した SMI-A user Password も合わせて変更して ください。

- Brocade(SMI Agent for EOS)に接続して Brocade 社製スイッチ(M-Model)を監視する場 合
	- HTM Agent for SAN Switch では、ホストから Fabric Management Server へのアクセス には LAN 接続を使用します。HTM - Agent for SAN Switch は,LAN で Fabric Management Server に接続されたホストにインストールされる必要があります。Fabric Management Server は,SMI Agent for EOS と EFCM または DCFM が稼働するホストで す。
	- Fabric Management Server と Seed Switch は、LAN で接続される必要があります。
	- 監視対象ファブリックが複数存在する環境では,監視するファブリックと同数の EFCM ま たは DCFM を用意して,1 つの EFCM または DCFM に 1 つのファブリックだけを接続す る構成を推奨します。1 つの EFCM または DCFM に複数のファブリックを接続した構成 で監視することもできますが,SMI Agent for EOS に負荷が集中するため,HTM - Agent for SAN Switch の情報取得性能が劣化することがあります。

1 つの EFCM または DCFM に複数のファブリックを接続する場合のインスタンス環境の 構築方法については,「[3.1.4 HTM - Agent for SAN Switch](#page-123-0) のセットアップ手順」を参照し てください。

- HTM Agent for SAN Switch を使用するときは, HTM Agent for SAN Switch を起動す る前に,必ず SMI Agent for EOS を起動してください。
- Cisco (DCNM-SAN SMI-S Agent)に接続して Cisco 社製スイッチを監視する場合
	- DCNM-SAN SMI-S Agent と, Seed Switch を LAN で接続してください。
	- HTM Agent for SAN Switch と DCNM-SAN SMI-S Agent を異なるホストにインストー ルしている場合,HTM - Agent for SAN Switch と DCNM-SAN SMI-S Agent を LAN で接 続してください。
	- HTM Agent for SAN Switch を使用するときは, HTM Agent for SAN Switch を起動す る前に,必ず DCNM-SAN SMI-S Agent を起動してください。
- Cisco(Seed Switch)に接続して Cisco 社製のスイッチを監視する場合
	- HTM Agent for SAN Switch では、監視対象とするスイッチを Seed Switch として定義す る必要があります。このため,監視対象のファブリック内に,HTM - Agent for SAN Switch で監視したいスイッチが複数ある場合は,監視したいそれぞれのスイッチを Seed Switch と して定義してください。また,HTM - Agent for SAN Switch がインストールされているホ ストとそれぞれの Seed Switch とは、LAN で接続される必要があります。
	- ◎ Seed Switch の CIM サーバ機能が enable になっている必要があります。CIM サーバ機能 が enable ではない場合,次の手順で CIM サーバ機能を enable にしてください。
		- 1. 次に示すコマンドを実行して,管理者モードに移行する。

switch# config terminal

#### 2. 次に示すコマンドを実行して,CIM サーバを起動する。

switch(config)# cimserver enable

- Seed Switch に FICON 接続を設定したポートが存在する場合,標準的な FC ポートとして 情報を取得します。
- HTM Agent for SAN Switch は物理的ファブリックの情報を取得します。VSAN 機能を 使用した仮想ファブリックの情報は取得しません。
- VSAN 機能を使用したスイッチは複数の Domain ID を持ちますが, HTM Agent for SAN Switch は最初に検出した Domain ID だけを表示します。

#### その他の注意事項

- インストール先ディレクトリにリンクを張り HTM Agent for SAN Switch をインストールす ることはできません。また,インストールパスにはシンボリックリンクを含まないようにしてく ださい。
- /opt/jp1pc/setup ディレクトリに HTM Agent for SAN Switch のセットアップファイル がある場合,新規 HTM - Agent for SAN Switch の追加セットアップが実行されます。HTM - Agent for SAN Switch の追加セットアップが成功した場合の実行結果は共通メッセージログに 「KAVE05908-I エージェント追加セットアップは正常に終了しました」と出力されます。確認 してください。
- HTM Agent for SAN Switch がインストールされたままの状態で Linux 5 から Linux 6 へ アップグレードすると,HTM - Agent for SAN Switch を使用できなくなります。HTM - Agent for SAN Switch がインストールされているホストで Linux 5 を Linux 6 へアップグレードす る場合は,次に示す手順でアップグレードしてください。
	- a. jpctminfo コマンドで,OS をアップグレードするホストの HTM Agent for SAN Switch のバージョンを確認する。

対象ホストの HTM - Agent for SAN Switch のバージョンが v7.2 より前の場合は、v7.2 以 降へバージョンアップインストールしてください。

b. jpcconf inst list (jpcinslist) コマンドで, OS のアップグレード前のインスタン ス情報を確認する。

OS のアップグレード前後で,同じインスタンス名でインスタンス環境を作成する必要があ ります。また,収集したレコードを Store データベースに記録するかどうかやレコードの収 集間隔などの設定を必要に応じて確認してください。

- c. jpctool db backup (jpcctrl backup) コマンドで, HTM Agent for SAN Switch の Store データベースのバックアップを取得する。
- d. HTM Agent for SAN Switch をアンインストールする。
- e. OS を Linux 6 へアップグレードする。 ホスト名はアップグレード前と同じにしてください。
- f. HTM Agent for SAN Switch をインストールする。
- g. OS のアップグレード前と同じインスタンス名でインスタンス環境を作成する。
- h. HTM Agent for SAN Switch の収集対象のレコードおよび Store データベースの格納先な どの環境を設定する。
- i. jpctool db restore(jpcresto)コマンドで, HTM Agent for SAN Switch の Store データベースをリストアする。
- i. HTM Agent for SAN Switch を Tuning Manager server に接続し, Main Console の GUI から HTM - Agent for SAN Switch の情報を表示できることを確認する。
- HTM Agent for SAN Switch を Solaris ホストにインストールする場合,インストール前に/ var/tmp ディレクトリに Group/Other ユーザの実行権限があること(711 以上)を確認してく ださい。
- UNIX の場合,インストール先のディレクトリ属性が製品に設定したディレクトリ属性に変更さ れる場合があります。
- セッション確立・切断の監視時間を設定する場合,次に示す手順で値を設定してください。指定 できる値は 600~3,600 秒です。値を指定しない場合,セッション確立・切断の監視時間は 600 秒になります。
	- a. HTM Agent for SAN Switch が起動している場合, HTM Agent for SAN Switch を停止 する。

b. HTM - Agent for SAN Switch プロパティファイルにセッション確立・切断の監視時間を設 定する。

```
c. HTM - Agent for SAN Switch を起動する。
```
セッション確立・切断の監視時間を 900 秒にする場合の設定例を次に示します。

#Setting JDK(JRE) installation directory used by Agent for SAN Switch. #For example: #agtw.agent.JRE.location=C:\Program Files\Java\jdk1.6.0\_22 agtw. agent. JRE. location=

#A monitoring period for the establishment and termination of sessions. #For example: #session.timeout=600 session.timeout=900

## **3.1.2** インストールとセットアップの流れ

HTM - Agent for SAN Switch をインストールおよびセットアップする流れを説明します。

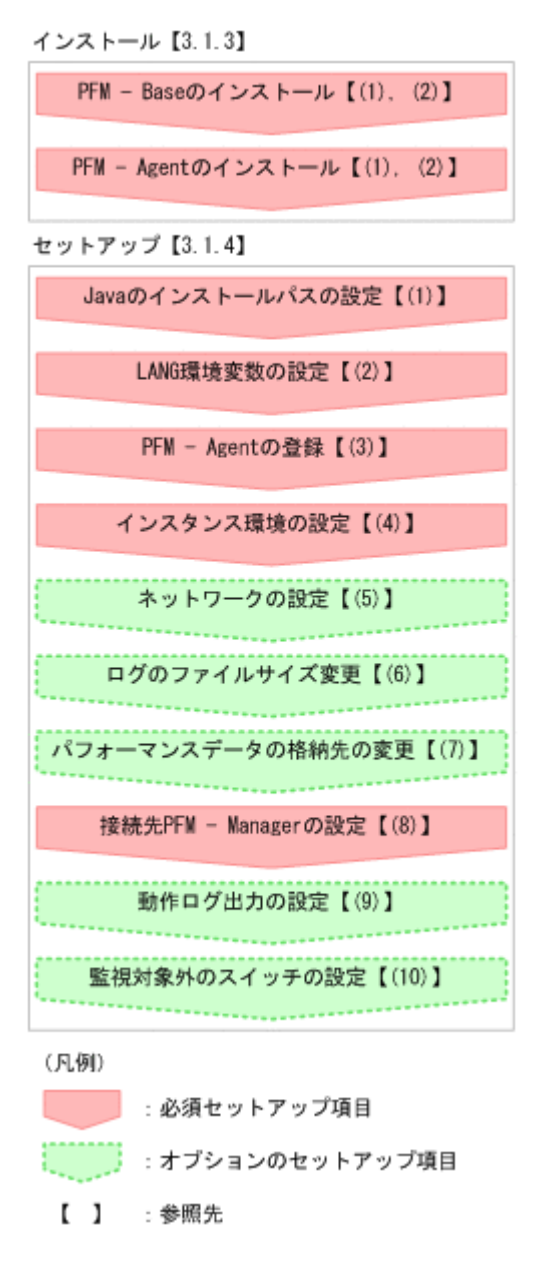

### 図 **3-1** インストールとセットアップの流れ(**UNIX** の場合)

<span id="page-122-0"></span>PFM - Manager のインストールおよびセットアップの手順は,マニュアル「JP1/Performance Management 設計・構築ガイド」の,インストールとセットアップについて説明している章を参照 してください。Tuning Manager server のインストールおよびセットアップの手順は、マニュアル 「Hitachi Command Suite Tuning Manager Software インストールガイド」を参照してください。

なお,ユーザー入力を必要とするセットアップコマンドは,対話形式で実行するか非対話形式で実 行するかを選択できます。

対話形式で実行する場合は,コマンドの指示に従ってユーザーが値を入力する必要があります。 非 対話形式で実行する場合は,コマンド実行中に必要となる入力作業をオプション指定や定義ファイ ルで代替するため,ユーザー入力が不要になります。また,バッチ処理やリモート実行によってセッ トアップ作業を自動化できるため,管理者の負担や運用コストを低減できます。

コマンドの詳細については,マニュアル「JP1/Performance Management リファレンス」を参照し てください。

## **3.1.3** インストール手順

ここでは,HTM - Agent for SAN Switch のプログラムをインストールする順序と DVD-ROM の提 供媒体からプログラムをインストールする手順を説明します。

## **(1)** プログラムのインストール順序

まず, PFM - Base をインストールし,次に PFM - Agent をインストールします。PFM - Base が インストールされていないホストに PFM - Agent をインストールすることはできません。

なお, PFM - Manager と同一ホストに PFM - Agent をインストールする場合は, PFM -Manager, PFM - Agent の順でインストールしてください。

同一ホストに複数の PFM - Agent をインストールする場合,PFM - Agent 相互のインストール順序 は問いません。

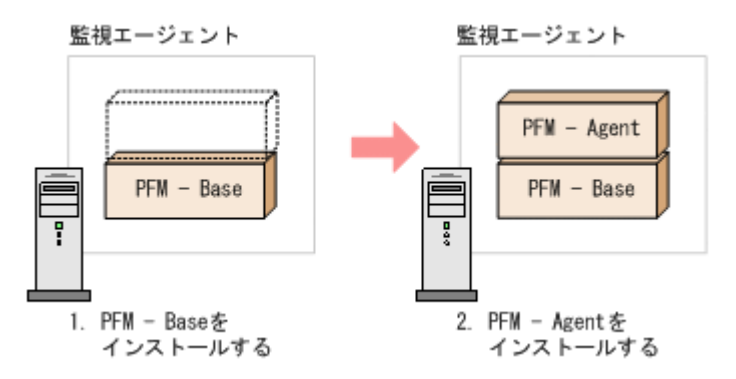

## **(2)** プログラムのインストール方法

UNIX ホストに HTM - Agent for SAN Switch をインストールするには、次の方法があります。

- インストール用 DVD-ROM からインストールする
- JP1/NETM/DM を使用してリモートインストールする

JP1/NETM/DM を使用する方法については,「3.6 JP1/NETM/DM [を使用したリモートインス](#page-160-0) [トール](#page-160-0)」を参照してください。

• インストール用 DVD-ROM の内容をインストール先ホストに転送してインストールを実行す る

```
転送するファイルは、tar コマンドなどでアーカイブしてください。
```
<span id="page-123-0"></span>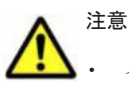

• インストールするホストで Performance Management のプログラムおよびサービスが起動されている場合 は,すべて停止してください。なお,停止するサービスは物理ホスト上および論理ホスト上のすべてのサー ビスです。サービスの停止方法は,マニュアル「JP1/Performance Management 運用ガイド」の, Performance Management の起動と停止について説明している章を参照してください。

- インストール用 DVD-ROM からインストールする場合,インストール用 DVD-ROM のマウントパスには, 空白を含むパスを指定しないでください。
- インストール用 DVD-ROM の内容(ファイル)の転送先ディレクトリには、ASCII コードの半角英数字を 指定してください。また,転送先ディレクトリをルートディレクトリ(「/」)直下にすることはできません。
- インストール用 DVD-ROM の内容をコピーする場合は、root ユーザー権限を持つユーザーでログインして ください。また,DVD-ROM の内容をすべてハードディスクドライブにコピーしてください。コピーしたあ と,コピーしたデータと,DVD-ROM のデータのファイルサイズに差異がないことを確認してください。な お,コピー先のディレクトリパスは半角英数字で指定します。特殊文字および空白文字は使用できません。 ただし、スラッシュ(/)はパスの区切り文字として指定できます。

インストール用 DVD-ROM からインストールする場合の手順を次に示します。

- 1. HTM Agent for SAN Switch をインストールするホストに,root ユーザー権限を持つユーザー でログインする。または,su コマンドで root ユーザー権限を持つユーザーに変更する。 以降の手順に移る前に,必ず root ユーザー権限を持つユーザーであることを確認してください。
- 2. ローカルホストで Performance Management のプログラムのサービスが起動されていないか 確認する。起動されている場合は,すべて停止する。 サービス情報を表示して,サービスが起動されていないか確認してください。サービス情報の表 示方法およびサービスの停止方法については,マニュアル「JP1/Performance Management 運 用ガイド」の,Performance Management の起動と停止について説明している章を参照してく ださい。
- 3. ほかに起動中のアプリケーションプログラムがあれば,すべて終了する。
- 4. インストール用 DVD-ROM を DVD-ROM ドライブに入れる。
- 5. 次に示す例のようにコマンドを入力して,実行環境のシェルを Bourne Shell に変更する。 /bin/sh
- 6. インストールシェル(install.sh)を実行する。

## **3.1.4 HTM - Agent for SAN Switch** のセットアップ手順

ここでは,HTM - Agent for SAN Switch を運用するための,セットアップについて説明します。

**〈オブション〉**は使用する環境によって必要になるセットアップ項目,またはデフォルトの設定を変 更する場合のオプションのセットアップ項目を示します。

なお, HTM - Agent for SAN Switch のセットアップを開始する前に、次の項目について検討して ください。

#### **Brocade** 社製スイッチ(**B-Model**)だけで構成されるファブリックを **Brocade**(**SMI Agent for FOS**)に接続して監視する場合

#### インスタンスの構築単位

監視するファブリック 1 つに対して 1 つのインスタンスを構築します。1 つのインスタンスで 複数のファブリックは監視できません。

#### セッション数

HTM - Agent for SAN Switch のインスタンス 1 つにつき, SMI Agent for FOS のセッション を 1 つ使用します。

#### Gateway IP アドレスの設定

監視対象ファブリック内のすべての Brocade 社製スイッチ(B-Model)に Gateway IP アドレ スが設定されていることを確認してください。

#### **Brocade** 社製スイッチ(**M-Model**)だけで構成されるファブリックを **Brocade**(**SMI Agent for EOS**)に接続して監視する場合

#### インスタンスの構築単位

インスタンス環境の構築時に,EFCM または DCFM が管理する特定のファブリックだけを監 視するのか,複数のファブリックを 1 つのファブリックとして監視するのかを設定できます。 ただし,1 つの EFCM または DCFM に複数のファブリックを接続する場合,HTM - Agent for SAN Switch の情報取得性能が劣化することがあります。そのため,特定のファブリックだけ を監視する構成を推奨します。

◦ 特定のファブリックだけを監視する場合

Target Switch WWN で指定したスイッチを含むファブリックだけを監視します。

◦ 複数のファブリックを 1 つのファブリックとして監視する場合

Target Switch WWN で ALL を指定することによって,EFCM または DCFM が管理する すべてのファブリックを監視します。なお,EFCM または DCFM が管理するファブリッ クに HTM - Agent for SAN Switch がサポートしないスイッチが含まれていると, HTM -Agent for SAN Switch が正しい情報を取得できないおそれがあります。この場合は,サ ポート対象外のスイッチの情報を監視対象外スイッチ設定ファイルに指定して,監視対象 から除外してください。サポート対象外のスイッチの情報を監視対象外スイッチ設定ファ イルに指定する方法については,「(10) [監視対象外のスイッチの設定](#page-140-0)」を参照してくださ い。

#### セッション数

HTM - Agent for SAN Switch のインスタンス 1 つにつき, SMI Agent for EOS のセッション を 1 つ使用します。

#### **Brocade** 社製スイッチ(**B-Model**)および **Brocade** 社製スイッチ(**M-Model**)が混在して構成さ れるファブリックを **Brocade**(**Network Advisor SMI Agent**)または **Brocade**(**DCFM SMI Agent**)に接続して監視する場合

#### インスタンスの構築単位

インスタンス環境の構築時に, Network Advisor (v11.1.0 以降)または DCFM (v10.4.0 以 降)が管理する特定のファブリックだけを監視するのか、複数のファブリックを1つのファブ リックとして監視するのかを設定できます。ただし、1つの Network Advisor (v11.1.0 以降) または DCFM (v10.4.0 以降)に複数のファブリックを接続する場合, HTM - Agent for SAN Switch の情報取得性能が劣化することがあります。そのため,特定のファブリックだけを監視 する構成を推奨します。

◦ 特定のファブリックだけを監視する場合

Target Switch WWN で指定したスイッチを含むファブリックだけを監視します。

◦ 複数のファブリックを 1 つのファブリックとして監視する場合

Target Switch WWN で ALL を指定することによって, Network Advisor (v11.1.0 以降) または DCFM (v10.4.0 以降) が管理するすべてのファブリックを監視します。なお, Network Advisor (v11.1.0 以降) または DCFM (v10.4.0 以降) が管理するファブリック に HTM - Agent for SAN Switch がサポートしないスイッチが含まれていると, HTM -Agent for SAN Switch が正しい情報を取得できないおそれがあります。この場合は,サ ポート対象外のスイッチの情報を監視対象外スイッチ設定ファイルに指定して、監視対象 から除外してください。サポート対象外のスイッチの情報を監視対象外スイッチ設定ファ

イルに指定する方法については,「(10) [監視対象外のスイッチの設定](#page-140-0)」を参照してくださ い。

#### セッション数

HTM - Agent for SAN Switch のインスタンス 1 つにつき,Network Advisor SMI Agent また は DCFM SMI Agent のセッションを 1 つ使用します。

#### Gateway IP アドレスの設定

Brocade 社製スイッチ(B-Model)だけで構成されるファブリックを Brocade(Network Advisor SMI Agent)または Brocade (DCFM SMI Agent)に接続して監視する場合, 監視対 象ファブリック内のすべての Brocade 社製スイッチ(B-Model)に Gateway IP アドレスが設 定されていることを確認してください。

#### **Cisco** 社製のスイッチだけで構成されるファブリックを **Cisco**(**DCNM-SAN SMI-S Agent**)に接続 して監視する場合

#### インスタンスの構築単位

インスタンス環境の構築時に,DCNM-SAN が管理する特定のファブリックだけを監視するの か,複数のファブリックを 1 つのファブリックとして監視するのかを設定できます。ただし, 1つの DCNM-SAN に複数のファブリックを接続する場合, HTM - Agent for SAN Switch の 情報取得性能が劣化することがあります。そのため,特定のファブリックだけを監視する構成 を推奨します。

- 特定のファブリックだけを監視する場合 Target Switch WWN で指定したスイッチを含むファブリックだけを監視します。
- 複数のファブリックを 1 つのファブリックとして監視する場合

Target Switch WWN で ALL を指定することによって,DCNM-SAN が管理するすべての ファブリックを監視します。なお,DCNM-SAN が管理するファブリックに HTM - Agent for SAN Switch がサポートしないスイッチが含まれていると,HTM - Agent for SAN Switch が正しい情報を取得できないおそれがあります。この場合は,サポート対象外のス イッチの情報を監視対象外スイッチ設定ファイルに指定して,監視対象から除外してくだ さい。サポート対象外のスイッチの情報を監視対象外スイッチ設定ファイルに指定する方 法については,「(10) [監視対象外のスイッチの設定](#page-140-0)」を参照してください。

#### セッション数

HTM - Agent for SAN Switch のインスタンス 1 つにつき, DCNM-SAN SMI-S Agent のセッ ションを 1 つ使用します。

#### **Cisco** 社製のスイッチだけで構成されるファブリックを **Cisco**(**Seed Switch**)に接続して監視す る場合

#### インスタンスの構築単位

1 つの Seed Switch に対してインスタンスを 1 つ構築します。複数のインスタンス環境を構 築する場合は,同一ホストに構築してください。

#### セッション数

HTM - Agent for SAN Switch のインスタンス 1 つにつき, Seed Switch のセッションを 1 つ 使用します。

なお, HTM - Agent for SAN Switch が Seed Switch とセッション確立する場合は、それ以外 のセッションを Seed Switch へ確立することはできません。

インスタンス環境の設定については,「(4) [インスタンス環境の設定」](#page-129-0)を参照してください。

## **(1) Java** のインストールパスの設定(**UNIX** の場合)

Solaris の場合

OS にバンドルされている Java のインストールパスを agtw.properties ファイルに設定し ます。

agtw.properties ファイルの格納先を次に示します。

/opt/jp1pc/agtw/agent

Solaris 版 HTM - Agent for SAN Switch が前提とする Java については,「ソフトウェア添付 資料」の機能別/条件付前提ソフトウェアについて説明している個所を参照してください。

agtw.properties ファイルを編集して、Solaris 版 HTM - Agent for SAN Switch が前提と する Java のインストールパスを絶対パスで設定してください。

Java が/usr/jdk/instances/jdk1.5.0 ディレクトリにインストールされている場合の設 定例を次に示します。

agtw.agent.JRE.location=/usr/jdk/instances/jdk1.5.0

#### Linux の場合

Oracle Java を使用したい場合に,あらかじめホストにインストールした Java のインストール パスを agtw.properties ファイルに設定します。

agtw.properties ファイルの格納先を次に示します。

/opt/jp1pc/agtw/agent

Oracle Java を使用する場合, Linux 版 HTM - Agent for SAN Switch が前提とする Java に ついては,「ソフトウェア添付資料」の機能別/条件付前提ソフトウェアについて説明している 個所を参照してください。

agtw.properties ファイルを編集して,Linux 版 HTM - Agent for SAN Switch が前提とす る Java のインストールパスを絶対パスで設定してください。

Java が/usr/local/java/jdk1.6.0\_22 ディレクトリにインストールされている場合の設 定例を次に示します。

agtw.agent.JRE.location=/usr/local/java/jdk1.6.0\_22

#### 注意

Oracle Java は、マルチバイト文字を含まないパス (ASCII コードだけで指定可能なパス)に インストールする必要があります。

#### **(2) LANG** 環境変数の設定

HTM - Agent for SAN Switch で使用できる LANG 環境変数を次の表に示します。

なお、これらの LANG 環境変数を設定する前に、設定する言語環境が正しくインストールおよび構 築されていることを確認しておいてください。正しくインストールおよび構築されていない場合, 文字化けが発生したり,定義データが不当に書き換わってしまったりすることがあります。

#### 注意

- 共通メッセージログの言語は,サービス起動時やコマンド実行時に設定されている LANG 環境変数によって決まります。そのため,日本語や英語など,複数の言語コードの文字列 が混在することがあります。
- LC\_ALL 環境変数で設定されていている値が LANG 環境変数の値と異なる場合は, Performance Management のサービスを起動する際、およびコマンドを実行する際に, LC\_ALL 環境変数を解除するか,LANG 環境変数と同一の値に変更してください。環境変 数の変更は,この操作をするシェルでだけ必要です。システム全体で変更する必要はあり ません。次の設定を追加すると LC\_ALL 環境変数を解除できます。 unset LC\_ALL

表 **3-3 HTM - Agent for SAN Switch** で使用できる **LANG** 環境変数

| <b>OS</b> |     | 言語種別                        | LANG 環境変数の値                            |
|-----------|-----|-----------------------------|----------------------------------------|
| Solaris   | 日本語 | Shift-JIS $\Box - \Diamond$ | ja JP.PCK                              |
|           |     | $EUC = -K$                  | jа<br>٠<br>japanese<br>$\bullet$       |
|           | 英語  |                             | C                                      |
| Linux     | 日本語 | UTF-8 $\Box$ - $\Box$       | ja JP.UTF-8<br>ja JP.utf8<br>$\bullet$ |
|           | 英語  |                             | C                                      |

## **(3) HTM - Agent for SAN Switch** の登録

PFM - Manager および Performance Reporter を使って PFM - Agent を一元管理するために, PFM - Manager および Performance Reporter に HTM - Agent for SAN Switch を登録する必要 があります。

HTM - Agent for SAN Switch の情報は, Tuning Manager server のインストール時に PFM -Manager および Performance Reporter に登録されるため,通常この手順は不要です。ただし,デー タモデルバージョンがバージョンアップした修正版の HTM - Agent for SAN Switch をインストー ルした場合は,この手順を実施する必要があります。

HTM - Agent for SAN Switch の登録の流れを次に示します。

#### 図 **3-2 HTM - Agent for SAN Switch** の登録の流れ(**UNIX** の場合)

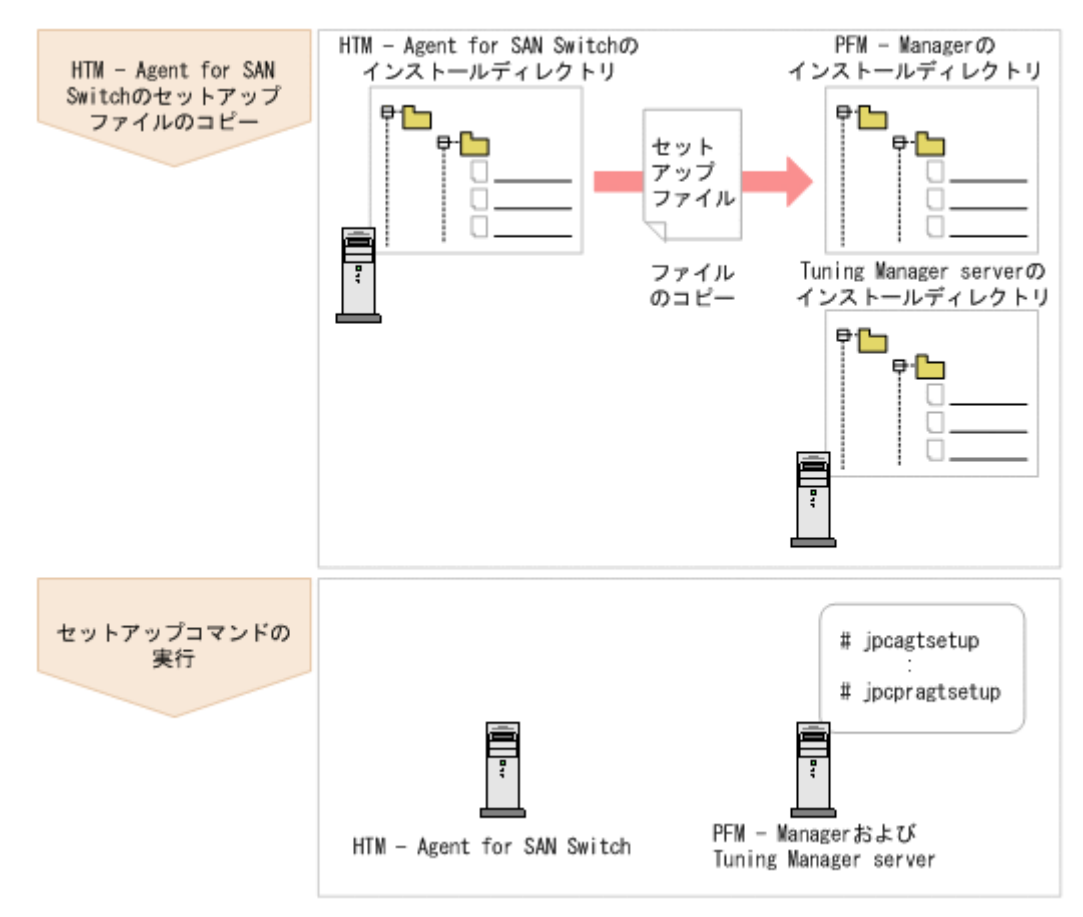

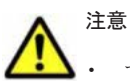

• すでに HTM - Agent for SAN Switch の情報が登録されている Performance Management システムに,新 たに同じバージョンの HTM - Agent for SAN Switch を追加した場合,HTM - Agent for SAN Switch の登 緑は必要ありません。

- バージョンが異なる HTM Agent for SAN Switch を, 異なるホストにインストールする場合, 古いバー ジョン,新しいバージョンの順でセットアップしてください。
- PFM Manager と同じホストに HTM Agent for SAN Switch をインストールした場合, jpcconf agent setup (jpcagtsetup) コマンドが自動的に実行されます。共通メッセージログに「KAVE05908-I エージェント追加セットアップは正常に終了しました」と出力されるので,結果を確認してください。コ マンドが正しく実行されていない場合は,コマンドを実行し直してください。コマンドの実行方法について は,マニュアル「JP1/Performance Management リファレンス」のコマンドの章を参照してください。
- HTM Agent for SAN Switch の情報を登録する作業では,Performance Reporter の[レポート階層]タブ および[アラーム階層]タブに「SAN Switch」という名前のディレクトリが作成されます。[レポート階 層] タブで、すでに独自に「SAN Switch」という名前のディレクトリまたはファイルを作成していた場合 には,名前を変更してから作業を始めてください。

#### **HTM - Agent for SAN Switch** のセットアップファイルをコピーする

HTM - Agent for SAN Switch をインストールしたホストにあるセットアップファイルを PFM - Manager および Tuning Manager server をインストールしたホストにコピーします。手順を次に 示します。

- 1. Performance Reporter が起動されている場合は,停止する。
- 2. HTM Agent for SAN Switch のセットアップファイルをバイナリーモードでコピーする。 ファイルが格納されている場所およびファイルをコピーする場所を次の表に示します。

| HTM - Agent for SAN Switch の      | コピー先                    |             |                                                                                                    |
|-----------------------------------|-------------------------|-------------|----------------------------------------------------------------------------------------------------|
| セットアップファイル                        | プログラム名                  | <b>OS</b>   | コピー先ディレクトリ                                                                                            |
| /opt/jp1pc/setup/<br>jpcaqtww.EXE | PFM - Manager           | Windows     | PFM - Manager のインストール<br>先フォルダ¥setup¥                                                                 |
| /opt/jp1pc/setup/<br>jpcaqtwu.Z   |                         | <b>UNIX</b> | /opt/jp1pc/setup/                                                                                     |
| /opt/jp1pc/setup/<br>jpcaqtww.EXE | Performance<br>Reporter | Windows     | Tuning Manager server $\mathcal{O} \land \mathcal{V}$<br>ストール先フォルダ<br>¥PerformanceReporter<br>¥setup¥ |
| /opt/jp1pc/setup/<br>jpcaqtwu.Z   |                         | <b>UNIX</b> | /opt/HiCommand/<br>TuningManager/<br>PerformanceReporter/<br>setup/                                   |

表 **3-4** コピーするセットアップファイル(**UNIX** の場合)

#### **PFM - Manager** のセットアップコマンドを実行する

PFM - Manager をインストールしたホストで, HTM - Agent for SAN Switch を PFM - Manager に登録するためのセットアップコマンドを実行します。

jpcconf agent setup -key Switch(jpcagtsetup agtw)

ここでは、対話形式の実行例を示していますが,jpcconf agent setup コマンドは非対話形式で も実行できます。jpcconf agent setup コマンドの詳細については,マニュアル「JP1/ Performance Management リファレンス」のコマンドについて説明している章を参照してくださ い。

<span id="page-129-0"></span>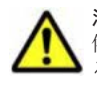

注意 コマンドを実行するローカルホストの Performance Management のプログラムおよびサービスが完全に 停止していない状態で jpcconf agent setup (jpcagtsetup) コマンドを実行した場合,エラーが発生す ることがあります。その場合は,Performance Management のプログラムおよびサービスが完全に停止したこ とを確認したあと,再度 jpcconf agent setup(jpcagtsetup)コマンドを実行してください。

PFM - Manager をインストールしたホストにコピーしたセットアップファイルは,セットアップコ マンドを実行したあと,削除してもかまいません。

#### **Performance Reporter** のセットアップコマンドを実行する

Tuning Manager server をインストールしたホストで, HTM - Agent for SAN Switch を Performance Reporter に登録するためのセットアップコマンドを実行します。 jpcpragtsetup

Tuning Manager server をインストールしたホストにコピーしたセットアップファイルは、セット アップコマンドを実行したあと,削除してもかまいません。

## **(4)** インスタンス環境の設定

HTM - Agent for SAN Switch で監視するファブリックのインスタンス情報を設定します。インス タンス情報の設定は,PFM - Agent ホストで実施します。

設定するインスタンス情報を次の表に示します。セットアップの操作を始める前に,「表 3-5 Brocade (Network Advisor SMI Agent) または Brocade (DCFM SMI Agent) のインスタンス情 報(UNIX の場合)」~「表 3-9 Cisco(Seed Switch[\)のインスタンス情報\(](#page-134-0)UNIX の場合)」情報 をあらかじめ確認してください。

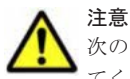

次のどちらかに該当する場合, Cisco (DCNM-SAN SMI-S Agent) に接続して Cisco 社製のスイッチを監視し てください。

- Cisco (Seed Switch)に接続して監視中の Cisco 社製スイッチが所属するファブリックに対し構成変更する 場合
- Cisco 社製のスイッチで構成されたファブリックを新たに監視する場合

ただし、次の Cisco 社製のスイッチについては DCNM-SAN のサポート対象外となっているため、接続先を Cisco(Seed Switch)から Cisco(DCNM-SAN SMI-S Agent)へ切り替えることはできません。これらの Cisco 社製スイッチ監視時に障害が発生した場合,過去事例に基づいての調査だけとなります。

- Cisco MDS 9120
- Cisco MDS 9140
- Cisco MDS 9216A

Cisco(DCNM-SAN SMI-S Agent)への接続手順については,「3.1.1 [インストールとセットアップの前に](#page-109-0)」の 「(10) Cisco ([DCNM-SAN SMI-S Agent](#page-113-0))への接続手順」を参照してください。

#### 表 **3-5 Brocade**(**Network Advisor SMI Agent**)または **Brocade**(**DCFM SMI Agent**)のインスタ ンス情報(**UNIX** の場合)

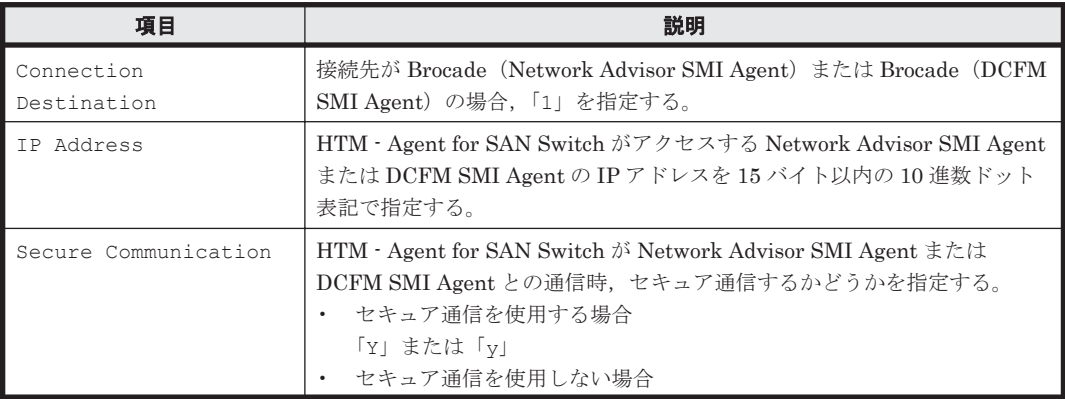

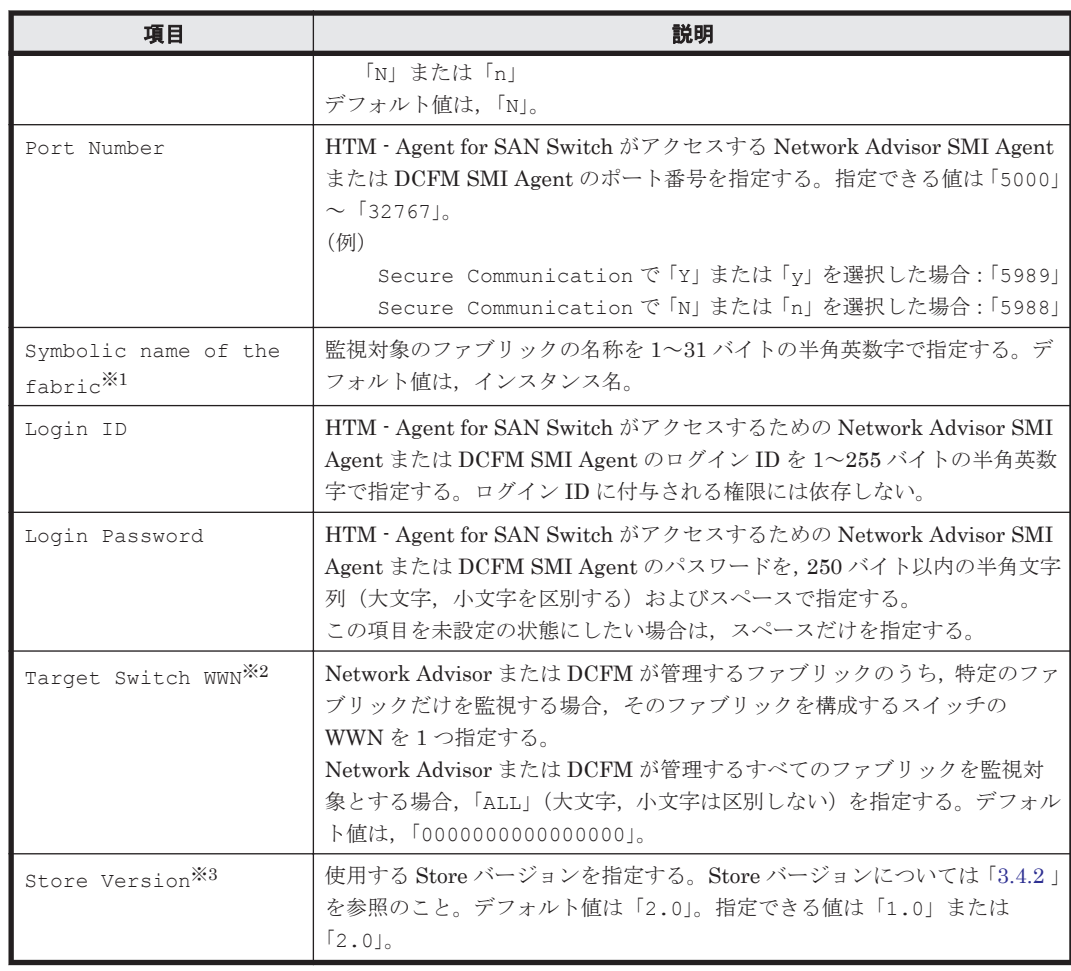

Symbolic name of the fabric は,デフォルト値にインスタンス名が設定されています。 インスタンス名が最大長の 32 バイトに指定されている場合, Symbolic name of the fabric の最大長は 31 バイトであるため,32 バイトのインスタンス名をそのまま Symbolic name of the fabric に指定することはできません。この場合,Symbolic name of the fabric には 31 バイト以内の半角英数字を指定してください。

#### 注※2

Target Switch WWN に指定したファブリックに HTM - Agent for SAN Switch がサポート しないスイッチが含まれていると、HTM - Agent for SAN Switch が正しい情報を取得できな いおそれがあります。この場合は,サポート対象外のスイッチの情報を監視対象外スイッチ設 定ファイルに指定して,監視対象から除外してください。サポート対象外のスイッチの情報を 監視対象外スイッチ設定ファイルに指定する方法については,「(10) [監視対象外のスイッチの](#page-140-0) [設定](#page-140-0)」を参照してください。

#### 注※3

Store Version は新規にインスタンス環境を設定するときだけ指定できる項目です。イン スタンス環境を更新するときは指定できません。

#### 表 3-6 Brocade (SMI Agent for FOS) のインスタンス情報 (UNIX の場合)

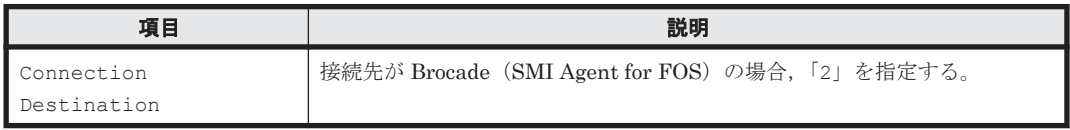

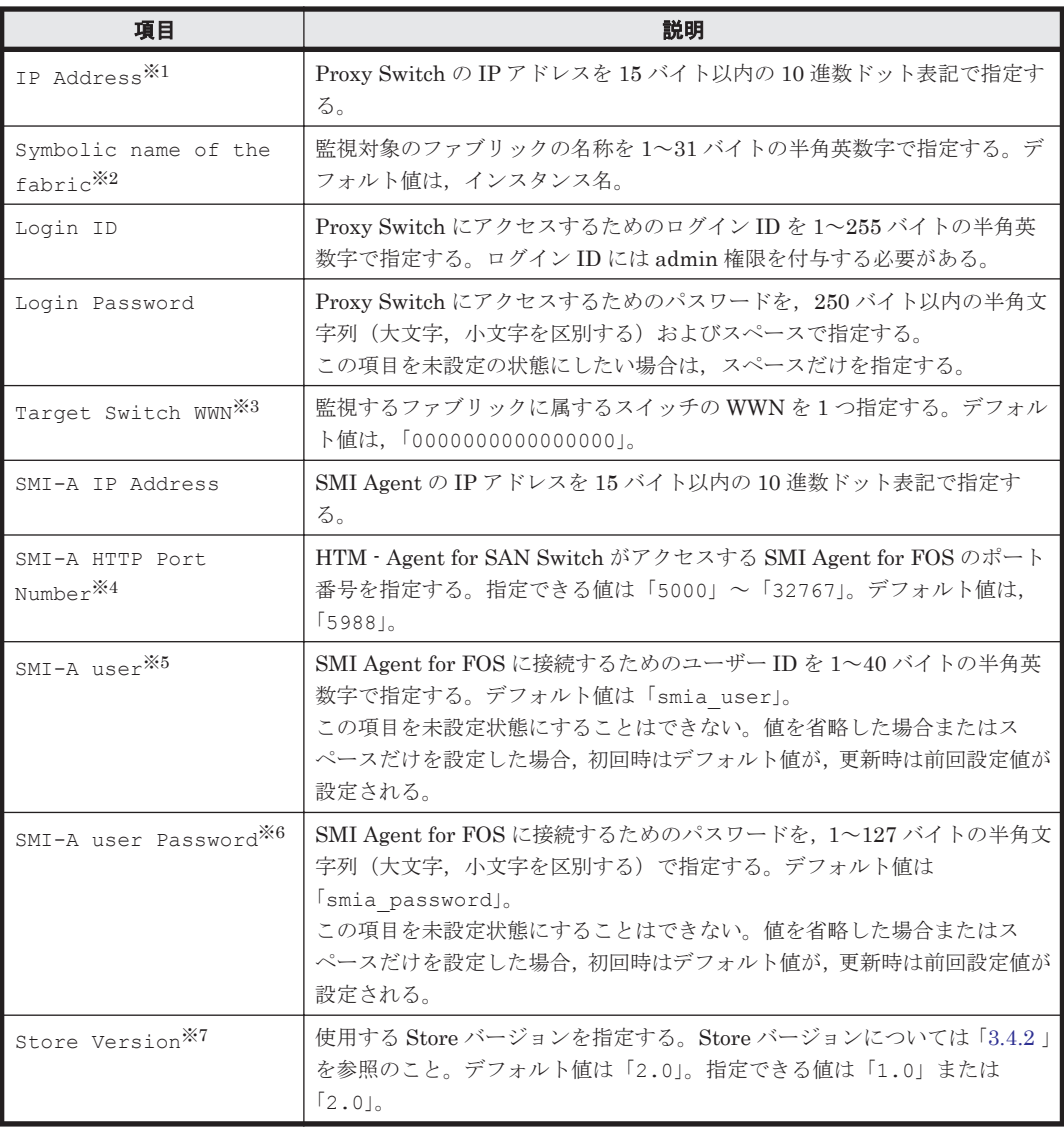

SilkWorm 12000, SilkWorm 24000, SilkWorm 48000, Brocade DCX または Brocade DCX-4S を Proxy Switch に指定する場合,論理スイッチの IP アドレスを指定してください。 論理スイッチとは,スイッチのポートの幾つかを束ねて,1 つのスイッチとして管理した場合 の論理上のスイッチです。HTM - Agent for SAN Switch は、各論理スイッチを独立した1つ のスイッチとして扱います。

複数の論理スイッチにインスタンス環境を構築する場合は,次のとおり指定してください。

- 論理スイッチ 0 または論理スイッチ 1 を使用する場合,対象の論理スイッチの IP アドレス をインスタンス環境構築時に指定する。
- 論理スイッチ 0 および論理スイッチ 1 の両方を使用し,それら論理スイッチが同じファブ リックに属する場合,論理スイッチ 0 または論理スイッチ 1 のどちらかの IP アドレスをイ ンスタンス環境構築時に指定する。
- 論理スイッチ 0 および論理スイッチ 1 の両方を使用し,それら論理スイッチが異なるファ ブリックに属する場合,インスタンス環境をファブリックごとに構築し,それぞれ対象の 論理スイッチの IP アドレスを指定する。

#### 注※2

Symbolic name of the fabric は,デフォルト値にインスタンス名が設定されています。 インスタンス名が最大長の 32 バイトに指定されている場合, Symbolic name of the

fabric の最大長は 31 バイトであるため, 32 バイトのインスタンス名をそのまま Symbolic name of the fabric に指定することはできません。この場合,Symbolic name of the fabric には 31 バイト以内の半角英数字を指定してください。

#### 注※3

Target Switch WWN に指定したファブリックに HTM - Agent for SAN Switch がサポート しないスイッチが含まれていると,HTM - Agent for SAN Switch が正しい情報を取得できな いおそれがあります。この場合は,サポート対象外のスイッチの情報を監視対象外スイッチ設 定ファイルに指定して,監視対象から除外してください。サポート対象外のスイッチの情報を 監視対象外スイッチ設定ファイルに指定する方法については,「(10) [監視対象外のスイッチの](#page-140-0) [設定](#page-140-0)」を参照してください。

#### 注※4

ポート 5988 は OS が使用していることがあります。そのため、SMI-A HTTP Port Number には SMI Agent for FOS に設定したポート番号を指定してください。

#### 注※5

この項目は、SMI Agent for FOS でユーザー認証機能を使用している場合に設定が必要です。 ユーザー認証機能で使用するユーザー ID を指定してください。SMI Agent for FOS でユー ザー認証機能を使用しない場合には,任意の文字列を指定できます。

SMI Agent for FOS のユーザー認証機能には,ローカルホストのアカウント認証機能を使用し ます。使用している認証機能については、SMI Agent for FOS の「Brocade SMI Agent Configuration Tool」の設定を確認してください。SMI Agent for FOS のユーザー認証機能の 詳細については、SMI Agent for FOS のマニュアルを参照してください。

#### 注※6

この項目は、SMI Agent for FOS でユーザー認証機能を使用している場合に設定が必要です。 ユーザー認証機能で使用するパスワードを指定してください。

SMI Agent for FOS のユーザー認証機能には,ローカルホストのアカウント認証機能を使用し ます。使用している認証機能については、SMI Agent for FOS の「Brocade SMI Agent Configuration Tool」の設定を確認してください。SMI Agent for FOS のユーザー認証機能の 詳細については、SMI Agent for FOS のマニュアルを参照してください。

#### 注※7

Store Version は新規にインスタンス環境を設定するときだけ指定できる項目です。イン スタンス環境を更新するときは指定できません。

表 3-7 Brocade (SMI Agent for EOS) のインスタンス情報 (UNIX の場合)

| 項目                                          | 説明                                                                                                    |
|---------------------------------------------|----------------------------------------------------------------------------------------------------|
| Connection<br>Destination                   | 接続先が Brocade (SMI Agent for EOS) の場合, 「3」を指定する。                                                                      |
| TP Address                                  | HTM – Agent for SAN Switch がアクセスする SMI Agent for EOS の IP ア<br>ドレスを15 バイト以内の10 進数ドット表記で指定する。                         |
| Symbolic name of the<br>$fabric^{\times 1}$ | 監視対象のファブリックの名称を1~31 バイトの半角英数字で指定する。デ<br>フォルト値は、インスタンス名。                                                              |
| Login ID                                    | SMI Agent for EOS にアクセスするためのログイン ID を 1~255 バイトの<br>半角英数字で指定する。ログインIDに付与される権限には依存しない。                                |
| Login Password                              | SMI Agent for EOS にアクセスするためのパスワードを、250 バイト以内の<br>半角文字列(大文字、小文字を区別する)およびスペースで指定する。<br>この項目を未設定の状熊にしたい場合は、スペースだけを指定する。 |

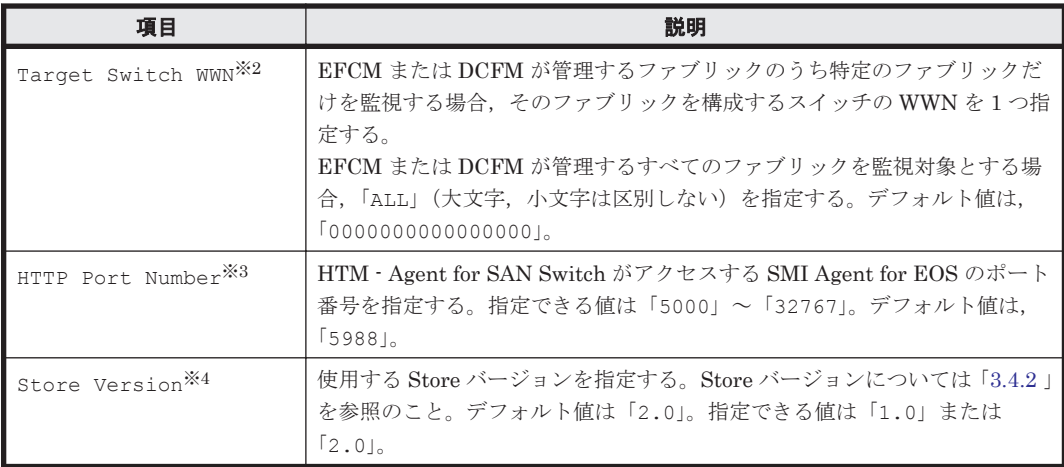

Symbolic name of the fabricは、デフォルト値にインスタンス名が設定されています。 インスタンス名が最大長の 32 バイトに指定されている場合, Symbolic name of the fabric の最大長は 31 バイトであるため,32 バイトのインスタンス名をそのまま Symbolic name of the fabric に指定することはできません。この場合,Symbolic name of the fabric には 31 バイト以内の半角英数字を指定してください。

#### 注※2

Target Switch WWN に指定したファブリックに HTM - Agent for SAN Switch がサポート しないスイッチが含まれていると, HTM - Agent for SAN Switch が正しい情報を取得できな いおそれがあります。この場合は,サポート対象外のスイッチの情報を監視対象外スイッチ設 定ファイルに指定して,監視対象から除外してください。サポート対象外のスイッチの情報を 監視対象外スイッチ設定ファイルに指定する方法については,「(10) [監視対象外のスイッチの](#page-140-0) [設定」](#page-140-0)を参照してください。

#### 注※3

ポート 5988 は OS が使用していることがあります。そのため, HTTP Port Number には SMI Agent for EOS に設定したポート番号を指定してください。

注※4

Store Version は新規にインスタンス環境を設定するときだけ指定できる項目です。インス タンス環境を更新するときは指定できません。

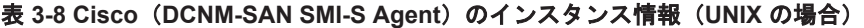

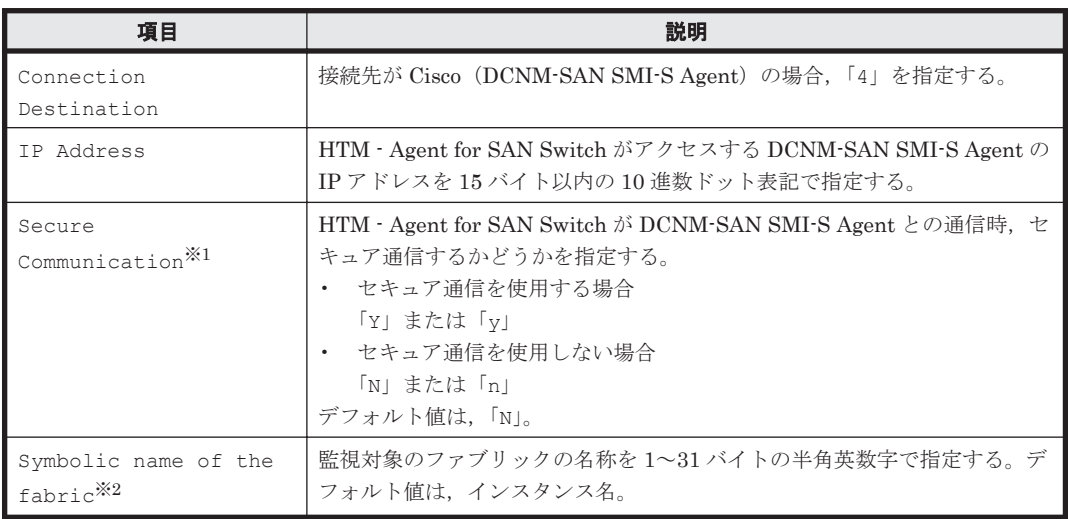

<span id="page-134-0"></span>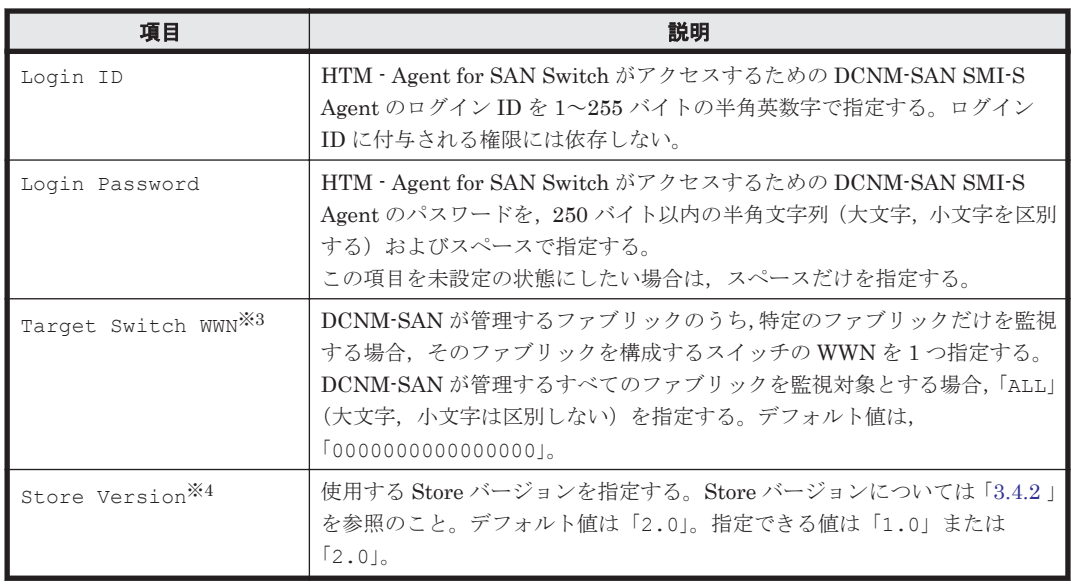

「Y」または「y」を選択した場合は,監視対象となる Cisco MDS NX-OS が 5.2 より前のスイッ チでは CIM サーバの HTTPS プロトコルを有効にしておく必要があります。詳細について は、Cisco 社のマニュアルを参照してください。

#### 注※2

Symbolic name of the fabricは、デフォルト値にインスタンス名が設定されています。 インスタンス名が最大長の32 バイトに指定されている場合, Symbolic name of the fabric の最大長は31 バイトであるため,32 バイトのインスタンス名をそのまま Symbolic name of the fabric に指定することはできません。この場合, Symbolic name of the fabric には 31 バイト以内の半角英数字を指定してください。

#### 注※3

Target Switch WWN に指定したファブリックに HTM - Agent for SAN Switch がサポート しないスイッチが含まれていると、HTM - Agent for SAN Switch が正しい情報を取得できな いおそれがあります。この場合は,サポート対象外のスイッチの情報を監視対象外スイッチ設 定ファイルに指定して,監視対象から除外してください。サポート対象外のスイッチの情報を 監視対象外スイッチ設定ファイルに指定する方法については,「(10) [監視対象外のスイッチの](#page-140-0) [設定](#page-140-0)」を参照してください。

#### 注※4

Store Version は新規にインスタンス環境を設定するときだけ指定できる項目です。イン スタンス環境を更新するときは指定できません。

#### 表 3-9 Cisco (Seed Switch) のインスタンス情報 (UNIX の場合)

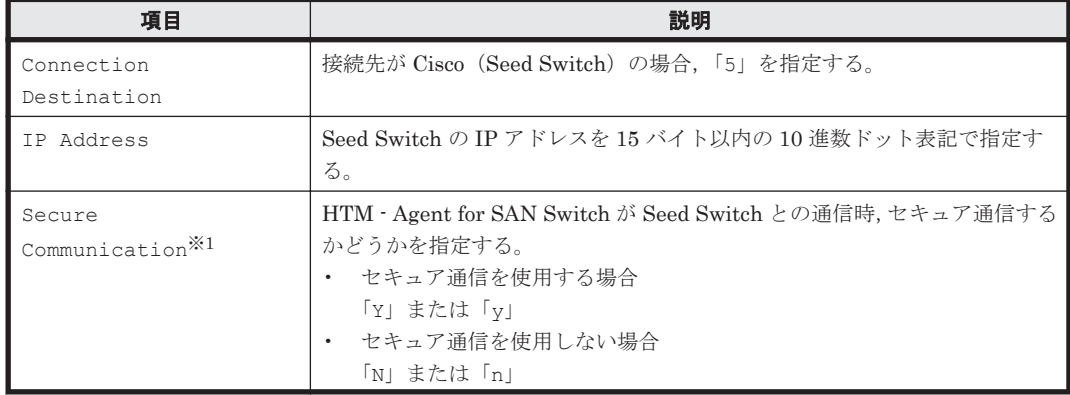

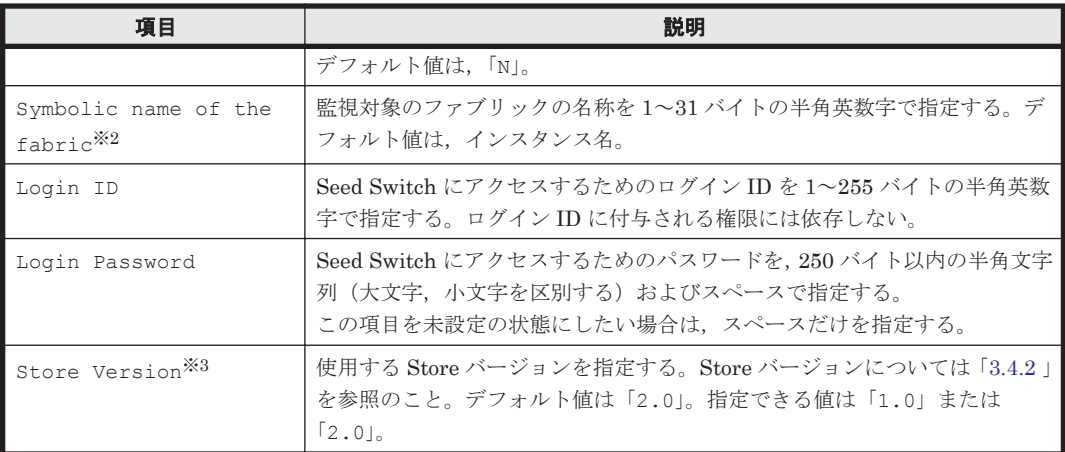

「Y」または「y」を選択した場合は、スイッチ側で CIM サーバの HTTPS プロトコルを有効に しておく必要があります。詳細については、Cisco 社のマニュアルを参照してください。

#### 注※2

Symbolic name of the fabric は、デフォルト値にインスタンス名が設定されています。 インスタンス名が最大長の 32 バイトに指定されている場合,Symbolic name of the fabric の最大長は 31 バイトであるため,32 バイトのインスタンス名をそのまま Symbolic name of the fabricに指定することはできません。この場合, Symbolic name of the fabric には 31 バイト以内の半角英数字を指定してください。

#### 注※3

Store Version は新規にインスタンス環境を設定するときだけ指定できる項目です。イン スタンス環境を更新するときは指定できません。

#### 注意

- インスタンス環境を設定していない場合,HTM Agent for SAN Switch のサービスを起動 できません。
- 。 ipcconf inst setup (ipcinssetup) コマンドを使用してインスタンス環境を構築す る際,インスタンス項目に誤りのある値を指定した場合でもコマンドは正常に終了します。 しかし,その後レコードの収集を開始すると,エラーとなりパフォーマンスデータが収集 されません。
- 1 つの監視対象を複数の PFM Agent のインスタンスから重複して監視することはできま せん。

インスタンス環境を構築するには、jpcconf inst setup (jpcinssetup) コマンドを使用しま す。

次に, jpcconf inst setup (jpcinssetup) コマンドの実行手順を,対話形式の場合と非対話 形式の場合に分けて説明します。jpcconf inst setup(jpcinssetup)コマンドの詳細につい ては,マニュアル「JP1/Performance Management リファレンス」のコマンドについて説明してい る章を参照してください。

#### 対話形式で実行する場合

1. サービスキーおよびインスタンス名(32 バイト以内の半角英数字で構成されるユニークな値) を指定して、jpcconf inst setup (jpcinssetup) コマンドを実行する。 例えば,HTM - Agent for SAN Switch のインスタンス名 FAB01 のインスタンス環境を構築す る場合,次のように指定してコマンドを実行します。

jpcconf inst setup -key Switch -inst FAB01(jpcinssetup agtw -inst FAB01) ネットワーク上のすべての PFM - Agent のインスタンスで,ユニークなインスタンス名を使用 してください。

2. 監視対象のファブリックのインスタンス情報を設定する。

「表 3-5 Brocade ([Network Advisor SMI Agent](#page-129-0)) または Brocade (DCFM SMI Agent) のイン スタンス情報 (UNIX の場合)」 ~「表 3-9 Cisco (Seed Switch) のインスタンス情報 (UNIX [の場合\)」](#page-134-0)に示した項目を,コマンドの指示に従って入力してください。各項目とも省略はでき ません。デフォルトで表示されている値を,項目の入力とする場合はリターンキーだけを押して ください。

監視対象のファブリックは,インスタンス情報の指定内容によって,次のとおり設定されます。

## **Connection Destination** で **1** を指定した場合

◦ 特定のファブリックだけを監視するとき

IP Address で指定した Network Advisor SMI Agent または DCFM SMI Agent がアクセ スする Network Advisor または DCFM が管理しているファブリックのうち, Target Switch WWN で指定した特定のファブリック。

◦ 複数のファブリックを 1 つのファブリックとして監視するとき

IP Address で指定した Network Advisor SMI Agent または DCFM SMI Agent がアクセ スする Network Advisor または DCFM が管理しているすべてのファブリック。 この場合,複数のファブリックを 1 つのファブリックとして認識します。

#### **Connection Destination** で **2** を指定した場合

IP Address で指定した Proxy Switch にアクセスする SMI Agent for FOS が管理してい るファブリックのうち,Target Switch WWN で指定した特定のファブリック。

#### **Connection Destination** で **3** を指定した場合

◦ 特定のファブリックだけを監視するとき

IP Address で指定した SMI Agent for EOS がアクセスする EFCM または DCFM が管理 しているファブリックのうち,Target Switch WWN で指定した特定のファブリック。

◦ 複数のファブリックを 1 つのファブリックとして監視するとき

IP Address で指定した SMI Agent for EOS がアクセスする EFCM または DCFM が管理 しているすべてのファブリック。

この場合,複数のファブリックを 1 つのファブリックとして認識します。

#### **Connection Destination** で **4** を指定した場合

- 特定のファブリックだけを監視するとき IP Address で指定した DCNM-SAN SMI-S Agent がアクセスする DCNM-SAN が管理 しているファブリックのうち, Target Switch WWN で指定した特定のファブリック。
- 複数のファブリックを 1 つのファブリックとして監視するとき

IP Address で指定した DCNM-SAN SMI-S Agent がアクセスする DCNM-SAN が管理 しているすべてのファブリック。

この場合,複数のファブリックを 1 つのファブリックとして認識します。

#### **Connection Destination** で **5** を指定した場合

IP Address で指定した Seed Switch が属するファブリック。 複数のインスタンスで稼働させる場合は,1 および 2 の手順を繰り返し,各インスタンスについ て設定してください。

#### 非対話形式で実行する場合

- 1. jpcconf inst setup コマンドで,定義ファイルのテンプレートを作成する。 次のようにコマンドを実行します。 jpcconf inst setup -key Switch -noquery -template 定義ファイル名 インスタンス環境の設定項目に対応するセクションおよびラベルが定義ファイルに出力されま す。なお, [Instance Definitions] セクションのラベルに対応する値は、空白のままです。
- 2. 手順 1 で作成した定義ファイルのテンプレートを編集する。

インスタンス環境に合わせてテンプレートの設定値を編集します。定義ファイルで指定するプ ロダクト固有のラベルについては,「表 3-5 Brocade ([Network Advisor SMI Agent](#page-129-0))または Brocade (DCFM SMI Agent) のインスタンス情報 (UNIX の場合)」~「表 [3-9 Cisco](#page-134-0) (Seed Switch)のインスタンス情報 (UNIX の場合)」を参照してください。

3. jpcconf inst setup コマンドで,監視対象のファブリックのインスタンス情報を設定する。 インスタンス名を「FAB01」とするインスタンス環境を設定する場合のコマンド実行例を次に 示します。インスタンス名には,32 バイト以内の半角英数字で構成されるユニークな値を指定 します。-input オプションには,手順 2 で編集した定義ファイルを指定します。 jpcconf inst setup -key Switch -inst FAB01 -noquery -input 定義ファイル名 監視対象のファブリックは,インスタンス情報の指定内容によって,次のとおり設定されます。

#### **Connection Destination** で **1** を指定した場合

◦ 特定のファブリックだけを監視するとき

IP Address で指定した Network Advisor SMI Agent または DCFM SMI Agent がアクセ スする Network Advisor または DCFM が管理しているファブリックのうち, Target Switch WWN で指定した特定のファブリック。

◦ 複数のファブリックを 1 つのファブリックとして監視するとき

IP Address で指定した Network Advisor SMI Agent または DCFM SMI Agent がアクセ スする Network Advisor または DCFM が管理しているすべてのファブリック。 この場合,複数のファブリックを 1 つのファブリックとして認識します。

#### **Connection Destination** で **2** を指定した場合

IP Address で指定した Proxy Switch にアクセスする SMI Agent for FOS が管理してい るファブリックのうち,Target Switch WWN で指定した特定のファブリック。

#### **Connection Destination** で **3** を指定した場合

◦ 特定のファブリックだけを監視するとき

IP Address で指定した SMI Agent for EOS がアクセスする EFCM または DCFM が管理 しているファブリックのうち, Target Switch WWN で指定した特定のファブリック。

◦ 複数のファブリックを 1 つのファブリックとして監視するとき IP Address で指定した SMI Agent for EOS がアクセスする EFCM または DCFM が管理 しているすべてのファブリック。 この場合,複数のファブリックを 1 つのファブリックとして認識します。

#### **Connection Destination** で **4** を指定した場合

- 特定のファブリックだけを監視するとき IP Address で指定した DCNM-SAN SMI-S Agent がアクセスする DCNM-SAN が管理 しているファブリックのうち, Target Switch WWN で指定した特定のファブリック。
- 複数のファブリックを 1 つのファブリックとして監視するとき IP Address で指定した DCNM-SAN SMI-S Agent がアクセスする DCNM-SAN が管理 しているすべてのファブリック。 この場合,複数のファブリックを 1 つのファブリックとして認識します。

#### **Connection Destination** で **5** を指定した場合

IP Address で指定した Seed Switch が属するファブリック。

重要 定義ファイルにパスワードなどの秘匿情報が含まれる場合,定義ファイルはセキュリティを確保した安全 な場所に保存し,使用後は削除するようにしてください。また,定義ファイルをホスト間で転送したいときに は, SFTP (SSH トンネル経由の FTP) など, 盗聴のおそれがない安全な方法を使用することをお勧めします。

複数のインスタンスで稼働させる場合は,1 から 3 の手順を繰り返し,各インスタンスについて設 定してください。

すべての入力が終了すると,インスタンス環境が構築されます。

構築されるインスタンス環境を次に示します。

• インスタンス環境のディレクトリ構成 次のディレクトリ下にインスタンス環境が構築されます。 物理ホストの場合:/opt/jp1pc/agtw 論理ホストの場合: 環境ディレクトリ/jp1pc/agtw 構築されるインスタンス環境のディレクトリ構成を次に示します。

#### 表 **3-10** インスタンス環境のディレクトリ構成(**UNIX** の場合)

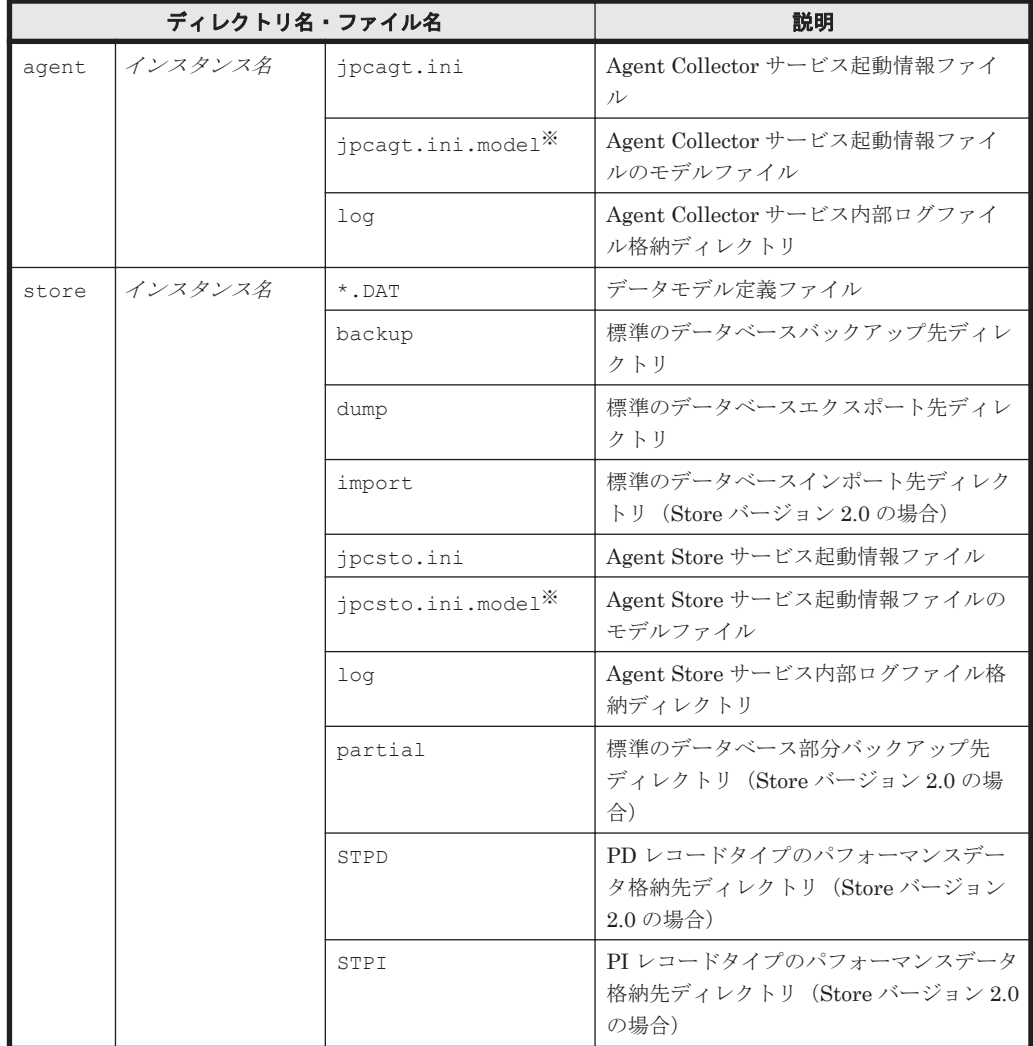

注※

インスタンス環境を構築した時点の設定値に戻したいときに使用します。

• インスタンス環境のサービス ID

インスタンス環境のサービス ID は次のようになります。

プロダクト *ID* 機能 *ID* インスタンス番号 インスタンス名 [ホスト名 ]

HTM - Agent for SAN Switch の場合, インスタンス名には ipcconf inst setup (jpcinssetup)コマンドで指定したインスタンス名が表示されます。

サービス ID については,マニュアル「JP1/Performance Management 設計・構築ガイド」の, 付録に記載されている命名規則を参照してください。

## **(5)** ネットワークの設定

Performance Management を使用するネットワーク構成に応じて行う設定です。

ネットワークの設定には次の 2 つの項目があります。

#### • IP アドレスを設定する

Performance Management を複数の LAN に接続されたネットワークで使用するときに設定し ます。複数の IP アドレスを設定するには、jpchosts ファイルにホスト名と IP アドレスを定 義します。設定した jpchosts ファイルは Performance Management システム全体で統一さ せてください。

詳細についてはマニュアル「JP1/Performance Management 設計・構築ガイド」の,インス トールとセットアップについて説明している章を参照してください。

#### • ポート番号を設定する

Performance Management が使用するポート番号を設定できます。Name Server サービスお よび Status Server サービスに設定するポート番号については,Performance Management シ ステム内の全ホストで同じ番号にする必要があります。ほかの Performance Management の サービスについても運用での混乱を避けるため,ポート番号とサービス名は,Performance Management システム全体で統一させてください。

ポート番号の設定の詳細についてはマニュアル「JP1/Performance Management 設計・構築ガ イド」の,インストールとセットアップについて説明している章を参照してください。

## **(6)** ログのファイルサイズ変更

Performance Management の稼働状況を, Performance Management 独自のログファイルに出力 します。このログファイルを「共通メッセージログ」と呼びます。共通メッセージログのファイル サイズを設定する手順の詳細については,マニュアル「JP1/Performance Management 設計・構築 ガイド」の,インストールとセットアップについて説明している章を参照してください。

## **(7)** パフォーマンスデータの格納先の変更

HTM - Agent for SAN Switch で管理されるパフォーマンスデータを格納するデータベースの保存 先、バックアップ先、エクスポート先またはインポート先のディレクトリを変更したい場合に、必 要な設定です。

パフォーマンスデータは、デフォルトで、次の場所に保存されます。

- 保存先:/opt/jp1pc/agtw/store/インスタンス名 /
- バックアップ先:/opt/jp1pc/agtw/store/インスタンス名/backup/
- 部分バックアップ先:/opt/ip1pc/agtw/store/インスタンス名/partial/
- エクスポート先:/opt/jp1pc/agtw/store/インスタンス名/dump/

<span id="page-140-0"></span>• インポート先:/opt/jp1pc/agtw/store/インスタンス名/import/

#### 注意

論理ホストで運用する場合のデフォルトの保存先については,「/opt/jp1pc」を「環境ディ レクトリ /jp1pc」に読み替えてください。

詳細については,「3.4.1 [パフォーマンスデータの格納先の変更」](#page-147-0)を参照してください。

#### **(8) HTM - Agent for SAN Switch** の接続先 **PFM - Manager** の設定

PFM - Agent がインストールされているホストで,その PFM - Agent を管理する PFM - Manager を設定します。接続先の PFM · Manager を設定するには、jpcconf mgrhost define (jpcnshostname)コマンドを使用します。

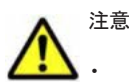

- 同一ホスト上に,複数の PFM Agent がインストールされている場合でも,接続先に指定できる PFM Manager は,1 つだけです。PFM - Agent ごとに異なる PFM - Manager を接続先に設定することはできま せん。
- PFM Agent と PFM Manager が同じホストにインストールされている場合,PFM Agent の接続先 PFM - Manager はローカルホストの PFM - Manager となります。この場合,接続先の PFM - Manager を ほかの PFM - Manager に変更できません。

手順を次に示します。

1. Performance Management のプログラムおよびサービスを停止する。

セットアップを実施する前に,ローカルホストで Performance Management のプログラムおよ びサービスが起動されている場合は,すべて停止してください。サービスの停止方法について は, マニュアル「JP1/Performance Management 運用ガイド」の, Performance Management の起動と停止について説明している章を参照してください。

jpcconf mgrhost define (jpcnshostname) コマンド実行時に, Performance Management のプログラムおよびサービスが起動されている場合は,停止を問い合わせるメッ セージが表示されます。

2. 接続先の PFM · Manager ホストのホスト名を指定して、jpcconf mgrhost define (jpcnshostname)コマンドを実行する。

例えば、接続先の PFM · Manager がホスト host01 上にある場合、次のように指定します。 jpcconf mgrhost define -host host01(jpcnshostname -s host01) ここでは、対話形式の実行例を示していますが, jpcconf mgrhost define コマンドは非対 話形式でも実行できます。jpcconf mgrhost define コマンドの詳細については,マニュア ル「JP1/Performance Management リファレンス」のコマンドについて説明している章を参照 してください。

## **(9)** 動作ログ出力の設定

アラーム発生時に動作ログを出力したい場合に必要な設定です。動作ログとは,システム負荷など のしきい値オーバーに関するアラーム機能と連動して出力される履歴情報です。

設定方法については、「付録 I. [動作ログの出力](#page-446-0)」を参照してください。

## **(10)** 監視対象外のスイッチの設定

ここでは,サポート対象外のスイッチまたはサポート対象外のファームウェアバージョンのスイッ チを含むファブリックを監視する方法について説明します。

デフォルトの設定では、HTM - Agent for SAN Switch は、監視対象ファブリックに含まれるすべ てのスイッチの情報を収集します。そのため,監視対象ファブリックにサポート対象外のスイッチ やサポート対象外のファームウェアバージョンのスイッチが含まれる場合、不正なデータが収集さ れます。

監視対象外スイッチ設定ファイル(excsw.txt)にサポート対象外のスイッチおよびサポート対象 外のファームウェアバージョンのスイッチの情報を設定すると,設定したスイッチを監視対象から 除外して、HTM - Agent for SAN Switch がサポートするスイッチの情報だけを収集できます。

なお, Cisco (Seed Switch)に接続して Cisco 社製スイッチを監視する場合は、監視対象外スイッ チ設定ファイルにスイッチを指定できません。

#### 監視対象外のスイッチを設定する

監視対象外スイッチ設定ファイルは,インスタンス単位で作成します。監視対象外スイッチ設定 ファイルを作成して,設定を有効にする手順を次に示します。

1. HTM - Agent for SAN Switch のサービスを起動する。

HTM - Agent for SAN Switch を示すサービスキーを指定して、ipcspm start (ipcstart) コマンドを実行します。例えば、インスタンス名が FAB01 の場合は、次のように指定します。 jpcspm start -key Switch -inst FAB01(jpcstart agtw inst=FAB01)

クラスタシステムで HTM - Agent for SAN Switch を運用する場合は,クラスタソフトからの操 作で実行系ノードの HTM - Agent for SAN Switch のサービスを起動してください。

2. Performance Reporter で Switch List Status レポートを表示する。

Switch List Status レポートは,監視対象外スイッチの構成情報を表示するソリューションセッ トのレポートです。Switch List Status レポートの詳細については,「5. [ソリューションセット」](#page-206-0) を参照してください。

3. Switch List Status レポートの内容を CSV 出力し、次のディレクトリに excsw.txt という名 称で保存する。

物理ホスト環境:/opt/jp1pc/agtw/agent/インスタンス名

論理ホスト環境:環境ディレクトリ/jp1pc/agtw/agent/インスタンス名

レポートの内容を CSV 出力する方法については,マニュアル「JP1/Performance Management 運用ガイド」の稼働分析のためのレポートの作成について説明している章を参照してください。

4. テキストエディターで excsw.txt を開き,編集する。

サポート対象のスイッチの情報を示す行を削除し,監視対象外としたいスイッチの情報を示す行 とヘッダだけを残してください。監視対象外スイッチ設定ファイルの記述規則および記述例に ついては,「[監視対象外スイッチ設定ファイルの形式」](#page-142-0)を参照してください。

- 5. excsw.txt を上書き保存し,テキストエディターを終了する。
- 6. HTM Agent for SAN Switch のサービスを再起動する。

HTM - Agent for SAN Switch を示すサービスキーを指定して、jpcspm stop (jpcstop) コ マンドおよび jpcspm start(jpcstart)コマンドを実行します。例えば,インスタンス名 が FAB01 の場合は、次のように指定します。

```
jpcspm stop -key Switch -inst FAB01(jpcstop agtw inst=FAB01)
jpcspm start -key Switch -inst FAB01(jpcstart agtw inst=FAB01)
```
クラスタシステムで HTM - Agent for SAN Switch を運用する場合は,クラスタソフトからの操 作で実行系ノードの HTM - Agent for SAN Switch のサービスを再起動してください。

7. Performance Reporter で Switch List Status レポートを表示する。 監視対象外スイッチ設定ファイルの設定内容が反映されていることを確認してください。

#### <span id="page-142-0"></span>監視対象外スイッチ設定ファイルの形式

監視対象外スイッチ設定ファイルの記述規則および記述例について次に説明します。

#### 監視対象外スイッチ設定ファイルの記述規則

- ヘッダは編集できません。ヘッダを編集すると,HTM Agent for SAN Switch の起動に失 敗するおそれがあります。
- 「#」(シャープ)で始まる行は,コメントとして扱われます。
- ヘッダ以外の部分は行単位に編集できます。行の追加または削除,行のコメント化,およ びコメント行の追加ができます。
- 改行コードは, ¥n です。
- 1 行に定義できるスイッチは 1 つです。
- 定義できるスイッチの最大数は 128 です。
- 空行は無視されます。
- 内容にコンマが含まれる場合,列が「"」(ダブルクォート)で囲まれますが,その場合の 「"」は無視されます。

#### 注意

監視対象外スイッチ設定ファイルは,テキストエディターで編集してください。テキスト エディター以外のアプリケーションで編集すると,監視対象外スイッチ設定ファイルの内 容が不正になるおそれがあります。監視対象外スイッチ設定ファイルの内容が不正に なった場合,監視対象外スイッチ設定ファイルを再作成してください。

#### 監視対象外スイッチ設定ファイルの記述例

監視対象外スイッチ設定ファイルの記述例を次に示します。

#### 図 **3-3** 監視対象外スイッチ設定ファイルの記述例(**UNIX** の場合)

Switch List Status ヘッダ

Record Time, Switch WWN, Model Name, Firmware Version 18 05 2009 19:21:20.100000051E357DDA. Silkworm 4100. v5. 0.5a 18 05 2009 19:21:20, 100000051E03AC3D, Silkworm 200E, v5. 0. 1a 18 05 2009 19:21:20, 100000606951C47A, Silkworm 3800, v3. 1. 3b 18 05 2009 19:21:20, 100000606951C3E1, Silkworm 3800, v3. 2. 0a 18 05 2009 19:21:20, 10000060695195DF, Silkworm 3800, v3. 1. 3b 18 05 2009 19:21:20, 100000051E902A91, Silkworm 5000, v5.2.3 18 05 2009 19:21:20, 1000006069900FAF, Silkworm 3900, v5.3.0d 18 05 2009 19:21:20, 1000006069514D4B, Silkworm 3800, v3. 1. 3b 18 05 2009 19:21:20 100000606951ADCB Silkworm 3800 v3 1 2a 18 05 2009 19:21:20, 100000051E34A84A, Silkworm 3850, v5.2, 1b データ 18 05 2009 19:21:20, 100000051E057E66, Silkworm 4100, v5. 0. 5a #18 05 2009 19:21:20, 100000051E02223D, Silkworm 200E, v5.0.1a 18 05 2009 19:21:20, 100000606951C1FD, Silkworm 3800, v3. 2. 1c 18 05 2009 19:21:20, 1000006069511CF1, Silkworm 3800, v3.1.3b 18 05 2009 19:21:20, 100000606951D710, Silkworm 3800, v3. 1. 3b 18 05 2009 19:21:20, 10000060695171CC, Silkworm 3800, v3.1.3b 18 05 2009 19:21:20, 1000006069519552, Silkworm 3800, v3, 1, 3b 18 05 2009 19:21:20, 100000606951AF5E, Silkworm 3800, v3.1.3b 18 05 2009 19:21:20, 100000051E04664E, Silkworm 4100, v5.2.0

## **3.1.5** 運用開始の前に

HTM - Agent for SAN Switch の運用を開始する前に必要な設定と,運用時の注意事項について説 明します。

## **(1)** 監視対象ファブリックの規模に応じた設定

監視対象のファブリックが大規模である場合, Agent Collector サービスによるパフォーマンスデー タの収集に時間が掛かることがあります。次の項目を適切に設定してください。

#### **PI** レコードタイプのレコードの **Collection Interval**

監視対象とするファブリックの規模に応じて,PI レコードタイプのレコードの Collection Interval に適切な値を設定してください。設定値の目安については,「6.9 [レコードの注意事項](#page-303-0)」を参照して ください。

パフォーマンスデータの収集に掛かる時間が Collection Interval に設定されている時間を超える と,処理がタイムアウトとなり,レコードが正しく生成されないおそれがあります。

#### ヘルスチェックエージェントの **Time to Busy as Inactive Collector** プロパティ

ヘルスチェック機能の設定で,HTM - Agent for SAN Switch のサービス状態が長時間 Busy のとき にサービスの状態を停止として扱う(ヘルスチェックエージェントの Busy as Inactive プロパティ の値に Yes を指定する)場合, 監視対象とするファブリックの規模に応じて、Time to Busy as Inactive Collector プロパティに適切な値を設定してください。設定値の目安については,「[6.9](#page-303-0) レ [コードの注意事項」](#page-303-0)で説明している Collection Interval の推奨値を参考にしてください。

ヘルスチェック機能については,マニュアル「JP1/Performance Management 運用ガイド」の, Performance Management の障害検知について説明している章を参照してください。

#### **(2) Brocade** 社製スイッチ(**B-Model**)の監視中にコマンドを実行する場合の注意事項

HTM - Agent for SAN Switch は、コマンド実行後の応答に時間が掛かる場合があります。次の点 に注意してください。

• 監視対象のファブリックが大規模である場合,監視対象の構成情報の取得に時間が掛かることが あります。このとき,jpcspm stop(jpcstop)コマンドを実行して HTM - Agent for SAN Switch のサービスを停止しようとすると,次のメッセージが表示されますが、構成情報の取得 後にサービスは停止されます。

KAVE05034-E サービスを停止することができませんでした (service=Agent for SANSwitch, lhost=論理ホスト名, inst=インスタンス名, rc=-13) KAVE05237-E サービスは時間内にコマンドの要求に対する応答を返しませんでした (service=Agent for SANSwitch, lhost=論理ホスト名 , inst=インスタンス名 , rc=-2)

jpcspm stop (jpcstop) コマンドを実行する場合, jpctool service list (jpcctrl list)コマンドを実行して表示される HTM - Agent for SAN Switch のサービスの状態が 「Active」であることを確認してください。

- 次に示すコマンドを実行する場合,jpctool service list(jpcctrl list)コマンドを 実行して表示される HTM - Agent for SAN Switch のサービスの状態が「Inactive」であること を確認してください。サービスの状態が「Active」の場合は,jpcspm stop(jpcstop)コマ ンドを実行して,サービスの状態を「Inactive」にしてください。
	- jpcconf ha(jpchasetup)
	- jpcconf inst setup(jpcinssetup)
	- jpcconf inst unsetup(jpcinsunsetup)

HTM - Agent for SAN Switch のサービスが稼働している状態でこれらのコマンドを実行した 場合,HTM - Agent for SAN Switch のサービスの停止に時間が掛かり,コマンドがタイムアウ トすることがあります。
#### **(3)** セキュリティ関連プログラムがインストールされている場合の注意事項

ファイルへの入出力動作をリアルタイムに監査する機能を持つセキュリティ関連プログラムを Tuning Manager シリーズプログラムと同時に使用する場合,セキュリティ関連プログラムが Tuning Manager シリーズプログラムによるパフォーマンスデータの格納やログ出力などの動作を 監査すると, Tuning Manager シリーズプログラムの処理性能が極端に低下するなどの問題が発生 するおそれがあります。

このような問題の発生を防ぐためには,セキュリティ関連プログラム側で「付録 G. [ファイルおよび](#page-436-0) [ディレクトリ一覧」](#page-436-0)に示すディレクトリ,または「付録 D. [プロセス一覧](#page-414-0)」に示すプロセスをファイ ル入出力動作監査の対象外とする設定を実施してください。

#### **(4) HTM - Agent for SAN Switch** が稼働するホストに関する注意事項

仮想化システムなどを使用して HTM - Agent for SAN Switch が稼働する OS の環境を複製する場 合,複製した環境をほかのホストに適用しないでください。複製した環境では,HTM - Agent for SAN Switch の起動に失敗するおそれがあります。

## **3.2** アンインストールとアンセットアップ

ここでは,HTM - Agent for SAN Switch をアンインストールおよびアンセットアップする手順を 示します。

## **3.2.1** アンインストールとアンセットアップの前に

ここでは,HTM - Agent for SAN Switch をアンインストールおよびアンセットアップするときの 注意事項を次に示します。

#### **(1)** アンインストールに必要な **OS** ユーザー権限に関する注意事項

PFM - Agent をアンインストールするときは、必ず、root ユーザー権限を持つアカウントで実行し てください。

#### **(2)** ネットワークに関する注意事項

Performance Management プログラムをアンインストールしても,services ファイルに定義され たポート番号は削除されません。アンインストール前に,jpcconf port define(jpcnsconfig port)コマンドでポート番号の設定を解除してください。

#### **(3)** プログラムに関する注意事項

- 次のどれかの状態で HTM Agent for SAN Switch をアンインストールした場合,ファイルや ディレクトリが残ることがあります。この場合は,手動で/opt/jp1pc/agtw ディレクトリ以 下を削除してください。論理ホスト環境の場合は,手動で環境ディレクトリ/jp1pc/agtw ディ レクトリ以下を削除してください。
	- Performance Management のプログラムおよびサービスや, Performance Management の ファイルを参照するような他プログラムが起動している場合
	- カレントディレクトリが/opt/jp1pc ディレクトリ下にある場合
	- /opt/jp1pc ディレクトリにリンクを張り, Performance Management および Tuning Manager シリーズをインストールした場合
	- 論理ホスト環境の削除に失敗した場合

• 同一ホストに PFM - Base と PFM - Agent がインストールされている場合,PFM - Agent をア ンインストールしないと PFM - Base をアンインストールできません。この場合,PFM - Agent, PFM - Base の順にアンインストールしてください。また, PFM - Manager と PFM -Agent がインストールされているホストの場合も同様に,PFM - Manager のアンインストール は PFM - Agent をアンインストールしないと実行できません。この場合, PFM - Agent, PFM - Manager の順にアンインストールしてください。

#### **(4)** サービスに関する注意事項

PFM - Agent をアンインストールしただけでは、jpctool service list (jpcctrl list) コ マンドで表示できるサービスの情報は削除されません。この場合, ipctool service delete (jpcctrl delete)コマンドを使用してサービスの情報を削除してください。

#### **(5)** セキュリティ関連プログラムに関する注意事項

次に示すプログラムがインストールされていないかどうか確認してください。インストールされて いる場合,次の説明に従って対処してください。

- セキュリティ監視プログラム セキュリティ監視プログラムを停止するか,または設定を変更して,HTM - Agent for SAN Switch のアンインストールが妨げられないようにしてください。
- ウィルス検出プログラム

ウィルス検出プログラムを停止してから HTM - Agent for SAN Switch をアンインストールす ることを推奨します。

HTM - Agent for SAN Switch のアンインストール中にウィルス検出プログラムが稼働してい る場合,アンインストールの速度が低下したり,アンインストールが実行できなかったり,また は正しくアンインストールできなかったりすることがあります。

• プロセス監視プログラム

プロセス監視プログラムを停止するか,または設定を変更して,HTM - Agent for SAN Switch のサービスまたはプロセスを監視しないようにしてください。

HTM - Agent for SAN Switch のアンインストール中に、プロセス監視プログラムによって、こ れらのサービスまたはプロセスが起動されたり停止されたりすると,アンインストールに失敗す ることがあります。

#### **(6)** その他の注意事項

- HTM Agent for SAN Switch をアンインストールすると,作成したパフォーマンスデータも一 緒に削除されてしまうため,そのパフォーマンスデータを使用できなくなります。
- Tuning Manager server がインストールされているホストから,Performance Management プ ログラムをアンインストールする場合は,ブラウザーの画面をすべて閉じてからアンインストー ルを実施してください。

## **3.2.2** アンセットアップ手順

ここでは、HTM - Agent for SAN Switch をアンセットアップする手順を説明します。

#### **(1)** インスタンス環境のアンセットアップ

インスタンス環境をアンセットアップするには,まず,インスタンス名を確認し,インスタンス環 境を削除します。インスタンス環境の削除は,PFM - Agent ホストで実施します。

インスタンス名を確認するには、jpcconf inst list (jpcinslist) コマンドを使用します。 また、構築したインスタンス環境を削除するには、ipcconf inst unsetup (ipcinsunsetup) コマンドを使用します。

インスタンス環境を削除する手順を次に示します。

1. インスタンス名を確認する。

HTM - Agent for SAN Switch を示すサービスキーを指定して、jpcconf inst list (jpcinslist)コマンドを実行します。 jpcconf inst list -key Switch(jpcinslist agtw) 設定されているインスタンス名が FAB01の場合, FAB01 と表示されます。

2. インスタンス環境の PFM - Agent のサービスが起動されている場合は,停止する。

サービスの停止方法については,マニュアル「JP1/Performance Management 運用ガイド」 の,Performance Management の起動と停止について説明している章を参照してください。

3. インスタンス環境を削除する。

HTM - Agent for SAN Switch を示すサービスキーおよびインスタンス名を指定して, jpcconf inst unsetup(jpcinsunsetup)コマンドを実行します。

設定されているインスタンス名が FAB01の場合、次のように指定します。

jpcconf inst unsetup -key Switch -inst FAB01(jpcinsunsetup agtw -inst FAB01)

ここでは、対話形式の実行例を示していますが、ipcconf inst unsetup コマンドは非対話 形式でも実行できます。jpcconf inst unsetup コマンドの詳細については,マニュアル 「JP1/Performance Management リファレンス」のコマンドについて説明している章を参照し てください。

jpcconf inst unsetup(jpcinsunsetup)コマンドが正常終了すると,インスタンス環境 として構築されたディレクトリ,サービス ID が削除されます。なお,指定したインスタンス名 のサービスが起動されている場合は,停止を問い合わせるメッセージが表示されます。

#### 注意

インスタンス環境をアンセットアップしても, jpctool service list (jpcctrl list) コマンドで表示できるサービスの情報は削除されません。この場合,jpctool service delete (jpcctrl delete) コマンドを使用してサービスの情報を削除したあと, PFM -Manager および Performance Reporter を再起動してください。次に指定例を示します。

- インスタンス名:FAB01
- ホスト名:host03
- Agent Collector サービスのサービス ID:WA1FAB01[host03]
- Agent Store サービスのサービス ID:WS1FAB01[host03]

jpctool service delete -id "W?1FAB01[host03]" -host host03(jpcctrl delete "W?1FAB01[host03]" host=host03)

コマンドについては,マニュアル「JP1/Performance Management リファレンス」の,コマンドに ついて説明している章を参照してください。

### **3.2.3** アンインストール手順

HTM - Agent for SAN Switch をアンインストールする手順を説明します。

- 1. Performance Management のプログラムをアンインストールするホストに,root ユーザーでロ グインするか,または su コマンドでユーザーを root ユーザーに変更する。
- 2. ローカルホストで Performance Management および Tuning Manager シリーズのサービスを 停止する。

サービス情報を表示して,サービスが起動されていないか確認してください。ローカルホストで Performance Management および Tuning Manager シリーズのサービスが起動されている場 合は,すべて停止してください。なお,停止するサービスは物理ホスト上および論理ホスト上の すべてのサービスです。Performance Management のサービス情報の表示方法およびサービス の停止方法については,マニュアル「JP1/Performance Management 運用ガイド」の, Performance Management の起動と停止について説明している章を参照してください。 Tuning Manager シリーズのサービス情報の表示方法およびサービスの停止方法については,マ ニュアル「Hitachi Command Suite Tuning Manager Software 運用管理ガイド」の Tuning Manager server の管理と設定について説明している章を参照してください。

- 3. ほかに起動中のアプリケーションプログラムがあれば,すべて終了する。
- 4. アンインストール用のスクリプトがある次のディレクトリに移動する。

cd /opt/jp1pc/agtw

5. アンインストールスクリプトを起動する。 /uninstall\_sh

表示されるメッセージの例を次に示します。 Removing Hitachi Tuning Manager - Agent for SAN Switch - 7.6.0(7.6.0- 00) Mon Oct 28 14:15:53 JST 2013

Do you wish to start the removal? To continue, enter Y. (Default Y) Y/N >

6. Y を入力してアンインストールを実行する。

アンインストールが完了すると表示されるメッセージの例を次に示します。 Mon Oct 28 14:17:53 JST 2013 Done removing Hitachi Tuning Manager - Agent for SAN Switch

## **3.3 HTM - Agent for SAN Switch** のシステム構成の変更

監視対象システムのネットワーク構成の変更や,ホスト名の変更などに応じて,HTM - Agent for SAN Switch のシステム構成を変更する場合があります。

HTM - Agent for SAN Switch のシステム構成を変更する場合, PFM - Manager や Performance Reporter の設定変更もあわせて行う必要があります。Performance Management のシステム構成 を変更する手順の詳細については,マニュアル「JP1/Performance Management 設計・構築ガイ ド」の,インストールとセットアップについて説明している章を参照してください。

## **3.4 HTM - Agent for SAN Switch** の運用方式の変更

収集した稼働監視データの運用手順の変更などで、パフォーマンスデータの格納先や、インスタン ス環境といった, HTM - Agent for SAN Switch の運用方式を変更する場合があります。

ここでは, HTM - Agent for SAN Switch の運用方式を変更する手順を説明します。Performance Management 全体の運用方式を変更する手順の詳細については,マニュアル「JP1/Performance Management 設計・構築ガイド」の,インストールとセットアップについて説明している章を参照 してください。

## **3.4.1** パフォーマンスデータの格納先の変更

ここではパフォーマンスデータの格納先の変更方法について説明します。

#### **(1) jpcconf db define**(**jpcdbctrl config**)コマンドを使用して設定を変更する

Store データベースで管理されるパフォーマンスデータの,次のデータ格納先ディレクトリを変更 したい場合は、ipcconf db define (ipcdbctrl config) コマンドで設定します。Store デー タベースの格納先ディレクトリを変更する前に収集したパフォーマンスデータが必要な場合は, jpcconf db define(jpcdbctrl config)コマンドの-move オプションを使用してください。

- 保存先ディレクトリ
- バックアップ先ディレクトリ
- 部分バックアップ先ディレクトリ※
- エクスポート先ディレクトリ
- インポート先ディレクトリ※

#### 注※

Store バージョン 2.0 使用時だけ設定できます。

jpcconf db define (jpcdbctrl config) コマンドで設定するオプション名,設定できる値 の範囲などを次の表に示します。

#### 表 **3-11** パフォーマンスデータの格納先を変更するコマンドの設定項目(**UNIX** の場合)

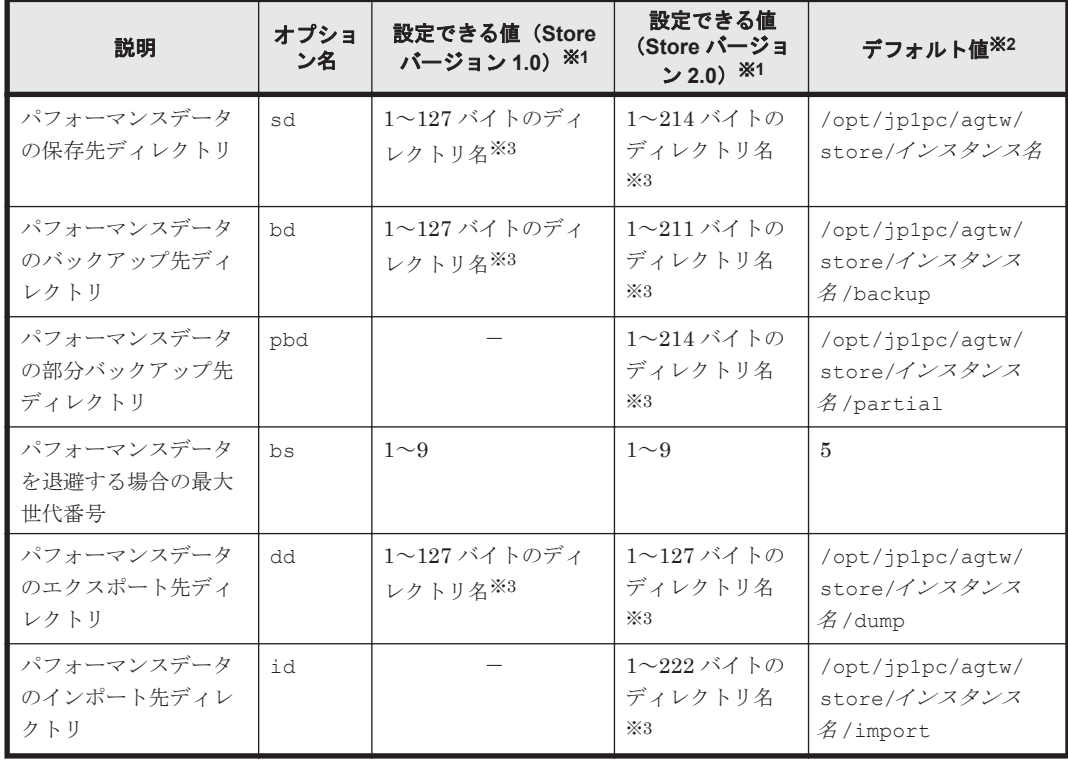

(凡例)

-:設定できません。

注※1

ディレクトリ名は、Store データベースのデフォルト格納先ディレクトリ (/opt/jp1pc/ agtw/store/インスタンス名 /)からの相対パスか、または絶対パスで指定してください。

#### 注※2

論理ホスト運用の場合のデフォルト値については、「/opt/jp1pc」を「環境ディレクトリ/ jp1pc」に読み替えてください。

指定できる文字は,次の文字を除く,半角英数字,半角記号および半角空白です。  $; , * ? " " < > |$ 

### **(2) jpcsto.ini** ファイルを編集して設定を変更する(**Store** バージョン **1.0** の場合だけ)

Store バージョン 1.0 使用時は、jpcsto.ini を直接編集して変更できます。

#### **jpcsto.ini** の設定項目

jpcsto.ini ファイルで編集するラベル名,設定できる値の範囲などを次の表に示します。

表 **3-12** パフォーマンスデータの格納先の設定項目(**jpcsto.ini** の**[Data Section]**セクション)(**UNIX** の場合)

| 説明                               | ラベル名                     | 設定できる値(Store<br><b>バージョン 1.0) ※1</b> | デフォルト値※2                                  |
|----------------------------------|--------------------------|--------------------------------------|-------------------------------------------|
| パフォーマンスデータ<br>の保存先ディレクトリ         | Store Dir <sup>*3</sup>  | 1~127 バイトのディ<br>レクトリ名                | /opt/jp1pc/aqtw/store/インス<br>タンス名         |
| パフォーマンスデータ<br>のバックアップ先ディ<br>レクトリ | Backup Dir <sup>*3</sup> | 1~127 バイトのディ<br>レクトリ名                | /opt/jp1pc/aqtw/store/インス<br>タンス名 /backup |
| パフォーマンスデータ<br>を退避する場合の最大<br>世代番号 | Backup Save              | $1\sim9$                             | 5                                         |
| パフォーマンスデータ<br>のエクスポート先ディ<br>レクトリ | Dump $Dir38$             | 1~127 バイトのディ<br>レクトリ名                | /opt/jp1pc/aqtw/store/インス<br>タンス名 / dump  |

注※1

- 。 ディレクトリ名は、Store データベースのデフォルト格納先ディレクトリ (/opt/jp1pc/ agtw/store/インスタンス名)からの相対パスか、または絶対パスで指定してください。
- 指定できる文字は,次の文字を除く,半角英数字,半角記号および半角空白です。

 $; , * ? " " < > |$ 

◦ 指定値に誤りがある場合,Agent Store サービスは起動できません。

#### 注※2

論理ホスト運用の場合のデフォルト値については,「/opt/jp1pc」を「*環境ディレクトリ*/ jp1pc」に読み替えてください。

#### 注※3

Store Dir,Backup Dir,および Dump Dir には,それぞれ重複したディレクトリを指定でき ません。

#### **jpcsto.ini** ファイルの編集前の準備

- Store データベースの格納先ディレクトリを変更する場合は,変更後の格納先ディレクトリを事 前に作成しておいてください。
- Store データベースの格納先ディレクトリを変更すると,変更前に収集したパフォーマンスデー タを使用できなくなります。変更前に収集したパフォーマンスデータが必要な場合は,次に示す 手順でデータを引き継いでください。
- a. jpctool db backup(jpcctrl backup)コマンドで Store データベースに格納されて いるパフォーマンスデータのバックアップを採取する。
- b. 「jpcsto.ini ファイルの編集手順」に従って Store データベースの格納先ディレクトリを変更 する。
- c. jpctool db restore(jpcresto)コマンドで変更後のディレクトリにバックアップデー タをリストアする。

#### **jpcsto.ini** ファイルの編集手順

手順を次に示します。

- 1. PFM Agent のサービスを停止する。 ローカルホストで PFM · Agent のプログラムおよびサービスが起動されている場合は、すべて 停止してください。
- 2. テキストエディターなどで,jpcsto.ini ファイルを開く。
- 3. パフォーマンスデータの格納先ディレクトリなどを変更する。 次に示す網掛け部分を,必要に応じて修正してください。

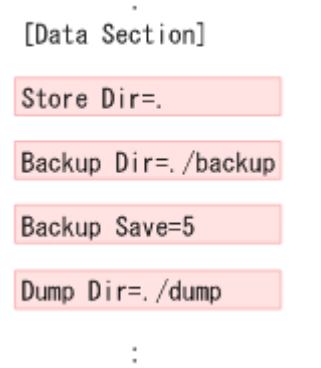

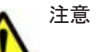

- 行頭および「=」の前後には空白文字を入力しないでください。
- 各ラベルの値の「.」は,Agent Store サービスの Store データベースのデフォルト格納先ディレクトリ (/opt/jp1pc/agtw/store/インスタンス名 /)を示します。格納先を変更する場合,その格納先ディ レクトリからの相対パスか,または絶対パスで記述してください。
- jpcsto.ini ファイルには,データベースの格納先ディレクトリ以外にも,定義情報が記述されていま す。[Data Section]セクション以外の値は変更しないようにしてください。[Data Section]セク ション以外の値を変更すると,Performance Management が正常に動作しなくなることがあります。
- 4. jpcsto.ini ファイルを保存して閉じる。
- 5. Performance Management のプログラムおよびサービスを起動する。

#### 注意

この手順で Store データベースの保存先ディレクトリを変更した場合、パフォーマンスデータ ファイルは変更前のディレクトリから削除されません。これらのファイルが不要な場合は、次 に示すファイルを削除してください。

- 拡張子が.DB であるすべてのファイル
- 拡張子が.IDX であるすべてのファイル

## **3.4.2 Store** バージョン **2.0** への移行

Store データベースの保存形式には,バージョン 1.0 と 2.0 の 2 種類があります。Store バージョン 2.0 の詳細については,マニュアル「JP1/Performance Management 設計・構築ガイド」を参照し てください。

Store バージョン 2.0 は, PFM - Base または PFM - Manager のバージョン 08-10 以降の環境に, 05-70 以降の HTM - Agent for SAN Switch を新規インストールした場合にデフォルトで利用でき ます。既存の環境が Store バージョン 1.0 で稼働している場合, 05-70 以降の HTM - Agent for SAN Switch をインストールしても, Store バージョン 1.0 で稼働する設定のままとなります。この 場合,セットアップコマンドを使用して Store バージョン 2.0 に移行してください。

何らかの理由によって Store バージョン 1.0 に戻す必要がある場合は,Store バージョン 2.0 をアン セットアップしてください。

#### **(1) Store** バージョン **2.0** のセットアップ

Store バージョン 2.0 へ移行する場合のセットアップ手順について説明します。

1. Store データベースの保存条件を設計する。

Store バージョン 2.0 導入に必要なシステムリソースが、実行環境に適しているかどうかを確認 してください。必要なシステムリソースを次に示します。

- ディスク容量
- ファイル数
- 1 プロセスがオープンするファイル数

これらの値は保存条件の設定によって調節できます。実行環境の保有しているリソースを考慮 して保存条件を設計してください。システムリソースの見積もりについては,「付録 A. [システム](#page-402-0) [見積もり](#page-402-0)」を参照してください。

2. Agent Store サービスが使用するディレクトリを設定する。

Store バージョン 2.0 に移行する場合に, Store バージョン 1.0 でのディレクトリ設定では, Agent Store サービスが起動しないことがあります。このため、Agent Store サービスが使用す るディレクトリの設定を見直す必要があります。Agent Store サービスが使用するディレクト リの設定は jpcconf db define(jpcdbctrl config)コマンドを使用して表示および変 更できます。

Store バージョン 2.0 は, Store データベースの作成先ディレクトリやバックアップ先ディレク トリの最大長が Store バージョン 1.0 と異なります。Store バージョン 1.0 でディレクトリの設 定を相対パスに変更している場合,絶対パスに変換した値が Store バージョン 2.0 でのディレク トリ最大長の条件を満たしているか確認してください。Store バージョン 2.0 のディレクトリ 最大長は 214 バイトです。ディレクトリ最大長の条件を満たしていない場合は、Agent Store サービスが使用するディレクトリの設定を変更したあと,手順 3 以降に進んでください。

3. セットアップコマンドを実行する。

Store バージョン 2.0 に移行するため、次の例のようにコマンドを実行します。

ここでは,インスタンス名を FAB01 としています。

jpcconf db vrset -ver 2.0 -key Switch -inst FAB01(jpcdbctrl setup -key agtw -inst FAB01)

jpcconf db vrset(jpcdbctrl setup)コマンドの詳細については,マニュアル「JP1/ Performance Management リファレンス」を参照してください。

4. Store データベースの保存条件を設定する。

手順 1 の見積もり時に設計した保存条件を設定してください。Agent Store サービスを起動し て,Performance Reporter で設定してください。

#### <span id="page-152-0"></span>**(2) Store** バージョン **2.0** のアンセットアップ

Store バージョン 2.0 は jpcconf db vrset -ver 1.0(jpcdbctrl unsetup)コマンドを使 用してアンセットアップします。Store バージョン 2.0 をアンセットアップすると, Store データ ベースのデータはすべて初期化され, Store バージョン 1.0 に戻ります。

jpcconf db vrset(jpcdbctrl unsetup)コマンドの詳細については,マニュアル「JP1/ Performance Management リファレンス」を参照してください。

#### **(3)** 注意事項

移行についての注意事項を次に示します。

#### **Store** バージョン **1.0** から **Store** バージョン **2.0** に移行する場合

Store データベースを Store バージョン 1.0 から Store バージョン 2.0 に移行した場合, PI レコー ドタイプのレコードの保存期間の設定は引き継がれますが,PD レコードタイプのレコードについ ては,以前の設定値(保存レコード数)に関係なくデフォルトの保存日数がレコードごとに設定さ れ,保存日数以前に収集されたデータは削除されます。

例えば,Store バージョン 1.0 で,Collection Interval が 3,600 秒の PD レコードの保存レコード数 を 1,000 に設定していた場合,PD レコードは 1 日に 24 レコード保存されることになるので,1,000 ÷24≒約 42 日分のデータが保存されています。この Store データベースを Store バージョン 2.0 へ 移行した結果,デフォルト保存日数が 10 日に設定されたとすると,11 日以上前のデータは削除さ れて参照できなくなります。

Store バージョン 2.0 へ移行する前に,PD レコードタイプのレコードの保存レコード数の設定を確 認し,Store バージョン 2.0 でのデフォルト保存日数以上のデータが保存される設定となっている場 合は,jpctool db dump(jpcctrl dump)コマンドでデータベース内のデータを出力してくだ さい。Store バージョン 2.0 でのデフォルト保存日数については,「A.2.4 Store [データベース\(](#page-407-0)Store バージョン 2.0[\)のディスク占有量](#page-407-0)」を参照してください。

#### **Store** バージョン **2.0** から **Store** バージョン **1.0** に戻す場合

Store バージョン 2.0 をアンセットアップすると,データは初期化されます。このため, Store バー ジョン 1.0 に変更する前に,jpctool db dump(jpcctrl dump)コマンドで Store バージョン 2.0 の情報を出力してください。

### **3.4.3** インスタンス環境の更新の設定

インスタンス環境を更新したい場合は,インスタンス名を確認し,インスタンス情報を更新します。 インスタンス情報の設定は,PFM - Agent ホストで実施します。

更新する情報は,次に示す「表 3-13 Brocade (Network Advisor SMI Agent)または Brocade (DCFM SMI Agent) のインスタンス情報更新の可否 (UNIX の場合)」~「表 [3-17 Cisco](#page-156-0) (Seed Switch[\)のインスタンス情報更新の可否\(](#page-156-0)UNIX の場合)」であらかじめ確認してください。

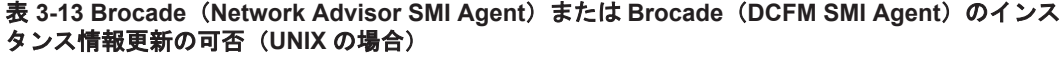

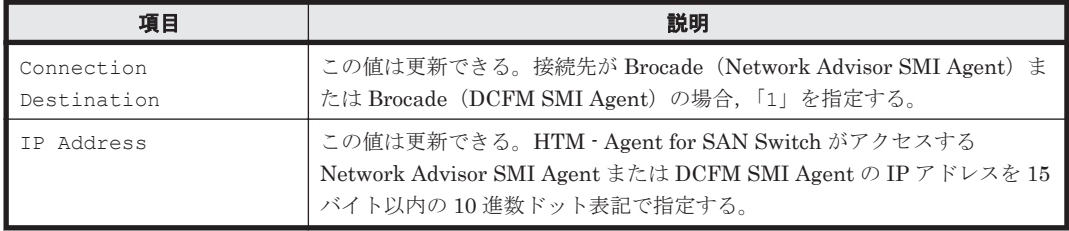

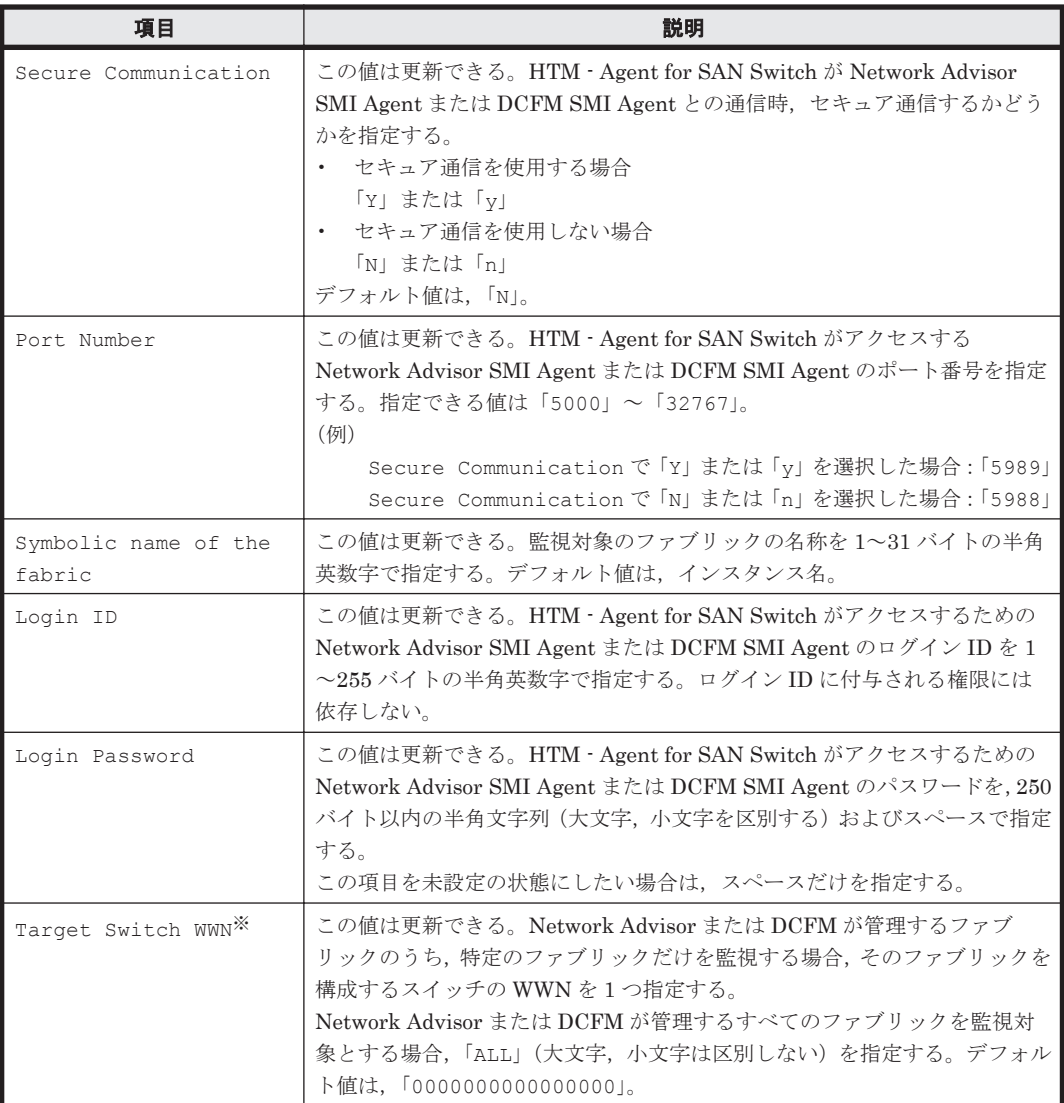

Target Switch WWN に指定したファブリックに HTM - Agent for SAN Switch がサポート しないスイッチが含まれていると,HTM - Agent for SAN Switch が正しい情報を取得できな いおそれがあります。

監視対象のファブリックに HTM - Agent for SAN Switch でサポートしていないスイッチま たはファームウェアが含まれる場合は,サポート対象外のスイッチの情報を監視対象外スイッ チ設定ファイルに指定して,監視対象から除外してください。サポート対象外のスイッチの情 報を監視対象外スイッチ設定ファイルに指定する方法については,「[3.1.4 HTM - Agent for](#page-123-0) SAN Switch [のセットアップ手順](#page-123-0)」の「(10) [監視対象外のスイッチの設定」](#page-140-0)を参照してくださ い。

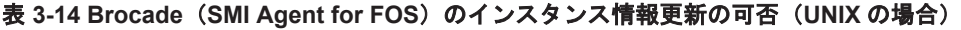

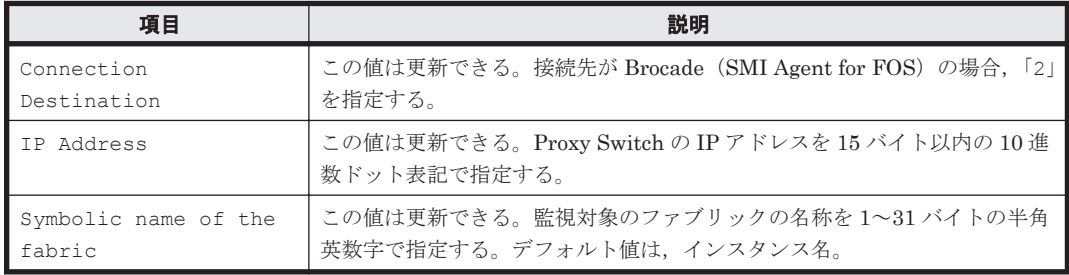

154 **154 キーロンストールとセットアップ (UNIX の場合)** 

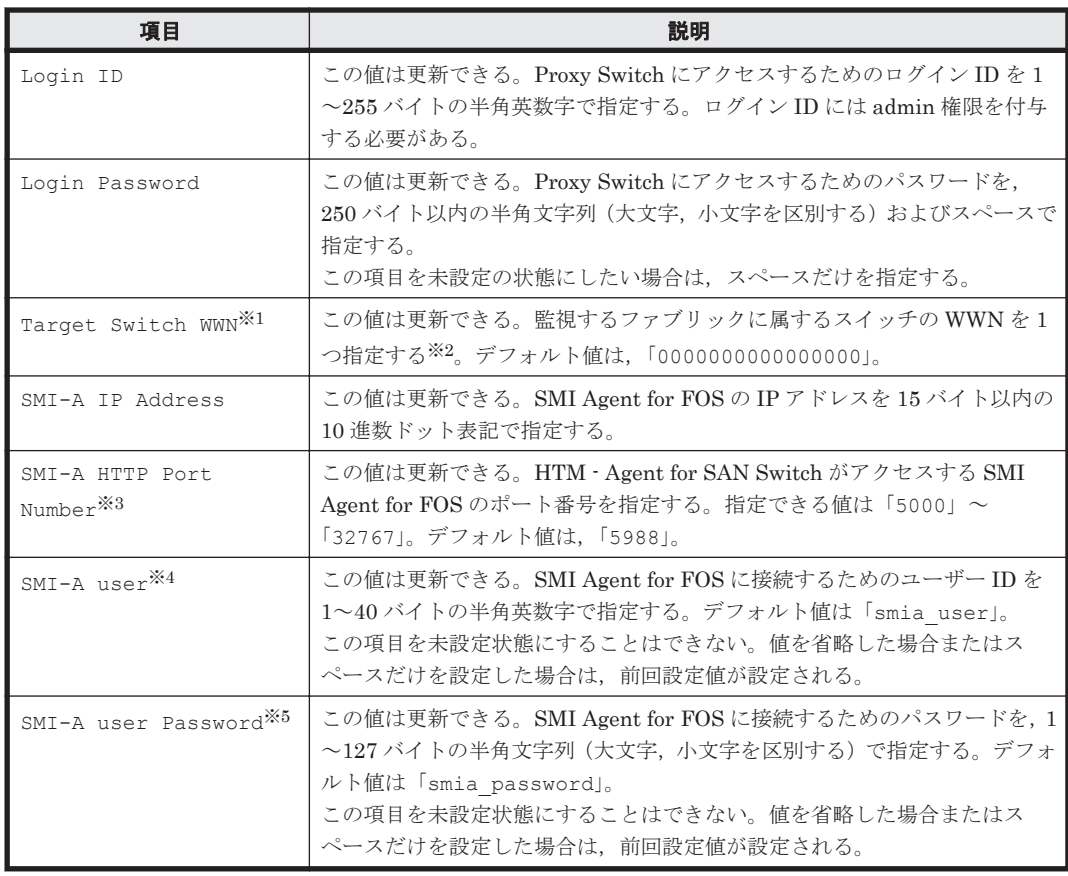

Target Switch WWN に指定したファブリックに HTM - Agent for SAN Switch がサポート しないスイッチが含まれていると,HTM - Agent for SAN Switch が正しい情報を取得できな いおそれがあります。

監視対象のファブリックに HTM - Agent for SAN Switch でサポートしていないスイッチま たはファームウェアが含まれる場合は,サポート対象外のスイッチの情報を監視対象外スイッ チ設定ファイルに指定して,監視対象から除外してください。サポート対象外のスイッチの情 報を監視対象外スイッチ設定ファイルに指定する方法については,「[3.1.4 HTM - Agent for](#page-123-0) SAN Switch [のセットアップ手順](#page-123-0)」の「(10) [監視対象外のスイッチの設定」](#page-140-0)を参照してくださ い。

#### 注※2

ALL を指定しないでください。この項目に IP Address で指定した Proxy Switch 以外の情 報を取得してしまう場合があります。すでに ALL が指定されている場合は,Target Switch WWN に正しい WWN を指定して,値を更新してください。

#### 注※3

ポート 5988 は OS が使用していることがあります。そのため、SMI-A HTTP Port Number には SMI Agent for FOS に設定したポート番号を指定してください。

#### 注※4

この項目は、SMI Agent for FOS でユーザー認証機能を使用している場合に設定が必要です。 ユーザー認証機能で使用するユーザー ID を指定してください。SMI Agent for FOS でユー ザー認証機能を使用しない場合には,任意の文字列を指定できます。

SMI Agent for FOS のユーザー認証機能には、ローカルホストのアカウント認証機能を使用し ます。使用している認証機能については、SMI Agent for FOS の「Brocade SMI Agent Configuration Tool」の設定を確認してください。SMI Agent for FOS のユーザー認証機能の 詳細については、SMI Agent for FOS のマニュアルを参照してください。

この項目は,SMI Agent for FOS でユーザー認証機能を使用している場合に設定が必要です。 ユーザー認証機能で使用するパスワードを指定してください。

SMI Agent for FOS のユーザー認証機能には、ローカルホストのアカウント認証機能を使用し ます。使用している認証機能については、SMI Agent for FOS の「Brocade SMI Agent Configuration Tool」の設定を確認してください。SMI Agent for FOS のユーザー認証機能の 詳細については、SMI Agent for FOS のマニュアルを参照してください。

表 3-15 Brocade(SMI Agent for EOS)のインスタンス情報更新の可否(UNIX の場合)

| 項目                              | 説明                                                                                                    |
|---------------------------------|----------------------------------------------------------------------------------------------------|
| Connection<br>Destination       | この値は更新できる。接続先が Brocade (SMI Agent for EOS) の場合,「3」<br>を指定する。                                                                                                    |
| TP Address                      | この値は更新できる。HTM – Agent for SAN Switch がアクセスする SMI<br>Agent for EOS の IP アドレスを 15 バイト以内の 10 進数ドット表記で指定<br>する。                                                                                               |
| Symbolic name of the<br>fabric  | この値は更新できる。監視対象のファブリックの名称を 1~31 バイトの半角<br>英数字で指定する。デフォルト値は、インスタンス名。                                                                                                    |
| Login ID                        | この値は更新できる。SMI Agent for EOS にアクセスするためのログイン<br>IDを1~255バイトの半角英数字で指定する。ログインIDに付与される権<br>限には依存しない。                                                                                                    |
| Login Password                  | この値は更新できる。SMI Agent for EOS にアクセスするためのパスワード<br>を、250 バイト以内の半角文字列(大文字、小文字を区別する)およびスペー<br>スで指定する。<br>この項目を未設定の状熊にしたい場合は、スペースだけを指定する。                                                                        |
| Target Switch WWN <sup>※1</sup> | この値は更新できる。EFCM または DCFM が管理するファブリックのうち<br>特定のファブリックだけを監視する場合,そのファブリックを構成するスイッ<br>チの WWN を1つ指定する。<br>EFCM または DCFM が管理するすべてのファブリックを監視対象とする場<br>合,「ALL」(大文字, 小文字は区別しない)を指定する。デフォルト値は,<br>[0000000000000000] |
| HTTP Port Number <sup>※2</sup>  | この値は更新できる。HTM - Agent for SAN Switch がアクセスする SMI<br>Agent for EOS のポート番号を指定する。指定できる値は「5000」~<br>「32767」。デフォルト値は,「5988」。                                                                                   |

注※1

Target Switch WWN に指定したファブリックに HTM - Agent for SAN Switch がサポート しないスイッチが含まれていると,HTM - Agent for SAN Switch が正しい情報を取得できな いおそれがあります。

監視対象のファブリックに HTM - Agent for SAN Switch でサポートしていないスイッチま たはファームウェアが含まれる場合は,サポート対象外のスイッチの情報を監視対象外スイッ チ設定ファイルに指定して,監視対象から除外してください。サポート対象外のスイッチの情 報を監視対象外スイッチ設定ファイルに指定する方法については,「[3.1.4 HTM - Agent for](#page-123-0) SAN Switch [のセットアップ手順](#page-123-0)」の「(10) [監視対象外のスイッチの設定」](#page-140-0)を参照してくださ い。

注※2

ポート 5988 は OS が使用していることがあります。そのため, HTTP Port Number には SMI Agent for EOS に設定したポート番号を指定してください。

| 項目                              | 説明                                                                                                    |
|---------------------------------|----------------------------------------------------------------------------------------------------|
| Connection<br>Destination       | この値は更新できる。接続先が Cisco (DCNM-SAN SMI-S Agent) の場合,<br>「4」を指定する。                                                                                                    |
| TP Address                      | この値は更新できる。HTM - Agent for SAN Switch がアクセスする<br>DCNM-SAN SMI-S Agent の IP アドレスを 15 バイト以内の 10 進数ドット<br>表記で指定する。                                                                                 |
| Secure<br>Communication $*1$    | この値は更新できる。HTM - Agent for SAN Switch が DCNM-SAN SMI-S<br>Agent との通信時、セキュア通信するかどうかを指定する。<br>セキュア通信を使用する場合<br>「Y」または「y」<br>• セキュア通信を使用しない場合<br>$\lceil N \rceil$ または「n」<br>デフォルト値は、「N」。          |
| Symbolic name of the<br>fabric  | この値は更新できる。監視対象のファブリックの名称を1~31 バイトの半角<br>英数字で指定する。デフォルト値は、インスタンス名。                                                                                                    |
| Login ID                        | この値は更新できる。HTM - Agent for SAN Switch がアクセスするための<br>DCNM-SAN SMI-S Agent のログイン ID を 1~255 バイトの半角英数字で<br>指定する。ログインIDに付与される権限には依存しない。                                                             |
| Login Password                  | この値は更新できる。HTM – Agent for SAN Switch がアクセスするための<br>DCNM-SAN SMI-S Agent のパスワードを, 250 バイト以内の半角文字列 (大<br>文字、小文字を区別する)およびスペースで指定する。<br>この項目を未設定の状態にしたい場合は、スペースだけを指定する。                            |
| Target Switch WWN <sup>※2</sup> | この値は更新できる。DCNM-SAN が管理するファブリックのうち、特定の<br>ファブリックだけを監視する場合、そのファブリックを構成するスイッチの<br>WWNを1つ指定する。<br>DCNM-SAN が管理するすべてのファブリックを監視対象とする場合, 「ALL」<br>(大文字,小文字は区別しない)を指定する。デフォルト値は,<br>[0000000000000000] |

<span id="page-156-0"></span>表 3-16 Cisco (DCNM-SAN SMI-S Agent) のインスタンス情報更新の可否 (UNIX の場合)

「Y」または「y」を選択した場合は,監視対象となる Cisco MDS NX-OS が 5.2 より前のスイッ チでは CIM サーバの HTTPS プロトコルを有効にしておく必要があります。詳細について は、Cisco 社のマニュアルを参照してください。

#### 注※2

Target Switch WWN に指定したファブリックに HTM - Agent for SAN Switch がサポート しないスイッチが含まれていると、HTM - Agent for SAN Switch が正しい情報を取得できな いおそれがあります。

監視対象のファブリックに HTM - Agent for SAN Switch でサポートしていないスイッチま たはファームウェアが含まれる場合は,サポート対象外のスイッチの情報を監視対象外スイッ チ設定ファイルに指定して,監視対象から除外してください。サポート対象外のスイッチの情 報を監視対象外スイッチ設定ファイルに指定する方法については,「[3.1.4 HTM - Agent for](#page-123-0) SAN Switch [のセットアップ手順](#page-123-0)」の「(10) [監視対象外のスイッチの設定」](#page-140-0)を参照してくださ い。

#### 表 3-17 Cisco (Seed Switch)のインスタンス情報更新の可否 (UNIX の場合)

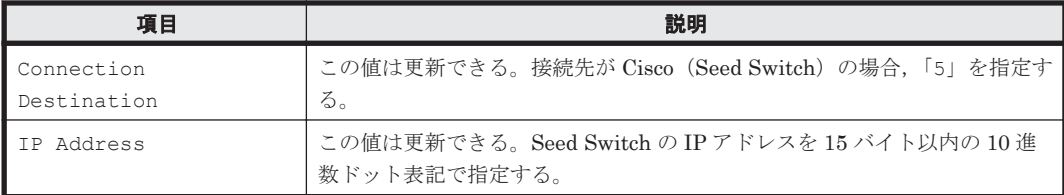

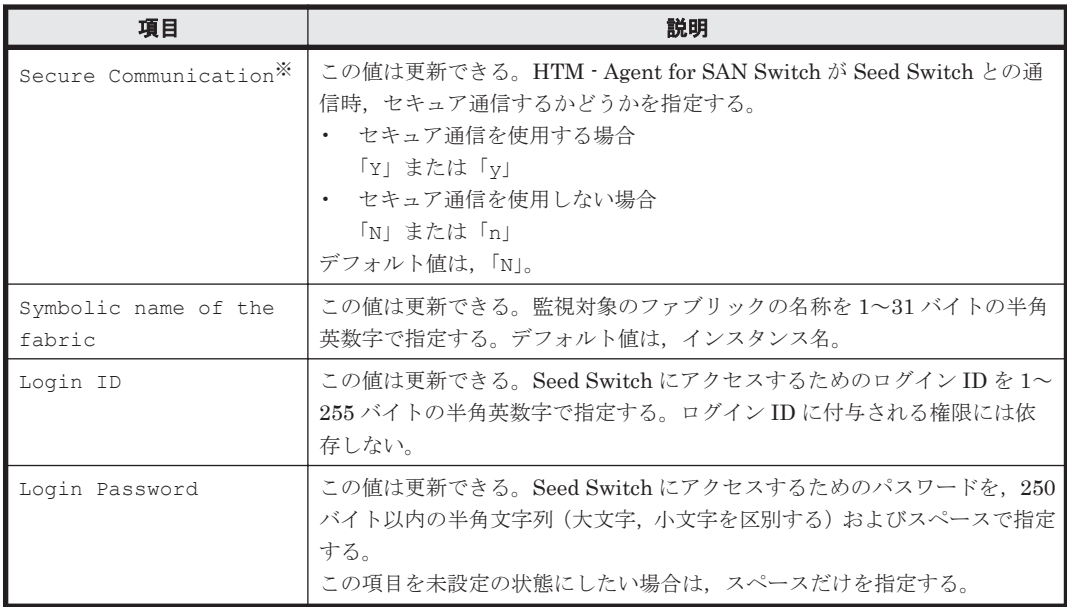

「Y」または「y」を選択した場合は,スイッチ側で CIM サーバの HTTPS プロトコルを有効に しておく必要があります。詳細については、Cisco 社のマニュアルを参照してください。

インスタンス名を確認するには,jpcconf inst list(jpcinslist)コマンドを使用します。 また、インスタンス環境を更新するには、jpcconf inst setup (jpcinssetup) コマンドを使 用します。

インスタンス環境を更新する手順を次に示します。複数のインスタンス環境を更新する場合は、こ の手順を繰り返し実施します。

1. インスタンス名を確認する。

HTM - Agent for SAN Switch を示すサービスキーを指定して、jpcconf inst list (jpcinslist)コマンドを実行します。 jpcconf inst list -key Switch(jpcinslist agtw) 設定されているインスタンス名が FAB01 の場合, FAB01 と表示されます。

- 2. 更新したいインスタンス環境の HTM Agent for SAN Switch のサービスが起動されている場 合は,停止する。 サービスの停止方法については,マニュアル「JP1/Performance Management 運用ガイド」 の,Performance Management の起動と停止について説明している章を参照してください。
- 3. jpctool service list (jpcctrl list) コマンドを実行して, HTM Agent for SAN Switch のサービスの状態が「Inactive」と表示されることを確認する。
- 4. HTM Agent for SAN Switch を示すサービスキーおよびインスタンス名を指定して,jpcconf inst setup(jpcinssetup)コマンドを実行する。 インスタンス名が FAB01 のインスタンス環境を更新する場合,次のように指定してコマンドを 実行します。 jpcconf inst setup -key Switch -inst FAB01(jpcinssetup agtw -inst FAB01) ここでは、対話形式の実行例を示していますが、ipcconf inst setup コマンドは非対話形 式でも実行できます。jpcconf inst setup コマンドを非対話形式で 実行する手順について は,「[3.1.4 HTM - Agent for SAN Switch](#page-123-0) のセットアップ手順」の「(4) [インスタンス環境の設](#page-129-0) [定](#page-129-0)」を参照してください。なお,jpcconf inst setup コマンドを非対話形式で実行する場 合,手順 5 の作業は不要です。
- 5. ファブリックのインスタンス情報を更新する。

「表 3-13 Brocade ([Network Advisor SMI Agent](#page-152-0)) または Brocade (DCFM SMI Agent) のイ [ンスタンス情報更新の可否\(](#page-152-0)UNIX の場合)」~「表 3-17 Cisco(Seed Switch[\)のインスタン](#page-156-0) [ス情報更新の可否\(](#page-156-0)UNIX の場合)」に示した項目を,コマンドの指示に従って入力します。現 在設定されている値が表示されます(ただし,Login Password および SMI-A user Password の値は表示されません)。表示された値を変更しない場合は,リターンキーだけを押 してください。すべての入力が終了すると,インスタンス環境が更新されます。

- 6. 更新したインスタンス環境のサービスを再起動する。
	- サービスの起動方法については,マニュアル「JP1/Performance Management 運用ガイド」
	- の,Performance Management の起動と停止について説明している章を参照してください。

#### 注意

監視対象のスイッチを変更する場合は,インスタンス環境を削除したあと,再作成してくださ **し**い。

コマンドについては,マニュアル「JP1/Performance Management リファレンス」の,コマンドに ついて説明している章を参照してください。

## **3.5** バックアップとリストア

HTM - Agent for SAN Switch のバックアップおよびリストアについて説明します。

障害が発生してシステムが壊れた場合に備えて,HTM - Agent for SAN Switch の設定情報のバッ クアップを取得してください。また,HTM - Agent for SAN Switch をセットアップしたときなど, システムを変更した場合にもバックアップを取得してください。

なお, Performance Management システム全体のバックアップおよびリストアについては、マニュ アル「JP1/Performance Management 運用ガイド」のバックアップとリストアについて説明してい る章を参照してください。

## **3.5.1** バックアップ

設定情報のバックアップは次の方法で取得できます。

- バックアップスクリプトを実行する(Performance Management 10-00 以降の場合) バックアップスクリプトは,HTM - Agent for SAN Switch のサービスを停止しないで実行でき ます。バックアップスクリプトを実行する方法については,マニュアル「JP1/Performance Management 運用ガイド」のバックアップスクリプトによる定義情報のバックアップとリスト アについて説明している項を参照してください。
- ファイルを任意のバックアップ先にコピーする

HTM - Agent for SAN Switch のサービスを停止した状態で実行してください。

HTM - Agent for SAN Switch の設定情報のバックアップ対象ファイルを次の表に示します。

#### 表 **3-18 HTM - Agent for SAN Switch** のバックアップ対象ファイル(**UNIX** の場合)

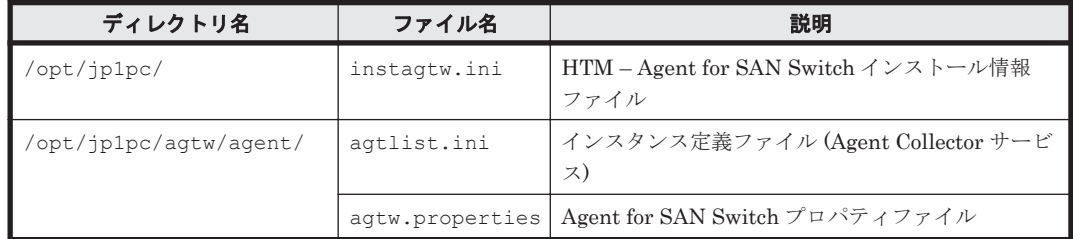

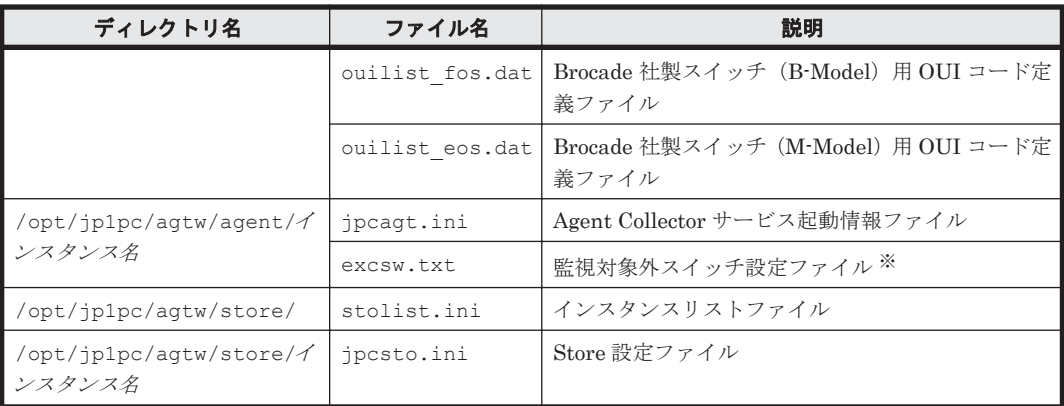

監視対象外スイッチ設定をしていない場合は存在しません。

注意 HTM - Agent for SAN Switch のバックアップを取得する際は、取得した環境の製品バージョン番号を管 理するようにしてください。

## **3.5.2** リストア

HTM - Agent for SAN Switch の設定情報をリストアする場合は、次に示す前提条件を確認した上 で,バックアップ対象ファイルを元の位置にコピーしてください。バックアップした設定情報ファ イルで,ホスト上の設定情報ファイルを上書きします。

#### **(1)** 前提条件

- HTM Agent for SAN Switch がインストール済みであること。
- HTM Agent for SAN Switch のサービスが停止していること。
- リストア対象ホストのシステム構成がバックアップしたときと同じであること。※
- バックアップしたホスト名とリストアするホスト名が一致していること。
- バックアップ環境の PFM 製品構成情報(PFM 製品形名とそのバージョンおよび HTM Agent for SAN Switch のインスタンス名およびインスタンス数)がリストア対象の PFM 製品構成情 報と一致していること。

注※

リストア対象ホストの HTM - Agent for SAN Switch の次の内容が同じであることを意味し ます。

- ネットワーク構成(ホスト名,IP アドレス)
- インスタンス名,監視対象名
- 製品バージョン

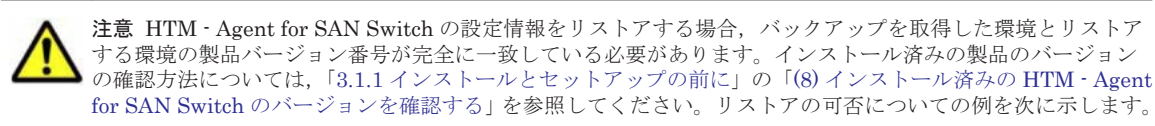

• リストアできるケース

HTM - Agent for SAN Switch v7.4.1-00 でバックアップした設定情報を HTM - Agent for SAN Switch v7.4.1-00 にリストアする。

• リストアできないケース

・HTM - Agent for SAN Switch v7.4.0-00 でバックアップした設定情報を HTM - Agent for SAN Switch v7.4.1-00 にリストアする。

## **3.6 JP1/NETM/DM** を使用したリモートインストール

JP1/NETM/DM は,ネットワークを利用して,ソフトウェアの配布やクライアントの資産管理を実 現するシステムです。

JP1/NETM/DM を使用すると,分散している複数のホストに一括して HTM - Agent for SAN Switch をリモートインストールできます。ここでは,HTM - Agent for SAN Switch をリモートイ ンストールするための手順として,JP1/NETM/DM を使用した HTM - Agent for SAN Switch の パッケージング,HTM - Agent for SAN Switch の配布指令の作成および登録,ならびに配布指令 の実行について説明します。

## **3.6.1** リモートインストールの概要

リモートインストールの流れおよびリモートインストールをする場合のシステム構成について説明 します。

#### **(1)** リモートインストールの流れ

次の図に示す流れに従って,HTM - Agent for SAN Switch をリモートインストールしてください。

#### 図 **3-4** リモートインストールの流れ(**UNIX** の場合)

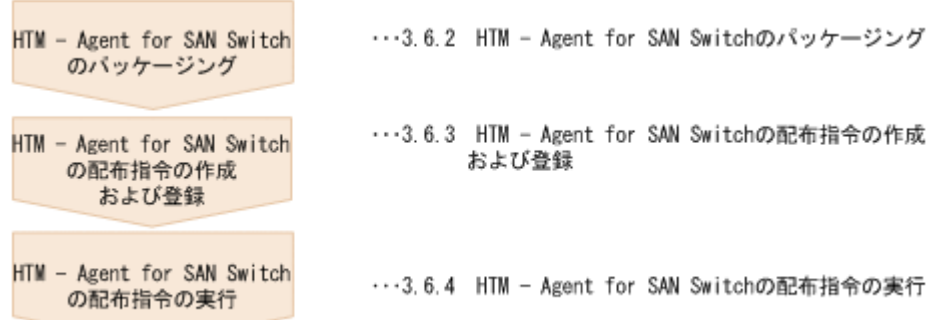

#### **(2)** 前提条件

JP1/NETM/DM を使用して HTM - Agent for SAN Switch をリモートインストールするための条 件を示します。

#### プログラム

HTM - Agent for SAN Switch をリモートインストールする環境を構築するためには、次の製品が 必要です。なお,各製品のバージョンについては,「ソフトウェア添付資料」の機能別/条件付き前 提ソフトウェアについて説明している個所を参照してください。

• JP1/NETM/DM Manager

配布管理システムに必要です。配布管理システムとは,ソフトウェアを配布先システムにインス トールし,インストール状況やインストール先の状態を管理するシステムです。

• JP1/NETM/DM Client

資源登録システム,および HTM - Agent for SAN Switch をインストールするすべてのホストに 必要です。資源登録システムとは,ソフトウェアを配布管理システムへ登録するシステムです。

JP1/NETM/DM Manager の詳細については,マニュアル「JP1/NETM/DM Manager」を参照して ください。

JP1/NETM/DM Client の詳細については,マニュアル「JP1/NETM/DM Client(UNIX(R)用)」を 参照してください。

#### システム構成

JP1/NETM/DM を使用して HTM - Agent for SAN Switch をリモートインストールする場合のシ ステム構成を次の図に示します。

#### 図 **3-5 JP1/NETM/DM** を使用して **HTM - Agent for SAN Switch** をリモートインストールする場合 のシステム構成(**UNIX** の場合)

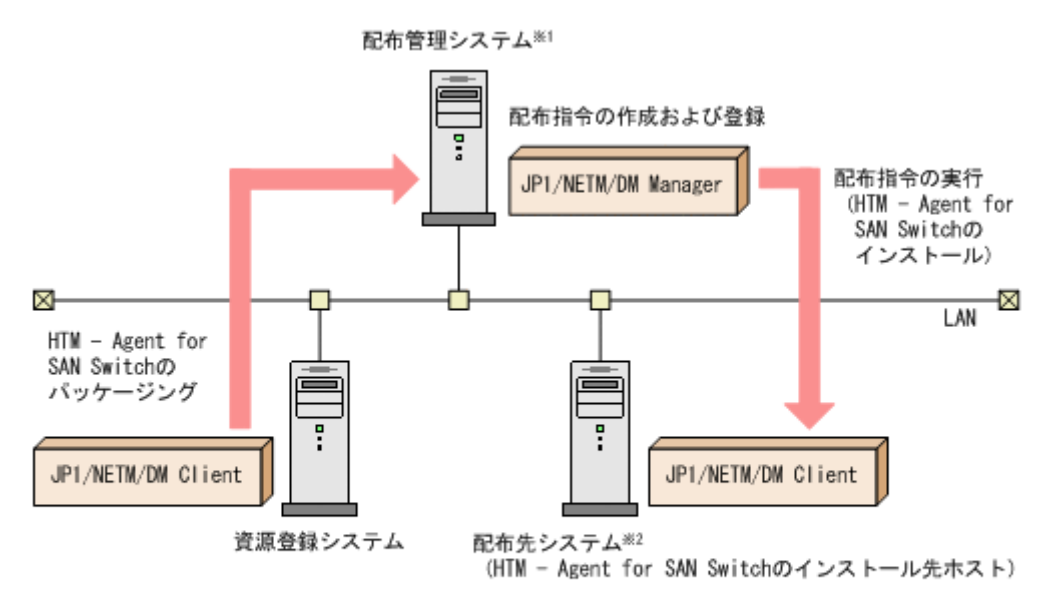

配布管理システムにJP1/NETM/DM Clientをインストールした場合. 注※1 配布管理システムでHTM - Agent for SAN Switchのパッケージングができます。

注※2 配布先システムでもHTM - Agent for SAN Switchのパッケージングができます。

まず,資源登録システムから配布管理システムに HTM - Agent for SAN Switch を登録(パッケー ジング)します。次に配布管理システムで,HTM - Agent for SAN Switch のインストール先など を指定した配布指令を作成して登録します。配布指令を実行すると,HTM - Agent for SAN Switch が配布先システムにインストールされます。

配布指令を実行すると,配布先システムには展開前の HTM - Agent for SAN Switch が一時的に格 納されます(HTM - Agent for SAN Switch の DVD-ROM に格納されているサンプルファイルを使 用する場合, /tmp/HiCommand/HTMSwitch に格納されます)。配布先システムの HTM - Agent for SAN Switch の一時的な格納場所には,十分な空き容量を確保してください。

## **3.6.2 HTM - Agent for SAN Switch** のパッケージング

資源登録システムから配布管理システムへ HTM - Agent for SAN Switch を登録します。この操作 は資源登録システムで実行します。

DVD-ROM から直接パッケージングを実行する場合,手順 3 まで実行してから,手順 4 に進んでく ださい。DVD-ROM から製品ファイルをコピーして任意のディレクトリでパッケージングを実行 する場合,手順 3 まで実行してから,手順 5 に進んでください。

- 1. 資源登録システムにログインする。
- 2. Hitachi Command Suite 製品のインストール用 DVD-ROM をセットする。

3. HTM - Agent for SAN Switch の製品名称やインストールに関する情報を設定した登録ファイ ル,および配布先システムで実行されるインストーラー実行シェルを作成する。

登録ファイルおよびインストーラー実行シェルは、Hitachi Command Suite 製品のインストー ル用 DVD-ROM 内の HTM - Agent for SAN Switch のディレクトリ内にサンプルファイルが 格納されています。このサンプルファイルを,編集しないでそのまま使用することをお勧めしま す。

HTM - Agent for SAN Switch のパッケージングに必要なファイルおよびファイルの格納場所 を次の表に示します。

表 **3-19 HTM - Agent for SAN Switch** のパッケージングに必要なファイルおよびファイルの格 納場所(**UNIX** の場合)

| ファイルの種類                   | ファイル名       | 格納場所                                                             |
|---------------------------|-------------|------------------------------------------------------------------|
| 登録ファイルのサンプル<br>ファイル       | HTM regfile | DVD-ROM のマウントポイント /HTM - Agent<br>for SAN Switch のディレクトリ / Dist/ |
| インストーラー実行シェル<br>のサンプルファイル | HTM install | DVD-ROM のマウントポイント/HTM - Agent<br>for SAN Switch のディレクトリ / Dist/  |

例として,Solaris 版の DVD-ROM に格納されている各ファイルの内容を次に示します。

◦ 登録ファイルのサンプルファイルの内容

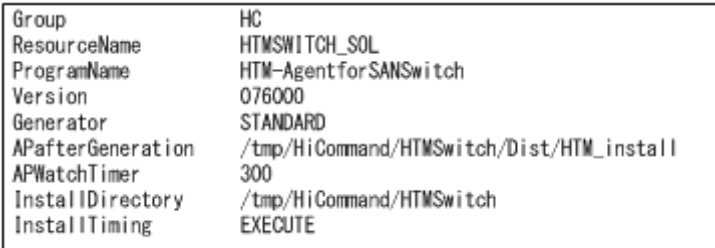

◦ インストーラー実行シェルのサンプルファイルの内容

```
#!/bin/sh
#UAP for remote installation
INST_TARGET=HTMSwitch
INST_R00T=/tmp/HiCommand
INST_PATH=${INST_R00T}/${INST_TARGET}
LOG_PATH=${INST_ROOT}/install${INST_TARGET}.log
${INST_PATH}/install.sh >> $LOG_PATH 2>&1
#Package deletion
if [ -d $ [INST_PATH} ]: then
rm −rf ${INST_PATH}
fi
#Normal termination
exit 0
```
4. DVD-ROM から直接パッケージングを実行する場合、次に示すコマンドを実行して、配布管理 システムへ HTM - Agent for SAN Switch を登録する。

# cd *DVD-ROM* のマウントポイント /*HTM - Agent for SAN Switch* のディレクトリ # rdscm -k*NETM/DM* パスワード -d. *DVD-ROM* のマウントポイント /*HTM - Agent for SAN Switch* のディレクトリ /Dist/HTM\_regfile

5. 任意のディレクトリでパッケージングを実行する場合、NETM/DM コマンドで配布管理システ ムに HTM - Agent for SAN Switch を登録する。

任意のディレクトリを/tmp/work とした場合のコマンド実行例を示します。

```
# mkdir /tmp/work
```
- # cp -pr *DVD-ROM* のマウントポイント /*HTM Agent for SAN Switch* のディレクト
- リ /\* /tmp/work # cd /tmp/work
- # rdscm -k*NETM/DM* パスワード -d. /tmp/work/Dist/HTM\_regfile

## **3.6.3 HTM - Agent for SAN Switch** の配布指令の作成および登録

HTM - Agent for SAN Switch の配布指令を作成および登録します。この操作は配布管理システム で実行します。

- 1. 配布管理システムにログインする。
- 2. 次に示すコマンドを実行して、登録されているパッケージの一覧を表示し、HTM Agent for SAN Switch のパッケージ名を確認する。

# rdsdmrsc -c コマンドの実行例を次に示します。この例は,HTM - Agent for SAN Switch のインストール用 DVD-ROM に格納されている登録ファイルのサンプルファイルを使用して,HTM - Agent for SAN Switch を登録する場合の例です。網掛けの部分が HTM - Agent for SAN Switch のパッ ケージ名です。

```
# rdsdmrsc -c
KDDH3043-I : パッケージの一覧を表示します。
     \overline{1}C.
C. HC
        \overline{1}C. HC. HTMSWITCH_SOL. 076000. 0000
```
3. 次に示すコマンドを実行して,配布指令を登録する。

HTM - Agent for SAN Switch のパッケージ名には,手順 2 で表示された HTM - Agent for SAN Switch のパッケージ名を指定します。

コマンドの実行例を次に示します。網掛けの部分が HTM - Agent for SAN Switch のパッケー ジ名です。

# rdsdmind -d -a host1 -s C.HC.HTMSWITCH SOL.076000.0000 KDDH3023-I: 指令の登録要求を終了しました。

## **3.6.4 HTM - Agent for SAN Switch** の配布指令の実行

HTM - Agent for SAN Switch のパッケージを登録した配布管理システムで、次のコマンドを実行 することで,登録した配布指令を実行し,配布先システムへ HTM - Agent for SAN Switch をリモー トインストールします。

# rdsdmind -x

```
コマンドを実行すると,配布指令で指定したすべてのホストに HTM - Agent for SAN Switch がイ
ンストールされます。
```
また、DVD-ROM に格納されているインストーラー実行シェルのサンプルファイルを使用して HTM - Agent for SAN Switch を登録した場合,インストールログ(/tmp/HiCommand/ installHTMSwitch.log)を出力します。

## **3.7** インストール時に出力されるメッセージ

HTM - Agent for SAN Switch のインストール時に出力されるメッセージと対処方法について説明 します。

メッセージテキストで斜体になっている部分は,メッセージが表示される状況によって表示内容が 変わることを示しています。

注 メッセージは標準出力または標準エラー出力に出力されます。ログファイルには出力されませ  $\lambda$ 

#### 表 **3-20** インストール時に出力されるメッセージ(**UNIX** の場合)

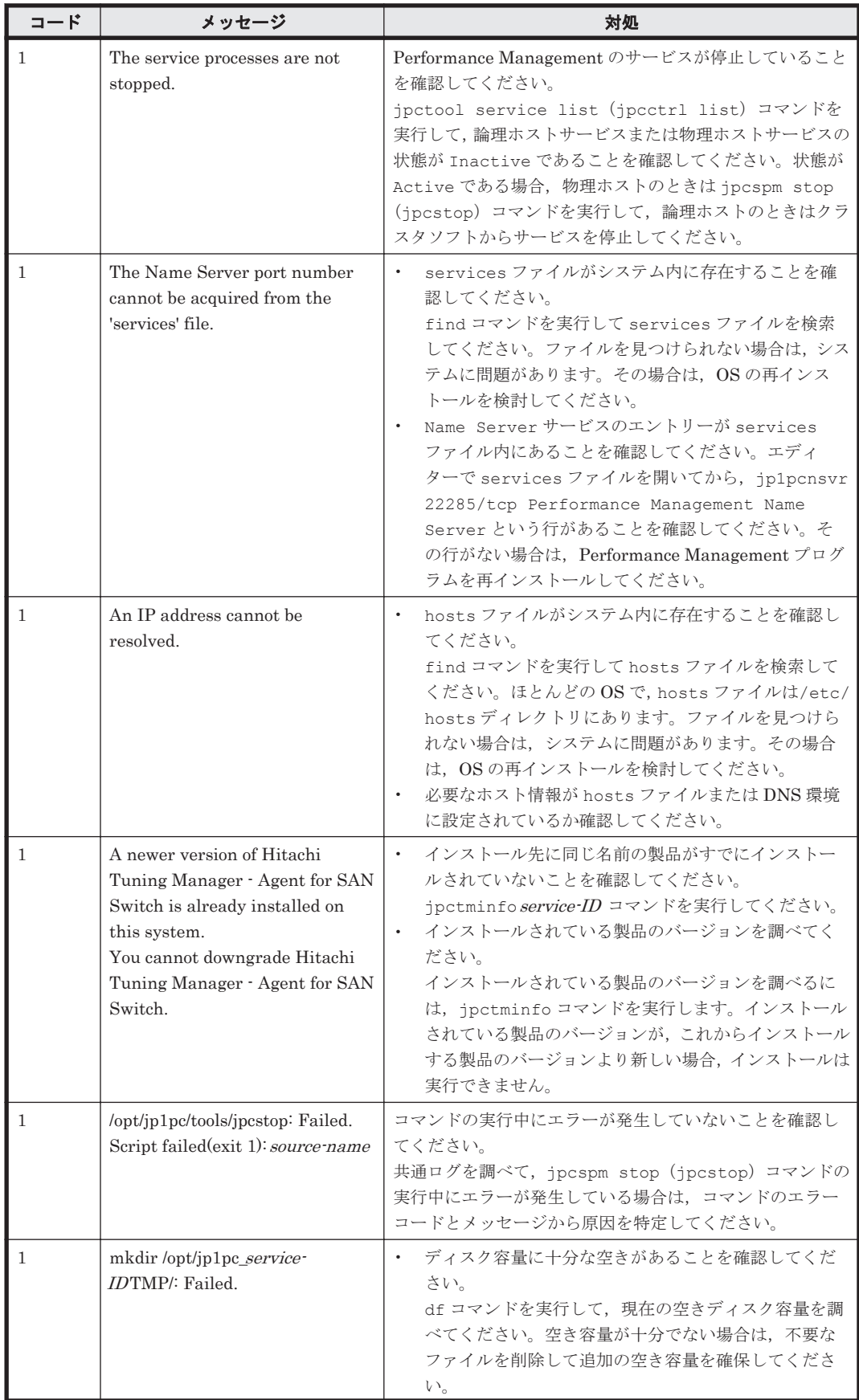

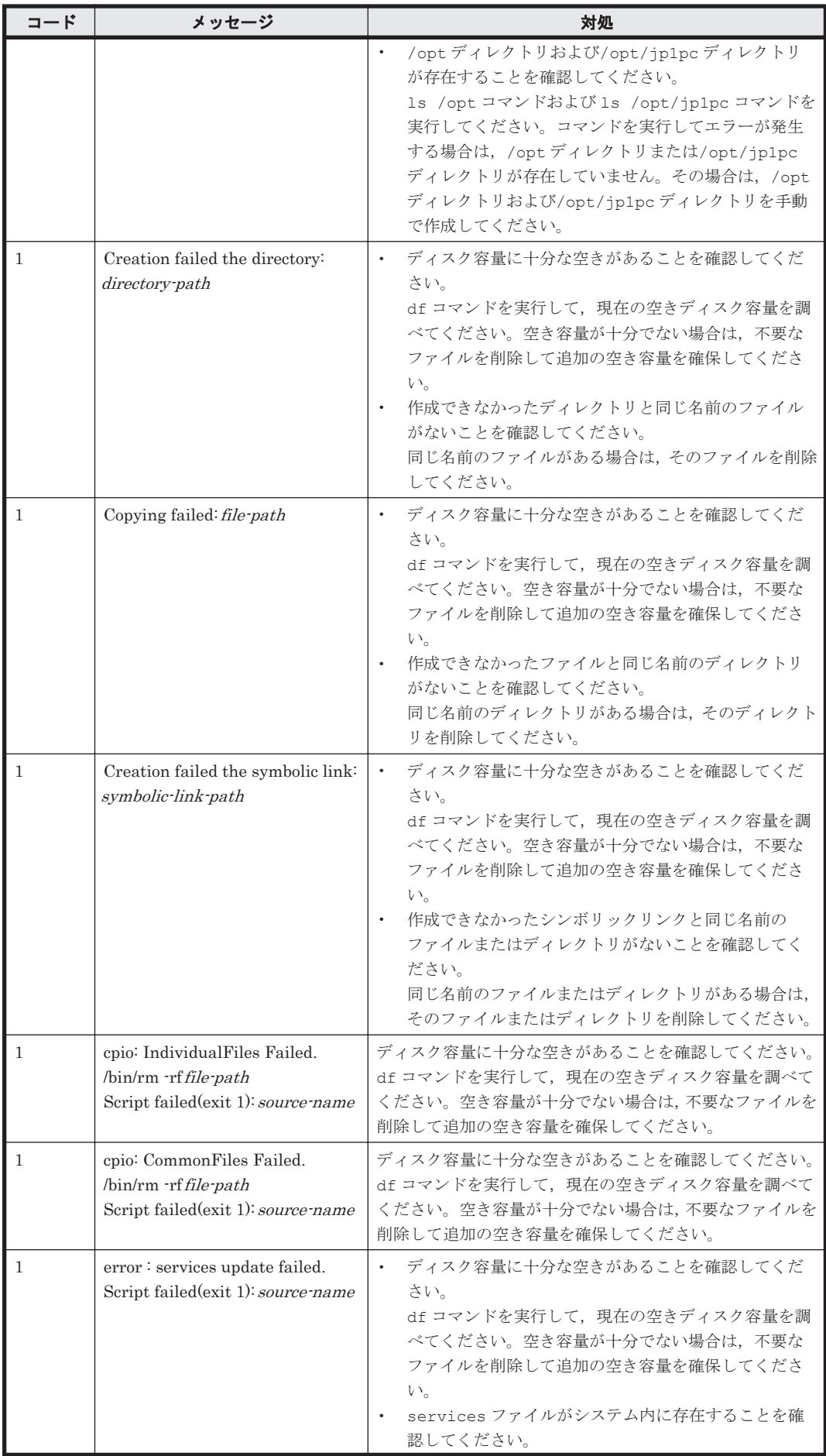

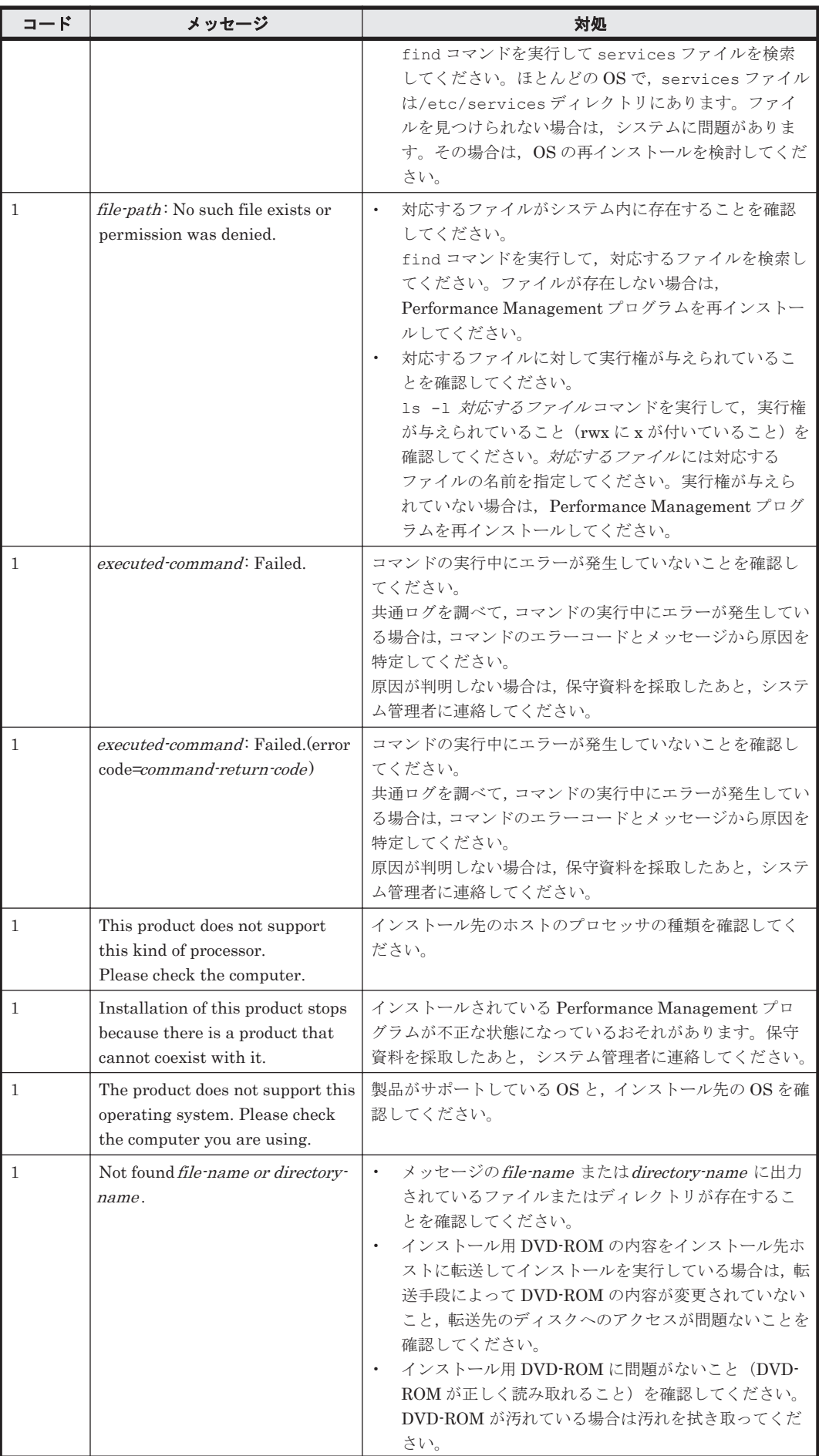

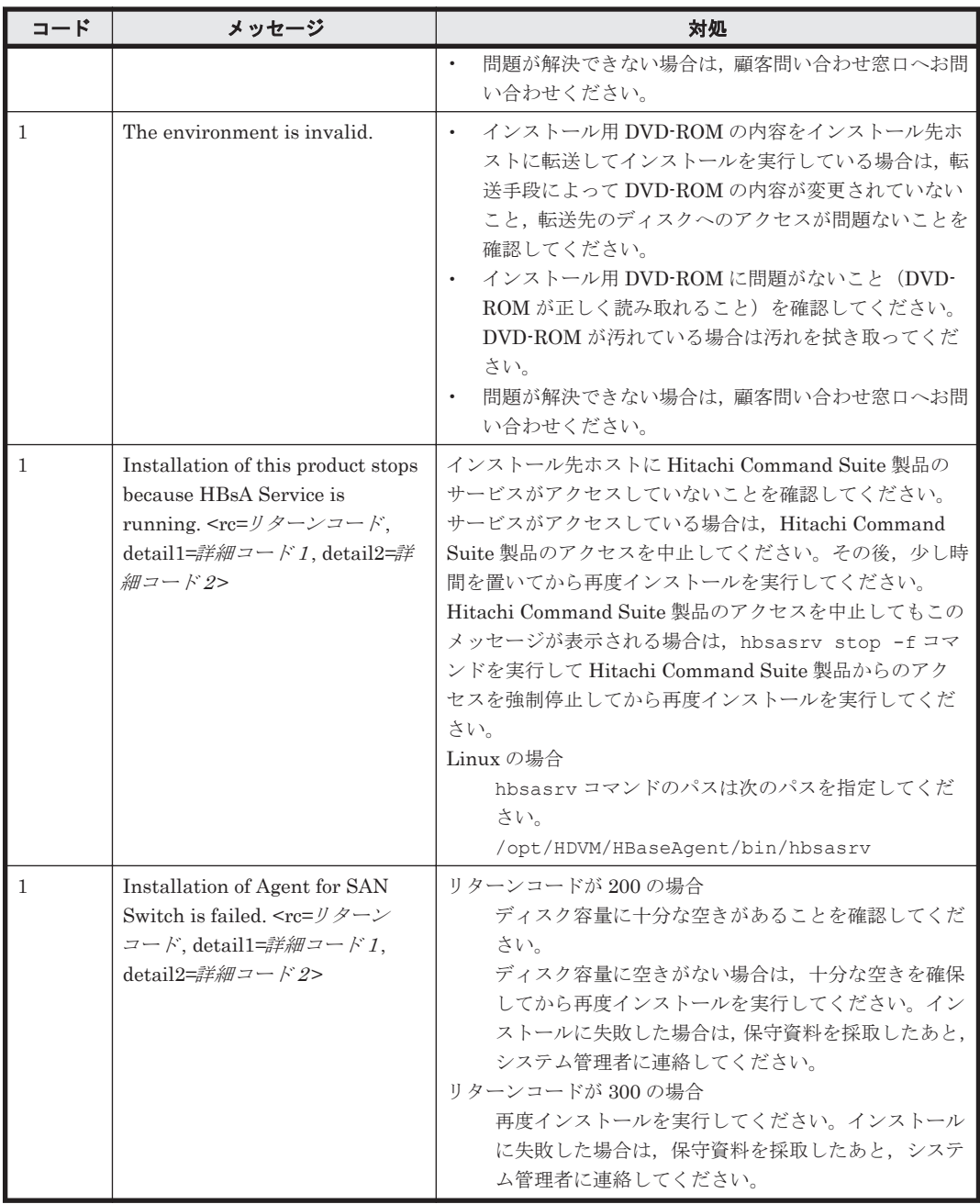

## **3.8** インストール失敗時に採取が必要な資料

HTM - Agent for SAN Switch のインストール時またはアンインストール時のトラブルが解決でき ない場合,jpcras コマンドを使用して資料を採取し,顧客問い合わせ窓口に連絡してください。 jpcras コマンドの詳細については,マニュアル「JP1/Performance Management リファレンス」 を参照してください。

jpcras コマンドで資料を採取できない場合は、次に示す資料を採取して顧客問い合わせ窓口に連 絡してください。

#### 表 **3-21** インストール失敗時に採取が必要な資料(**UNIX** の場合)

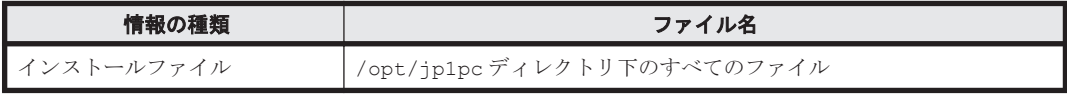

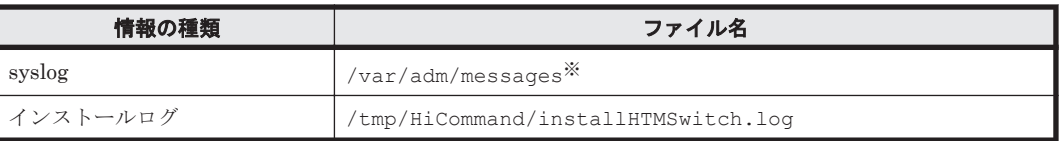

デフォルトのパスおよびファイル名以外に出力されるように設定されているシステムでは、出 力先を確認してから採取してください。

170 **170 ストールとセットアップ (UNIX の場合)** 

4

# クラスタシステムでの運用

この章では、クラスタシステムで HTM - Agent for SAN Switch を運用する場合のインストールと セットアップの方法,およびクラスタシステムで HTM - Agent for SAN Switch を運用していると きの処理の流れについて説明します。

- □ 4.1 [クラスタシステムの概要](#page-171-0)
- □ 4.2 [フェールオーバー時の処理](#page-172-0)
- $\Box$  4.3 インストールとセットアップ (Windows の場合)
- **□ 4.4 インストールとセットアップ (UNIX の場合)**
- □ 4.5 アンインストールとアンセットアップ (Windows の場合)
- **□ 4.6 アンインストールとアンセットアップ (UNIX の場合)**
- r [4.7 HTM Agent for SAN Switch](#page-203-0) の運用方式の変更

## <span id="page-171-0"></span>**4.1** クラスタシステムの概要

クラスタシステムとは,複数のサーバシステムを連携して 1 つのシステムとして運用するシステム です。

ここでは、クラスタシステムで HTM - Agent for SAN Switch を運用する場合の構成について説明 します。クラスタシステムの概要,および Performance Management システムをクラスタシステ ムで運用する場合のシステム構成については,マニュアル「JP1/Performance Management 運用ガ イド」の,クラスタシステムでの構築と運用について説明している章を参照してください。

なお、この章で,単に「クラスタシステム」と記述している場合は、HA (High Availability)クラ スタシステムのことを指します。

## **4.1.1 HA** クラスタシステムでの **HTM - Agent for SAN Switch** の構成

HTM - Agent for SAN Switch は、HA クラスタシステムで運用できます。HA クラスタシステムで HTM - Agent for SAN Switch を運用する場合は、次のような構成で運用します。

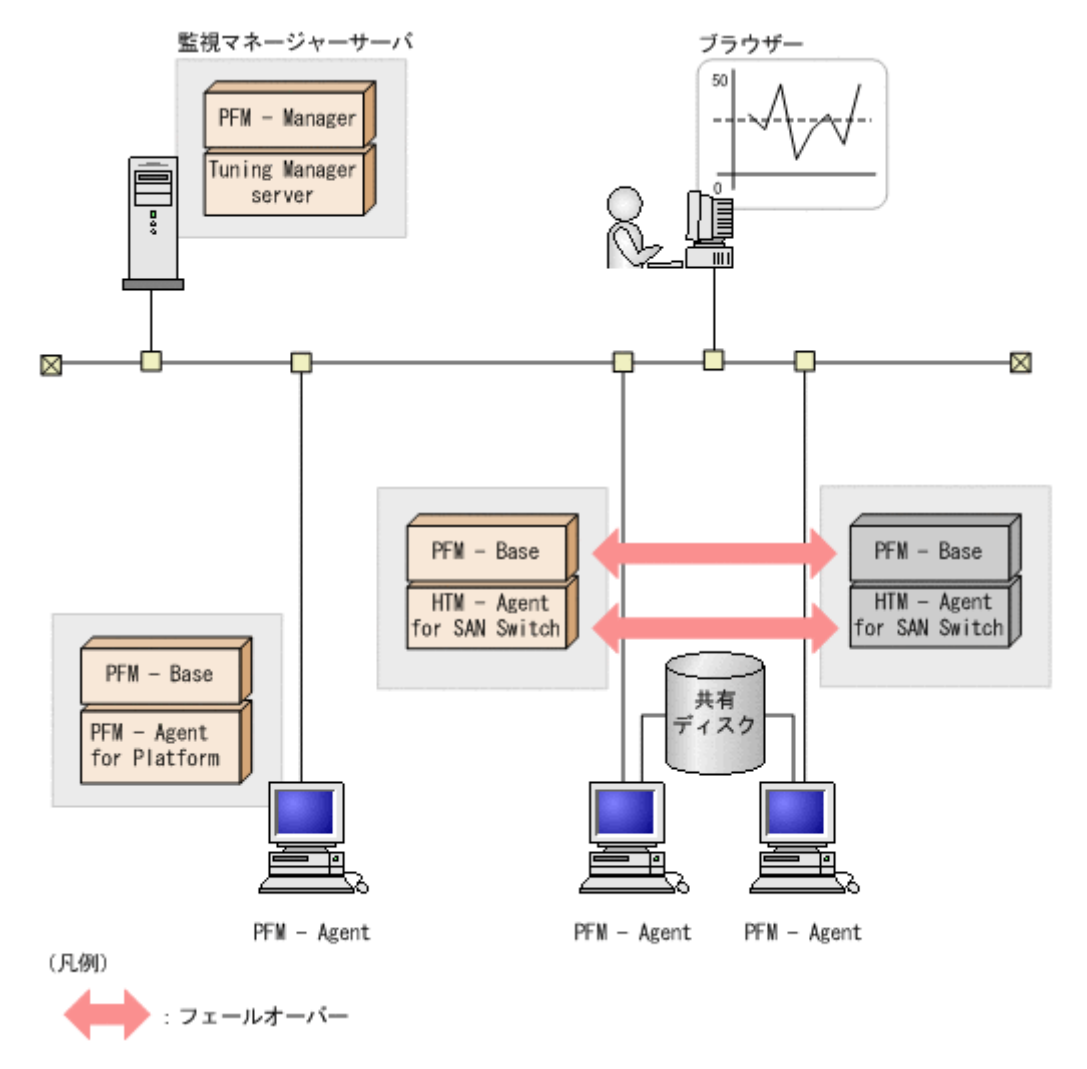

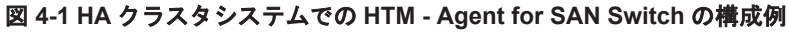

「図 4-1 HA クラスタシステムでの HTM - Agent for SAN Switch の構成例」に示すように,HTM - Agent for SAN Switch はクラスタ構成の論理ホスト環境で動作し,スイッチを監視します。障害発 生時は HTM - Agent for SAN Switch をフェールオーバーし、監視を継続できます。

また、共有ディスクに定義情報やパフォーマンス情報を格納し、フェールオーバー時に引き継ぎま す。1 つの論理ホストに複数の Performance Management のプログラムがある場合は,それぞれが 同じ共有ディレクトリを使います。

## <span id="page-172-0"></span>**4.2** フェールオーバー時の処理

実行系ホストに障害が発生すると,処理が待機系ホストに移ります。

ここでは、HTM - Agent for SAN Switch に障害が発生した場合のフェールオーバー時の処理につ いて説明します。また、PFM - Manager に障害が発生した場合の、HTM - Agent for SAN Switch への影響について説明します。

## **4.2.1 HTM - Agent for SAN Switch** に障害が発生した場合のフェールオー バー

HTM - Agent for SAN Switch を実行しているノードにフェールオーバーが発生した場合の処理を 次の図に示します。

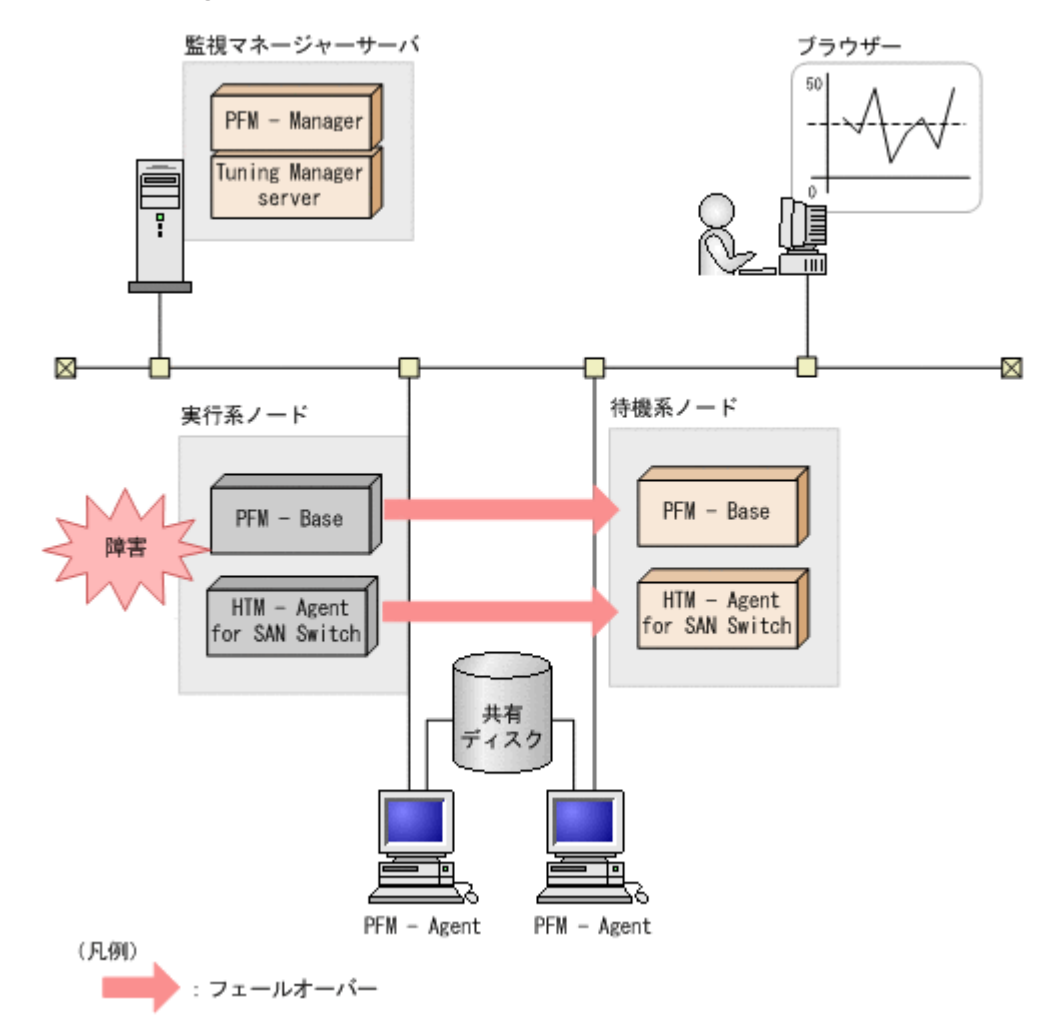

#### 図 **4-2 HTM - Agent for SAN Switch** にフェールオーバーが発生した場合の処理

HTM - Agent for SAN Switch のフェールオーバー中に, Performance Reporter で操作すると, 「There was no answer(-6)」というメッセージが表示されます。この場合は,フェールオーバーが 完了するまで待ってから操作してください。

HTM - Agent for SAN Switch のフェールオーバー後に, Performance Reporter で操作すると, フェールオーバー先のノードで起動した HTM - Agent for SAN Switch に接続されて,操作できま す。

## <span id="page-173-0"></span>**4.2.2 PFM - Manager** が停止した場合の影響

PFM - Manager が停止すると, Performance Management システム全体に影響があります。

PFM - Manager は,各ノードで動作している HTM - Agent for SAN Switch のエージェント情報を 一括管理しています。また,HTM - Agent for SAN Switch がパフォーマンス監視中にしきい値を 超えた場合のアラームイベントの通知や,アラームイベントを契機としたアクションの実行を制御 しています。このため、PFM - Manager が停止すると, Performance Management システムに次 の表に示す影響があります。

表 **4-1 PFM - Manager** が停止した場合の **HTM - Agent for SAN Switch** への影響

| -27                                                 | 対処                              |
|-----------------------------------------------------|---------------------------------|
| HTM - Agent for SAN Switch の動作中に, PFM - Manager が停止 | PFM – Manager を起動する。動作中         |
| した場合,次のように動作する。                                     | の HTM - Agent for SAN Switch はそ |
| パフォーマンスデータは継続して収集される。                               | のまま運用できる。ただし、アラーム               |
| 発生したアラームイベントを PFM – Manager に通知できない<br>$\bullet$    | が期待したとおり通知されない場合が               |
| ため、アラーム定義ごとにアラームイベントが保持され、PFM・                      | あるため、PFM – Manager 復旧後に、        |
| Manager が起動するまで通知をリトライする。保持しているア                    | 共通メッセージログに出力されている               |
| ラームイベントが3つを超えると, 古いアラームイベントは上書                      | KAVE00024-I メッセージを確認する          |
| きされる。また,HTM – Agent for SAN Switch を停止すると,          | こと。                             |
| 保持しているアラームイベントは削除される。                               |                                 |
| PFM – Manager に通知済みのアラームステータスは、PFM –                |                                 |
| Manager が再起動したときに一度リセットされる。その後,                     |                                 |
| PFM – Manager が HTM – Agent for SAN Switch の状態を確認   |                                 |
| したあと、アラームステータスは最新の状態になる。                            |                                 |
| HTM – Agent for SAN Switch を停止しようとした場合,PFM –        |                                 |
| Manager に停止することを通知できないため、停止に時間が掛                    |                                 |
| かる。                                                 |                                 |

PFM - Manager が停止した場合の影響を考慮の上,運用方法を検討してください。なお,トラブル 以外にも,構成変更やメンテナンスの作業などで PFM - Manager の停止が必要になる場合もあり ます。運用への影響が少ないときに,メンテナンスをすることをお勧めします。

## **4.3** インストールとセットアップ(**Windows** の場合)

ここでは、クラスタシステムでの HTM - Agent for SAN Switch のインストールとセットアップの 手順について説明します。

なお, PFM - Manager のインストールとセットアップの手順については、マニュアル「JP1/ Performance Management 運用ガイド」の,クラスタシステムでの構築と運用について説明してい る章を参照してください。

## **4.3.1** インストールとセットアップの前に

インストールおよびセットアップを開始する前に前提条件,必要な情報,および注意事項について 説明します。

#### **(1)** 前提条件

HTM - Agent for SAN Switch をクラスタシステムで使用する場合,次に示す前提条件があります。

#### クラスタシステム

次の条件が整っていることを確認してください。

- クラスタシステムがクラスタソフトによって制御されていること。
- クラスタソフトが論理ホスト運用する HTM Agent for SAN Switch の起動や停止などを制御 するように設定されていること。

【SMI Agent for FOS のシステム構成】

SMI Agent for FOS のクラスタシステムへの対応状況は Brocade 社にお問い合わせください。ご 使用の SMI Agent for FOS が論理ホスト上での稼働をサポートしていない場合でも、次に示すどち らかでシステムを構成することによって,HTM - Agent for SAN Switch の HA クラスタ運用がで きます。

- SMI Agent for FOS を HTM Agent for SAN Switch の実行系ノードおよび待機系ノードとは 別の物理ホストで稼働させる。
- SMI Agent for FOS を HTM Agent for SAN Switch の実行系ノードおよび待機系ノードの両 方にインストールし,それぞれの物理ホスト上で常時稼働させる。ただし,HTM - Agent for SAN Switch のインスタンス環境の設定時には,SMI Agent for FOS の IP アドレス("SMI-A IP Address")として,必ず HTM - Agent for SAN Switch が稼働する論理ホストの論理 IP アドレ スを指定する。

#### 共有ディスク

次の条件が整っていることを確認してください。

- 論理ホストごとに共有ディスクがあり,実行系ノードから待機系ノードへ引き継げること。
- 共有ディスクが,各ノードに物理的に Fibre Channel や SCSI で接続されていること。

Performance Management では,ネットワークドライブや,ネットワーク経由でレプリケーショ ンしたディスクを共有ディスクとして使う構成はサポートされていません。

- フェールオーバーの際に,何らかの問題によって共有ディスクを使用中のプロセスが残った場合 でも,クラスタソフトなどの制御によって強制的に共有ディスクをオフラインにしてフェール オーバーできること。
- 1 つの論理ホストで複数の PFM 製品を運用する場合,共有ディスクのディレクトリ名が同じで あること。 なお、Store データベースについては格納先を変更して、共有ディスク上のほかのディレクトリ に格納できます。

#### 論理ホスト名,論理 **IP** アドレス

次の条件が整っていることを確認してください。

- 論理ホストごとに論理ホスト名,および論理ホスト名と対応する論理 IP アドレスがあり,実行 系ノードから待機系ノードに引き継げること。
- 論理ホスト名と論理 IP アドレスが, hosts ファイルやネームサーバに設定されていること。
- DNS 運用している場合は,FQDN 名ではなく,ドメイン名を除いたホスト名を論理ホスト名と して使用していること。
- 物理ホスト名と論理ホスト名は,システムの中でユニークであること。

#### 注意

◦ 論理ホスト名に,物理ホスト名(hostname コマンドで表示されるホスト名)を指定しな いでください。正常に通信処理がされなくなるおそれがあります。

- 論理ホスト名に使用できる文字は,1~32 バイトの半角英数字です。次の記号および空白 文字は指定できません。
	- $/ \ \frac{\gamma}{2}$  : ; \* ? ' " < > | & = , .
- 論理ホスト名には,"localhost",IP アドレス,"-"から始まるホスト名を指定できません。

#### **IPv6** を使用する場合の設定

Performance Management では,ネットワーク構成が IPv4 環境だけでなく IPv6 環境にも対応し ています。そのため、IPv4 環境と IPv6 環境が混在するネットワーク構成でも、Performance Management を運用できます。IPv4 環境と IPv6 環境が混在するネットワーク構成での Performance Management の運用については,マニュアル「JP1/Performance Management 設計・ 構築ガイド」の,ネットワークの構成について説明している個所,およびインストールとセットアッ プについて説明している章を参照してください。

#### **(2)** 論理ホスト運用する **HTM - Agent for SAN Switch** のセットアップに必要な情報

論理ホスト運用する HTM - Agent for SAN Switch をセットアップするには,通常の HTM - Agent for SAN Switch のセットアップで必要になる環境情報に加えて、次の情報が必要です。

#### 表 **4-2** 論理ホスト運用の **HTM - Agent for SAN Switch** のセットアップに必要な情報(**Windows** の 場合)

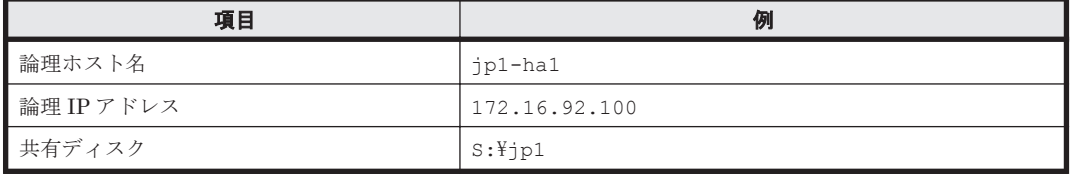

なお,1 つの論理ホストで論理ホスト運用する Performance Management のプログラムが複数ある 場合も,同じ共有ディスクのディレクトリを使用します。

共有ディスクに必要な容量については,「付録 A. [システム見積もり」](#page-402-0)を参照してください。

#### **(3) HTM - Agent for SAN Switch** で論理ホストをフェールオーバーさせる場合の注意事項

HTM - Agent for SAN Switch を論理ホスト運用するシステム構成の場合, HTM - Agent for SAN Switch の障害によって論理ホスト全体をフェールオーバーさせるかどうかを検討してください。

HTM - Agent for SAN Switch の障害で論理ホスト全体をフェールオーバーさせると, HTM -Agent for SAN Switch が動作している同じ論理ホストで運用する業務アプリケーションもフェー ルオーバーすることになり,業務に影響を与える可能性があります。

HTM - Agent for SAN Switch に異常が発生しても、同じ論理ホストで運用する業務アプリケー ションの動作に影響がないように,必要に応じて次のどちらかをクラスタソフトで設定してくださ い。

- HTM Agent for SAN Switch の動作監視をしない
- HTM Agent for SAN Switch の異常を検知してもフェールオーバーしない

#### **(4)** 論理ホスト運用時のバージョンアップに関する注意事項

論理ホスト運用の HTM - Agent for SAN Switch をバージョンアップする場合は、実行系ノードま たは待機系ノードのどちらか一方で,共有ディスクをオンラインにする必要があります。

## **4.3.2** インストールとセットアップの流れ

クラスタシステムで,論理ホスト運用する HTM - Agent for SAN Switch のインストールおよび セットアップの流れについて説明します。

#### 図 **4-3** クラスタシステムで論理ホスト運用する **HTM - Agent for SAN Switch** のインストールおよ びセットアップの流れ(**Windows** の場合)

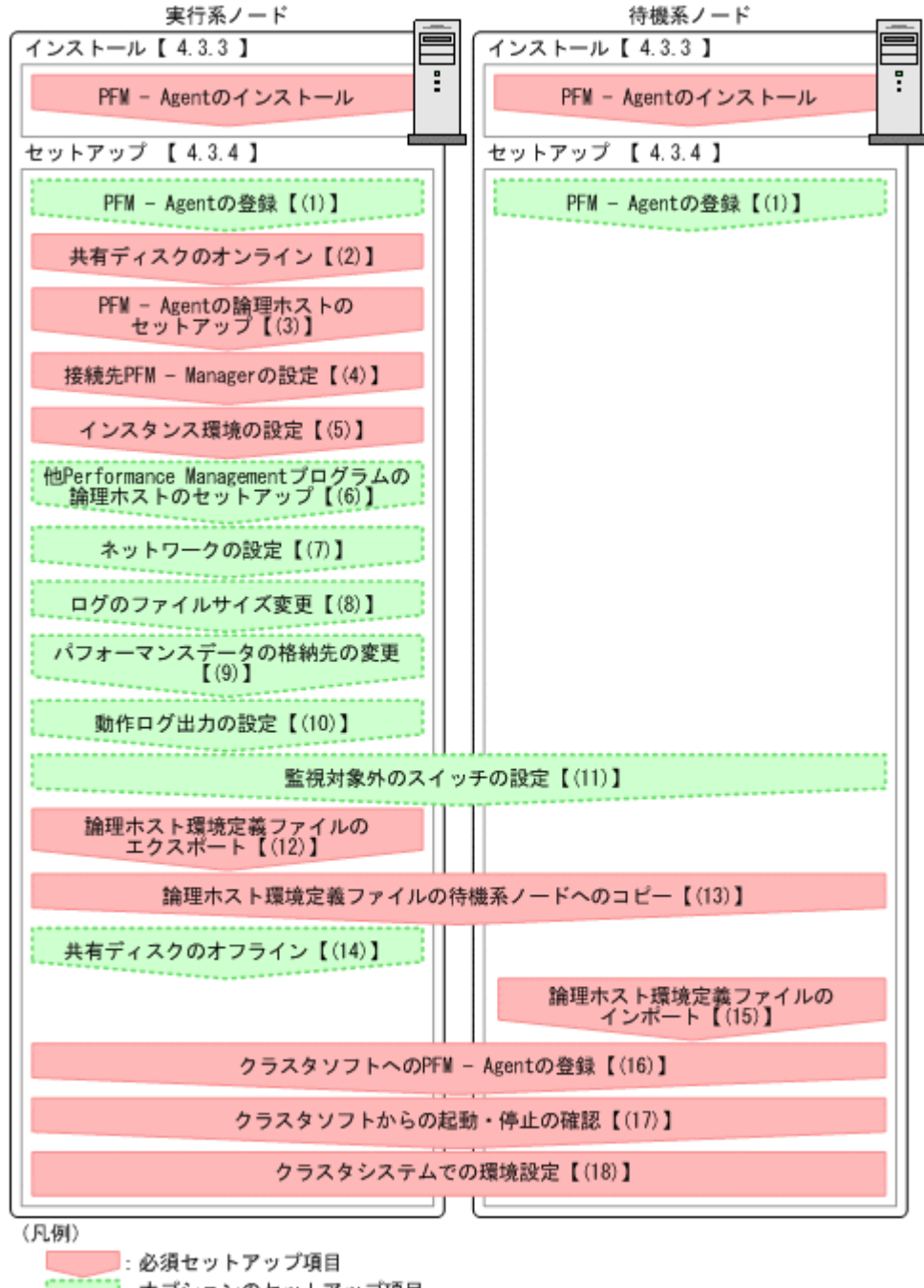

【 】 : 参照先

#### 注意

論理ホスト環境の PFM - Agent をセットアップしても、物理ホスト環境の PFM - Agent の定 義内容は引き継がれません。論理ホスト環境および物理ホスト環境では,インスタンス環境を 設定した時点で,新規に環境が作成されます。

なお,ユーザー入力を必要とするセットアップコマンドは,対話形式で実行するか非対話形式で実 行するかを選択できます。

対話形式で実行する場合は,コマンドの指示に従ってユーザーが値を入力する必要があります。 非 対話形式で実行する場合は,コマンド実行中に必要となる入力作業をオプション指定や定義ファイ ルで代替するため,ユーザー入力が不要になります。また,バッチ処理やリモート実行によってセッ トアップ作業を自動化できるため,管理者の負担や運用コストを低減できます。

コマンドの詳細については,マニュアル「JP1/Performance Management リファレンス」を参照し てください。

### **4.3.3** インストール手順

実行系ノードおよび待機系ノードに HTM - Agent for SAN Switch をインストールします。

インストール先はローカルディスクです。共有ディスクにはインストールしないでください。

インストール手順は非クラスタシステムの場合と同じです。インストール手順については,「[2.1.3](#page-62-0) [インストール手順」](#page-62-0)を参照してください。

### **4.3.4** セットアップ手順

ここでは、クラスタシステムで Performance Management を運用するための、セットアップにつ いて説明します。

セットアップ手順には,実行系ノードの手順と,待機系ノードの手順があります。実行系ノード, 待機系ノードの順にセットアップしてください。

**実行系** は実行系ノードで行う項目を, 特<mark>機系</mark>は待機系ノードで行う項目を示します。また,

<
オプション は伸用する環境によって必要になるセットアップ項目,またはデフォルトの設定を変 更する場合のオプションのセットアップ項目を示します。

## **(1) PFM - Agent** の登録

PFM - Manager および Performance Reporter を使って PFM - Agent を一元管理するために, PFM - Manager および Performance Reporter に HTM - Agent for SAN Switch を登録する必要 があります。

HTM - Agent for SAN Switch の情報は, Tuning Manager server のインストール時に PFM -Manager および Performance Reporter に登録されるため,通常この手順は不要です。ただし,デー タモデルバージョンがバージョンアップした修正版の HTM - Agent for Switch をインストールし た場合は,この手順を実施する必要があります。

登録は PFM - Manager 上および Performance Reporter 上で実施します。手順は非クラスタシス テムの場合と同じです。手順については,「[2.1.4 HTM - Agent for SAN Switch](#page-63-0) のセットアップ手 [順」](#page-63-0)の「[\(2\) HTM - Agent for SAN Switch](#page-66-0) の登録」を参照してください。

### **(2)** 共有ディスクのオンライン

共有ディスクがオンラインになっていることを確認します。共有ディスクがオンラインになってい ない場合は、クラスタソフトからの操作やボリュームマネージャの操作などで、共有ディスクをオ ンラインにしてください。

## **(3) PFM - Agent** の論理ホストのセットアップ

jpcconf ha setup (jpchasetup create) コマンドを実行して論理ホスト環境を作成します。 コマンドを実行すると,共有ディスクに必要なデータがコピーされ,論理ホスト用の定義が設定さ れて,論理ホスト環境が作成されます。

注意

コマンドを実行する前に,Performance Management システム全体で,Performance Management のプログラムおよびサービスをすべて停止してください。サービスの停止方法 については,マニュアル「JP1/Performance Management 運用ガイド」の Performance Management の起動と停止について説明している章を参照してください。

手順を次に示します。

1. jpcconf ha setup (jpchasetup create) コマンドを実行して, HTM - Agent for SAN Switch の論理ホスト環境を作成する。

次の例のようにコマンドを実行します。

jpcconf ha setup -key Switch -lhost jp1-hal -d S:\jp1 (jpchasetup create agtw -lhost jp1-ha1 -d S:\jp1)

論理ホスト名は,-lhost オプションで指定します。ここでは,論理ホスト名を jp1-ha1 とし ています。DNS 運用をしている場合はドメイン名を省略した論理ホスト名を指定してくださ い。

共有ディスクのディレクトリ名は、-d オプションの環境ディレクトリ名に指定します。例え ば-d S:\jp1 と指定すると S:\jp1\jp1pc が作成されて,論理ホスト環境のファイルが作成 されます。

2. jpcconf ha list(jpchasetup list)コマンドを実行して,論理ホストの設定を確認す る。

次の例のようにコマンドを実行します。

jpcconf ha list -key all(jpchasetup list all) 作成した論理ホスト環境が正しいことを確認してください。

### **(4)** 接続先 **PFM - Manager** の設定

jpcconf mgrhost define (jpcnshostname) コマンドを実行して, HTM - Agent for SAN Switch を管理する PFM - Manager を設定します。

1. jpcconf mgrhost define(jpcnshostname)コマンドを実行して,接続先 PFM - Manager を設定する。

次の例のようにコマンドを実行します。

jpcconf mgrhost define -host jp1 -lhost jp1-hal(jpcnshostname -s jp1 lhost jp1-ha1)

接続先 PFM - Manager のホスト名は、-host オプションで指定します。接続先 PFM -

Manager が論理ホスト運用されている場合は,-host オプションに接続先 PFM - Manager の 論理ホスト名を指定します。ここでは, PFM – Manager の論理ホスト名を jp1 としています。 また, HTM - Agent for SAN Switch の論理ホスト名は, -lhost オプションで指定します。こ

こでは、HTM - Agent for SAN Switch の論理ホスト名を jp1-ha1 としています。

ここでは、対話形式の実行例を示していますが、ipcconf mgrhost define コマンドは非対 話形式でも実行できます。jpcconf mgrhost define コマンドの詳細については,マニュア ル「JP1/Performance Management リファレンス」のコマンドについて説明している章を参照 してください。

### **(5)** インスタンス環境の設定

jpcconf inst setup (jpcinssetup) コマンドを実行して, HTM - Agent for SAN Switch の インスタンス環境を設定します。

- 1. jpcconf inst setup(jpcinssetup)コマンドを実行する。 次の例のようにコマンドを実行します。 jpcconf inst setup -key Switch -lhost jp1-ha1 -inst FAB01(jpcinssetup agtw -lhost jp1-ha1 -inst FAB01) 論理ホスト名は, -lhost オプションで指定します。ここでは、HTM - Agent for SAN Switch の論理ホスト名を jp1-ha1,インスタンス名を FAB01 としています。 ここでは、対話形式の実行例を示していますが、jpcconf inst setup コマンドは非対話形 式でも実行できます。jpcconf inst setup コマンドの詳細については,マニュアル「JP1/ Performance Management リファレンス」のコマンドについて説明している章を参照してくだ さい。
- 2. インスタンス環境を設定する。

設定するインスタンス環境は,非クラスタシステムの場合と同じです。設定するインスタンス情 報については,「[2.1.4 HTM - Agent for SAN Switch](#page-63-0) のセットアップ手順」の「(3) [インスタン](#page-68-0) [ス環境の設定](#page-68-0)」を参照してください。

### **(6)** 他 **Performance Management** プログラムの論理ホストのセットアップ 〈オブション〉

HTM - Agent for SAN Switch のほかに、同じ論理ホストにセットアップする PFM - Manager や PFM - Agent がある場合は,この段階でセットアップしてください。

セットアップ手順については,マニュアル「JP1/Performance Management 運用ガイド」の,クラ スタシステムでの構築と運用について説明している章,または各 PFM - Agent マニュアルの,クラ スタシステムでの構築と運用について説明している章を参照してください。

### **(7)** ネットワークの設定

Performance Management を使用するネットワーク構成に応じて、変更する場合に必要な設定で す。

ネットワークの設定では次の 2 つの項目を設定できます。

#### • IP アドレスを設定する

複数の LAN に接続されたネットワーク環境で, Performance Management を運用するときに 使用する IP アドレスを設定する場合は, jpchosts ファイルの内容を直接編集します。 このとき,編集した jpchosts ファイルは、実行系ノードから待機系ノードにコピーしてくだ

さい。 IP アドレスの設定方法については,マニュアル「JP1/Performance Management 設計・構築ガ

イド」のインストールとセットアップについて説明している章を参照してください。

• ポート番号を設定する

ファイアウォール経由で Performance Management のプログラム間の通信をする場合には, jpcconf port define(jpcnsconfig port)コマンドを使用してポート番号を設定しま す。

ポート番号の設定方法については,マニュアル「JP1/Performance Management 設計・構築ガ イド」の,インストールとセットアップについて説明している章,およびマニュアル「JP1/ Performance Management 運用ガイド」の,クラスタシステムでの構築と運用について説明し ている章を参照してください。
# <span id="page-180-0"></span>**(8)** ログのファイルサイズ変更

Performance Management の稼働状況を、Performance Management 独自のログファイルに出力 します。このログファイルを「共通メッセージログ」と呼びます。共通メッセージログのファイル サイズを設定する手順の詳細については,マニュアル「JP1/Performance Management 設計・構築 ガイド」の,インストールとセットアップについて説明している章を参照してください。

# **(9)** パフォーマンスデータの格納先の変更

PFM - Agent で管理されるパフォーマンスデータを格納するデータベースの保存先,バックアップ 先,エクスポート先,またはインポート先のフォルダを変更したい場合に必要な設定です。

設定方法については,「2.4.1 [パフォーマンスデータの格納先の変更」](#page-86-0)を参照してください。

# **(10)** 動作ログ出力の設定

アラーム発生時に動作ログを出力したい場合に必要な設定です。動作ログとは,システム負荷など のしきい値オーバーに関するアラーム機能と連動して出力される履歴情報です。

設定方法については、「付録 I. [動作ログの出力](#page-446-0)」を参照してください。

## **(11)** 監視対象外のスイッチの設定

監視対象ファブリックにサポート対象外のスイッチまたはサポート対象外のファームウェアバー ジョンのスイッチが含まれる場合に必要な設定です。

設定手順は非クラスタシステムの場合と同じです。監視対象外のスイッチを設定する方法について は,「[2.1.4 HTM - Agent for SAN Switch](#page-63-0) のセットアップ手順」の「(9) [監視対象外のスイッチの設](#page-79-0) [定」](#page-79-0)を参照してください。

## **(12)** 論理ホスト環境定義ファイルのエクスポート

HTM - Agent for SAN Switch の論理ホスト環境が作成できたら,環境定義をファイルにエクス ポートします。エクスポートでは,その論理ホストにセットアップされている Performance Management のプログラムの定義情報を一括してファイル出力します。同じ論理ホストにほかの Performance Management のプログラムをセットアップする場合は,セットアップが一とおり済ん だあとにエクスポートしてください。

論理ホスト環境定義をエクスポートする手順を次に示します。

1. jpcconf ha export(jpchasetup export)コマンドを実行して,論理ホスト環境定義を エクスポートする。 これまでの手順で作成した論理ホスト環境の定義情報を,エクスポートファイルに出力します。

エクスポートファイル名は任意です。

例えば、1hostexp.txt ファイルに論理ホスト環境定義をエクスポートする場合,次の例のよ うにコマンドを実行します。

jpcconf ha export -f lhostexp.txt (jpchasetup export -f lhostexp.txt) ここでは、対話形式の実行例を示していますが,jpcconf ha export コマンドは非対話形式 でも実行できます。jpcconf ha export コマンドの詳細については,マニュアル「JP1/ Performance Management リファレンス」のコマンドについて説明している章を参照してくだ さい。

# **(13)** 論理ホスト環境定義ファイルの待機系ノードへのコピー

「(12)[論理ホスト環境定義ファイルのエクスポート」](#page-180-0)でエクスポートした論理ホスト環境定義ファイ ルを、実行系ノードから待機系ノードにコピーします。

# **(14)** 共有ディスクのオフライン

クラスタソフトからの操作やボリュームマネージャの操作などで,共有ディスクをオフラインにし て,作業を終了します。なお,その共有ディスクを続けて使用する場合は,オフラインにする必要 はありません。

# **(15)** 論理ホスト環境定義ファイルのインポート

実行系ノードからコピーしたエクスポートファイルを,待機系ノードにインポートします。

実行系ノードで作成した論理ホストの Performance Management のプログラムを,待機系ノード で実行するための設定には,jpcconf ha import(jpchasetup import)コマンドを使用しま す。1 つの論理ホストに複数の Performance Management のプログラムがセットアップされてい る場合は,一括してインポートされます。

なお,このコマンドを実行するときには,共有ディスクをオンラインにしておく必要はありません。

1. jpcconf ha import(jpchasetup import)コマンドを実行して,論理ホスト環境定義を インポートする。

次の例のようにコマンドを実行します。

jpcconf ha import -f lhostexp.txt(jpchasetup import -f lhostexp.txt) ここでは、対話形式の実行例を示していますが、jpcconf ha import コマンドは非対話形式 でも実行できます。jpcconf ha import コマンドの詳細については,マニュアル「JP1/ Performance Management リファレンス」のコマンドについて説明している章を参照してくだ さい。

コマンドを実行すると,待機系ノードの環境を,エクスポートファイルの内容と同じ環境になる ように設定変更します。これによって,論理ホストの HTM - Agent for SAN Switch を起動する ための設定が実施されます。

また, セットアップ時に jpcconf port define (jpcnsconfig port) コマンドで固定の ポート番号を設定している場合も,同様に設定されます。

2. jpcconf ha list(jpchasetup list)コマンドを実行して,論理ホスト設定を確認する。 次の例のようにコマンドを実行します。 jpcconf ha list -key all(jpchasetup list all) 実行系ノードで jpcconf ha list (jpchasetup list) コマンドを実行したときと同じ内 容が表示されることを確認してください。

#### **(16)** クラスタソフトへの **PFM - Agent** の登録 待機系

Performance Management のプログラムを論理ホスト環境で運用する場合は,クラスタソフトに登 録して,クラスタソフトからの制御で Performance Management のプログラムを起動したり停止 したりするように環境設定します。

クラスタソフトへ HTM - Agent for SAN Switch を登録する方法は,クラスタソフトのマニュアル を参照してください。

PFM - Manager と PFM - Agent を同じ論理ホストで運用する場合については,マニュアル「JP1/ Performance Management 運用ガイド」のクラスタシステムでの構築と運用について説明している 章を参照してください。

HTM - Agent for SAN Switch をクラスタソフトに登録するときの設定内容を,Windows MSCS に 登録する項目を例として説明します。

HTM - Agent for SAN Switch の場合、次のサービスをクラスタに登録します。

| 項番 | 名前                                                                         | サービス名                           | 依存関係                                                         |
|----|----------------------------------------------------------------------------|---------------------------------|--------------------------------------------------------------|
|    | PFM - Agent Store for SANSwitch<br>インスタンス名 [LHOST]                         | JP1PCAGT WS インスタン<br>ス名 [LHOST] | IP アドレスリソース<br>物理ディスクリソース<br>Master Store サービスのクラ<br>スタリソース※ |
| 2  | PFM $\cdot$ Agent for SANSwitch $\angle$ $\angle$ $\angle$<br>タンス名 [LHOST] | JP1PCAGT WA インスタン<br>ス名 [LHOST] | 項番1のクラスタリソース                                                 |
| 3  | PFM - Action Handler [LHOST]                                               | JP1PCMGR PH [LHOST]             | IP アドレスリソース<br>物理ディスクリソース                                    |

表 **4-3** クラスタソフトに登録する **HTM - Agent for SAN Switch** のサービス

### 注意

[LHOST]の部分は,論理ホスト名に置き換えてください。

インスタンス名が FAB01, 論理ホスト名が jp1-ha1 の場合, サービスの名前は「PFM - Agent Store for SANSwitch FAB01 [jp1-ha1]」,サービス名は「JP1PCAGT\_WS\_FAB01 [jp1-ha1]」 のようになります。

### 注※

同じ論理ホストで PFM - Manager と HTM - Agent for SAN Switch を運用している場合に登 録が必要です。

MSCS の場合は,これらのサービスを MSCS のリソースとして登録します。各リソースの設定は次 のようにします。次の [ ]は, MSCS の設定項目です。

- [リソースの種類]は「汎用サービス」として登録する。
- [名前],[サービス名],および[依存関係]を「表 4-3 クラスタソフトに登録する HTM Agent for SAN Switch のサービス」のとおりに設定する。 なお、名前はサービスを表示するときの名称で、サービス名は MSCS から制御するサービスを 指定するときの名称です。
- 「起動パラメータ]および「レジストリ複製]は設定しない。
- プロパティの[詳細設定]タブは,Performance Management のプログラムの障害時にフェー ルオーバーするかどうかの運用に合わせて設定する。 通常は,フェールオーバーしない設定にしてください。フェールオーバーするように設定する場 合は,次のように設定します。 [再開する]:チェックする [グループに適用する]:チェックする 再起動試行回数の [しきい値]: 3(しきい値は 3 回を目安に設定してください)

### 注意

クラスタに登録するサービスは,クラスタから起動および停止を制御しますので,OS 起動時 に自動起動しないよう「スタートアップの種類]を「手動]に設定してください。なお, jpcconf ha setup(jpchasetup create)コマンドでセットアップした直後のサービス は[手動]に設定されています。

# <span id="page-183-0"></span>**(17)** クラスタソフトからの起動・停止の確認

クラスタソフトからの操作で,Performance Management のプログラムの起動および停止を各ノー ドで実行し,正常に動作することを確認してください。

# **(18)** クラスタシステムでの環境設定

Performance Management のプログラムのセットアップ終了後, Performance Reporter から, 運 用に合わせて監視対象の稼働状況についてのレポートを表示できるようにしたり,監視対象で問題 が発生したときにユーザーに通知できるようにしたりするために,Performance Management のプ ログラムの環境を設定します。

Performance Management のプログラムの環境を設定する方法については,マニュアル「JP1/ Performance Management 運用ガイド」の,クラスタシステムでの構築と運用について説明してい る章を参照してください。

# **4.4** インストールとセットアップ(**UNIX** の場合)

ここでは、クラスタシステムでの HTM - Agent for SAN Switch のインストールとセットアップの 手順について説明します。

なお, PFM - Manager のインストールとセットアップの手順については、マニュアル「JP1/ Performance Management 運用ガイド」の,クラスタシステムでの構築と運用について説明してい る章を参照してください。

# **4.4.1** インストールとセットアップの前に

インストールおよびセットアップを開始する前に前提条件,必要な情報,および注意事項について 説明します。

### **(1)** 前提条件

HTM - Agent for SAN Switch をクラスタシステムで使用する場合、次に示す前提条件があります。

### クラスタシステム

次の条件が整っていることを確認してください。

- クラスタシステムがクラスタソフトによって制御されていること。
- クラスタソフトが論理ホスト運用する HTM Agent for SAN Switch の起動や停止などを制御 するように設定されていること。

【SMI Agent for FOS のシステム構成】

SMI Agent for FOS のクラスタシステムへの対応状況は Brocade 社にお問い合わせください。ご 使用の SMI Agent for FOS が論理ホスト上での稼働をサポートしていない場合でも、次に示すどち らかでシステムを構成することによって,HTM - Agent for SAN Switch の HA クラスタ運用がで きます。

- SMI Agent for FOS を HTM Agent for SAN Switch の実行系ノードおよび待機系ノードとは 別の物理ホストで稼働させる。
- SMI Agent for FOS を HTM Agent for SAN Switch の実行系ノードおよび待機系ノードの両 方にインストールし,それぞれの物理ホスト上で常時稼働させる。ただし,HTM - Agent for SAN Switch のインスタンス環境の設定時には,SMI Agent for FOS の IP アドレス("SMI-A IP

Address")として,必ず HTM - Agent for SAN Switch が稼働する論理ホストの論理 IP アドレ スを指定する。

### 共有ディスク

次の条件が整っていることを確認してください。

- 論理ホストごとに共有ディスクがあり,実行系ノードから待機系ノードへ引き継げること。
- 共有ディスクが,各ノードに物理的に Fibre Channel や SCSI で接続されていること。 Performance Management では,ネットワークドライブや,ネットワーク経由でレプリケーショ ンしたディスクを共有ディスクとして使う構成はサポートされていません。
- フェールオーバーの際に,何らかの問題によって共有ディスクを使用中のプロセスが残った場合 でも,クラスタソフトなどの制御によって強制的に共有ディスクをオフラインにしてフェール オーバーできること。
- 1 つの論理ホストで複数の PFM 製品を運用する場合,共有ディスクのディレクトリ名が同じで あること。

なお、Store データベースについては格納先を変更して、共有ディスク上のほかのディレクトリ に格納できます。

### 論理ホスト名,論理 **IP** アドレス

次の条件が整っていることを確認してください。

- 論理ホストごとに論理ホスト名,および論理ホスト名と対応する論理 IP アドレスがあり,実行 系ノードから待機系ノードに引き継げること。
- 論理ホストと論理 IP アドレスが, hosts ファイルやネームサーバに設定されていること。
- DNS 運用している場合は,FQDN 名ではなく,ドメイン名を除いたホスト名を論理ホスト名と して使用していること。
- 物理ホスト名と論理ホスト名は,システムの中でユニークであること。

### 注意

- 論理ホスト名に,物理ホスト名(uname -n コマンドで表示されるホスト名)を指定しな いでください。正常に通信処理がされなくなるおそれがあります。
- 論理ホスト名に使用できる文字は,1~32 バイトの半角英数字です。次の記号および空白 文字は指定できません。

 $/ \ \frac{\gamma}{2}$  : ; \* ? ' " < > | & = , .

◦ 論理ホスト名には,"localhost",IP アドレス,"-"から始まるホスト名を指定できません。

### **(2)** 論理ホスト運用する **HTM - Agent for SAN Switch** のセットアップに必要な情報

論理ホスト運用する HTM - Agent for SAN Switch をセットアップするには,通常の HTM - Agent for SAN Switch のセットアップで必要になる環境情報に加えて,次の情報が必要です。

### 表 **4-4** 論理ホスト運用の **HTM - Agent for SAN Switch** のセットアップに必要な情報(**UNIX** の場 合)

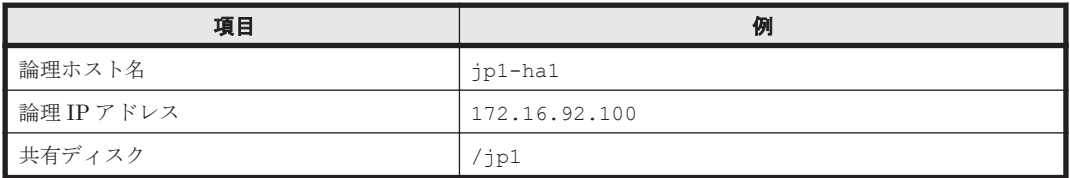

なお,1 つの論理ホストで論理ホスト運用する Performance Management のプログラムが複数ある 場合も,同じ共有ディスクのディレクトリを使用します。

共有ディスクに必要な容量については,「付録 A. [システム見積もり」](#page-402-0)を参照してください。

### **(3) HTM - Agent for SAN Switch** で論理ホストをフェールオーバーさせる場合の注意事項

HTM - Agent for SAN Switch を論理ホスト運用するシステム構成の場合, HTM - Agent for SAN Switch の障害によって論理ホスト全体をフェールオーバーさせるかどうかを検討してください。

HTM - Agent for SAN Switch の障害で論理ホスト全体をフェールオーバーさせると, HTM -Agent for SAN Switch が動作している同じ論理ホストで運用する業務アプリケーションもフェー ルオーバーすることになり,業務に影響を与える可能性があります。

HTM - Agent for SAN Switch に異常が発生しても、同じ論理ホストで運用する業務アプリケー ションの動作に影響がないように,必要に応じてクラスタソフトの設定を次のどちらかにしてくだ さい。

- HTM Agent for SAN Switch の動作監視をしない
- HTM Agent for SAN Switch の異常を検知してもフェールオーバーしない

### **(4)** 論理ホスト運用時のバージョンアップに関する注意事項

論理ホスト運用の HTM - Agent for SAN Switch をバージョンアップする場合は、実行系ノードま たは待機系ノードのどちらか一方で,共有ディスクをオンラインにする必要があります。

# **4.4.2** インストールとセットアップの流れ

クラスタシステムで,論理ホスト運用する HTM - Agent for SAN Switch のインストールおよび セットアップの流れについて説明します。

#### 図 **4-4** クラスタシステムで論理ホスト運用する **HTM - Agent for SAN Switch** のインストールおよ びセットアップの流れ(**UNIX** の場合)

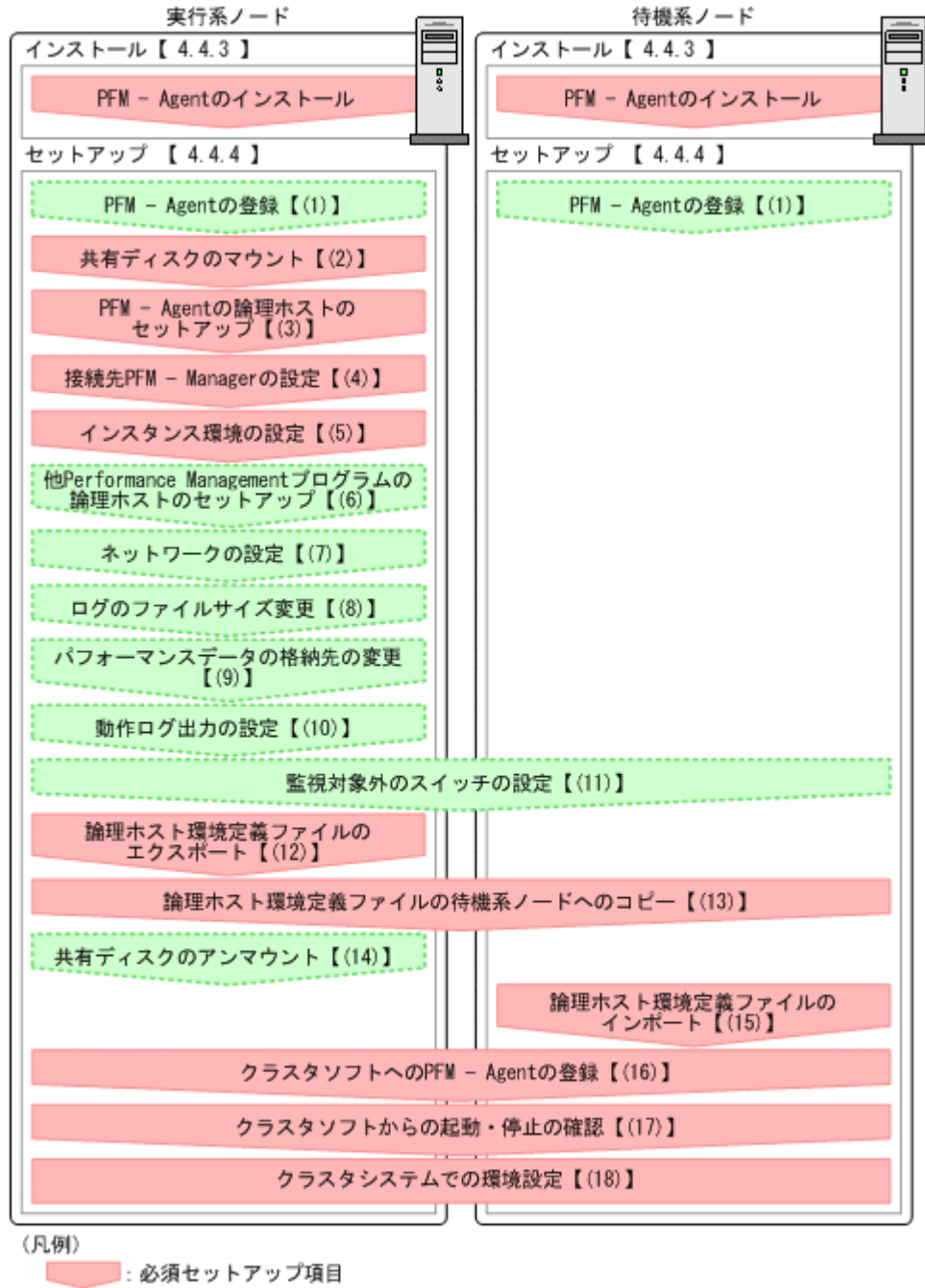

【 】 : 参照先

注意

論理ホスト環境の PFM - Agent をセットアップしても、物理ホスト環境の PFM - Agent の定 義内容は引き継がれません。論理ホスト環境および物理ホスト環境では,インスタンス環境を 設定した時点で,新規に環境が作成されます。

なお、ユーザー入力を必要とするセットアップコマンドは、対話形式で実行するか非対話形式で実 行するかを選択できます。

対話形式で実行する場合は,コマンドの指示に従ってユーザーが値を入力する必要があります。 非 対話形式で実行する場合は,コマンド実行中に必要となる入力作業をオプション指定や定義ファイ

<span id="page-187-0"></span>ルで代替するため,ユーザー入力が不要になります。また,バッチ処理やリモート実行によってセッ トアップ作業を自動化できるため,管理者の負担や運用コストを低減できます。

コマンドの詳細については,マニュアル「JP1/Performance Management リファレンス」を参照し てください。

## **4.4.3** インストール手順

実行系ノードおよび待機系ノードに HTM - Agent for SAN Switch をインストールします。

インストール先はローカルディスクです。共有ディスクにはインストールしないでください。

インストール手順は非クラスタシステムの場合と同じです。インストール手順については,「[3.1.3](#page-122-0) [インストール手順」](#page-122-0)を参照してください。

## **4.4.4** セットアップ手順

ここでは,クラスタシステムで Performance Management を運用するための,セットアップにつ いて説明します。

セットアップ手順には,実行系ノードの手順と,待機系ノードの手順があります。実行系ノード, 待機系ノードの順にセットアップしてください。

みている。<br>「実行系」は実行系ノードで行う項目を、「特機系」は待機系ノードで行う項目を示します。また,

<オプション は使用する環境によって必要になるセットアップ項目,またはデフォルトの設定を変 更する場合のオプションのセットアップ項目を示します。

## **(1) PFM - Agent** の登録

PFM - Manager および Performance Reporter を使って PFM - Agent を一元管理するために, PFM - Manager および Performance Reporter に HTM - Agent for SAN Switch を登録する必要 があります。

HTM - Agent for SAN Switch の情報は、Tuning Manager server のインストール時に PFM -Manager および Performance Reporter に登録されるため,通常この手順は不要です。ただし,デー タモデルバージョンがバージョンアップした修正版の HTM - Agent for SAN Switch をインストー ルした場合は,この手順を実施する必要があります。

登録は PFM - Manager 上および Performance Reporter 上で実施します。手順は非クラスタシス テムの場合と同じです。手順については,「[3.1.4 HTM - Agent for SAN Switch](#page-123-0) のセットアップ手 [順」](#page-123-0)の「[\(3\) HTM - Agent for SAN Switch](#page-127-0) の登録」を参照してください。

### **(2)** 共有ディスクのマウント

共有ディスクがマウントされていることを確認します。共有ディスクがマウントされていない場合 は,クラスタソフトからの操作やボリュームマネージャの操作などで,共有ディスクをマウントし てください。

# **(3) PFM - Agent** の論理ホストのセットアップ

jpcconf ha setup(jpchasetup create)コマンドを実行して論理ホスト環境を作成します。 コマンドを実行すると,共有ディスクに必要なデータがコピーされ,論理ホスト用の定義が設定さ れて,論理ホスト環境が作成されます。

#### 注意

コマンドを実行する前に,Performance Management システム全体で,Performance Management のプログラムおよびサービスをすべて停止してください。サービスの停止方法 については,マニュアル「JP1/Performance Management 運用ガイド」の Performance Management の起動と停止について説明している章を参照してください。

手順を次に示します。

1. jpcconf ha setup (jpchasetup create) コマンドを実行して, HTM - Agent for SAN Switch の論理ホスト環境を作成する。

次の例のようにコマンドを実行します。

jpcconf ha setup -key Switch -lhost jp1-hal -d /jp1(jpchasetup create agtw -lhost jp1-ha1 -d /jp1) 論理ホスト名は,-lhost オプションで指定します。ここでは,論理ホスト名を jp1-ha1 とし

ています。DNS 運用をしている場合はドメイン名を省略した論理ホスト名を指定してくださ い。

共有ディスクのディレクトリ名は, -d オプションの環境ディレクトリ名に指定します。例え ば-d /jp1 と指定すると/jp1/jp1pc が作成されて,論理ホスト環境のファイルが作成されま す。

2. jpcconf ha list(jpchasetup list)コマンドを実行して,論理ホストの設定を確認す る。

次の例のようにコマンドを実行します。

jpcconf ha list -key all(jpchasetup list all) 作成した論理ホスト環境が正しいことを確認してください。

## **(4)** 接続先 **PFM - Manager** の設定

jpcconf mgrhost define(jpcnshostname)コマンドを実行して,HTM - Agent for SAN Switch を管理する PFM - Manager を設定します。

1. jpcconf mgrhost define(jpcnshostname)コマンドを実行して,接続先 PFM - Manager を設定する。

次の例のようにコマンドを実行します。

jpcconf mgrhost define -host jp1 -lhost jp1-hal(jpcnshostname -s jp1 lhost jp1-ha1)

接続先 PFM - Manager のホスト名は、-host オプションで指定します。接続先 PFM -Manager が論理ホスト運用されている場合は、-host オプションに接続先 PFM - Manager の 論理ホスト名を指定します。ここでは,PFM - Manager の論理ホスト名を jp1 としています。

また, HTM - Agent for SAN Switch の論理ホスト名は, -lhost オプションで指定します。こ こでは,HTM - Agent for SAN Switch の論理ホスト名を jp1-ha1 としています。

ここでは、対話形式の実行例を示していますが, jpcconf mgrhost define コマンドは非対 話形式でも実行できます。jpcconf mgrhost define コマンドの詳細については、マニュア ル「JP1/Performance Management リファレンス」のコマンドについて説明している章を参照 してください。

### **(5)** インスタンス環境の設定

jpcconf inst setup (jpcinssetup) コマンドを実行して, HTM - Agent for SAN Switch の インスタンス環境を設定します。

1. jpcconf inst setup (jpcinssetup) コマンドを実行する。

次の例のようにコマンドを実行します。

```
jpcconf inst setup -key Switch -lhost jp1-ha1 -inst FAB01(jpcinssetup 
agtw -lhost jp1-ha1 -inst FAB01)
```
論理ホスト名は,-lhost オプションで指定します。ここでは,HTM - Agent for SAN Switch の論理ホスト名を jp1-ha1,インスタンス名を FAB01 としています。 ここでは、対話形式の実行例を示していますが、ipcconf inst setup コマンドは非対話形 式でも実行できます。jpcconf inst setup コマンドの詳細については,マニュアル「JP1/ Performance Management リファレンス」のコマンドについて説明している章を参照してくだ さい。

2. インスタンス環境を設定する。

設定するインスタンス環境は,非クラスタシステムの場合と同じです。設定するインスタンス情 報については,「[3.1.4 HTM - Agent for SAN Switch](#page-123-0) のセットアップ手順」の「(4) [インスタン](#page-129-0) [ス環境の設定](#page-129-0)」を参照してください。

# **(6)** 他 **Performance Management** プログラムの論理ホストのセットアップ 〈オブション〉

HTM - Agent for SAN Switch のほかに、同じ論理ホストにセットアップする PFM - Manager や PFM - Agent がある場合は,この段階でセットアップしてください。

セットアップ手順については,マニュアル「JP1/Performance Management 運用ガイド」の,クラ スタシステムでの構築と運用について説明している章,または各 PFM - Agent マニュアルの,クラ スタシステムでの構築と運用について説明している章を参照してください。

### **(7)** ネットワークの設定

Performance Management を使用するネットワーク構成に応じて,変更する場合に必要な設定で す。

ネットワークの設定では次の 2 つの項目を設定できます。

### • IP アドレスを設定する

複数の LAN に接続されたネットワーク環境で, Performance Management を運用するときに 使用する IP アドレスを設定する場合は、jpchosts ファイルの内容を直接編集します。 このとき,編集した jpchosts ファイルは、実行系ノードから待機系ノードにコピーしてくだ さい。

IP アドレスの設定方法については,マニュアル「JP1/Performance Management 設計・構築ガ イド」のインストールとセットアップについて説明している章を参照してください。

#### • ポート番号を設定する

ファイアウォール経由で Performance Management のプログラム間の通信をする場合には, jpcconf port define (jpcnsconfig port) コマンドを使用してポート番号を設定しま す。

ポート番号の設定方法については、マニュアル「JP1/Performance Management 設計・構築ガ イド」の,インストールとセットアップについて説明している章,およびマニュアル「JP1/ Performance Management 運用ガイド」の,クラスタシステムでの構築と運用について説明し ている章を参照してください。

## **(8)** ログのファイルサイズ変更

Performance Management の稼働状況を, Performance Management 独自のログファイルに出力 します。このログファイルを「共通メッセージログ」と呼びます。共通メッセージログのファイル サイズを設定する手順の詳細については,マニュアル「JP1/Performance Management 設計・構築 ガイド」の,インストールとセットアップについて説明している章を参照してください。

# **(9)** パフォーマンスデータの格納先の変更

PFM - Agent で管理されるパフォーマンスデータを格納するデータベースの保存先、バックアップ 先,エクスポート先,またはインポート先のフォルダを変更したい場合に必要な設定です。

設定方法については,「3.4.1 [パフォーマンスデータの格納先の変更」](#page-147-0)を参照してください。

## **(10)** 動作ログ出力の設定

アラーム発生時に動作ログを出力したい場合に必要な設定です。動作ログとは,システム負荷など のしきい値オーバーに関するアラーム機能と連動して出力される履歴情報です。

設定方法については,「付録 I. [動作ログの出力](#page-446-0)」を参照してください。

### **(11)** 監視対象外のスイッチの設定

監視対象ファブリックにサポート対象外のスイッチまたはサポート対象外のファームウェアバー ジョンのスイッチが含まれる場合に必要な設定です。

設定手順は非クラスタシステムの場合と同じです。監視対象外のスイッチを設定する方法について は,「[3.1.4 HTM - Agent for SAN Switch](#page-123-0) のセットアップ手順」の「(10) [監視対象外のスイッチの](#page-140-0) [設定」](#page-140-0)を参照してください。

# **(12)** 論理ホスト環境定義ファイルのエクスポート

HTM - Agent for SAN Switch の論理ホスト環境が作成できたら,環境定義をファイルにエクス ポートします。エクスポートでは,その論理ホストにセットアップされている Performance Management のプログラムの定義情報を一括してファイル出力します。同じ論理ホストにほかの Performance Management のプログラムをセットアップする場合は、セットアップが一とおり済ん だあとにエクスポートしてください。

論理ホスト環境定義をエクスポートする手順を次に示します。

1. jpcconf ha export(jpchasetup export)コマンドを実行して,論理ホスト環境定義を エクスポートする。

これまでの手順で作成した論理ホスト環境の定義情報を,エクスポートファイルに出力します。 エクスポートファイル名は任意です。

例えば、lhostexp.txt ファイルに論理ホスト環境定義をエクスポートする場合、次の例のよ うにコマンドを実行します。

jpcconf ha export -f lhostexp.txt(jpchasetup export -f lhostexp.txt) ここでは、対話形式の実行例を示していますが、jpcconf ha export コマンドは非対話形式 でも実行できます。jpcconf ha export コマンドの詳細については,マニュアル「JP1/ Performance Management リファレンス」のコマンドについて説明している章を参照してくだ さい。

# **(13)** 論理ホスト環境定義ファイルの待機系ノードへのコピー

「(12)論理ホスト環境定義ファイルのエクスポート」でエクスポートした論理ホスト環境定義ファイ ルを、実行系ノード機系ノードにコピーします。

# **(14)** 共有ディスクのアンマウント

ファイルシステムをアンマウントして,作業を終了します。なお,その共有ディスクを続けて使用 する場合は,ファイルシステムをアンマウントする必要はありません。

#### 注意

共有ディスクがアンマウントされているのに,指定した環境ディレクトリに jp1pc ディレク トリがあり、ip1pc ディレクトリ以下にファイルがある場合は、共有ディスクをマウントしな いでセットアップしています。この場合は次の手順で対処してください。

- a. ローカルディスク上の指定した環境ディレクトリの jp1pc ディレクトリを tar コマンド でアーカイブする。
- b. 共有ディスクをマウントする。
- c. 共有ディスク上に指定した環境ディレクトリがない場合は,環境ディレクトリを作成する。
- d. 共有ディスク上の環境ディレクトリに tar ファイルを展開する。
- e. 共有ディスクをアンマウントする。
- f. ローカルディスク上の指定した環境ディレクトリの jp1pc ディレクトリ以下を削除する。

# **(15)** 論理ホスト環境定義ファイルのインポート

実行系ノードからコピーしたエクスポートファイルを,待機系ノードにインポートします。

実行系ノードで作成した論理ホストの Performance Management のプログラムを,待機系ノード で実行するための設定には,jpcconf ha import(jpchasetup import)コマンドを使用しま す。1 つの論理ホストに複数の Performance Management のプログラムがセットアップされてい る場合は,一括してインポートされます。

なお,このコマンドを実行するときには,共有ディスクをマウントしておく必要はありません。

1. jpcconf ha import(jpchasetup import)コマンドを実行して,論理ホスト環境定義を インポートする。

次の例のようにコマンドを実行します。

jpcconf ha import -f lhostexp.txt(jpchasetup import -f lhostexp.txt) ここでは、対話形式の実行例を示していますが、jpcconf ha import コマンドは非対話形式 でも実行できます。jpcconf ha import コマンドの詳細については,マニュアル「JP1/ Performance Management リファレンス」のコマンドについて説明している章を参照してくだ さい。

コマンドを実行すると,待機系ノードの環境を,エクスポートファイルの内容と同じ環境になる ように設定変更します。これによって,論理ホストの HTM - Agent for SAN Switch を起動する ための設定が実施されます。

また,セットアップ時に jpcconf port define(jpcnsconfig port)コマンドで固定の ポート番号を設定している場合も,同様に設定されます。

2. jpcconf ha list (jpchasetup list) コマンドを実行して、論理ホスト設定を確認する。 次の例のようにコマンドを実行します。 jpcconf ha list -key all(jpchasetup list all) 実行系ノードで jpcconf ha list (jpchasetup list) コマンドを実行したときと同じ内 容が表示されることを確認してください。

# **(16)** クラスタソフトへの **PFM - Agent** の登録

Performance Management のプログラムを論理ホスト環境で運用する場合は,クラスタソフトに登 録して,クラスタソフトからの制御で Performance Management のプログラムを起動したり停止 したりするように環境設定します。

クラスタソフトへ HTM - Agent for SAN Switch を登録する方法は,クラスタソフトのマニュアル を参照してください。

一般に UNIX のクラスタソフトに,アプリケーションを登録する場合に必要な項目は「起動」「停 止」「動作監視」「強制停止」の 4 つがあります。

HTM - Agent for SAN Switch では、次のように設定します。

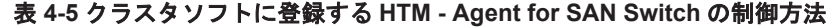

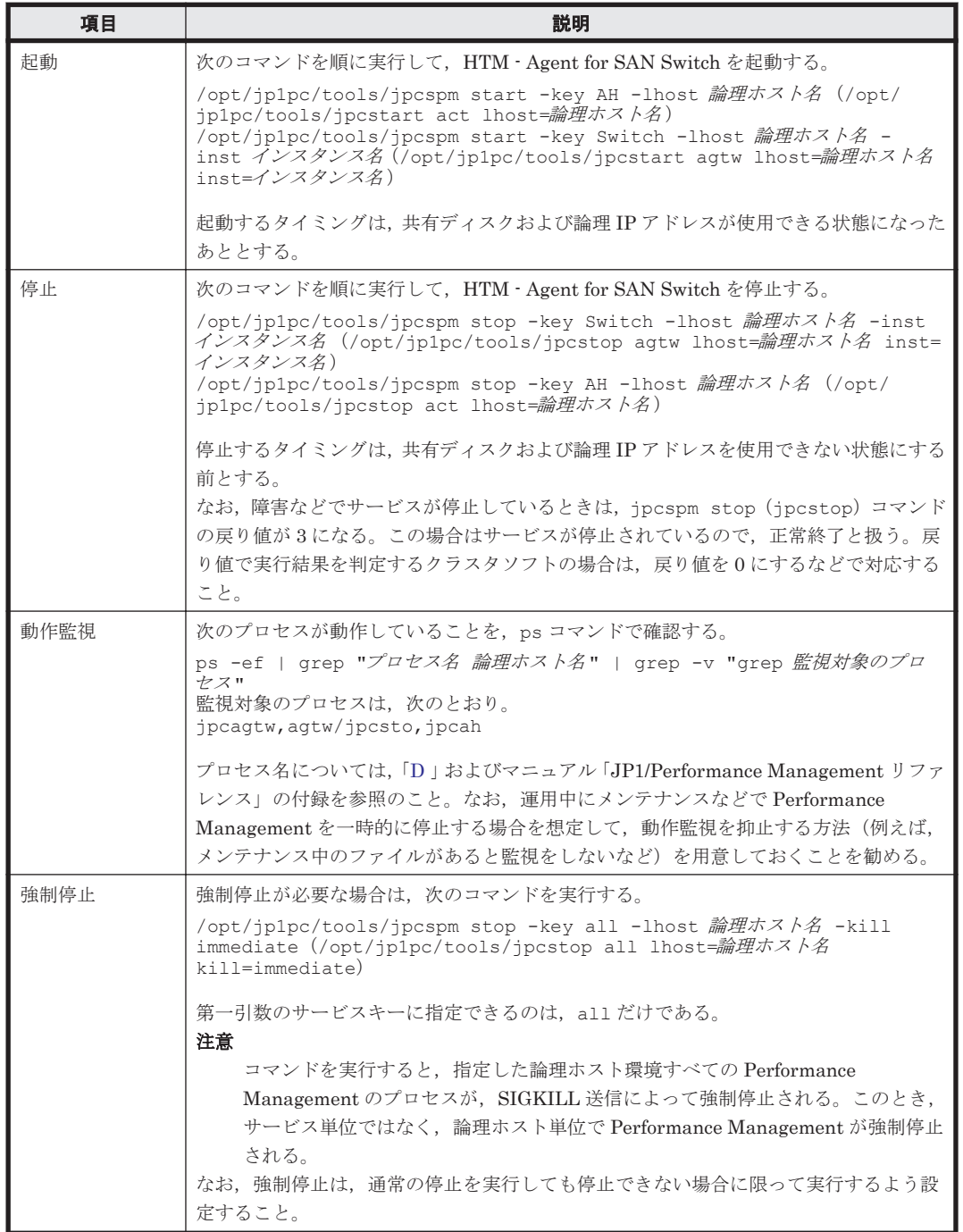

### 注意

- 。 クラスタに登録する Performance Management のプログラムは、クラスタから起動および 停止を制御しますので,OS 起動時の自動起動設定をしないでください。
- Performance Management のプログラムを日本語環境で実行する場合,クラスタソフトに 登録するスクリプトで LANG 環境変数を設定してから、Performance Management のコ マンドを実行するようにしてください。また,LC\_ALL 環境変数が設定されていて,LANG 環境変数の値と異なる場合は,クラスタソフトに登録するスクリプトで LC\_ALL 環境変数

<span id="page-193-0"></span>を解除するか,LANG 環境変数と同一の値に変更してください。次の設定を追加すると LC ALL 環境変数を解除できます。

unset LC\_ALL

- クラスタソフトがコマンドの戻り値で実行結果を判定する場合は,Performance Management のコマンドの戻り値をクラスタソフトの期待する値に変換するように設定 してください。Performance Management のコマンドの戻り値については,各コマンドの リファレンスを確認してください。
- ps コマンドで動作を監視する場合,事前に ps コマンドを実行して,論理ホスト名とイン スタンス名をつなげた文字列がすべて表示されることを確認してください。 文字列が途中までしか表示されない場合は,インスタンス名を短くしてください。 なお,ps コマンドでのプロセス名および論理ホスト名の取得に失敗する場合,コマンドラ インに [] (角括弧) が含まれていることがあります。 ps コマンドの実行に失敗した場合は,OS の ps コマンドのリファレンスを参照して,コマ ンドを再実行してください。

# **(17)** クラスタソフトからの起動・停止の確認

クラスタソフトからの操作で,Performance Management のプログラムの起動および停止を各ノー ドで実行し,正常に動作することを確認してください。

## **(18)** クラスタシステムでの環境設定

Performance Management のプログラムのセットアップ終了後, Performance Reporter から, 運 用に合わせて監視対象の稼働状況についてのレポートを表示できるようにしたり,監視対象で問題 が発生したときにユーザーに通知できるようにしたりするために,Performance Management のプ ログラムの環境を設定します。

Performance Management のプログラムの環境を設定する方法については、マニュアル「JP1/ Performance Management 運用ガイド」の,クラスタシステムでの構築と運用について説明してい る章を参照してください。

# **4.5** アンインストールとアンセットアップ(**Windows** の場 合)

ここでは、クラスタシステムで運用していた HTM - Agent for SAN Switch を,アンインストール する方法とアンセットアップする方法について説明します。

なお, PFM - Manager のアンインストールとアンセットアップについては、マニュアル「JP1/ Performance Management 運用ガイド」の,クラスタシステムでの構築と運用について説明してい る章を参照してください。

# **4.5.1 HTM - Agent for SAN Switch** のアンインストールとアンセットアッ プの流れ

クラスタシステムで運用していた HTM - Agent for SAN Switch のアンインストールおよびアン セットアップの流れについて説明します。

### 図 **4-5** クラスタシステムで論理ホスト運用する **HTM - Agent for SAN Switch** のアンインストール およびアンセットアップの流れ(**Windows** の場合)

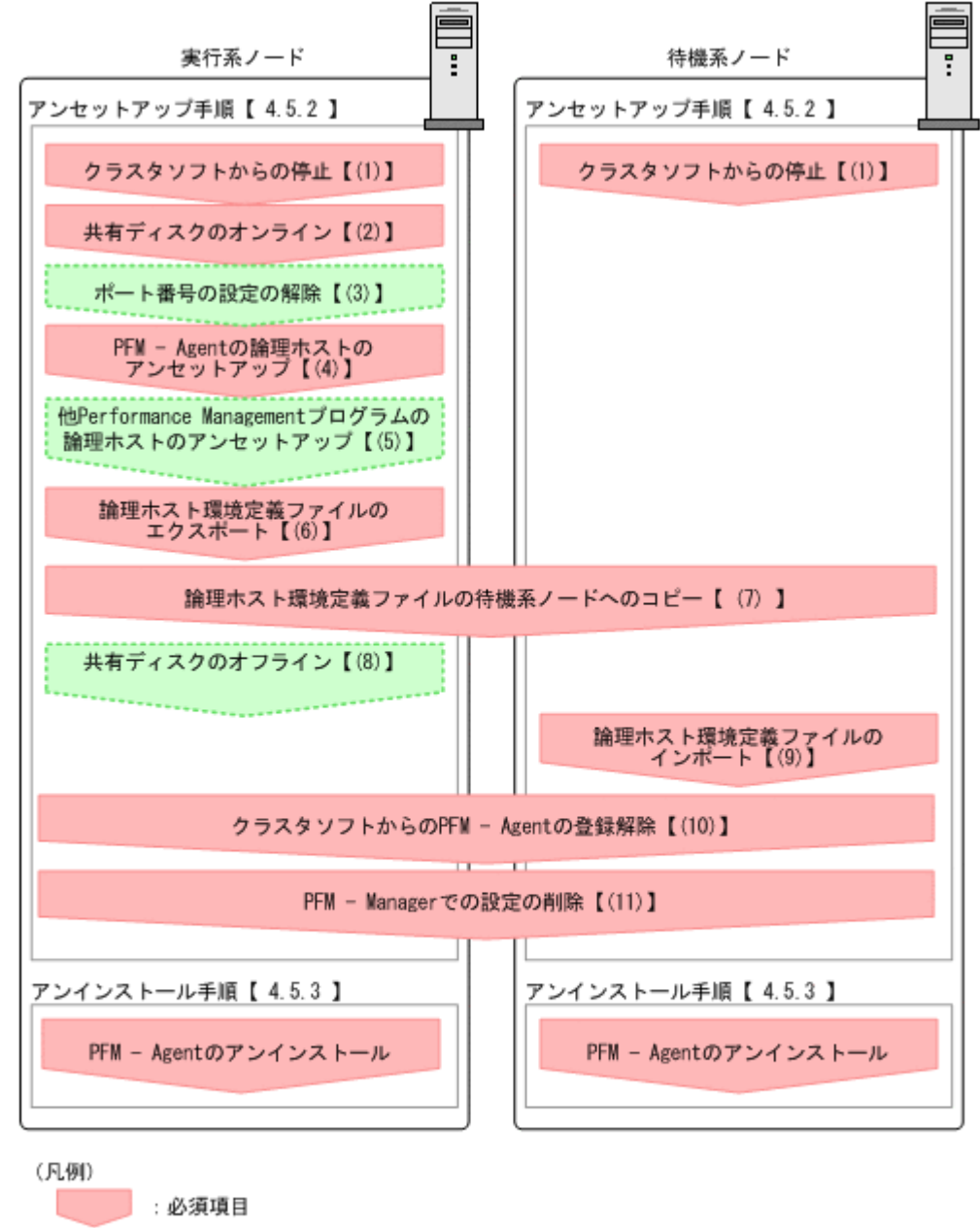

**」 オプション項目** 

【 】 : 参照先

# **4.5.2** アンセットアップ手順

論理ホスト環境をアンセットアップします。アンセットアップ手順には、実行系ノードの手順と, 待機系ノードの手順があります。実行系ノード,待機系ノードの順にアンセットアップしてくださ い。

**実行系** は実行系ノードで行う項目を, 特<mark>機系</mark> は待機系ノードで行う項目を示します。また,

<
オプション は使用する環境によって必要になるセットアップ項目,またはデフォルトの設定を変 更する場合のオプションのセットアップ項目を示します。

HTM - Agent for SAN Switch のアンセットアップ手順について説明します。

# **(1)** クラスタソフトからの停止

クラスタソフトからの操作で,実行系ノードと待機系ノードで起動している Performance Management のプログラムおよびサービスを停止してください。停止する方法については、クラス タソフトのマニュアルを参照してください。

## **(2)** 共有ディスクのオンライン

共有ディスクがオンラインになっていることを確認します。共有ディスクがオンラインになってい ない場合は、クラスタソフトからの操作やボリュームマネージャの操作などで、共有ディスクをオ ンラインにしてください。

## **(3)** ポート番号の設定の解除

この手順は,ファイアウォールを使用する環境で,セットアップ時に jpcconf port define (jpcnsconfig port)コマンドでポート番号を設定した場合だけに必要な手順です。

通信ポート番号の設定の解除方法については,マニュアル「JP1/Performance Management 運用ガ イド」の,クラスタシステムでの構築と運用について説明している章を参照してください。

# **(4) PFM - Agent** の論理ホストのアンセットアップ

手順を次に示します。ここでは HTM - Agent for SAN Switch の論理ホスト名を jp1-ha1,インス タンス名を FAB01 としています。

### 注意

共有ディスクがオフラインになっている状態で論理ホスト環境を削除した場合は,物理ホスト 上に存在する論理ホストの設定だけが削除され,共有ディスク上のディレクトリやファイルは 削除されません。この場合,共有ディスクをオンラインにし,環境ディレクトリ以下の jp1pc ディレクトリを手動で削除する必要があります。

1. jpcconf ha list(jpchasetup list)コマンドを実行して,論理ホスト設定を確認する。 次の例のようにコマンドを実行します。

jpcconf ha list -key all -lhost jp1-hal(jpchasetup list all -lhost jp1 ha1)

論理ホスト環境をアンセットアップする前に,現在の設定を確認します。論理ホスト名や共有 ディスクのパスなどを確認してください。

2. HTM - Agent for SAN Switch のインスタンス環境を削除する。

次の例のようにコマンドを実行します。

jpcconf inst unsetup -key Switch -lhost jp1-hal -inst FAB01 (jpcinsunsetup agtw -lhost jp1-ha1 -inst FAB01)

ここでは、対話形式の実行例を示していますが、jpcconf inst unsetup コマンドは非対話 形式でも実行できます。jpcconf inst unsetup コマンドの詳細については,マニュアル 「JP1/Performance Management リファレンス」のコマンドについて説明している章を参照し てください。

jpcconf inst unsetup(jpcinsunsetup)コマンドを実行すると,論理ホストのインスタ ンスを起動するための設定が削除されます。また,共有ディスク上のインスタンス用のファイル が削除されます。共用ディスクがオフラインになっている場合は,論理ホストの設定だけが削除 されます。共有ディスク上のディレクトリやファイルは削除されません。

3. jpcconf ha unsetup (jpchasetup delete) コマンドを実行して, HTM - Agent for SAN Switch の論理ホスト環境を削除する。

次の例のようにコマンドを実行します。

jpcconf ha unsetup -key Switch -lhost jp1-hal(jpchasetup delete agtw lhost jp1-ha1)

jpcconf ha unsetup(jpchasetup delete)コマンドを実行すると,論理ホストの HTM - Agent for SAN Switch を起動するための設定が削除されます。また、共有ディスク上の論理 ホスト用のファイルが削除されます。

- 4. jpcconf ha list(jpchasetup list)コマンドで,論理ホスト設定を確認する。
	- 次の例のようにコマンドを実行します。

jpcconf ha list -key all(jpchasetup list all)

論理ホスト環境から HTM - Agent for SAN Switch が削除されていることを確認してください。

## **(5)** 他 **Performance Management** プログラムの論理ホストのアンセットアップ 〈オブション〉

HTM - Agent for SAN Switch のほかに,同じ論理ホストからアンセットアップする Performance Management のプログラムがある場合は,この段階でアンセットアップしてください。

アンセットアップ手順については,マニュアル「JP1/Performance Management 運用ガイド」の, クラスタシステムでの構築と運用について説明している章,または各 PFM - Agent マニュアルの, クラスタシステムでの構築と運用について説明している章を参照してください。

# **(6)** 論理ホスト環境定義ファイルのエクスポート

論理ホストの HTM - Agent for SAN Switch を削除したあと,環境定義をファイルにエクスポート します。

Performance Management では,環境定義のエクスポートおよびインポートによって実行系と待機 系の環境を合わせる方式をとっています。

実行系ノードでエクスポートした環境定義(Performance Management の定義が削除されている) を,待機系ノードにインポートすると,待機系ノードの既存の環境定義(Performance Management の定義が削除前のままの状態で定義が残っている)と比較して差分(実行系ノードで削除された部 分)を確認して Performance Management の環境定義を削除します。

手順を次に示します。

1. jpcconf ha export(jpchasetup export)コマンドを実行して,論理ホスト環境定義を エクスポートする。

Performance Management の論理ホスト環境の定義情報を,エクスポートファイルに出力しま す。エクスポートファイル名は任意です。

例えば、lhostexp.txt ファイルに論理ホスト環境定義をエクスポートする場合,次の例のよ うにコマンドを実行します。

jpcconf ha export -f lhostexp.txt(jpchasetup export -f lhostexp.txt) ここでは、対話形式の実行例を示していますが、ipcconf ha export コマンドは非対話形式 でも実行できます。jpcconf ha export コマンドの詳細については,マニュアル「JP1/ Performance Management リファレンス」のコマンドについて説明している章を参照してくだ さい。

#### **(7)** 論理ホスト環境定義ファイルの待機系ノードへのコピー 待機系|

「(6) 論理ホスト環境定義ファイルのエクスポート」でエクスポートしたファイルを,実行系ノード から待機系ノードにコピーします。

# **(8)** 共有ディスクのオフライン

クラスタソフトからの操作やボリュームマネージャの操作などで,共有ディスクをオフラインにし て,作業を終了します。なお,その共有ディスクを続けて使用する場合は,オフラインにする必要 はありません。

# **(9)** 論理ホスト環境定義ファイルのインポート

実行系ノードからコピーしたエクスポートファイルを,待機系ノードに反映させるためにインポー トします。なお,待機系ノードでは,インポート時に共有ディスクをオフラインにする必要はあり ません。

手順を次に示します。

1. jpcconf ha import(jpchasetup import)コマンドを実行して,論理ホスト環境定義を インポートする。

次の例のようにコマンドを実行します。

jpcconf ha import -f lhostexp.txt(jpchasetup import -f lhostexp.txt) ここでは、対話形式の実行例を示していますが, jpcconf ha import コマンドは非対話形式 でも実行できます。jpcconf ha import コマンドの詳細については,マニュアル「JP1/ Performance Management リファレンス」のコマンドについて説明している章を参照してくだ さい。

コマンドを実行すると,待機系ノードの環境を,エクスポートファイルの内容と同じ環境になる ように設定変更します。これによって,論理ホストの HTM - Agent for SAN Switch を起動する ための設定が削除されます。ほかの論理ホストの Performance Management のプログラムを アンセットアップしている場合は,それらの設定も削除されます。

また,セットアップ時に jpcconf port define(jpcnsconfig port)コマンドで固定の ポート番号を設定している場合も,解除されます。

2. jpcconf ha list(jpchasetup list)コマンドを実行して,論理ホスト設定を確認する。 次の例のようにコマンドを実行します。 jpcconf ha list -key all(jpchasetup list all) 実行系ノードで jpcconf ha list(jpchasetup list)コマンドを実行したときと同じ内 容が表示されることを確認してください。

# **(10)** クラスタソフトからの **PFM - Agent** の登録解除

クラスタソフトから,論理ホストの HTM - Agent for SAN Switch に関する設定を削除してくださ い。

設定を削除する方法は,クラスタソフトのマニュアルを参照してください。

#### **(11) PFM - Manager** での設定の削除 待機系

PFM - Manager から,アンセットアップする HTM - Agent for SAN Switch に関連する定義を削除 してください。

手順を次に示します。

1. PFM - Manager のエージェント情報を削除する。

例えば,PFM - Manager が論理ホスト jp1-ha2 上で動作しており,HTM - Agent for SAN Switch が論理ホスト jp1-ha1 上で動作している場合,PFM - Manager で次の例のように指定 してコマンドを実行します。

jpctool service delete -id サービス *ID* -host jp1-hal -lhost jp1-ha2 (jpcctrl delete サービス *ID* host=jp1-ha1 lhost=jp1-ha2)

サービス ID には削除するエージェントのサービス ID を指定してください。

- <span id="page-198-0"></span>2. PFM - Manager サービスを再起動する。
	- サービスの起動方法については,マニュアル「JP1/Performance Management 運用ガイド」
	- の,Performance Management の起動と停止について説明している章を参照してください。
- 3. Performance Reporter を再起動する。 サービス情報の削除を Performance Reporter で有効にするには,PFM - Manager サービスを

再起動したあと、Performance Reporter を再起動する必要があります。

# **4.5.3** アンインストール手順

HTM - Agent for SAN Switch を実行系ノード,待機系ノードそれぞれからアンインストールしま す。

アンインストール手順は,非クラスタシステムの場合と同じです。詳細は,「2.2.3 [アンインストー](#page-85-0) [ル手順」](#page-85-0)を参照してください。

### 注意

- HTM Agent for SAN Switch をアンインストールする場合は、HTM Agent for SAN Switch をアンインストールするノードの Performance Management のプログラムおよび サービスをすべて停止してください。
- 論理ホスト環境を削除しないで HTM Agent for SAN Switch をアンインストールした場 合,環境ディレクトリが残ることがあります。その場合は,環境ディレクトリを削除して ください。

# **4.6** アンインストールとアンセットアップ(**UNIX** の場合)

ここでは、クラスタシステムで運用していた HTM - Agent for SAN Switch を、アンインストール する方法とアンセットアップする方法について説明します。

なお, PFM - Manager のアンインストールとアンセットアップについては、マニュアル「JP1/ Performance Management 運用ガイド」の,クラスタシステムでの構築と運用について説明してい る章を参照してください。

## **4.6.1 HTM - Agent for SAN Switch** のアンインストールとアンセットアッ プの流れ

クラスタシステムで運用していた HTM - Agent for SAN Switch のアンインストールおよびアン セットアップの流れについて説明します。

図 **4-6** クラスタシステムで論理ホスト運用する **HTM - Agent for SAN Switch** のアンインストール およびアンセットアップの流れ(**UNIX** の場合)

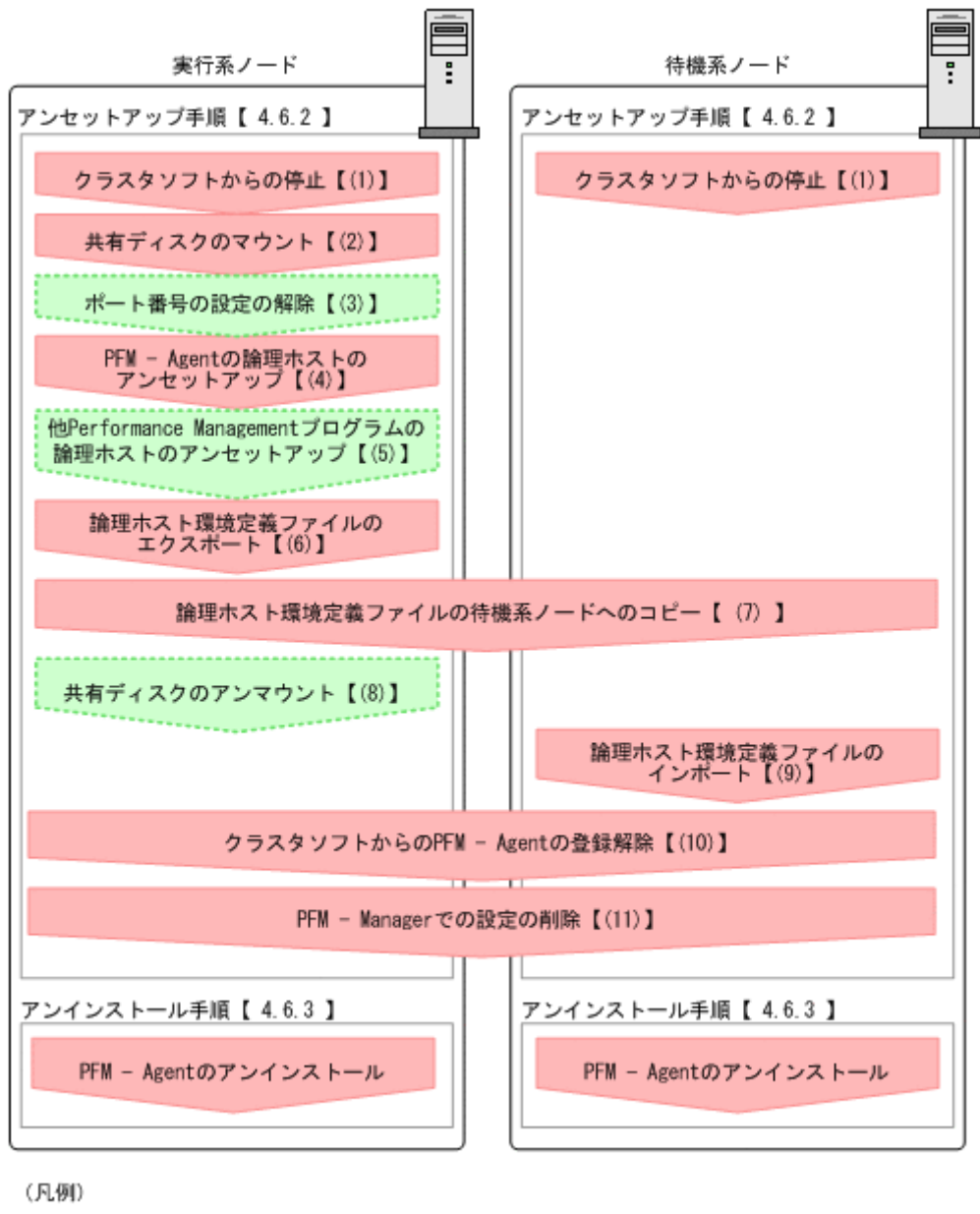

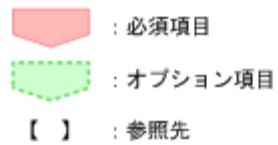

## **4.6.2** アンセットアップ手順

論理ホスト環境をアンセットアップします。アンセットアップ手順には、実行系ノードの手順と, 待機系ノードの手順があります。実行系ノード,待機系ノードの順にアンセットアップしてくださ い。

ま行系」<br>おようなどのイードで行う項目を、<br>お様子は待機系ノードで行う項目を、

く<del>オプション すは使用する環境によって必要になるセットアップ項目,またはデフォルトの設定を変</del> 更する場合のオプションのセットアップ項目を示します。

# **(1)** クラスタソフトからの停止

クラスタソフトからの操作で,実行系ノードと待機系ノードで起動している Performance Management のプログラムおよびサービスを停止してください。停止する方法については、クラス タソフトのマニュアルを参照してください。

### **(2)** 共有ディスクのマウント

共有ディスクがマウントされていることを確認します。共有ディスクがマウントされていない場合 は,クラスタソフトからの操作やボリュームマネージャの操作などで,共有ディスクをマウントし てください。

#### 注意

共有ディスクがアンマウントされていても,アンセットアップする論理ホストの環境ディレク トリに jp1pc ディレクトリがあり, jp1pc ディレクトリ以下にファイルがある場合は,共有 ディスクをマウントしないでセットアップしています。この場合は次の手順で対処してくだ さい。

- 1. ローカルディスク上のアンセットアップする論理ホストの環境ディレクトリにある jp1pc ディ レクトリを tar コマンドでアーカイブする。
- 2. 共有ディスクをマウントする。
- 3. 共有ディスク上にアンセットアップする論理ホストの環境ディレクトリがない場合は,環境ディ レクトリを作成する。
- 4. 共有ディスク上のアンセットアップする論理ホストの環境ディレクトリに tar ファイルを展開 する。
- 5. 共有ディスクをアンマウントする。
- 6. ローカルディスク上のアンセットアップする論理ホストの環境ディレクトリにある jp1pc ディ レクトリ以下を削除する。

# **(3)** ポート番号の設定の解除

この手順は,ファイアウォールを使用する環境で,セットアップ時に jpcconf port define (jpcnsconfig port)コマンドでポート番号を設定した場合だけに必要な手順です。

通信ポート番号の設定の解除方法については,マニュアル「JP1/Performance Management 運用ガ イド」の,クラスタシステムでの構築と運用について説明している章を参照してください。

# **(4) PFM - Agent** の論理ホストのアンセットアップ

手順を次に示します。ここでは HTM - Agent for SAN Switch の論理ホスト名を jp1-ha1,インス タンス名を FAB01 としています。

#### 注意

共有ディスクがマウントされていない状態で論理ホスト環境を削除した場合は,物理ホスト上 に存在する論理ホストの設定が削除され,共有ディスク上のディレクトリやファイルは削除さ れません。この場合,共有ディスクをマウントして、環境ディレクトリ以下の jp1pc ディレク トリを手動で削除する必要があります。

1. jpcconf ha list(jpchasetup list)コマンドを実行して,論理ホスト設定を確認する。 次の例のようにコマンドを実行します。

<span id="page-201-0"></span>jpcconf ha list -key all -lhost jp1-hal(jpchasetup list all -lhost jp1 ha1) 論理ホスト環境をアンセットアップする前に,現在の設定を確認します。論理ホスト名や共有 ディスクのパスなどを確認してください。

2. HTM - Agent for SAN Switch のインスタンス環境を削除する。

次の例のようにコマンドを実行します。

jpcconf inst unsetup -key Switch -lhost jp1-hal -inst FAB01 (jpcinsunsetup agtw -lhost jp1-ha1 -inst FAB01) ここでは、対話形式の実行例を示していますが、jpcconf inst unsetup コマンドは非対話 形式でも実行できます。jpcconf inst unsetup コマンドの詳細については,マニュアル 「JP1/Performance Management リファレンス」のコマンドについて説明している章を参照し てください。

jpcconf inst unsetup(jpcinsunsetup)コマンドを実行すると,論理ホストのインスタ ンスを起動するための設定が削除されます。また,共有ディスク上のインスタンス用のファイル が削除されます。

3. jpcconf ha unsetup(jpchasetup delete)コマンドを実行して,HTM - Agent for SAN Switch の論理ホスト環境を削除する。

次の例のようにコマンドを実行します。

jpcconf ha unsetup -key Switch -lhost jp1-hal(jpchasetup delete agtw lhost jp1-ha1)

jpcconf ha unsetup (jpchasetup delete) コマンドを実行すると, 論理ホストの HTM - Agent for SAN Switch を起動するための設定が削除されます。また、共有ディスク上の論理 ホスト用のファイルが削除されます。

4. jpcconf ha list(jpchasetup list)コマンドで,論理ホスト設定を確認する。 次の例のようにコマンドを実行します。 jpcconf ha list -key all(jpchasetup list all) 論理ホスト環境から HTM - Agent for SAN Switch が削除されていることを確認してください。

## **(5)** 他 **Performance Management** プログラムの論理ホストのアンセットアップ 〈オブション〉

HTM - Agent for SAN Switch のほかに,同じ論理ホストからアンセットアップする Performance Management のプログラムがある場合は,この段階でアンセットアップしてください。

アンセットアップ手順については,マニュアル「JP1/Performance Management 運用ガイド」の, クラスタシステムでの構築と運用について説明している章,または各 PFM - Agent マニュアルの, クラスタシステムでの構築と運用について説明している章を参照してください。

# **(6)** 論理ホスト環境定義ファイルのエクスポート

論理ホストの HTM - Agent for SAN Switch を削除したあと,環境定義をファイルにエクスポート します。

Performance Management では,環境定義のエクスポートおよびインポートによって実行系と待機 系の環境を合わせる方式を採っています。

実行系ノードでエクスポートした環境定義(Performance Management の定義が削除されている) を,待機系ノードにインポートすると,待機系ノードの既存の環境定義(Performance Management の定義が削除前のままの状態で定義が残っている)と比較して差分(実行系ノードで削除された部 分)を確認して Performance Management の環境定義を削除します。

手順を次に示します。

1. jpcconf ha export(jpchasetup export)コマンドを実行して,論理ホスト環境定義を エクスポートする。

Performance Management の論理ホスト環境の定義情報を,エクスポートファイルに出力しま す。エクスポートファイル名は任意です。

例えば, lhostexp.txt ファイルに論理ホスト環境定義をエクスポートする場合, 次の例のよ うにコマンドを実行します。

jpcconf ha export -f lhostexp.txt(jpchasetup export -f lhostexp.txt) ここでは、対話形式の実行例を示していますが、jpcconf ha export コマンドは非対話形式 でも実行できます。jpcconf ha export コマンドの詳細については,マニュアル「JP1/ Performance Management リファレンス」のコマンドについて説明している章を参照してくだ さい。

# **(7)** 論理ホスト環境定義ファイルの待機系ノードへのコピー

「(6) [論理ホスト環境定義ファイルのエクスポート」](#page-201-0)でエクスポートしたファイルを、実行系ノード から待機系ノードにコピーします。

# **(8)** 共有ディスクのアンマウント

ファイルシステムをアンマウントして,作業を終了します。なお,その共有ディスクを続けて使用 する場合は,ファイルシステムをアンマウントする必要はありません。

## **(9)** 論理ホスト環境定義ファイルのインポート

実行系ノードからコピーしたエクスポートファイルを,待機系ノードに反映させるためにインポー トします。なお,待機系ノードでは,インポート時に共有ディスクをアンマウントする必要はあり ません。

手順を次に示します。

1. jpcconf ha import(jpchasetup import)コマンドを実行して,論理ホスト環境定義を インポートする。

次の例のようにコマンドを実行します。

jpcconf ha import -f lhostexp.txt(jpchasetup import -f lhostexp.txt) ここでは、対話形式の実行例を示していますが、ipcconf ha import コマンドは非対話形式 でも実行できます。jpcconf ha import コマンドの詳細については,マニュアル「JP1/ Performance Management リファレンス」のコマンドについて説明している章を参照してくだ さい。

コマンドを実行すると,待機系ノードの環境を,エクスポートファイルの内容と同じ環境になる ように設定変更します。これによって,論理ホストの HTM - Agent for SAN Switch を起動する ための設定が削除されます。ほかの論理ホストの Performance Management のプログラムを アンセットアップしている場合は,それらの設定も削除されます。

また、セットアップ時に jpcconf port define (jpcnsconfig port) コマンドで固定の ポート番号を設定している場合も,解除されます。

2. jpcconf ha list(jpchasetup list)コマンドを実行して,論理ホスト設定を確認する。 次の例のようにコマンドを実行します。 jpcconf ha list -key all(jpchasetup list all) 実行系ノードで jpcconf ha list (jpchasetup list) コマンドを実行したときと同じ内 容が表示されることを確認してください。

#### **(10)** クラスタソフトからの **PFM - Agent** の登録解除 待機系

クラスタソフトから,論理ホストの HTM - Agent for SAN Switch に関する設定を削除してくださ い。

設定を削除する方法は,クラスタソフトのマニュアルを参照してください。

#### **(11) PFM - Manager** での設定の削除 待機系

PFM - Manager から,アンセットアップする HTM - Agent for SAN Switch に関連する定義を削除 してください。

手順を次に示します。

1. PFM - Manager のエージェント情報を削除する。

例えば,PFM - Manager が論理ホスト jp1-ha2 上で動作しており,HTM - Agent for SAN Switch が論理ホスト jp1-ha1 上で動作している場合,PFM - Manager で次の例のように指定 してコマンドを実行します。

jpctool service delete -id サービス *ID* -host jp1-hal -lhost jp1-ha2 (jpcctrl delete サービス *ID* host=jp1-ha1 lhost=jp1-ha2) サービス ID には削除するエージェントのサービス ID を指定してください。

2. PFM - Manager サービスを再起動する。

サービスの起動方法については,マニュアル「JP1/Performance Management 運用ガイド」 の,Performance Management の起動と停止について説明している章を参照してください。

3. Performance Reporter を再起動する。

サービス情報の削除を Performance Reporter で有効にするには,PFM - Manager サービスを 再起動したあと、Performance Reporter を再起動する必要があります。

### **4.6.3** アンインストール手順

HTM - Agent for SAN Switch を実行系ノード,待機系ノードそれぞれからアンインストールしま す。

アンインストール手順は,非クラスタシステムの場合と同じです。詳細は,「3.2.3 [アンインストー](#page-146-0) [ル手順」](#page-146-0)を参照してください。

### 注意

- HTM Agent for SAN Switch をアンインストールする場合は,HTM Agent for SAN Switch をアンインストールするノードの Performance Management のプログラムおよび サービスをすべて停止してください。
- 論理ホスト環境を削除しないで HTM Agent for SAN Switch をアンインストールした場 合,環境ディレクトリが残ることがあります。その場合は,環境ディレクトリを削除して ください。

# **4.7 HTM - Agent for SAN Switch** の運用方式の変更

ここでは、クラスタシステムで HTM - Agent for SAN Switch の運用方式を変更する手順を説明し ます。Performance Management 全体の運用方式を変更する手順の詳細については、マニュアル 「JP1/Performance Management 設計・構築ガイド」の,インストールとセットアップについて説 明している章を参照してください。

# **4.7.1** インスタンス環境の更新の設定

クラスタシステムでインスタンス環境を更新したい場合は,論理ホスト名とインスタンス名を確認 し,インスタンス情報を更新します。インスタンス情報の設定は,実行系ノードの PFM - Agent ホ ストで実施します。

更新する情報については,「2.4.3 [インスタンス環境の更新の設定](#page-91-0)」(Windows の場合),または「[3.4.3](#page-152-0) [インスタンス環境の更新の設定」](#page-152-0)(UNIX の場合)を参照して、あらかじめ確認してください。

論理ホスト名とインスタンス名を確認するには、jpcconf ha list (jpchasetup list) コマ ンドを使用します。また,インスタンス環境を更新するには,jpcconf inst setup (jpcinssetup)コマンドを使用します。

インスタンス環境を更新する手順を次に示します。複数のインスタンス環境を更新する場合は、こ の手順を繰り返し実施します。

1. 論理ホスト名とインスタンス名を確認する。

更新したいインスタンス環境で動作している HTM - Agent for SAN Switch を示すサービス キーを指定して, jpcconf ha list (jpchasetup list) コマンドを実行します。 jpcconf ha list -key Switch(jpchasetup list agtw) 設定されている論理ホスト名が ip1 FAB0, インスタンス名が FAB01 の場合,次のように表示 されます。 Logical Host Name Key Environment Directory Instance Name jp1 FAB0 agtw *論理ホストのパス* FAB01

- 2. 更新したいインスタンス環境の HTM Agent for SAN Switch のサービスが起動されている場 合は,クラスタソフトからサービスを停止する。
- 3. 共有ディスクをマウントする。
- 4. 更新したいインスタンス環境の HTM Agent for SAN Switch を示すサービスキーおよびイン スタンス名を指定して、jpcconf inst setup (jpcinssetup) コマンドを実行する。

例えば,HTM - Agent for SAN Switch の論理ホスト名が jp1\_FAB0,インスタンス名が FAB01 のインスタンス環境を更新する場合、次のように指定してコマンドを実行します。

jpcconf inst setup -key Switch -lhost jp1\_FAB0 -inst FAB01(jpcinssetup agtw -lhost jp1\_FAB0 -inst FAB01)

ここでは、対話形式の実行例を示していますが、jpcconf inst setup コマンドは非対話形 式でも実行できます。jpcconf inst setup コマンドの詳細については、マニュアル「JP1/ Performance Management リファレンス」のコマンドについて説明している章を参照してくだ さい。なお,jpcconf inst setup コマンドを非対話形式で実行する場合,手順 5 の作業は 不要です。

5. インスタンス情報を更新する。

HTM - Agent for SAN Switch のインスタンス情報を,コマンドの指示に従って入力します。現 在設定されている値が表示されます。ただし,パスワードとして設定した値は表示されません。 表示された値を変更しない場合は,リターンキーだけを押してください。すべての入力が終了す ると,インスタンス環境が更新されます。

6. 更新したインスタンス環境のサービスを,クラスタソフトから再起動する。

サービスの起動方法および停止方法については,マニュアル「JP1/Performance Management 運用ガイド」の, Performance Management の起動と停止について説明している章を参照して ください。

#### 注意

更新できない項目の値を変更したい場合は,インスタンス環境を削除したあと,再作成してく ださい。再作成する際は,「4.3 [インストールとセットアップ\(](#page-173-0)Windows の場合)」,「4.4 [イン](#page-183-0) [ストールとセットアップ\(](#page-183-0)UNIX の場合)」,「4.5 [アンインストールとアンセットアップ](#page-193-0)

([Windows](#page-193-0) の場合)」および「4.6 [アンインストールとアンセットアップ\(](#page-198-0)UNIX の場合)」を 参照してください。

コマンドについては,マニュアル「JP1/Performance Management リファレンス」の,コマンドに ついて説明している章を参照してください。

# **4.7.2** 論理ホスト環境定義ファイルのエクスポート・インポート

運用開始後,実行系ノードで次の操作を実行した場合は,論理ホスト環境定義ファイルをエクスポー トし,待機系ノードにインポートする必要があります。

- 新規にインスタンス環境を設定した。または,インスタンス環境を削除した。
- ネットワーク構成の変更に伴って,jpcconf port define(jpcnsconfig port)コマンド を使用してポート番号を変更した。

論理ホスト環境定義ファイルのエクスポート・インポートの手順については、次の個所を参照して ください。

- Windows の場合:「4.3.4 [セットアップ手順」](#page-177-0)
- UNIX の場合:「4.4.4 [セットアップ手順](#page-187-0)」

5

# ソリューションセット

この章では、HTM - Agent for SAN Switch のソリューションセットについて説明します。

- □ 5.1 [ソリューションセットの概要](#page-207-0)
- $\Box$  5.2 [アラームの記載形式](#page-207-0)
- $\Box$  5.3 [アラーム一覧](#page-207-0)
- $\Box$  5.4 [レポートの記載形式](#page-210-0)
- □ 5.5 [レポートのフォルダ構成](#page-211-0)
- □ 5.6 [ソリューションセット使用時の注意事項](#page-213-0)
- □ 5.7 [レポート一覧](#page-214-0)

# <span id="page-207-0"></span>**5.1** ソリューションセットの概要

Performance Management では、次の方法でアラームとレポートを定義できます。

- PFM Agent で用意されているアラームやレポートをそのまま使用する
- PFM Agent で用意されているアラームやレポートをコピーしてカスタマイズする
- ウィザードを使用して新規に定義する

PFM - Agent で用意されているアラームやレポートを「ソリューションセット」と呼びます。ソ リューションセットのアラームとレポートは,必要な情報があらかじめ定義されているので,コピー してそのまま使用したり,ユーザーの環境に合わせてカスタマイズしたりできます。そのため,ウィ ザードを使用して新規に定義をしなくても,監視対象の運用状況を監視する準備が容易にできるよ うになります。

この章では,HTM - Agent for SAN Switch で定義されているソリューションセットのアラームと レポートの設定内容について説明します。

ソリューションセットの使用方法の詳細については,マニュアル「Hitachi Command Suite Tuning Manager Software ユーザーズガイド」の、レポートのカスタマイズまたはアラームによる稼働監 視について説明している章を参照してください。

# **5.2** アラームの記載形式

ここでは、アラームの記載形式を示します。アラームは、アルファベット順に記載しています。記 載形式を次に示します。

### 概要

このアラームで監視できる監視対象の概要について説明します。

#### 主な設定

このアラームの主な設定値を表で説明します。この表では,アラームの設定値と,Performance Reporter の「アラーム階層]画面でアラームアイコンをクリックし,「プロパティの表示]メソッ ドをクリックしたときに表示される,[プロパティ]画面の設定項目との対応を示しています。各ア ラームの設定の詳細については,Performance Reporter のアラームの[プロパティ]画面で確認し てください。

なお,条件式で異常条件と警告条件が同じ場合は,アラームイベントは異常のものだけが発行され ます。

### 関連レポート

このアラームに関連する,ソリューションセットのレポートを示します。Performance Reporter の [エージェント階層]画面でエージェントアイコンをクリックし,[アラームの状態の表示]メソッ ドで左端に表示されるレポートアイコンをクリックすると,このレポートを表示できます。

# **5.3** アラーム一覧

HTM - Agent for SAN Switch のソリューションセットで定義されているアラームは,「PFM SAN Switch Solution Alarms 7.00」というアラームテーブルにまとめられています。「7.00」は,アラー ムテーブルのバージョンを示します。このアラームテーブルは、Performance Reporter の「アラー ム階層]画面に表示される「SAN Switch」フォルダに格納されています。ソリューションセットで 定義されているアラームを次の表に示します。

| アラーム名                 | 監視対象                                                                         | 参照先   |
|-----------------------|------------------------------------------------------------------------------|-------|
| CRC Error Count       | CRC エラー数が、Fibre Channel の伝送規格で規定された<br>エラーレートを大きく超えるポート。                     | 5.3.1 |
| <b>Encoding Error</b> | エンコーディングエラー数やディスパリティエラー数が,<br>Fibre Channel の伝送規格で規定されたエラーレートを大<br>きく超えるポート。 | 532   |
| Port Ops Status       | 動作状熊が警告状熊や障害状熊のポート。                                                          | 5.3.3 |
| Switch Ops Status     | 動作状態が警告状態や障害状態のスイッチ。                                                         | 5.3.4 |

表 **5-1** アラーム一覧(ソリューションセット)

# **5.3.1 CRC Error Count**

### 概要

CRC Error Count アラームは、CRC エラー数が Fibre Channel の伝送規格で規定されたエラー レートを大きく超えるポートを監視します。

### 主な設定

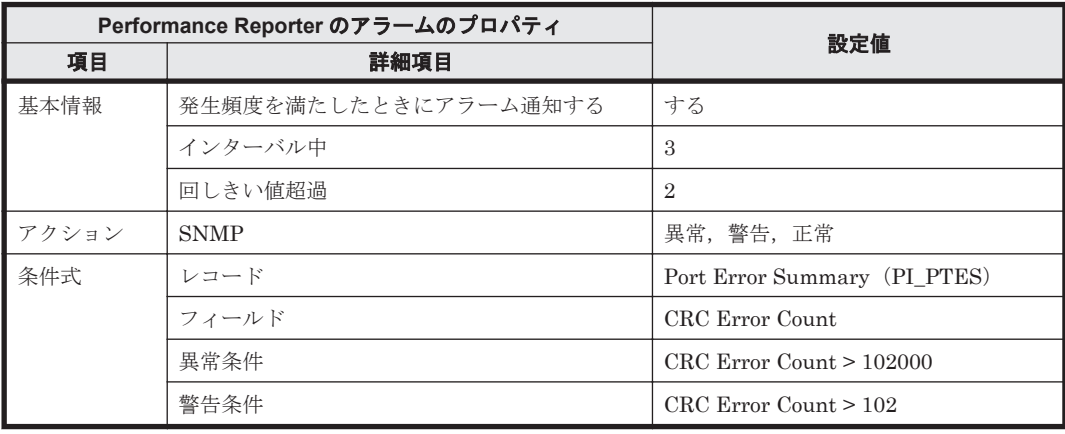

### 関連レポート

Reports/SAN Switch/Troubleshooting/Real-Time/CRC Error Count - Top 10 Port

# **5.3.2 Encoding Error**

### 概要

Encoding Error アラームは,エンコーディングエラー数やディスパリティエラー数が Fibre Channel の伝送規格で規定されたエラーレートを大きく超えるポートを監視します。

### 主な設定

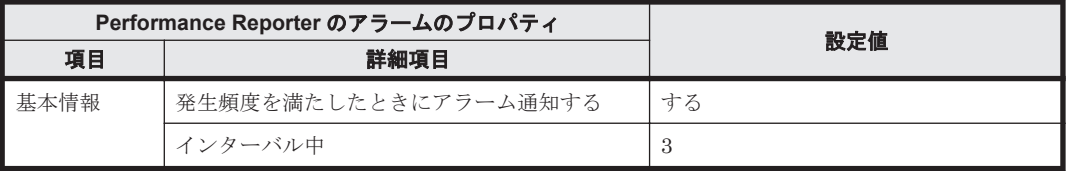

<span id="page-209-0"></span>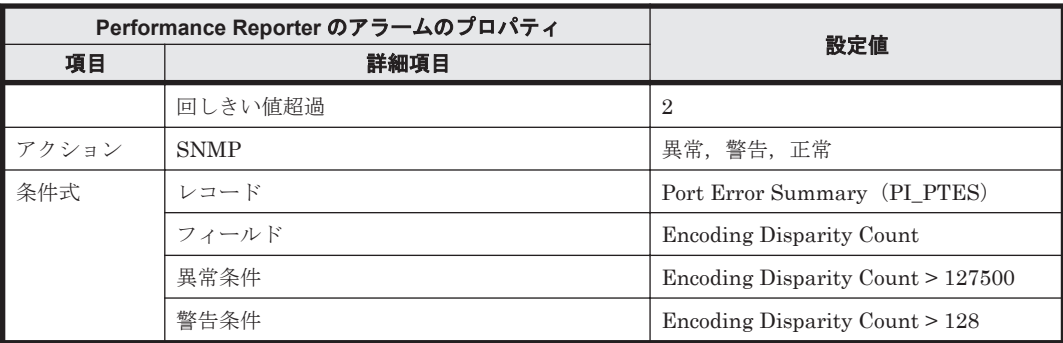

### 関連レポート

Reports/SAN Switch/Troubleshooting/Real-Time/Encoding Disparity Count - Top 10 Port

# **5.3.3 Port Ops Status**

### 概要

Port Ops Status アラームは、動作状態が警告状態や障害状態のポートを監視します。

### 主な設定

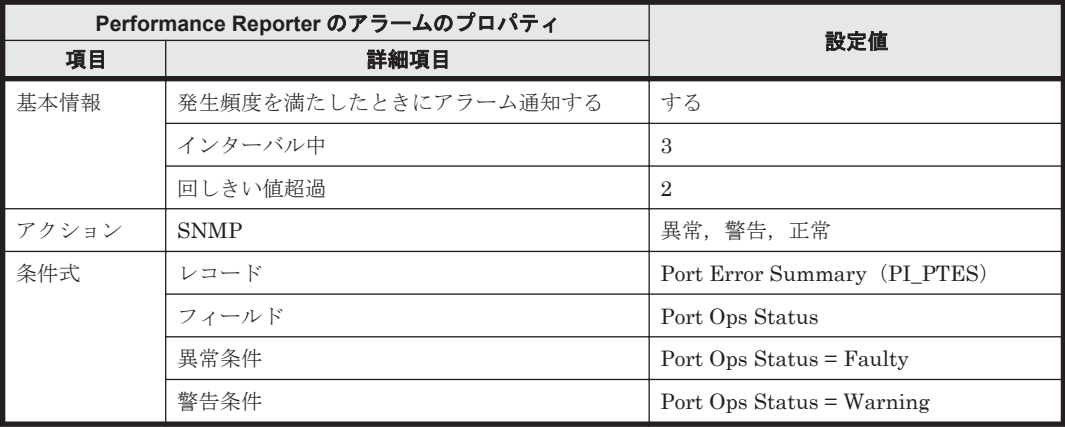

### 関連レポート

Reports/SAN Switch/Troubleshooting/Recent Past/Port Operation Status

# **5.3.4 Switch Ops Status**

### 概要

Switch Ops Status アラームは,動作状態が警告状態や障害状態のスイッチを監視します。

### 主な設定

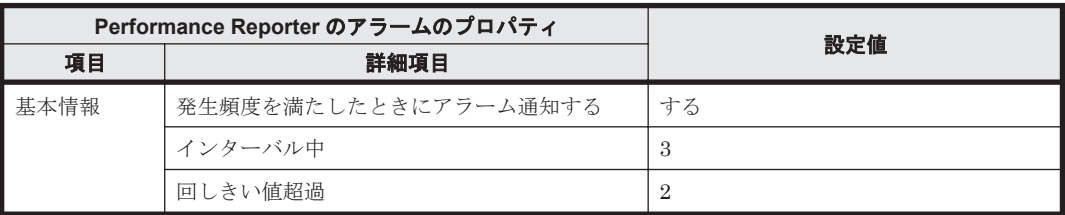

<span id="page-210-0"></span>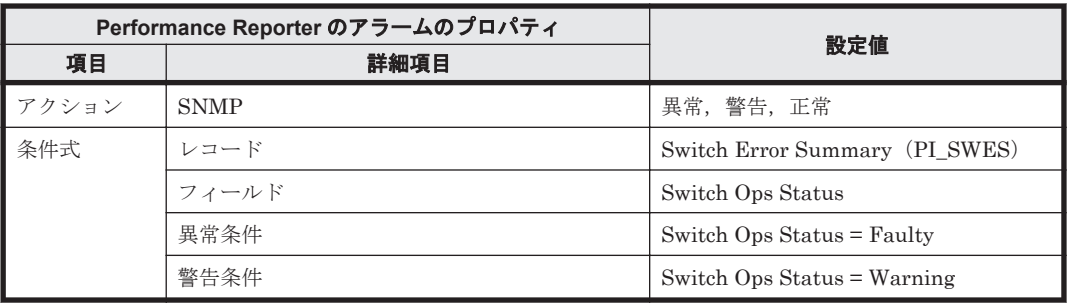

### 関連レポート

Reports/SAN Switch/Troubleshooting/Recent Past/Switch Operation Status

# **5.4** レポートの記載形式

ここでは、レポートの記載形式を示します。レポートは、アルファベット順に記載しています。記 載形式を次に示します。

### 概要

このレポートで表示できる情報の概要について説明します。

### 格納先

このレポートの格納先を示します。

### レコード

このレポートで使用するパフォーマンスデータが格納されているレコードを示します。履歴レポー トを表示するためには,この欄に示すレコードを収集するように,あらかじめ設定しておく必要が あります。レポートを表示する前に,Performance Reporter の[エージェント階層]画面でエー ジェントのプロパティを表示して,このレコードが「Log = Yes」に設定されているか確認してくだ さい。リアルタイムレポートの場合,設定する必要はありません。

#### 注意

レポートに表示するレコードの最大数は,あらかじめ設定されています。最大数の変更方法に ついては,マニュアル「Hitachi Command Suite Tuning Manager Software ユーザーズガイ ド」のレポートのカスタマイズについて説明している章を参照してください。

### フィールド

このレポートで使用するレコードのフィールドについて、表で説明します。

### ドリルダウンレポート(レポートレベル)

このレポートに関連づけられた,ソリューションセットのレポートを表で説明します。このドリル ダウンレポートを表示するには,Performance Reporter のレポートウィンドウのドリルダウンレ ポートドロップダウンリストから、該当するドリルダウンレポート名を選択し、[レポートの表示] をクリックしてください。なお,レポートによってドリルダウンレポートを持つものと持たないも のがあります。

### <span id="page-211-0"></span>ドリルダウンレポート(フィールドレベル)

このレポートのフィールドに関連づけられた,ソリューションセットのレポートを表で説明します。 このドリルダウンレポートを表示するには,Performance Reporter のレポートウィンドウに表示さ れているレポートのグラフまたはレポートウィンドウ下部に表示されているフィールド名をクリッ クしてください。履歴レポートの場合,レポート中の青色で表示されている時間をクリックするこ とで,より詳細な時間間隔でレポートを表示できます。なお,レポートによってドリルダウンレポー トを持つものと持たないものがあります。

# **5.5** レポートのフォルダ構成

HTM - Agent for SAN Switch のレポートのフォルダ構成を次に示します。< >内は,フォルダ名 を示します。

```
<SAN Switch>
 +-- <Monthly Trend>
      | +-- Switch Rcvd Bytes Rate Trend
      | +-- Switch Rcvd Kbytes Trend
      | +-- Switch Xmitd Bytes Rate Trend
      | +-- Switch Xmitd Kbytes Trend
      | +-- <Drilldown Only>
         +-- Link Rcvd Bytes Rate (日単位の履歴レポート)
         +-- Link Rcvd Kbytes (日単位の履歴レポート)
           | +-- Link Xmitd Bytes Rate(日単位の履歴レポート)
          +-- Link Xmitd Kbytes (日単位の履歴レポート)
           | +-- Port Rcvd Bytes Rate Trend
          +-- Port Rcvd Kbytes Trend
           | +-- Port Xmitd Bytes Rate Trend
          | +-- Port Xmitd Kbytes Trend
  +-- <Status Reporting>
      | +-- <Daily Trend>
         +-- Device Detail Status (時単位の履歴レポート)
         +-- Port Detail Status (時単位の履歴レポート)
          +-- Port Operation Status (時単位の履歴レポート)
         +-- Switch Buffer Flow Status (時単位の履歴レポート)
         +-- Switch Detail Status (時単位の履歴レポート)
         +-- Switch Operation Status (時単位の履歴レポート)
         +-- Switch Rcvd Bytes Rate Status (時単位の履歴レポート)
         +-- Switch Rcvd Kbytes Status (時単位の履歴レポート)
         +-- Switch Xmitd Bytes Rate Status (時単位の履歴レポート)
         +-- Switch Xmitd Kbytes Status (時単位の履歴レポート)
           | | +-- <Drilldown Only>
              +-- Connected Port Detail Status (時単位の履歴レポート)
              +-- Link Buffer Flow (時単位の履歴レポート)
               | | +-- Link Rcvd Bytes Rate(時単位の履歴レポート)
              +-- Link Rcvd Kbytes (時単位の履歴レポート)
              +-- Link Xmitd Bytes Rate (時単位の履歴レポート)
              +-- Link Xmitd Kbytes (時単位の履歴レポート)
              +-- Port Buffer Flow Status (時単位の履歴レポート)
              +-- Port Detail Overview (時単位の履歴レポート)
              +-- Port Rcvd Bytes Rate Status (時単位の履歴レポート)
              +-- Port Rcvd Kbytes Status (時単位の履歴レポート)
              +-- Port Xmitd Bytes Rate Status (時単位の履歴レポート)
              +-- Port Xmitd Kbytes Status (時単位の履歴レポート)
              +-- Switch Detail Overview (時単位の履歴レポート)
      | +-- <Real-Time>
          | +-- Device Detail Status(リアルタイムレポート)
          +-- Port Detail Status (リアルタイムレポート)
          +-- Port Operation Status (リアルタイムレポート)
           | +-- Switch Buffer Flow Status(リアルタイムレポート)
           | +-- Switch Detail Status(リアルタイムレポート)
           | +-- Switch List Status(リアルタイムレポート)
          | +-- Switch Operation Status(リアルタイムレポート)
           | +-- Switch Rcvd Bytes Rate Status(リアルタイムレポート)
          | +-- Switch Rcvd Kbytes Status(リアルタイムレポート)
           | +-- Switch Xmitd Bytes Rate Status(リアルタイムレポート)
          | +-- Switch Xmitd Kbytes Status(リアルタイムレポート)
           | +-- <Drilldown Only>
```
 | +-- Connected Port Detail Status(リアルタイムレポート) | +-- Link Buffer Flow(リアルタイムレポート) | +-- Link Rcvd Bytes Rate(リアルタイムレポート) | +-- Link Rcvd Kbytes(リアルタイムレポート) | +-- Link Xmitd Bytes Rate(リアルタイムレポート) | +-- Link Xmitd Kbytes(リアルタイムレポート) | +-- Port Buffer Flow Status(リアルタイムレポート) | +-- Port Detail Overview(リアルタイムレポート) | +-- Port Rcvd Bytes Rate Status(リアルタイムレポート) +-- Port Rcvd Kbytes Status (リアルタイムレポート) | +-- Port Xmitd Bytes Rate Status(リアルタイムレポート) +-- Port Xmitd Kbytes Status (リアルタイムレポート) +-- Switch Detail Overview (リアルタイムレポート) +-- <Troubleshooting> +-- <Real-Time> | +-- CRC Error Count - Top 10 Port | +-- CRC Error Count - Top 10 Switch +-- Encoding Disparity Count - Top 10 Port +-- Encoding Disparity Count - Top 10 Switch | +-- Loss of Signal Count - Top 10 Port | +-- Loss of Signal Count - Top 10 Switch | +-- Loss of Sync Count - Top 10 Port +-- Loss of Sync Count - Top 10 Switch | +-- Rcvd Kbytes - Top 10 Port | +-- Rcvd Kbytes - Top 10 Switch | +-- Xmitd Kbytes - Top 10 Port | +-- Xmitd Kbytes - Top 10 Switch +-- <Recent Past> +-- Port Operation Status(分単位の履歴レポート) +-- Switch CRC Error Count +-- Switch Operation Status(分単位の履歴レポート) +-- Switch Rcvd Kbytes +-- Switch Xmitd Kbytes +-- <Drilldown Only> +-- Link CRC Error Count +-- Link Rcvd Kbytes(トラブル解決用の時単位の履歴レポート) +-- Link Xmitd Kbytes(トラブル解決用の時単位の履歴レポート) +-- Port CRC Error Count +-- Port Detail Overview(トラブル解決用の時単位の履歴レポート) +-- Port Rcvd Kbytes +-- Port Xmitd Kbytes +-- Switch Detail Overview(トラブル解決用の時単位の履歴レポー ト)

各フォルダの説明を次に示します。

• 「Monthly Trend」フォルダ

最近 1 か月間の情報と,最近 1 か月間の 1 日ごとに集計された情報を表示するレポートが格納 されています。監視対象の 1 か月の性能負荷の傾向を分析するために使用します。

### • 「Status Reporting」フォルダ

監視対象の総合的な状態を表示するレポートが格納されています。また,履歴レポートのほかに リアルタイムレポートの表示もできます。

◦ 「Daily Trend」フォルダ

最近 24 時間の情報と,最近 24 時間の 1 時間ごとに集計された情報を表示するレポートが格 納されています。監視対象の状態を 1 日ごとに確認するために使用します。

- 「Real Time」フォルダ 監視対象の現在の状態を確認するためのリアルタイムレポートが格納されています。
- 「Troubleshooting」フォルダ

トラブルを解決するのに役立つ情報を表示するレポートが格納されています。監視対象に問題 が発生した場合,問題の原因を調査するために使用します。また,履歴レポートのほかにリアル タイムレポートの表示もできます。

◦ 「Real - Time」フォルダ

ソリューションセット **213**

監視対象の現在の状態を確認するためのリアルタイムレポートが格納されています。

<span id="page-213-0"></span>◦ 「Recent Past」フォルダ

最近 24 時間の情報と、最近1時間の1分ごとに集計された情報を表示する履歴レポートが 格納されています。

さらに,これらのフォルダの下位には,「Drilldown Only」フォルダがあります。上位のフォルダに よって,このフォルダがあるかないかは異なります。「Drilldown Only」フォルダについて次に説明 します。

• 「Drilldown Only」フォルダ

ドリルダウンレポート(フィールドレベル)として表示されるレポートが格納されています。そ のレポートのフィールドに関連する詳細な情報を表示するために使用します。

# **5.6** ソリューションセット使用時の注意事項

ソリューションセットを使用する場合の注意事項を次に示します。

### スイッチのポートモジュールに割り当てられているポート数が多い場合

スイッチのポートモジュールに割り当てられているポートが 21 個以上ある場合,すべてのポート情 報を表示すると,表示する情報量が多過ぎるため,グラフが見にくくなります。この場合,ソリュー ションセットのレポート定義を変更する必要があります。次のスイッチを使用する場合,HTM - Agent for SAN Switch の運用を始める前に,レポート定義を変更してください。

- Brocade 社製スイッチ (B-Model)
	- SilkWorm 3900
	- SilkWorm 4100
	- SilkWorm 4900
	- SilkWorm 5000
	- SilkWorm 48000
	- Brocade 300
	- Brocade 5100
	- Brocade 5300
	- Brocade DCX
	- Brocade DCX-4S
- Brocade 社製スイッチ(M-Model)
	- Sphereon 3032
	- Sphereon 3232
	- Sphereon 4500
	- Sphereon 4700
	- Intrepid 6064 Director
	- Intrepid 6140 Director
	- Intrepid 10000 Director
- Cisco 社製スイッチ
	- Cisco MDS 9124
- <span id="page-214-0"></span>◦ Cisco MDS 9134
- Cisco MDS 9140
- Cisco MDS 9216A
- Cisco MDS 9216i
- Cisco MDS 9222i
- Cisco MDS 9506
- Cisco MDS 9509
- Cisco MDS 9513

レポート定義の変更方法の例を次に示します。

(例) Port Rcvd Kbytes Status レポートで, Switch WWN が"10000060691216D8"で, Port Number が 0~19 のデータを表示したい場合

Performance Reporter の「新規レポート > フィルター]画面で、フィルターの対象とする フィールドと条件式を次の表のとおり設定します。

表 **5-2** フィルターの対象とするフィールドと条件式

| フィルターの対象とするフィールド   | 条件式                             |  |
|--------------------|---------------------------------|--|
| PI PTS PORT NUMBER | Port Number $\ge$ "0" AND       |  |
| PI PTS SWITCH WWN  | Port Number $\leq$ "19" AND     |  |
|                    | Switch WWN = "10000060691216D8" |  |

レポート定義の詳細については,マニュアル「Hitachi Command Suite Tuning Manager Software ユーザーズガイド」のレポートのカスタマイズについて説明している章を参照してください。

# **5.7** レポート一覧

ソリューションセットで定義されているレポートをアルファベット順に次の表に示します。

### 表 **5-3** レポート一覧

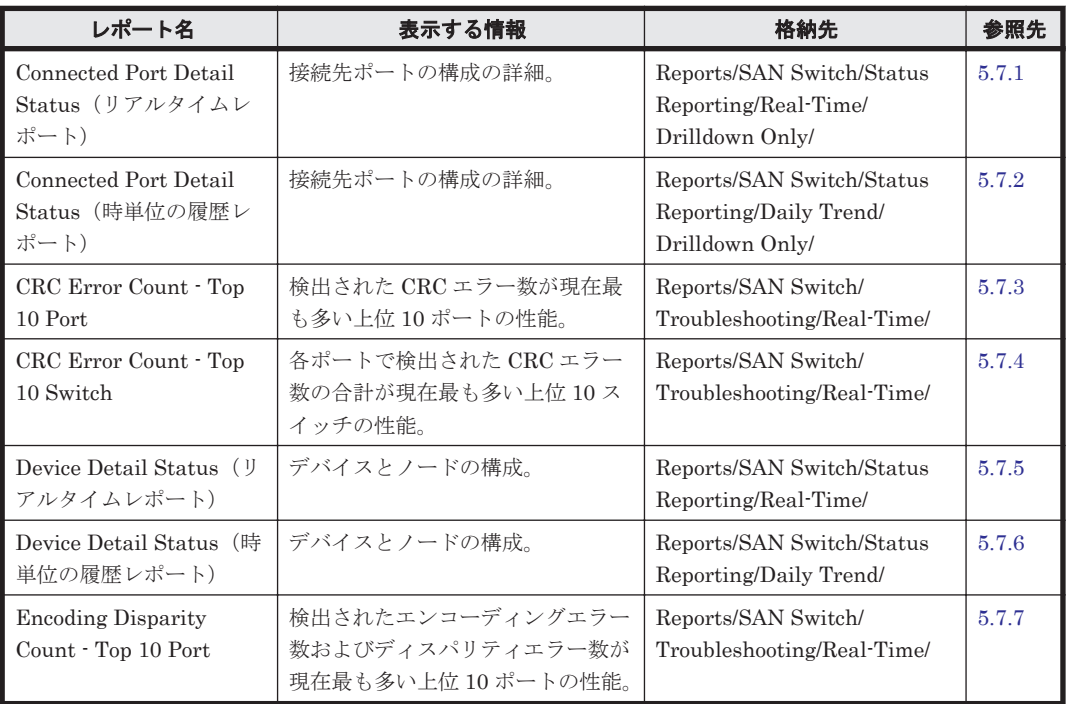

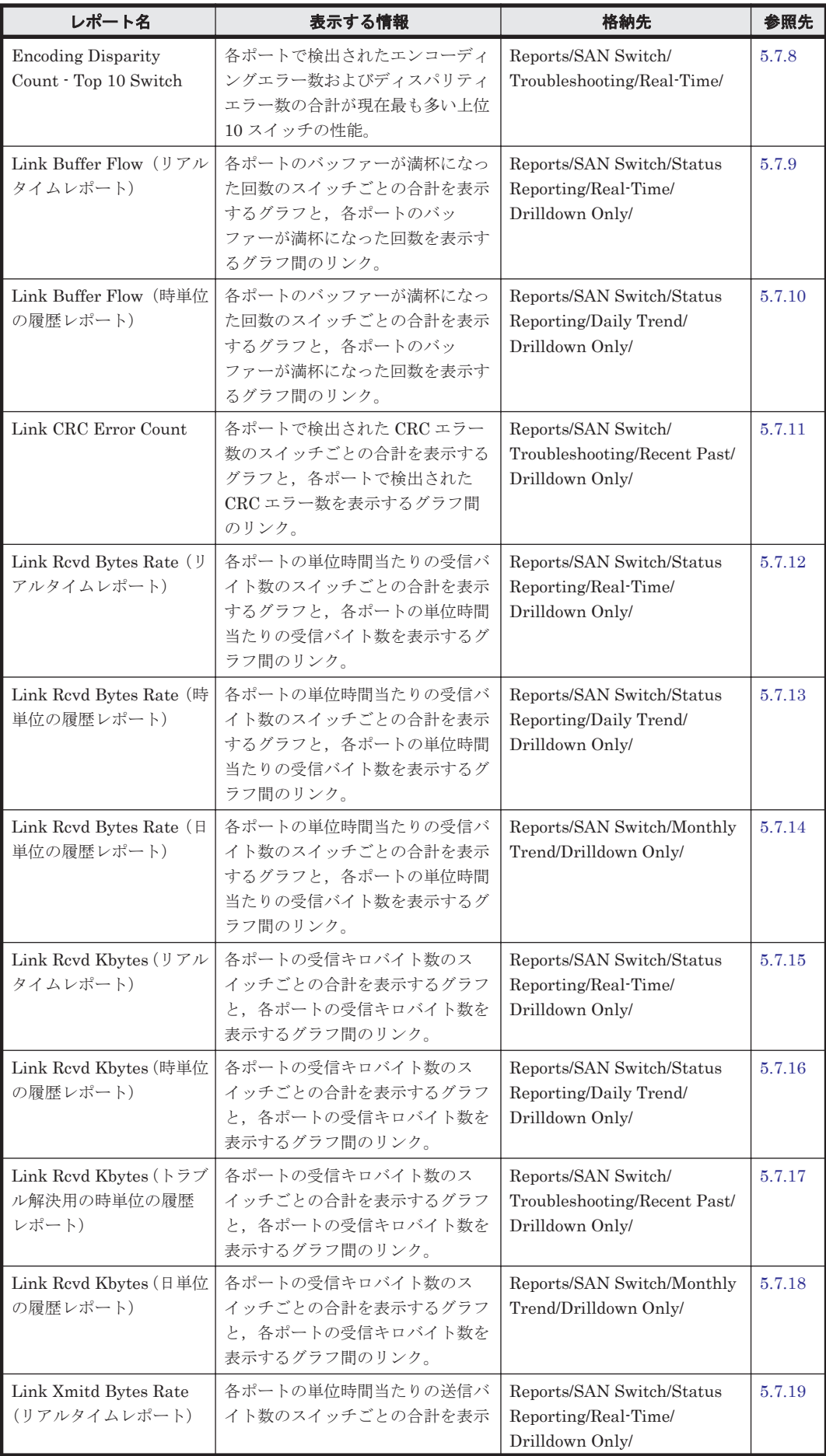
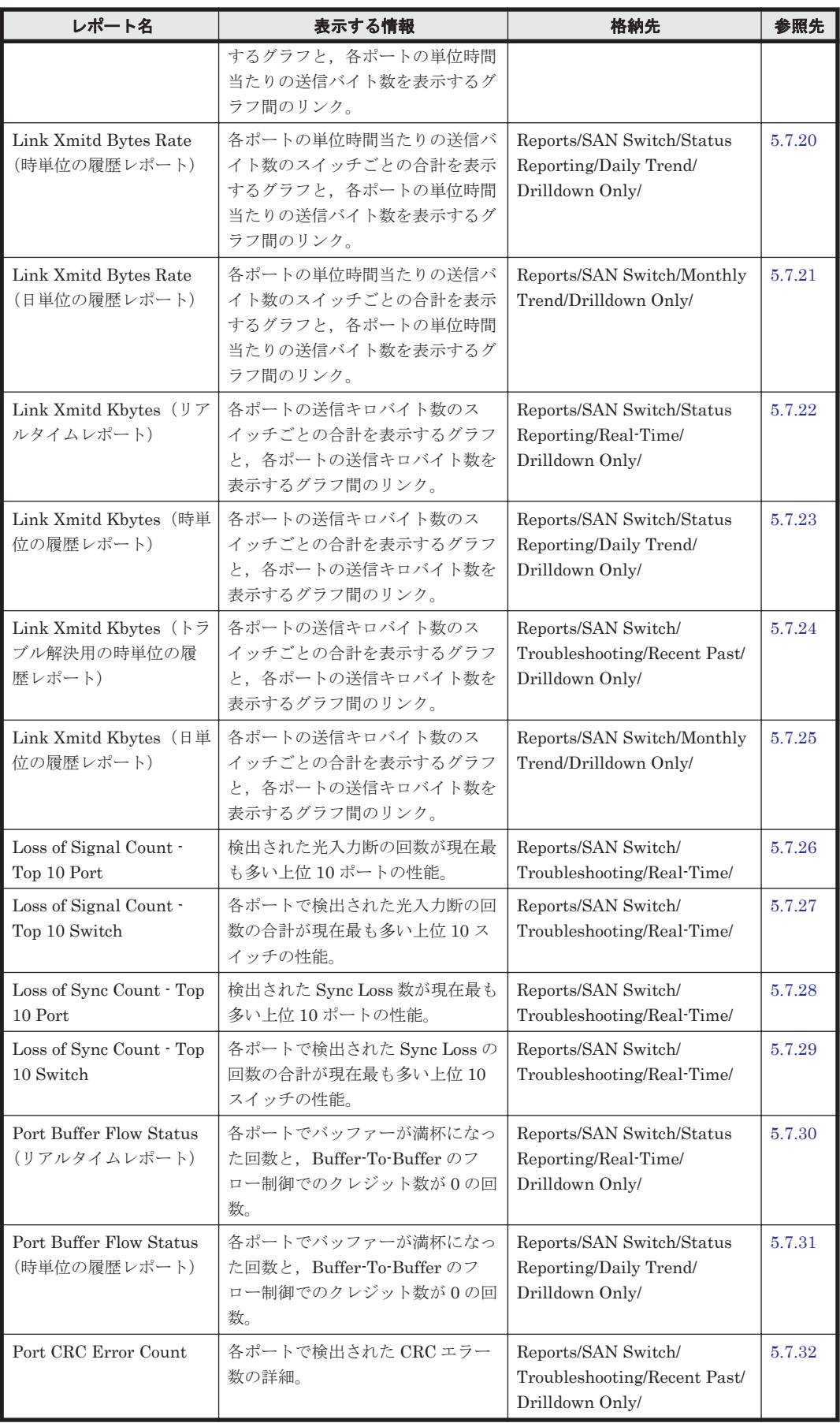

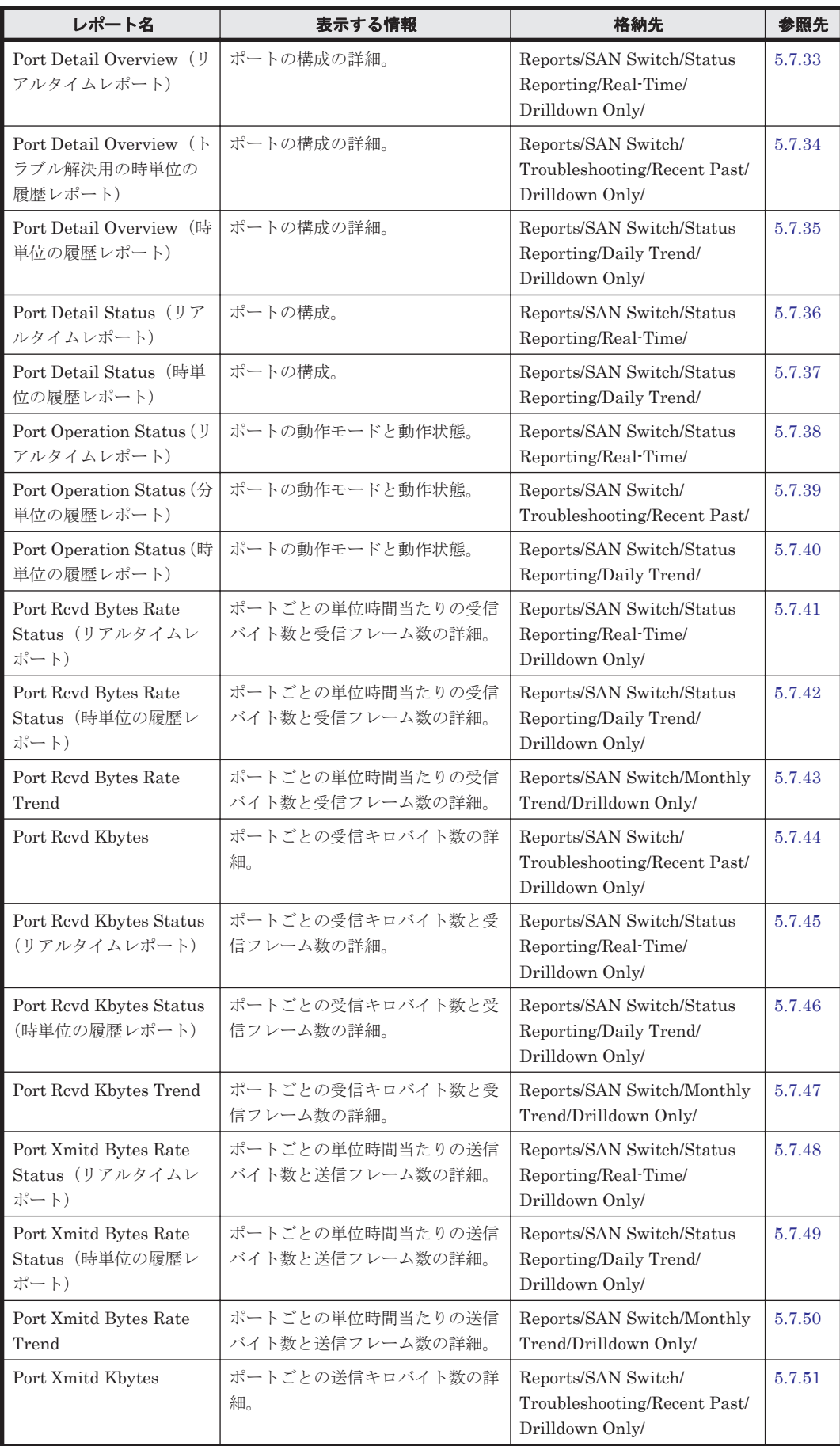

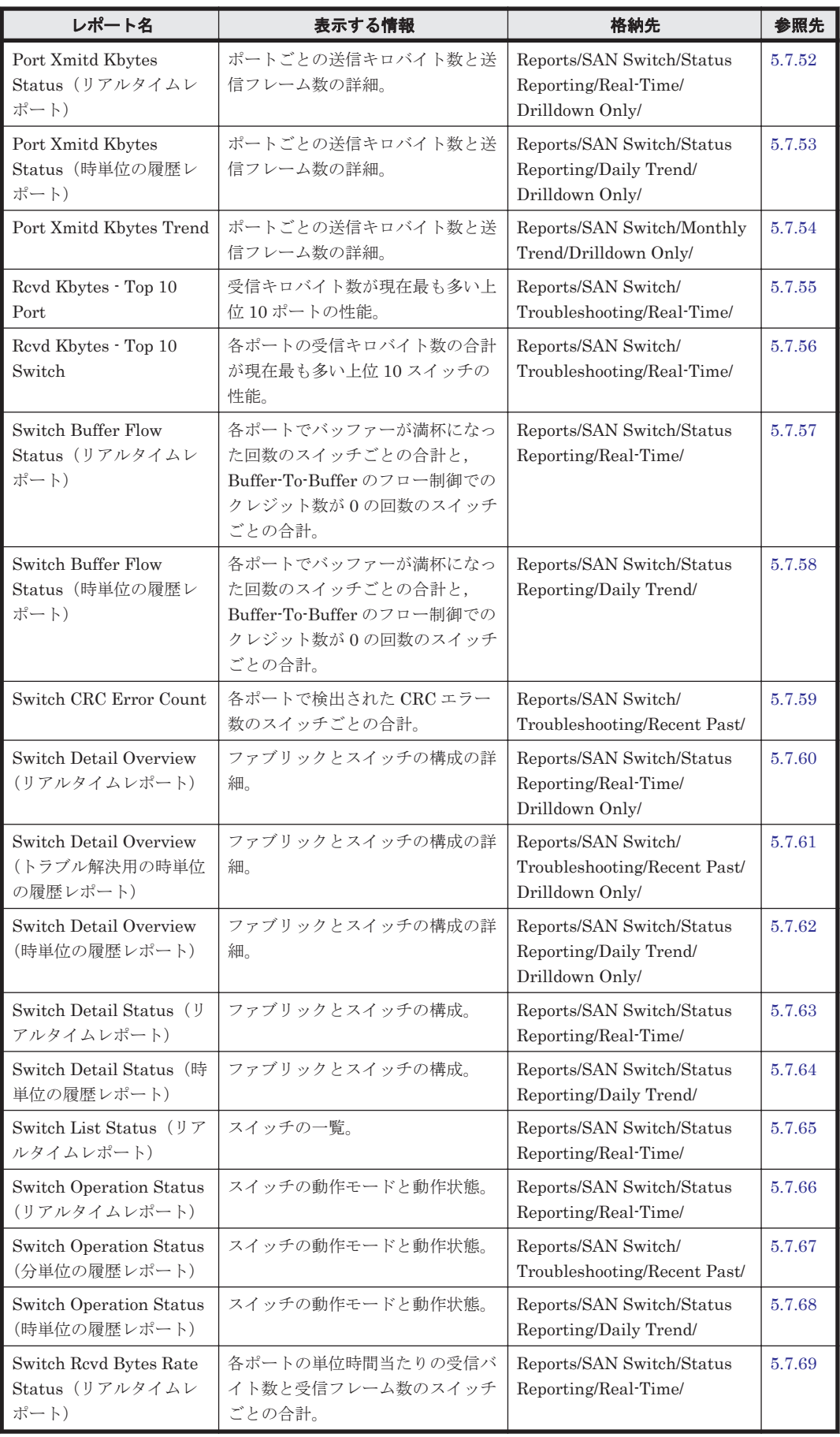

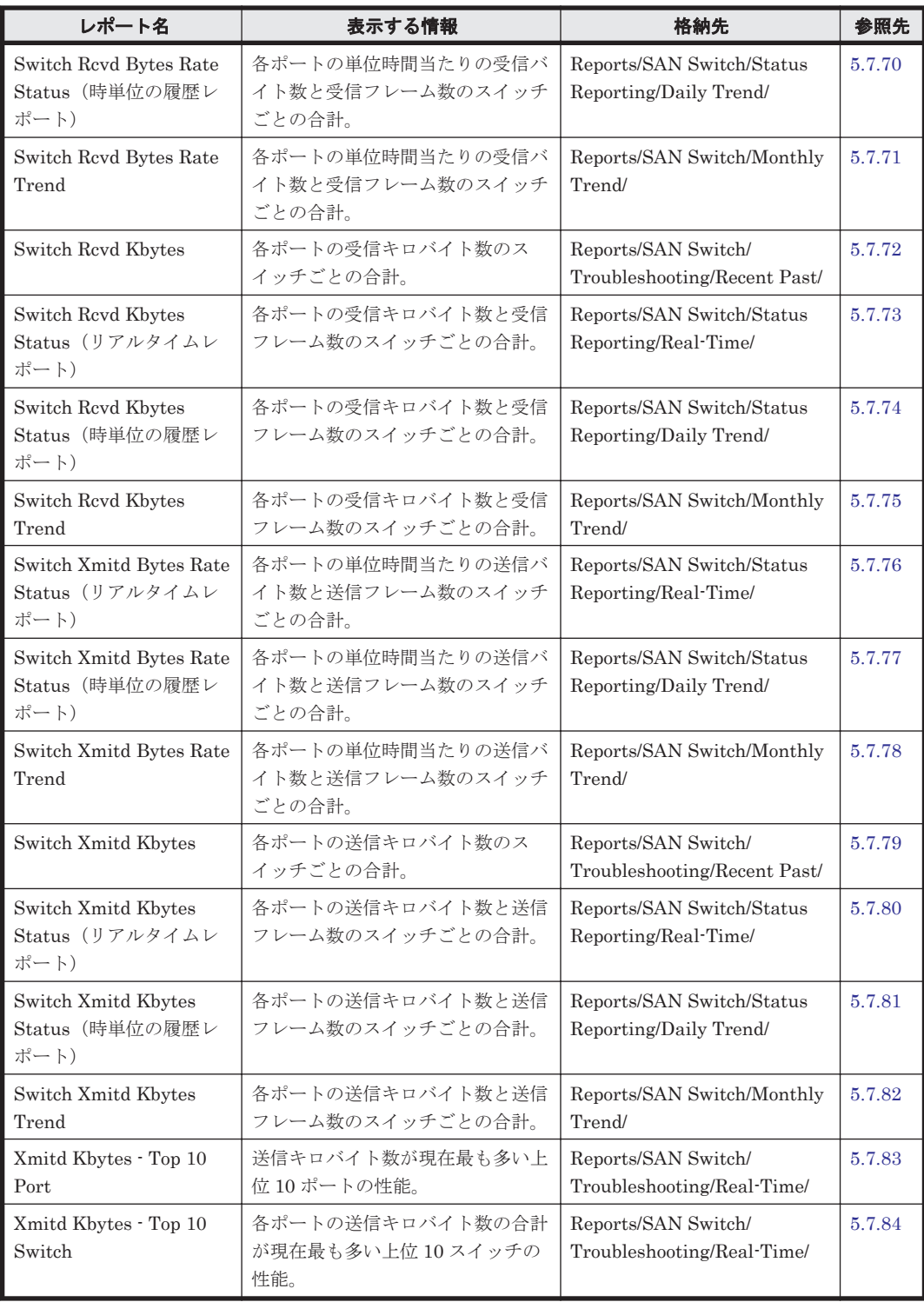

# **5.7.1 Connected Port Detail Status**(リアルタイムレポート)

## 概要

Connected Port Detail Status レポートは、接続先ポートの構成情報を表でリアルタイムに示しま す。このレポートは,ドリルダウンレポートです。

#### 格納先

Reports/SAN Switch/Status Reporting/Real-Time/Drilldown Only/

**220** ソリューションセット

## レコード

Connected Port Detail(PD\_CPTD)

#### フィールド

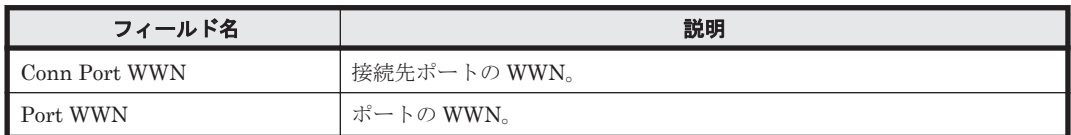

### ドリルダウンレポート(フィールドレベル)

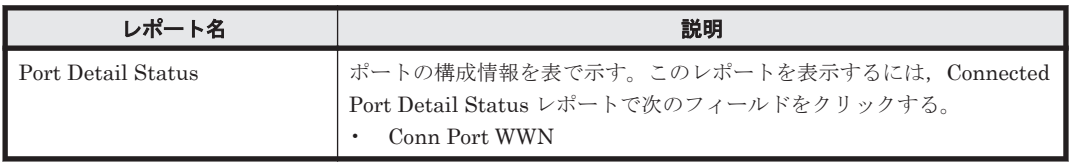

# **5.7.2 Connected Port Detail Status**(時単位の履歴レポート)

## 概要

Connected Port Detail Status レポートは、最近 24 時間の接続先ポートの構成情報を表で示しま す。このレポートは,ドリルダウンレポートです。

## 格納先

Reports/SAN Switch/Status Reporting/Daily Trend/Drilldown Only/

### レコード

Connected Port Detail(PD\_CPTD)

#### フィールド

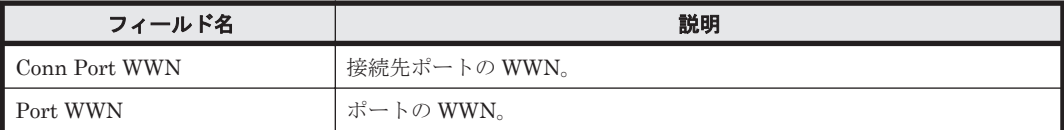

## ドリルダウンレポート(フィールドレベル)

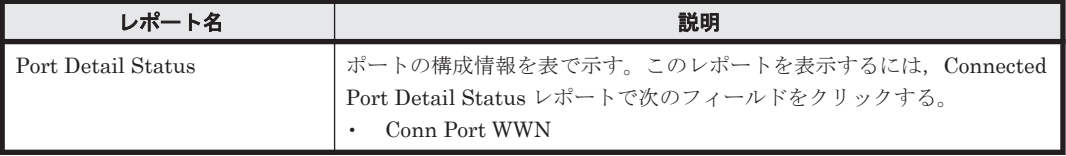

## **5.7.3 CRC Error Count - Top 10 Port**

#### 概要

CRC Error Count - Top 10 Port レポートは,検出された CRC エラー数が現在最も多い上位 10 ポートの性能情報を表および横棒グラフでリアルタイムに示します。

#### 格納先

Reports/SAN Switch/Troubleshooting/Real-Time/

### レコード

Port Error Summary (PI\_PTES)

### フィールド

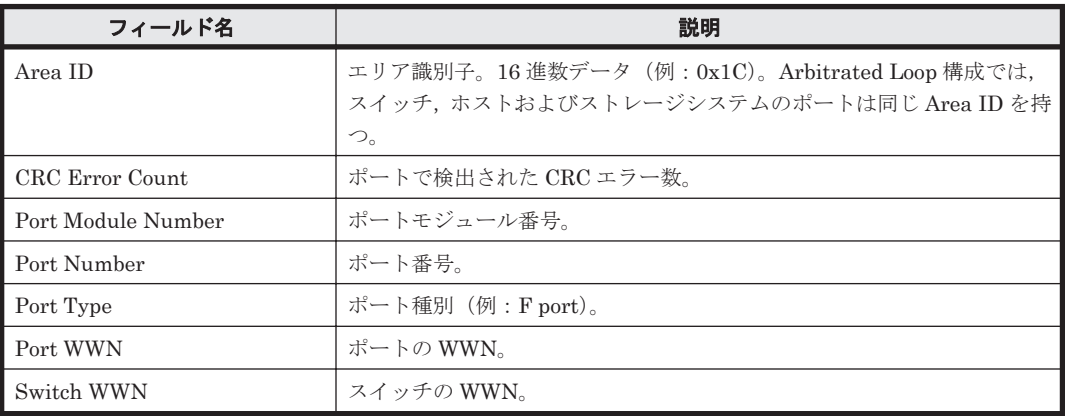

## ドリルダウンレポート(レポートレベル)

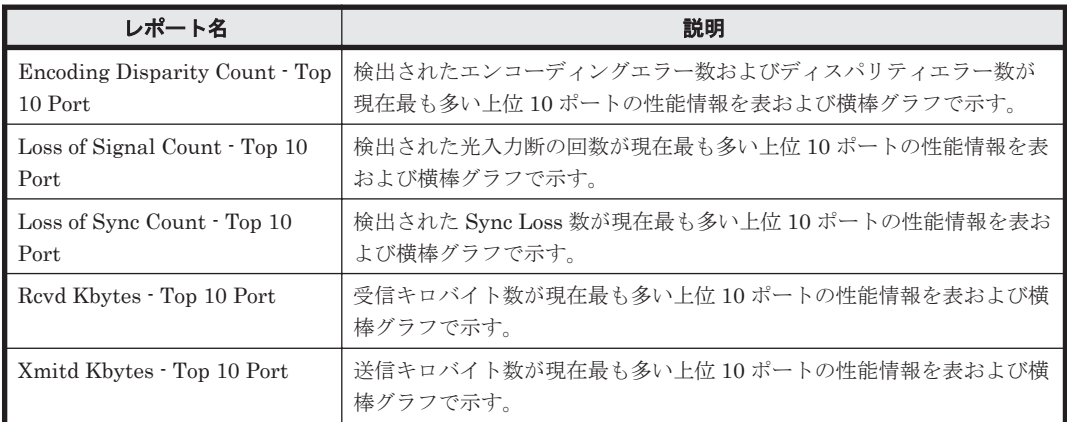

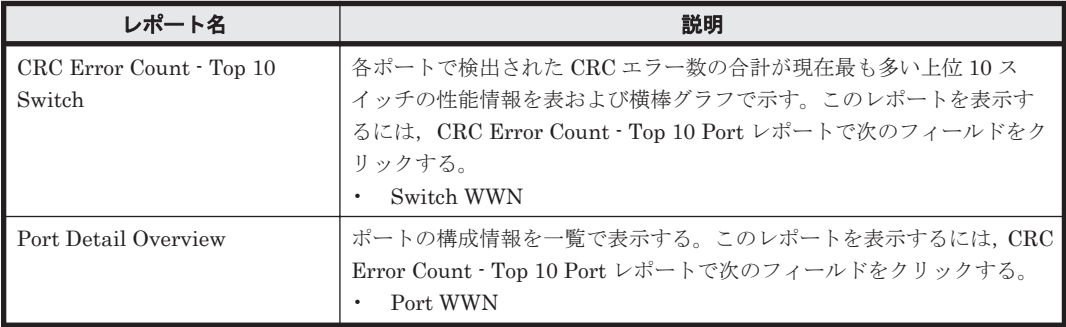

# **5.7.4 CRC Error Count - Top 10 Switch**

### 概要

CRC Error Count - Top 10 Switch レポートは,各ポートで検出された CRC エラー数の合計が現在 最も多い上位 10 スイッチの性能情報を表および横棒グラフでリアルタイムに示します。

#### 格納先

Reports/SAN Switch/Troubleshooting/Real-Time/

#### レコード

Switch Error Summary(PI\_SWES)

### フィールド

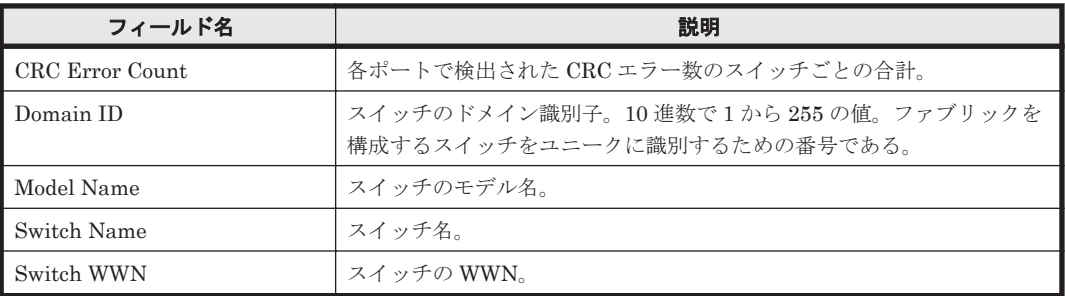

#### ドリルダウンレポート(レポートレベル)

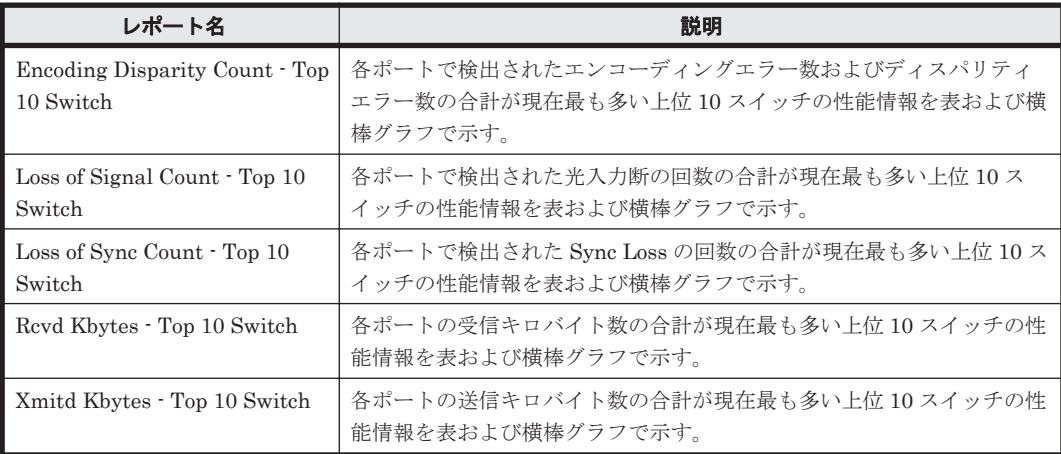

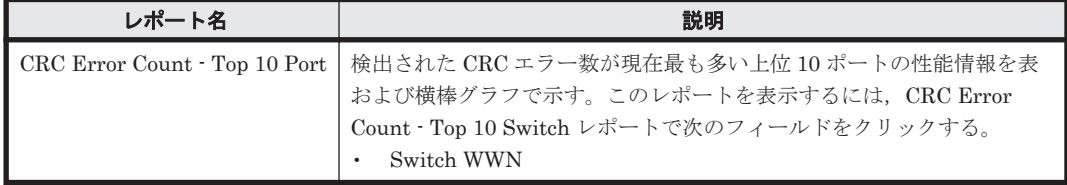

# **5.7.5 Device Detail Status**(リアルタイムレポート)

### 概要

Device Detail Status レポートは,デバイスとノードの構成情報をノードごとに表でリアルタイム に示します。

#### 格納先

Reports/SAN Switch/Status Reporting/Real-Time/

#### レコード

Device Detail (PD\_DEVD)

#### フィールド

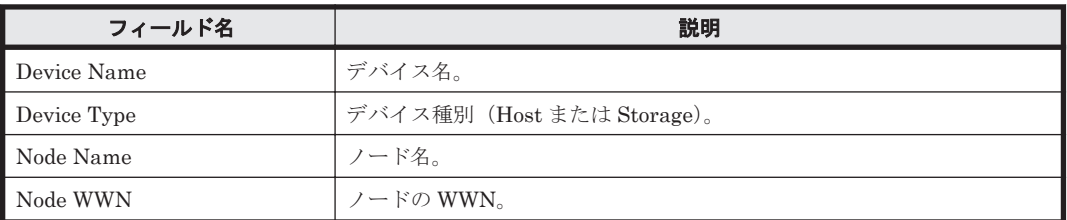

### ドリルダウンレポート(レポートレベル)

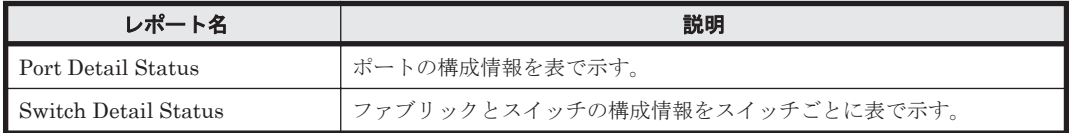

#### ドリルダウンレポート(フィールドレベル)

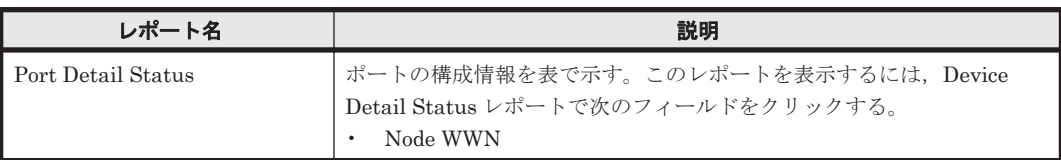

# **5.7.6 Device Detail Status**(時単位の履歴レポート)

#### 概要

Device Detail Status レポートは,最近 24 時間のデバイスとノードの構成情報をノードごとに表で 示します。

#### 格納先

Reports/SAN Switch/Status Reporting/Daily Trend/

### レコード

Device Detail (PD\_DEVD)

フィールド

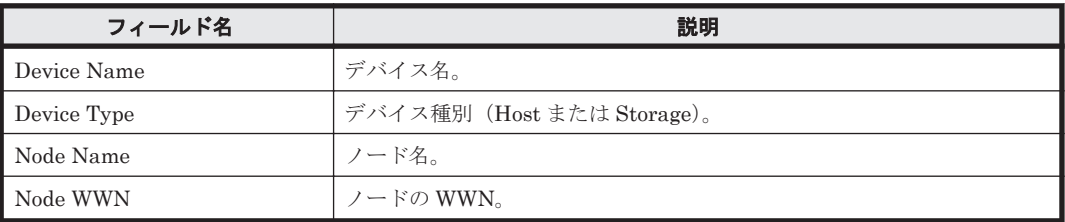

### ドリルダウンレポート(レポートレベル)

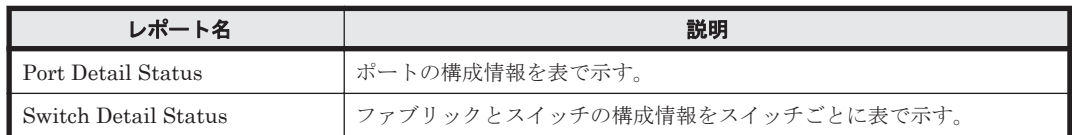

## ドリルダウンレポート(フィールドレベル)

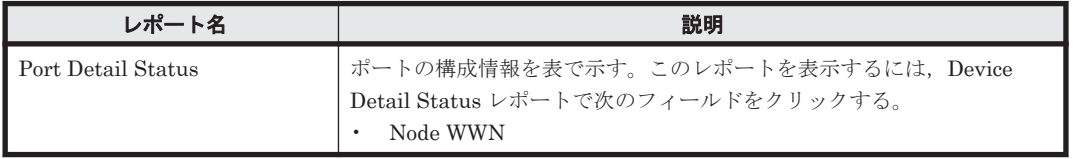

# **5.7.7 Encoding Disparity Count - Top 10 Port**

## 概要

Encoding Disparity Count - Top 10 Port レポートは,検出されたエンコーディングエラー数および ディスパリティエラー数が現在最も多い上位 10 ポートの性能情報を表および横棒グラフでリアル タイムに示します。

## 格納先

Reports/SAN Switch/Troubleshooting/Real-Time/

## レコード

Port Error Summary (PI\_PTES)

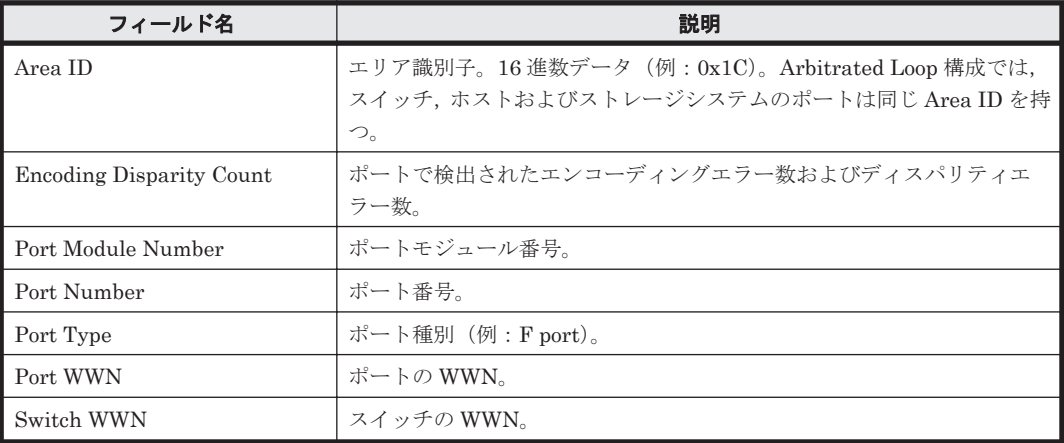

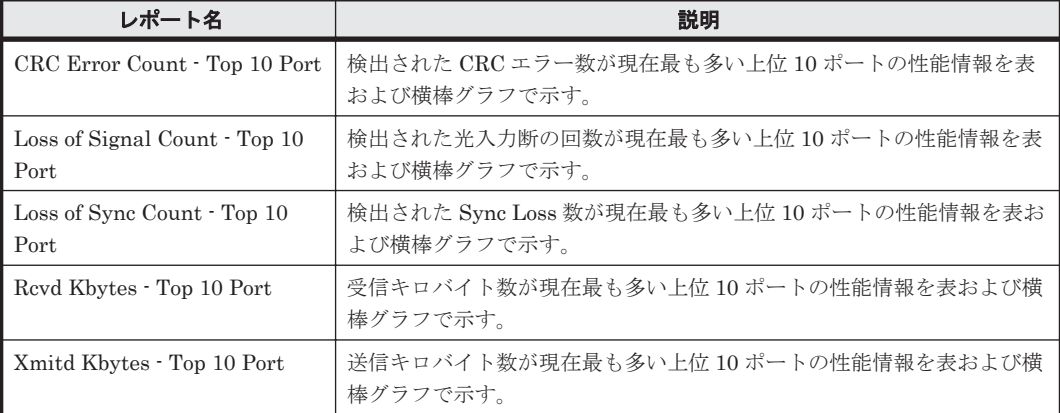

#### ドリルダウンレポート(フィールドレベル)

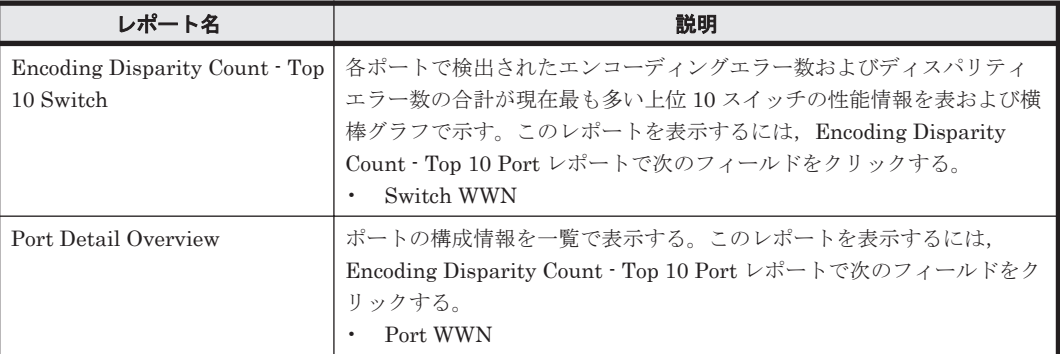

# **5.7.8 Encoding Disparity Count - Top 10 Switch**

#### 概要

Encoding Disparity Count - Top 10 Switch レポートは,各ポートで検出されたエンコーディング エラー数およびディスパリティエラー数の合計が現在最も多い上位 10 スイッチの性能情報を表お よび横棒グラフでリアルタイムに示します。

#### 格納先

Reports/SAN Switch/Troubleshooting/Real-Time/

#### レコード

Switch Error Summary(PI\_SWES)

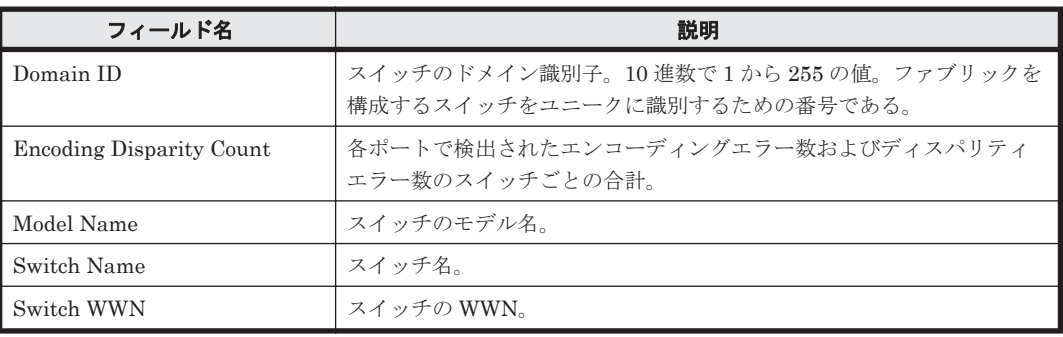

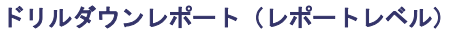

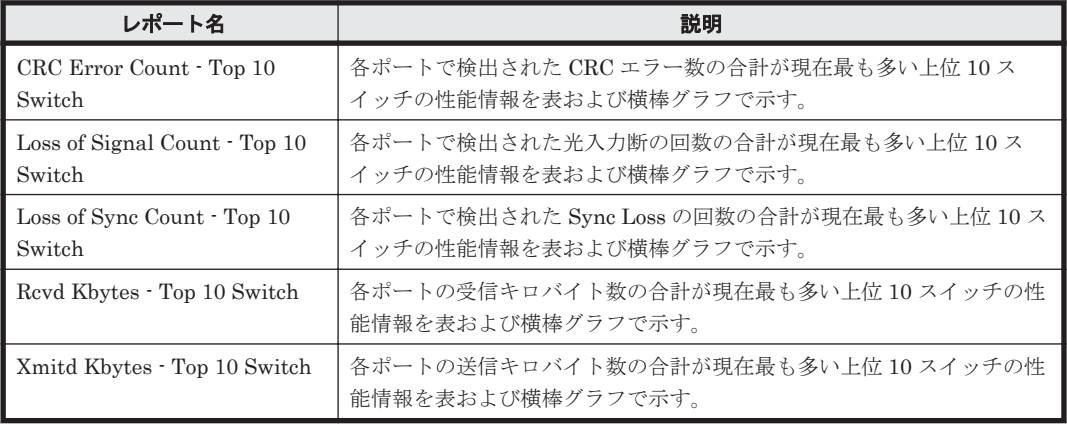

#### ドリルダウンレポート(フィールドレベル)

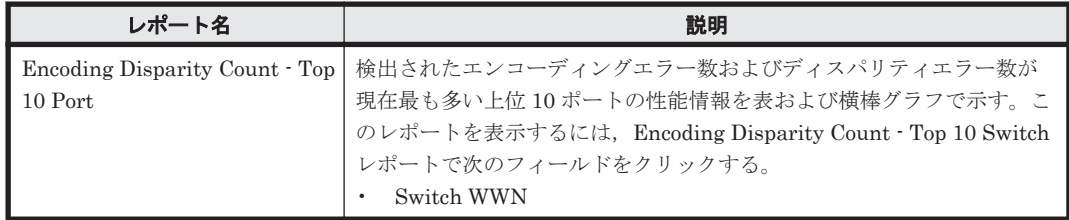

# **5.7.9 Link Buffer Flow**(リアルタイムレポート)

### 概要

Link Buffer Flow レポートは、各ポートのバッファーが満杯になった回数のスイッチごとの合計を 表示するグラフと,各ポートのバッファーが満杯になった回数を表示するグラフ間のリンクを表で リアルタイムに示します。このレポートは,ドリルダウンレポートです。

## 格納先

Reports/SAN Switch/Status Reporting/Real-Time/Drilldown Only/

## レコード

Port Detail (PD\_PTD)

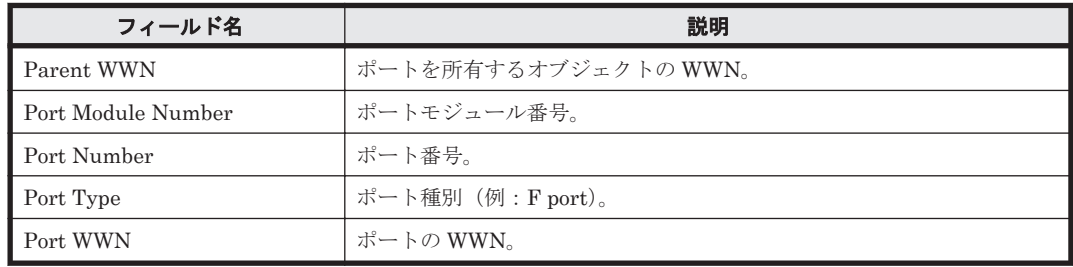

#### ドリルダウンレポート(フィールドレベル)

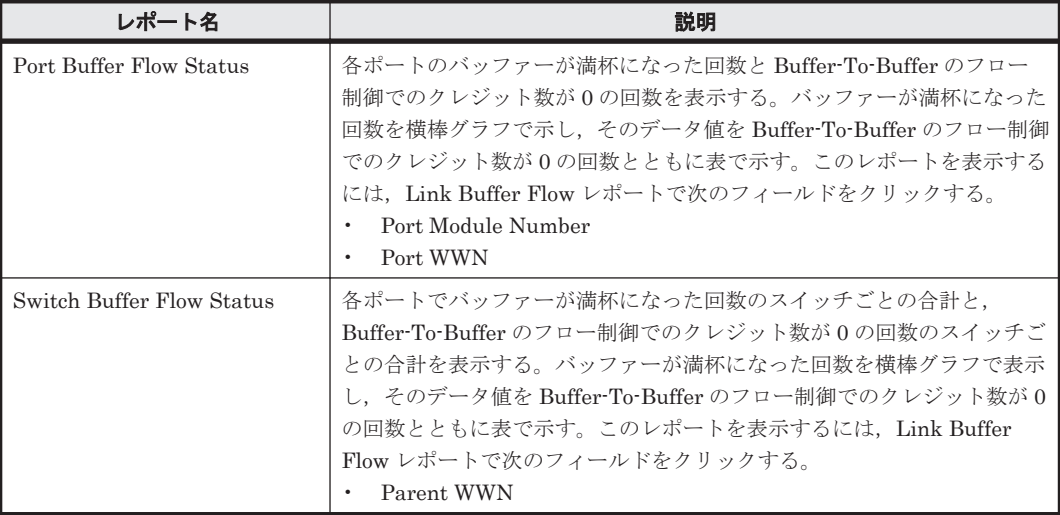

# **5.7.10 Link Buffer Flow**(時単位の履歴レポート)

### 概要

Link Buffer Flow レポートは、最近 24 時間の1時間ごとに集計された各ポートのバッファーが満 杯になった回数のスイッチごとの合計を表示するグラフと,各ポートのバッファーが満杯になった 回数を表示するグラフ間のリンクを表で示します。このレポートは,ドリルダウンレポートです。

### 格納先

Reports/SAN Switch/Status Reporting/Daily Trend/Drilldown Only/

#### レコード

Port Detail (PD\_PTD)

#### フィールド

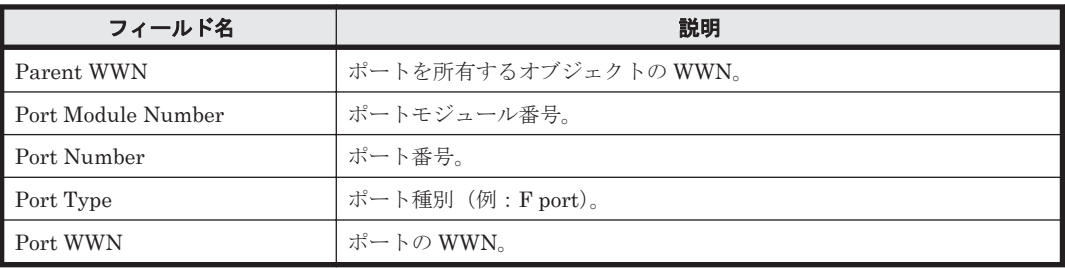

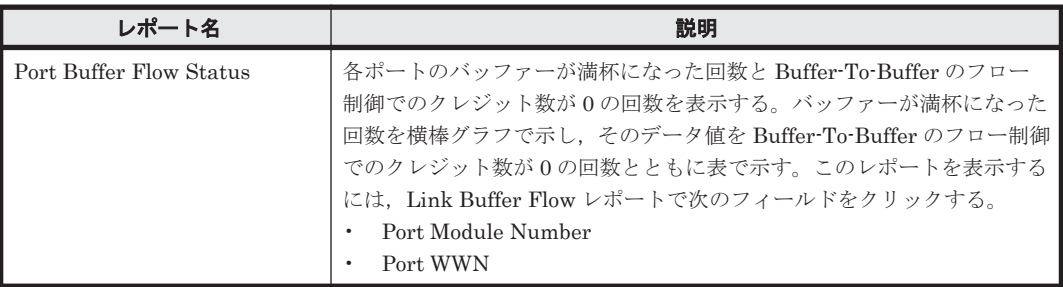

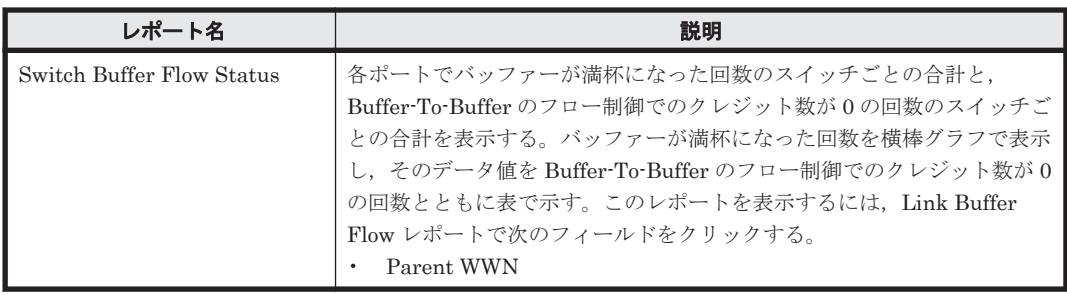

# **5.7.11 Link CRC Error Count**

## 概要

Link CRC Error Count レポートは,最近 1 時間の 1 分ごとに集計された各ポートで検出された CRC エラー数のスイッチごとの合計を表示するグラフと,各ポートで検出された CRC エラー数を 表示するグラフ間のリンクを表で示します。このレポートは,ドリルダウンレポートです。

### 格納先

Reports/SAN Switch/Troubleshooting/Recent Past/Drilldown Only/

### レコード

Port Detail (PD\_PTD)

### フィールド

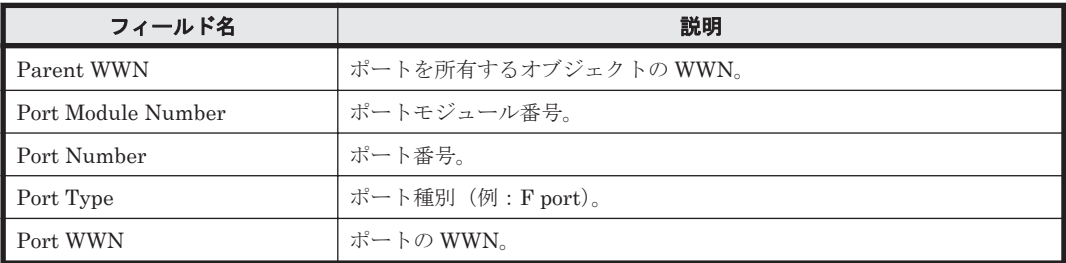

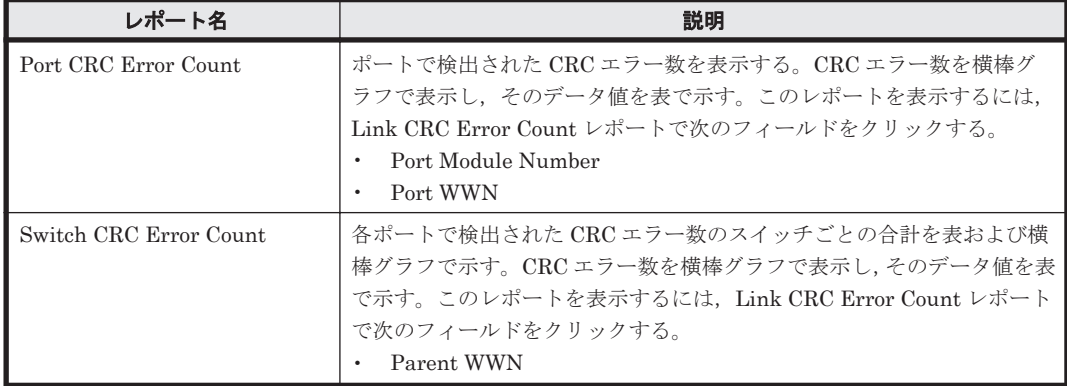

# **5.7.12 Link Rcvd Bytes Rate**(リアルタイムレポート)

#### 概要

Link Rcvd Bytes Rate レポートは,各ポートの単位時間当たりの受信バイト数のスイッチごとの合 計を表示するグラフと,各ポートの単位時間当たりの受信バイト数を表示するグラフ間のリンクを 表でリアルタイムに示します。このレポートは,ドリルダウンレポートです。

#### 格納先

Reports/SAN Switch/Status Reporting/Real-Time/Drilldown Only/

#### レコード

Port Detail (PD\_PTD)

### フィールド

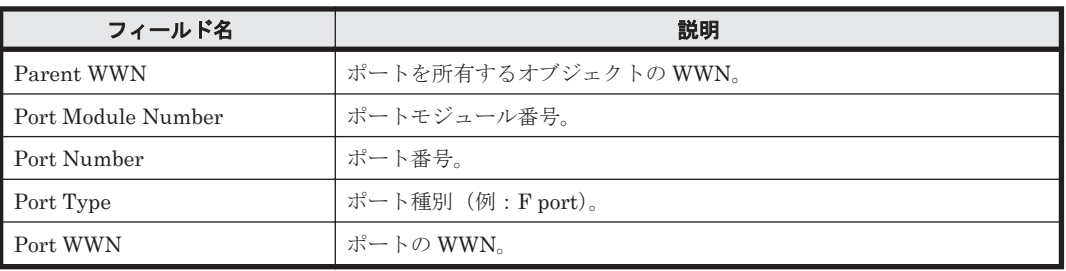

#### ドリルダウンレポート(フィールドレベル)

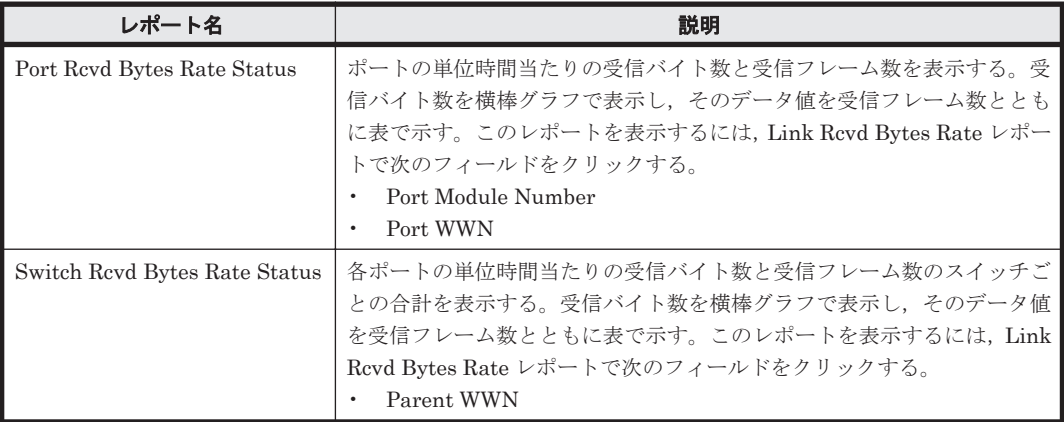

# **5.7.13 Link Rcvd Bytes Rate**(時単位の履歴レポート)

#### 概要

Link Rcvd Bytes Rate レポートは,最近 24 時間の 1 時間ごとに集計された各ポートの単位時間当 たりの受信バイト数のスイッチごとの合計を表示するグラフと,各ポートの単位時間当たりの受信 バイト数を表示するグラフ間のリンクを表で示します。このレポートは,ドリルダウンレポートで す。

#### 格納先

Reports/SAN Switch/Status Reporting/Daily Trend/Drilldown Only/

## レコード

Port Detail (PD\_PTD)

## フィールド

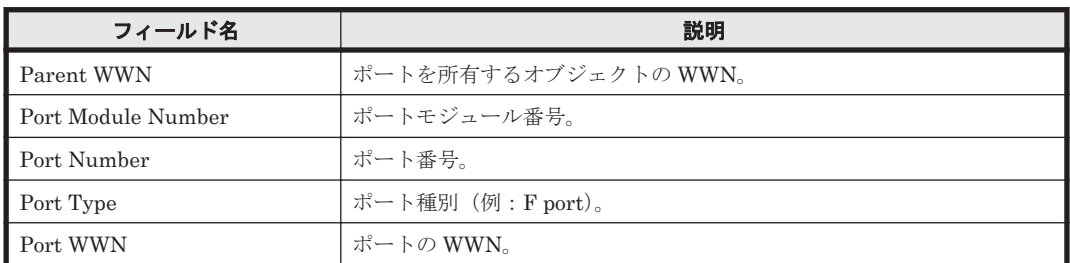

## ドリルダウンレポート(フィールドレベル)

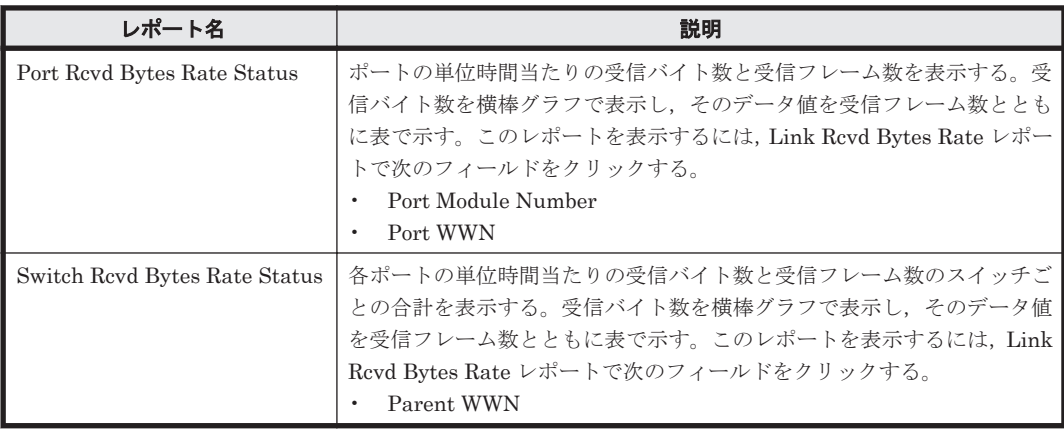

# **5.7.14 Link Rcvd Bytes Rate**(日単位の履歴レポート)

## 概要

Link Rcvd Bytes Rate レポートは,最近 1 か月間の 1 日ごとに集計された各ポートの単位時間当た りの受信バイト数のスイッチごとの合計を表示するグラフと,各ポートの単位時間当たりの受信バ イト数を表示するグラフ間のリンクを表で示します。このレポートは,ドリルダウンレポートです。

## 格納先

Reports/SAN Switch/Monthly Trend/Drilldown Only/

## レコード

Port Detail (PD\_PTD)

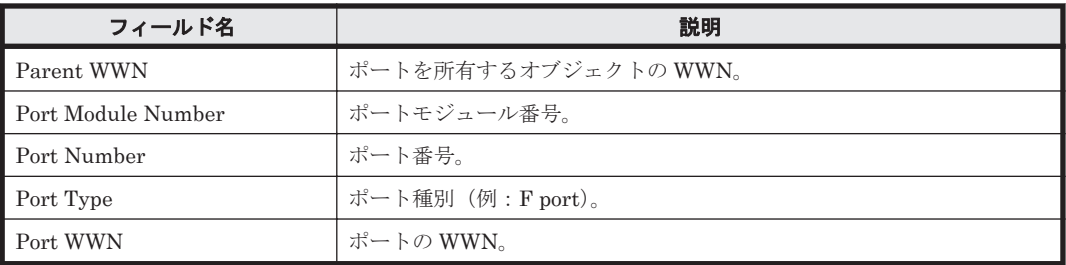

#### ドリルダウンレポート(フィールドレベル)

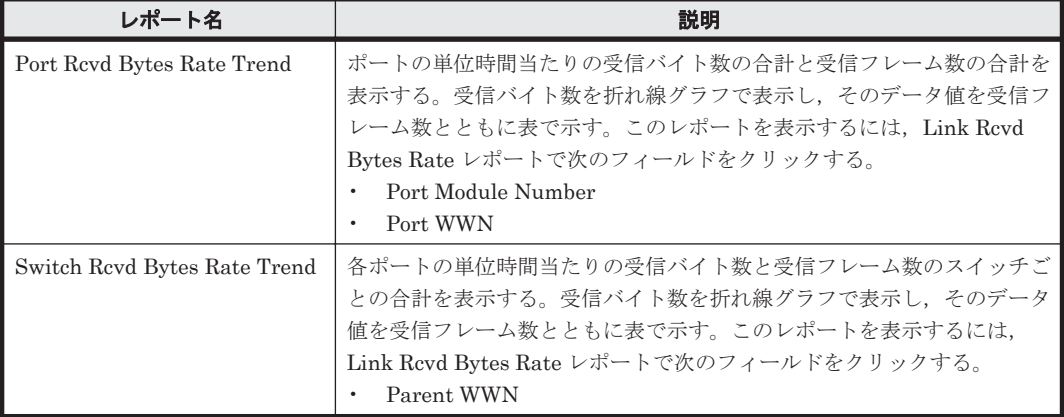

# **5.7.15 Link Rcvd Kbytes**(リアルタイムレポート)

### 概要

Link Rcvd Kbytes レポートは,各ポートの受信キロバイト数のスイッチごとの合計を表示するグラ フと,各ポートの受信キロバイト数を表示するグラフ間のリンクを表でリアルタイムに示します。 このレポートは,ドリルダウンレポートです。

#### 格納先

Reports/SAN Switch/Status Reporting/Real-Time/Drilldown Only/

### レコード

Port Detail (PD\_PTD)

#### フィールド

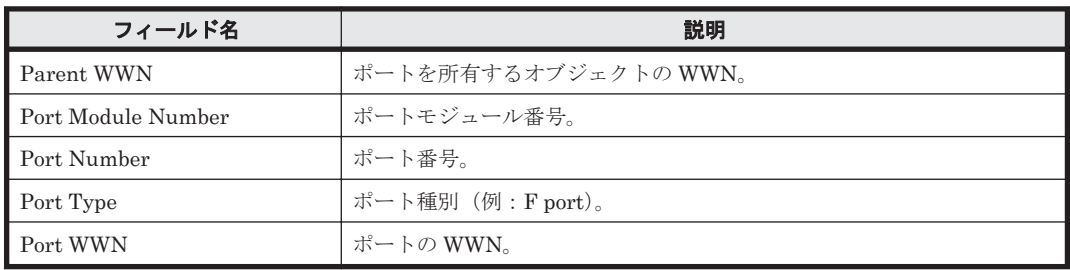

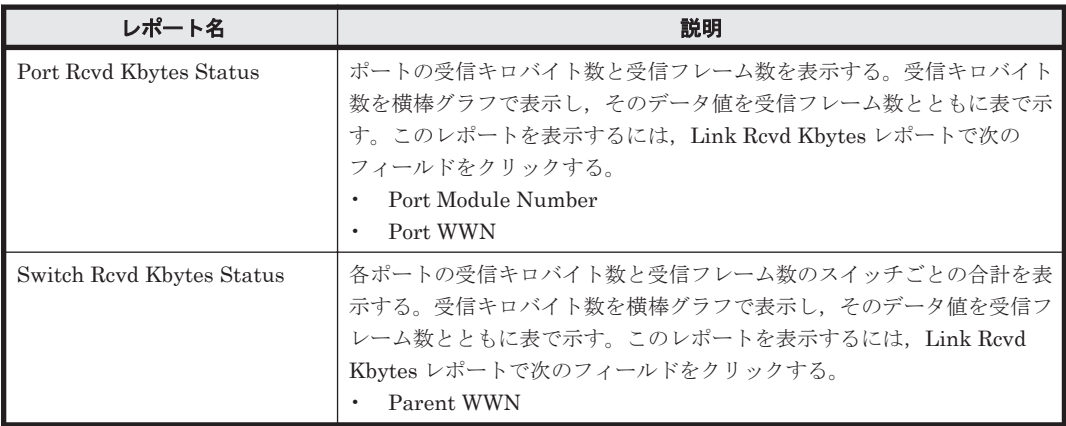

# **5.7.16 Link Rcvd Kbytes**(時単位の履歴レポート)

## 概要

Link Rcvd Kbytes レポートは,最近 24 時間の 1 時間ごとに集計された各ポートの受信キロバイト 数のスイッチごとの合計を表示するグラフと,各ポートの受信キロバイト数を表示するグラフ間の リンクを表で示します。このレポートは,ドリルダウンレポートです。

### 格納先

Reports/SAN Switch/Status Reporting/Daily Trend/Drilldown Only/

#### レコード

Port Detail (PD\_PTD)

### フィールド

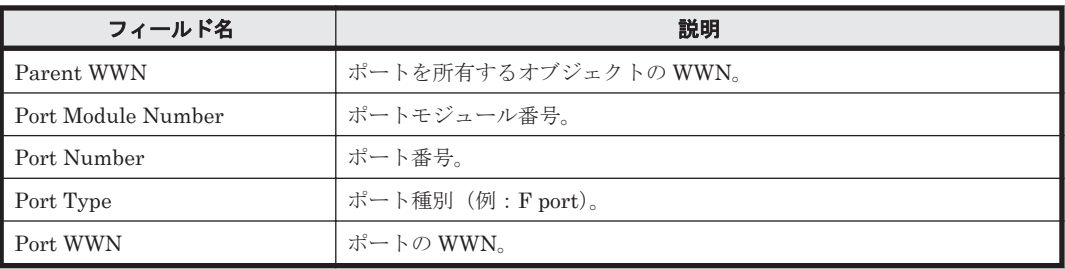

#### ドリルダウンレポート(フィールドレベル)

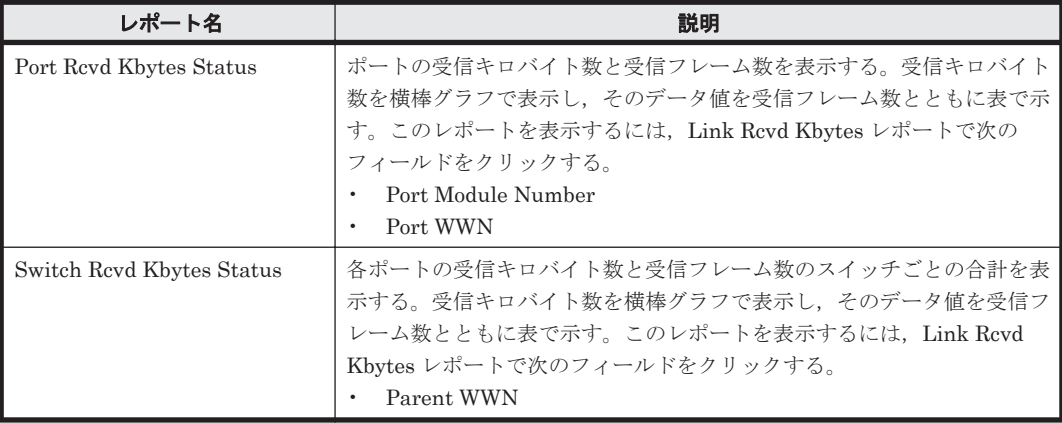

# **5.7.17 Link Rcvd Kbytes**(トラブル解決用の時単位の履歴レポート)

## 概要

Link Rcvd Kbytes レポートは,最近 1 時間の 1 分ごとに集計された各ポートの受信キロバイト数の スイッチごとの合計を表示するグラフと,各ポートの受信キロバイト数を表示するグラフ間のリン クを表で示します。このレポートは,ドリルダウンレポートです。

## 格納先

Reports/SAN Switch/Troubleshooting/Recent Past/Drilldown Only/

#### レコード

Port Detail (PD\_PTD)

#### フィールド

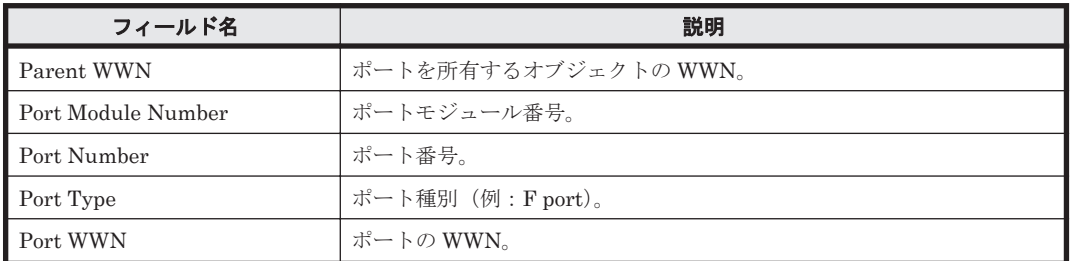

## ドリルダウンレポート(フィールドレベル)

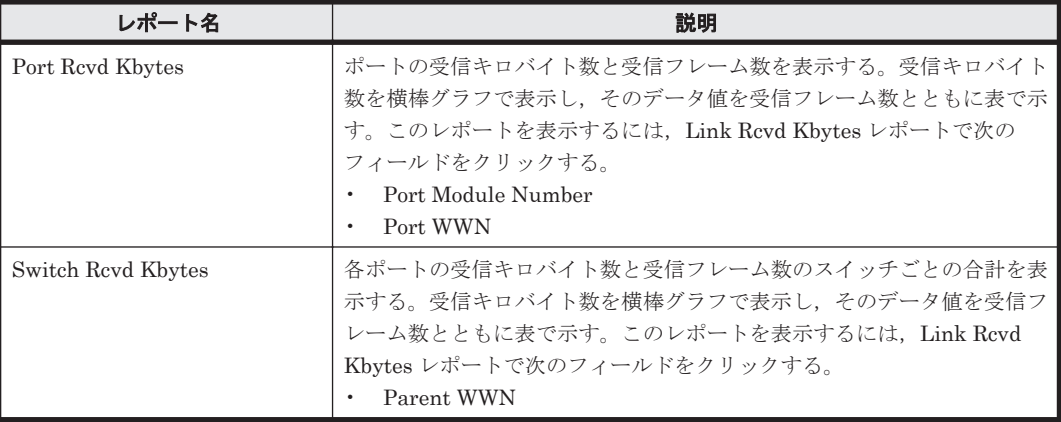

# **5.7.18 Link Rcvd Kbytes**(日単位の履歴レポート)

## 概要

Link Rcvd Kbytes レポートは,最近 1 か月間の 1 日ごとに集計された各ポートの受信キロバイト数 のスイッチごとの合計を表示するグラフと,各ポートの受信キロバイト数を表示するグラフ間のリ ンクを表で示します。このレポートは,ドリルダウンレポートです。

## 格納先

Reports/SAN Switch/Monthly Trend/Drilldown Only/

#### レコード

Port Detail (PD\_PTD)

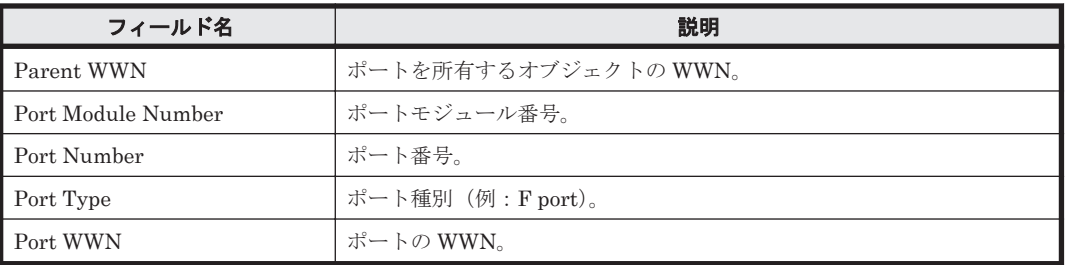

ドリルダウンレポート(フィールドレベル)

| レポート名                    | 説明                                                                                                    |
|--------------------------|----------------------------------------------------------------------------------------------------|
| Port Revd Kbytes Trend   | ポートの受信キロバイト数と受信フレーム数を表示する。受信キロバイト<br>数を折れ線グラフで表示し、そのデータ値を受信フレーム数とともに表で<br>示す。このレポートを表示するには,Link Rcvd Kbytes レポートで次の<br>フィールドをクリックする。<br>- Port Module Number<br>Port WWN |
| Switch Revd Kbytes Trend | 各ポートの受信キロバイト数と受信フレーム数のスイッチごとの合計を表<br>示する。受信キロバイト数を折れ線グラフで表示し、そのデータ値を受信<br>フレーム数とともに表で示す。このレポートを表示するには, Link Revd<br>Kbvtes レポートで次のフィールドをクリックする。<br>Parent WWN            |

# **5.7.19 Link Xmitd Bytes Rate**(リアルタイムレポート)

## 概要

Link Xmitd Bytes Rate レポートは,各ポートの単位時間当たりの送信バイト数のスイッチごとの 合計を表示するグラフと,各ポートの単位時間当たりの送信バイト数を表示するグラフ間のリンク を表でリアルタイムに示します。このレポートは,ドリルダウンレポートです。

## 格納先

Reports/SAN Switch/Status Reporting/Real-Time/Drilldown Only/

## レコード

Port Detail (PD\_PTD)

## フィールド

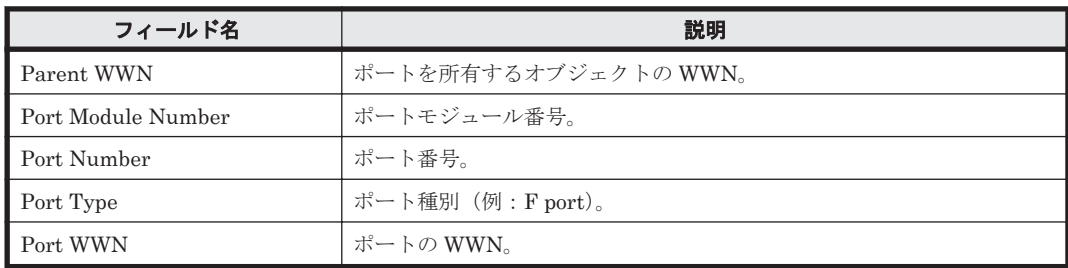

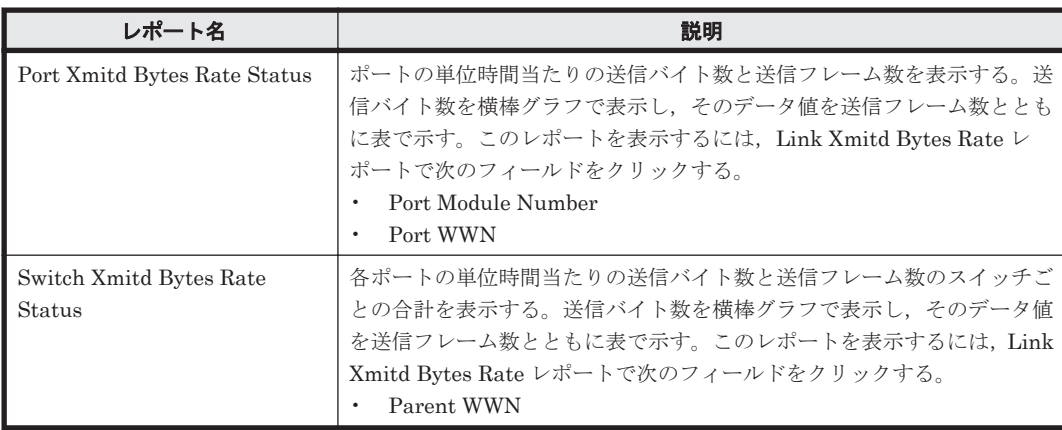

# <span id="page-235-0"></span>**5.7.20 Link Xmitd Bytes Rate**(時単位の履歴レポート)

#### 概要

Link Xmitd Bytes Rate レポートは,最近 24 時間の 1 時間ごとに集計された各ポートの単位時間当 たりの送信バイト数のスイッチごとの合計を表示するグラフと,各ポートの単位時間当たりの送信 バイト数を表示するグラフ間のリンクを表で示します。このレポートは,ドリルダウンレポートで す。

### 格納先

Reports/SAN Switch/Status Reporting/Daily Trend/Drilldown Only/

### レコード

Port Detail (PD\_PTD)

#### フィールド

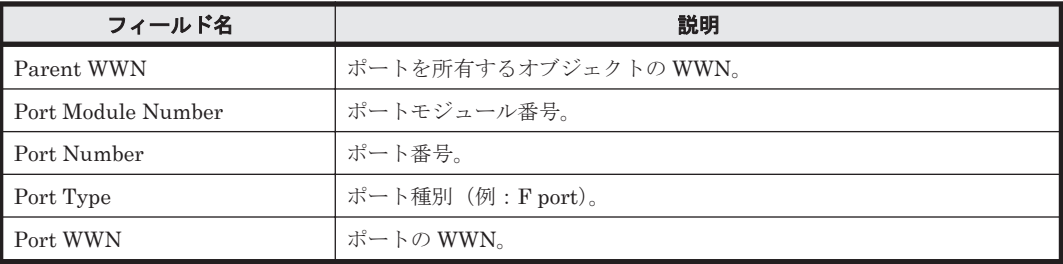

### ドリルダウンレポート(フィールドレベル)

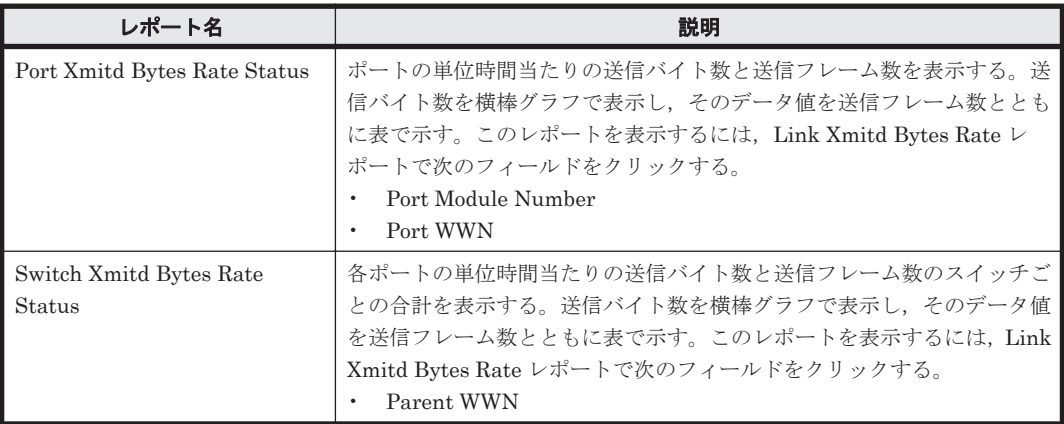

# **5.7.21 Link Xmitd Bytes Rate**(日単位の履歴レポート)

## 概要

Link Xmitd Bytes Rate レポートは、最近1か月間の1日ごとに集計された各ポートの単位時間当 たりの送信バイト数のスイッチごとの合計を表示するグラフと,各ポートの単位時間当たりの送信 バイト数を表示するグラフ間のリンクを表で示します。このレポートは,ドリルダウンレポートで す。

## 格納先

Reports/SAN Switch/Monthly Trend/Drilldown Only/

## <span id="page-236-0"></span>レコード

Port Detail (PD\_PTD)

## フィールド

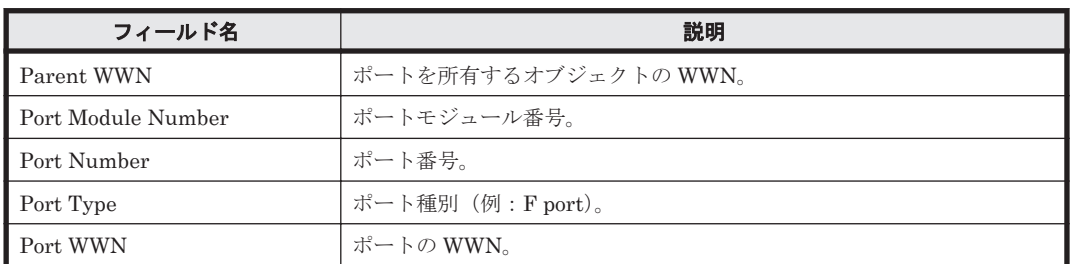

## ドリルダウンレポート(フィールドレベル)

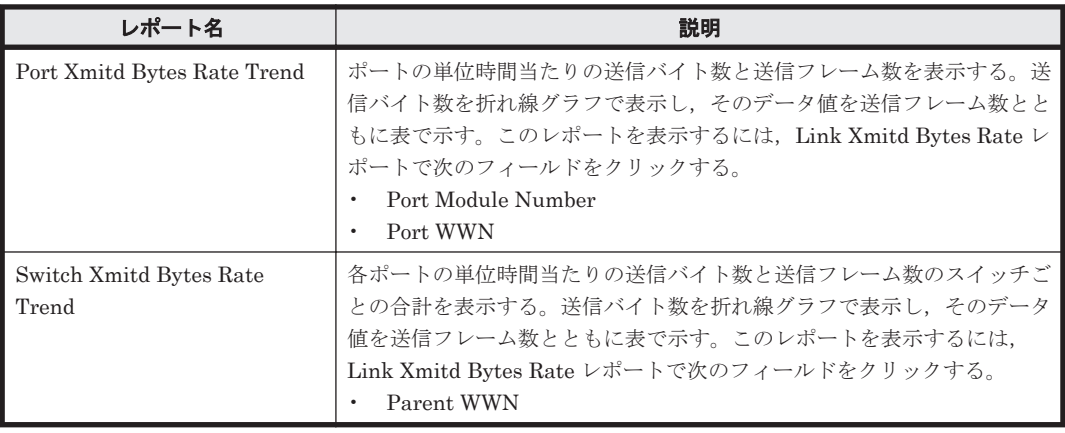

# **5.7.22 Link Xmitd Kbytes**(リアルタイムレポート)

## 概要

Link Xmitd Kbytes レポートは,各ポートの送信キロバイト数のスイッチごとの合計を表示するグ ラフと,各ポートの送信キロバイト数を表示するグラフ間のリンクを表でリアルタイムに示します。 このレポートは,ドリルダウンレポートです。

## 格納先

Reports/SAN Switch/Status Reporting/Real-Time/Drilldown Only/

## レコード

Port Detail (PD\_PTD)

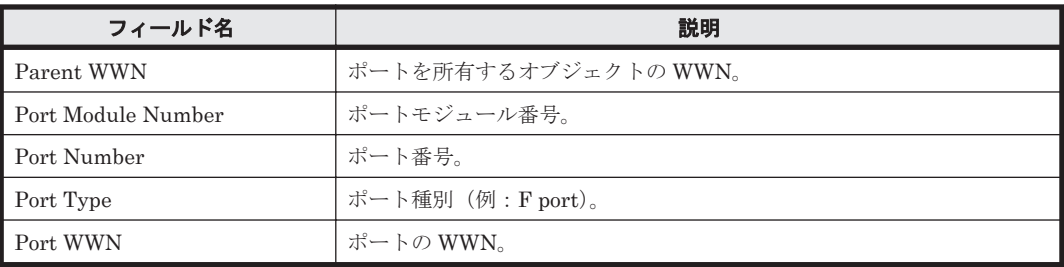

#### <span id="page-237-0"></span>ドリルダウンレポート(フィールドレベル)

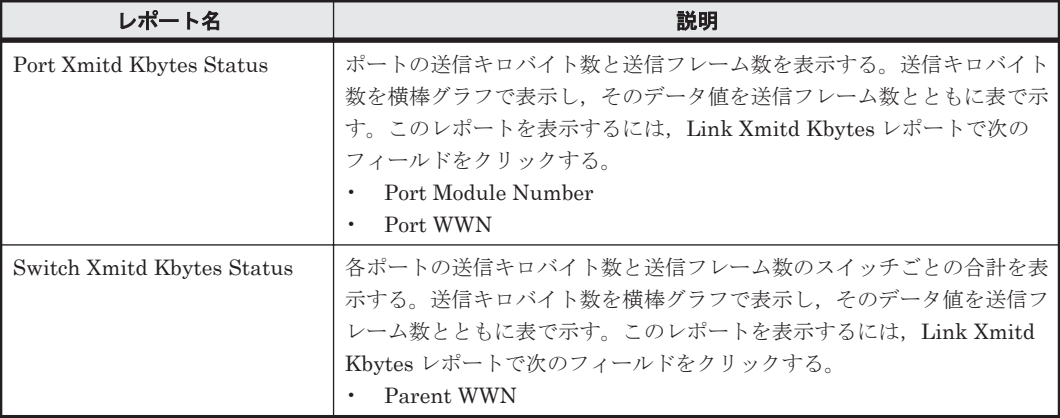

# **5.7.23 Link Xmitd Kbytes**(時単位の履歴レポート)

### 概要

Link Xmitd Kbytes レポートは、最近 24 時間の1時間ごとに集計された各ポートの送信キロバイ ト数のスイッチごとの合計を表示するグラフと,各ポートの送信キロバイト数を表示するグラフ間 のリンクを表で示します。このレポートは,ドリルダウンレポートです。

### 格納先

Reports/SAN Switch/Status Reporting/Daily Trend/Drilldown Only/

### レコード

Port Detail (PD\_PTD)

#### フィールド

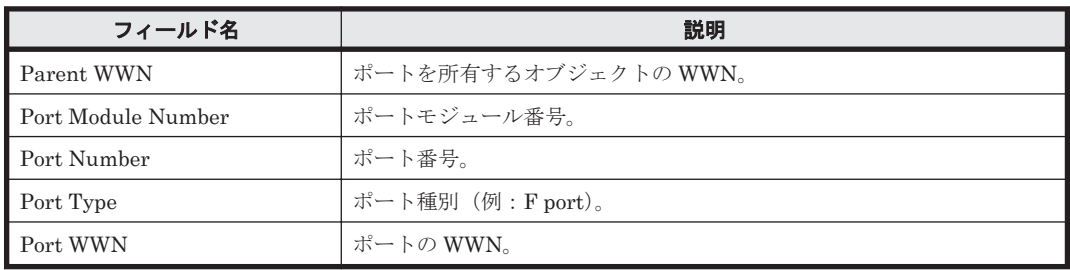

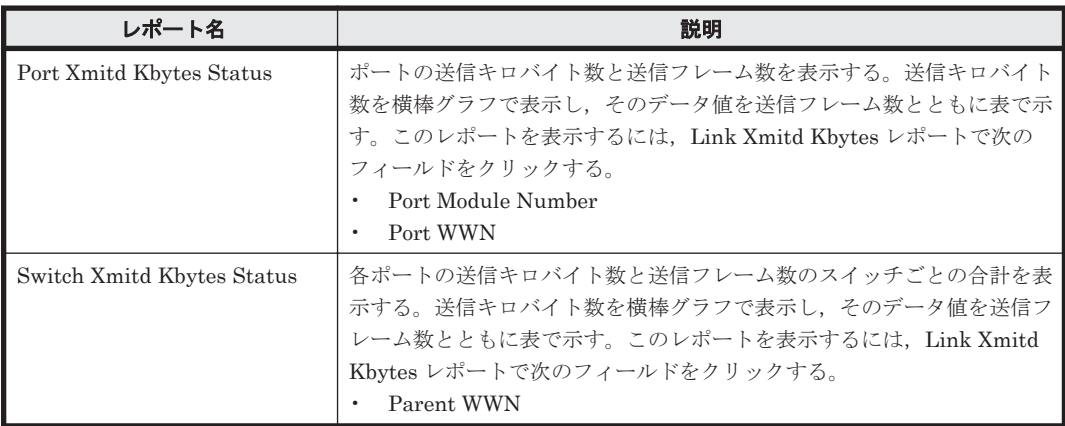

# <span id="page-238-0"></span>**5.7.24 Link Xmitd Kbytes**(トラブル解決用の時単位の履歴レポート)

## 概要

Link Xmitd Kbytes レポートは、最近1時間の1分ごとに集計された各ポートの送信キロバイト数 のスイッチごとの合計を表示するグラフと、各ポートの送信キロバイト数を表示するグラフ間のリ ンクを表で示します。このレポートは,ドリルダウンレポートです。

#### 格納先

Reports/SAN Switch/Troubleshooting/Recent Past/Drilldown Only/

#### レコード

Port Detail (PD\_PTD)

#### フィールド

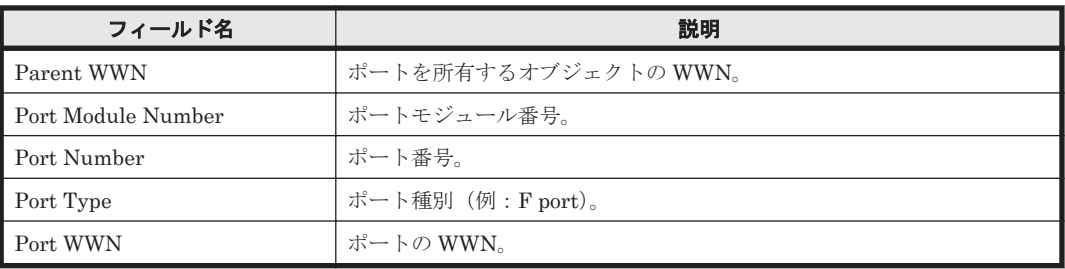

#### ドリルダウンレポート(フィールドレベル)

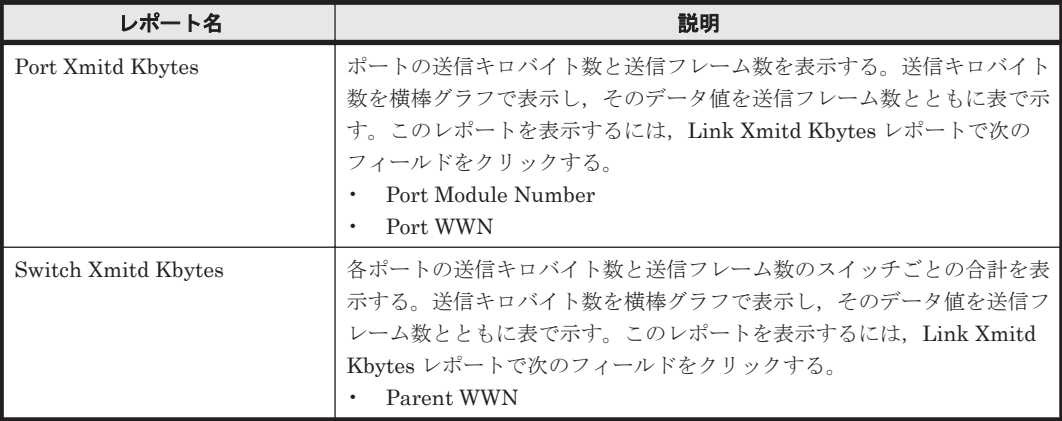

# **5.7.25 Link Xmitd Kbytes**(日単位の履歴レポート)

#### 概要

Link Xmitd Kbytes レポートは、最近1か月間の1日ごとに集計された各ポートの送信キロバイト 数のスイッチごとの合計を表示するグラフと,各ポートの送信キロバイト数を表示するグラフ間の リンクを表で示します。このレポートは,ドリルダウンレポートです。

#### 格納先

Reports/SAN Switch/Monthly Trend/Drilldown Only/

#### <span id="page-239-0"></span>レコード

Port Detail (PD\_PTD)

#### フィールド

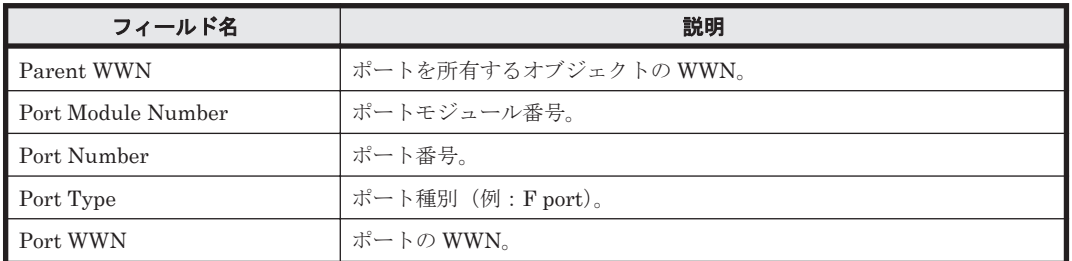

## ドリルダウンレポート(フィールドレベル)

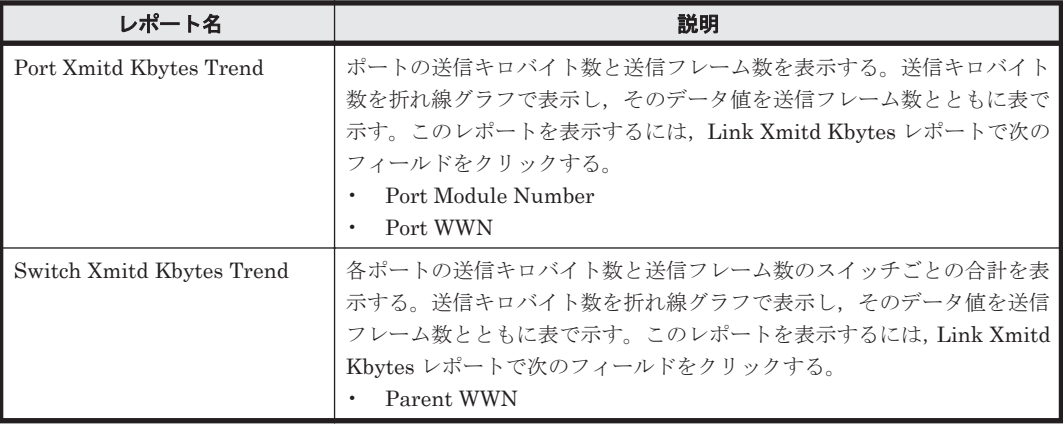

# **5.7.26 Loss of Signal Count - Top 10 Port**

## 概要

Loss of Signal Count - Top 10 Port レポートは,検出された光入力断の回数が現在最も多い上位 10 ポートの性能情報を表および横棒グラフでリアルタイムに示します。

#### 格納先

Reports/SAN Switch/Troubleshooting/Real-Time/

#### レコード

Port Error Summary (PI\_PTES)

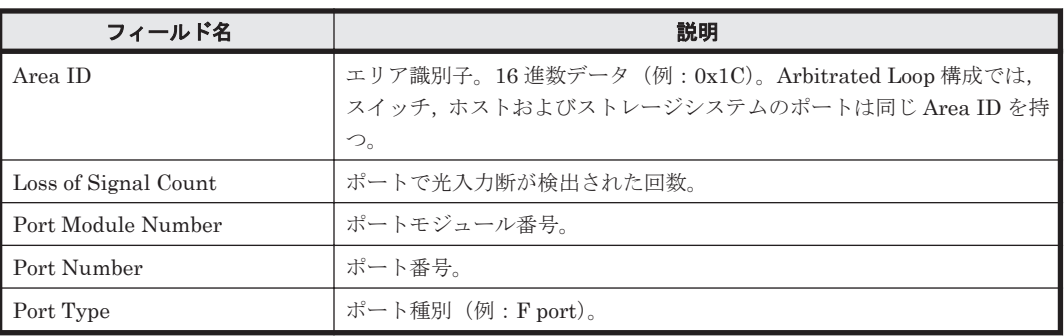

<span id="page-240-0"></span>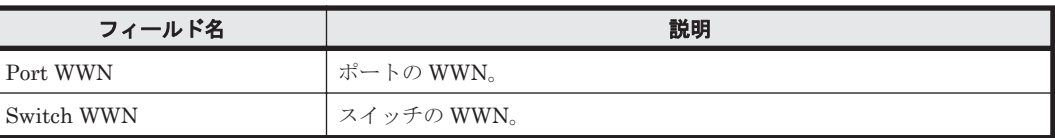

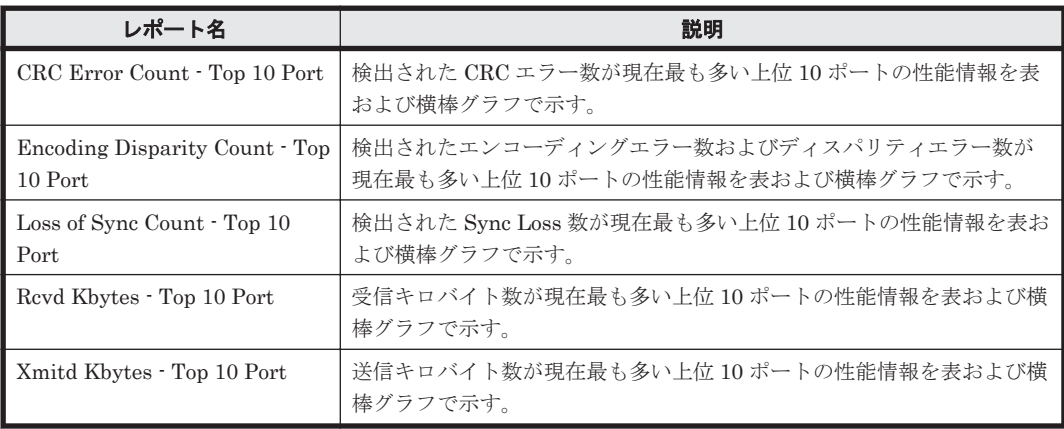

## ドリルダウンレポート(フィールドレベル)

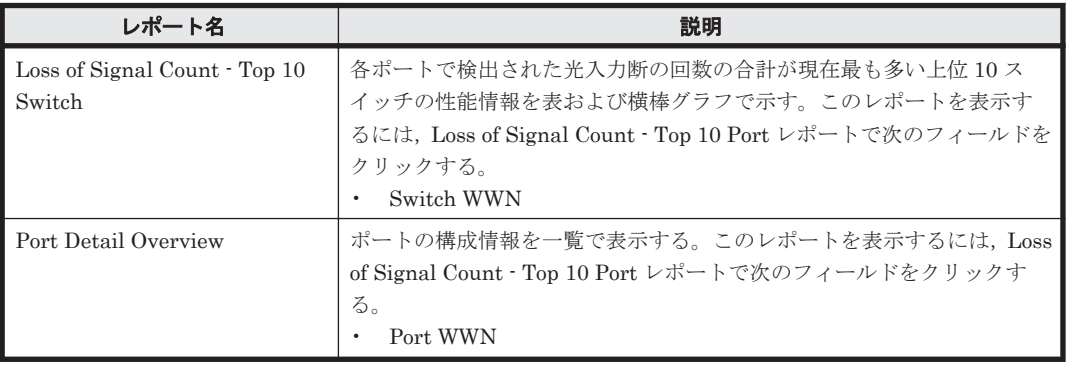

## **5.7.27 Loss of Signal Count - Top 10 Switch**

## 概要

Loss of Signal Count - Top 10 Switch レポートは,各ポートで検出された光入力断の回数の合計が 現在最も多い上位 10 スイッチの性能情報を表および横棒グラフでリアルタイムに示します。

## 格納先

Reports/SAN Switch/Troubleshooting/Real-Time/

## レコード

Switch Error Summary(PI\_SWES)

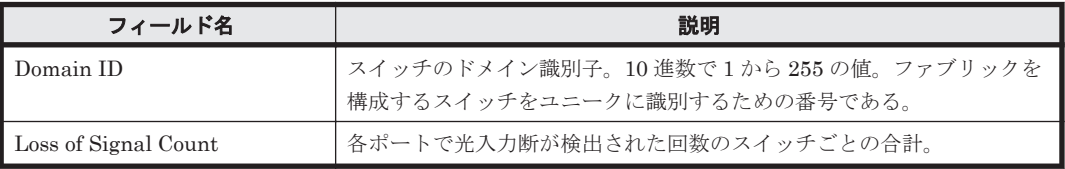

<span id="page-241-0"></span>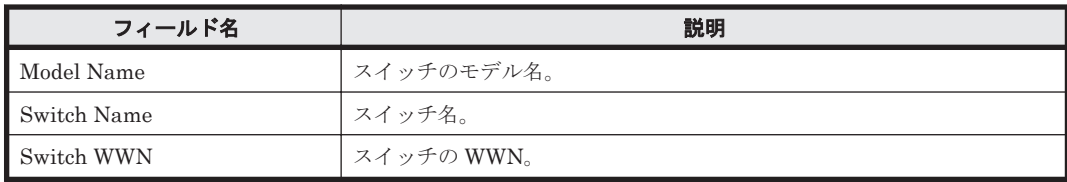

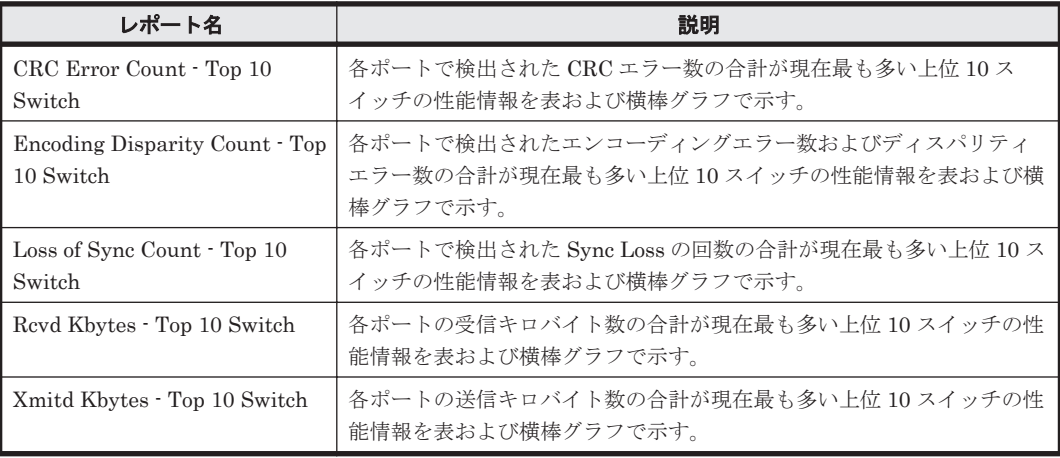

## ドリルダウンレポート(フィールドレベル)

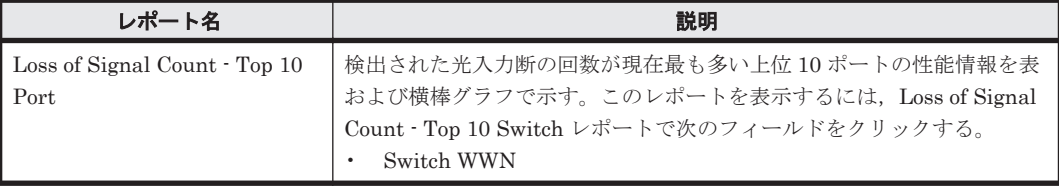

# **5.7.28 Loss of Sync Count - Top 10 Port**

## 概要

Loss of Sync Count - Top 10 Port レポートは、検出された Sync Loss 数が現在最も多い上位 10 ポートの性能情報を表および横棒グラフでリアルタイムに示します。

## 格納先

Reports/SAN Switch/Troubleshooting/Real-Time/

#### レコード

Port Error Summary (PI\_PTES)

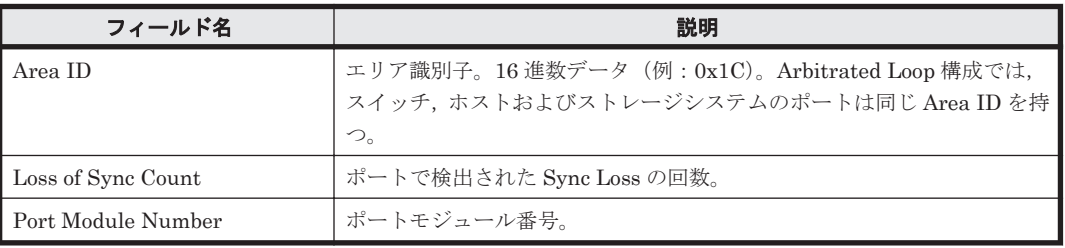

<span id="page-242-0"></span>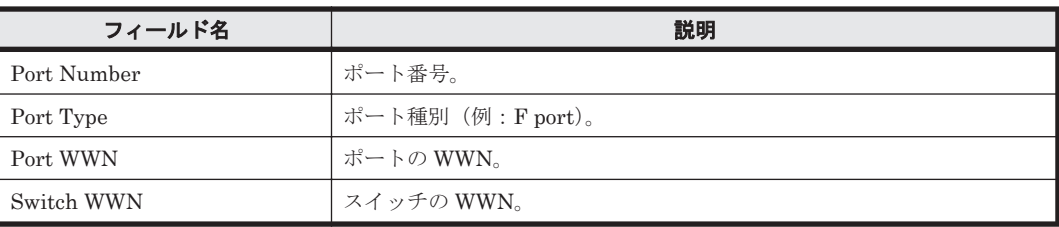

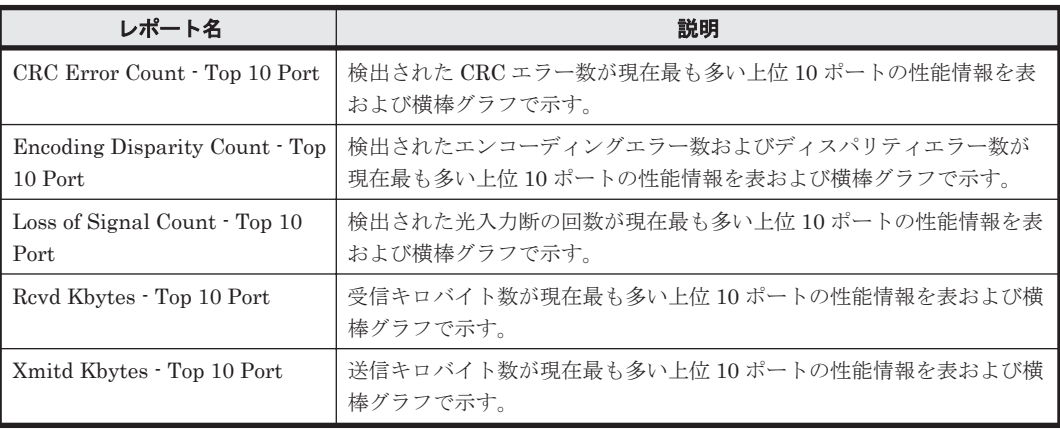

## ドリルダウンレポート(フィールドレベル)

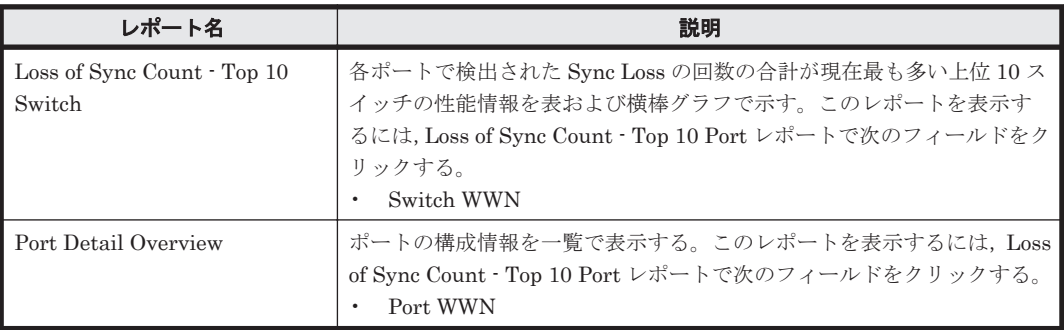

## **5.7.29 Loss of Sync Count - Top 10 Switch**

#### 概要

Loss of Sync Count - Top 10 Switch レポートは,各ポートで検出された Sync Loss の回数の合計が 現在最も多い上位 10 スイッチの性能情報を表および横棒グラフでリアルタイムに示します。

## 格納先

Reports/SAN Switch/Troubleshooting/Real-Time/

## レコード

Switch Error Summary (PI\_SWES)

#### <span id="page-243-0"></span>フィールド

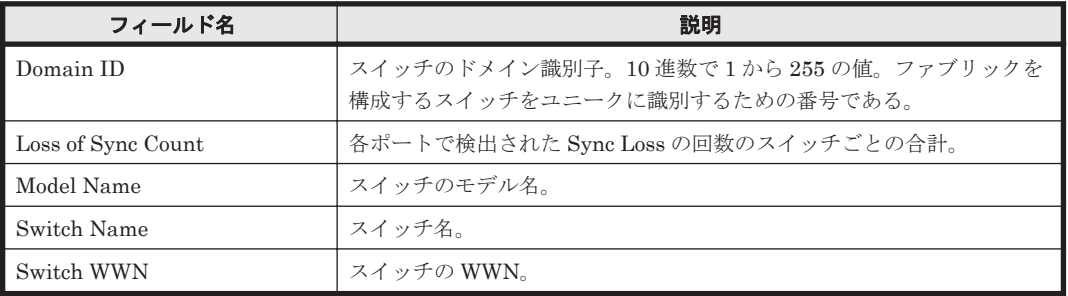

## ドリルダウンレポート(レポートレベル)

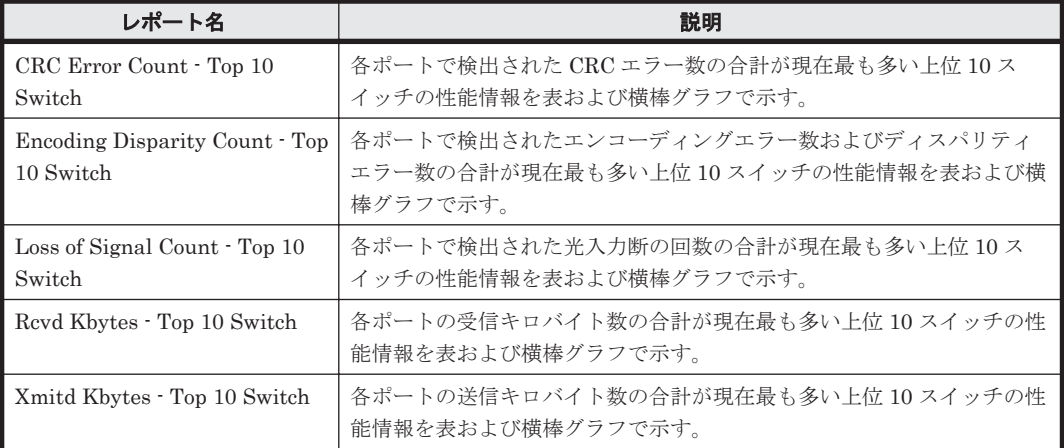

## ドリルダウンレポート(フィールドレベル)

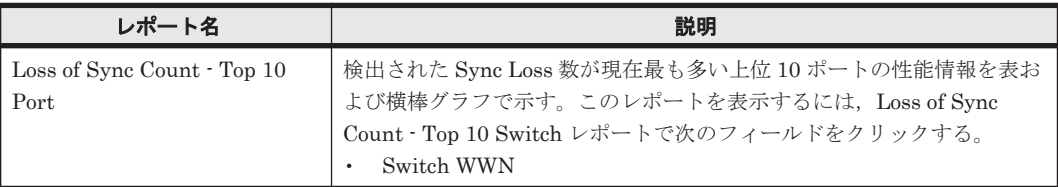

# **5.7.30 Port Buffer Flow Status**(リアルタイムレポート)

## 概要

Port Buffer Flow Status レポートは、各ポートでバッファーが満杯になった回数と, Buffer-To-Buffer のフロー制御でのクレジット数が 0 の回数をリアルタイムに表示します。バッファーが満 杯になった回数を横棒グラフで表示し,そのデータ値を Buffer-To-Buffer のフロー制御でのクレ ジット数が 0 の回数とともに表で示します。このレポートは,ドリルダウンレポートです。

## 格納先

Reports/SAN Switch/Status Reporting/Real-Time/Drilldown Only/

#### レコード

Port Summary (PI\_PTS)

#### <span id="page-244-0"></span>フィールド

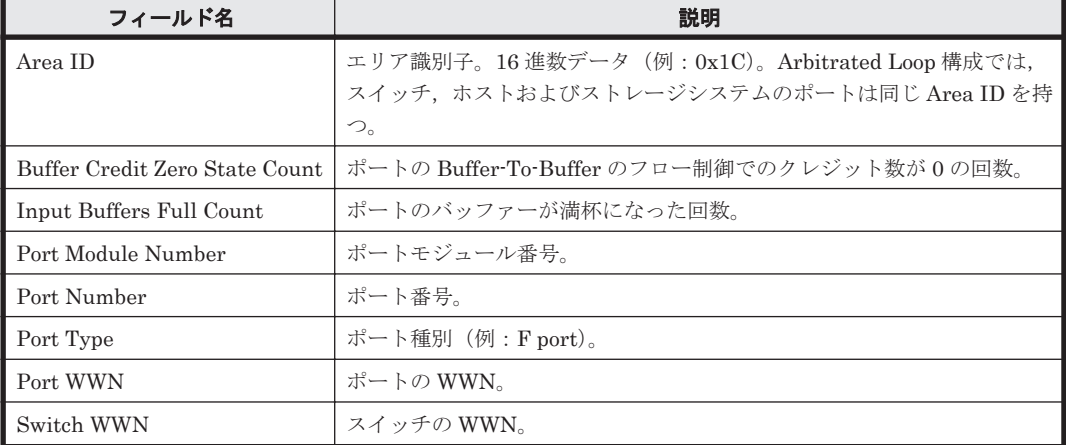

## ドリルダウンレポート(フィールドレベル)

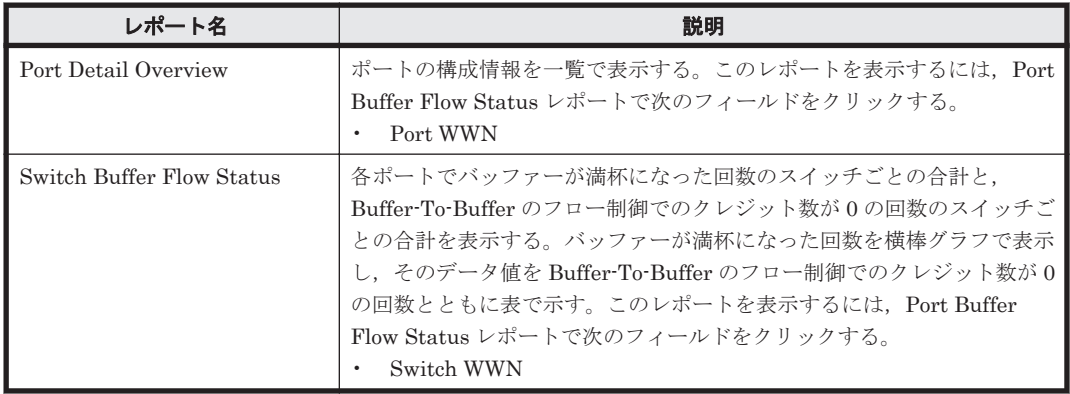

## **5.7.31 Port Buffer Flow Status**(時単位の履歴レポート)

## 概要

Port Buffer Flow Status レポートは、最近 24 時間の 1 時間ごとに集計された各ポートでバッ ファーが満杯になった回数と,Buffer-To-Buffer のフロー制御でのクレジット数が 0 の回数を表示 します。バッファーが満杯になった回数を横棒グラフで表示し,そのデータ値を Buffer-To-Buffer のフロー制御でのクレジット数が 0 の回数とともに表で示します。このレポートは,ドリルダウン レポートです。

#### 格納先

Reports/SAN Switch/Status Reporting/Daily Trend/Drilldown Only/

レコード

Port Summary (PI\_PTS)

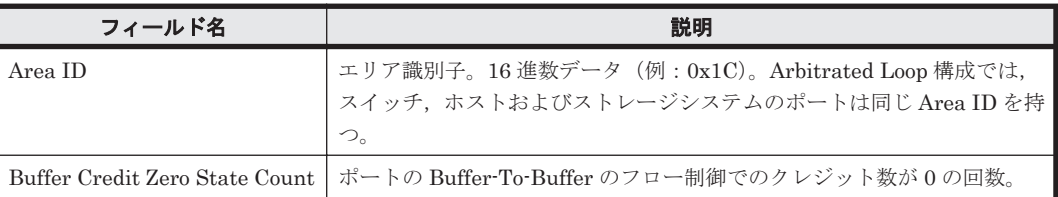

<span id="page-245-0"></span>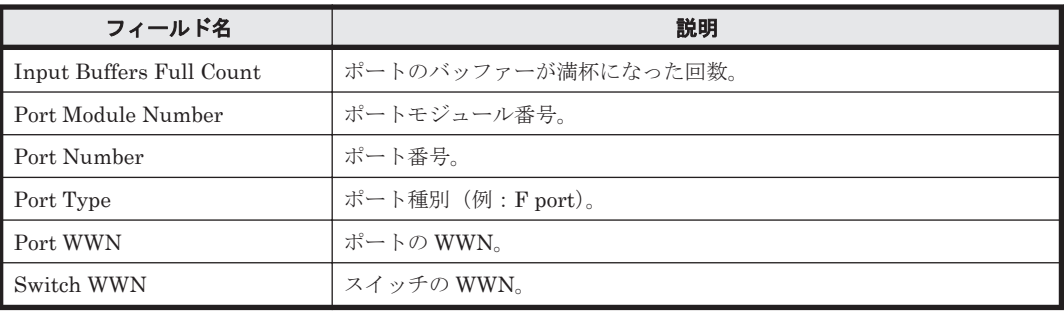

#### ドリルダウンレポート(フィールドレベル)

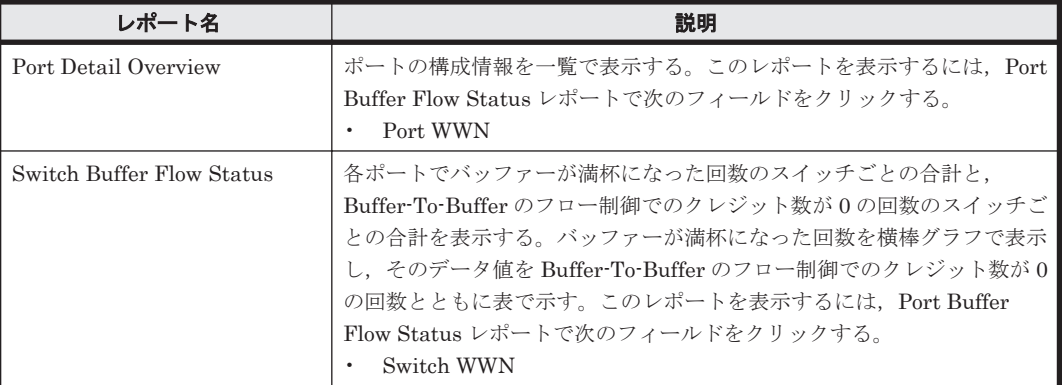

## **5.7.32 Port CRC Error Count**

#### 概要

Port CRC Error Count レポートは,最近 1 時間の 1 分ごとに集計された各ポートの CRC エラー数 を表および横棒グラフで示します。このレポートは,ドリルダウンレポートです。

#### 格納先

Reports/SAN Switch/Troubleshooting/Recent Past/Drilldown Only/

#### レコード

Port Error Summary(PI\_PTES)

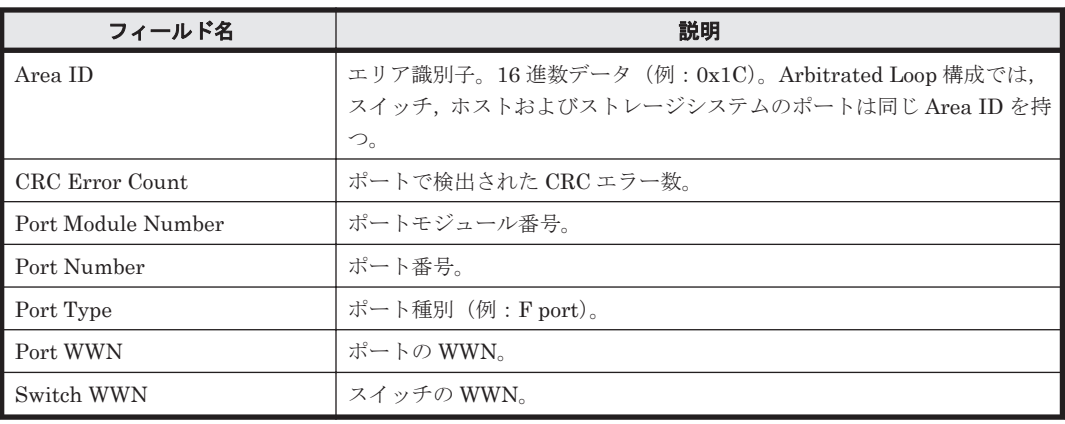

<span id="page-246-0"></span>ドリルダウンレポート(フィールドレベル)

| レポート名                  | 説明                                                                                                    |
|------------------------|----------------------------------------------------------------------------------------------------|
| Port Detail Overview   | ポートの構成情報を一覧で表示する。このレポートを表示するには、Port<br>CRC Error Count レポートで次のフィールドをクリックする。<br>Port WWN<br>٠                                  |
| Switch CRC Error Count | 各ポートで検出された CRC エラー数のスイッチごとの合計を表および横<br>棒グラフで示す。このレポートを表示するには, Port CRC Error Count<br>レポートで次のフィールドをクリックする。<br>Switch WWN<br>٠ |

# **5.7.33 Port Detail Overview**(リアルタイムレポート)

## 概要

Port Detail Overview レポートは,ポートの構成情報を一覧でリアルタイムに表示します。このレ ポートは,ドリルダウンレポートです。

## 格納先

Reports/SAN Switch/Status Reporting/Real-Time/Drilldown Only/

## レコード

Port Detail (PD\_PTD)

## フィールド

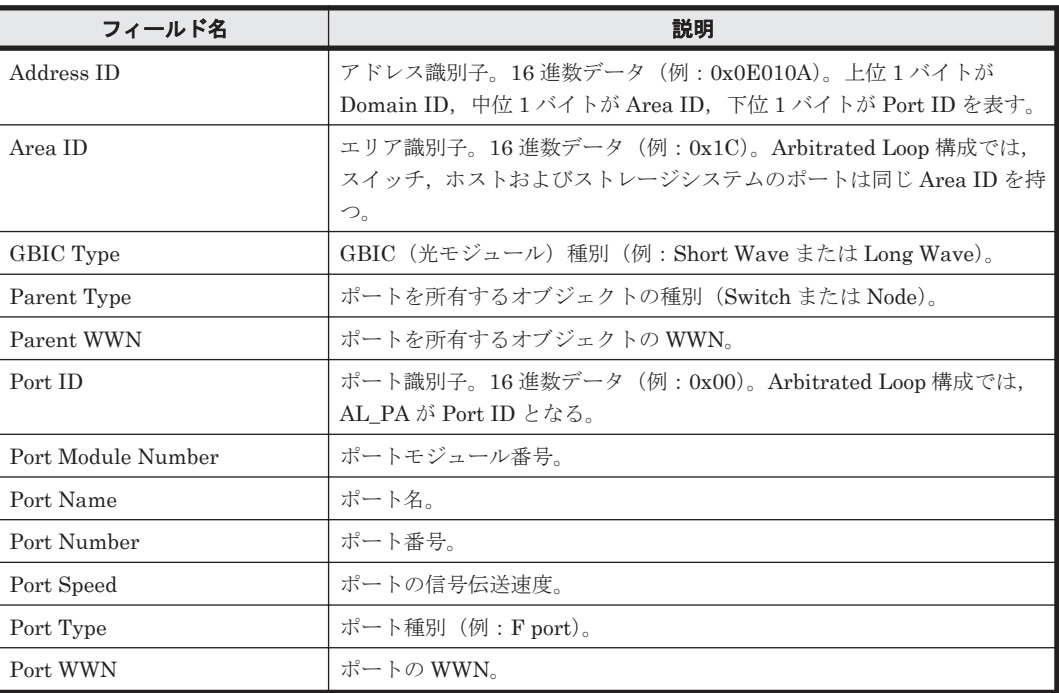

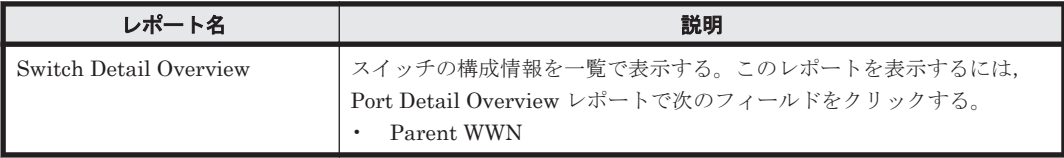

# <span id="page-247-0"></span>**5.7.34 Port Detail Overview**(トラブル解決用の時単位の履歴レポート)

#### 概要

Port Detail Overview レポートは、最近 24 時間のポートの構成情報を一覧で表示します。このレ ポートは,ドリルダウンレポートです。

#### 格納先

Reports/SAN Switch/Troubleshooting/Recent Past/Drilldown Only/

### レコード

Port Detail (PD\_PTD)

#### フィールド

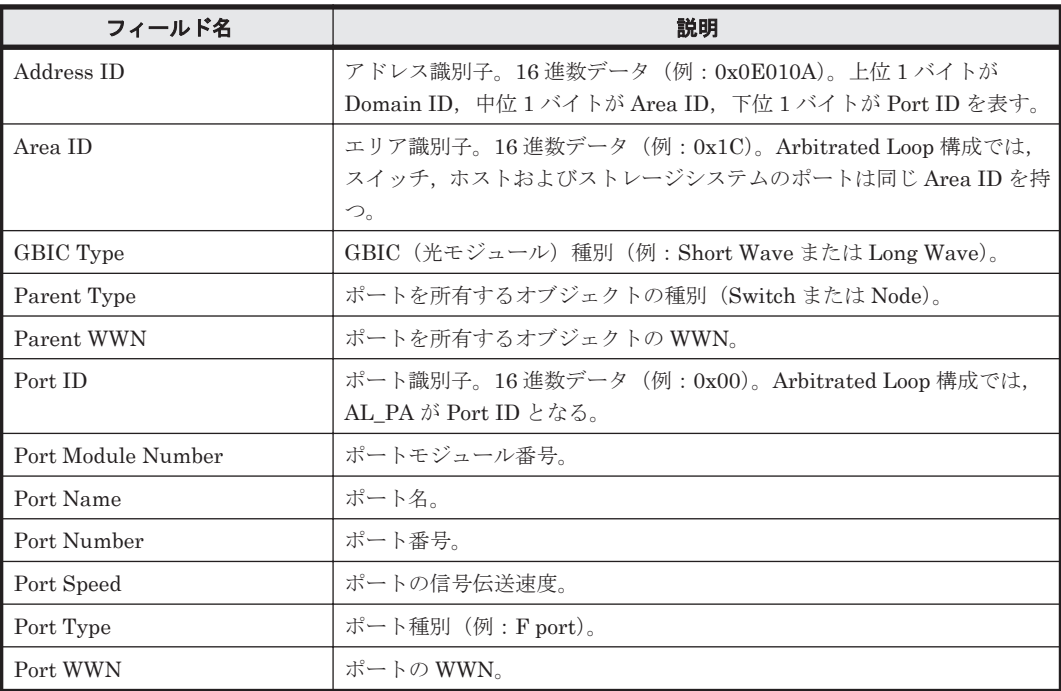

#### ドリルダウンレポート(フィールドレベル)

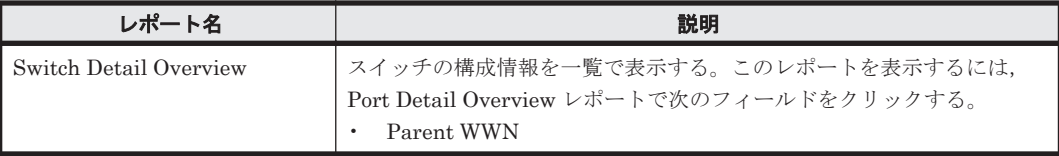

# **5.7.35 Port Detail Overview**(時単位の履歴レポート)

#### 概要

Port Detail Overview レポートは、最近 24 時間のポートの構成情報を一覧で表示します。このレ ポートは,ドリルダウンレポートです。

#### 格納先

Reports/SAN Switch/Status Reporting/Daily Trend/Drilldown Only/

### <span id="page-248-0"></span>レコード

Port Detail (PD\_PTD)

### フィールド

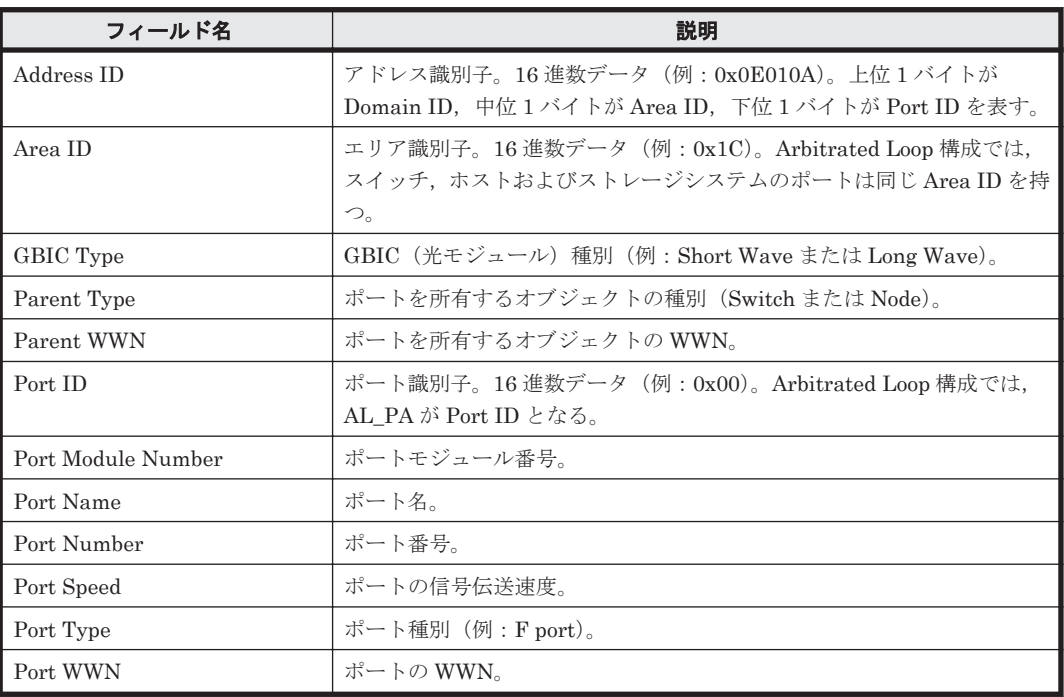

### ドリルダウンレポート(フィールドレベル)

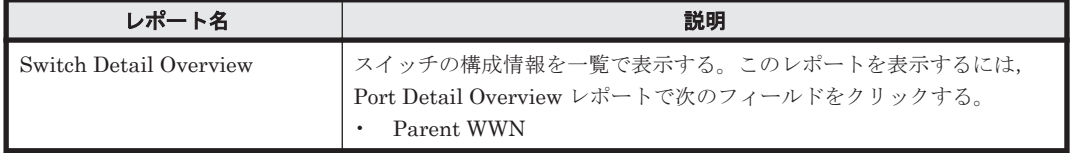

# **5.7.36 Port Detail Status**(リアルタイムレポート)

## 概要

Port Detail Status レポートは、ポートの構成情報を表でリアルタイムに示します。

#### 格納先

Reports/SAN Switch/Status Reporting/Real-Time/

#### レコード

Port Detail (PD\_PTD)

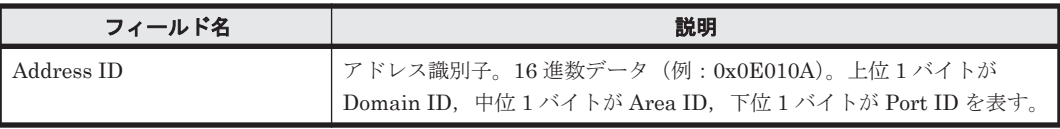

<span id="page-249-0"></span>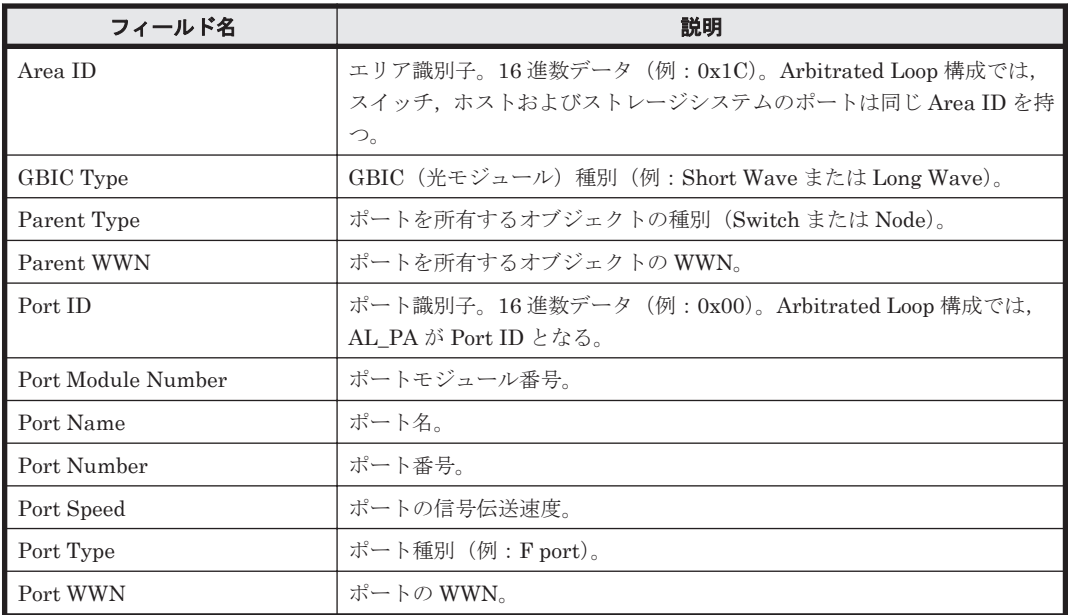

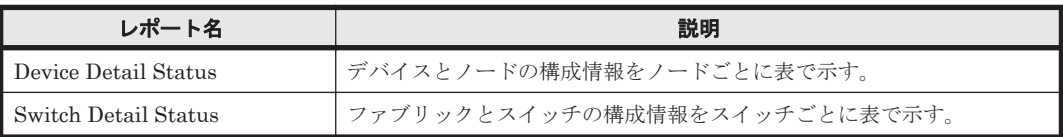

### ドリルダウンレポート(フィールドレベル)

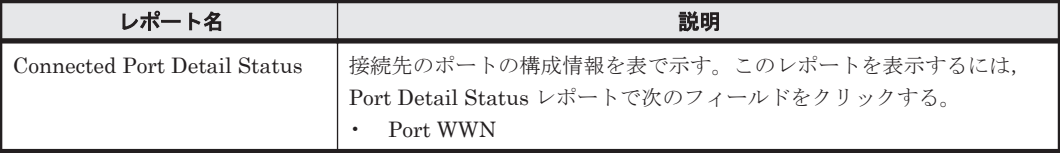

# **5.7.37 Port Detail Status**(時単位の履歴レポート)

### 概要

Port Detail Status レポートは、最近 24 時間のポートの構成情報を表で示します。

#### 格納先

Reports/SAN Switch/Status Reporting/Daily Trend/

#### レコード

Port Detail (PD\_PTD)

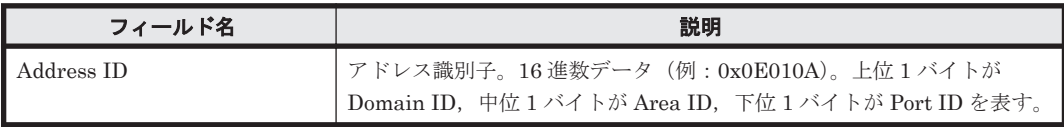

<span id="page-250-0"></span>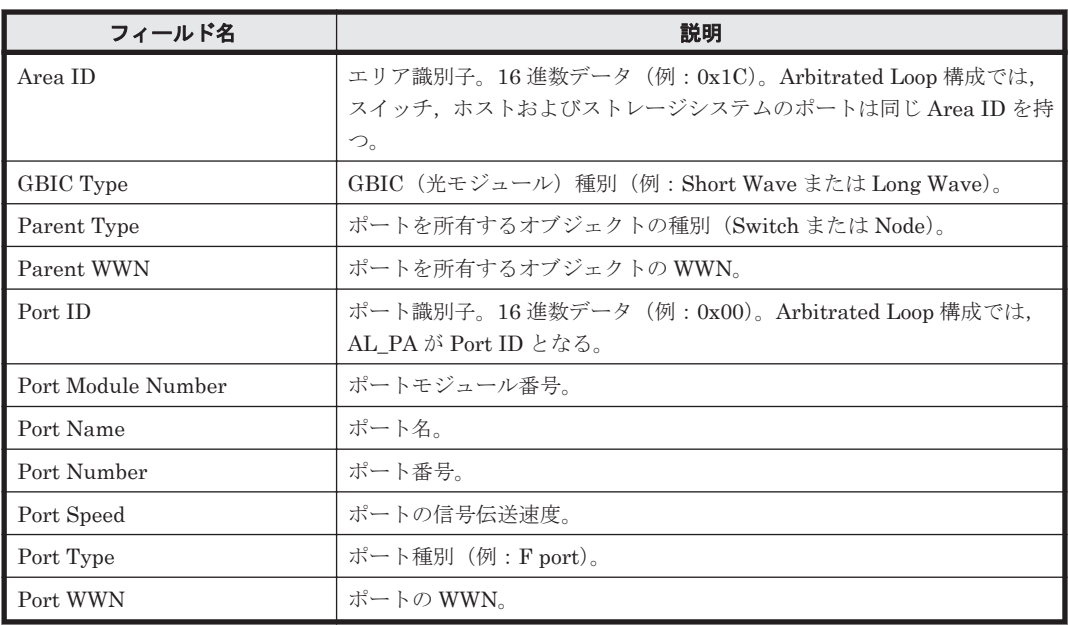

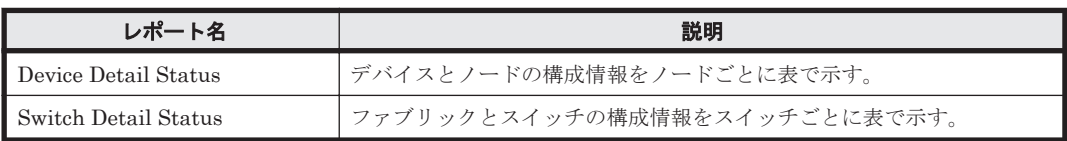

### ドリルダウンレポート(フィールドレベル)

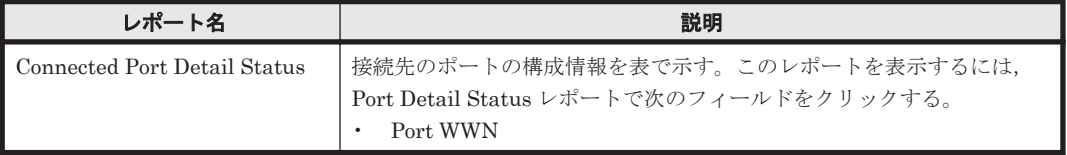

# **5.7.38 Port Operation Status**(リアルタイムレポート)

## 概要

Port Operation Status レポートは,ポートの動作モードと動作状態を表でリアルタイムに示しま す。

#### 格納先

Reports/SAN Switch/Status Reporting/Real-Time/

## レコード

Port Error Summary (PI\_PTES)

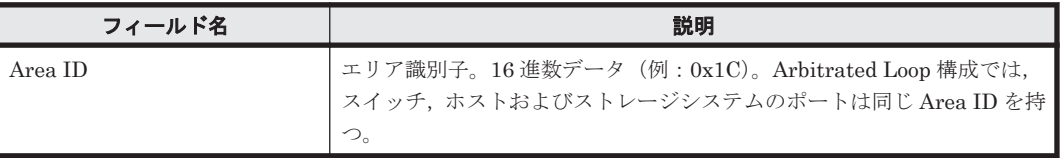

<span id="page-251-0"></span>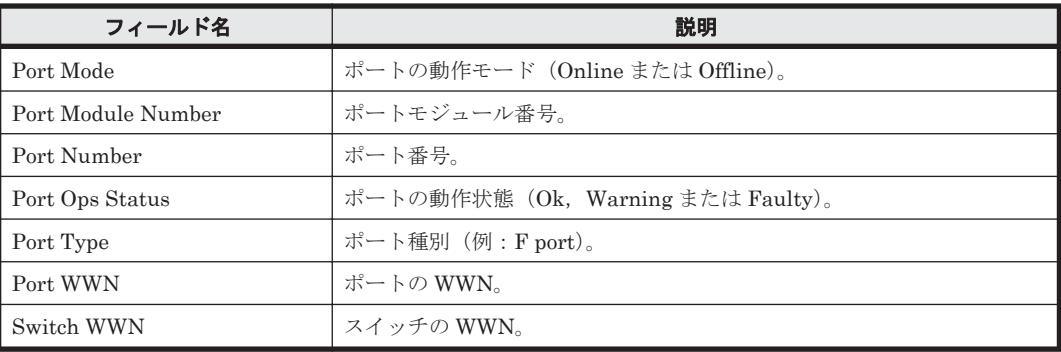

## ドリルダウンレポート(フィールドレベル)

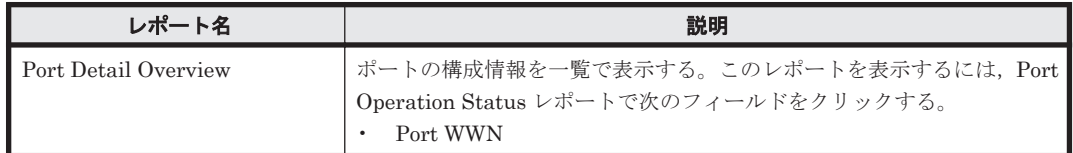

# **5.7.39 Port Operation Status**(分単位の履歴レポート)

### 概要

Port Operation Status レポートは,最近 1 時間の 1 分ごとに集計されたポートの動作モードと動作 状態を表で示します。

#### 格納先

Reports/SAN Switch/Troubleshooting/Recent Past/

#### レコード

Port Error Summary(PI\_PTES)

#### フィールド

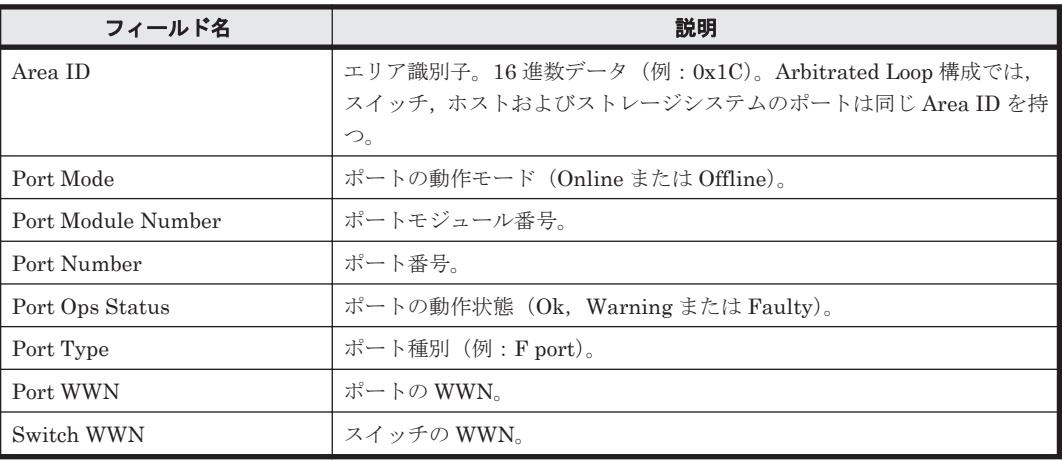

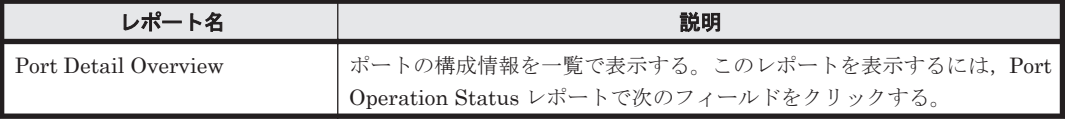
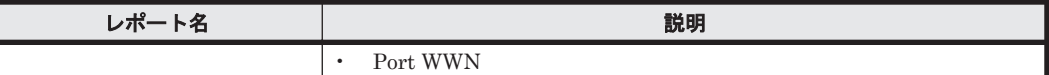

## **5.7.40 Port Operation Status**(時単位の履歴レポート)

## 概要

Port Operation Status レポートは,最近 24 時間の 1 時間ごとに集計されたポートの動作モードと 動作状態を表で示します。

## 格納先

Reports/SAN Switch/Status Reporting/Daily Trend/

#### レコード

Port Error Summary(PI\_PTES)

#### フィールド

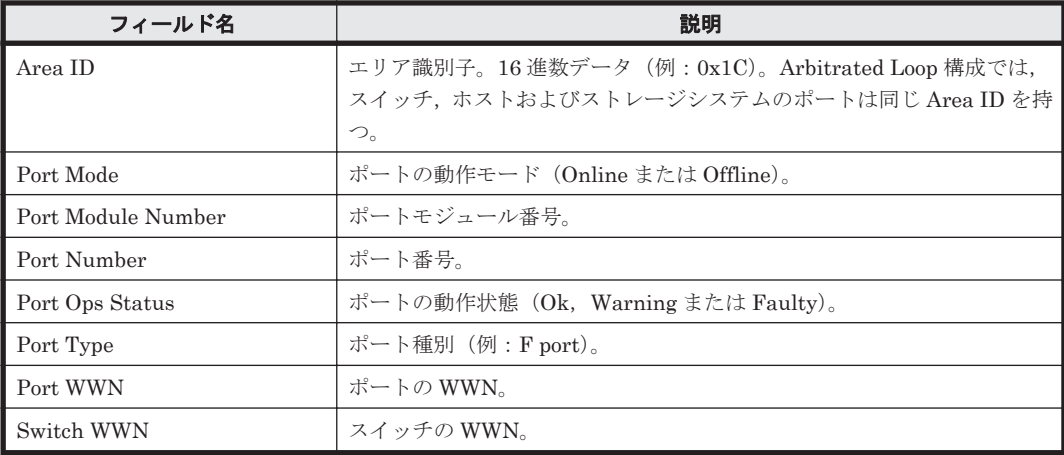

#### ドリルダウンレポート(フィールドレベル)

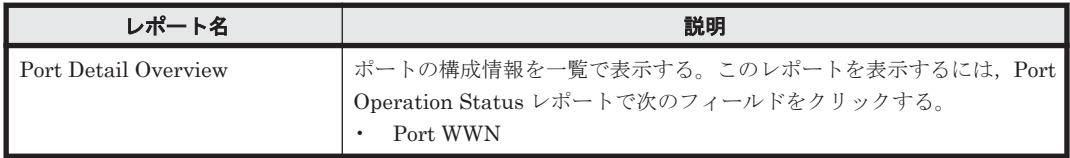

## **5.7.41 Port Rcvd Bytes Rate Status**(リアルタイムレポート)

## 概要

Port Rcvd Bytes Rate Status レポートは,ポートごとの単位時間当たりの受信バイト数と受信フ レーム数をリアルタイムに表示します。受信バイト数を横棒グラフで表示し,そのデータ値を受信 フレーム数とともに表で示します。このレポートは,ドリルダウンレポートです。

#### 格納先

Reports/SAN Switch/Status Reporting/Real-Time/Drilldown Only/

ソリューションセット **253**

#### レコード

Port Summary (PI\_PTS)

## フィールド

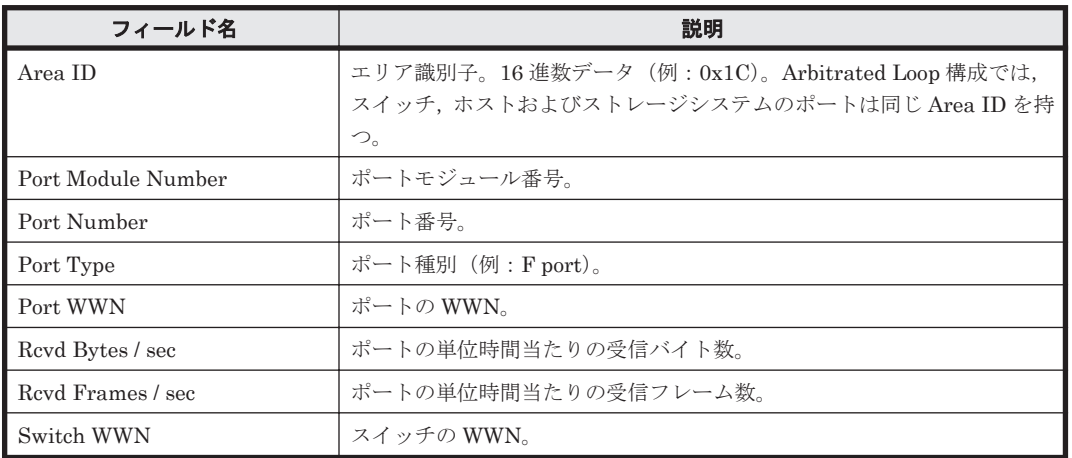

## ドリルダウンレポート(フィールドレベル)

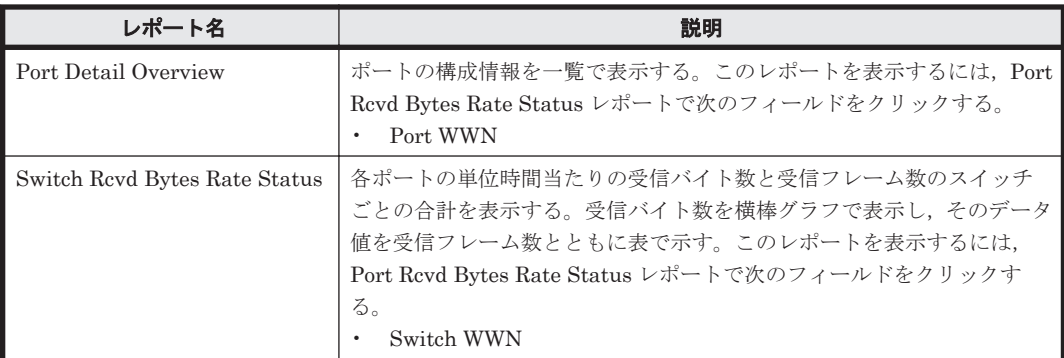

# **5.7.42 Port Rcvd Bytes Rate Status**(時単位の履歴レポート)

## 概要

Port Rcvd Bytes Rate Status レポートは、最近 24 時間の 1 時間ごとに集計されたポートごとの単 位時間当たりの受信バイト数と受信フレーム数を表示します。受信バイト数を横棒グラフで表示 し,そのデータ値を受信フレーム数とともに表で示します。このレポートは,ドリルダウンレポー トです。

## 格納先

Reports/SAN Switch/Status Reporting/Daily Trend/Drilldown Only/

## レコード

Port Summary (PI\_PTS)

フィールド

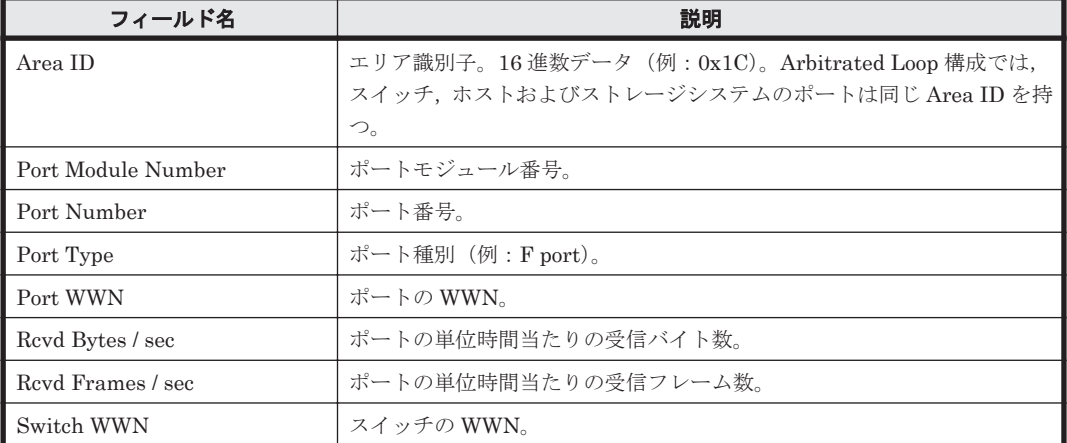

## ドリルダウンレポート(フィールドレベル)

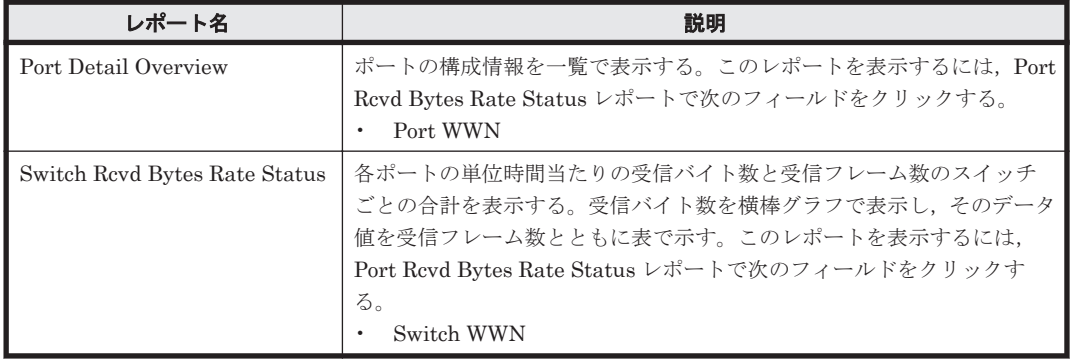

## **5.7.43 Port Rcvd Bytes Rate Trend**

## 概要

Port Rcvd Bytes Rate Trend レポートは、最近1か月間の1日ごとに集計されたポートごとの単位 時間当たりの受信バイト数と受信フレーム数を表示します。受信バイト数を折れ線グラフで表示 し,そのデータ値を受信フレーム数とともに表で示します。このレポートは,ドリルダウンレポー トです。

## 格納先

Reports/SAN Switch/Monthly Trend/Drilldown Only/

#### レコード

Port Summary (PI\_PTS)

## フィールド

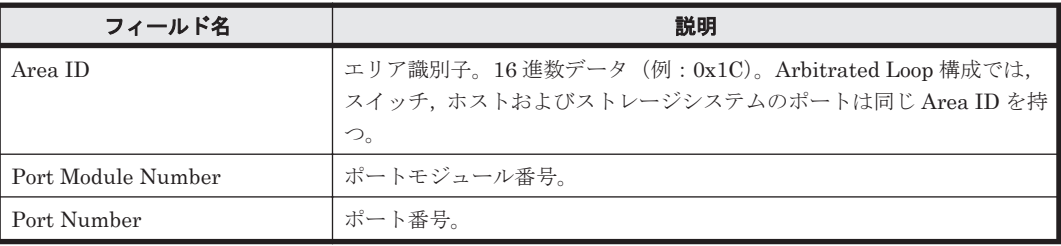

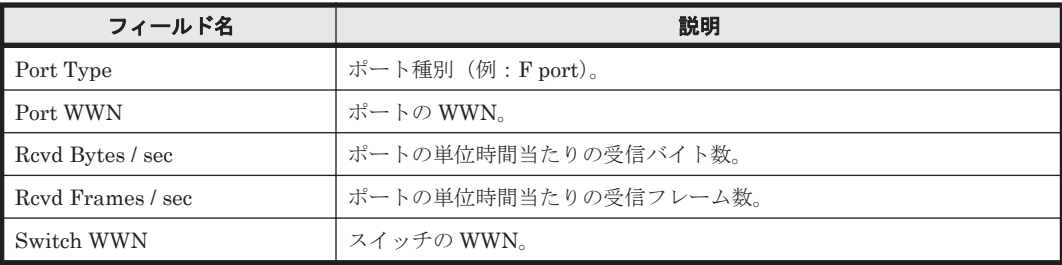

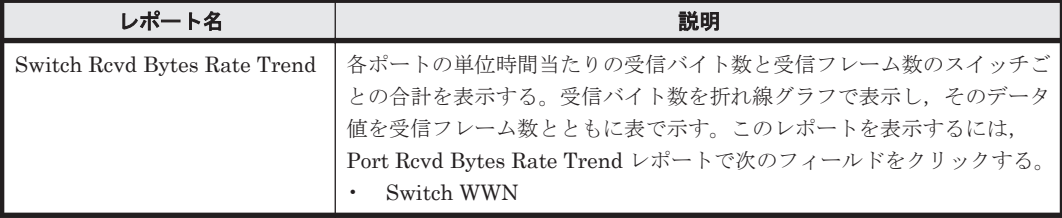

## **5.7.44 Port Rcvd Kbytes**

## 概要

Port Rcvd Kbytes レポートは,最近 1 時間の 1 分ごとに集計されたポートごとの受信キロバイト数 を表および横棒グラフで示します。このレポートは,ドリルダウンレポートです。

#### 格納先

Reports/SAN Switch/Troubleshooting/Recent Past/Drilldown Only/

#### レコード

Port Summary (PI\_PTS)

#### フィールド

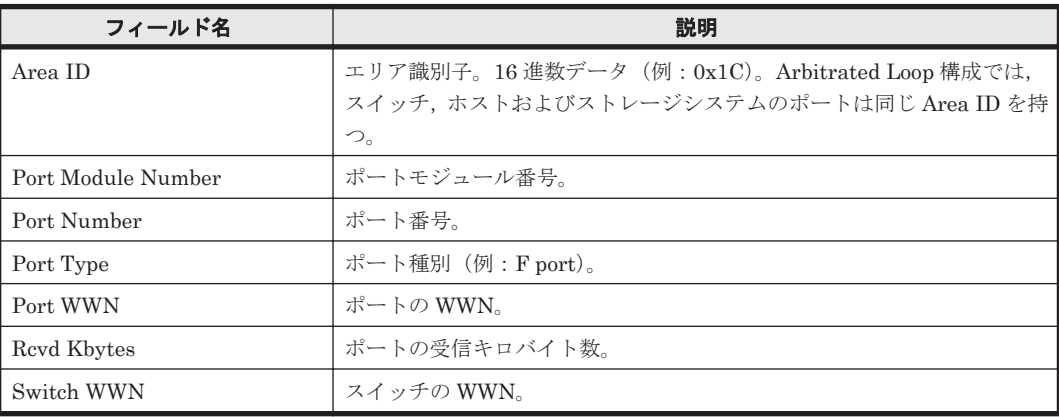

## ドリルダウンレポート(フィールドレベル)

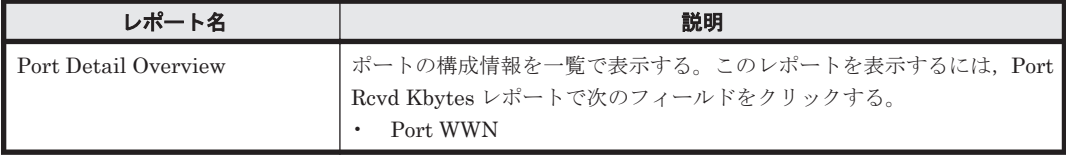

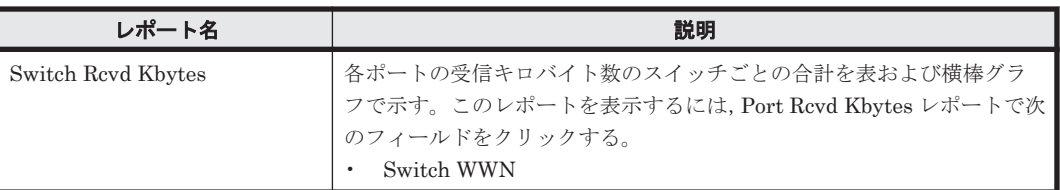

# **5.7.45 Port Rcvd Kbytes Status**(リアルタイムレポート)

## 概要

Port Rcvd Kbytes Status レポートは,ポートごとの受信キロバイト数と受信フレーム数を表示しま す。受信キロバイト数を横棒グラフで表示し,そのデータ値を受信フレーム数とともに表でリアル タイムに表示します。このレポートは,ドリルダウンレポートです。

## 格納先

Reports/SAN Switch/Status Reporting/Real-Time/Drilldown Only/

## レコード

Port Summary (PI\_PTS)

## フィールド

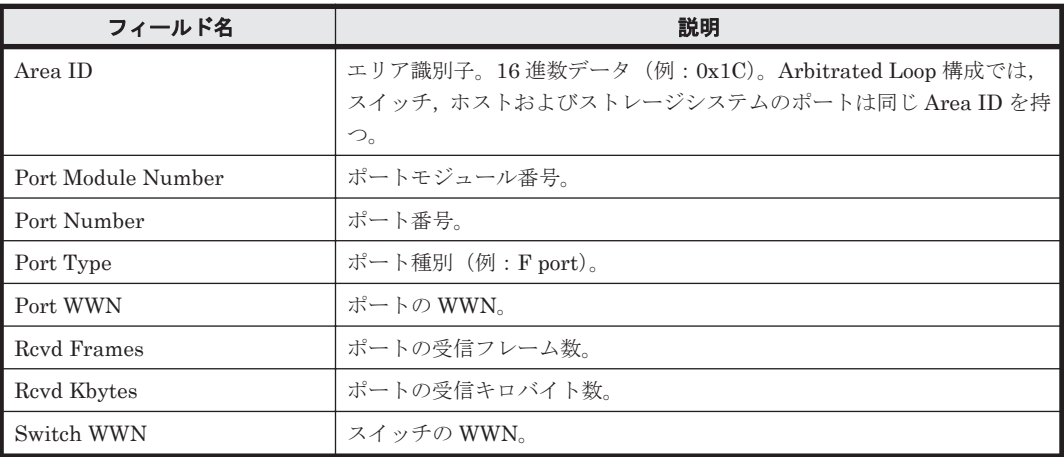

## ドリルダウンレポート(フィールドレベル)

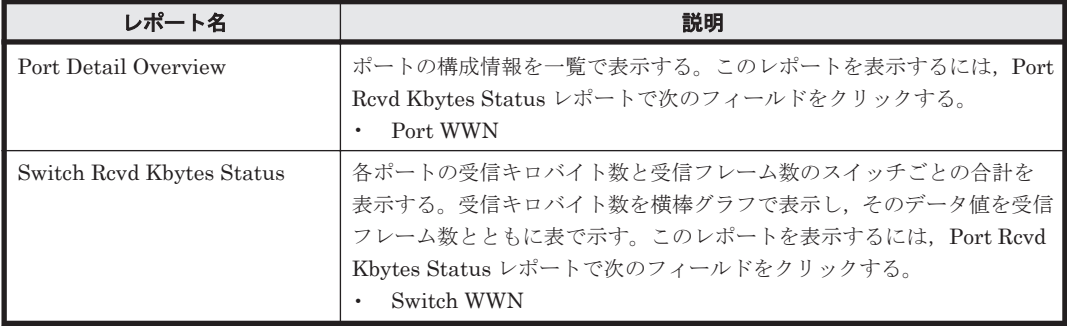

## **5.7.46 Port Rcvd Kbytes Status**(時単位の履歴レポート)

#### 概要

Port Rcvd Kbytes Status レポートは,最近 24 時間の 1 時間ごとに集計されたポートごとの受信キ ロバイト数と受信フレーム数を表示します。受信キロバイト数を横棒グラフで表示し,そのデータ 値を受信フレーム数とともに表で示します。このレポートは,ドリルダウンレポートです。

#### 格納先

Reports/SAN Switch/Status Reporting/Daily Trend/Drilldown Only/

#### レコード

Port Summary (PI\_PTS)

## フィールド

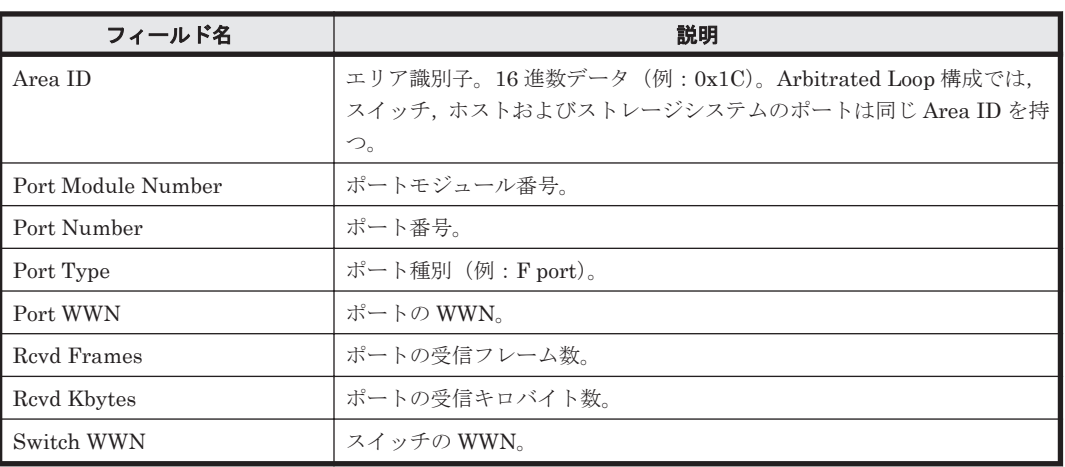

## ドリルダウンレポート(フィールドレベル)

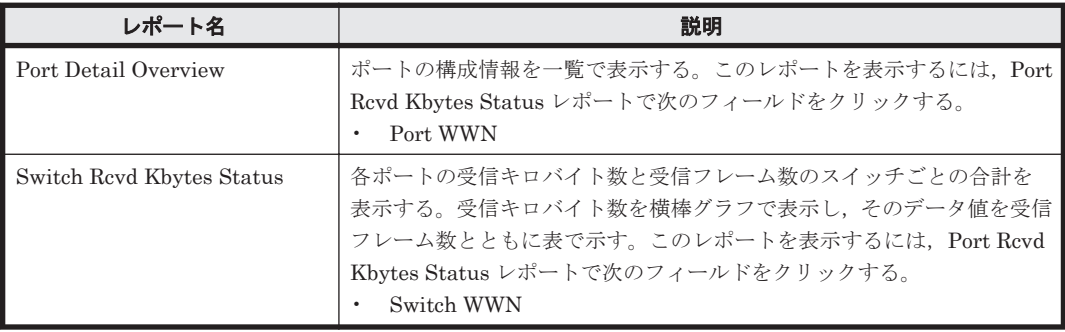

## **5.7.47 Port Rcvd Kbytes Trend**

#### 概要

Port Rcvd Kbytes Trend レポートは,最近 1 か月間の 1 日ごとに集計されたポートごとの受信キロ バイト数と受信フレーム数を表示します。受信キロバイト数を折れ線グラフで表示し,そのデータ 値を受信フレーム数とともに表で示します。このレポートは,ドリルダウンレポートです。

#### 格納先

Reports/SAN Switch/Monthly Trend/Drilldown Only/

## レコード

Port Summary (PI\_PTS)

## フィールド

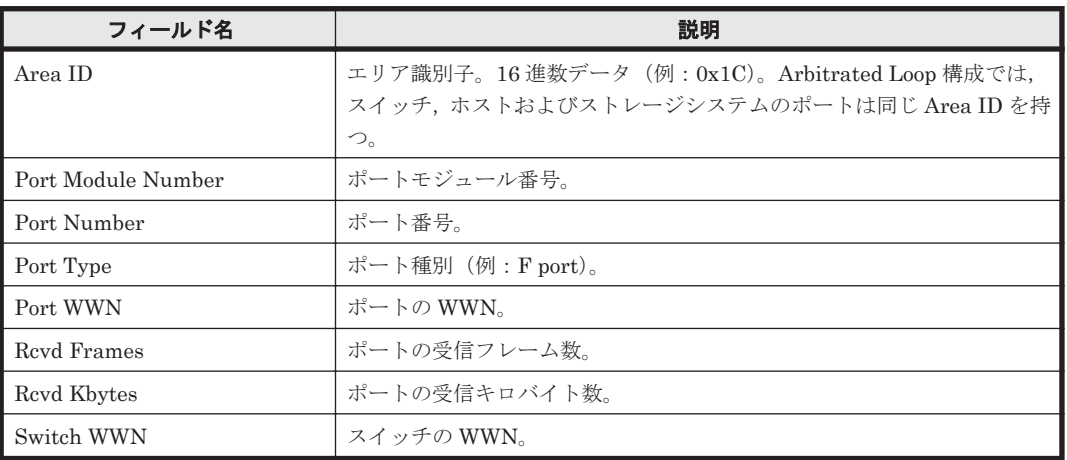

## ドリルダウンレポート(フィールドレベル)

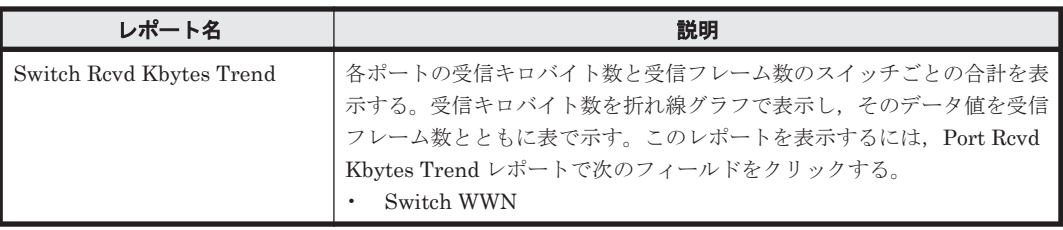

## **5.7.48 Port Xmitd Bytes Rate Status**(リアルタイムレポート)

## 概要

Port Xmitd Bytes Rate Status レポートは,ポートごとの単位時間当たりの送信バイト数と送信フ レーム数をリアルタイムに表示します。送信バイト数を横棒グラフで表示し,そのデータ値を送信 フレーム数とともに表で示します。このレポートは,ドリルダウンレポートです。

## 格納先

Reports/SAN Switch/Status Reporting/Real-Time/Drilldown Only/

#### レコード

Port Summary (PI\_PTS)

## フィールド

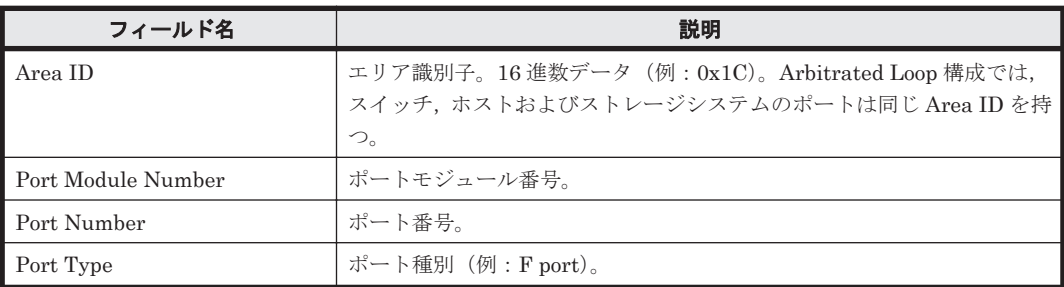

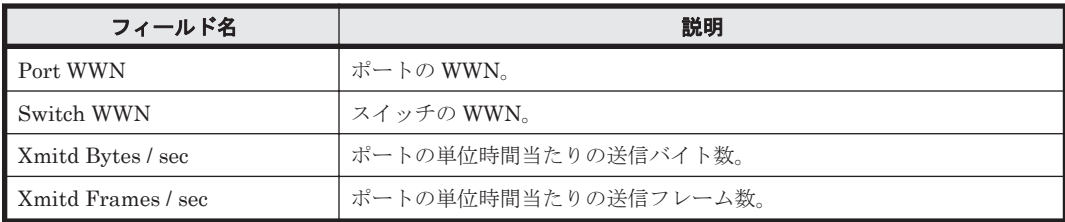

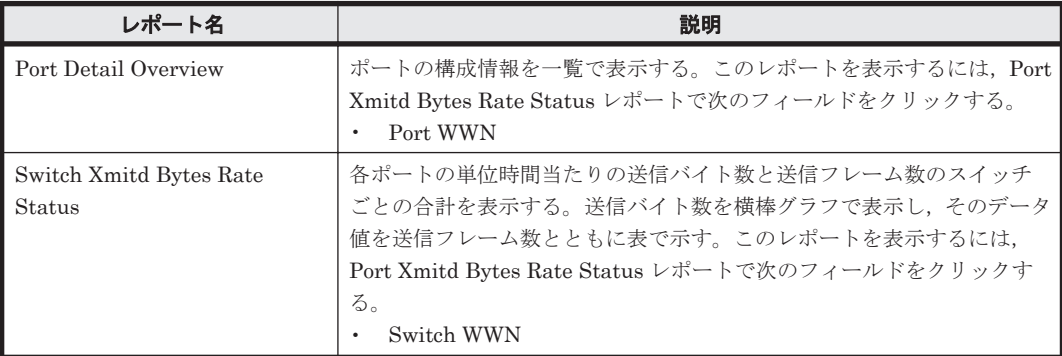

# **5.7.49 Port Xmitd Bytes Rate Status**(時単位の履歴レポート)

概要

Port Xmitd Bytes Rate Status レポートは、最近 24 時間の 1 時間ごとに集計されたポートごとの 単位時間当たりの送信バイト数と送信フレーム数を表示します。送信バイト数を横棒グラフで表示 し,そのデータ値を送信フレーム数とともに表で示します。このレポートは,ドリルダウンレポー トです。

#### 格納先

Reports/SAN Switch/Status Reporting/Daily Trend/Drilldown Only/

## レコード

Port Summary (PI\_PTS)

#### フィールド

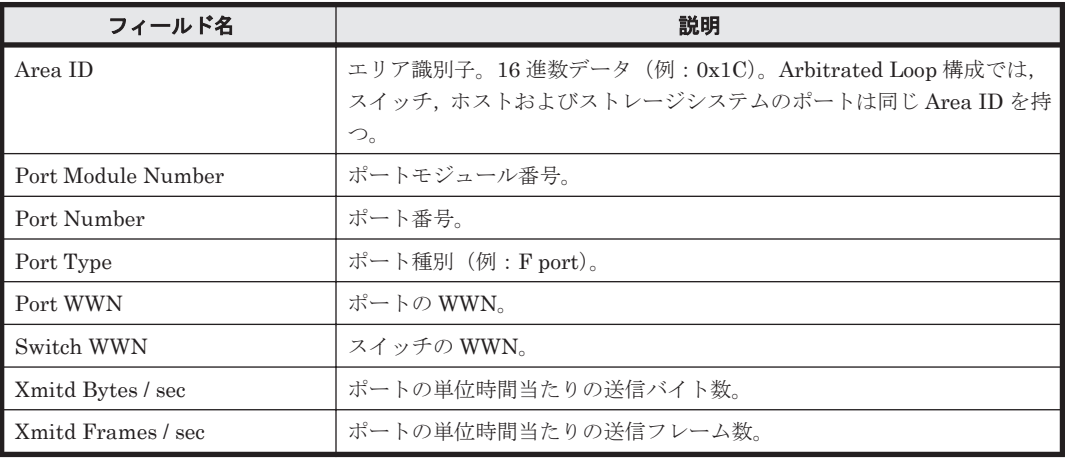

ドリルダウンレポート(フィールドレベル)

| レポート名                             | 説明                                                                                                    |
|-----------------------------------|----------------------------------------------------------------------------------------------------|
| Port Detail Overview              | ポートの構成情報を一覧で表示する。このレポートを表示するには、Port<br>Xmitd Bytes Rate Status レポートで次のフィールドをクリックする。<br>Port WWN                                                                                  |
| Switch Xmitd Bytes Rate<br>Status | 各ポートの単位時間当たりの送信バイト数と送信フレーム数のスイッチ<br>ごとの合計を表示する。送信バイト数を横棒グラフで表示し、そのデータ<br>値を送信フレーム数とともに表で示す。このレポートを表示するには、<br>Port Xmitd Bytes Rate Status レポートで次のフィールドをクリックす<br>る。<br>Switch WWN |

## **5.7.50 Port Xmitd Bytes Rate Trend**

## 概要

Port Xmitd Bytes Rate Trend レポートは、最近1か月間の1日ごとに集計されたポートごとの単 位時間当たりの送信バイト数と送信フレーム数を表示します。送信バイト数を折れ線グラフで表示 し,そのデータ値を送信フレーム数とともに表で示します。このレポートは,ドリルダウンレポー トです。

## 格納先

Reports/SAN Switch/Monthly Trend/Drilldown Only/

## レコード

Port Summary (PI\_PTS)

#### フィールド

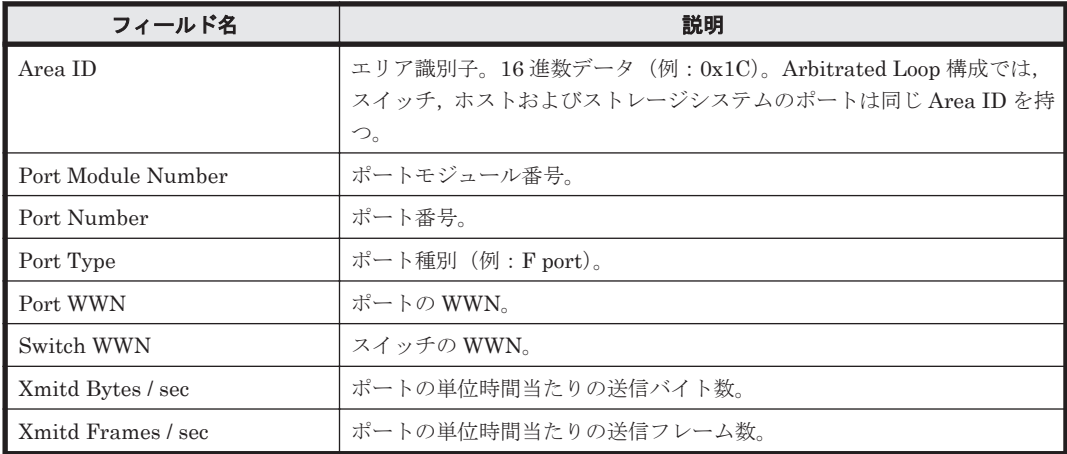

#### ドリルダウンレポート(フィールドレベル)

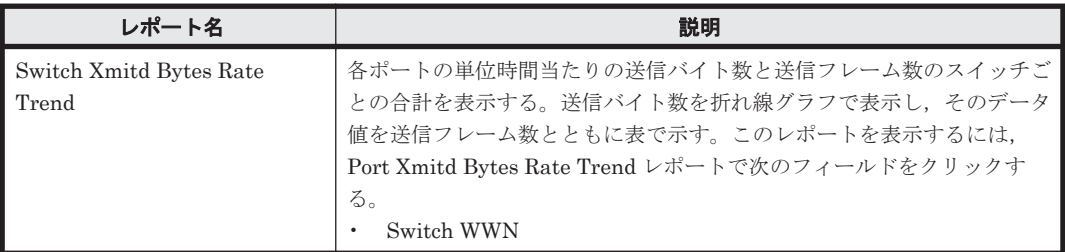

## **5.7.51 Port Xmitd Kbytes**

## 概要

```
Port Xmitd Kbytes レポートは,最近 1 時間の 1 分ごとに集計された各ポートの送信キロバイト数
を表および横棒グラフで示します。このレポートは,ドリルダウンレポートです。
```
#### 格納先

Reports/SAN Switch/Troubleshooting/Recent Past/Drilldown Only/

#### レコード

Port Summary (PI\_PTS)

#### フィールド

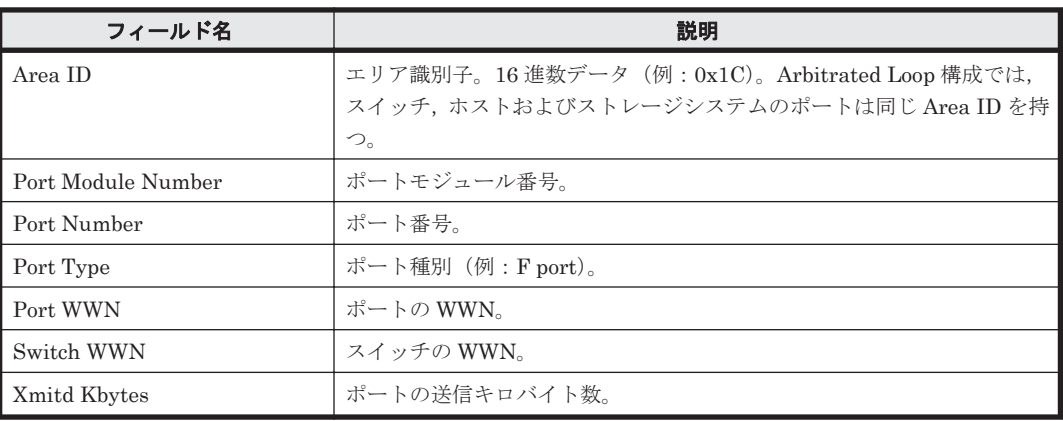

#### ドリルダウンレポート(フィールドレベル)

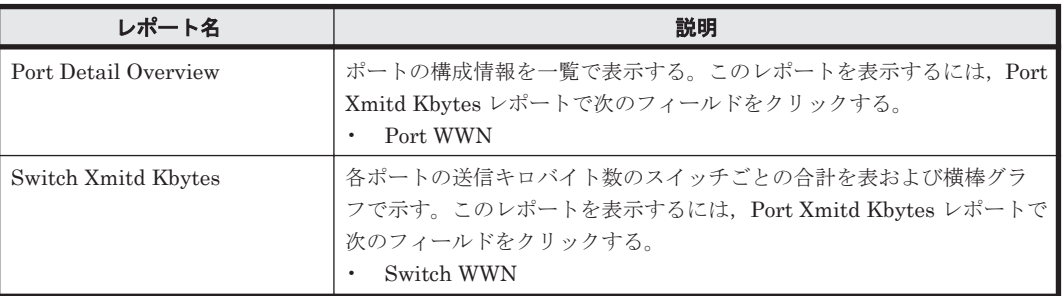

# **5.7.52 Port Xmitd Kbytes Status**(リアルタイムレポート)

## 概要

Port Xmitd Kbytes Status レポートは,ポートごとの送信キロバイト数と送信フレーム数をリアル タイムに表示します。送信キロバイト数を横棒グラフで表示し,そのデータ値を送信フレーム数と ともに表で示します。このレポートは,ドリルダウンレポートです。

#### 格納先

Reports/SAN Switch/Status Reporting/Real-Time/Drilldown Only/

## レコード

Port Summary (PI\_PTS)

## フィールド

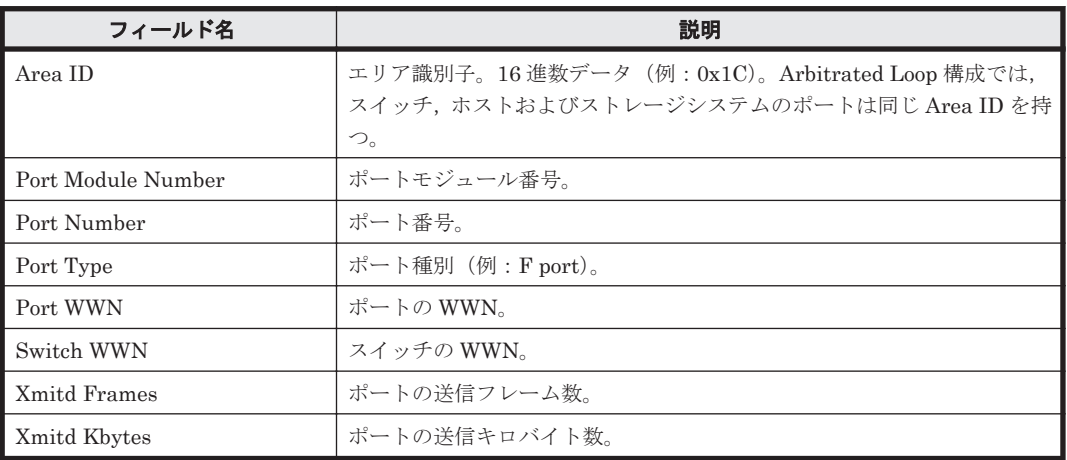

## ドリルダウンレポート(フィールドレベル)

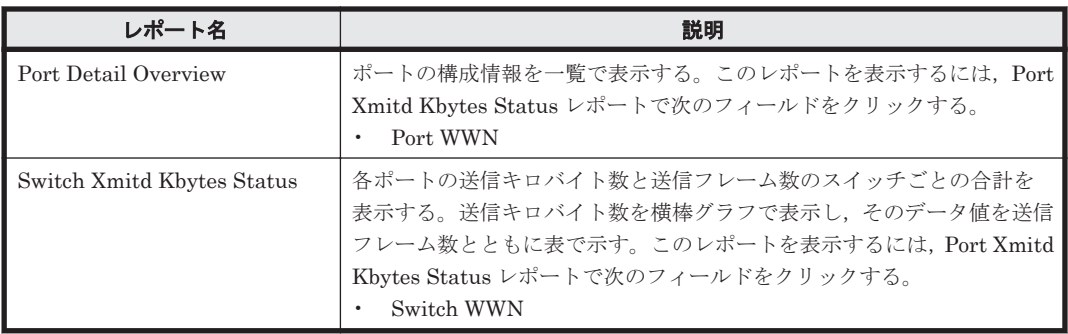

# **5.7.53 Port Xmitd Kbytes Status**(時単位の履歴レポート)

## 概要

Port Xmitd Kbytes Status レポートは,最近 24 時間の 1 時間ごとに集計されたポートごとの送信 キロバイト数と送信フレーム数を表示します。送信キロバイト数を横棒グラフで表示し,そのデー タ値を送信フレーム数とともに表で示します。このレポートは,ドリルダウンレポートです。

#### 格納先

Reports/SAN Switch/Status Reporting/Daily Trend/Drilldown Only/

#### レコード

Port Summary (PI\_PTS)

## フィールド

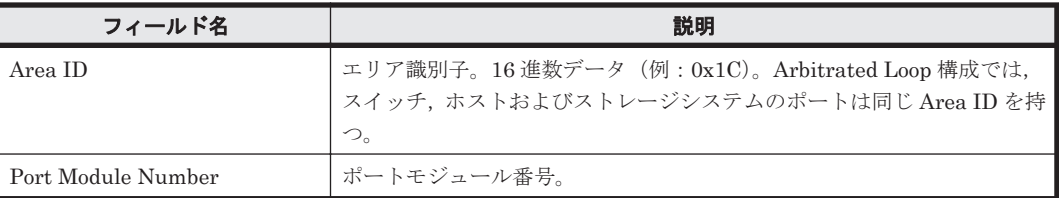

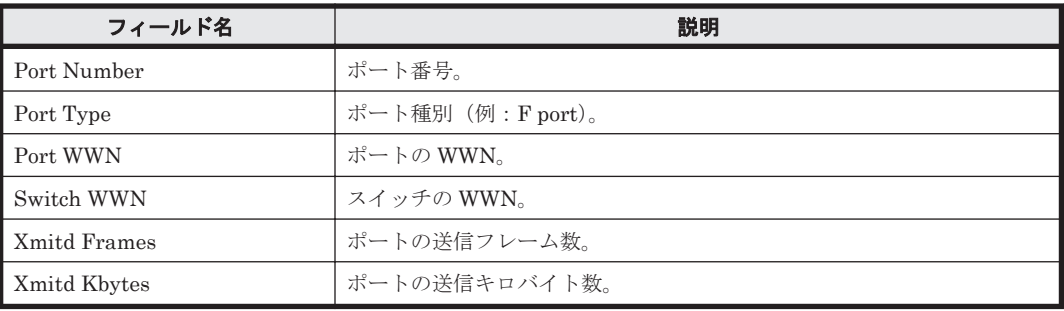

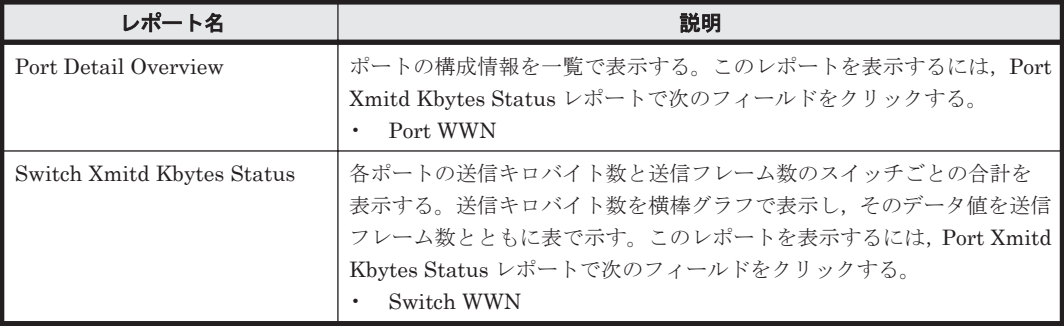

## **5.7.54 Port Xmitd Kbytes Trend**

#### 概要

Port Xmitd Kbytes Trend レポートは,最近 1 か月間の 1 日ごとに集計されたポートごとの送信キ ロバイト数と送信フレーム数を表示します。送信キロバイト数を折れ線グラフで表示し,そのデー タ値を送信フレーム数とともに表で示します。このレポートは,ドリルダウンレポートです。

## 格納先

Reports/SAN Switch/Monthly Trend/Drilldown Only/

## レコード

Port Summary (PI\_PTS)

## フィールド

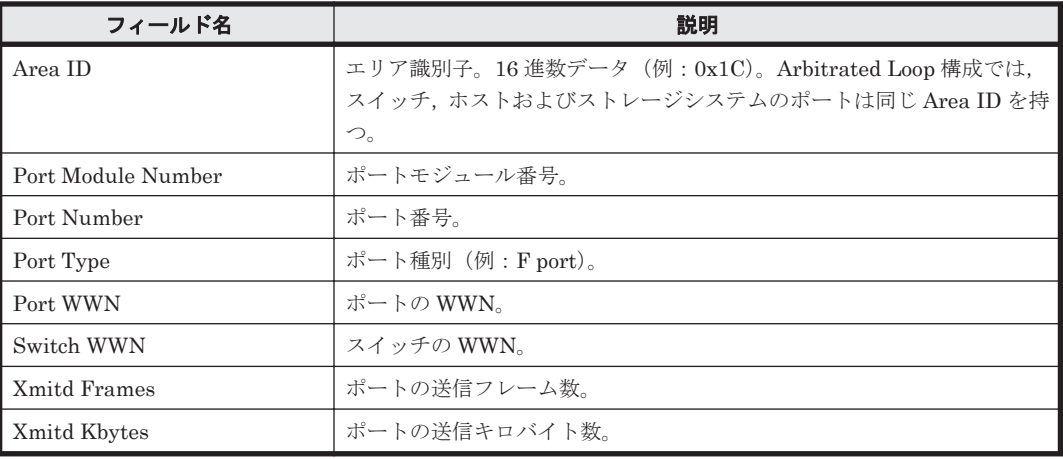

ドリルダウンレポート(フィールドレベル)

| レポート名                     | 説明                                                                                                    |
|---------------------------|----------------------------------------------------------------------------------------------------|
| Switch Xmitd Kbytes Trend | 各ポートの送信キロバイト数と送信フレーム数のスイッチごとの合計を表<br>示する。送信キロバイト数を折れ線グラフで表示し、そのデータ値を送信<br>フレーム数とともに表で示す。このレポートを表示するには、Port Xmitd<br>Kbytes Trend レポートで次のフィールドをクリックする。<br>Switch WWN |

## **5.7.55 Rcvd Kbytes - Top 10 Port**

## 概要

Rcvd Kbytes - Top 10 Port レポートは,受信キロバイト数が現在最も多い上位 10 ポートの性能情 報を表および横棒グラフでリアルタイムに示します。

## 格納先

Reports/SAN Switch/Troubleshooting/Real-Time/

## レコード

Port Summary(PI\_PTS)

## フィールド

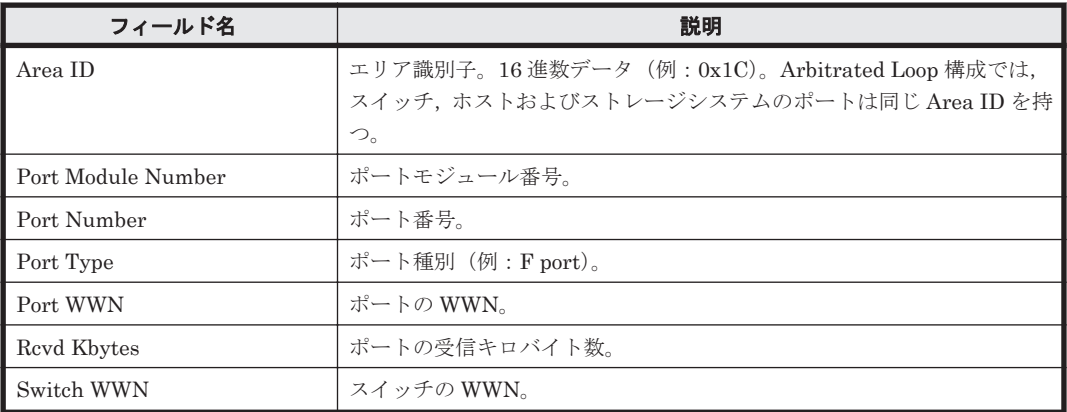

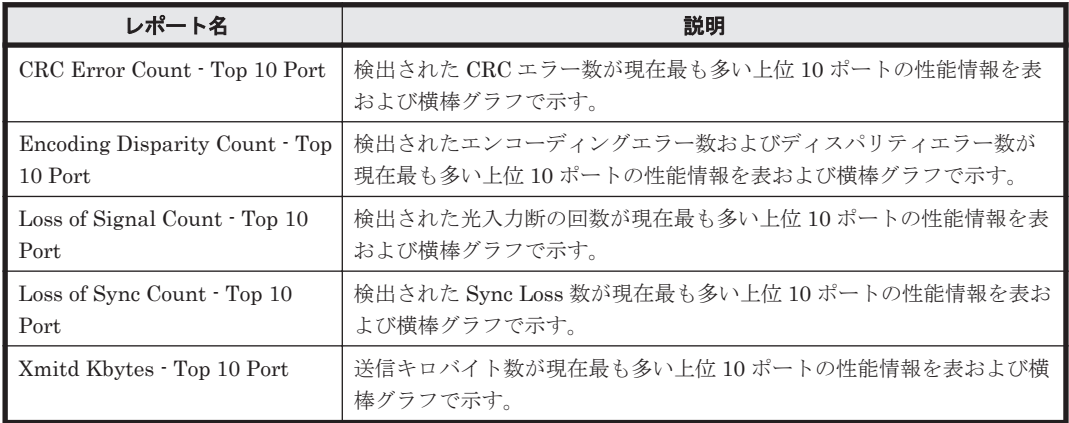

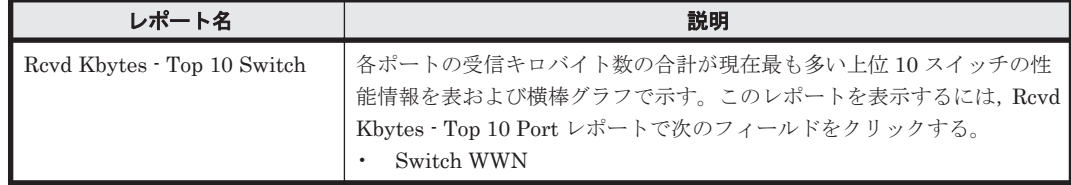

## **5.7.56 Rcvd Kbytes - Top 10 Switch**

#### 概要

Rcvd Kbytes - Top 10 Switch レポートは,各ポートの受信キロバイト数の合計が現在最も多い上位 10 スイッチの性能情報を表および横棒グラフでリアルタイムに示します。

#### 格納先

Reports/SAN Switch/Troubleshooting/Real-Time/

#### レコード

Switch Summary (PI\_SWS)

## フィールド

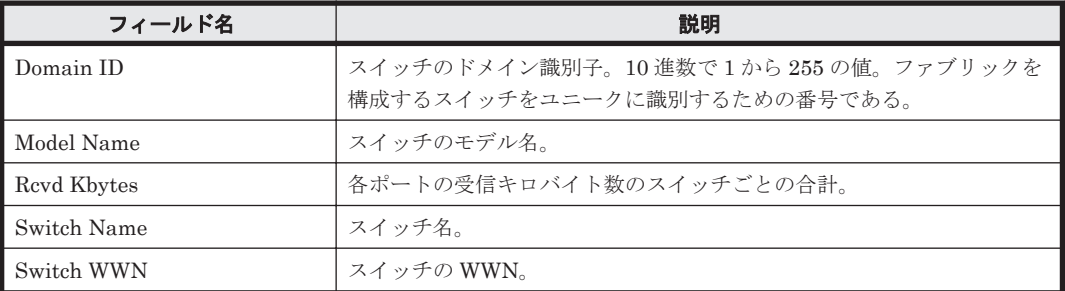

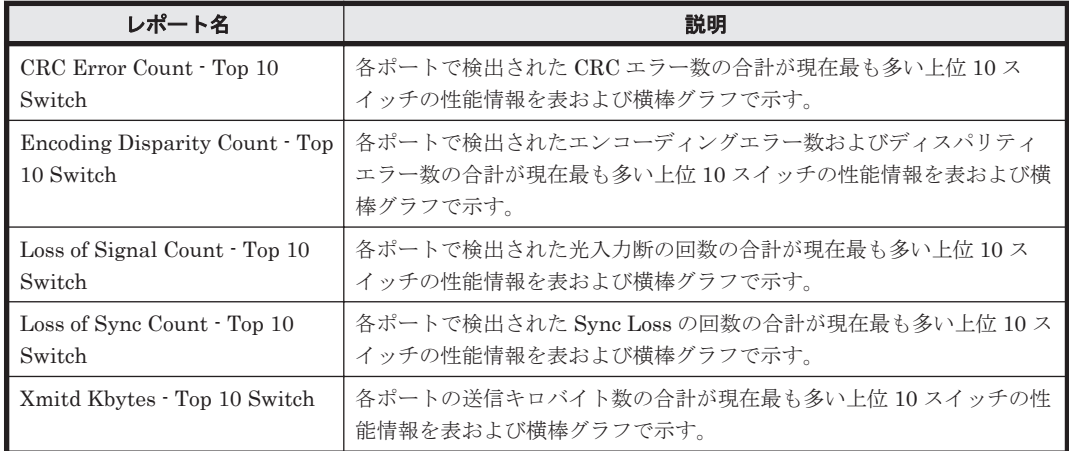

ドリルダウンレポート(フィールドレベル)

| レポート名                     | 説明                                                                                                    |
|---------------------------|----------------------------------------------------------------------------------------------------|
| Revd Kbytes - Top 10 Port | 受信キロバイト数が現在最も多い上位 10 ポートの性能情報を表および横<br>棒グラフで示す。このレポートを表示するには, Revd Kbytes – Top 10<br>Switch レポートで次のフィールドをクリックする。<br>Switch WWN |

# **5.7.57 Switch Buffer Flow Status**(リアルタイムレポート)

## 概要

Switch Buffer Flow Status レポートは,各ポートでバッファーが満杯になった回数のスイッチごと の合計と, Buffer-To-Buffer のフロー制御でのクレジット数が0の回数のスイッチごとの合計をリ アルタイムに表示します。バッファーが満杯になった回数を横棒グラフで表示し,そのデータ値を Buffer-To-Buffer のフロー制御でのクレジット数が 0 の回数とともに表で示します。

## 格納先

Reports/SAN Switch/Status Reporting/Real-Time/

## レコード

Switch Summary (PI\_SWS)

## フィールド

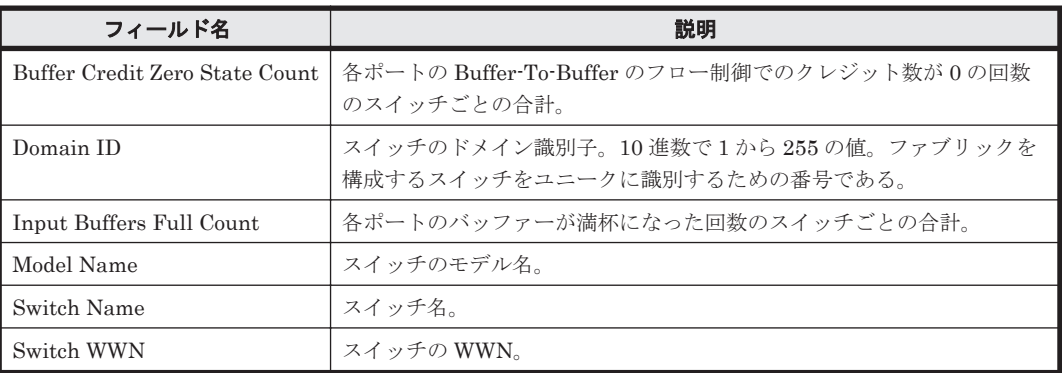

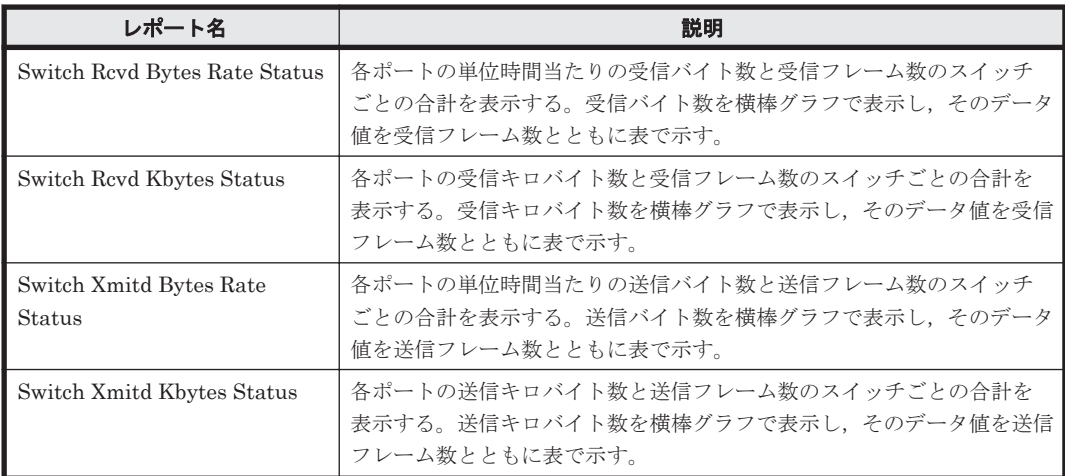

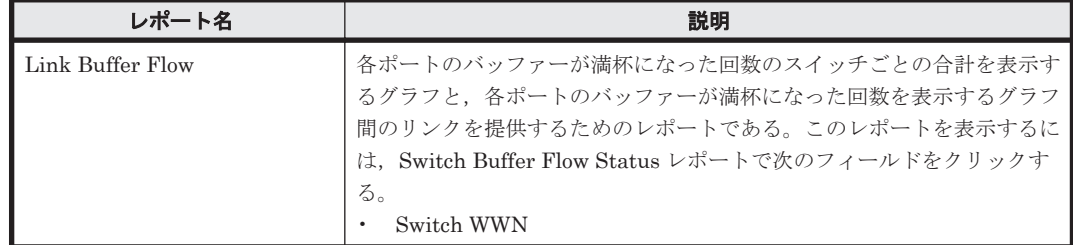

## **5.7.58 Switch Buffer Flow Status**(時単位の履歴レポート)

## 概要

Switch Buffer Flow Status レポートは,最近 24 時間の 1 時間ごとに集計された各ポートでバッ ファーが満杯になった回数のスイッチごとの合計と,Buffer-To-Buffer のフロー制御でのクレジッ ト数が 0 の回数のスイッチごとの合計を表示します。バッファーが満杯になった回数を横棒グラフ で表示し,そのデータ値を Buffer-To-Buffer のフロー制御でのクレジット数が 0 の回数とともに表 で示します。

## 格納先

Reports/SAN Switch/Status Reporting/Daily Trend/

## レコード

Switch Summary (PL\_SWS)

## フィールド

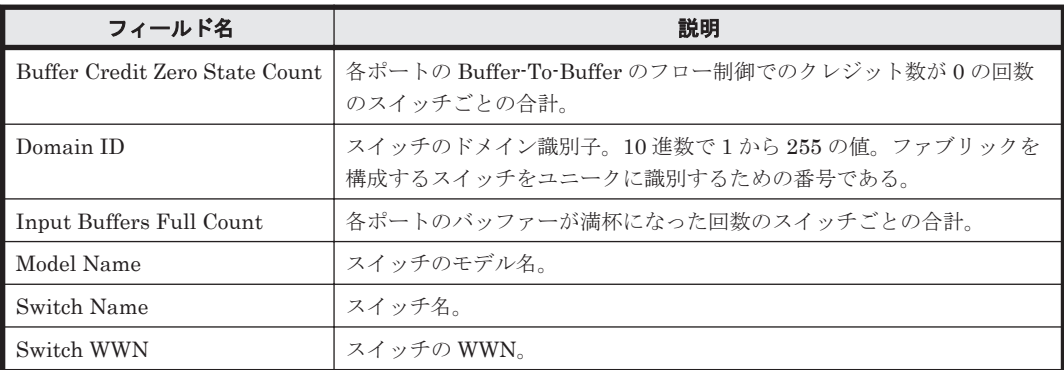

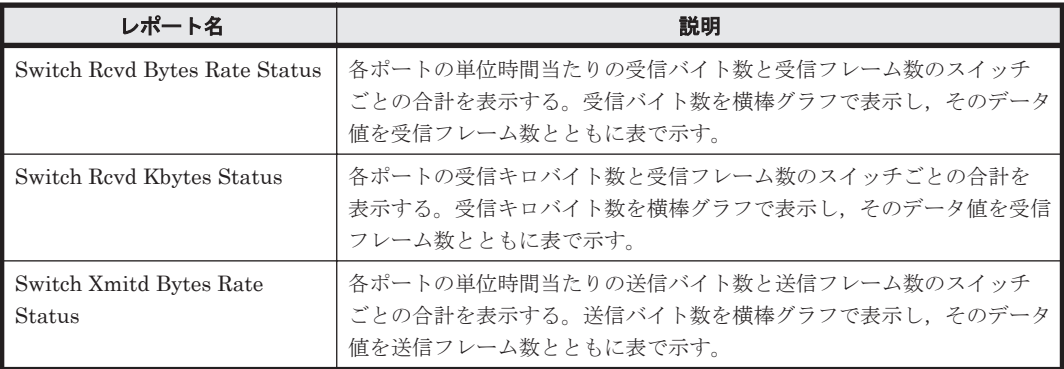

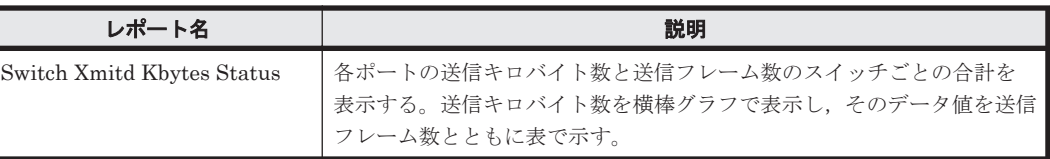

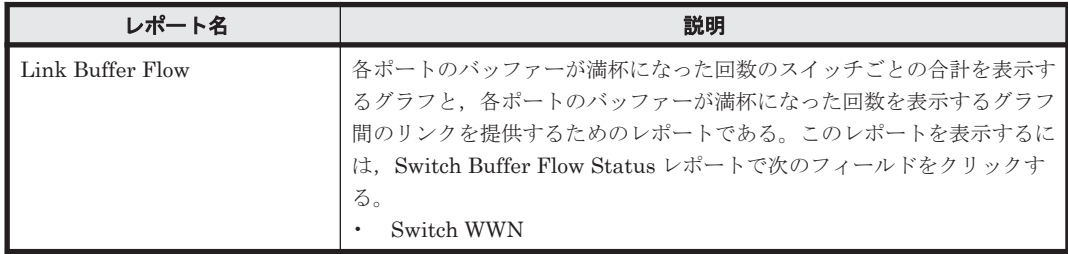

## **5.7.59 Switch CRC Error Count**

## 概要

Switch CRC Error Count レポートは、最近1時間の1分ごとに集計された各ポートで検出された CRC エラー数のスイッチごとの合計を表および横棒グラフで表示します。

## 格納先

Reports/SAN Switch/Troubleshooting/Recent Past/

#### レコード

Switch Error Summary(PI\_SWES)

## フィールド

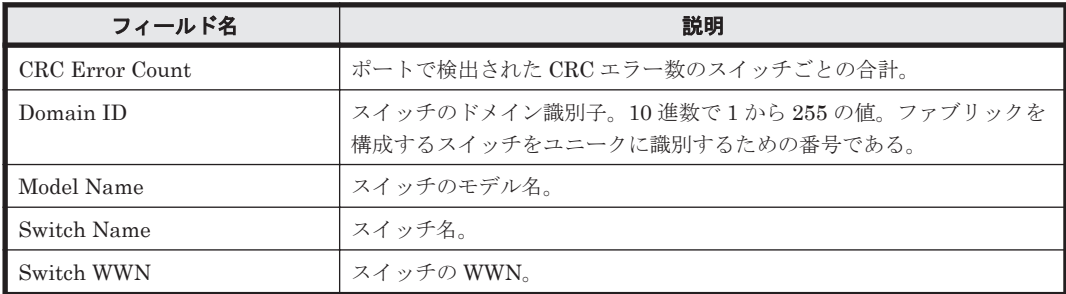

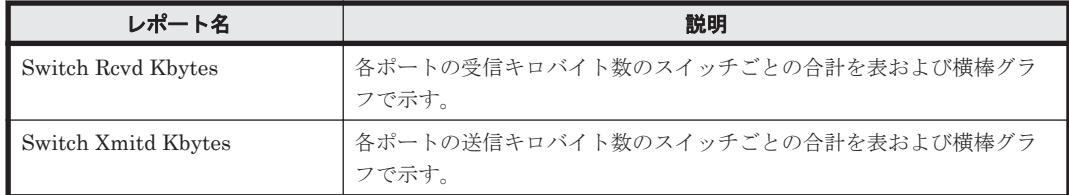

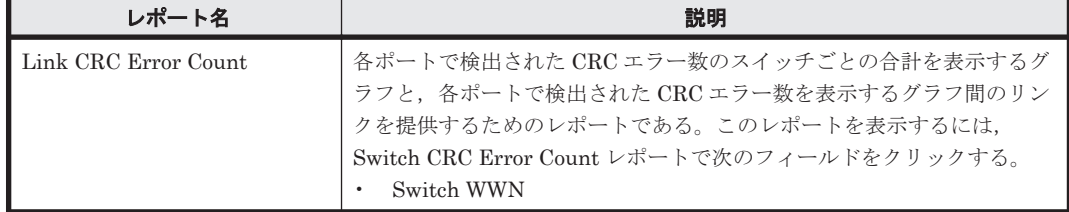

# **5.7.60 Switch Detail Overview**(リアルタイムレポート)

#### 概要

Switch Detail Overview レポートは,ファブリックとスイッチの構成情報を一覧でリアルタイムに 表示します。このレポートは,ドリルダウンレポートです。

## 格納先

Reports/SAN Switch/Status Reporting/Real-Time/Drilldown Only/

#### レコード

Switch Detail (PD)

## フィールド

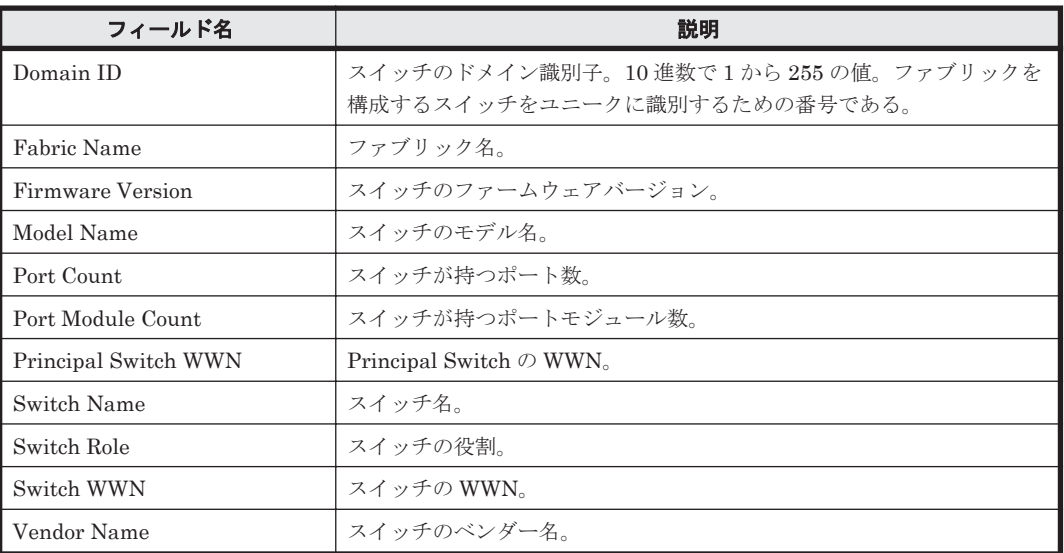

# **5.7.61 Switch Detail Overview**(トラブル解決用の時単位の履歴レポート)

## 概要

Switch Detail Overview レポートは、最近 24 時間のファブリックとスイッチの構成情報を一覧で 表示します。このレポートは,ドリルダウンレポートです。

## 格納先

Reports/SAN Switch/Troubleshooting/Recent Past/Drilldown Only/

## レコード

Switch Detail (PD)

#### フィールド

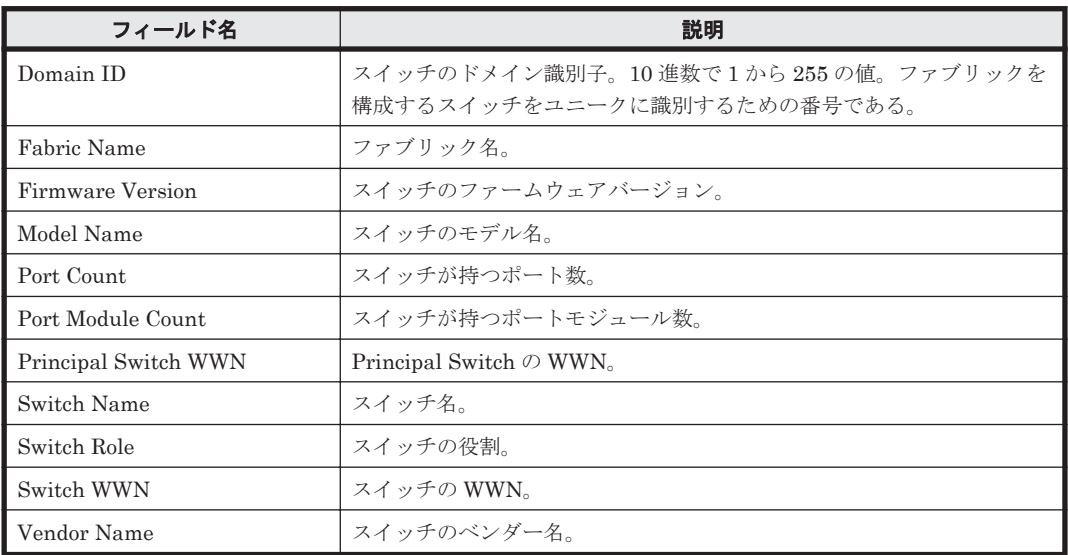

## **5.7.62 Switch Detail Overview**(時単位の履歴レポート)

## 概要

Switch Detail Overview レポートは、最近 24 時間のファブリックとスイッチの構成情報を一覧で 表示します。このレポートは,ドリルダウンレポートです。

#### 格納先

Reports/SAN Switch/Status Reporting/Daily Trend/Drilldown Only/

## レコード

Switch Detail (PD)

## フィールド

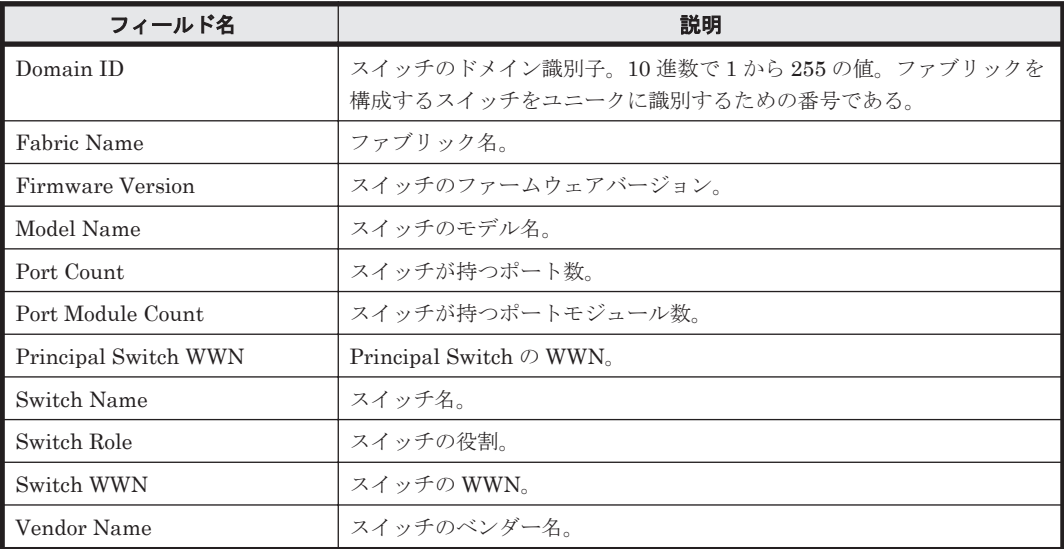

## **5.7.63 Switch Detail Status**(リアルタイムレポート)

#### 概要

Switch Detail Status レポートは,ファブリックとスイッチの構成情報を表でリアルタイムに示し ます。

#### 格納先

Reports/SAN Switch/Status Reporting/Real-Time/

#### レコード

Switch Detail (PD)

#### フィールド

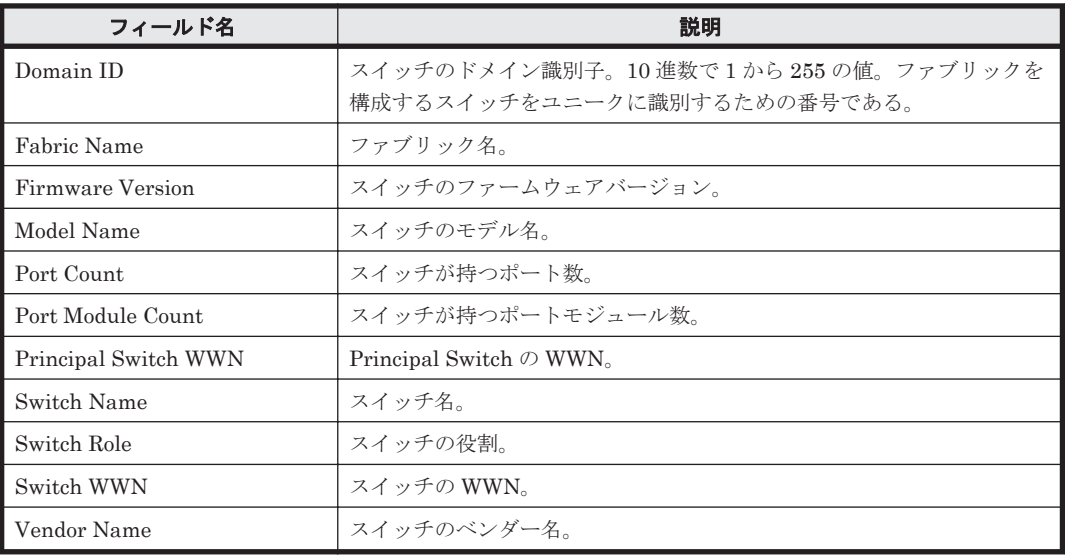

#### ドリルダウンレポート(レポートレベル)

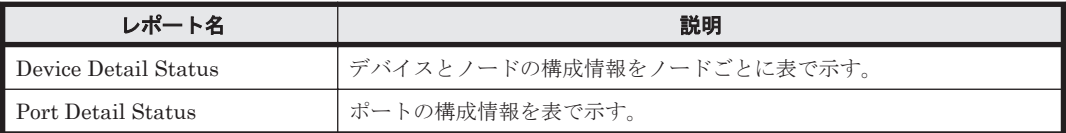

#### ドリルダウンレポート(フィールドレベル)

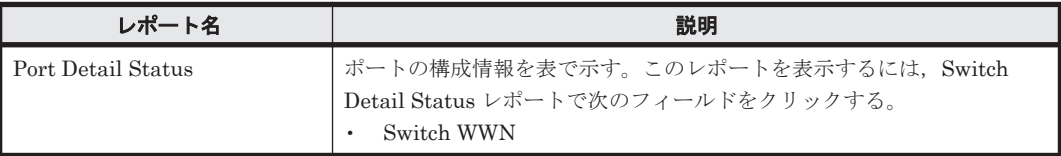

# **5.7.64 Switch Detail Status**(時単位の履歴レポート)

## 概要

Switch Detail Status レポートは,最近 24 時間のファブリックとスイッチの構成情報を表で示しま す。

#### 格納先

Reports/SAN Switch/Status Reporting/Daily Trend/

#### レコード

Switch Detail (PD)

#### フィールド

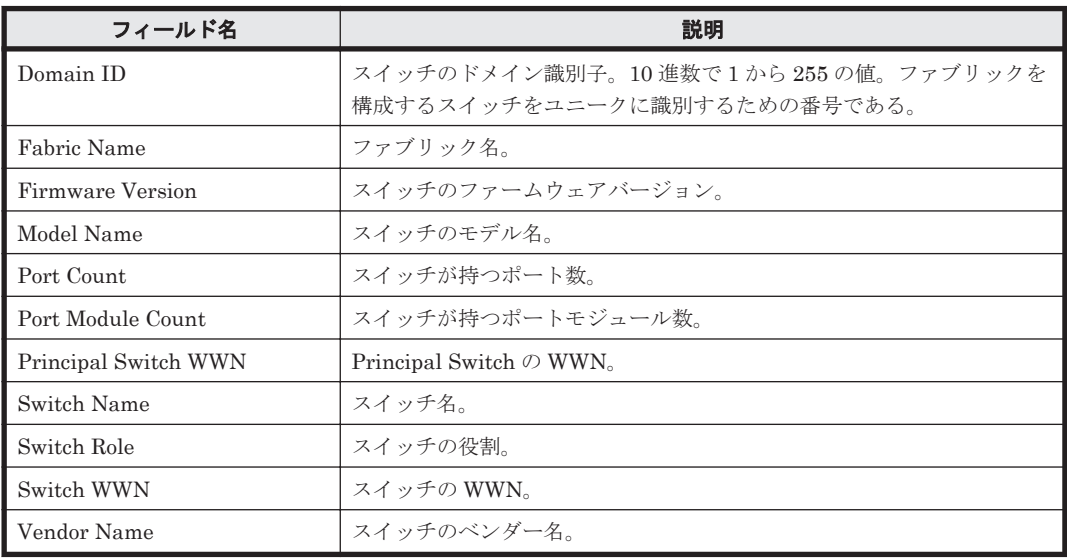

#### ドリルダウンレポート(レポートレベル)

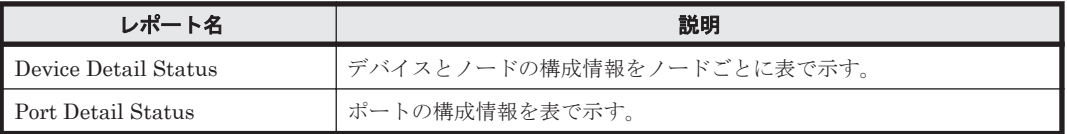

#### ドリルダウンレポート(フィールドレベル)

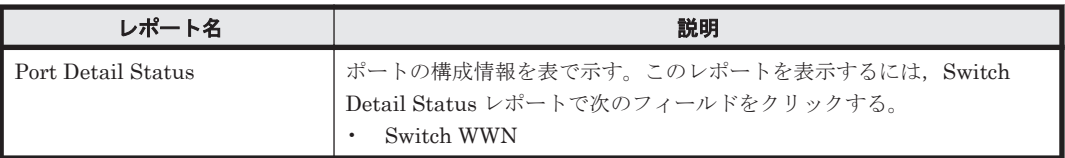

# **5.7.65 Switch List Status**(リアルタイムレポート)

#### 概要

Switch List Status レポートは,スイッチの一覧を表でリアルタイムに示します。このレポートは, 監視対象外スイッチ設定ファイルを作成するために使用します。

#### 格納先

Reports/SAN Switch/Status Reporting/Real-Time/

#### レコード

Switch Detail (PD)

#### フィールド

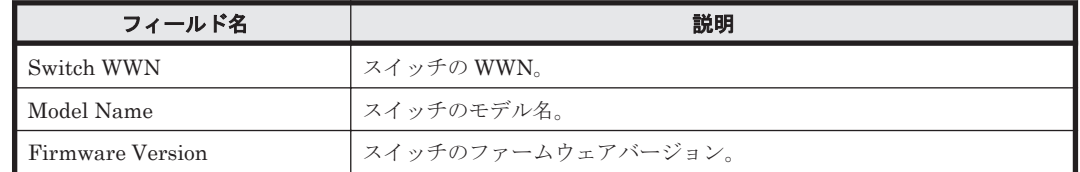

# **5.7.66 Switch Operation Status**(リアルタイムレポート)

#### 概要

Switch Operation Status レポートは,スイッチの動作モードと動作状態を表でリアルタイムに示し ます。

#### 格納先

Reports/SAN Switch/Status Reporting/Real-Time/

#### レコード

Switch Error Summary (PI\_SWES)

#### フィールド

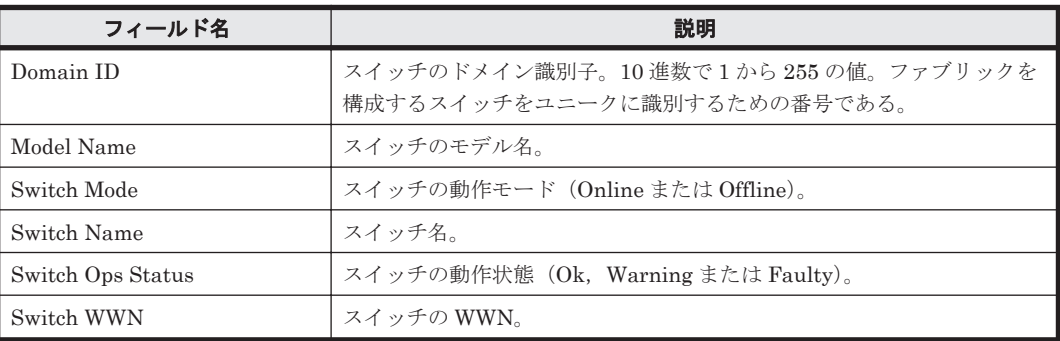

#### ドリルダウンレポート(フィールドレベル)

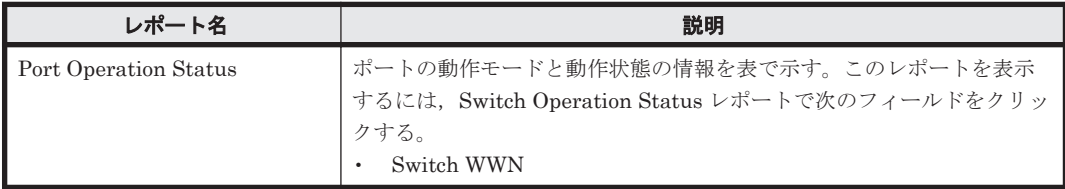

## **5.7.67 Switch Operation Status**(分単位の履歴レポート)

## 概要

Switch Operation Status レポートは、最近1時間の1分ごとに集計されたスイッチの動作モード と動作状態を表で示します。

#### 格納先

Reports/SAN Switch/Troubleshooting/Recent Past/

## レコード

Switch Error Summary (PI\_SWES)

## フィールド

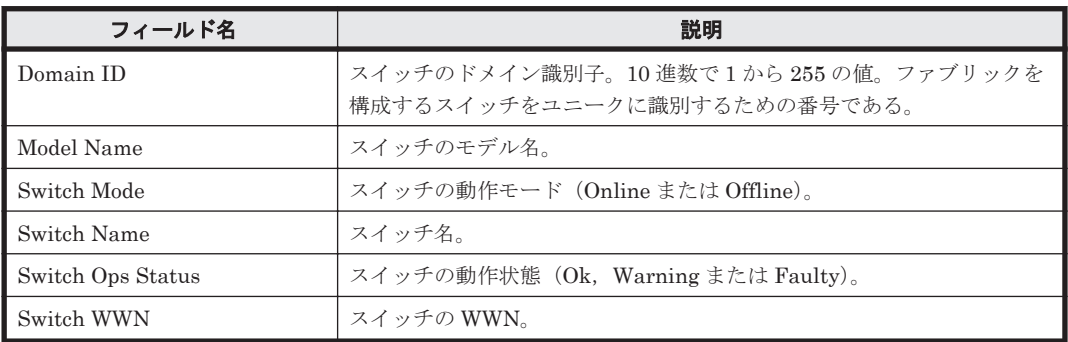

## ドリルダウンレポート(フィールドレベル)

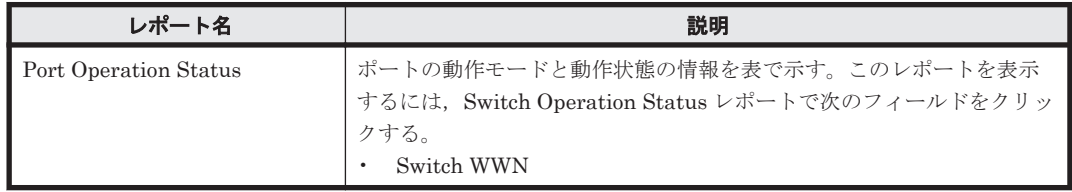

## **5.7.68 Switch Operation Status**(時単位の履歴レポート)

## 概要

Switch Operation Status レポートは,最近 24 時間の 1 時間ごとに集計されたスイッチの動作モー ドと動作状態を表で示します。

## 格納先

Reports/SAN Switch/Status Reporting/Daily Trend/

## レコード

Switch Error Summary(PI\_SWES)

#### フィールド

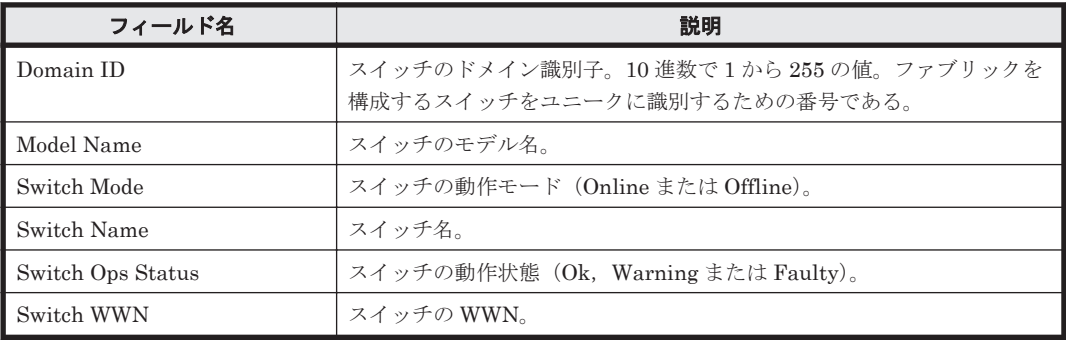

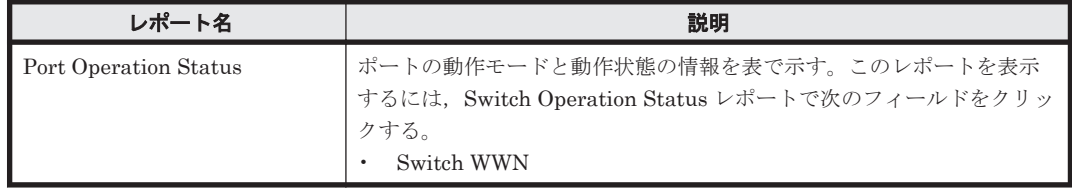

# **5.7.69 Switch Rcvd Bytes Rate Status**(リアルタイムレポート)

#### 概要

Switch Rcvd Bytes Rate Status レポートは,各ポートの単位時間当たりの受信バイト数と受信フ レーム数のスイッチごとの合計をリアルタイムに表示します。受信バイト数を横棒グラフで表示 し,そのデータ値を受信フレーム数とともに表で示します。

## 格納先

Reports/SAN Switch/Status Reporting/Real-Time/

## レコード

Switch Summary (PL\_SWS)

## フィールド

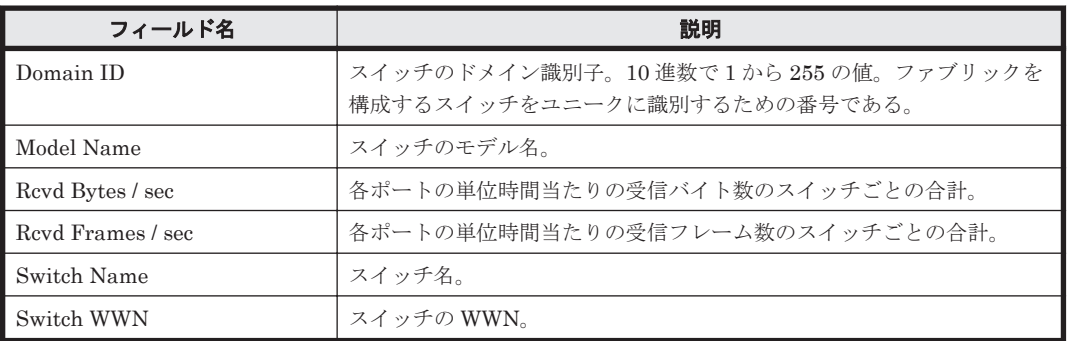

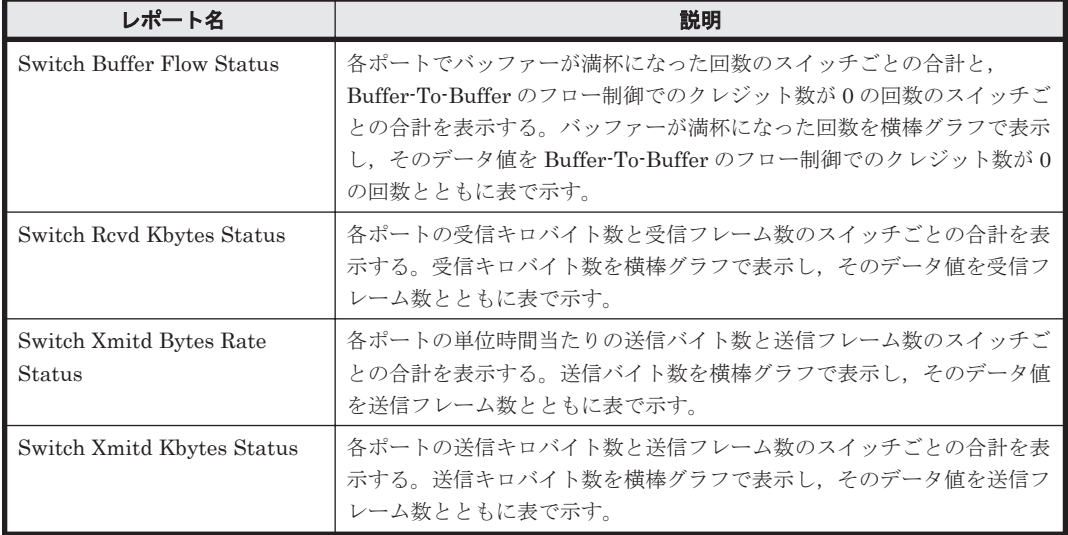

ドリルダウンレポート(フィールドレベル)

| レポート名                | 説明                                                                                                    |
|----------------------|----------------------------------------------------------------------------------------------------|
| Link Revd Bytes Rate | 各ポートの単位時間当たりの受信バイト数のスイッチごとの合計を表示す<br>るグラフと、各ポートの単位時間当たりの受信バイト数を表示するグラフ<br>間のリンクを提供するためのレポートである。このレポートを表示するに<br>は、Switch Revd Bytes Rate Status レポートで次のフィールドをクリッ<br>クする。<br>Switch WWN |

# **5.7.70 Switch Rcvd Bytes Rate Status**(時単位の履歴レポート)

## 概要

Switch Rcvd Bytes Rate Status レポートは,最近 24 時間の 1 時間ごとに集計された各ポートの単 位時間当たりの受信バイト数と受信フレーム数のスイッチごとの合計を表示します。受信バイト数 を横棒グラフで表示し,そのデータ値を受信フレーム数とともに表で示します。

## 格納先

Reports/SAN Switch/Status Reporting/Daily Trend/

## レコード

Switch Summary (PI\_SWS)

## フィールド

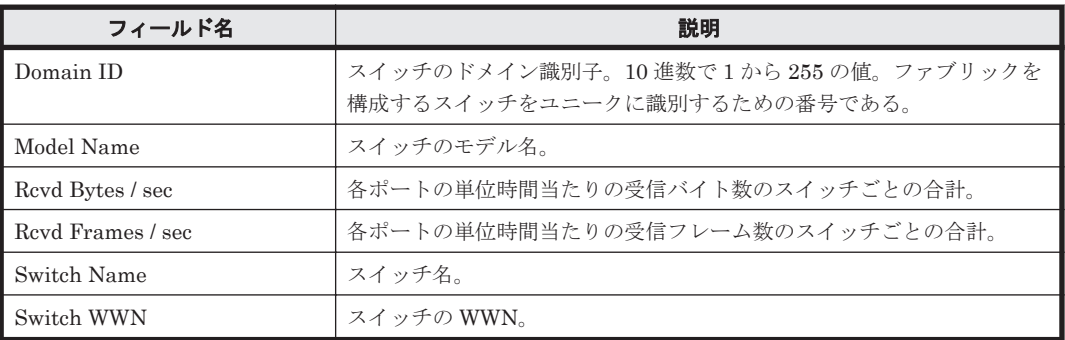

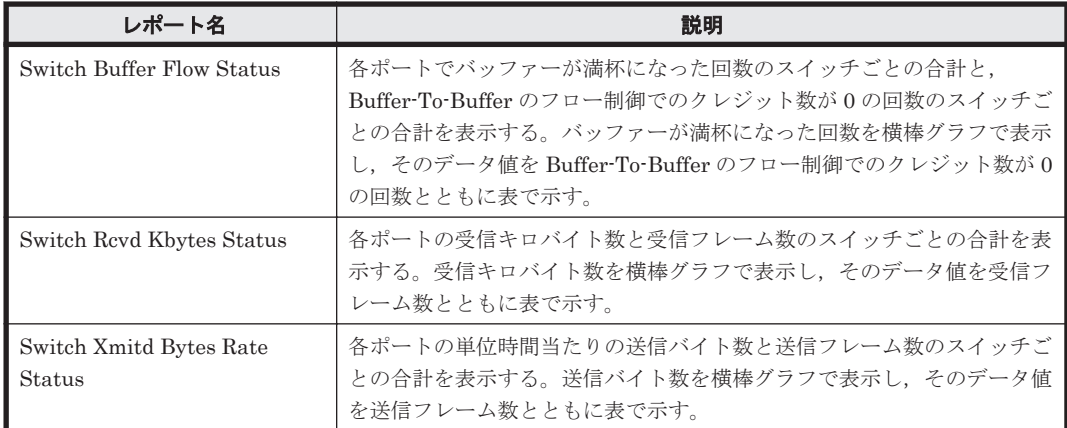

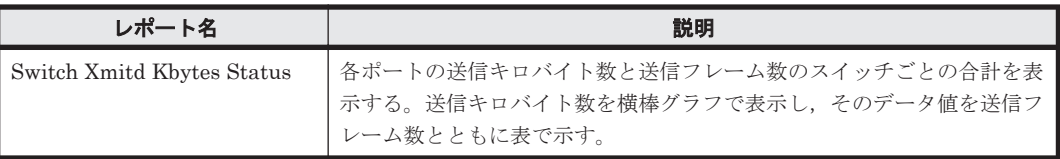

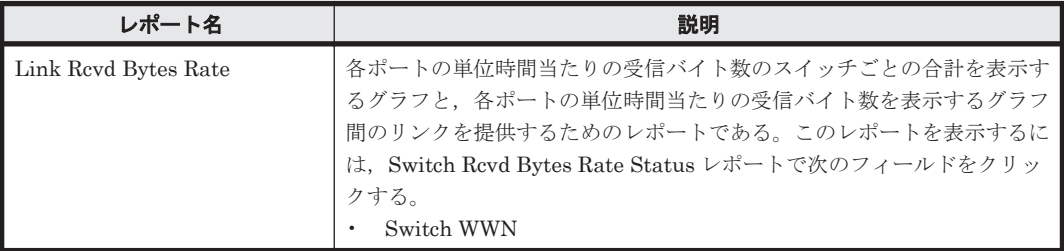

## **5.7.71 Switch Rcvd Bytes Rate Trend**

## 概要

Switch Rcvd Bytes Rate Trend レポートは,最近 1 か月間の 1 日ごとに集計された各ポートの単位 時間当たりの受信バイト数と受信フレーム数のスイッチごとの合計を表示します。受信バイト数を 折れ線グラフで表示し,そのデータ値を受信フレーム数とともに表で示します。

#### 格納先

Reports/SAN Switch/Monthly Trend/

#### レコード

Switch Summary (PI\_SWS)

#### フィールド

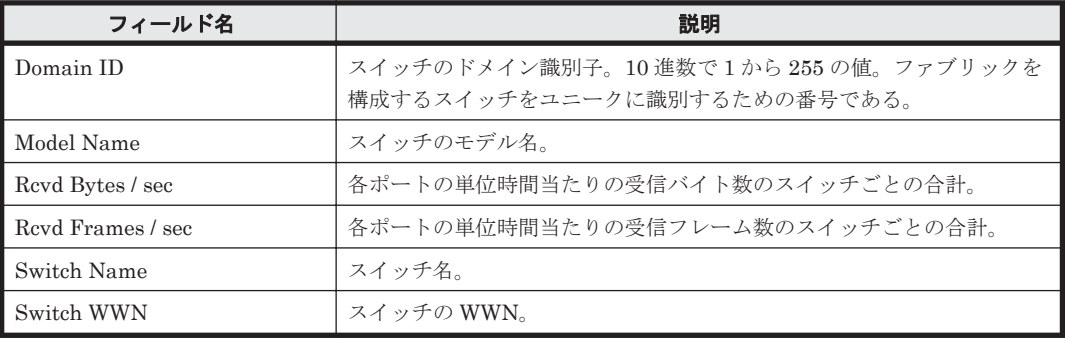

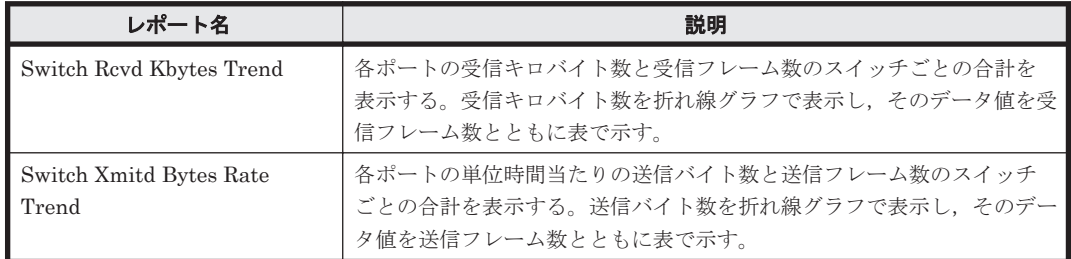

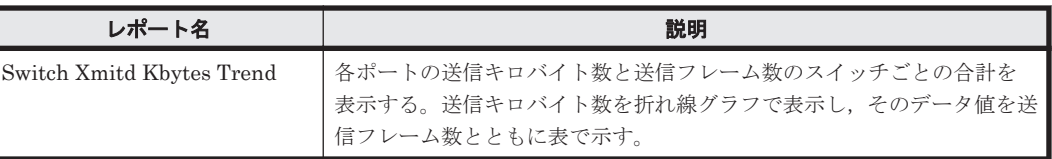

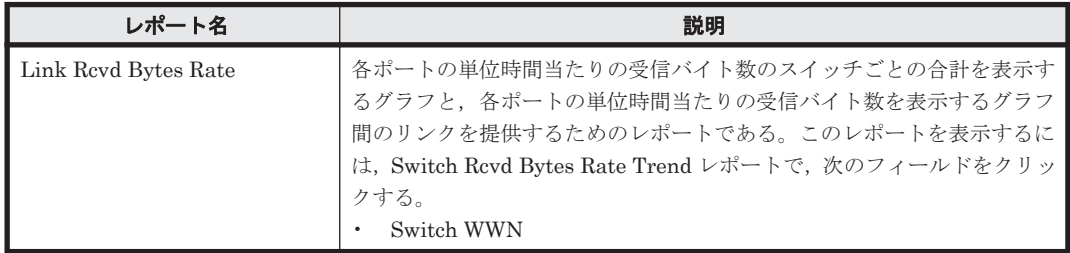

## **5.7.72 Switch Rcvd Kbytes**

## 概要

Switch Rcvd Kbytes レポートは,最近 1 時間の 1 分ごとに集計された各ポートの受信キロバイト数 のスイッチごとの合計を表および横棒グラフで表示します。

## 格納先

Reports/SAN Switch/Troubleshooting/Recent Past/

#### レコード

Switch Summary (PI\_SWS)

## フィールド

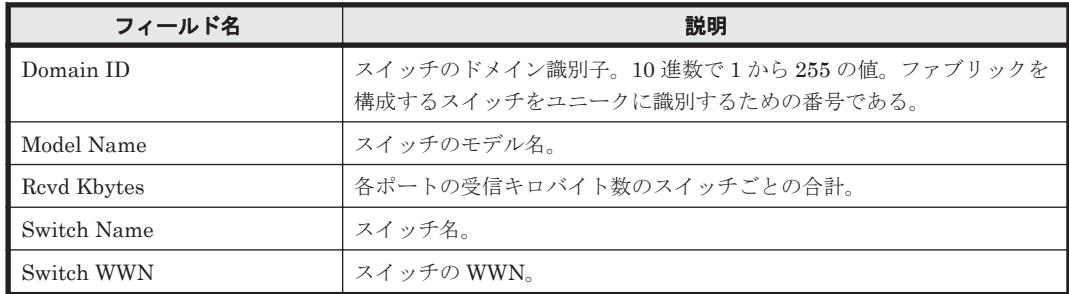

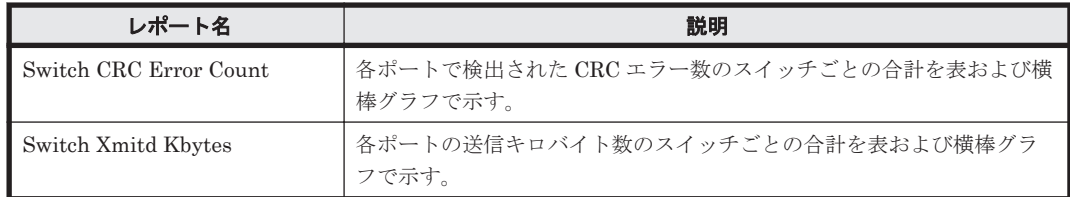

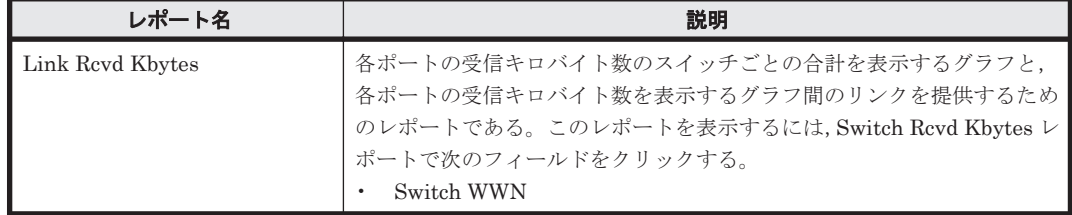

# **5.7.73 Switch Rcvd Kbytes Status**(リアルタイムレポート)

#### 概要

Switch Rcvd Kbytes Status レポートは,各ポートの受信キロバイト数と受信フレーム数のスイッ チごとの合計をリアルタイムに表示します。受信キロバイト数を横棒グラフで表示し,そのデータ 値を受信フレーム数とともに表で示します。

#### 格納先

Reports/SAN Switch/Status Reporting/Real-Time/

## レコード

Switch Summary (PI\_SWS)

#### フィールド

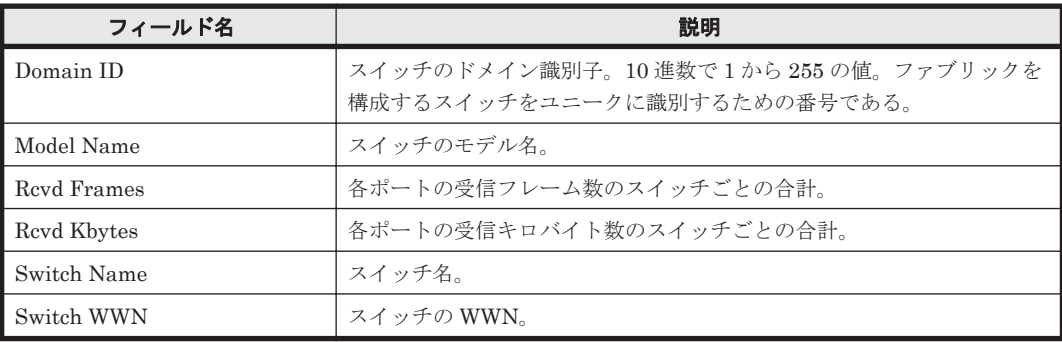

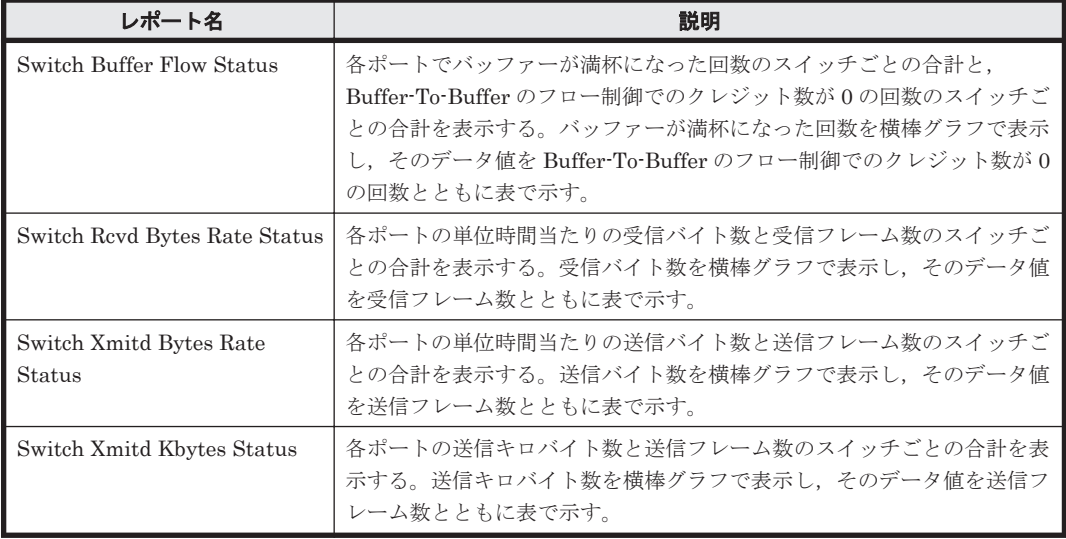

ドリルダウンレポート(フィールドレベル)

| レポート名            | 説明                                                                                                    |
|------------------|----------------------------------------------------------------------------------------------------|
| Link Revd Kbytes | 各ポートの受信キロバイト数のスイッチごとの合計を表示するグラフと,<br>各ポートの受信キロバイト数を表示するグラフ間のリンクを提供するため<br>のレポートである。このレポートを表示するには、Switch Rcvd Kbytes<br>Status レポートで次のフィールドをクリックする。<br>Switch WWN |

# **5.7.74 Switch Rcvd Kbytes Status**(時単位の履歴レポート)

## 概要

Switch Rcvd Kbytes Status レポートは,最近 24 時間の 1 時間ごとに集計された各ポートの受信キ ロバイト数と受信フレーム数のスイッチごとの合計を表示します。受信キロバイト数を横棒グラフ で表示し,そのデータ値を受信フレーム数とともに表で示します。

## 格納先

Reports/SAN Switch/Status Reporting/Daily Trend/

#### レコード

Switch Summary (PI\_SWS)

## フィールド

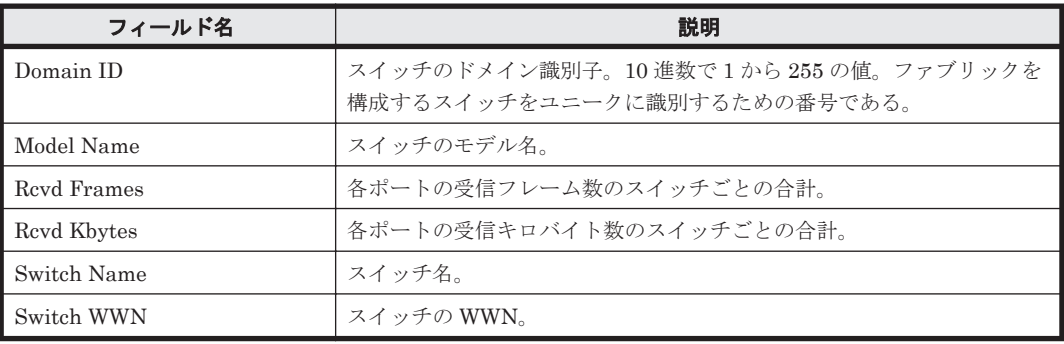

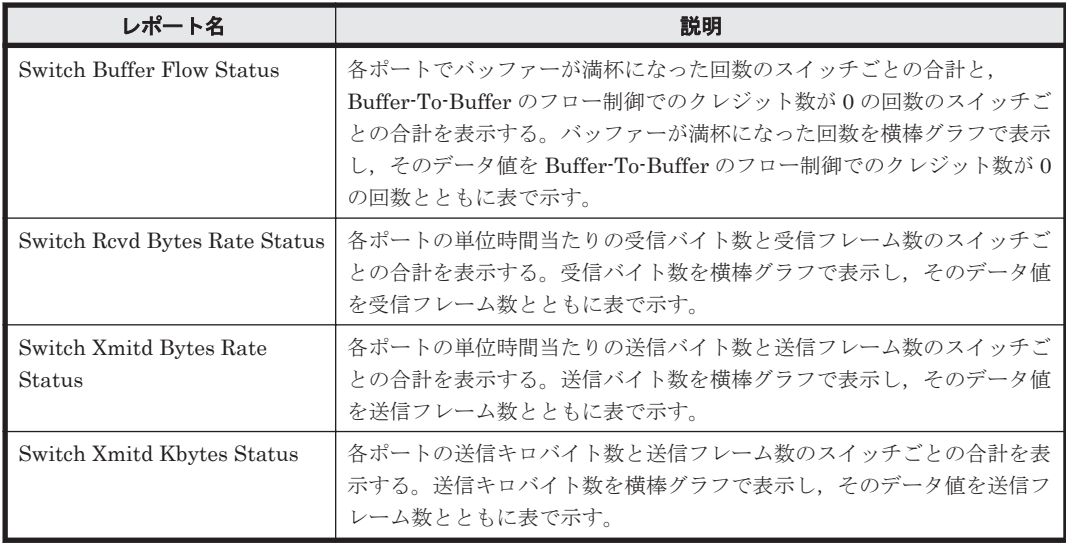

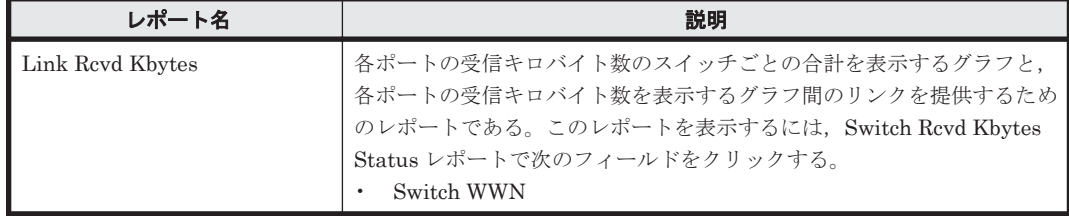

## **5.7.75 Switch Rcvd Kbytes Trend**

### 概要

Switch Rcvd Kbytes Trend レポートは,最近 1 か月間の 1 日ごとに集計された各ポートの受信キロ バイト数と受信フレーム数のスイッチごとの合計を表示します。受信キロバイト数を折れ線グラフ で表示し,そのデータ値を受信フレーム数とともに表で示します。

#### 格納先

Reports/SAN Switch/Monthly Trend/

## レコード

Switch Summary (PI\_SWS)

#### フィールド

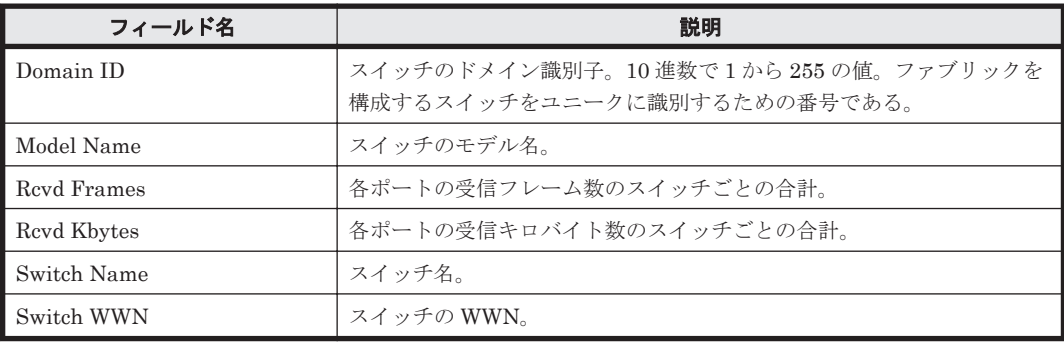

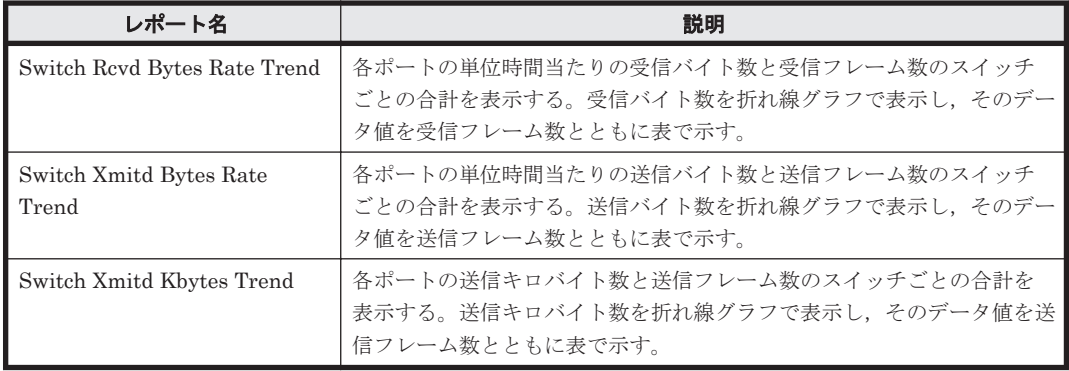

ドリルダウンレポート(フィールドレベル)

| レポート名            | 説明                                                                                                    |
|------------------|----------------------------------------------------------------------------------------------------|
| Link Revd Kbytes | 各ポートの受信キロバイト数のスイッチごとの合計を表示するグラフと、<br>各ポートの受信キロバイト数を表示するグラフ間のリンクを提供するため<br>のレポートである。このレポートを表示するには、Switch Rcvd Kbytes<br>Trend レポートで次のフィールドをクリックする。<br>Switch WWN |

# **5.7.76 Switch Xmitd Bytes Rate Status**(リアルタイムレポート)

## 概要

Switch Xmitd Bytes Rate Status レポートは,各ポートの単位時間当たりの送信バイト数と送信フ レーム数のスイッチごとの合計をリアルタイムに表示します。送信バイト数を横棒グラフで表示 し,そのデータ値を送信フレーム数とともに表で示します。

## 格納先

Reports/SAN Switch/Status Reporting/Real-Time/

## レコード

Switch Summary (PI\_SWS)

## フィールド

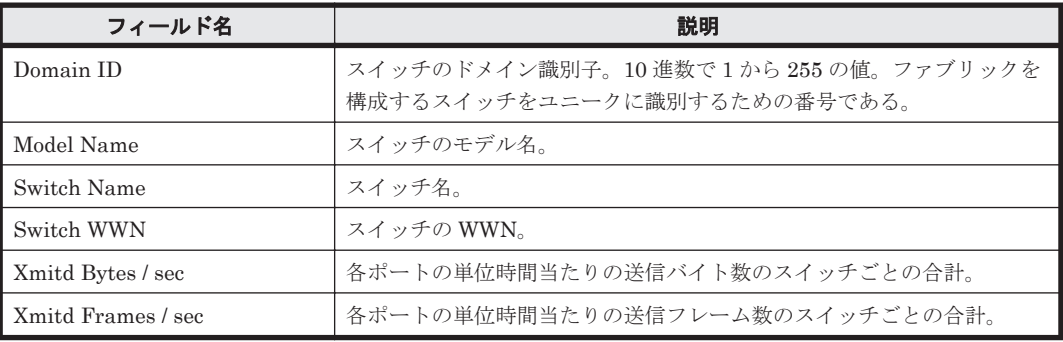

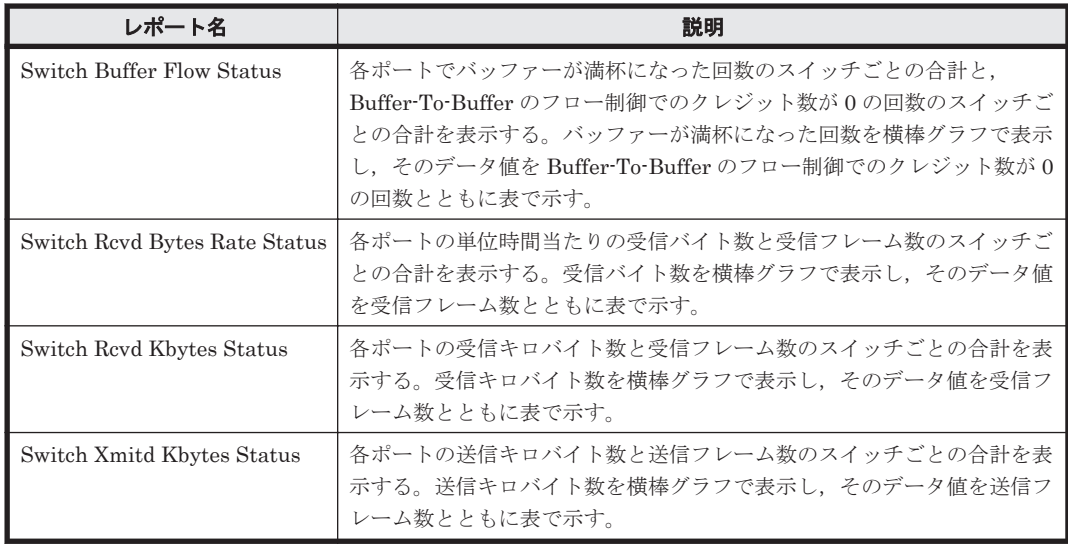

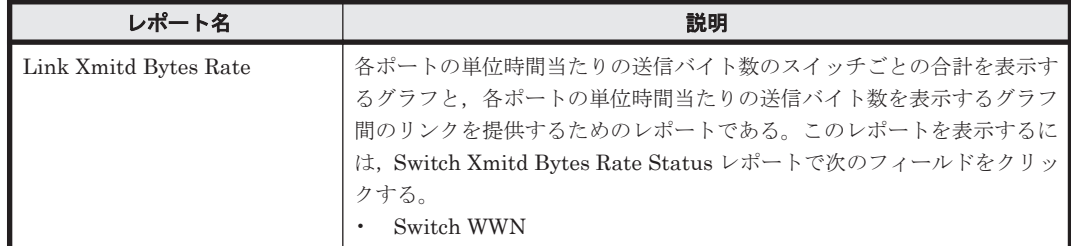

# **5.7.77 Switch Xmitd Bytes Rate Status**(時単位の履歴レポート)

## 概要

Switch Xmitd Bytes Rate Status レポートは,最近 24 時間の 1 時間ごとに集計された各ポートの 単位時間当たりの送信バイト数と送信フレーム数のスイッチごとの合計を表示します。送信バイト 数を横棒グラフで表示し,そのデータ値を送信フレーム数とともに表で示します。

## 格納先

Reports/SAN Switch/Status Reporting/Daily Trend/

## レコード

Switch Summary (PI\_SWS)

#### フィールド

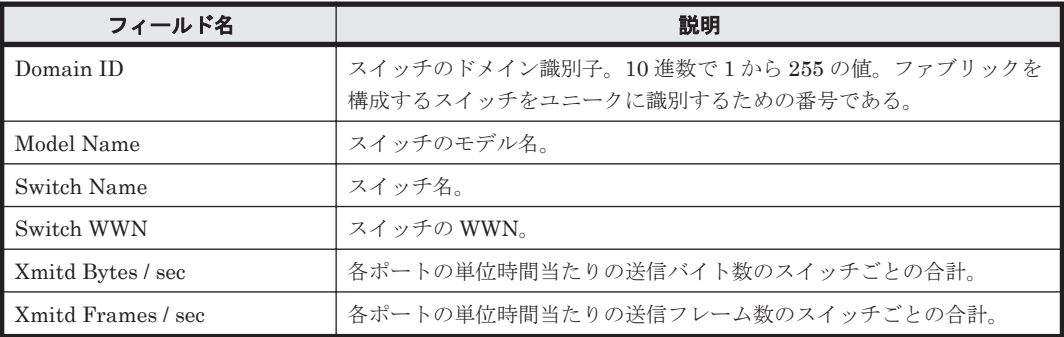

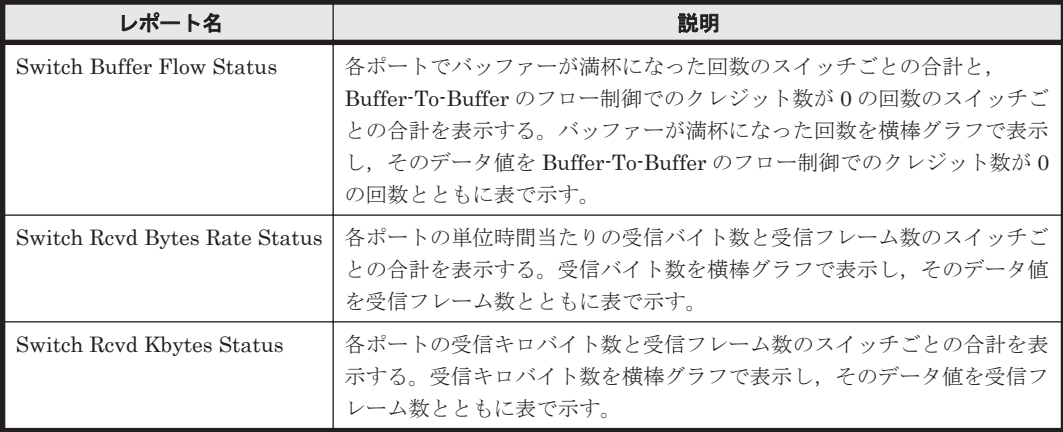

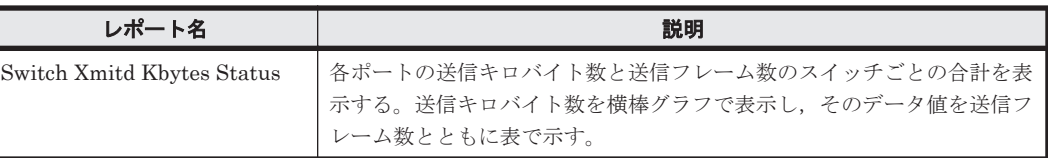

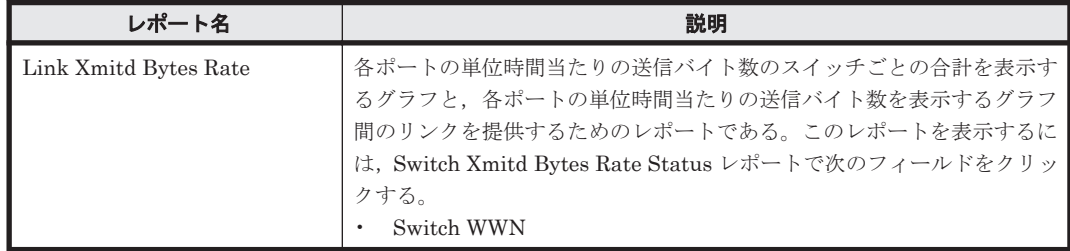

## **5.7.78 Switch Xmitd Bytes Rate Trend**

## 概要

Switch Xmitd Bytes Rate Trend レポートは、最近1か月間の1日ごとに集計された各ポートの単 位時間当たりの送信バイト数と送信フレーム数のスイッチごとの合計を表示します。送信バイト数 を折れ線グラフで表示し,そのデータ値を送信フレーム数とともに表で示します。

## 格納先

Reports/SAN Switch/Monthly Trend/

#### レコード

Switch Summary (PI\_SWS)

#### フィールド

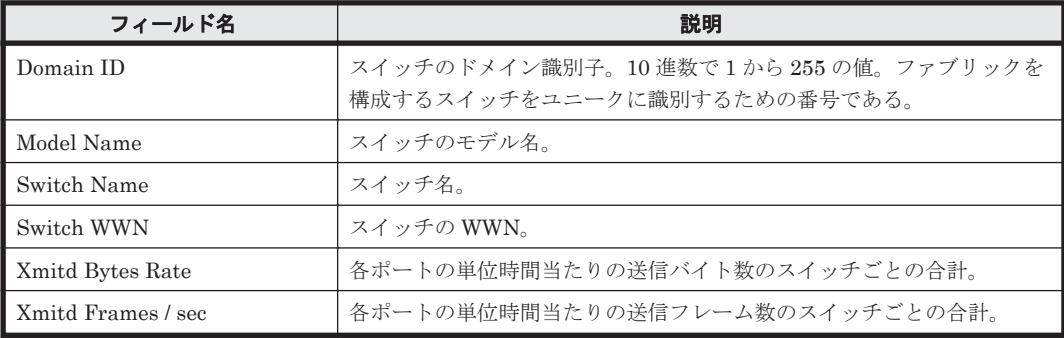

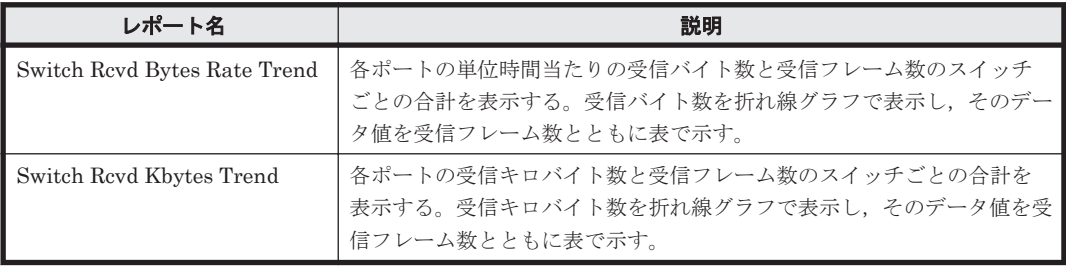

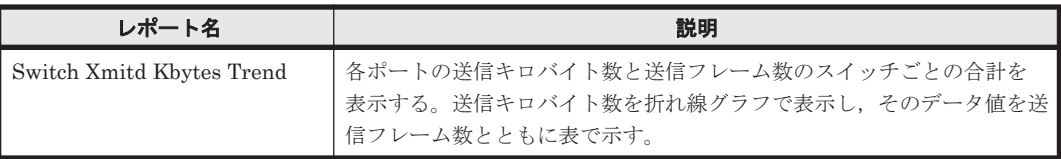

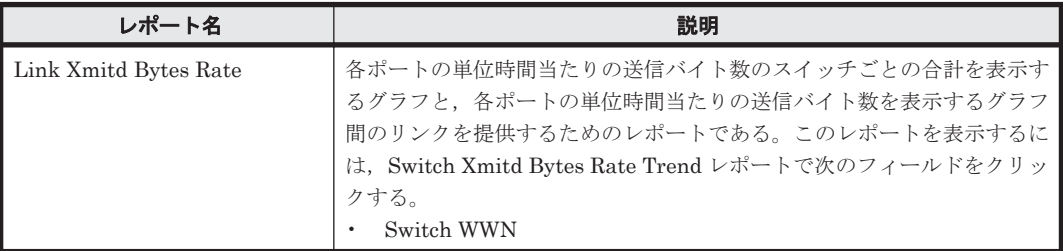

## **5.7.79 Switch Xmitd Kbytes**

## 概要

Switch Xmitd Kbytes レポートは、最近1時間の1分ごとに集計された各ポートの送信キロバイト 数のスイッチごとの合計を表および横棒グラフで表示します。

#### 格納先

Reports/SAN Switch/Troubleshooting/Recent Past/

#### レコード

Switch Summary (PI\_SWS)

#### フィールド

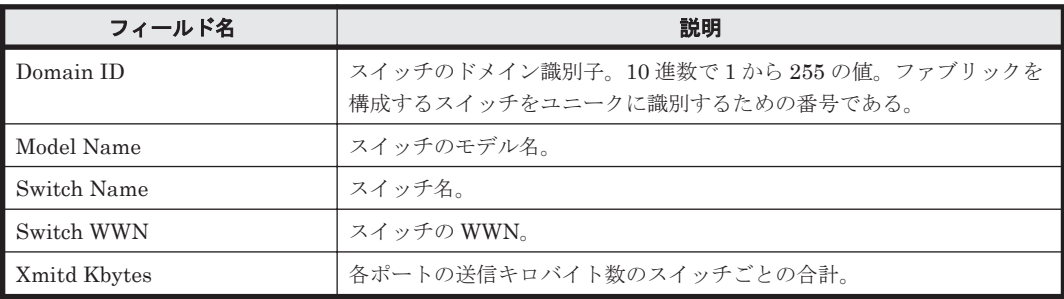

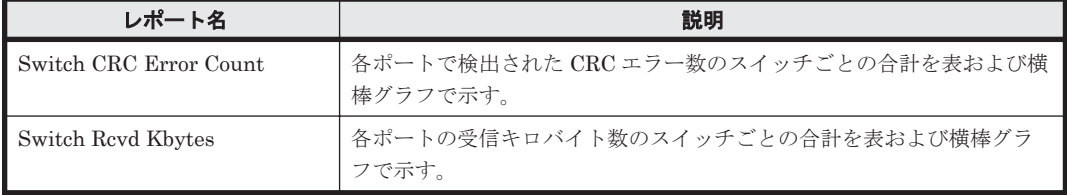

ドリルダウンレポート(フィールドレベル)

| レポート名             | 説明                                                                                                    |
|-------------------|----------------------------------------------------------------------------------------------------|
| Link Xmitd Kbytes | 各ポートの送信キロバイト数のスイッチごとの合計を表示するグラフと,<br>各ポートの送信キロバイト数を表示するグラフ間のリンクを提供するため<br>のレポートである。このレポートを表示するには, Switch Xmitd Kbytes<br>レポートで次のフィールドをクリックする。<br>Switch WWN |

## **5.7.80 Switch Xmitd Kbytes Status**(リアルタイムレポート)

## 概要

Switch Xmitd Kbytes Status レポートは,各ポートの送信キロバイト数と送信フレーム数のスイッ チごとの合計をリアルタイムに表示します。送信キロバイト数を横棒グラフで表示し,そのデータ 値を送信フレーム数とともに表で示します。

## 格納先

Reports/SAN Switch/Status Reporting/Real-Time/

## レコード

Switch Summary (PI\_SWS)

## フィールド

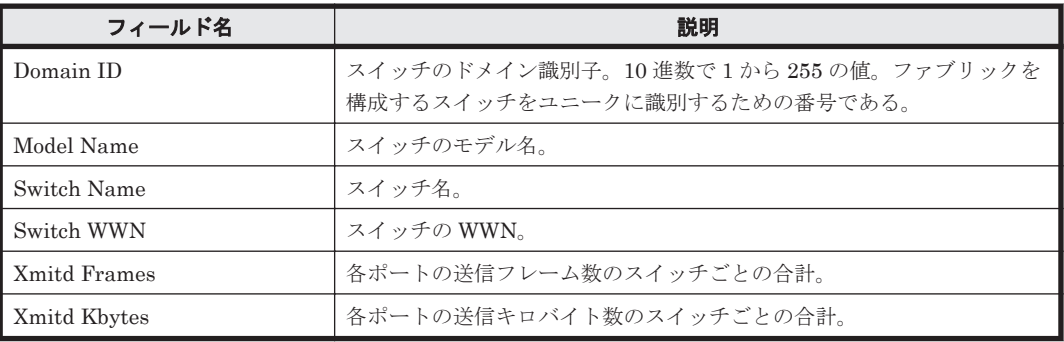

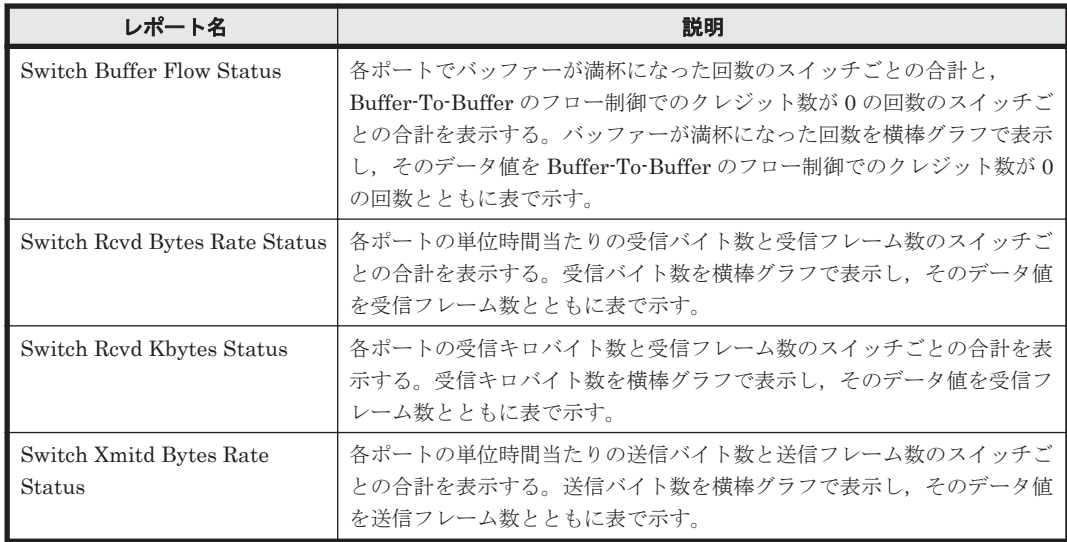

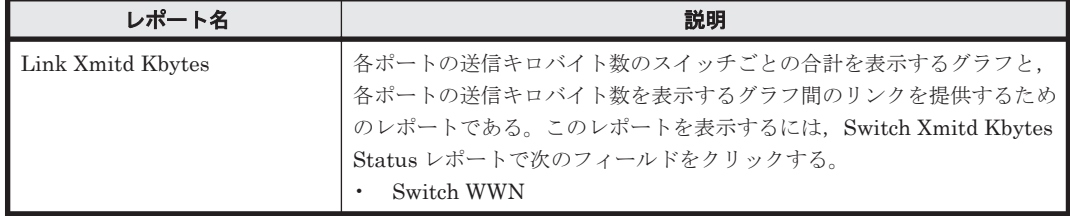

# **5.7.81 Switch Xmitd Kbytes Status**(時単位の履歴レポート)

#### 概要

Switch Xmitd Kbytes Status レポートは,最近 24 時間の 1 時間ごとに集計された各ポートの送信 キロバイト数と送信フレーム数のスイッチごとの合計を表示します。送信キロバイト数を横棒グラ フで表示し,そのデータ値を送信フレーム数とともに表で示します。

#### 格納先

Reports/SAN Switch/Status Reporting/Daily Trend/

### レコード

Switch Summary (PI\_SWS)

#### フィールド

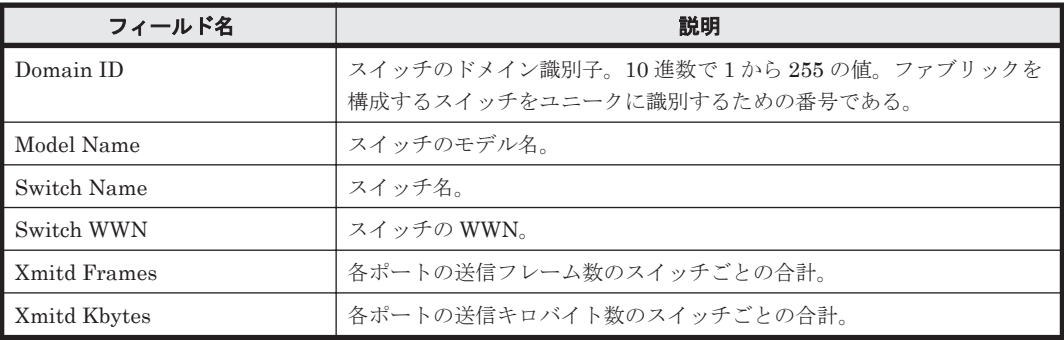

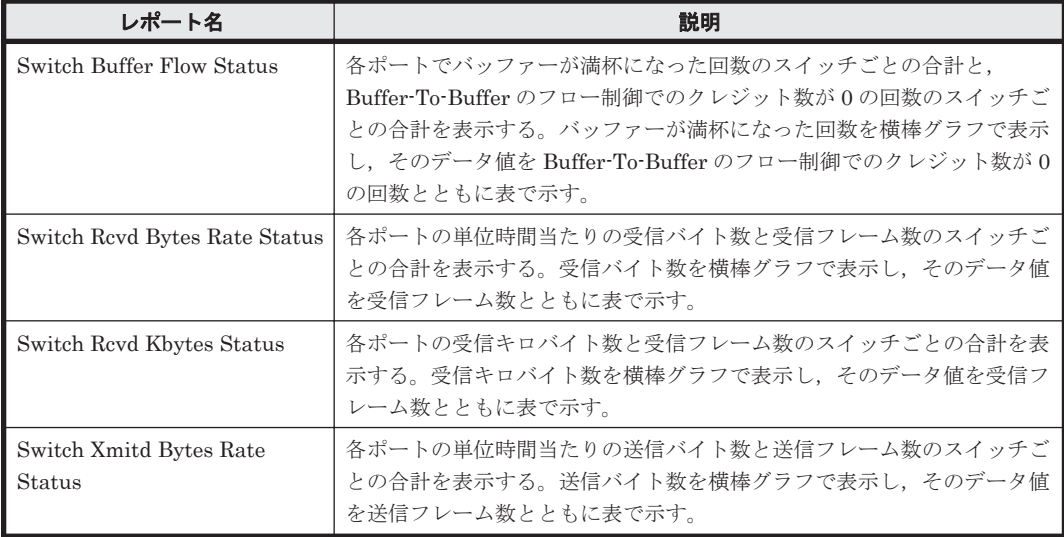
ドリルダウンレポート(フィールドレベル)

| レポート名             | 説明                                                                                                    |
|-------------------|----------------------------------------------------------------------------------------------------|
| Link Xmitd Kbytes | 各ポートの送信キロバイト数のスイッチごとの合計を表示するグラフと、<br>名ポートの送信キロバイト数を表示するグラフ間のリンクを提供するため<br>のレポートである。このレポートを表示するには、Switch Xmitd Kbytes<br>Status レポートで次のフィールドをクリックする。<br>Switch WWN |

# **5.7.82 Switch Xmitd Kbytes Trend**

# 概要

Switch Xmitd Kbytes Trend レポートは、最近1か月間の1日ごとに集計された各ポートの送信キ ロバイト数と送信フレーム数のスイッチごとの合計を表示します。送信キロバイト数を折れ線グラ フで表示し,そのデータ値を送信フレーム数とともに表で示します。

# 格納先

Reports/SAN Switch/Monthly Trend/

# レコード

Switch Summary (PI\_SWS)

# フィールド

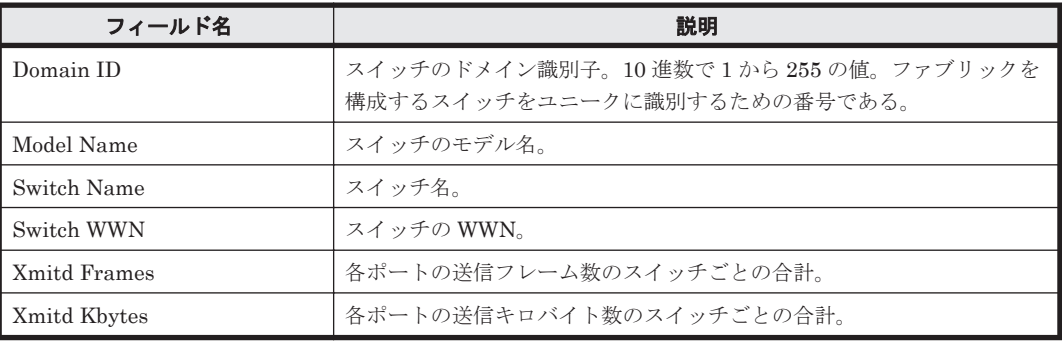

# ドリルダウンレポート(レポートレベル)

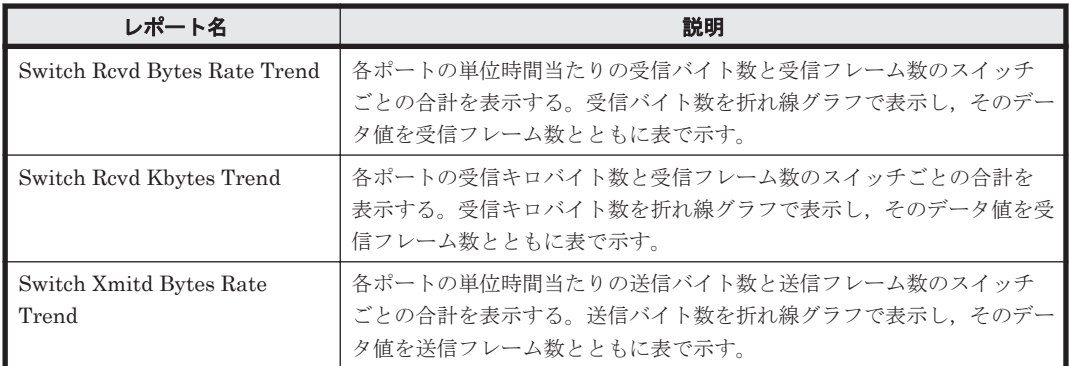

# ドリルダウンレポート(フィールドレベル)

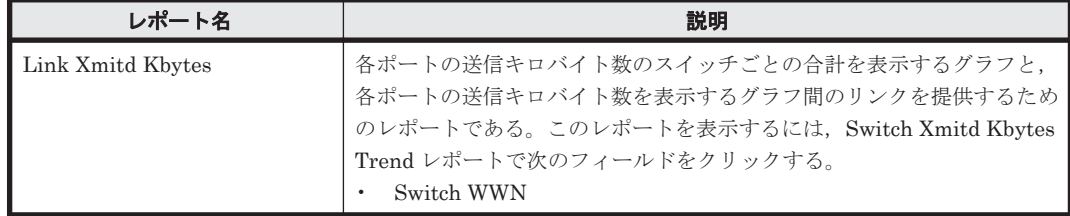

# **5.7.83 Xmitd Kbytes - Top 10 Port**

# 概要

Xmitd Kbytes - Top 10 Port レポートは,送信キロバイト数が現在最も多い上位 10 ポートの性能情 報を表および横棒グラフでリアルタイムに示します。

# 格納先

Reports/SAN Switch/Troubleshooting/Real-Time/

# レコード

Port Summary (PI\_PTS)

# フィールド

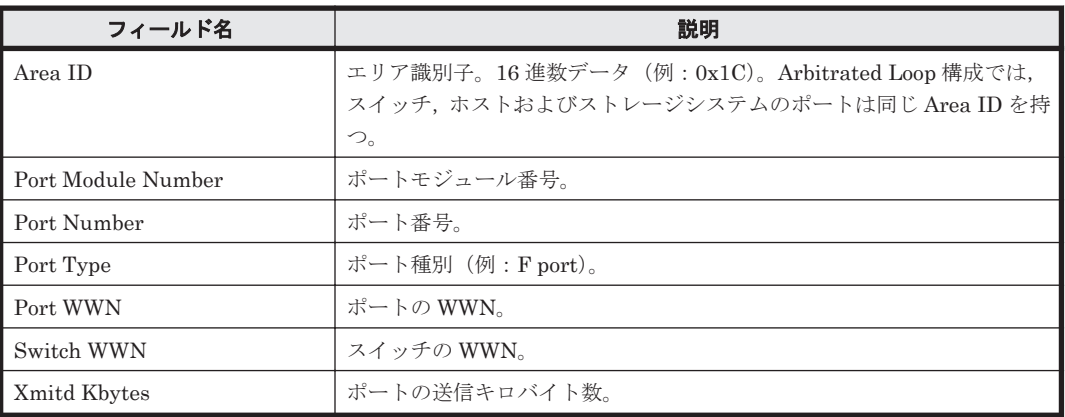

# ドリルダウンレポート(レポートレベル)

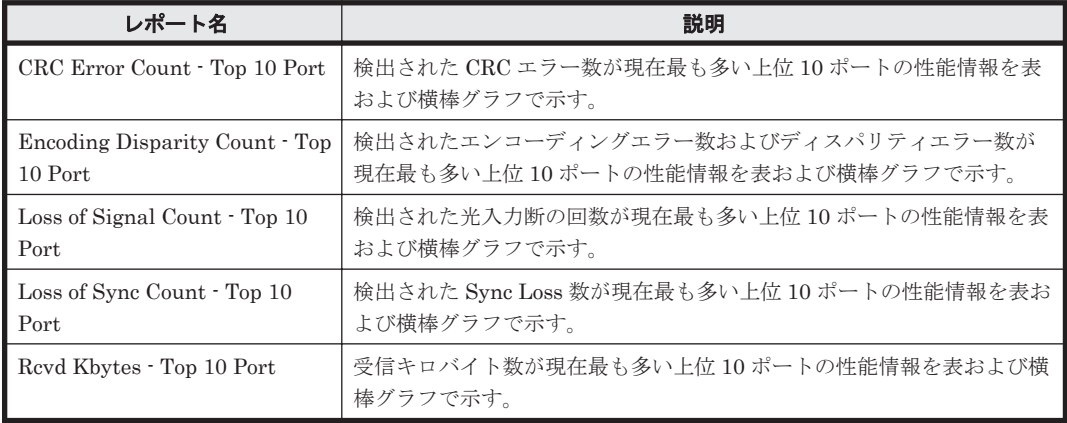

ドリルダウンレポート(フィールドレベル)

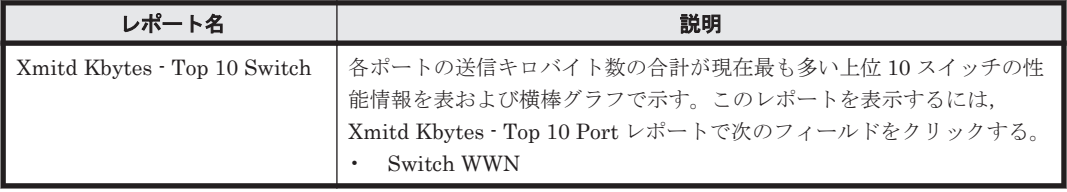

# **5.7.84 Xmitd Kbytes - Top 10 Switch**

# 概要

Xmitd Kbytes - Top 10 Switch レポートは,各ポートの送信キロバイト数の合計が現在最も多い上 位 10 スイッチの性能情報を表および横棒グラフでリアルタイムに示します。

# 格納先

Reports/SAN Switch/Troubleshooting/Real-Time/

## レコード

Switch Summary(PI\_SWS)

# フィールド

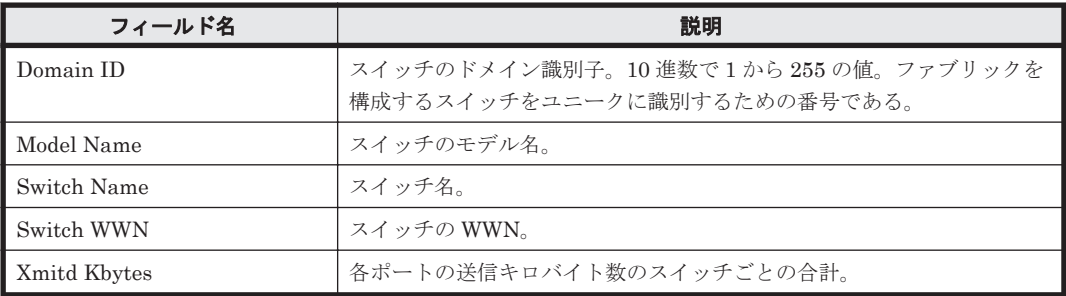

# ドリルダウンレポート(レポートレベル)

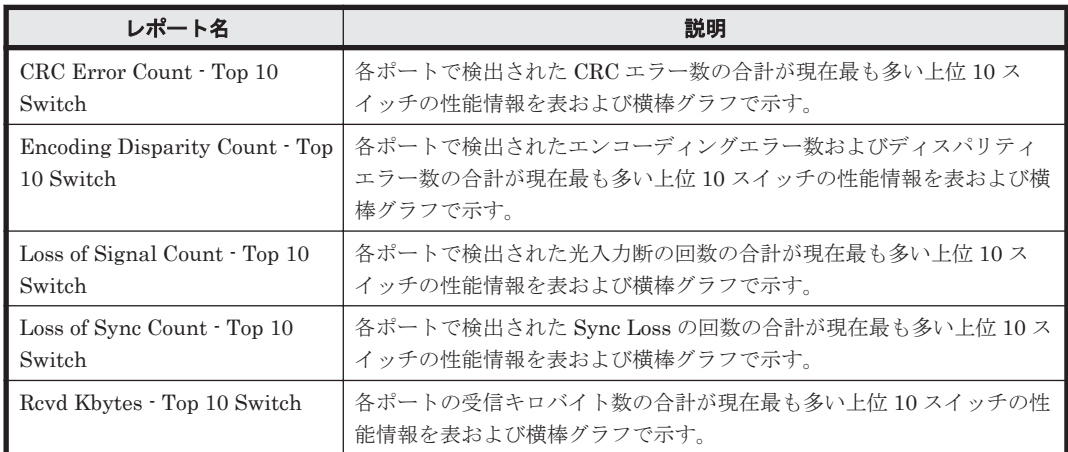

# ドリルダウンレポート(フィールドレベル)

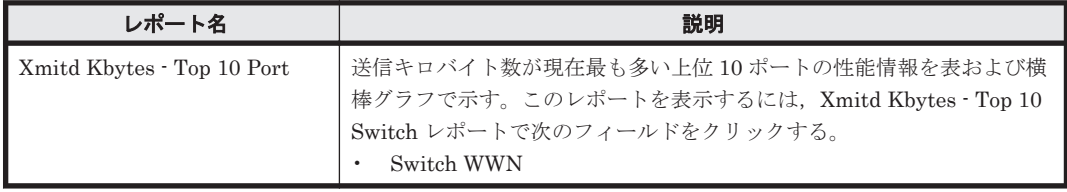

# 6

# レコード

この章では、HTM - Agent for SAN Switch のレコードについて説明します。各レコードのパ フォーマンスデータの収集方法については,マニュアル「JP1/Performance Management 設計・構 築ガイド」の,Performance Management の機能について説明している章,または「JP1/ Performance Management 運用ガイド」の、稼働監視データの管理について説明している章を参照 してください。

- **□ 6.1** [データモデルについて](#page-293-0)
- $\Box$  6.2 [レコードの記載形式](#page-293-0)
- **□ 6.3 ODBC [キーフィールド一覧](#page-295-0)**
- $\Box$  6.4 [要約ルール](#page-296-0)
- $\Box$  6.5 [データ型一覧](#page-298-0)
- $\Box$  6.6 [フィールドの値](#page-298-0)
- □ 6.7 Store [データベースに記録されるときだけ追加されるフィールド](#page-301-0)
- □ 6.8 Store [データベースに格納されているデータをエクスポートすると出力されるフィールド](#page-303-0)
- $\Box$  6.9 [レコードの注意事項](#page-303-0)
- □ 6.10 [レコード一覧](#page-308-0)

# <span id="page-293-0"></span>**6.1** データモデルについて

各 PFM - Agent が持つレコードおよびフィールドの総称を「データモデル」と呼びます。各 PFM - Agent と,その PFM - Agent が持つデータモデルには,それぞれ固有のバージョン番号が付与さ れています。HTM - Agent for SAN Switch のバージョンとデータモデルのバージョンの対応につ いては「H.1 [製品のバージョンとデータモデルまたはアラームテーブルのバージョン互換](#page-445-0)」を参照 してください。

各 PFM - Agent のデータモデルのバージョンは, Performance Reporter の [エージェント階層] 画面でエージェントのプロパティを表示して確認してください。

データモデルについては,マニュアル「JP1/Performance Management 設計・構築ガイド」の, Performance Management の機能について説明している章を参照してください。

# **6.2** レコードの記載形式

この章では、HTM - Agent for SAN Switch のレコードをアルファベット順に記載しています。各 レコードの説明は、次の項目から構成されています。

#### 機能

各レコードに格納されるパフォーマンスデータの概要および注意事項について説明します。

#### デフォルト値および変更できる値

各レコードに設定されているパフォーマンスデータの収集条件のデフォルト値およびユーザーが変 更できる値を表で示します。「デフォルト値および変更できる値」に記載している項目とその意味を 次の表に示します。この表で示す各項目については,マニュアル「Hitachi Command Suite Tuning Manager Software 運用管理ガイド」の,エージェントの管理と設定について説明している個所を 参照してください。

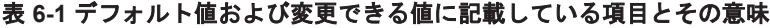

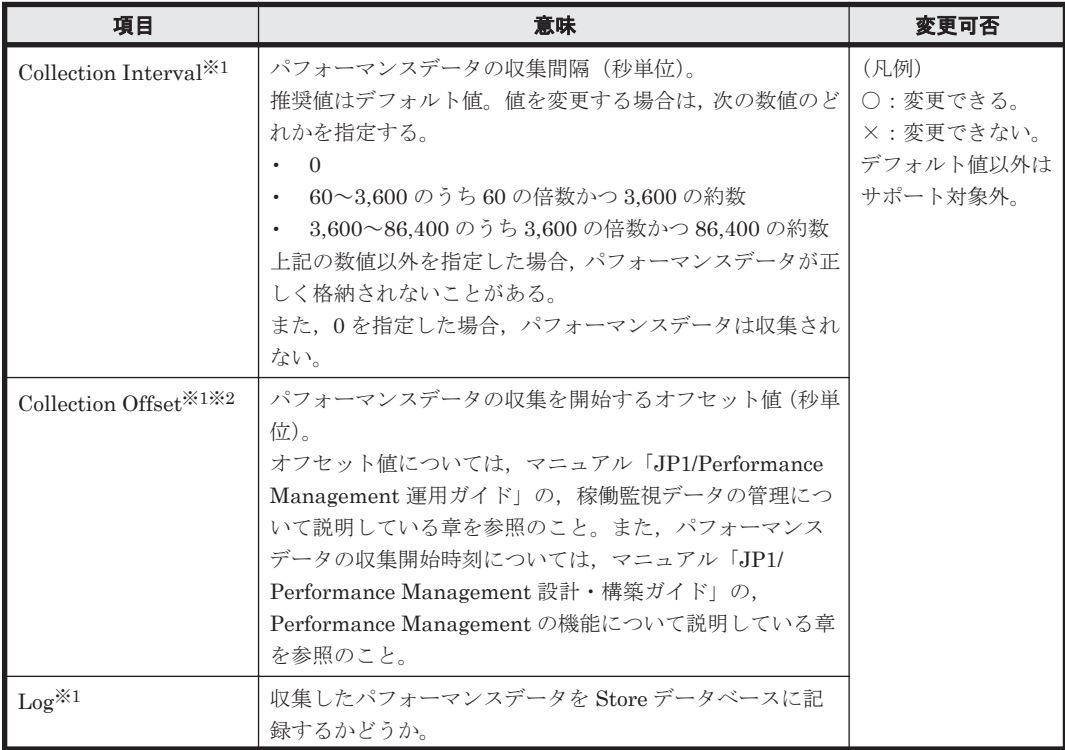

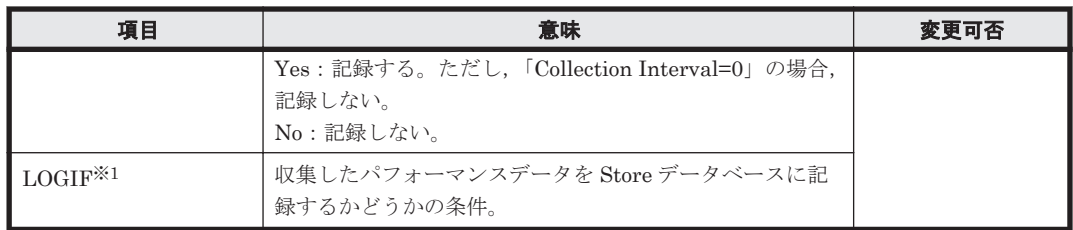

注※1

HTM - Agent for SAN Switch が収集したパフォーマンスデータを Tuning Manager server に表示させるためには,各項目に,次の両方の条件を満たした値を指定する必要があります。

- Agent が求める指定条件(ここで説明されている指定条件)
- Tuning Manager server が求める指定条件

Tuning Manager server が求める指定条件については,マニュアル「Hitachi Command Suite Tuning Manager Software 運用管理ガイド」のポーリングを実行するための準備について説明 している個所を参照してください。

#### 注※2

指定できる値は,0~32,767 秒(Collection Interval で指定した値の範囲内)です。これは, 複数のデータを収集する場合に,一度にデータの収集処理が実行されると負荷が集中するの で,収集処理の負荷を分散するために使用します。

 $\text{Collection } {\rm Offset} \, \mathcal{O}$ 値を変更する場合は、収集処理の負荷を考慮した上で値を指定してくださ い。

# **ODBC** キーフィールド

PFM - Manager で、SQL を使用して Store データベースに格納されているレコードのデータを利 用する場合に必要な ODBC キーフィールドを示します。ODBC キーフィールドには、全レコード 共通のものと各レコード固有のものとがあります。ここで示すのは,各レコード固有の ODBC キー フィールドです。複数インスタンスレコードだけが,固有の ODBC キーフィールドを持っていま す。

全レコード共通の ODBC キーフィールドについては,「6.3 ODBC [キーフィールド一覧」](#page-295-0)を参照し てください。ODBC キーフィールドの使用方法については,マニュアル「JP1/Performance Management 運用ガイド」の,ODBCに準拠したアプリケーションプログラムとの連携について説 明している章を参照してください。

## ライフタイム

各レコードに収集されるパフォーマンスデータの一貫性が保証される期間を示します。ライフタイ ムについては、マニュアル「JP1/Performance Management 設計・構築ガイド」の, Performance Management の機能について説明している章を参照してください。

#### レコードサイズ

1 回の収集で各レコードに格納されるパフォーマンスデータの容量を示します。

#### フィールド

各レコードのフィールドについて表で説明します。表の各項目について次に説明します。

- PFM · View 名 (PFM · Manager 名)
	- PFM View 名

Performance Reporter で表示されるフィールド名を示します。

<span id="page-295-0"></span>◦ PFM - Manager 名

PFM - Manager で, SQL を使用して Store データベースに格納されているフィールドの データを利用する場合, SQL 文で記述するフィールド名を示します。

SQL 文では,フィールド名の先頭に各レコードのレコード ID を付加した形式で記述しま す。例えば, Port Summary (PI\_PTS) レコードの Port Type (PORT\_TYPE) フィールド の場合,「PI\_PTS\_PORT\_TYPE」と記述します。

• 説明

各フィールドに格納されるパフォーマンスデータについて説明します。

• 要約

Agent Store がデータを要約するときの方法(要約ルール)を示します。要約ルールについて は,「6.4 [要約ルール」](#page-296-0)を参照してください。

• 形式

double 型など,各フィールドの値のデータ型を示します。データ型については,「6.5 [データ型](#page-298-0) [一覧](#page-298-0)」を参照してください。

• デルタ

累積値として収集するデータに対し,変化量でデータを表すことを「デルタ」と呼びます。デル タについては,「6.6 [フィールドの値」](#page-298-0)を参照してください。

• サポート対象外

サポート対象外のノードのポート,スイッチのポート,およびインスタンス構築時に指定した接 続先を示します。

「-」は、HTM - Agent for SAN Switch でサポートされているすべてのポートおよび接続先で 使用できることを示します。

• データソース

該当するフィールドの値の計算方法または取得先を示します。フィールドの値については,「[6.6](#page-298-0) [フィールドの値](#page-298-0)」を参照してください。

# **6.3 ODBC** キーフィールド一覧

ODBC キーフィールドには、全レコード共通のものと各レコード固有のものとがあります。ここで 示すのは、全レコード共通の ODBC キーフィールドです。PFM · Manager で, SQL を使用して Store データベースに格納されているレコードのデータを利用する場合,ODBC キーフィールドが 必要です。

全レコード共通の ODBC キーフィールド一覧を次の表に示します。各レコード固有の ODBC キー フィールドについては,各レコードの説明を参照してください。

| ODBC キーフィールド              | ODBC フォーマット        | データ | 説明                                                   |
|---------------------------|--------------------|-----|------------------------------------------------------|
| $\nu = FID$ DATE          | <b>SQL INTEGER</b> | 内部  | レコードが生成された日付を表す<br>レコードのキー。                          |
| $\nu = \kappa D$ DATETIME | <b>SQL INTEGER</b> | 内部  | レコードID DATE フィールドと<br>レコードID TIME フィールドの組<br>み合わせ。   |
| $\nu = FID$ DEVICEID      | <b>SQL VARCHAR</b> | 内部  | インスタンス名「ホスト名」。                                       |
| $\nu = FID$ DRAWER TYPE   | <b>SQL VARCHAR</b> | 内部  | 区分。有効な値を次に示す。<br>$m : \hat{H}$<br>H:時<br>$D \cdot E$ |

表 **6-2** 全レコード共通の **ODBC** キーフィールド一覧

<span id="page-296-0"></span>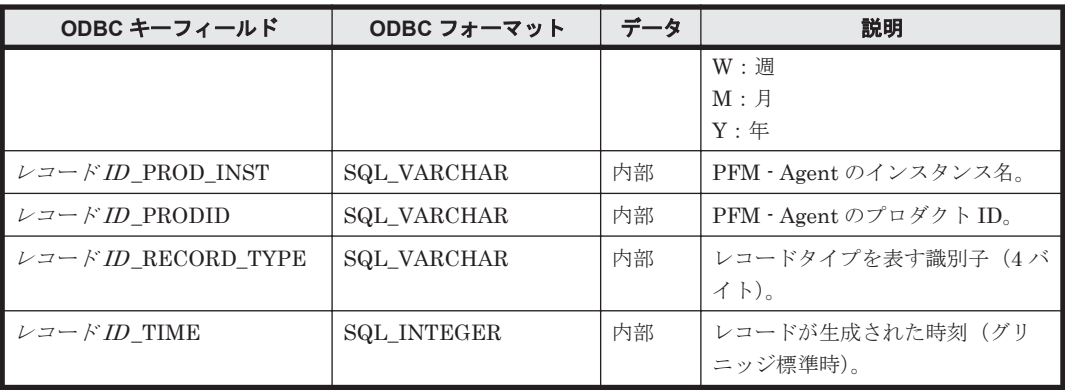

# **6.4** 要約ルール

PI レコードタイプのレコードでは、Collection Interval に設定された間隔で収集されるデータと, あらかじめ定義されたルールに基づき一定の期間(分,時,日,週,月,または年単位)ごとに要 約されたデータが、Store データベースに格納されます。要約の種類はフィールドごとに定義され ています。この定義を「要約ルール」と呼びます。

要約ルールによっては,要約期間中の中間データを保持する必要のあるものがあります。この場合, 中間データを保持するためのフィールドが Store データベース内のレコードに追加されます。この フィールドを「追加フィールド」と呼びます。追加フィールドの一部は,Performance Reporter で レコードのフィールドとして表示されます。Performance Reporter に表示される追加フィールド は,履歴レポートに表示するフィールドとして使用できます。

なお,要約によって追加される「追加フィールド」と区別するために,ここでは,この章の各レコー ドの説明に記載されているフィールドを「固有フィールド」と呼びます。

追加フィールドのフィールド名は次のようになります。

- Store データベースに格納される追加フィールド名 固有フィールドの PFM - Manager 名にサフィックスが付加されたフィールド名になります。
- Performance Reporter で表示される追加フィールド名 固有フィールドの PFM - View 名にサフィックスが付加されたフィールド名になります。

PFM - Manager 名に付加されるサフィックスと,それに対応する PFM - View 名に付加されるサ フィックス,およびフィールドに格納されるデータを次の表に示します。

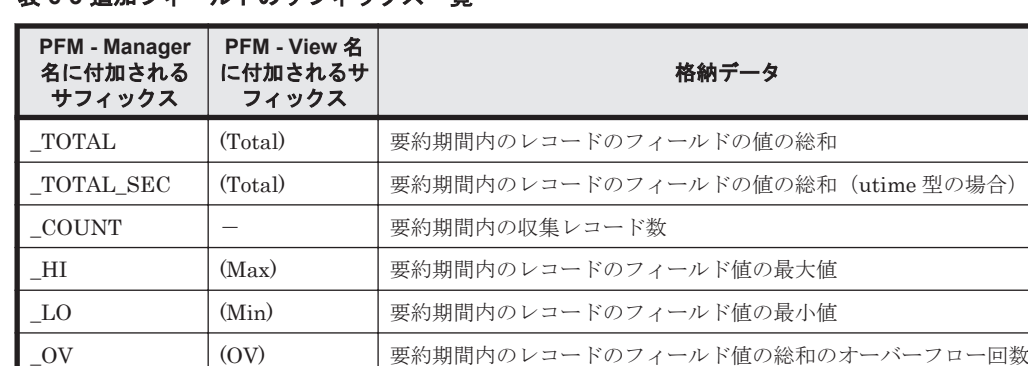

次に計算式を示す。

注 小数点以下は切り捨てられる。

(フィールド値の総和)/(固有フィールドの最大値+1)

表 **6-3** 追加フィールドのサフィックス一覧

型の場合)

(凡例)

-:追加フィールドがないことを示します。

要約ルールを次の表に示します。

## 表 **6-4** 要約ルール

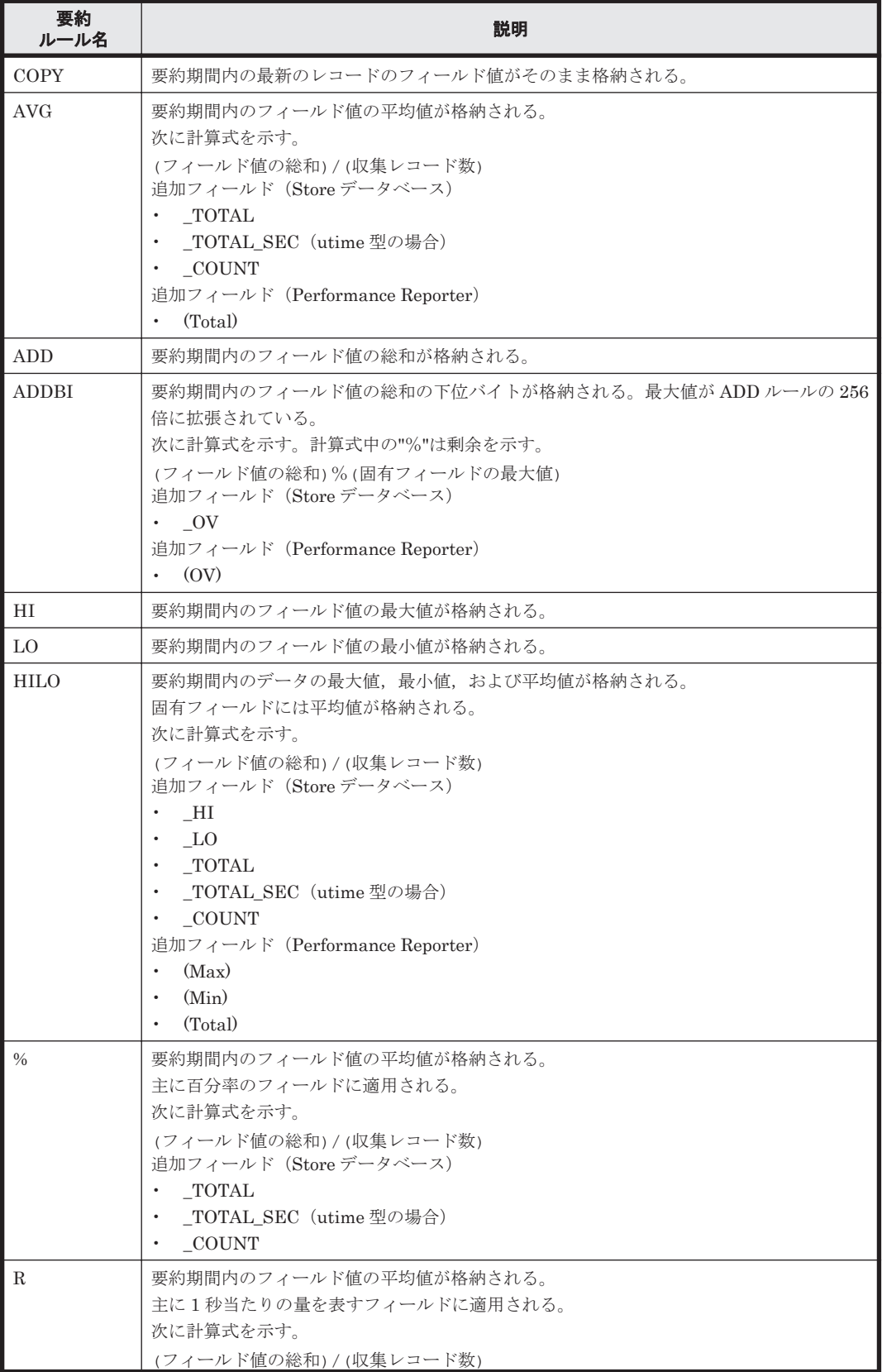

<span id="page-298-0"></span>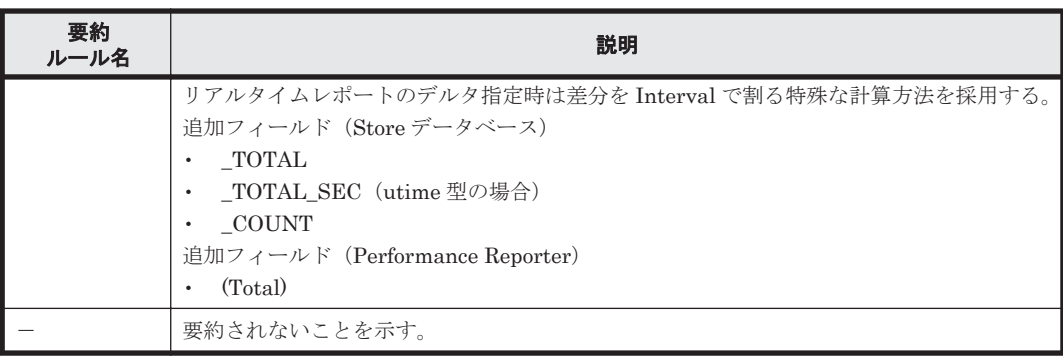

# **6.5** データ型一覧

各フィールドの値のデータ型と,対応する C および C++のデータ型の一覧を次の表に示します。こ の表で示す「データ型」の「フィールド」の値は,各レコードのフィールドの表にある「形式」の 列に示されています。

| データ型      |                    | バイト            | 説明                                                    |  |  |
|-----------|--------------------|----------------|-------------------------------------------------------|--|--|
| フィールド     | $C$ および $C++$      |                |                                                       |  |  |
| char(n)   | char()             | ()内の数          | nバイトの長さを持つ文字データ。                                      |  |  |
| double    | double             | 8              | 数値 (1.7E±308 (15 桁))。                                 |  |  |
| float     | float              | $\overline{4}$ | 数値 (3.4E±38 (7 桁))。                                   |  |  |
| long      | long               | $\overline{4}$ | 数値(-2,147,483,648~2,147,483,647)。                     |  |  |
| short     | short              | $\overline{2}$ | 数値(-32,768~32,767)。                                   |  |  |
| string(n) | char <sup>[]</sup> | ()内の数          | n バイトの長さを持つ文字列。最後の文字は,<br>$\lceil \text{null} \rceil$ |  |  |
| time t    | unsigned long      | $\overline{4}$ | 数値 $(0 \sim 4, 294, 967, 295)$ 。                      |  |  |
| timeval   | 構造体                | 8              | 数値(最初の4バイトは秒, 次の4バイトはマイク<br>ロ秒を表す)。                   |  |  |
| ulong     | unsigned long      | $\overline{4}$ | 数値 $(0 \sim 4.294.967.295)$ 。                         |  |  |
| ushort    | unsigned short     | $\overline{2}$ | 数値 $(0~65,535)$ 。                                     |  |  |
| utime     | 構造体                | 8              | 数値(最初の4バイトは秒, 次の4バイトはマイク<br>ロ秒を表す)。                   |  |  |
| word      | unsigned short     | $\overline{2}$ | 数値 (0~65,535)。                                        |  |  |
| (該当なし)    | unsigned char      | $\mathbf{1}$   | 数値 $(0 \sim 255)$                                     |  |  |

表 **6-5** データ型一覧

# **6.6** フィールドの値

ここでは,各フィールドに格納される値について説明します。

# データソース

各フィールドには,Performance Management や監視対象プログラムから取得した値や,これらの 値をある計算式に基づいて計算した値が格納されます。各フィールドの値の取得先または計算方法 は,フィールドの表の「データソース」列で示します。

HTM - Agent for SAN Switch の「データソース」列の文字列は、スイッチから取得したパフォー マンスデータを加工してフィールドの値を設定している場合,そのフィールドに設定される値の計 算方法を示します。

例えば, Port Summary (PI\_PTS) レコードの Rcvd Frames / sec (RECEIVED\_FRAMES\_RATE) フィールドには, Revd Frames (RECEIVED\_FRAMES) フィールドの値を Interval (INTERVAL) フィールドで割った値が格納されています。「ー」は、パフォーマンスデータを加工してフィールド の値を設定していないことを示します。

#### デルタ

累積値として管理されている情報を取得元とするフィールドのパフォーマンスデータを変化量で表 すことを「デルタ」と呼びます。例えば,I/O 回数のカウンタを取得元とするフィールドの場合,1 回目に収集したときのカウンタの値が「3」,2 回目に収集したときのカウンタの値が「7」とする と,2 回目のデータ収集時に出力するフィールドの値は,デルタではない場合は,2 回目のカウンタ 値の「7」,デルタの場合は,2 回目と 1 回目のカウンタ値の差分である「4」となります。

HTM - Agent for SAN Switch で収集されるパフォーマンスデータは,「表 6-6 リアルタイムレポー トで[デルタ値で表示]にチェックあり※の場合,履歴レポートの場合,およびアラームの場合の フィールドの値」および「表 6-7 リアルタイムレポートで [デルタ値で表示]にチェックなし<sup>※</sup>の [場合のフィールドの値」](#page-300-0)に示すように異なります。

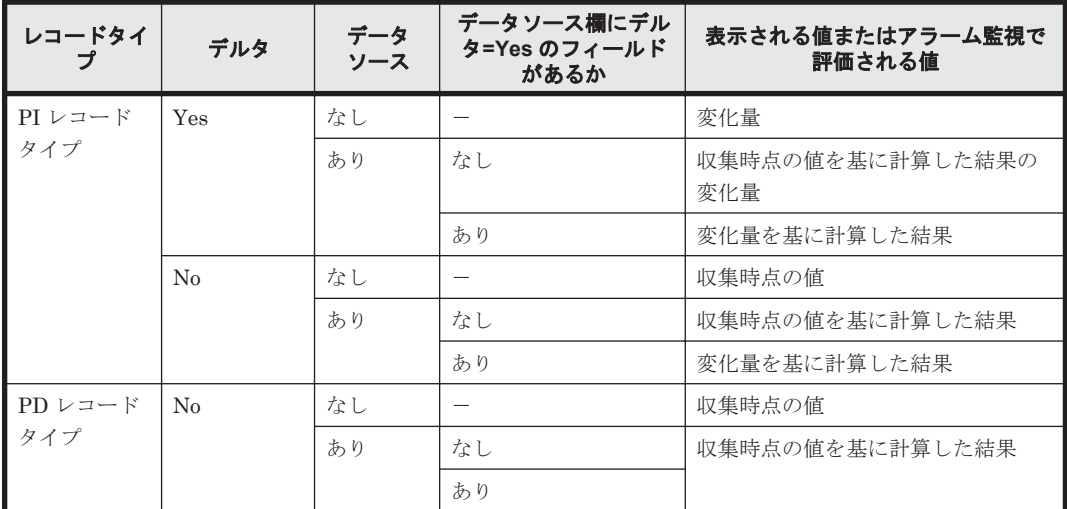

### 表 6-6 リアルタイムレポートで [デルタ値で表示] にチェックあり<sup>※</sup>の場合,履歴レポートの場合, およびアラームの場合のフィールドの値

#### (凡例)

-:該当しない

注

HTM - Agent for SAN Switch で, デルタ= Yes と定義されるのは, PI レコードタイプのパ フォーマンスデータだけです。PD レコードタイプのパフォーマンスデータはすべてデルタ= No と定義されます。

注※

次に示す Performance Reporter のダイアログボックスの項目でチェックされていることを示 します。

◦ レポートウィザードの[編集 > 表示設定(リアルタイムレポート)]画面の[デルタ値で表 示]

。 レポートウィンドウの「Properties]タブの「表示設定(リアルタイムレポート)]の「デ ルタ値で表示]

| レコードタイ<br>プ                              | デルタ      | データ<br>ソース | データソース欄にデル<br>タ=Yes のフィールド<br>があるか | 表示される値          |
|------------------------------------------|----------|------------|------------------------------------|-----------------|
| PI $\nu$ $\lnot$ $\lnot$ $\lnot$ $\lnot$ | Yes      | なし         |                                    | 収集時点の値          |
| タイプ                                      |          | あり         | なし                                 | 収集時点の値を基に計算した結果 |
|                                          |          |            | あり                                 |                 |
|                                          | $\rm No$ | なし         |                                    | 収集時点の値          |
|                                          |          | あり         | なし                                 | 収集時点の値を基に計算した結果 |
|                                          |          |            | あり                                 |                 |
| PD レコード                                  | $\rm No$ | なし         |                                    | 収集時点の値          |
| タイプ                                      |          |            | なし                                 | 収集時点の値を基に計算した結果 |
|                                          |          |            | あり                                 |                 |

<span id="page-300-0"></span>表 **6-7** リアルタイムレポートで[デルタ値で表示]にチェックなし※の場合のフィールドの値

(凡例)

-:該当しない

注

HTM - Agent for SAN Switch で、デルタ= Yes と定義されるのは、PI レコードタイプのパ フォーマンスデータだけです。PD レコードタイプのパフォーマンスデータはすべてデルタ= No と定義されます。

注※

次に示す Performance Reporter のダイアログボックスの項目でチェックされていないことを 示します。

- レポートウィザードの[編集 > 表示設定(リアルタイムレポート)]画面の[デルタ値で表 示]
- レポートウィンドウの [Properties] タブの [表示設定 (リアルタイムレポート)] の [デ ルタ値で表示]

パフォーマンスデータが収集される際の注意事項を次に示します。

• PI レコードタイプのレコードの履歴データには,前回の収集データとの差分を必要とするデー タ(デルタ値など)が含まれているため、2回以上のデータの収集が必要になります。このた め,Agent サービスを起動した時点または Performance Reporter で Collection Interval を設定 した時点から履歴データが Store データベースに格納されるまでには,Collection Interval に設 定した時間の最大 2 倍の時間が掛かります。

例えば、パフォーマンスデータの収集間隔が 300 秒 (5分)に設定された Agent を 18:32 に起 動した場合,最初のデータ収集は 18:35 に実行されますが,差分計算の対象となるデータが存在 しないため,この時点では Store データベースに格納されるレコードは生成されません。次の 18:40 に実行されるデータ収集で,18:35 と 18:40 に収集されたデータを基に履歴データが作成 され、Store データベースに格納されます。

• リアルタイムレポートには,最初にデータが収集されたときから値が表示されます。ただし,前 回のデータを必要とするレポートの場合,初回の値は 0 で表示されます。2 回目以降のデータ収 集は,レポートによって動作が異なります。

- <span id="page-301-0"></span>• PFM - Agent がインストールされたマシンの時刻を変更する場合,収集されるパフォーマンス データは次のとおりになります。
	- マシンの時刻を,PFM Agent がパフォーマンスデータを収集した最終時刻より前の時刻に 変更する場合 変更後の時刻からパフォーマンスデータを収集した最終時刻までのパフォーマンスデータ は上書きされます。
	- マシンの時刻を,現在時刻よりも未来の時刻に変更する場合 変更前の時刻から変更後の時刻までのパフォーマンスデータは収集されません。

なお,Tuning Manager server または Agent をインストールしたあとのマシンの時刻の変更手 順については,マニュアル「Hitachi Command Suite Tuning Manager Software 運用管理ガイ ド」を参照してください。

#### **Interval** フィールドの値

Interval フィールドの値を次に示します。

• リアルタイムレポートの場合

最初のレコードの Interval は 0。2回目以降のレコードは、Performance Reporter のレポート ウィザードの「更新間隔」に指定した値になる。

次の計算式で算出される。

Interval フィールドの値 = Record Time フィールドの値 - 前回取得時の Record Time フィール ドの値

• 履歴レポートおよびアラームの監視データの場合

Collection Interval の値と同じ。次の計算式で算出される。

Interval フィールドの値 = Record Time フィールドの値 - 前回取得時の Record Time フィール ドの値

# **6.7 Store** データベースに記録されるときだけ追加される フィールド

Store データベースに記録されるときだけ追加されるフィールドを次の表に示します。

表 **6-8 Store** データベースに記録されるときだけ追加されるフィールド

| PFM - View 名<br>(PFM - Manager<br>名) | 説明                                                                     | 形式          | デルタ      | サポート<br>対象外 | データソース |
|--------------------------------------|------------------------------------------------------------------------|-------------|----------|-------------|--------|
| Agent Host<br>(DEVICEID)             | PFM – Agent が動作しているイ<br>ンスタンス名およびホスト名。<br>格納形式は次のとおり。<br>インスタンス名「ホスト名」 | string(256) | No       | なし          |        |
| Agent Instance<br>(PROD INST)        | PFM - Agent のインスタンス名。                                                  | string(256) | No       | なし          |        |
| Agent Type<br>(PRODID)               | PFM - Agent のプロダクト ID。<br>1バイトの識別子で表される。                               | char        | No       | なし          |        |
| Date<br>(DATE)                       | レコードが生成された日付(グリ<br>ニッジ標準時 <sup>※1※2</sup> )。                           | char(3)     | $\rm No$ | なし          |        |
| Date and Time<br>(DATETIME)          | Date (DATE) $74 - N \leq 2$ Time<br>(TIME)フィールドの組み合わ<br>せ。※2           | char(6)     | No       | なし          |        |

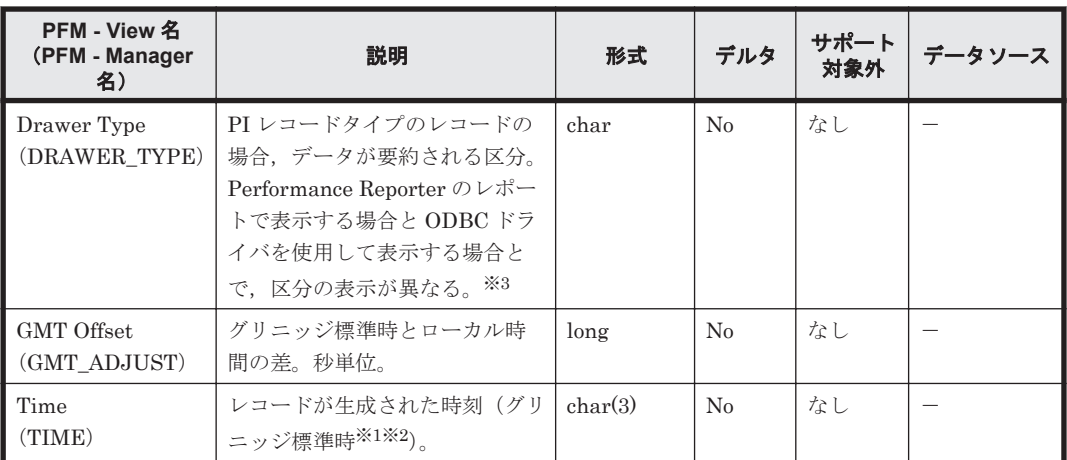

(凡例)

-:スイッチから取得したパフォーマンスデータを加工してフィールドの値を設定していない ことを意味します。

#### 注※1

PI レコードタイプのレコードは、ある一定の区分で要約されるため、要約される際の基準とな る時刻が設定されます。区分ごとの設定値を次の表に示します。

## 表 **6-9 PI** レコードタイプのレコードの区分ごとの設定値

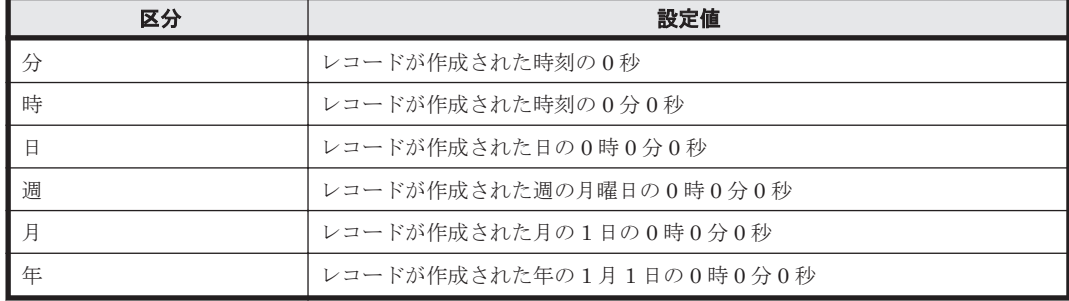

#### 注※2

パフォーマンスデータを Performance Reporter のレポートや ODBC ドライバで表示した場 合,Date フィールドは「YYYYMMDD」の形式で,Date and Time フィールドは「YYYYMMDD hh:mm:ss」の形式で,Time フィールドは「hh:mm:ss」の形式で表示されます。

#### 注※3

Performance Reporter のレポートで表示する場合と ODBC ドライバを使用して表示する場 合の違いを次の表に示します。

## 表 **6-10 Performance Reporter** のレポートで表示する場合と **ODBC** ドライバを使用して表示する 場合の違い

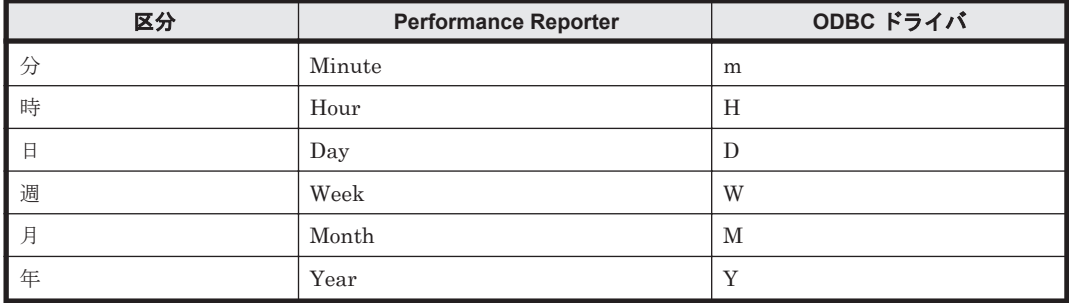

# <span id="page-303-0"></span>**6.8 Store** データベースに格納されているデータをエクス ポートすると出力されるフィールド

jpctool db dump (jpcctrl dump) コマンドで, Store データベースに格納されているデータ をエクスポートすると、次に示すフィールドが出力されます。これらのフィールドも、Store デー タベースに記録されるとき追加されるフィールドですが,Performance Reporter では表示されない ため,レポートに表示するフィールドとして使用できません。これらのフィールドは,PFM - Agent が内部で使用するフィールドなので,運用では使用しないでください。

- $\nu = -FID$  DATE F
- $\nu = FID$  DEVICEID F
- レコード ID \_DRAWER\_TYPE\_F
- $\nu = FID$  DRAWER COUNT
- $\cdot$   $\nu$   $\rightarrow$   $\sim$   $\mu$   $\sim$   $\mu$   $\sim$   $\mu$   $\sim$   $\mu$   $\sim$   $\mu$   $\sim$   $\mu$   $\sim$   $\mu$   $\sim$   $\mu$
- $\nu = FID$  INST SEQ
- $\nu = FID$  PRODID F
- $\cdot$   $\nu$   $\rightarrow$   $\sim$   $\mu$   $\sim$   $\mu$   $\sim$   $\mu$   $\sim$   $\mu$   $\sim$   $\mu$
- $\nu = -\beta D$  RECORD TYPE
- $\nu = FID$  RECORD TYPE F
- $\nu = FID$  SEVERITY
- $\nu = \nvdash$  ID SEVERITY F
- $\nu = -FID$  TIME F
- $\nu = FID$  UOWID
- $\nu = FID$  UOWID F
- $\nu = FID_UOW_NST$
- $\nu = FID$  UOW INST F
- $\nu = \nabla F$  PFM Manager  $\hat{Z}$  SEC
- レコード ID \_PFM Manager 名 \_MSEC

# **6.9** レコードの注意事項

レコードを取得する場合の注意事項を次に示します。

## データを取得できない場合のレコード生成結果

フィールドに格納するデータを取得できない場合のレコード生成結果について説明します。パ フォーマンスデータの収集時にエラーが発生した場合や,生成したレコードに監視対象がサポート していないフィールドが含まれていた場合,レコードの生成結果は次のようになります。

• レコードが生成されない

次の場合,レコードは生成されません。

- ODBC キーフィールドとして定義されたフィールドに格納するパフォーマンスデータを HTM - Agent for SAN Switch が取得できない場合
- HTM Agent for SAN Switch の性能値を表すフィールドに格納するパフォーマンスデータ を HTM - Agent for SAN Switch が取得できない場合
- HTM Agent for SAN Switch が取得したスイッチのパフォーマンスデータの累積値が、前 回取得した値より今回取得した値の方が小さい場合
- HTM Agent for SAN Switch がパフォーマンスデータの取得に Collection Interval で設 定した時間を超過した場合
- 空のフィールドを持つレコードが生成される

HTM - Agent for SAN Switch の構成情報を表す文字型のフィールドに格納するパフォーマン スデータを HTM - Agent for SAN Switch が取得できない場合,空のフィールドを持つレコード が生成されます。

• 値が「-1」のフィールドを持つレコードが生成される

HTM - Agent for SAN Switch の構成情報を表す数値型のフィールドに格納するパフォーマン スデータを HTM - Agent for SAN Switch が取得できない場合,値が「-1」のフィールドを持つ レコードが生成されます。

• 値が「0」のフィールドを持つレコードが生成される

HTM - Agent for SAN Switch の性能情報を表す数値型のフィールドに格納するパフォーマン スデータを HTM - Agent for SAN Switch が取得できない場合,値が「0」のフィールドを持つ レコードが生成されます。

• 値が「Unknown」のフィールドを持つレコードが生成される

次の場合,フィールドの値に「Unknown」を格納したレコードが生成されます。

- 格納される値の範囲があらかじめ定義されたフィールドに対して,定義された範囲以外のパ フォーマンスデータを HTM - Agent for SAN Switch が取得した場合
- 格納される値の範囲があらかじめ定義されたフィールドに格納するパフォーマンスデータ を HTM - Agent for SAN Switch が取得できない場合

#### 構成情報取得と構成変更のタイミングの関係

構成情報取得と構成変更のタイミングの関係について説明します。

HTM - Agent for SAN Switch は,ファブリックの構成情報を基に,スイッチおよびスイッチのポー トの性能情報を取得します。

構成情報はデフォルトで1時間おきに取得されるため、ファブリックの構成を変更しても、次回の 構成情報取得まで,HTM - Agent for SAN Switch は構成の変更を認識しません。

この場合, HTM - Agent for SAN Switch は次の処理をします。

- ファブリックからスイッチを削除した場合 メッセージを出力し,レコード構築に必要なデータの収集に失敗したことを通知します。
- ファブリックにスイッチを追加した場合 次の構成情報取得まで,追加したスイッチの性能情報は取得しません。

#### **PI** レコードタイプのレコードの収集間隔(**Brocade**(**Network Advisor SMI Agent**)に接続して **Brocade** 社製スイッチを監視する場合)

Brocade(Network Advisor SMI Agent)に接続して Brocade 社製スイッチを監視する場合,デー タ収集に掛かる時間は監視対象のファブリックの構成によって異なります。

Collection Interval に設定されている値よりも PI レコードタイプのレコードのデータ収集に時間 が掛かった場合,レコード生成がスキップされ,メッセージ KAVE00213-W が出力されます。

このようなレコード収集の失敗を回避するためには,ファブリックの構成に適した値を Collection Interval に設定してください。PI レコードタイプのレコードの Collection Interval に設定する推 奨値を,ファブリックの構成(ポート数)ごとに次の表に示します。

表 **6-11** ファブリック構成ごとの **Collection Interval** の推奨値(**Brocade**(**Network Advisor SMI Agent**)に接続して **Brocade** 社製スイッチを監視する場合)

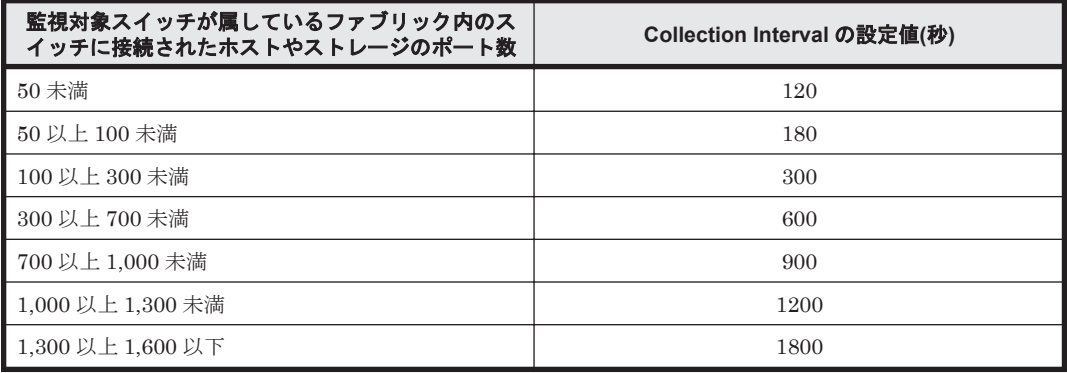

PI レコードタイプのレコードの履歴データには、前回の収集データとの差分を必要とするデータ (デルタ値など)が含まれています。そのため,構成情報の収集間隔内で 2 回以上収集する必要があ ります。構成情報の収集はデフォルトで1時間おきに実行されるため、PI レコードタイプのレコー ドの Collection Interval の最大値は 1,800 秒(30分)となります。

## **PI** レコードタイプのレコードの収集間隔(**Brocade**(**DCFM SMI Agent**)に接続して **Brocade** 社 製スイッチを監視する場合)

Brocade(DCFM SMI Agent)に接続して Brocade 社製スイッチを監視する場合,データ収集に掛 かる時間は監視対象のファブリックの構成によって異なります。

Collection Interval に設定されている値よりも PI レコードタイプのレコードのデータ収集に時間 が掛かった場合,レコード生成がスキップされ,メッセージ KAVE00213-W が出力されます。

このようなレコード収集の失敗を回避するためには,ファブリックの構成に適した値を Collection Interval に設定してください。PI レコードタイプのレコードの Collection Interval に設定する推 奨値を,ファブリックの構成(ポート数)ごとに次の表に示します。

#### 表 **6-12** ファブリック構成ごとの **Collection Interval** の推奨値(**Brocade**(**DCFM SMI Agent**)に 接続して **Brocade** 社製スイッチを監視する場合)

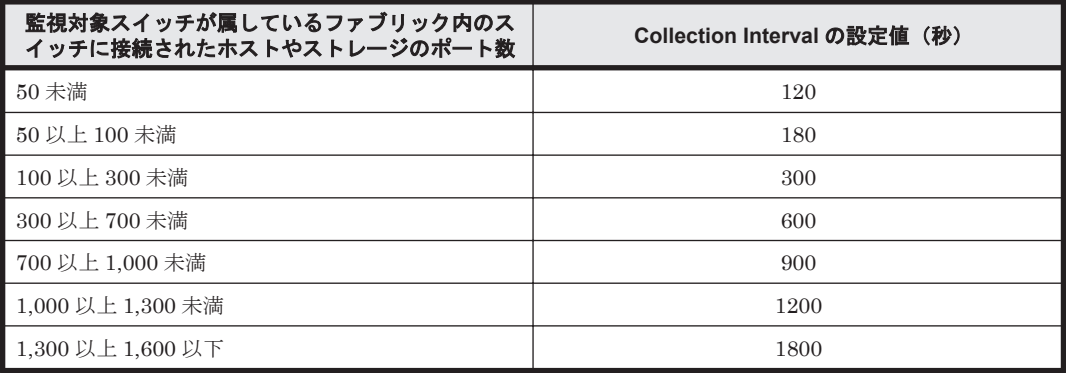

PI レコードタイプのレコードの履歴データには,前回の収集データとの差分を必要とするデータ (デルタ値など)が含まれています。そのため,構成情報の収集間隔内で 2 回以上収集する必要があ ります。構成情報の収集はデフォルトで1時間おきに実行されるため, PI レコードタイプのレコー ドの Collection Interval の最大値は 1,800 秒(30分)となります。

#### **PI** レコードタイプのレコードの収集間隔(**Brocade**(**SMI Agent for FOS**)に接続して **Brocade** 社 製スイッチ(**B-Model**)を監視する場合)

Brocade (SMI Agent for FOS) に接続して Brocade 社製スイッチ (B-Model) を監視する場合, 監視開始時のセッション確立やデータ収集に掛かる時間は監視対象のファブリックの構成によって 異なります。

Agent Collector サービス開始直後のセッションが確立されている期間(メッセージ KAVF25209-I が出力されてからメッセージ KAVF25207-I が出力されるまで),およびサービス稼働中の一時的な 障害によってセッションが再確立されている期間(メッセージ KAVF25210-I が出力されてから メッセージ KAVF25208-I が出力されるまで)はデータが収集されません。

また,Collection Interval に設定されている値よりも PI レコードタイプのレコードのデータ収集に 時間が掛かった場合,レコード生成がスキップされ,メッセージ KAVE00213-W が出力されます。

このようなレコード収集の失敗を回避するためには,ファブリックの構成に適した値を Collection Interval に設定してください。PI レコードタイプのレコードの Collection Interval に設定する推 奨値を,ファブリックの構成(ポート数)ごとに次の表に示します。

#### 表 **6-13** ファブリック構成ごとの **Collection Interval** の推奨値(**Brocade**(**SMI Agent for FOS**)に 接続して **Brocade** 社製スイッチ(**B-Model**)を監視する場合)

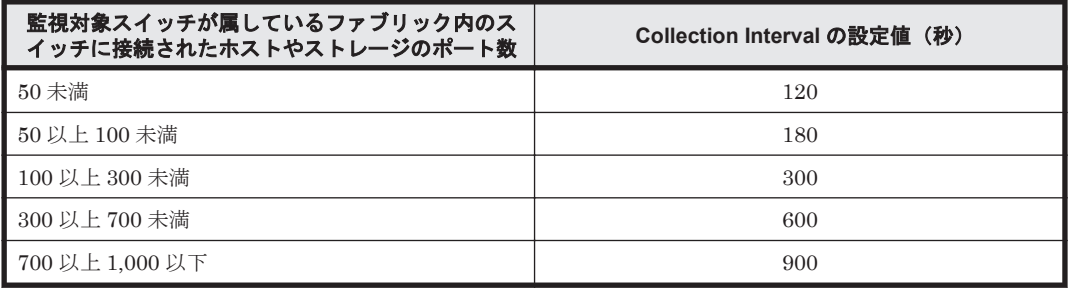

PI レコードタイプのレコードの履歴データには、前回の収集データとの差分を必要とするデータ (デルタ値など)が含まれています。そのため,構成情報の収集間隔内で 2 回以上収集する必要があ ります。構成情報の収集はデフォルトで1時間おきに実行されるため, PI レコードタイプのレコー ドの Collection Interval の最大値は 1,800 秒(30分)となります。

#### **PI** レコードタイプのレコードの収集間隔(**Brocade**(**SMI Agent for EOS**)に接続して **Brocade** 社 製スイッチ(**M-Model**)を監視する場合)

Brocade (SMI Agent for EOS) に接続して Brocade 社製スイッチ (M-Model) を監視する場合, データ収集に掛かる時間は監視対象のファブリックの構成によって異なります。

Collection Interval に設定されている値よりも PI レコードタイプのレコードのデータ収集に時間 が掛かった場合,レコード生成がスキップされ,メッセージ KAVE00213-W が出力されます。

このようなレコード収集の失敗を回避するためには,ファブリックの構成に適した値を Collection Interval に設定してください。PI レコードタイプのレコードの Collection Interval に設定する推 奨値を,ファブリックの構成(ポート数)ごとに次の表に示します。

#### 表 **6-14** ファブリック構成ごとの **Collection Interval** の推奨値(**Brocade**(**SMI Agent for EOS**)に 接続して **Brocade** 社製スイッチ(**M-Model**)を監視する場合)

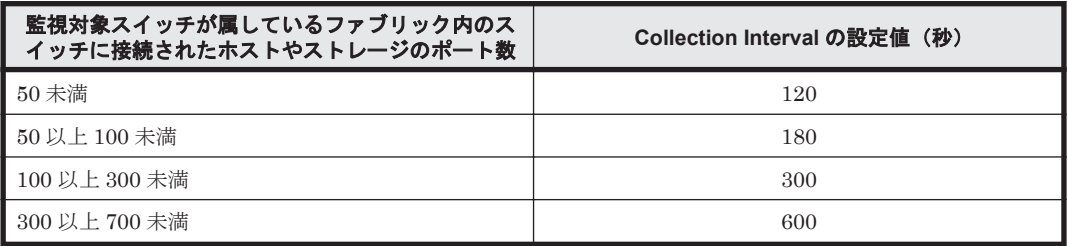

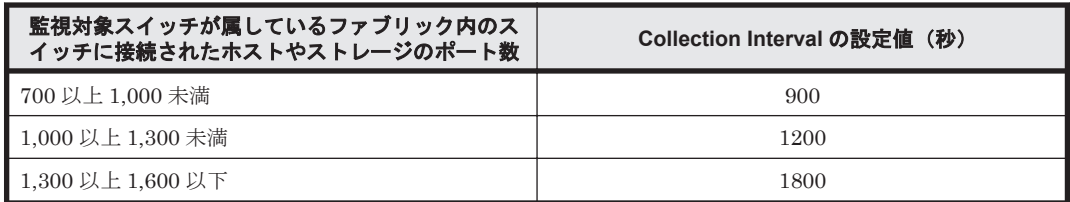

PI レコードタイプのレコードの履歴データには、前回の収集データとの差分を必要とするデータ (デルタ値など)が含まれています。そのため,構成情報の収集間隔内で 2 回以上収集する必要があ ります。構成情報の収集はデフォルトで1時間おきに実行されるため, PI レコードタイプのレコー ドの Collection Interval の最大値は 1,800 秒(30分)となります。

## **PI** レコードタイプのレコードの収集間隔(**Cisco**(**DCNM-SAN SMI-S Agent**)に接続して **Cisco** 社製スイッチを監視する場合)

Cisco(DCNM-SAN SMI-S Agent)に接続して Cisco 社製スイッチを監視する場合,データ収集に 掛かる時間は監視対象のファブリックの構成によって異なります。

Collection Interval に設定されている値よりも PI レコードタイプのレコードのデータ収集に時間 が掛かった場合,レコード生成がスキップされ,メッセージ KAVE00213-W が出力されます。

このようなレコード収集の失敗を回避するためには,ファブリックの構成に適した値を Collection Interval に設定してください。PI レコードタイプのレコードの Collection Interval に設定する推 奨値を,ファブリックの構成(ポート数)ごとに次の表に示します。

表 **6-15** ファブリック構成ごとの **Collection Interval** の推奨値(**Cisco**(**DCNM-SAN SMI-S Agent**) に接続して **Cisco** 社製スイッチを監視する場合)

| 監視対象スイッチが属しているファブリック内のス<br>イッチに接続されたホストやストレージのポート数 | Collection Interval の設定値(秒) |
|----------------------------------------------------|-----------------------------|
| 50 未満                                              | 60                          |
| 50 以上 100 未満                                       | 120                         |
| 100 以上 300 未満                                      | 180                         |
| 300 以上 700 未満                                      | 600                         |
| 700 以上 1,000 未満                                    | 900                         |
| 1,000 以上 1,300 未満                                  | 1200                        |
| ┃1,300 以上 1,600 以下                                 | 1800                        |

PI レコードタイプのレコードの履歴データには、前回の収集データとの差分を必要とするデータ (デルタ値など)が含まれています。そのため,構成情報の収集間隔内で 2 回以上収集する必要があ ります。構成情報の収集はデフォルトで 1 時間おきに実行されるため,PI レコードタイプのレコー ドの Collection Interval の最大値は 1,800 秒(30分)となります。

## **PI** レコードタイプのレコードの収集間隔(**Cisco**(**Seed Switch**)に接続して **Cisco** 社製スイッチ を監視する場合)

次の条件で Cisco (Seed Switch)に接続して Cisco 社製スイッチを監視する場合,パフォーマンス データの取得に時間が掛かることがあります。

- ルータおよびファイアウォールを経由するネットワーク構成
- ファブリック内のスイッチやポートの数が多い場合
- スイッチに掛かる負荷が大きい場合
- Agent for SAN Switch インスタンスを同一マシン上で複数起動している場合

<span id="page-308-0"></span>データ収集に掛かる時間が Collection Interval に設定されている時間を超えると,レコード生成が スキップされ,メッセージ KAVE00213-W が出力されます。このメッセージが頻繁に出力される場 合,PI レコードタイプのレコードの Collection Interval の値を変更してデータ収集間隔を長く設定 してください。

このようなレコード収集の失敗を回避するためには,ファブリックの構成に適した値を Collection Interval に設定してください。PI レコードタイプのレコードの Collection Interval に設定する推 奨値を,ファブリックの構成(ポート数)ごとに次の表に示します。

#### 表 **6-16** ファブリック構成ごとの **Collection Interval** の推奨値(**Cisco**(**Seed Switch**)に接続して **Cisco** 社製スイッチを監視する場合)

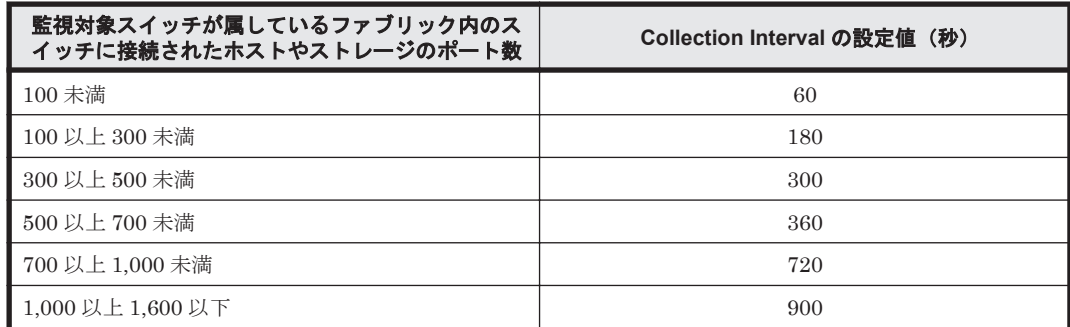

PI レコードタイプのレコードの履歴データには、前回の収集データとの差分を必要とするデータ (デルタ値など)が含まれています。そのため,構成情報の収集間隔内で 2 回以上収集する必要があ ります。構成情報の収集はデフォルトで1時間おきに実行されるため, PI レコードタイプのレコー ドの Collection Interval の最大値は 1,800 秒(30分)となります。

#### **HTM - Agent for SAN Switch** の監視対象ファブリック

HTM - Agent for SAN Switch で監視可能なファブリックの規模の目安を,接続先ごとに次の表に 示します。

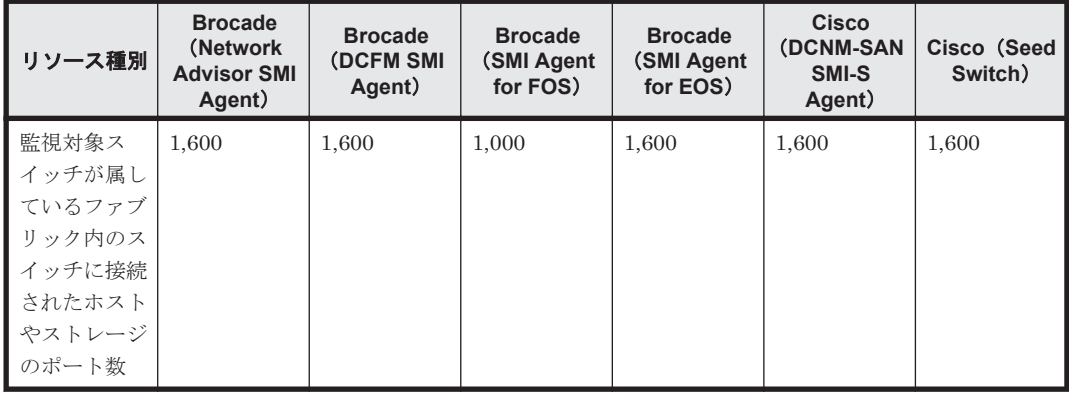

## 表 **6-17 HTM - Agent for SAN Switch** で監視可能なファブリックの規模

# **6.10** レコード一覧

ここでは、HTM - Agent for SAN Switch で収集できるレコードの一覧を記載します。

HTM - Agent for SAN Switch で収集できるレコードおよびそのレコードに格納される情報を,レ コード名順およびレコード ID 順で次の表に示します。

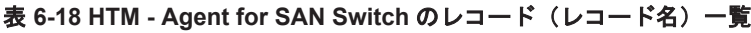

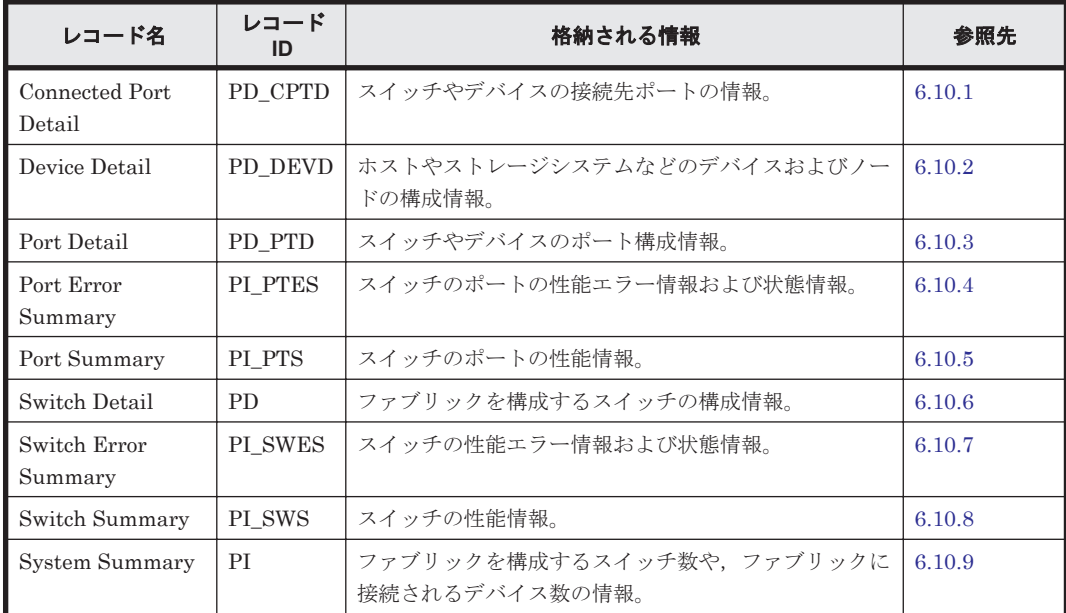

## 表 **6-19 HTM - Agent for SAN Switch** のレコード(レコード **ID**)一覧

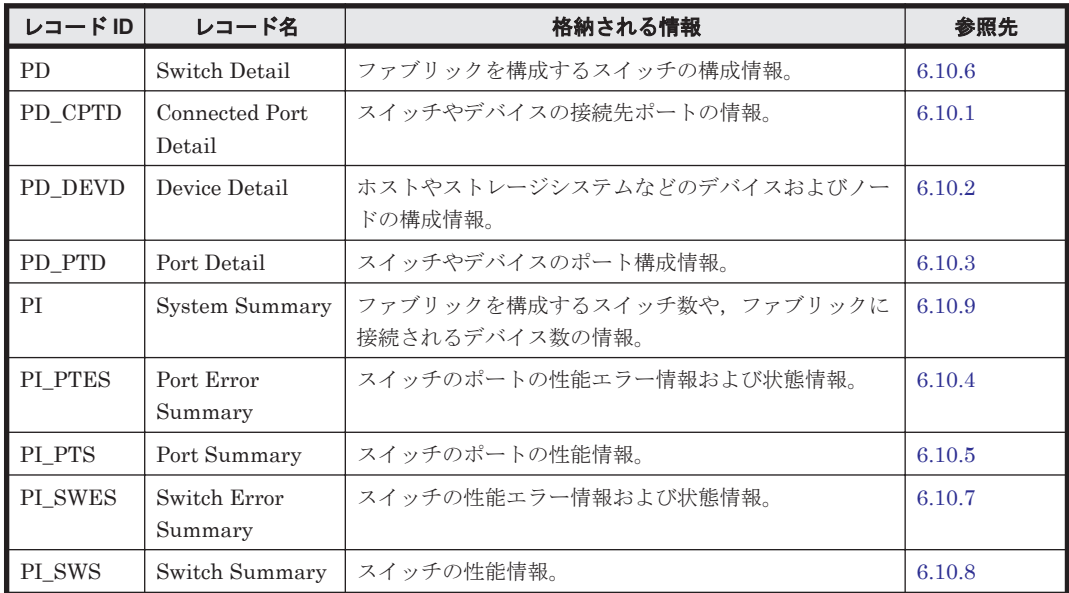

# **6.10.1 Connected Port Detail**(**PD\_CPTD**)

## 機能

Connected Port Detail(PD\_CPTD)レコードには,監視対象ファブリック内のスイッチやデバイ スの接続先ポートの情報が格納されます。接続先が Cisco (Seed Switch)である場合, Seed Switch に接続されているスイッチやデバイスの接続先ポートの情報だけが収集されます。また、スイッチ 間を接続するポートの情報は収集されません。接続先が Cisco (DCNM-SAN SMI-S Agent)で, DCNM-SAN のバージョンが v5.2 の場合,監視対象ファブリック内のスイッチやホストのデバイス のポート構成情報だけが収集されます。このレコードは,複数インスタンスレコードです。

# <span id="page-310-0"></span>デフォルト値および変更できる値

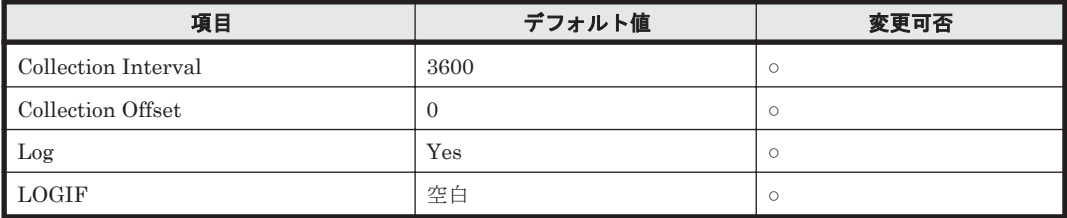

## **ODBC** キーフィールド

PD\_CPTD\_CONNECTED\_PORT\_WWN,PD\_CPTD\_PORT\_WWN

# ライフタイム

なし

# レコードサイズ

- 固定部:681 バイト
- 可変部:40 バイト

## フィールド

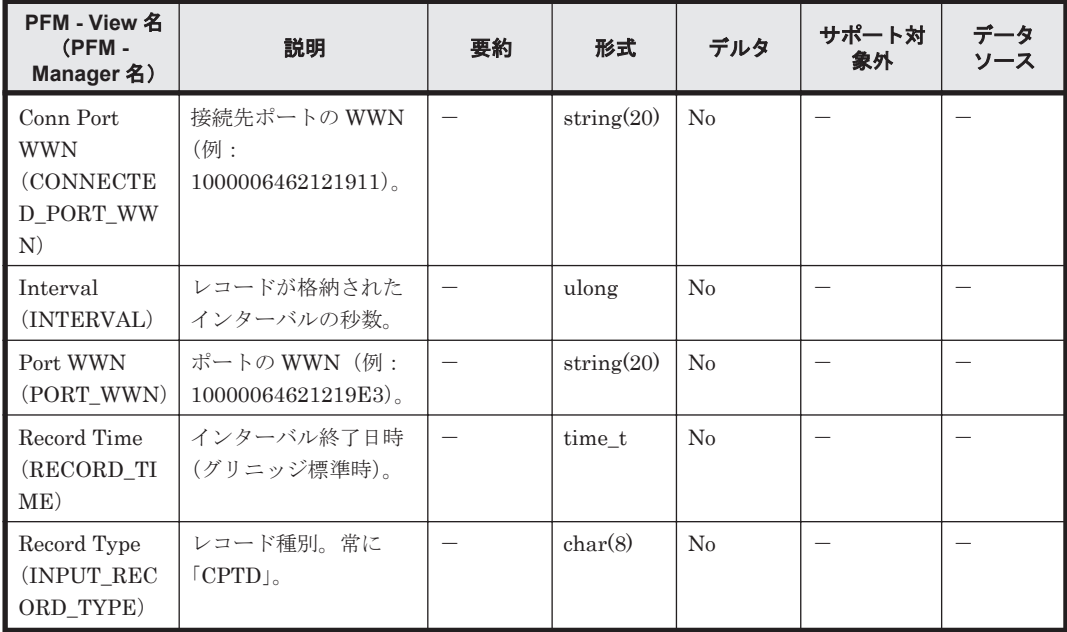

# **6.10.2 Device Detail**(**PD\_DEVD**)

## 機能

Device Detail (PD\_DEVD) レコードには、監視対象ファブリック内のホストやストレージシステ ムなどのデバイスおよびノードの構成情報が格納されます。接続先が Cisco (Seed Switch)である 場合, Seed Switch に接続されるホストやストレージシステムなどのデバイスおよびノードの構成 情報だけが収集されます。接続先が Cisco (DCNM-SAN SMI-S Agent)で、DCNM-SAN のバー ジョンが v5.2 の場合,監視対象ファブリック内のホストのデバイスおよびノードの構成情報だけが 収集されます。このレコードは,複数インスタンスレコードです。

# デフォルト値および変更できる値

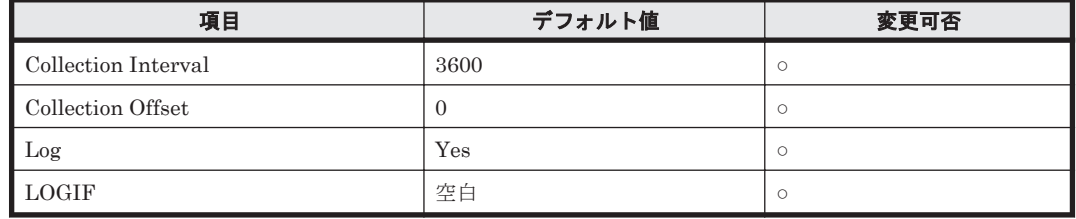

# **ODBC** キーフィールド

PD\_DEVD\_NODE\_WWN

# ライフタイム

なし

# レコードサイズ

- 固定部:681 バイト
- 可変部:164 バイト

# フィールド

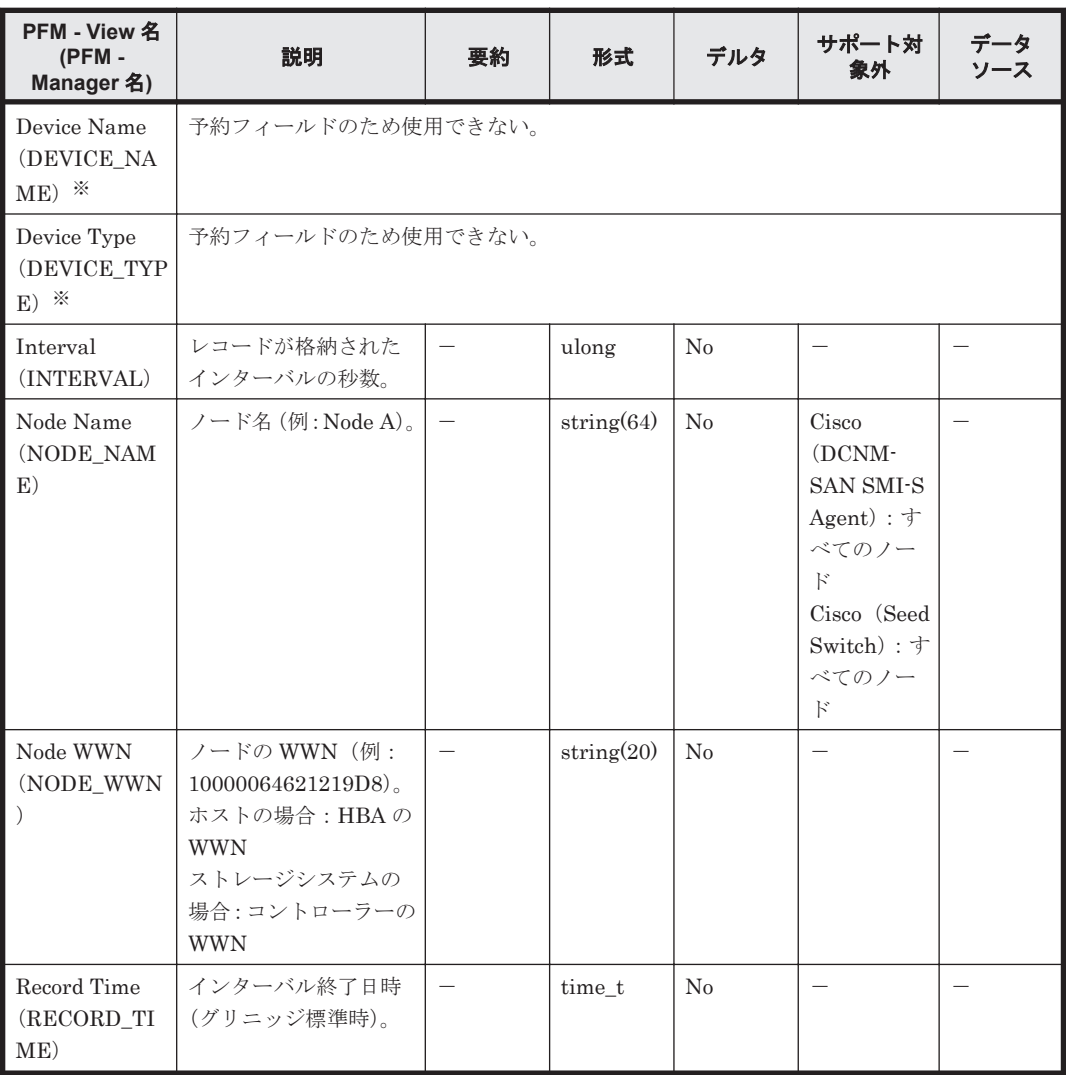

<span id="page-312-0"></span>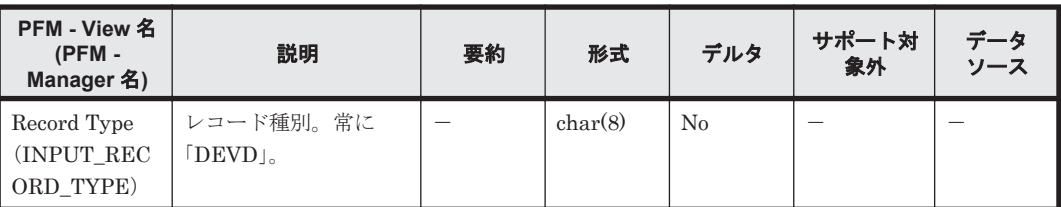

#### 注※

HTM - Agent for SAN Switch では,Device Name フィールドおよび Device Type フィールド のデータを取得できません。デバイス名およびデバイス種別は、次のフィールドに格納される ノード名や WWN の情報を基に,ご使用のネットワーク構成図などでハードウェアを特定して 確認してください。

◦ Brocade 社製スイッチ (B-Model) または Brocade 社製スイッチ (M-Model) を監視して いる場合

Node Name フィールドまたは Node WWN フィールド

◦ Cisco 社製のスイッチを監視している場合 Node WWN フィールド

# **6.10.3 Port Detail**(**PD\_PTD**)

#### 機能

Port Detail (PD\_PTD) レコードには、監視対象ファブリック内のスイッチやデバイスのポート構 成情報が格納されます。接続先が Cisco (Seed Switch)である場合、Seed Switch に接続されてい るスイッチやデバイスのポート構成情報だけが収集されます。接続先が Cisco(DCNM-SAN SMI-S Agent) で, DCNM-SAN のバージョンが v5.2 の場合, 監視対象ファブリック内のスイッチやホ ストのデバイスのポート構成情報だけが収集されます。このレコードは,複数インスタンスレコー ドです。

## デフォルト値および変更できる値

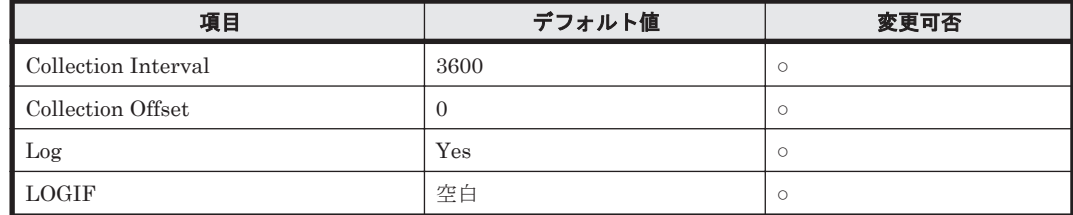

## **ODBC** キーフィールド

PD\_PTD\_PORT\_WWN

# ライフタイム

なし

# レコードサイズ

- 固定部:681 バイト
- 可変部:143 バイト

# フィールド

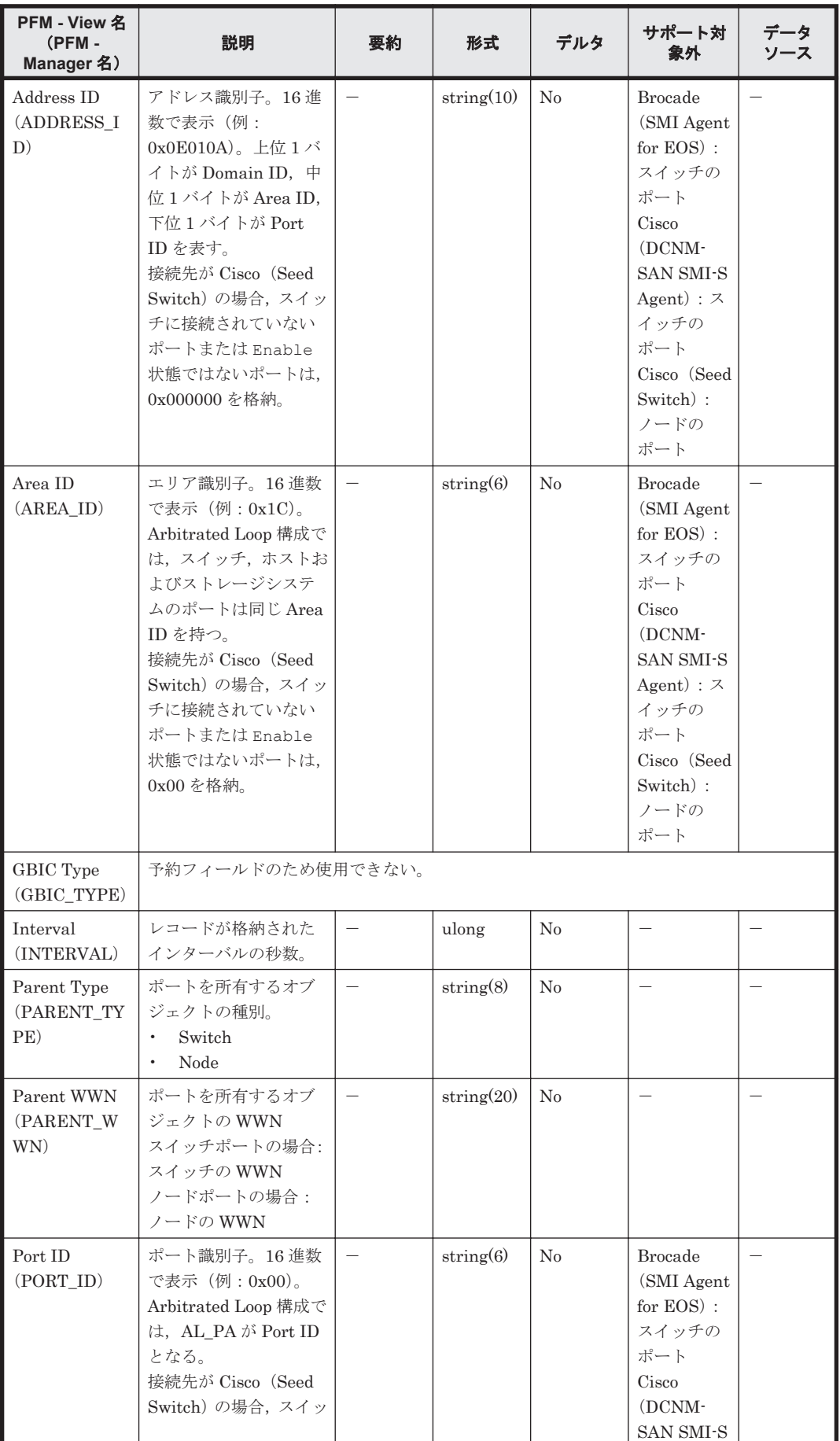

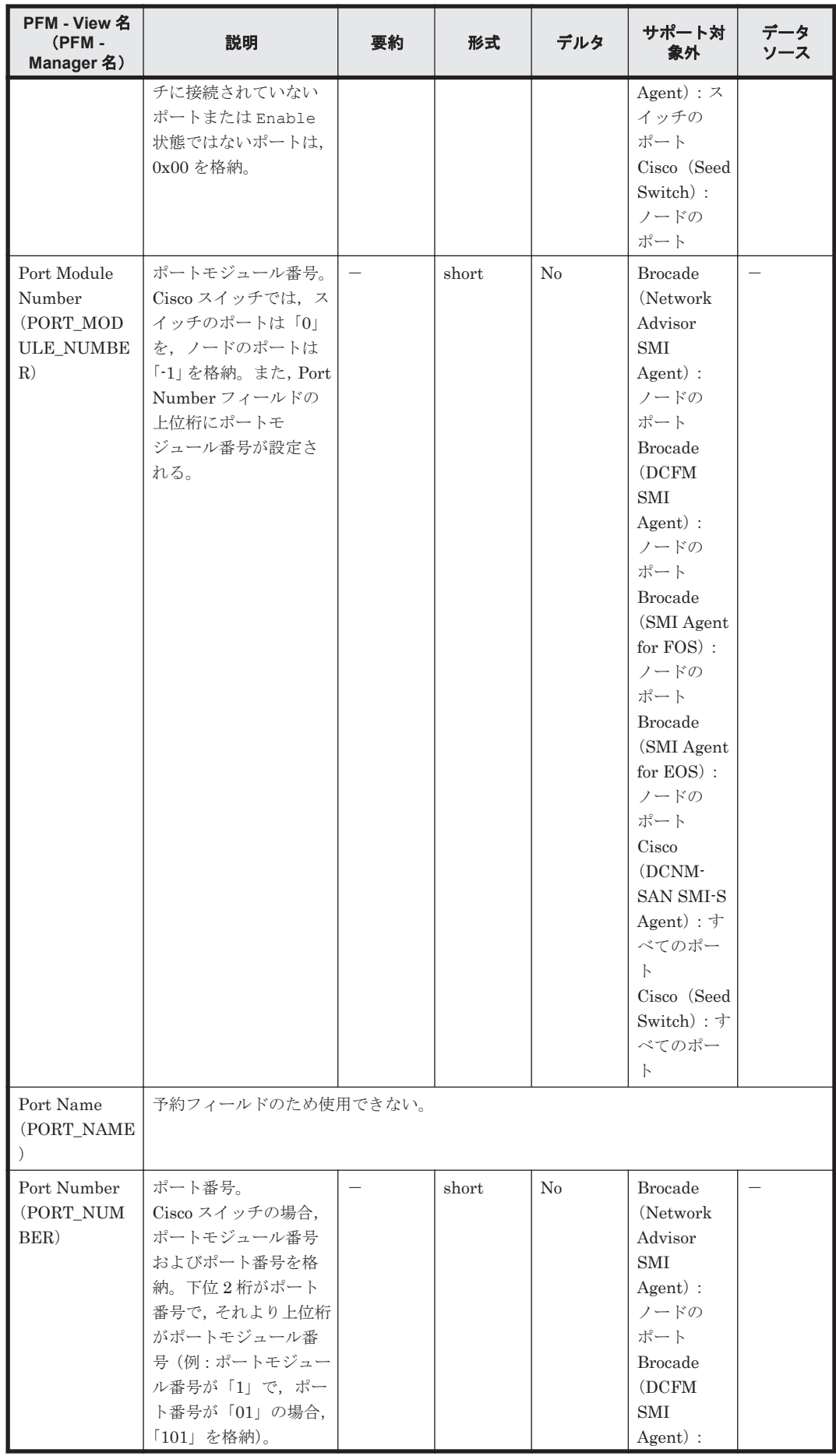

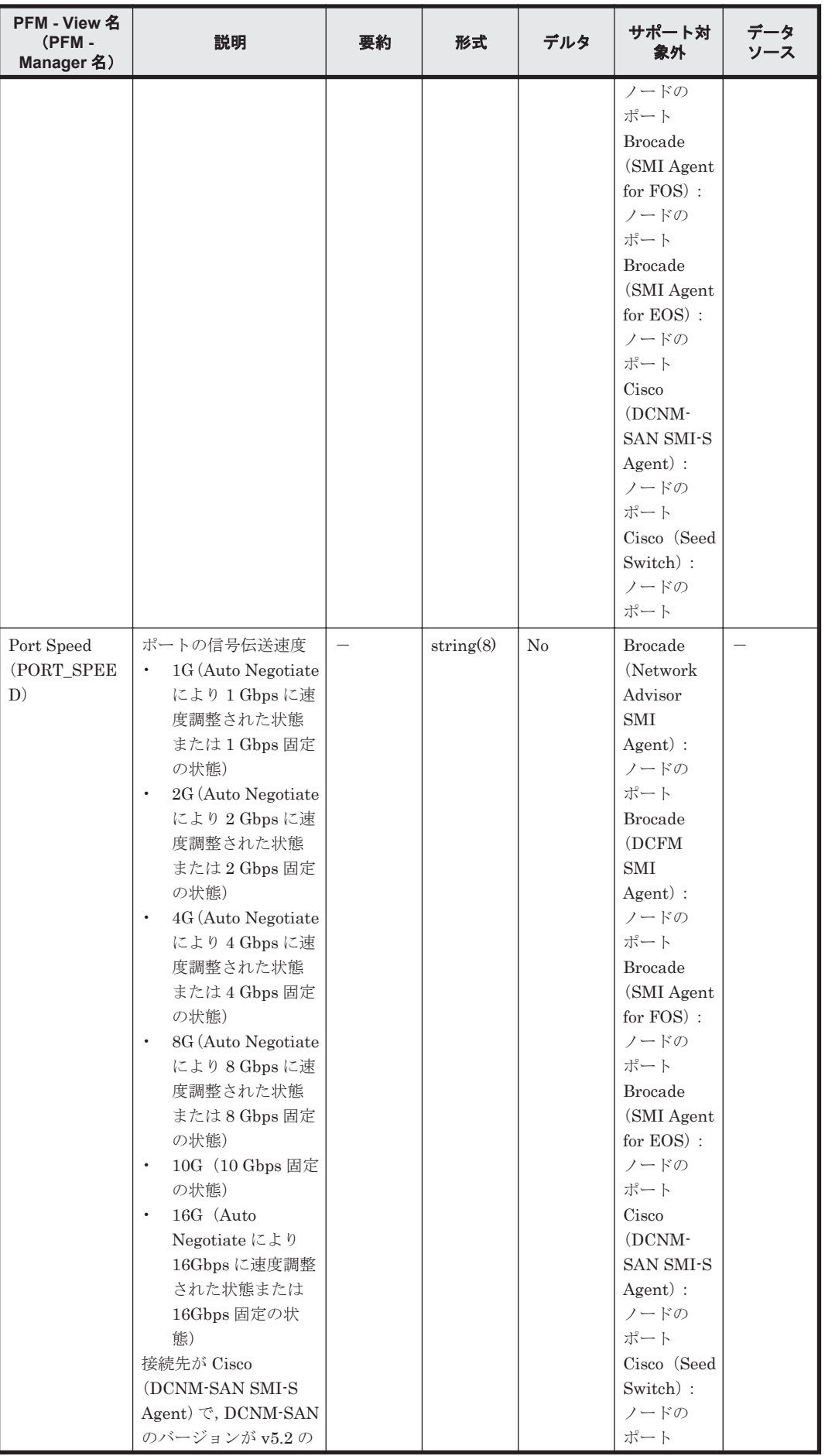

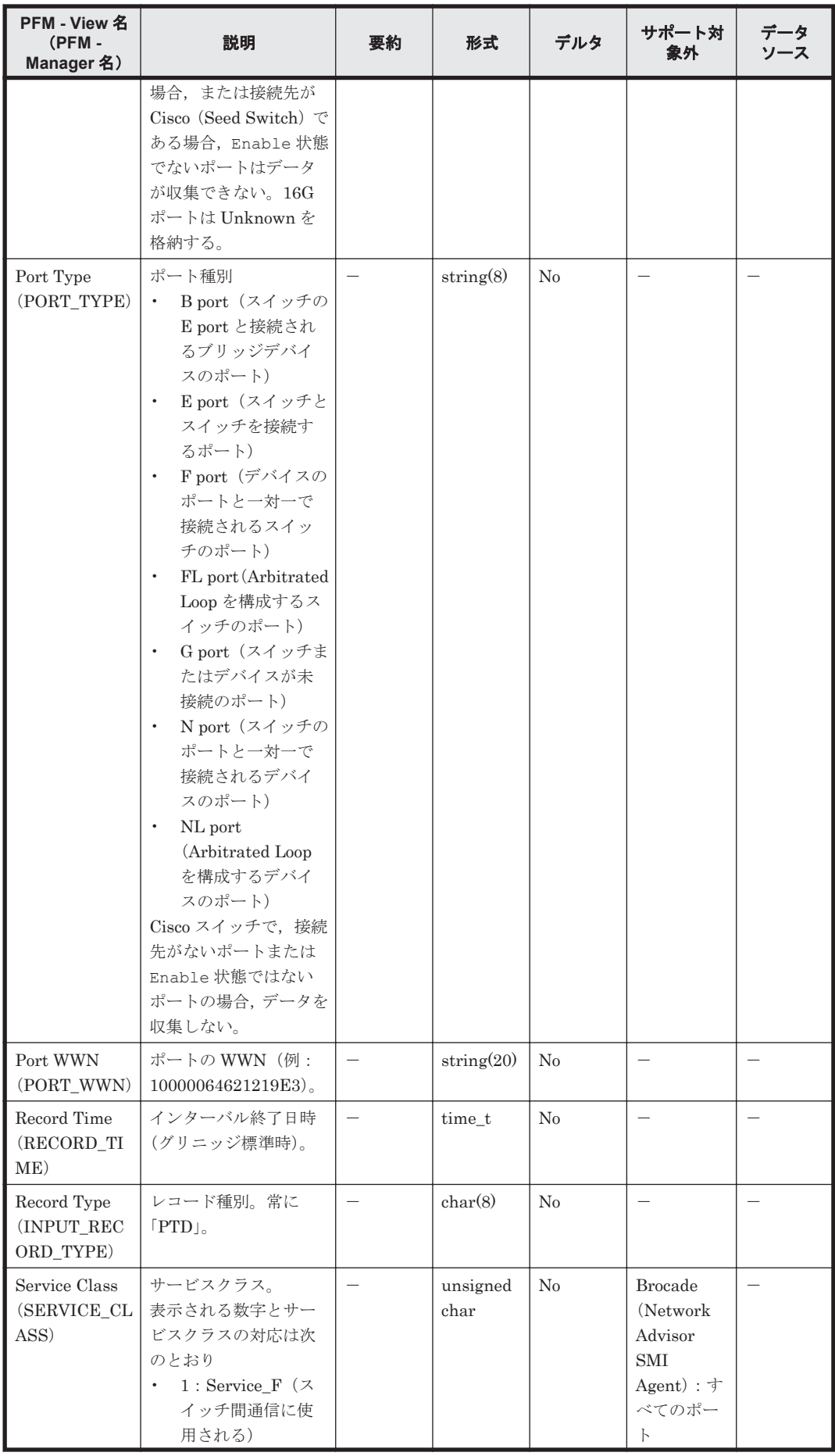

<span id="page-317-0"></span>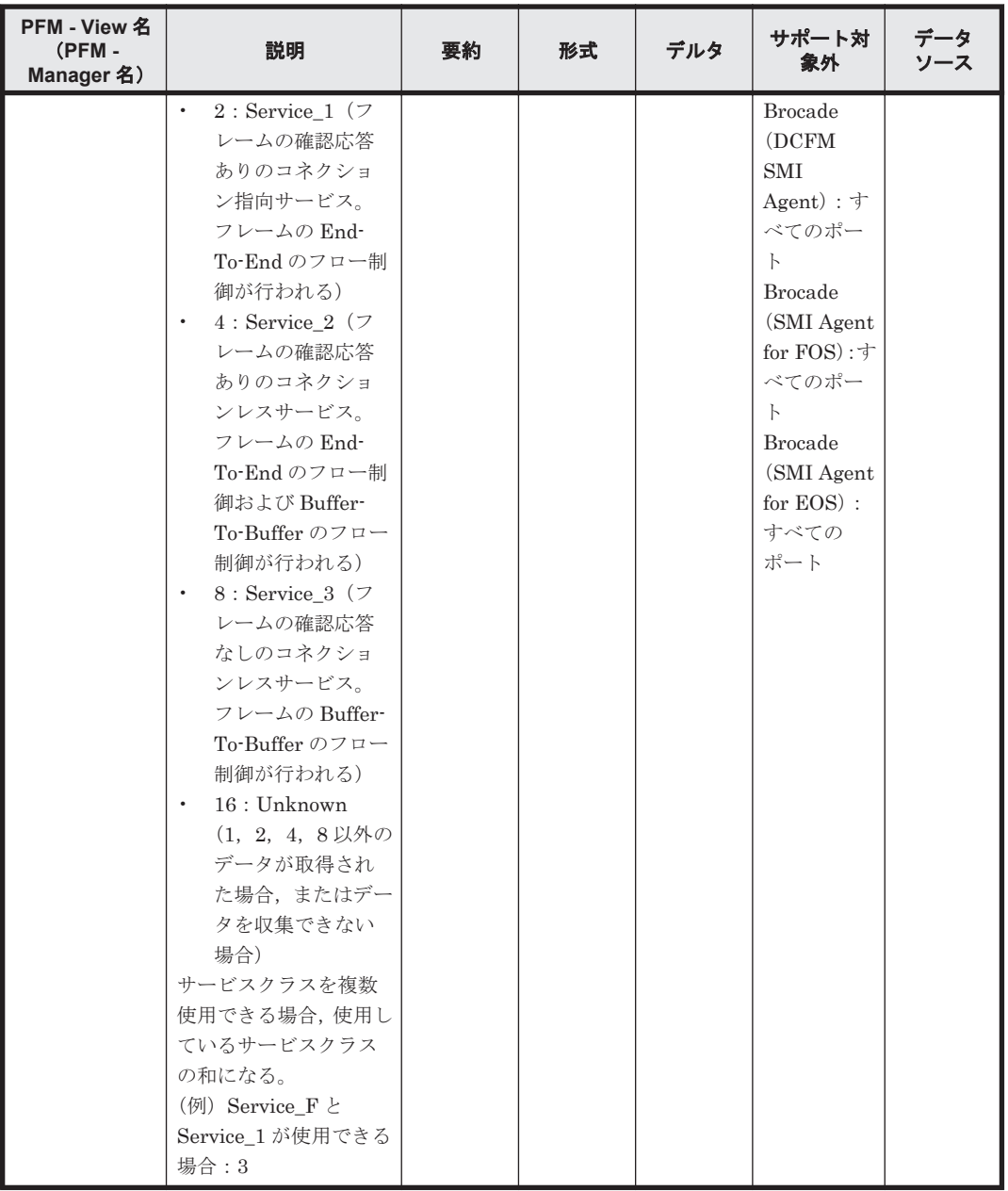

# **6.10.4 Port Error Summary**(**PI\_PTES**)

## 機能

Port Error Summary (PI\_PTES) レコードには、スイッチのポートの性能エラー情報が格納され ます。スイッチのポートに限定される情報であり,ホストやストレージシステムのポートの性能情 報は含まれません。このレコードは,複数インスタンスレコードです。

# デフォルト値および変更できる値

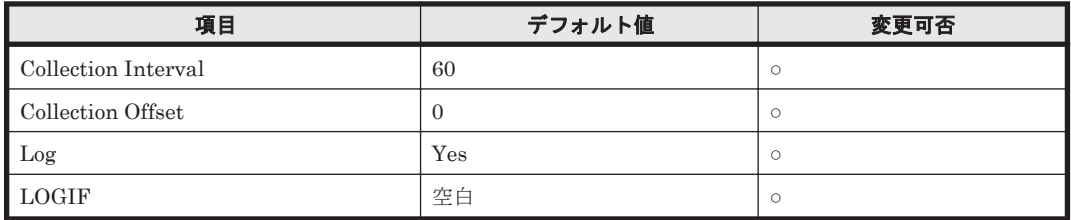

# **ODBC** キーフィールド

PI\_PTES\_PORT\_WWN

# ライフタイム

なし

# レコードサイズ

- 固定部:681 バイト
- 可変部:218 バイト

## フィールド

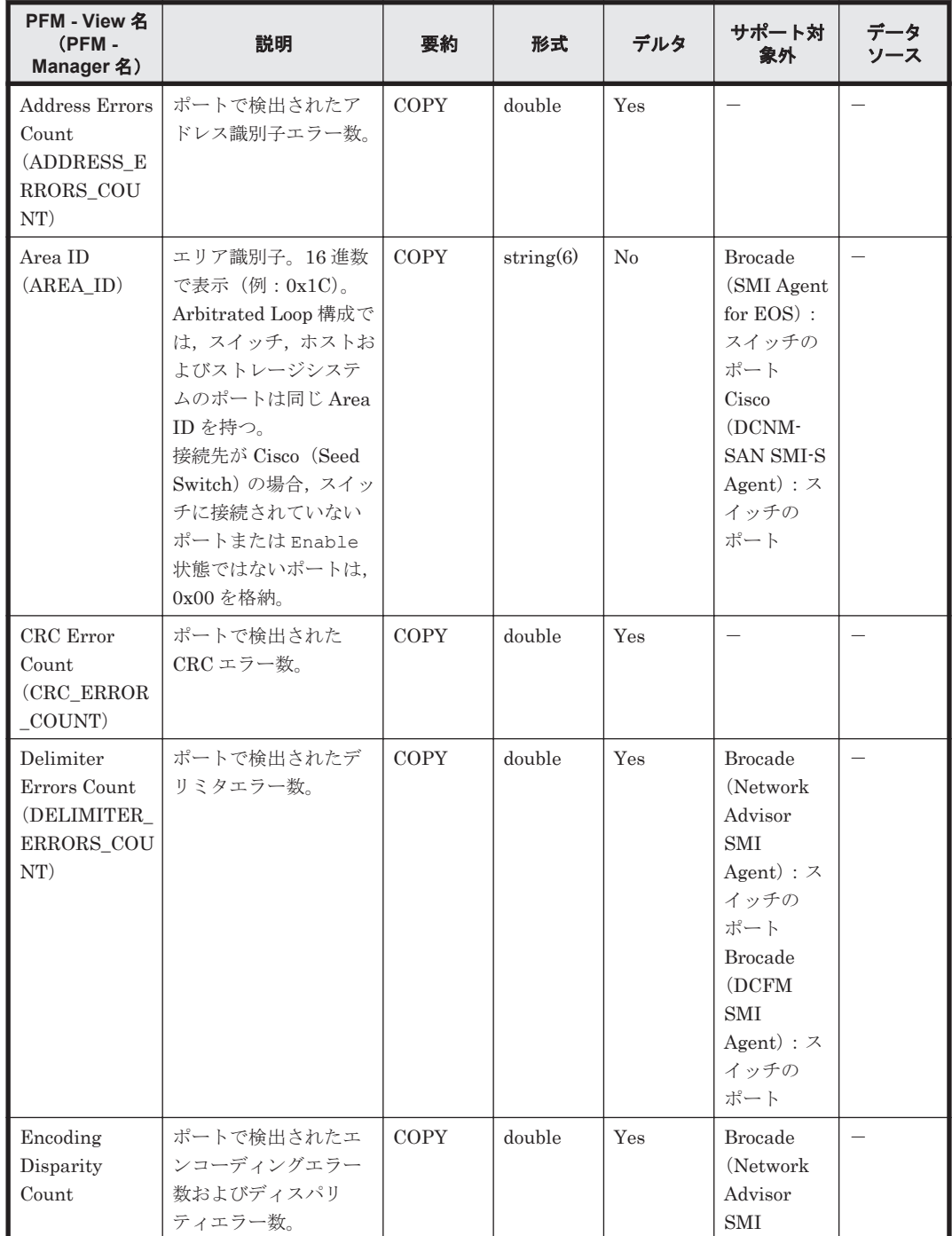

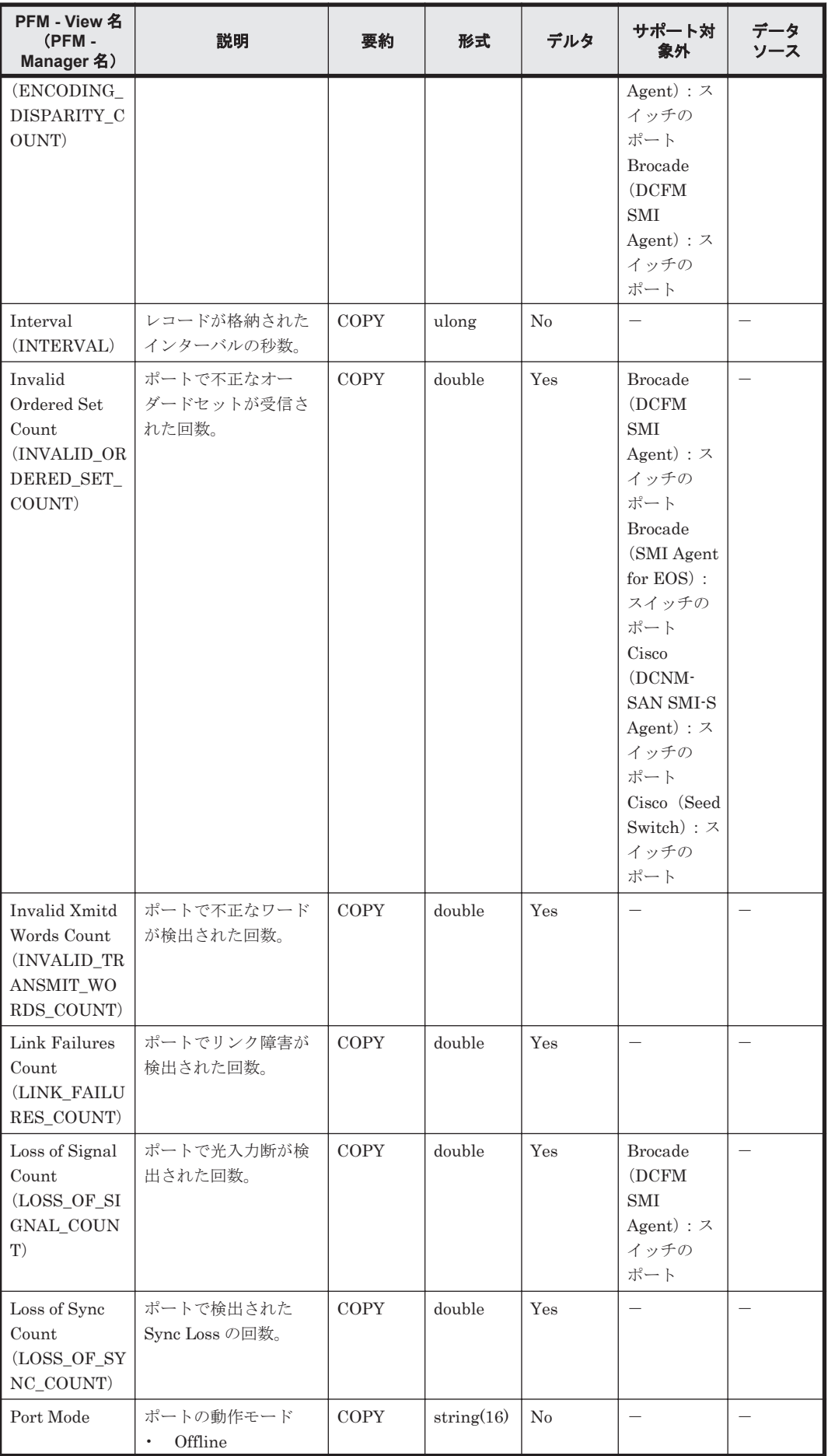

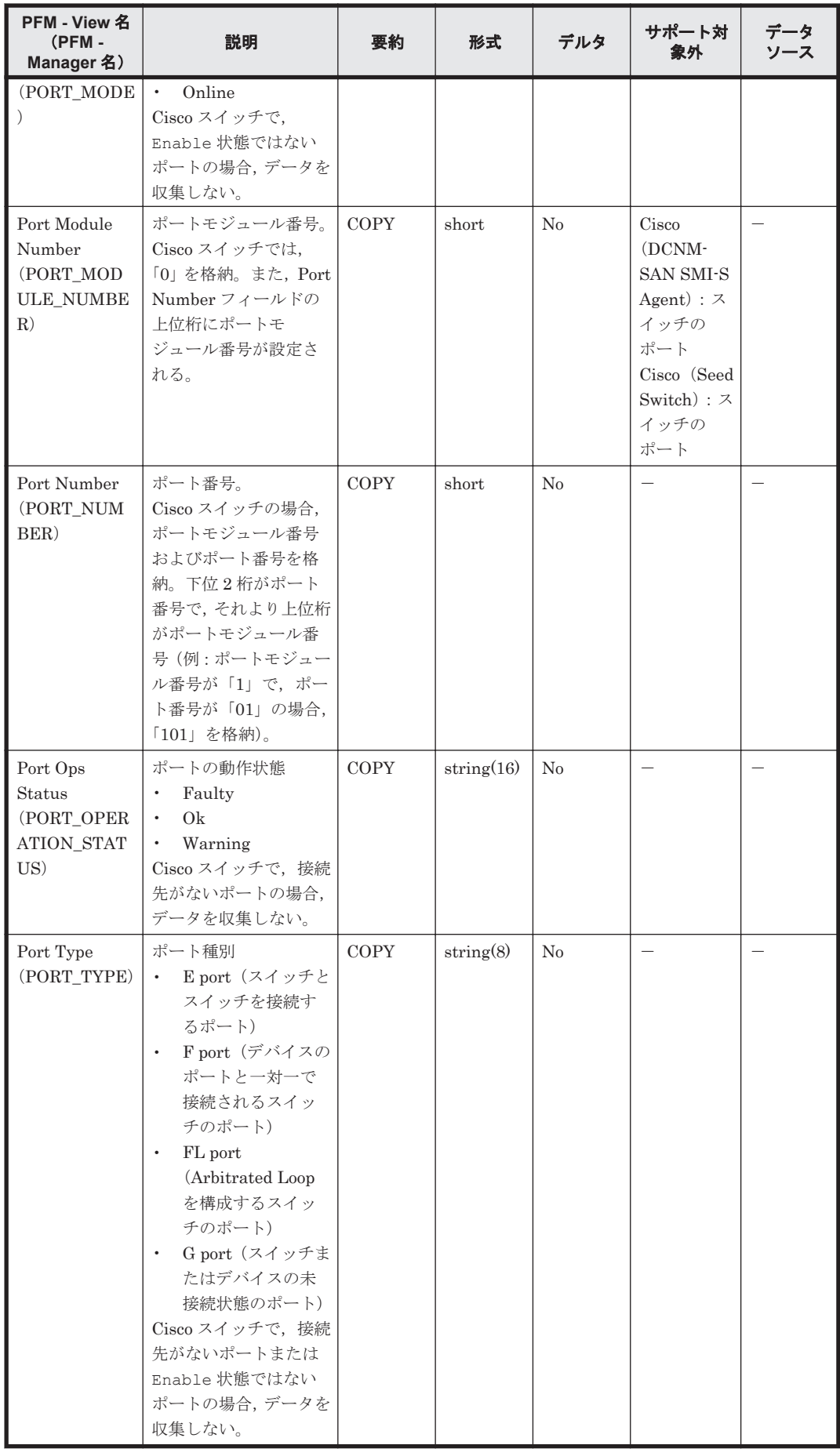

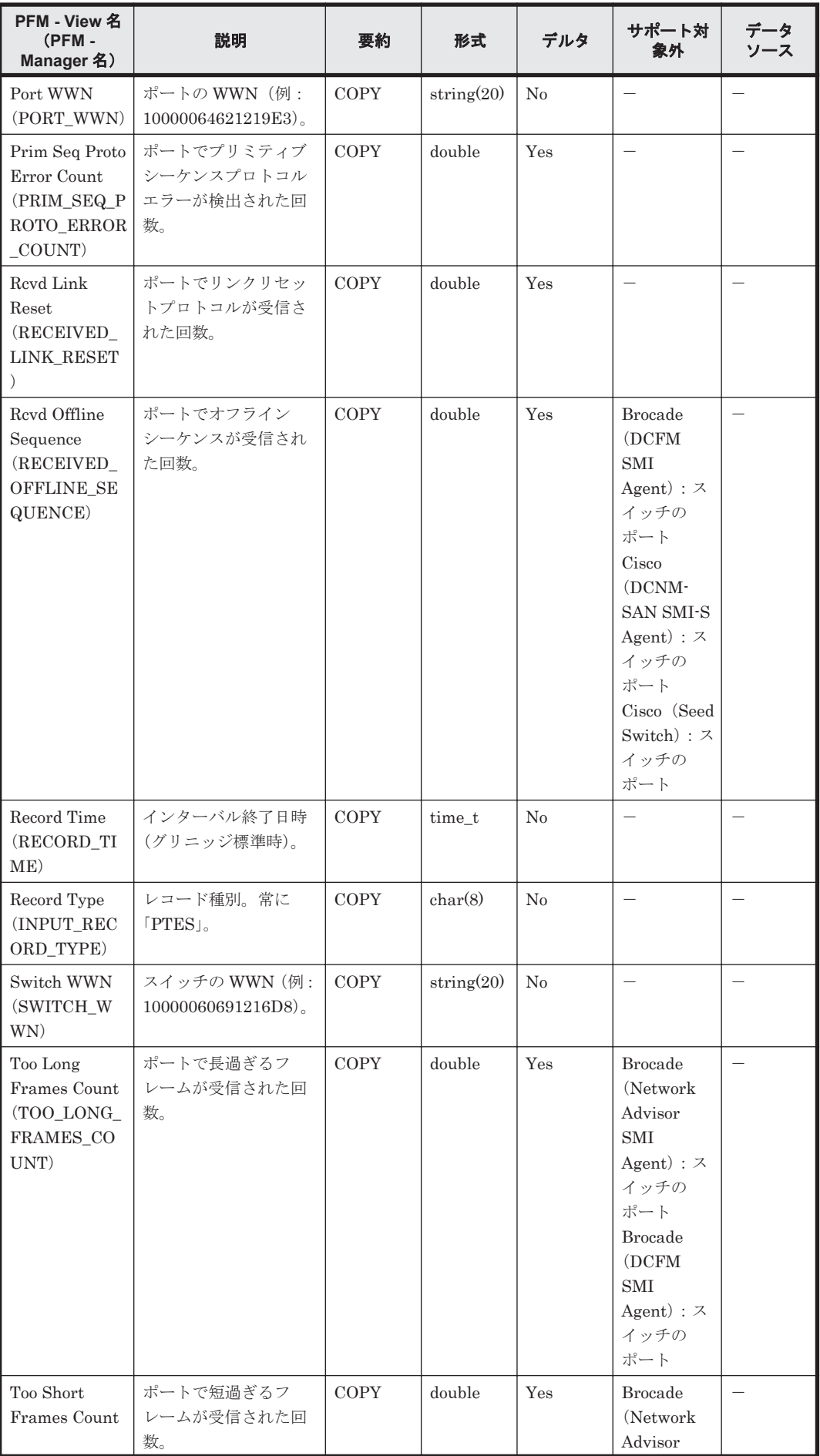

<span id="page-322-0"></span>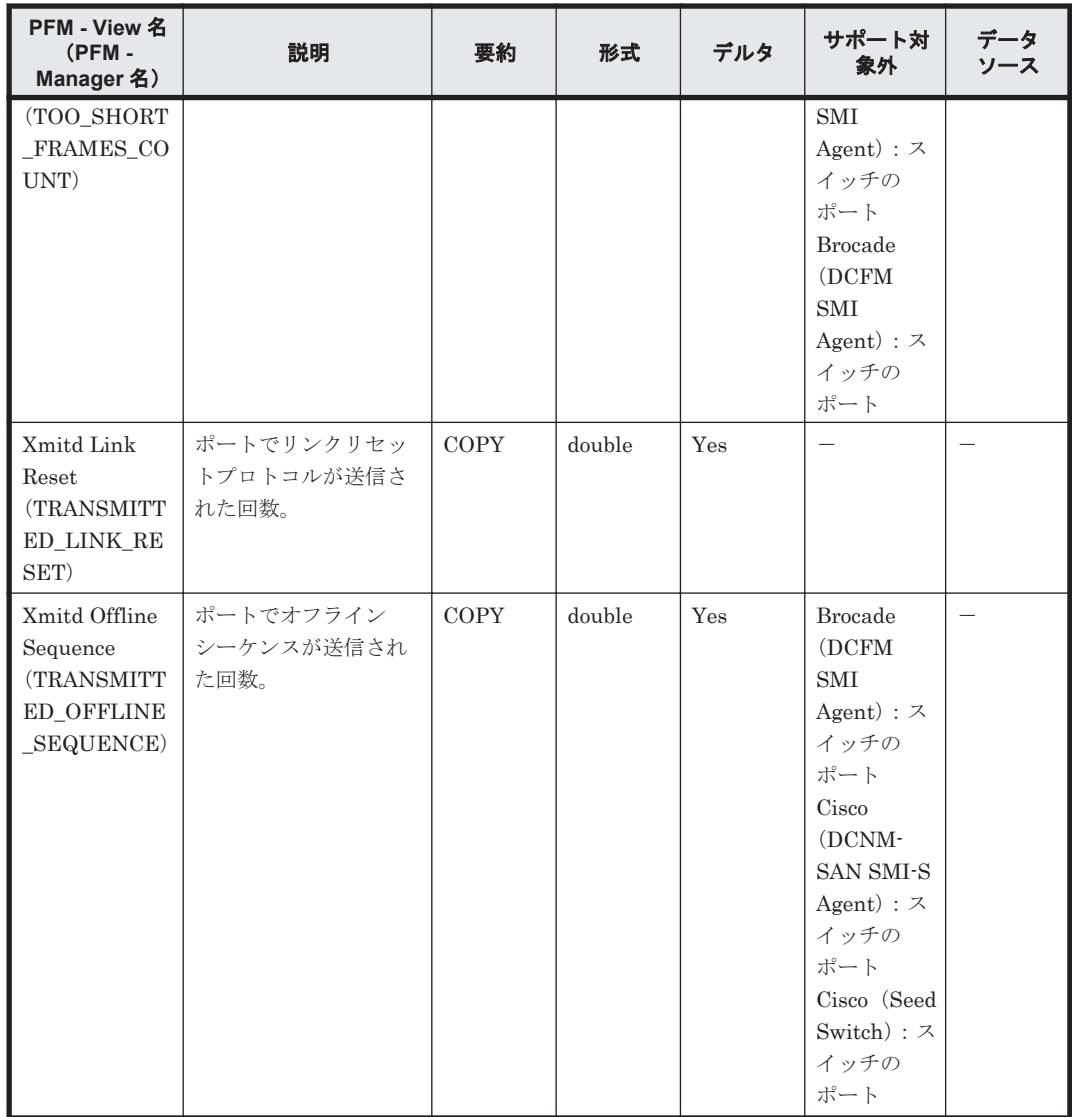

# **6.10.5 Port Summary**(**PI\_PTS**)

# 機能

Port Summary (PI\_PTS) レコードには、スイッチのポートの性能情報が格納されます。スイッチ のポートに限定される情報であり,ホストやストレージシステムのポートの性能情報は含まれませ ん。このレコードは,複数インスタンスレコードです。

## デフォルト値および変更できる値

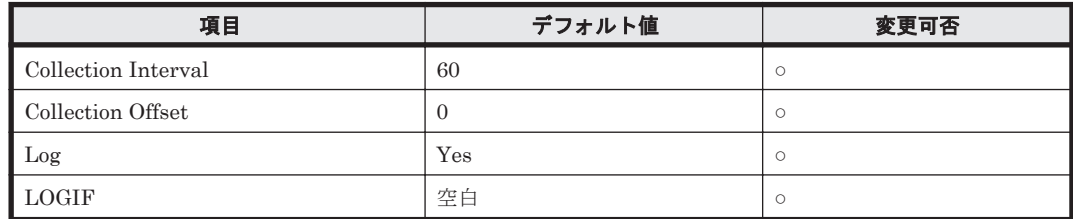

## **ODBC** キーフィールド

PI\_PTS\_PORT\_WWN

# ライフタイム

なし

# レコードサイズ

- 固定部:681 バイト
- 可変部:378 バイト

# フィールド

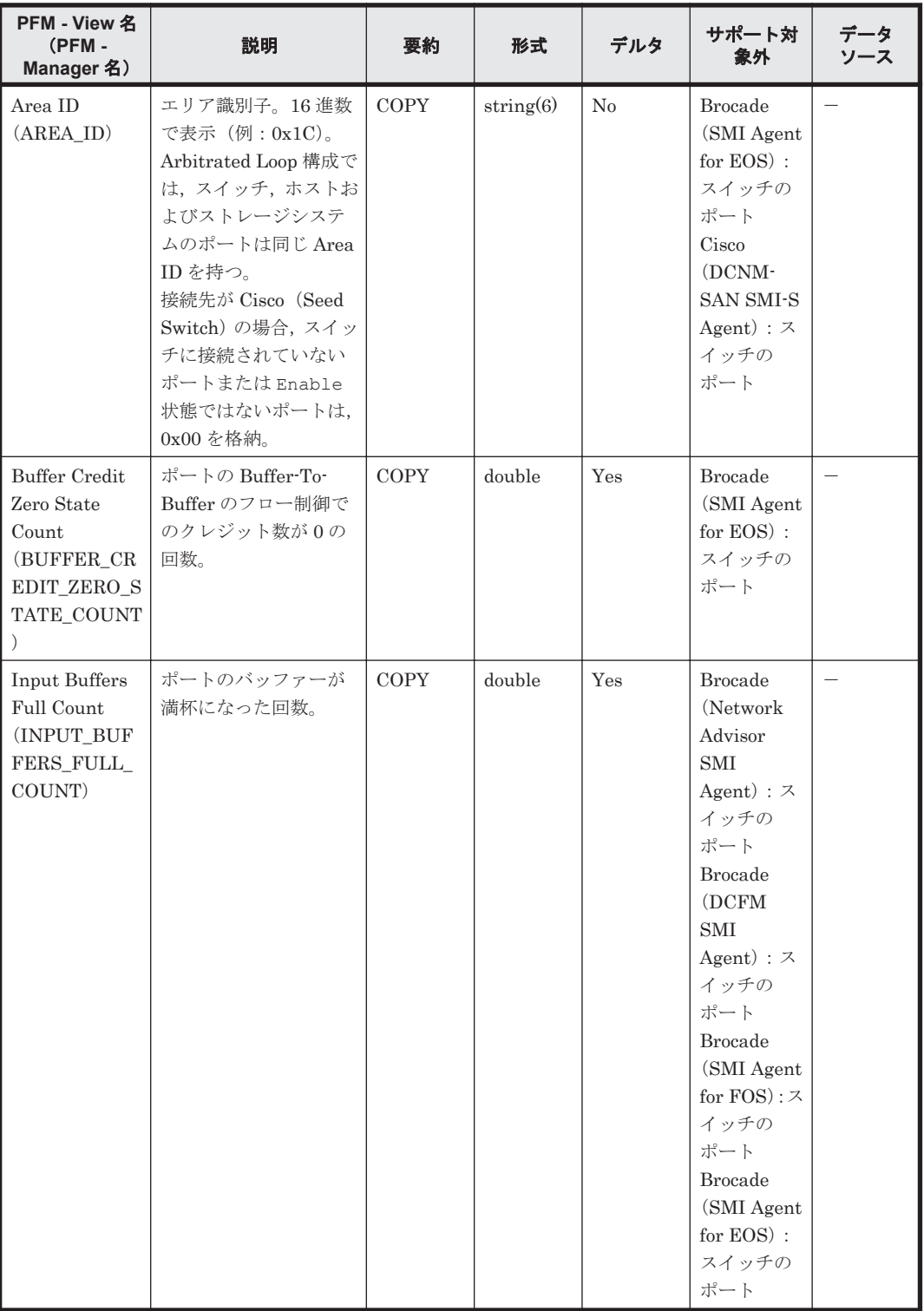
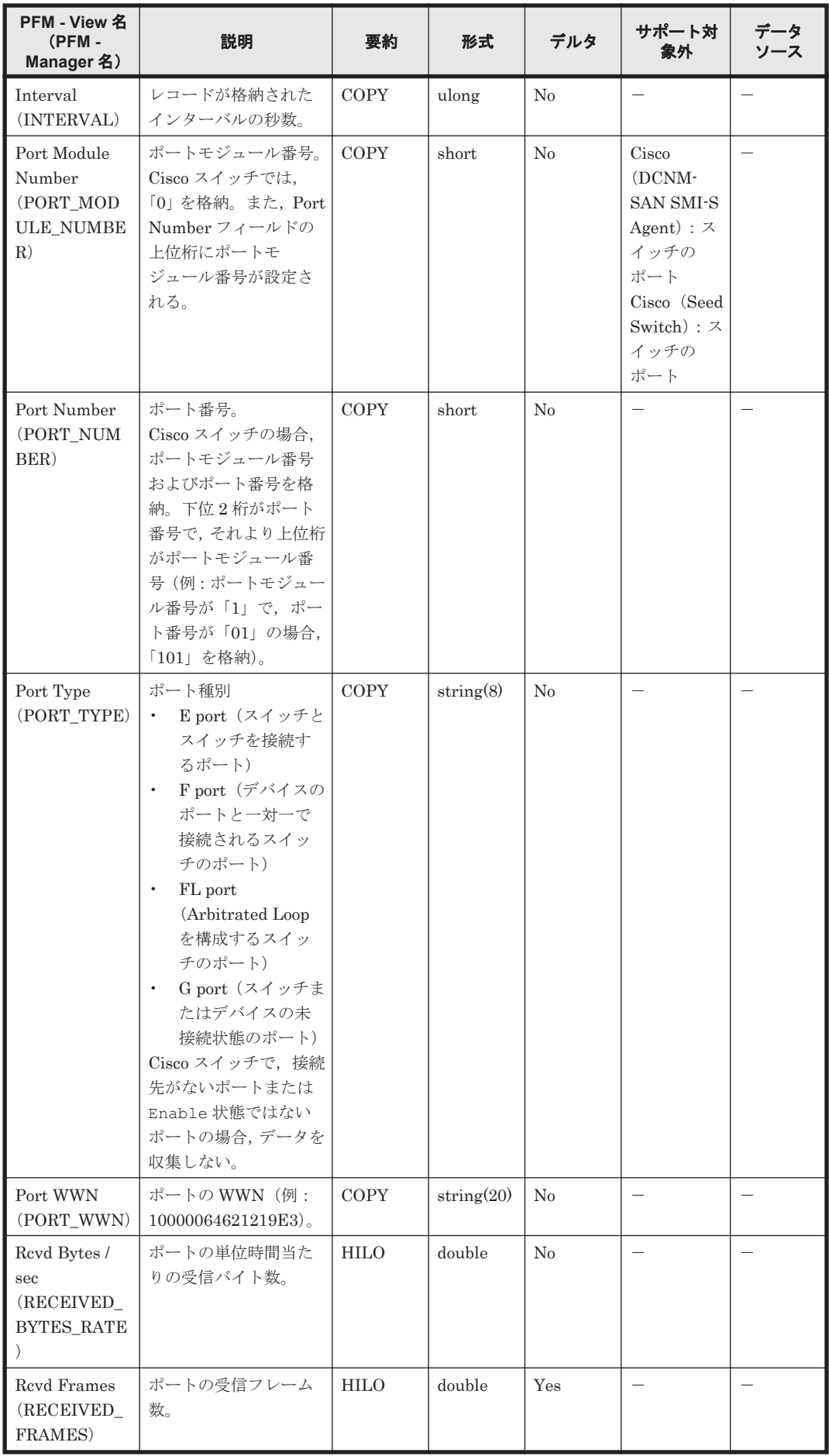

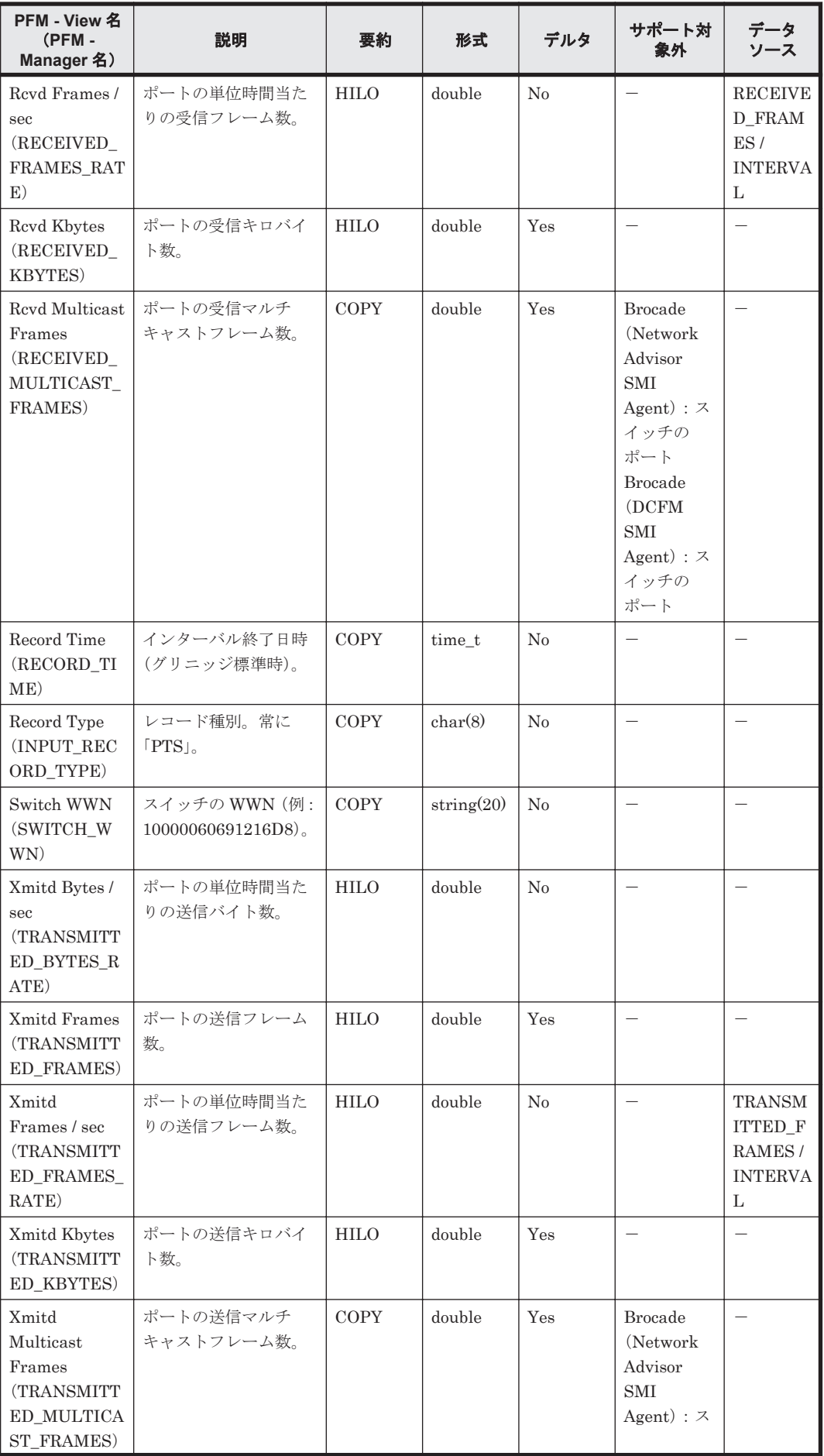

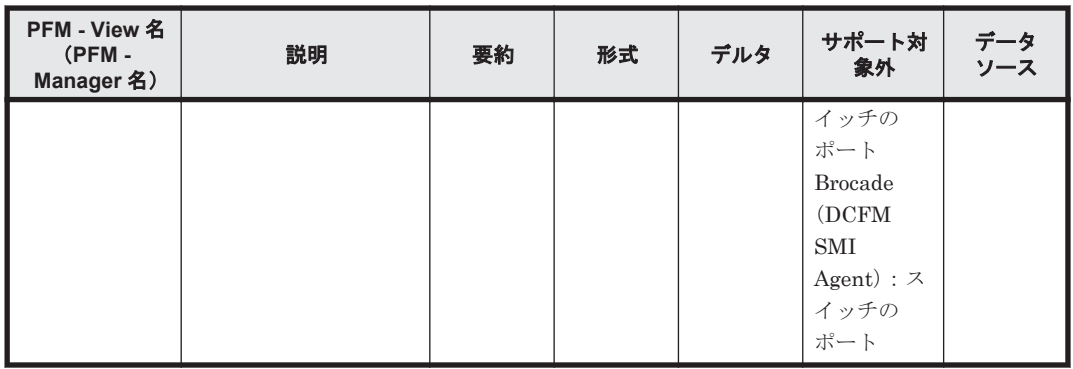

## **6.10.6 Switch Detail**(**PD**)

### 機能

Switch Detail (PD) レコードには、監視対象ファブリックを構成するスイッチの構成情報が格納 されます。ただし、接続先が Cisco (Seed Switch)である場合, Seed Switch の構成情報だけが収 集されます。このレコードは,複数インスタンスレコードです。

### デフォルト値および変更できる値

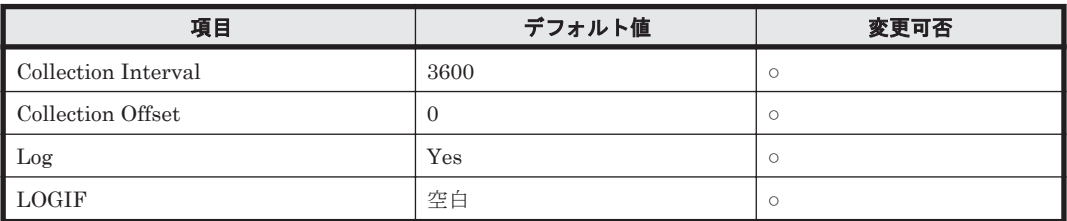

### **ODBC** キーフィールド

PD\_SWITCH\_WWN

### ライフタイム

なし

### レコードサイズ

- 固定部:733 バイト
- 可変部:202 バイト

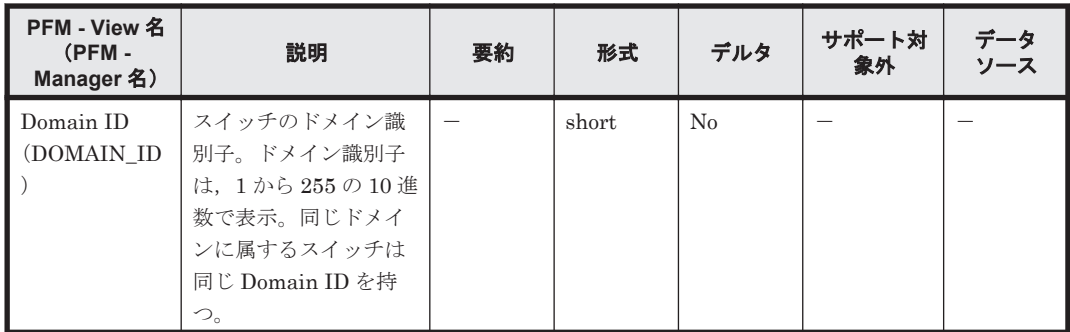

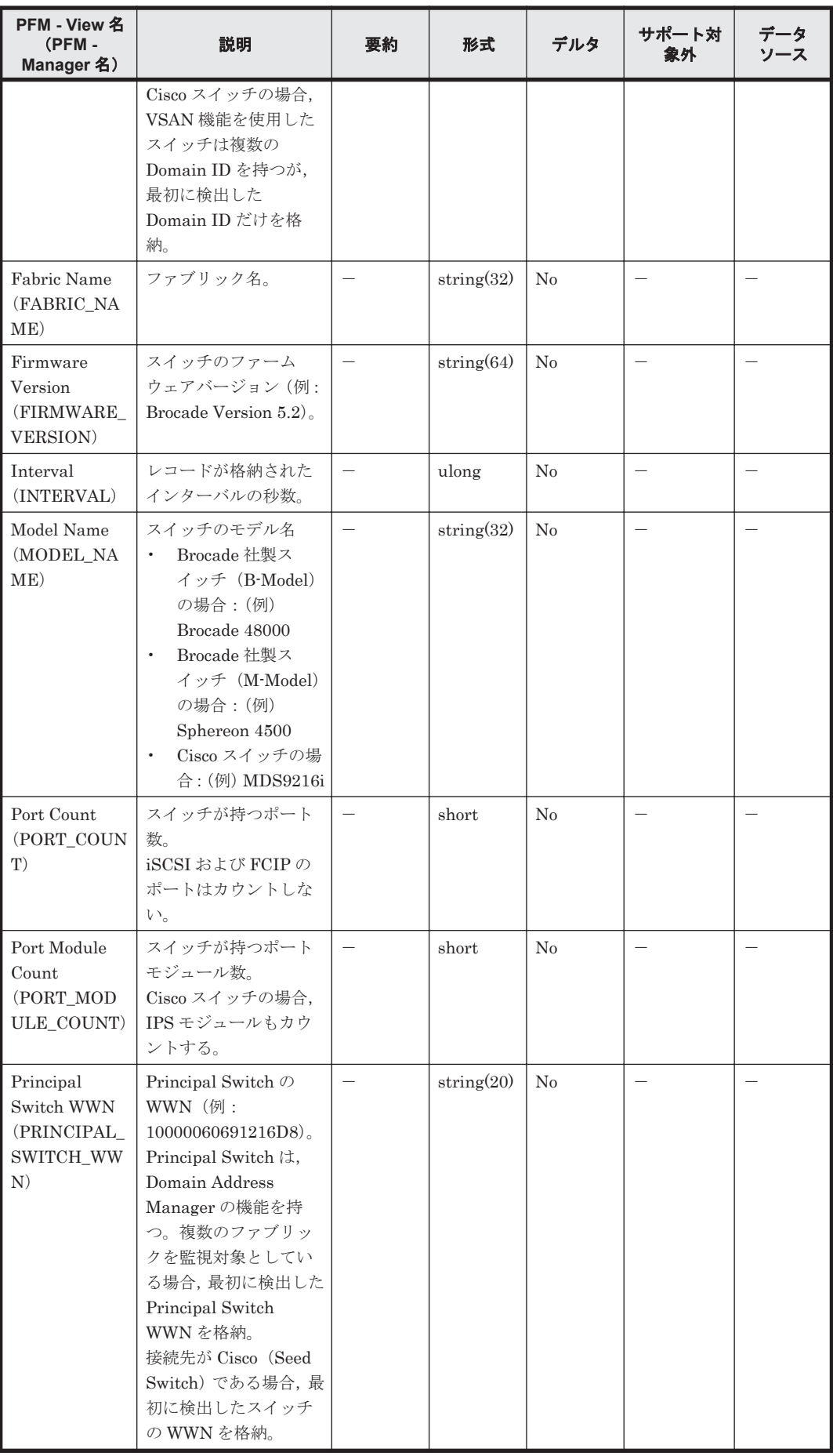

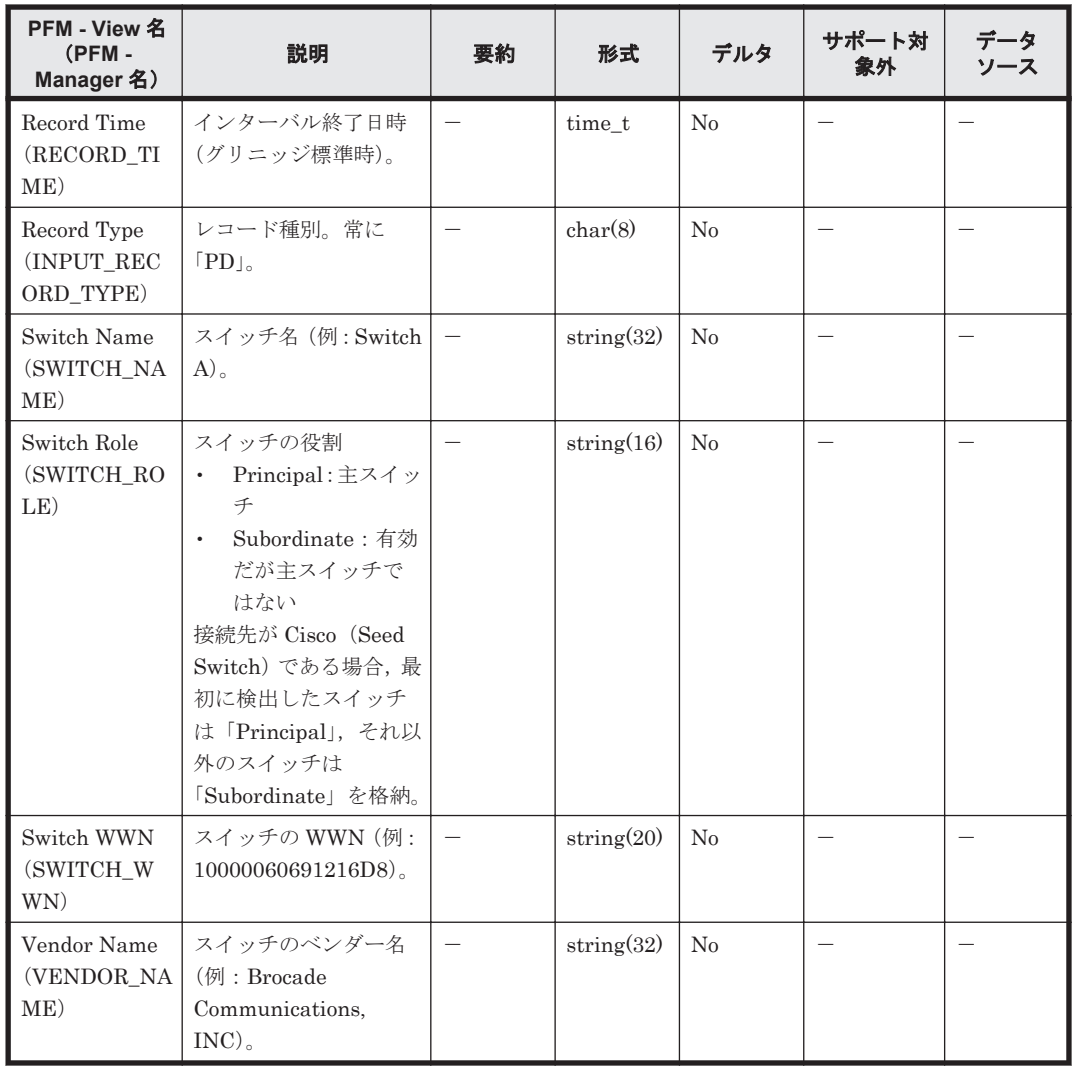

# **6.10.7 Switch Error Summary**(**PI\_SWES**)

### 機能

Switch Error Summary(PI\_SWES)レコードには,スイッチの性能エラー情報および状態情報が 格納されます。スイッチが持つポートの性能エラー情報を加算することで,スイッチとしての性能 情報を提供しています。このレコードは,複数インスタンスレコードです。

### デフォルト値および変更できる値

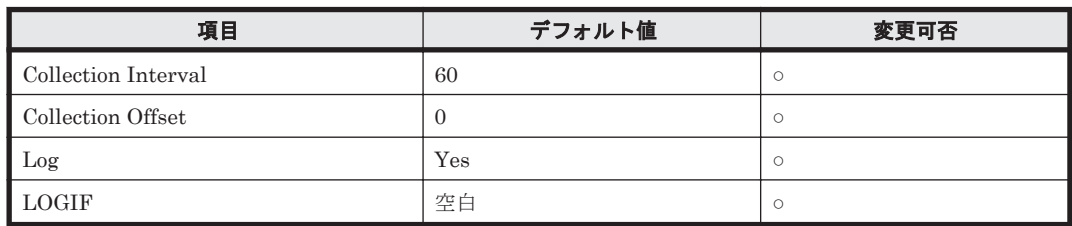

### **ODBC** キーフィールド

PI\_SWES\_SWITCH\_WWN

### ライフタイム

なし

### レコードサイズ

- 固定部:681 バイト
- 可変部:150 バイト

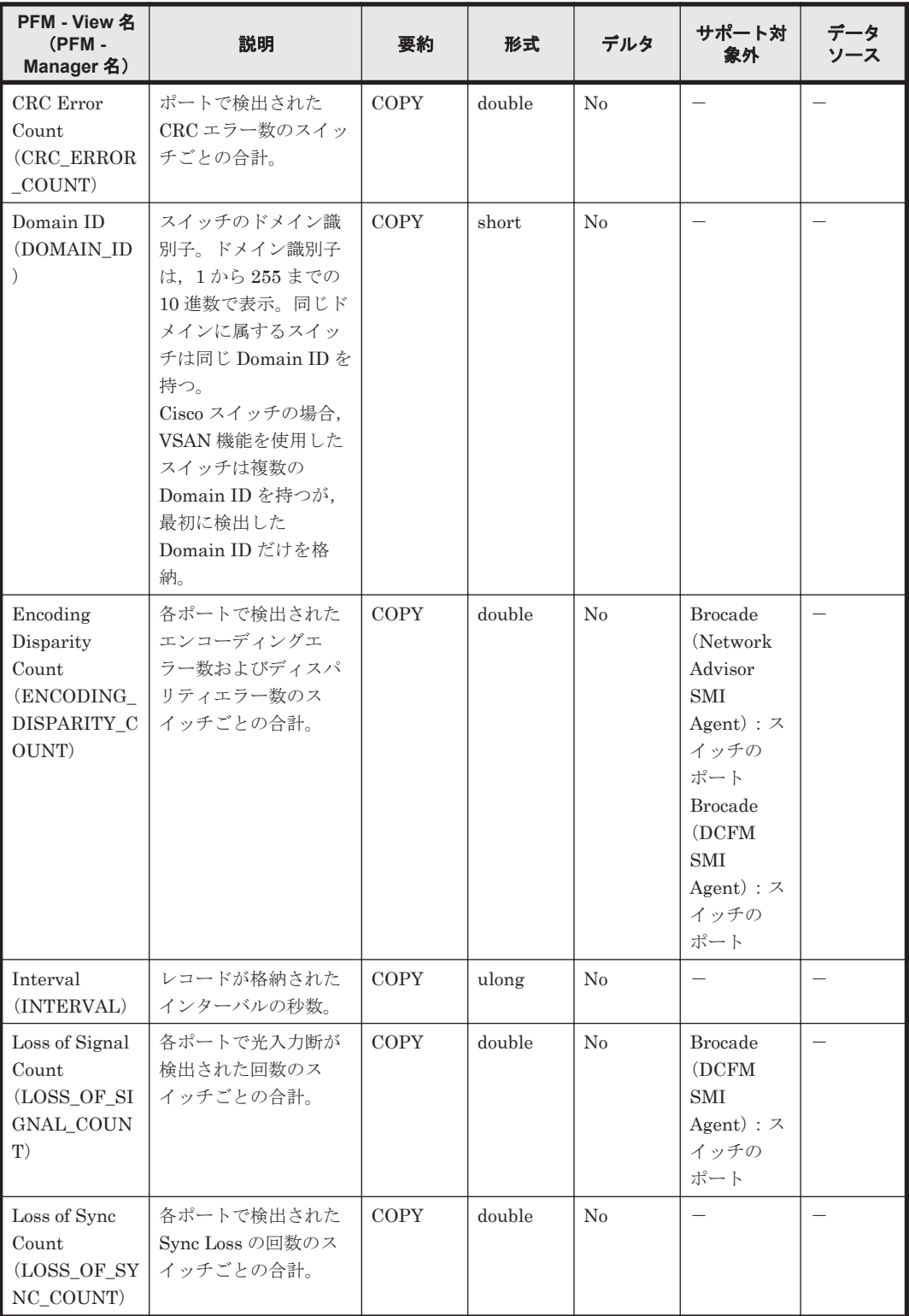

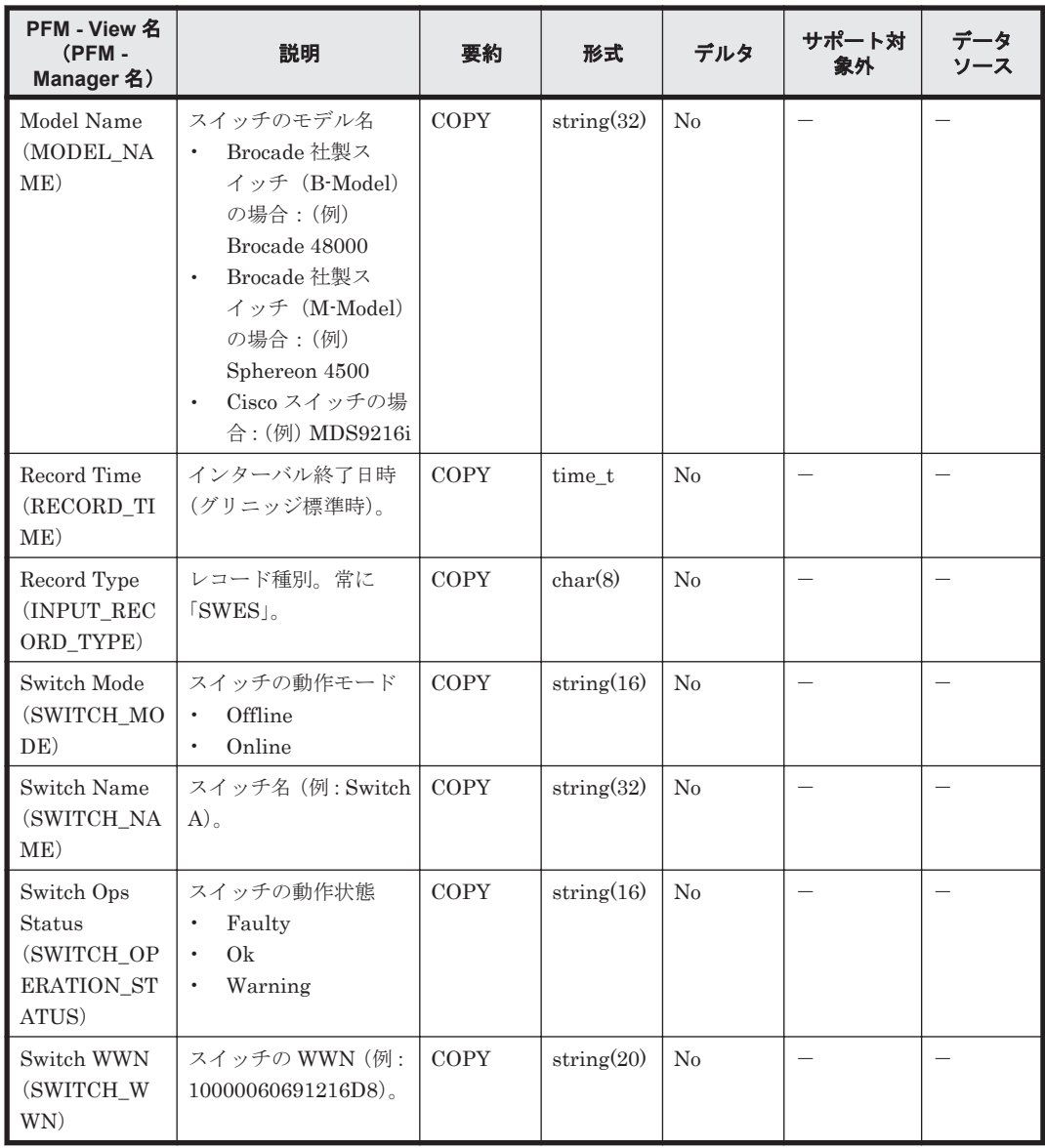

# **6.10.8 Switch Summary**(**PI\_SWS**)

### 機能

Switch Summary(PI\_SWS)レコードには,スイッチの性能情報が格納されます。スイッチが持 つポートの性能情報を平均したり,加算したりすることで,スイッチとしての性能情報を提供して います。このレコードは,複数インスタンスレコードです。

### デフォルト値および変更できる値

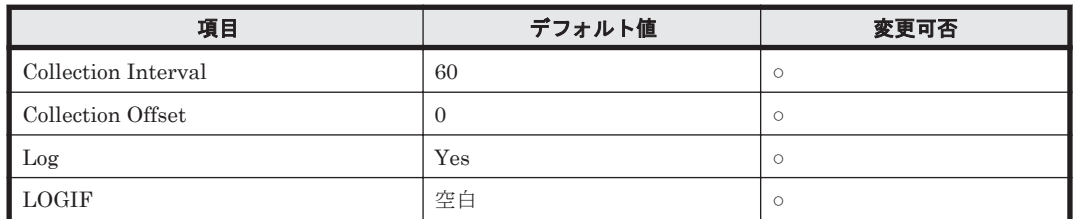

### **ODBC** キーフィールド

PI\_SWS\_SWITCH\_WWN

### ライフタイム

なし

### レコードサイズ

- 固定部:681 バイト
- 可変部:390 バイト

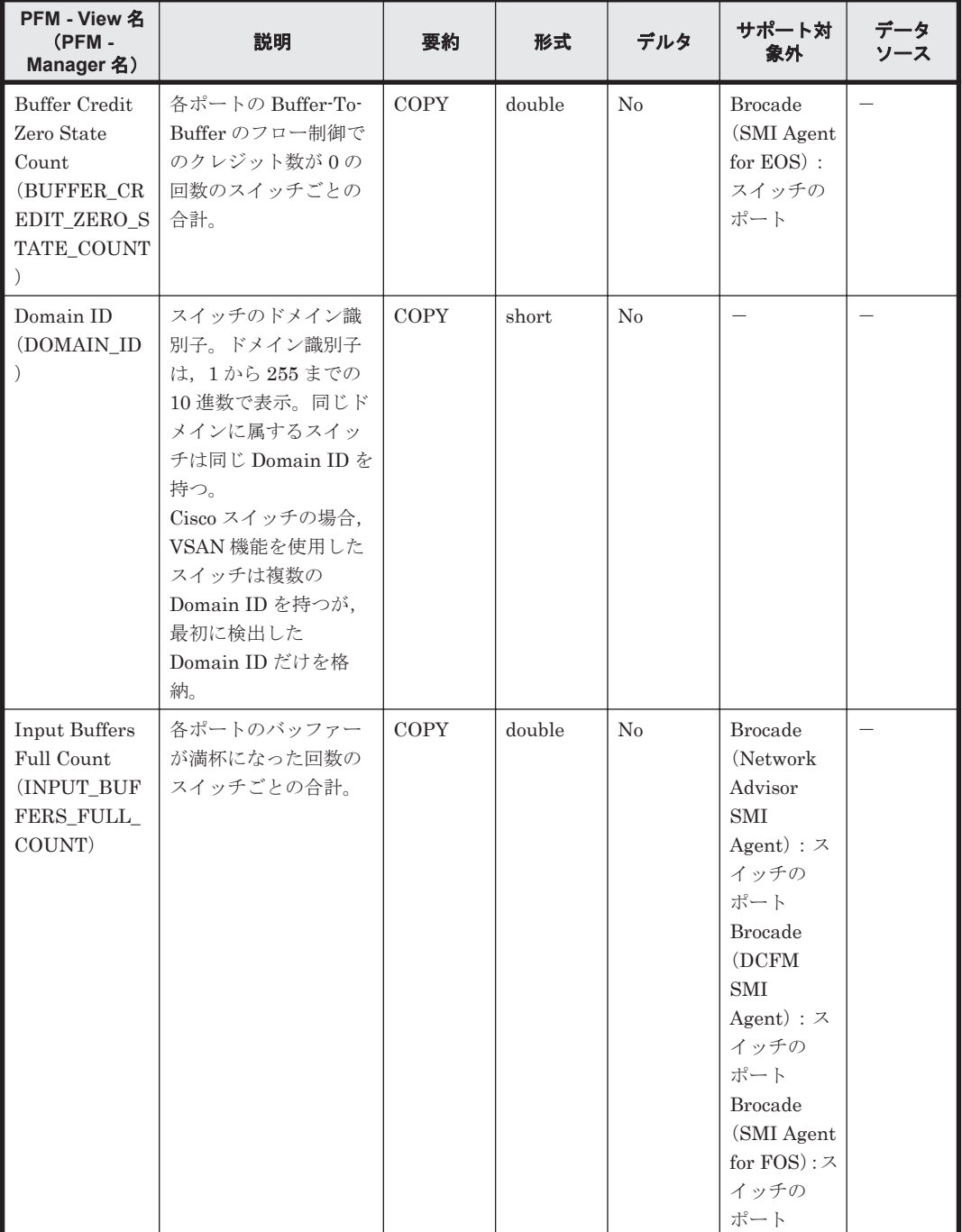

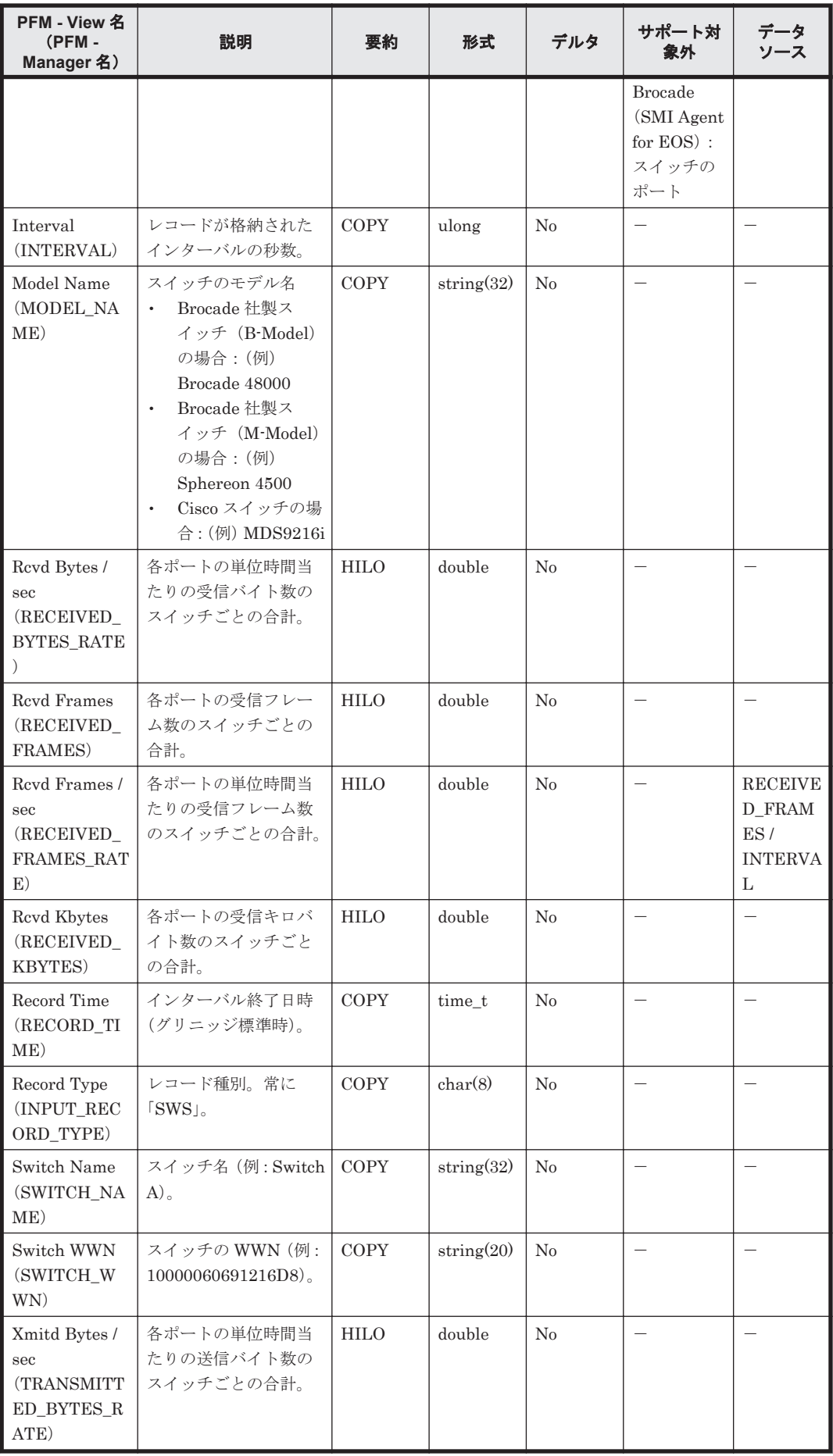

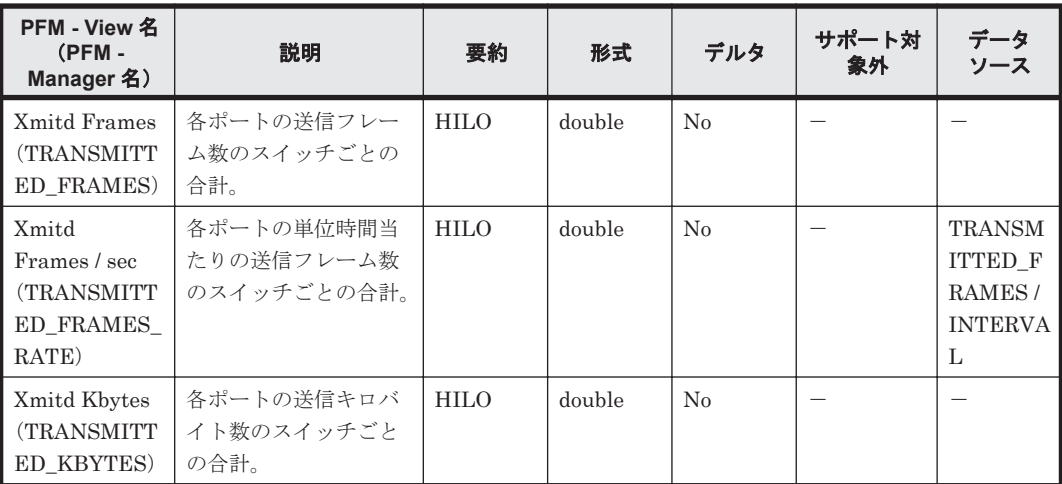

# **6.10.9 System Summary**(**PI**)

#### 機能

System Summary(PI)レコードには,監視対象ファブリックを構成するスイッチ数や,ファブ リックに接続されるデバイス数の情報が格納されます。接続先が Cisco (Seed Switch)である場 合,Seed Switch と Seed Switch に接続されたデバイス数の情報だけが収集されます。接続先が Cisco (DCNM-SAN SMI-S Agent) で, DCNM-SAN のバージョンが v5.2 の場合, 監視対象ファ ブリックを構成するスイッチ数や,ファブリックに接続されるホスト数だけが収集されます。

### デフォルト値および変更できる値

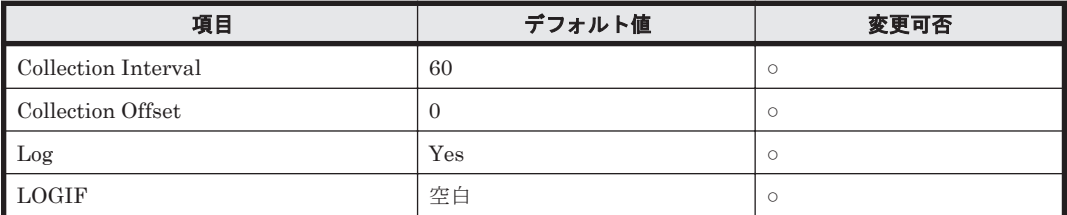

### **ODBC** キーフィールド

なし

### ライフタイム

なし

### レコードサイズ

- 固定部:691 バイト
- 可変部:なし

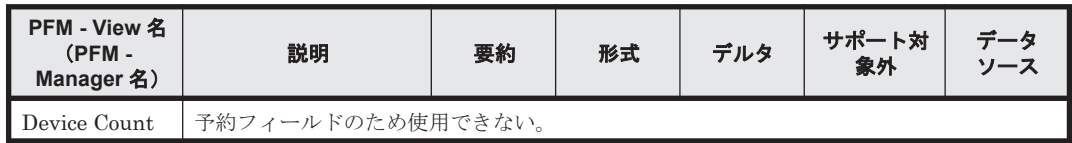

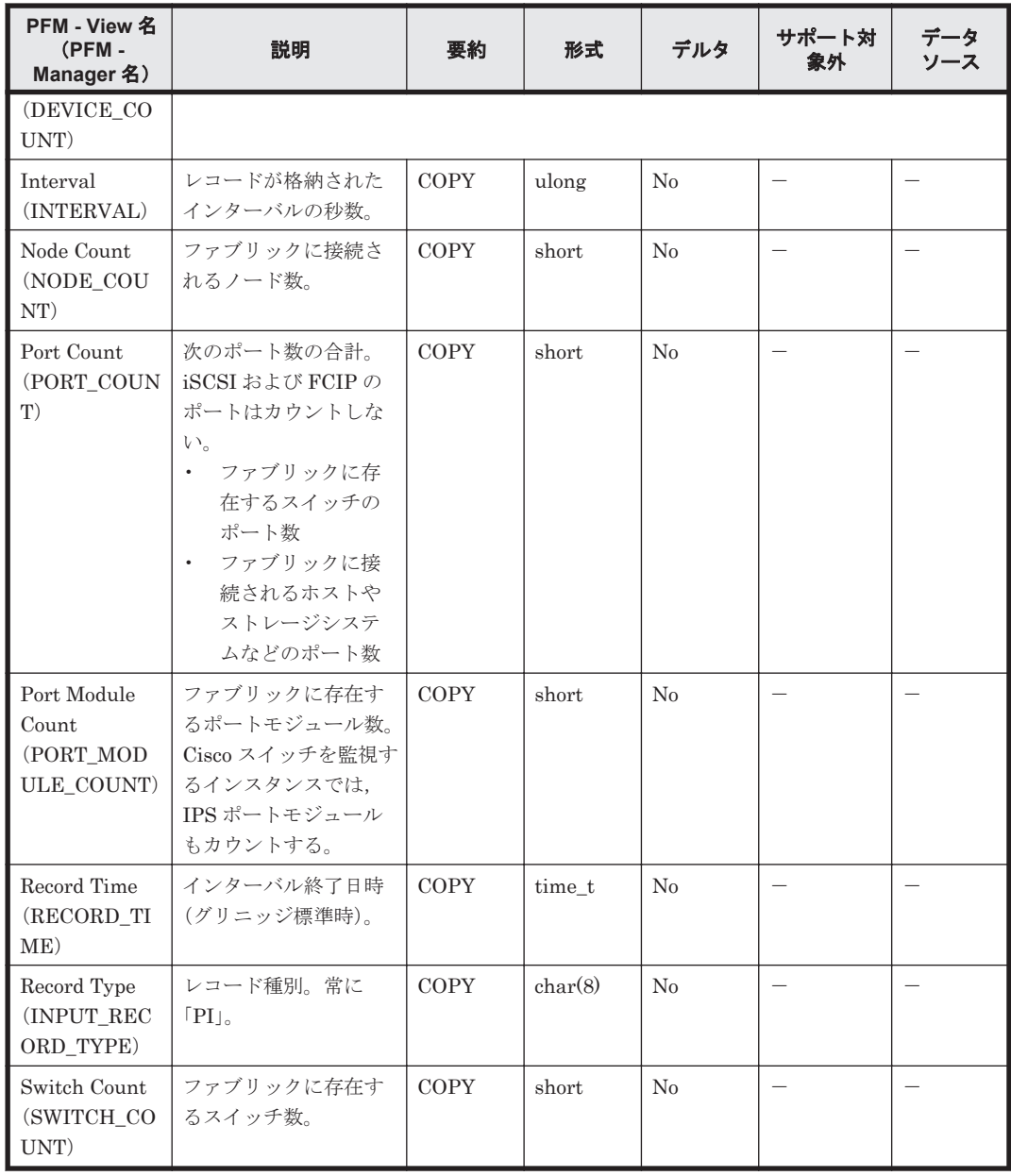

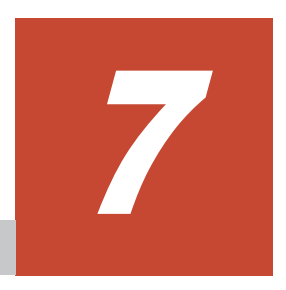

メッセージ

この章では、HTM - Agent for SAN Switch の運用時に出力されるメッセージについて説明します。 インストール時に出力されるメッセージについては,「2.7 [インストール時に出力されるメッセージ」](#page-102-0) (Windows の場合)または「3.7 [インストール時に出力されるメッセージ](#page-163-0)」(UNIX の場合)を参照 してください。

- $\Box$  7.1 [メッセージの形式](#page-337-0)
- □ 7.2 [メッセージの出力先一覧](#page-338-0)
- **□** 7.3 syslog と Windows [イベントログの一覧](#page-341-0)
- □ 7.4 [メッセージ一覧](#page-342-0)

# <span id="page-337-0"></span>**7.1** メッセージの形式

HTM - Agent for SAN Switch が出力するメッセージの形式と,マニュアルでの記載形式を示しま す。

## **7.1.1** メッセージの出力形式

HTM - Agent for SAN Switch が出力するメッセージの形式を説明します。メッセージは,メッ セージ ID とそれに続くメッセージテキストで構成されます。形式を次に示します。 KAVF*nnnnn* -*Y* メッセージテキスト

メッセージ ID は、次の内容を示しています。

#### K

システム識別子を示します。

### AVF

PFM - Agent のメッセージであることを示します。

#### nnnnn

```
メッセージの通し番号を示します。HTM - Agent for SAN Switch のメッセージ番号は,
「24xxx」および「25xxx」です。
```
#### Y

メッセージの種類を示します。

- E:エラー 処理は中断されます。
- W:警告 メッセージ出力後,処理は続けられます。
- I:情報 ユーザーに情報を知らせます。
- Q:応答 ユーザーに応答を促します。

メッセージの種類と syslog の priority レベルとの対応を次に示します。

 $-F$ 

- レベル:LOG\_ERR
- 意味:エラーメッセージ。

 $-\mathbf{W}$ 

- レベル:LOG\_WARNING
- 意味:警告メッセージ。

 $-\mathbb{I}$ 

- レベル:LOG\_INFO
- 意味:付加情報メッセージ。

 $-$ O

(出力されない)

<span id="page-338-0"></span>メッセージの種類と Windows イベントログの種類との対応を次に示します。  $-{\bf E}$ ◦ レベル:エラー ◦ 意味:エラーメッセージ。  $-\mathbf{W}$ ◦ レベル:警告 ◦ 意味:警告メッセージ。  $-T$ ◦ レベル:情報 ◦ 意味:付加情報メッセージ。  $-Q$ (出力されない)

## **7.1.2** メッセージの記載形式

このマニュアルでのメッセージの記載形式を示します。メッセージテキストで斜体になっている部 分は,メッセージが表示される状況によって表示内容が変わることを示しています。また,メッセー ジをメッセージ ID 順に記載しています。記載形式の例を次の表に示します。

表 **7-1** メッセージの記載形式

| メッセージ ID | メッセージテキスト                     | メッセージの説明文                                                                        |
|----------|-------------------------------|----------------------------------------------------------------------------------|
| メッセージ ID | 英語メッセージテキスト※<br>日本語メッセージテキスト※ | メッセージの説明文<br>(S)<br>システムの処置を示します。<br>(0)<br>メッセージが表示されたときに、オペレー<br>ターが取る処置を示します。 |

注※

プロダクト名表示機能を有効に設定している場合,メッセージテキストのサービスキーには, プロダクト名が表示されます。

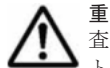

重要 運用中にトラブルが発生した場合には,「8. [トラブルへの対処方法](#page-368-0)」を参照してログ情報を採取し,初期調 査をしてください。

トラブル要因の初期調査をする場合は、OS のログ情報(Windows の場合は Windows イベントログ, UNIX の 場合は syslog) や, HTM - Agent for SAN Switch が出力する各種ログ情報を参照してください。これらのログ 情報でトラブル発生時間帯の内容を参照して,トラブルを回避したり,トラブルに対処したりしてください。ま た,トラブルが発生するまでの操作方法などを記録してください。同時に,できるだけ再現性の有無を確認する ようにしてください。

# **7.2** メッセージの出力先一覧

ここでは、HTM - Agent for SAN Switch が出力する各メッセージの出力先を一覧で示します。

表中では,出力先を凡例のように表記しています。

(凡例)

○:出力する

## 表 **7-2 HTM - Agent for SAN Switch** のメッセージの出力先一覧

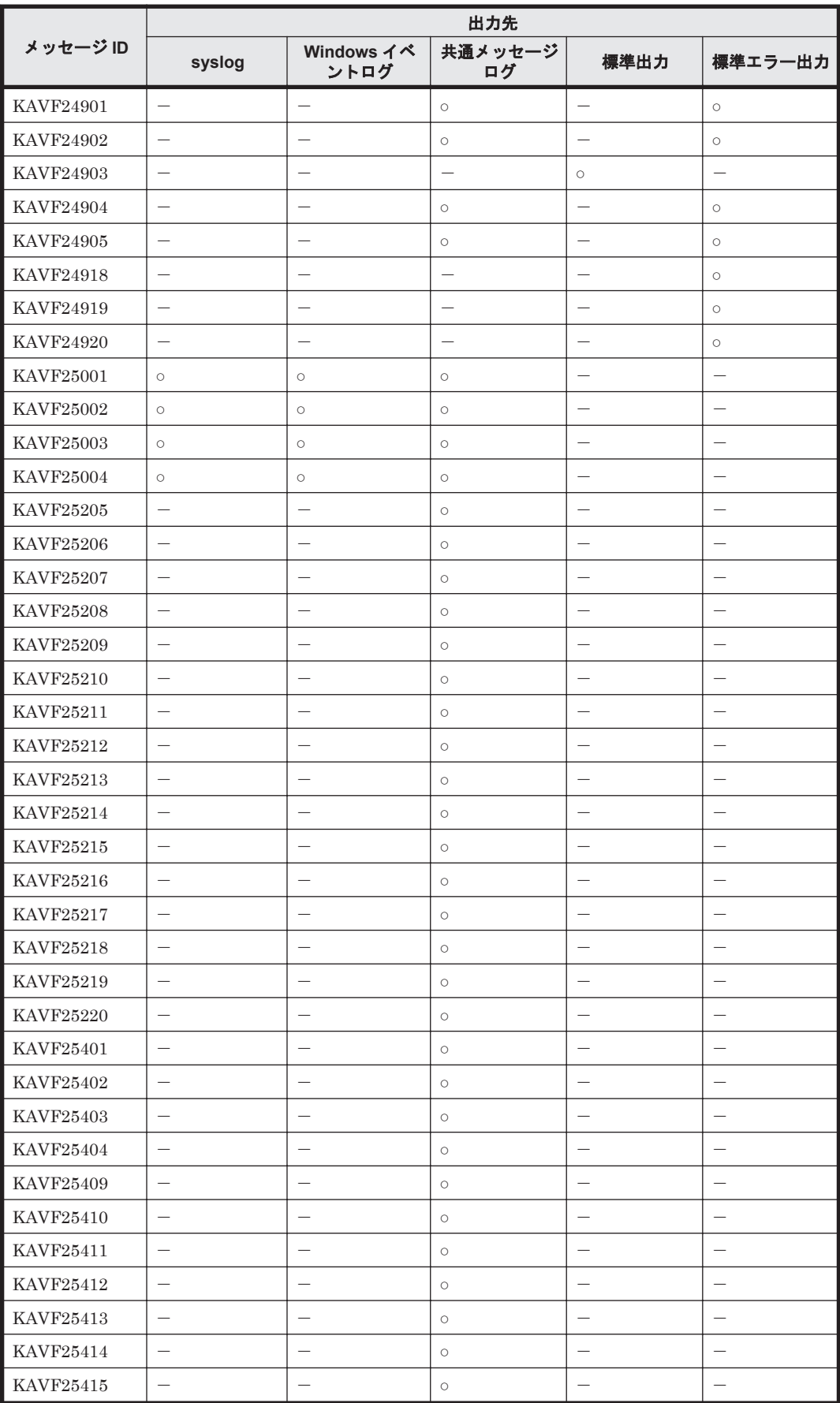

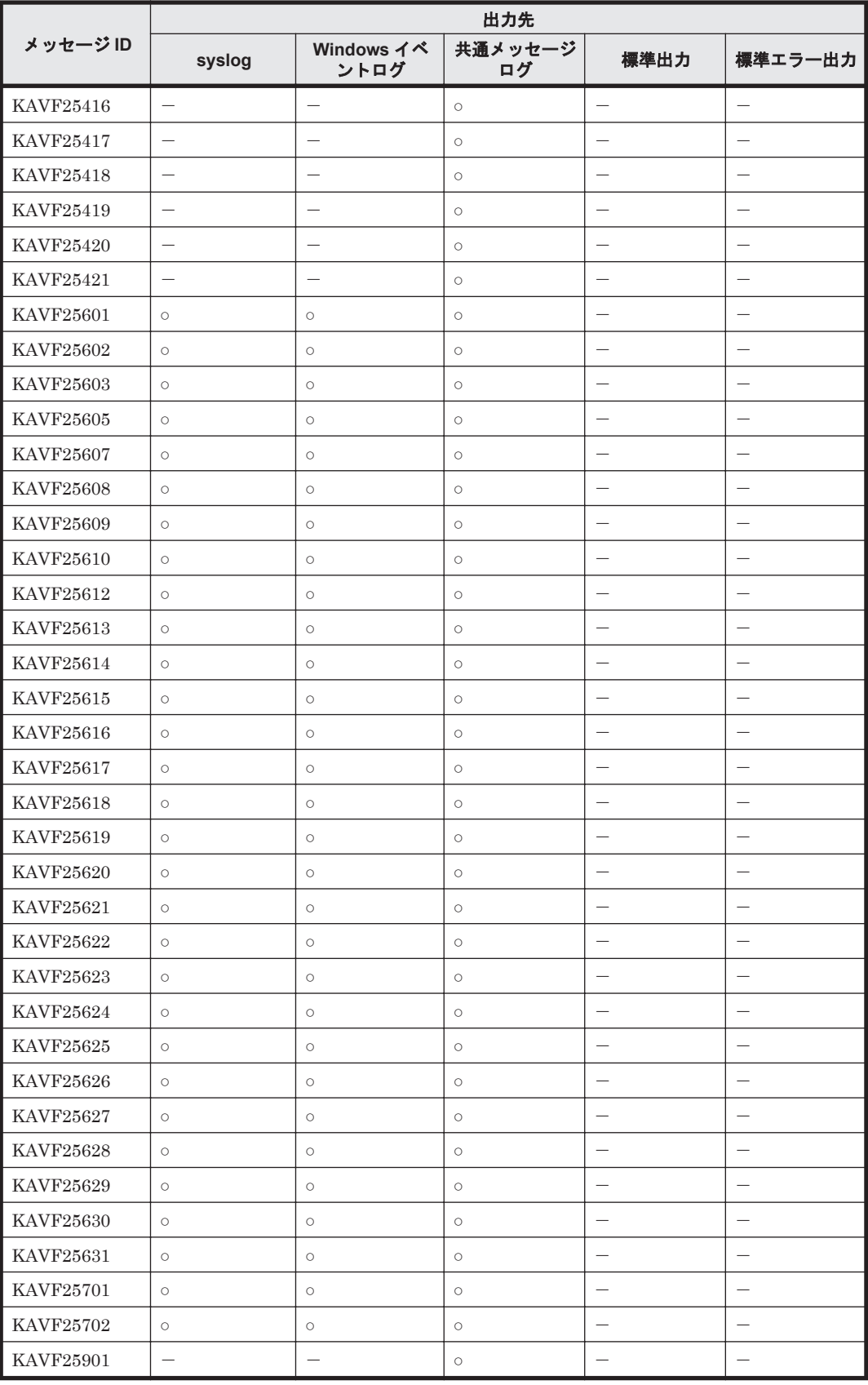

# <span id="page-341-0"></span>**7.3 syslog** と **Windows** イベントログの一覧

ここでは、HTM - Agent for SAN Switch が syslog と Windows イベントログに出力するメッセー ジ情報の一覧を示します。

syslog は、syslog ファイルに出力されます。syslog ファイルの格納場所については、syslog デーモンコンフィギュレーションファイル(デフォルトは/etc/syslogd.conf)を参照してくだ さい。

Windows イベントログは, [イベントビューア]ウィンドウのアプリケーションログに表示されま す。

「イベントビューア]ウィンドウは、次の方法で表示できます。

- Windows Server 2003 および Windows Server 2008 の場合 [スタート] メニューから [管理ツール] - [イベントビューア]
- Windows Server 2012 の場合 [管理ツール]または [すべてのアプリ] - [イベントビューア]

HTM - Agent for SAN Switch が出力するイベントの場合,[イベントビューア]ウィンドウの[ソー ス]に識別子「PFM-SANSwitch」が表示されます。

HTM - Agent for SAN Switch が syslog と Windows イベントログに出力するメッセージ情報の一 覧を次の表に示します。

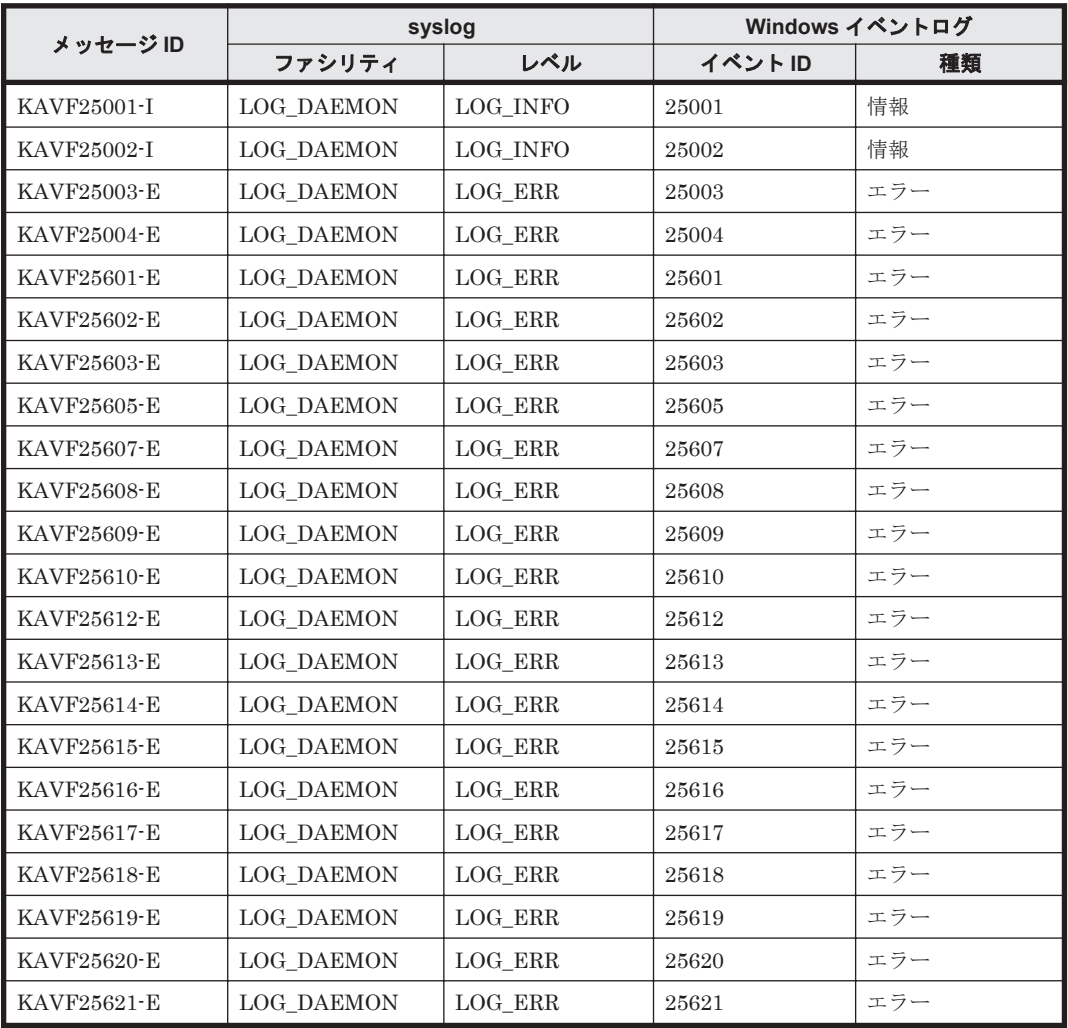

#### 表 **7-3 syslog** と **Windows** イベントログ出力メッセージ情報一覧

<span id="page-342-0"></span>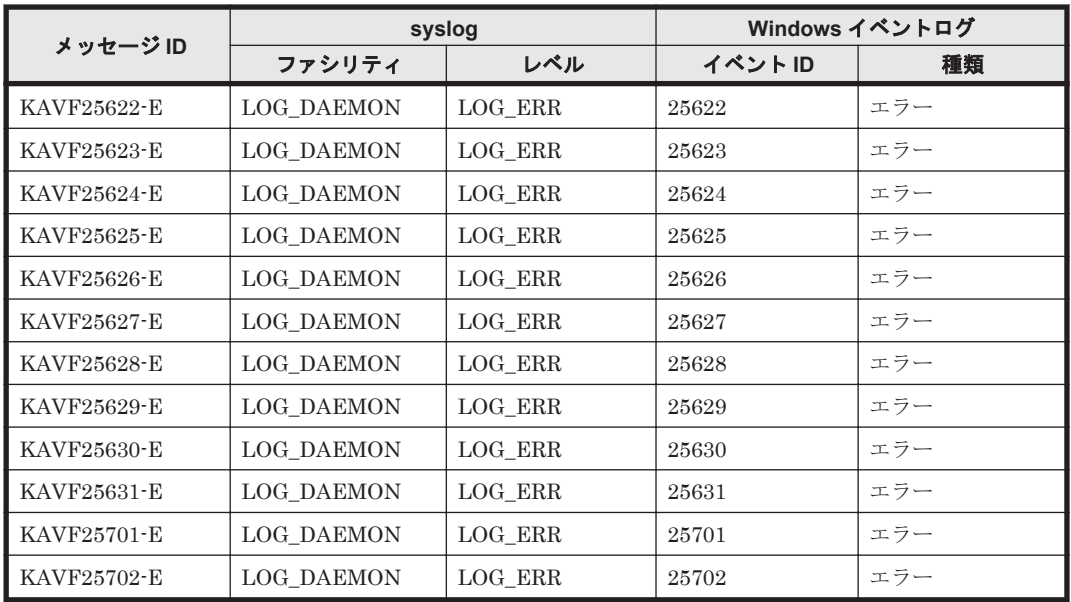

# **7.4** メッセージ一覧

HTM - Agent for SAN Switch が出力するメッセージと対処方法について説明します。HTM - Agent for SAN Switch のメッセージ一覧を次に示します。

| メッセージID     | メッセージテキスト                                                                                                    | メッセージの説明文                                                                                                    |
|-------------|----------------------------------------------------------------------------------------------------|----------------------------------------------------------------------------------------------------|
| KAVF24901-E | An attempt to acquire product<br>information has failed.<br>(servicekey= $\overline{\psi}$ - $\overline{\psi}$ $\overline{\chi}$ $\overline{\psi}$ - $\overline{\psi}$ )<br>製品情報の取得に失敗しました<br>(servicekey= $\overline{\psi}$ - $\overline{\psi}$ $\overline{\chi}$ $\overline{\psi}$ - $\overline{\psi}$ ) | jpctminfo コマンドで指定したサービスキーで示す<br>Agent の製品情報の取得に失敗しました。次の要因<br>が考えられます。<br>サービスキーが示す Agent が 04-00 より前の<br>バージョンのため、製品情報が取得できない。<br>Agent のインストールまたはアンインストール処<br>$\bullet$<br>理中である。<br>上記の要因に該当しない場合、サービスキーが示<br>$\bullet$<br>す Agent の環境が不正である。<br>(S)<br>コマンドを終了します。<br>$\omega$<br>Agent のインストールまたはアンインストール<br>処理中の場合は、処理完了後にコマンドを再実行<br>してください。環境が不正な場合は,保守情報を<br>採取したあと、サービスキーが示す Agent を上<br>書きインストールしてください。 |
| KAVF24902-E | There is no product<br>information. (service key = $\psi$ –<br>ビスキー)<br>製品情報はありません<br>(servicekey= $\overline{\psi}$ - $\overline{\psi}$ $\overline{\chi}$ $\overline{\psi}$ - $\overline{\psi}$ )                                                                                                    | jpctminfoコマンドで指定したサービスキーで示す<br>Agent がインストールされていません。<br>(S)<br>コマンドを終了します。                                                                                                    |
| KAVF24903-I | There is no patch history<br>information.<br>修正パッチの履歴情報はありま<br>サん                                                                                                    | jpctminfo コマンドで指定した Agent には修正パッ<br>チの履歴情報はありません。<br>(S)<br>コマンドを終了します。                                                                                                    |

表 **7-4 HTM - Agent for SAN Switch** が出力するメッセージ

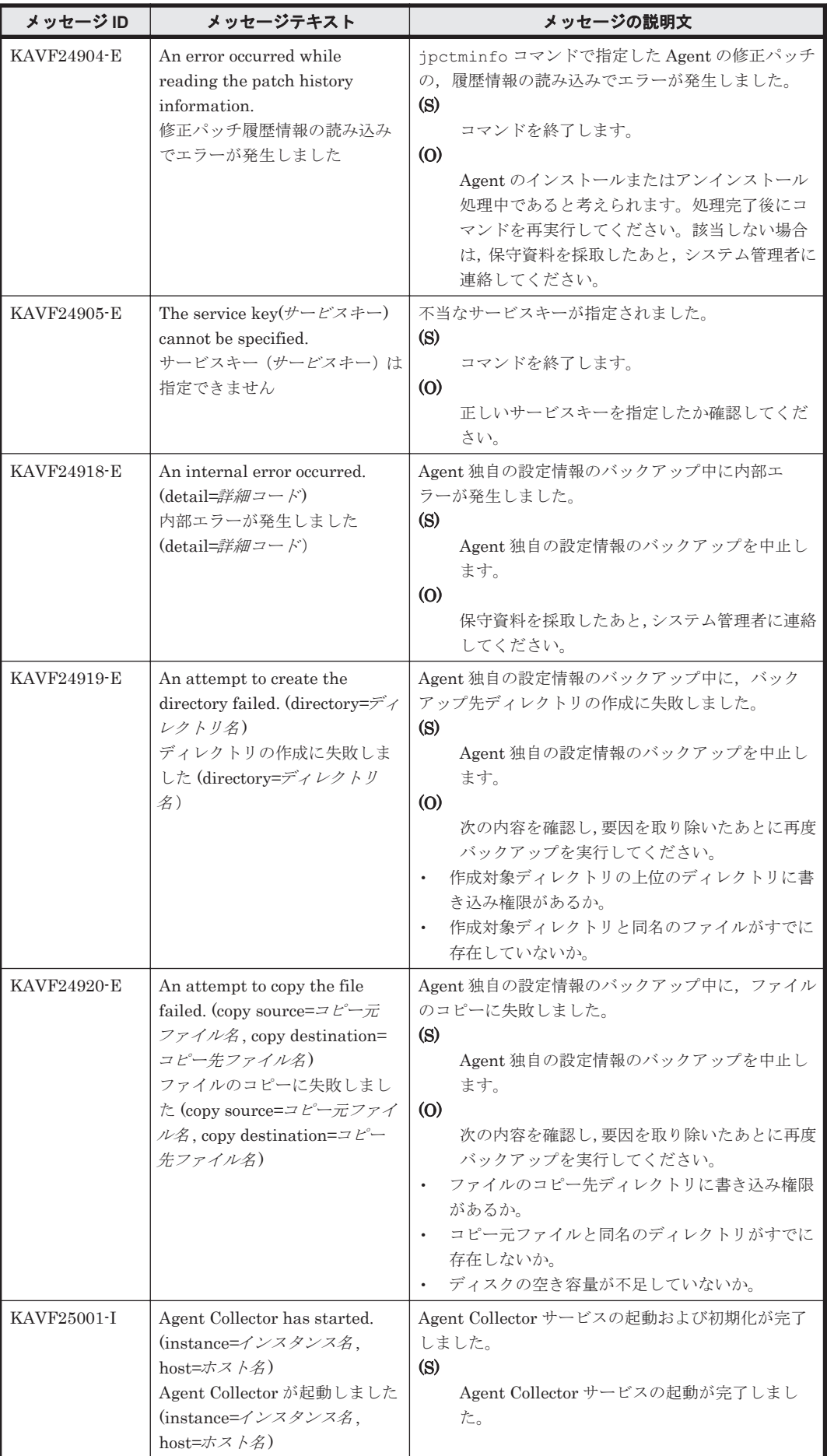

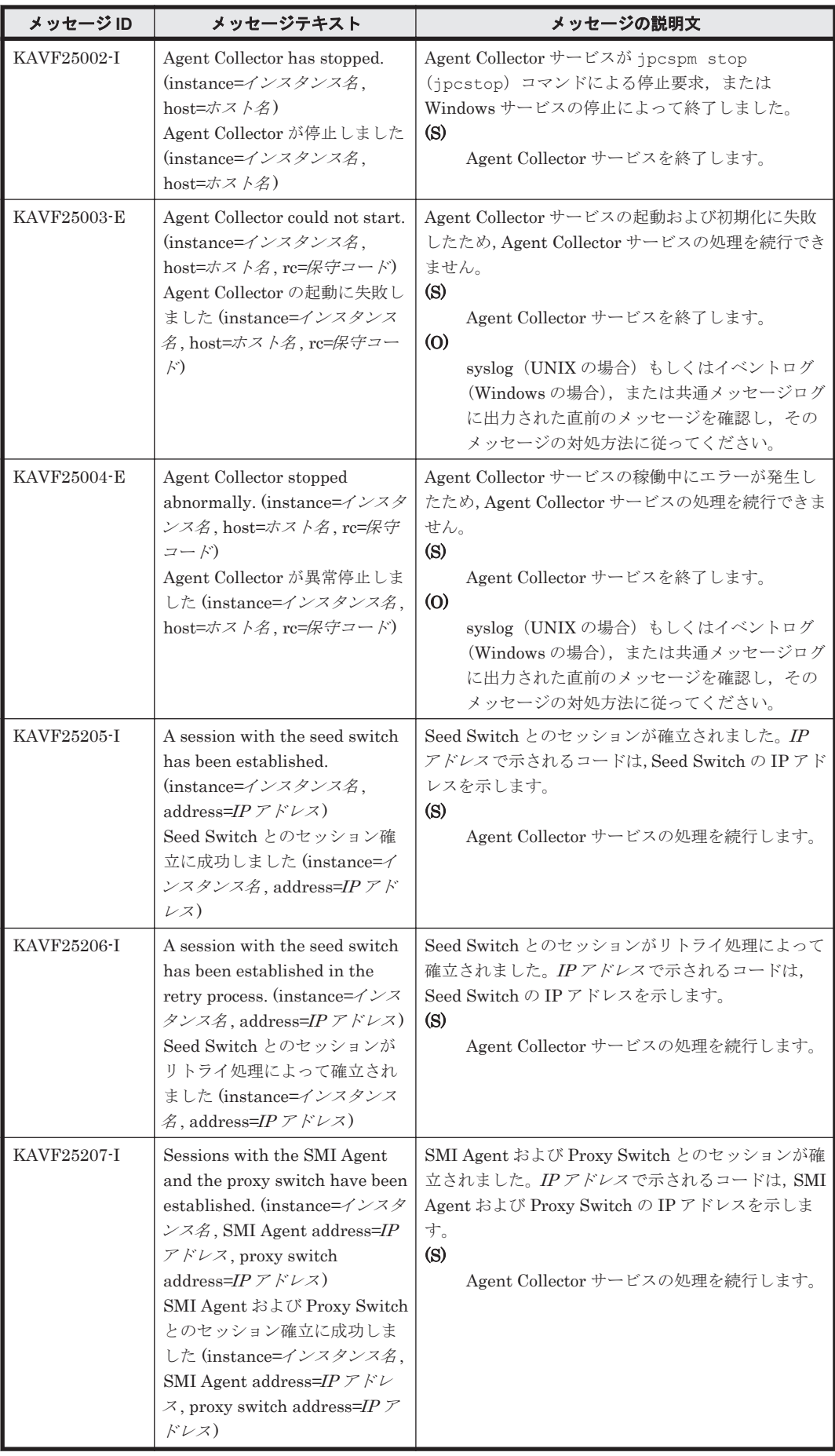

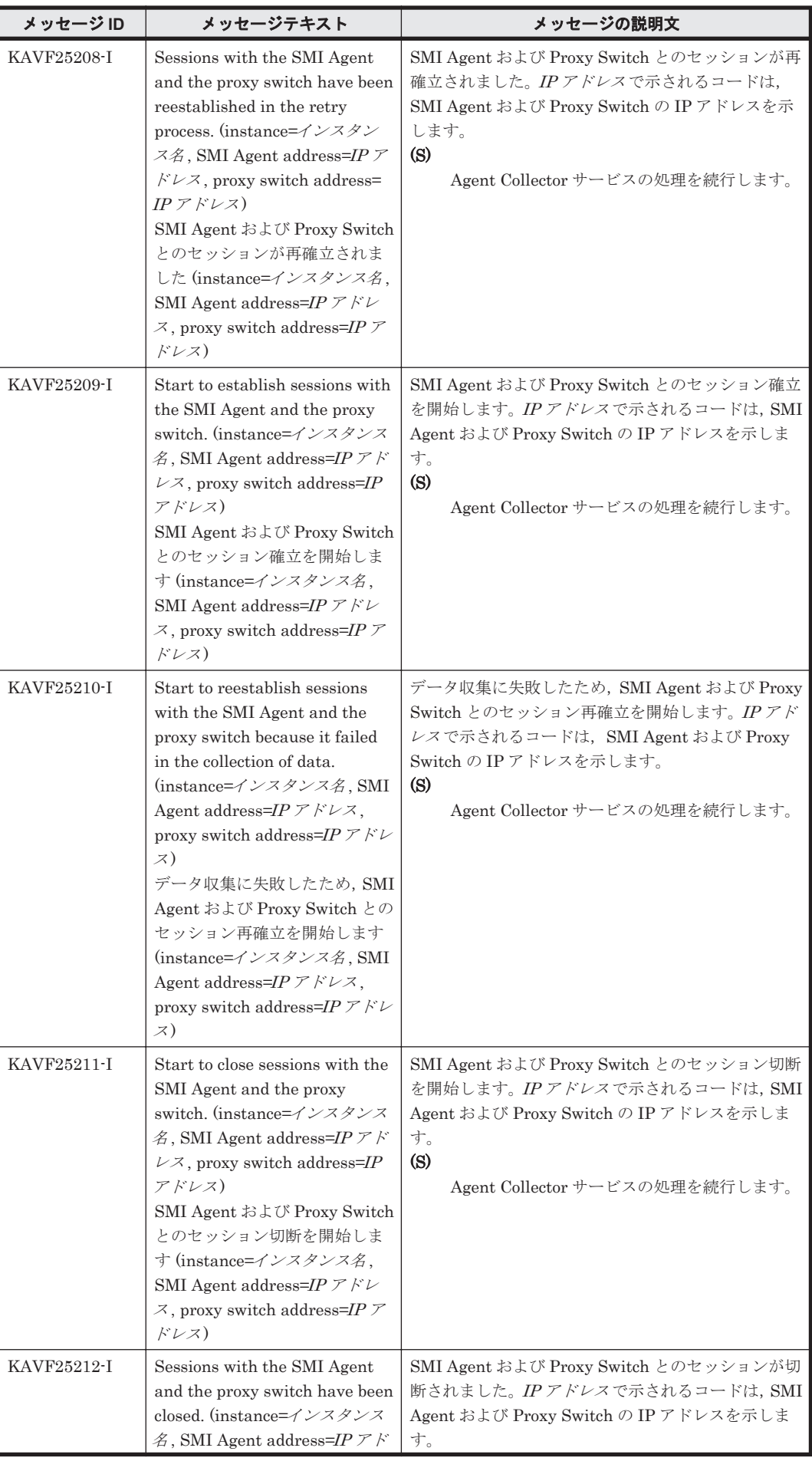

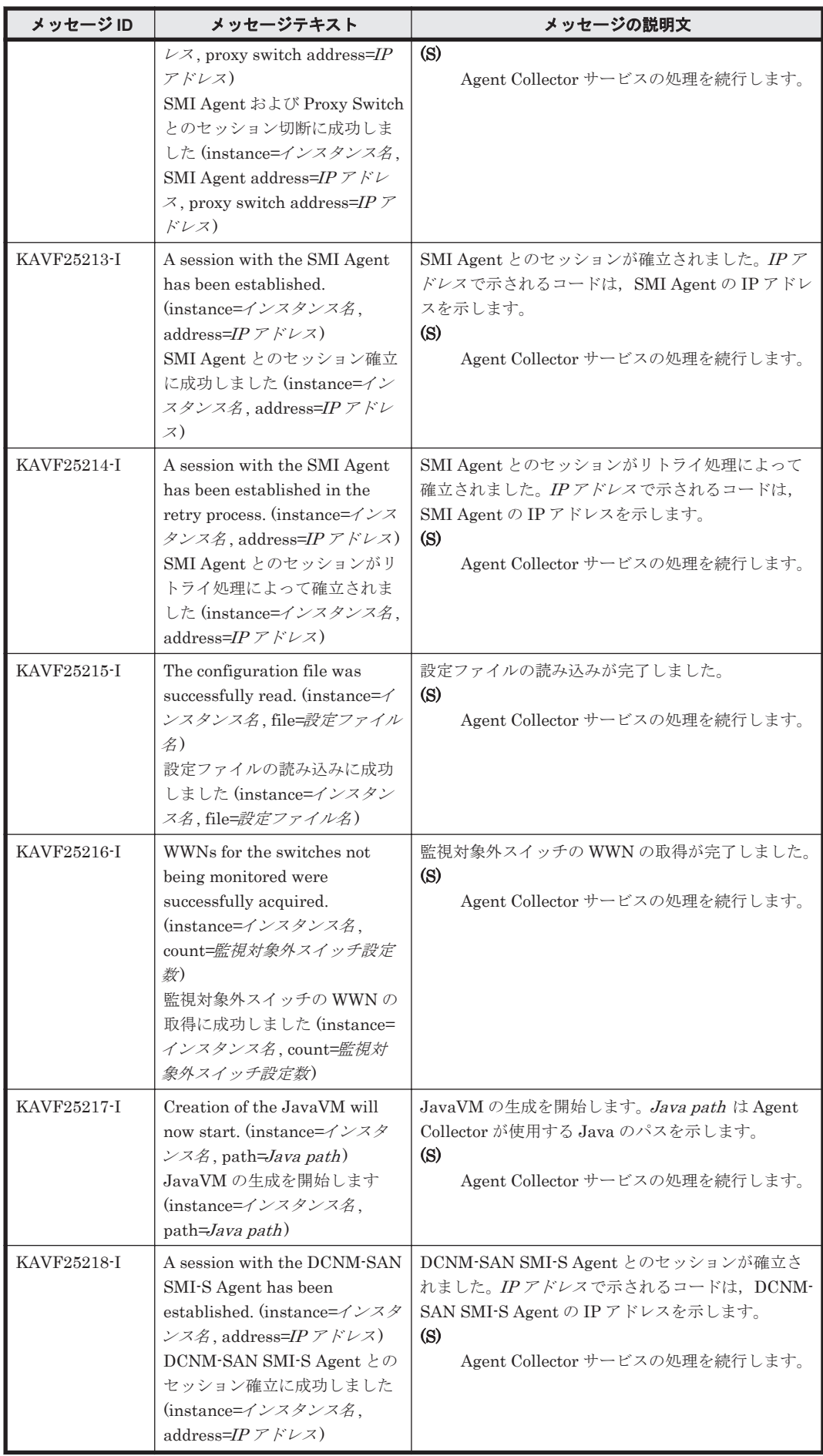

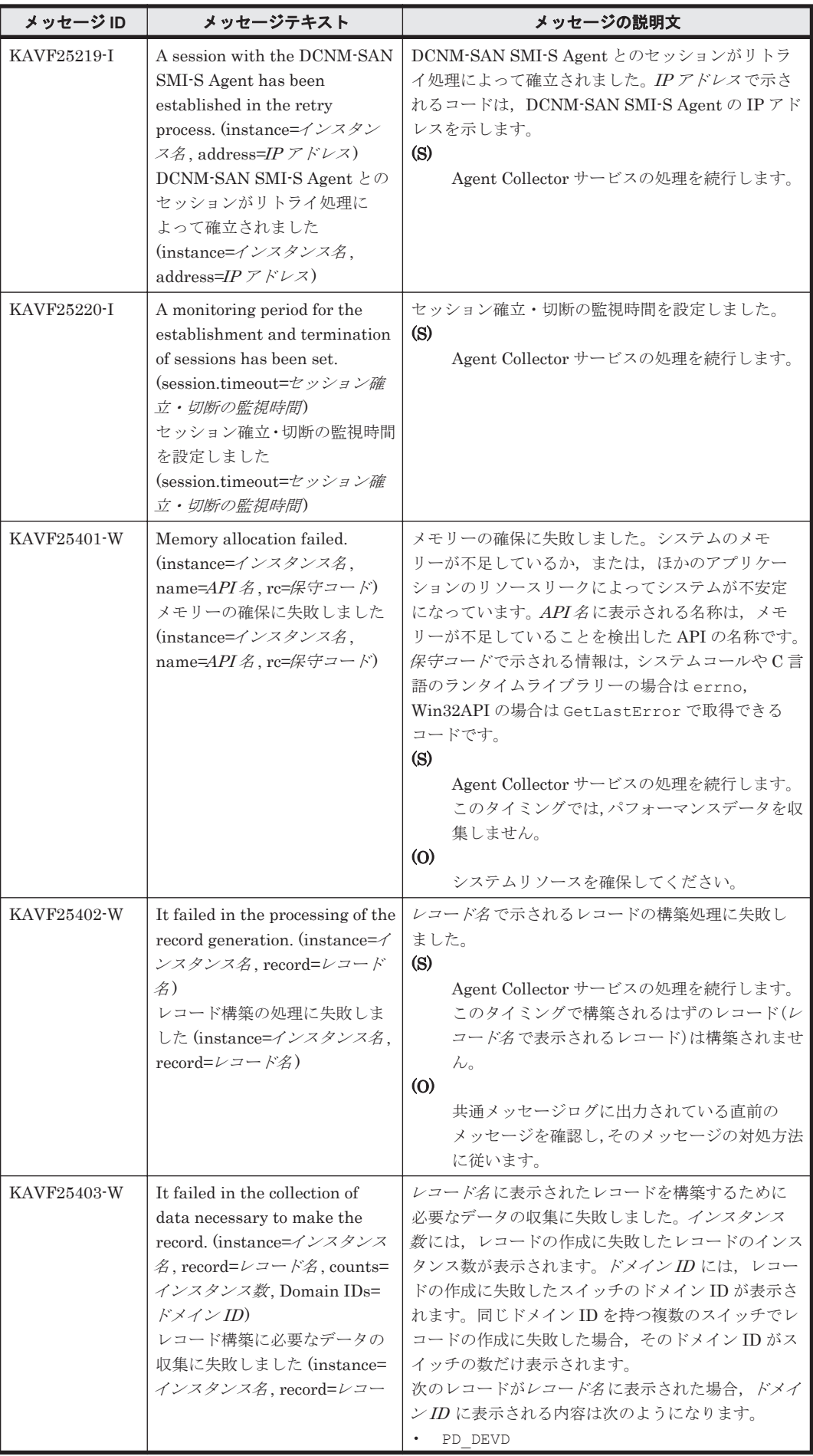

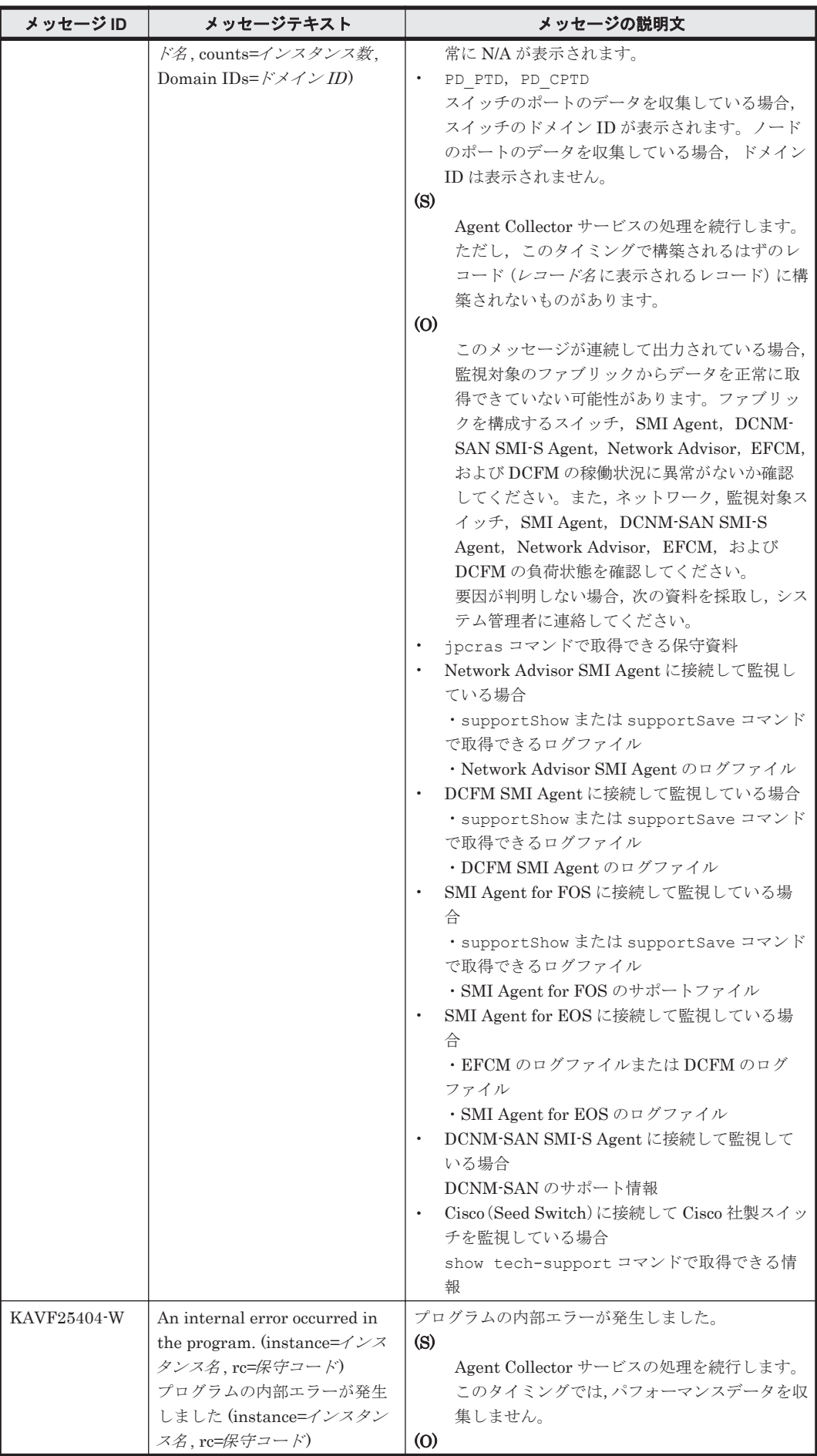

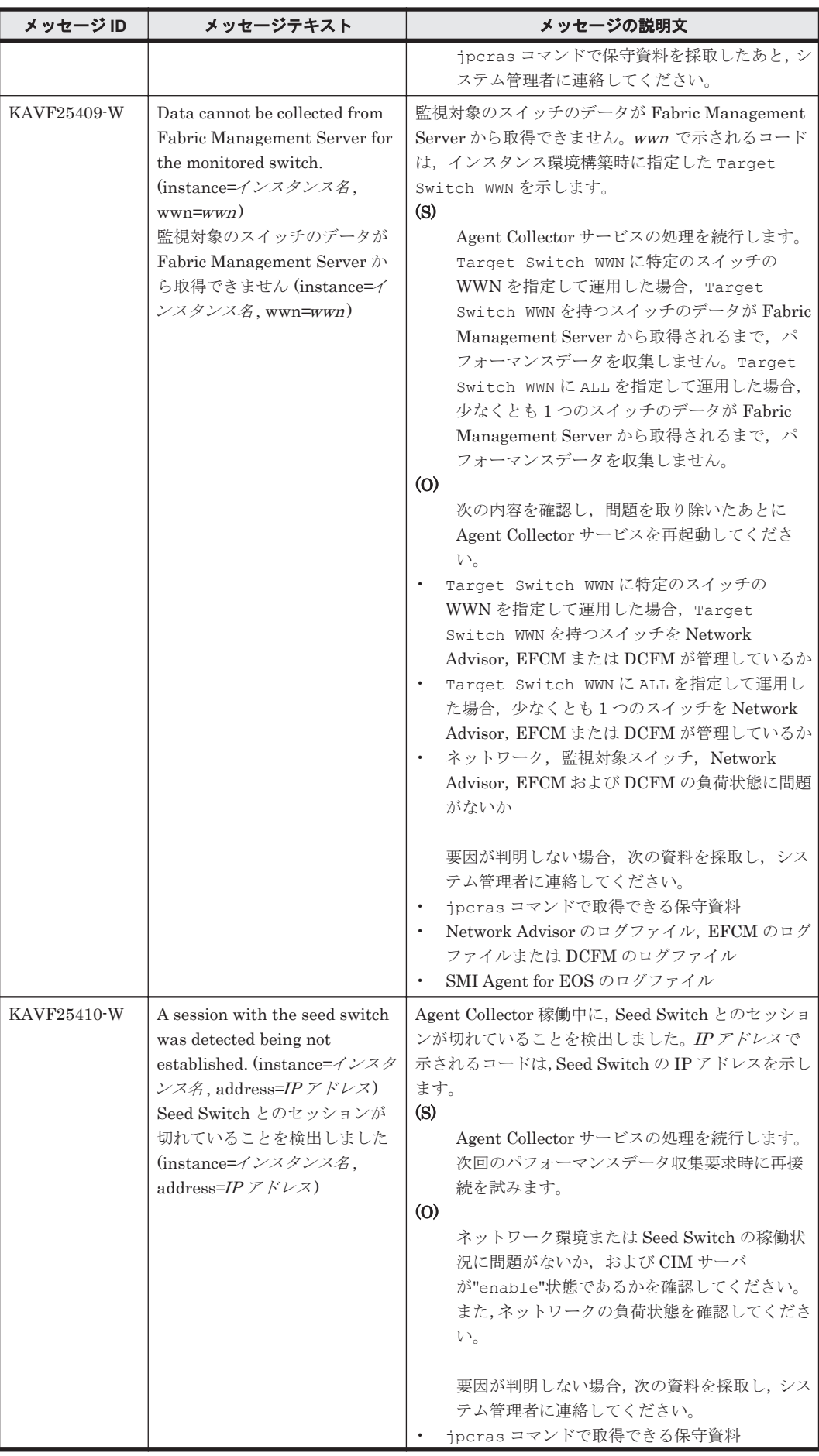

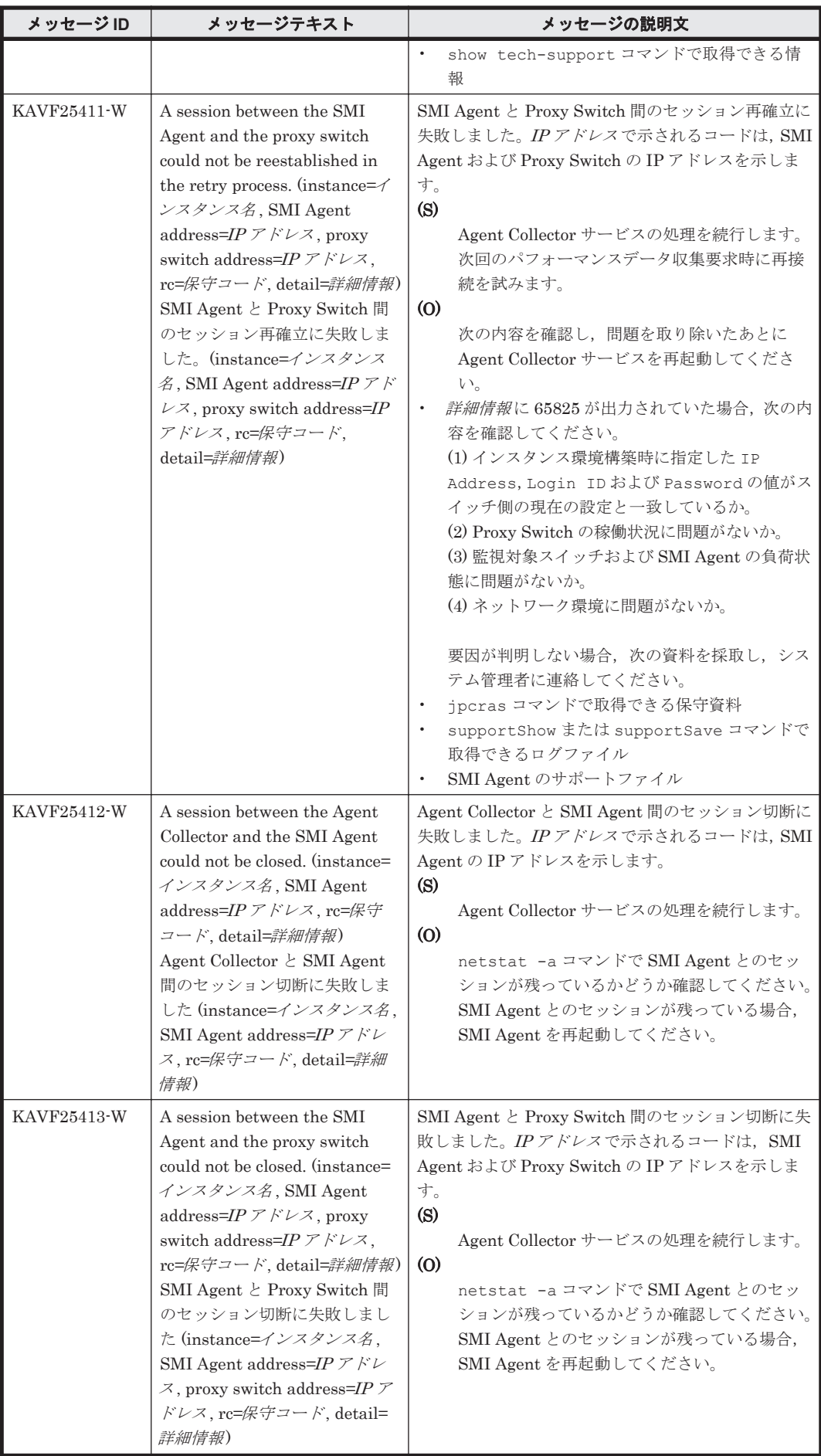

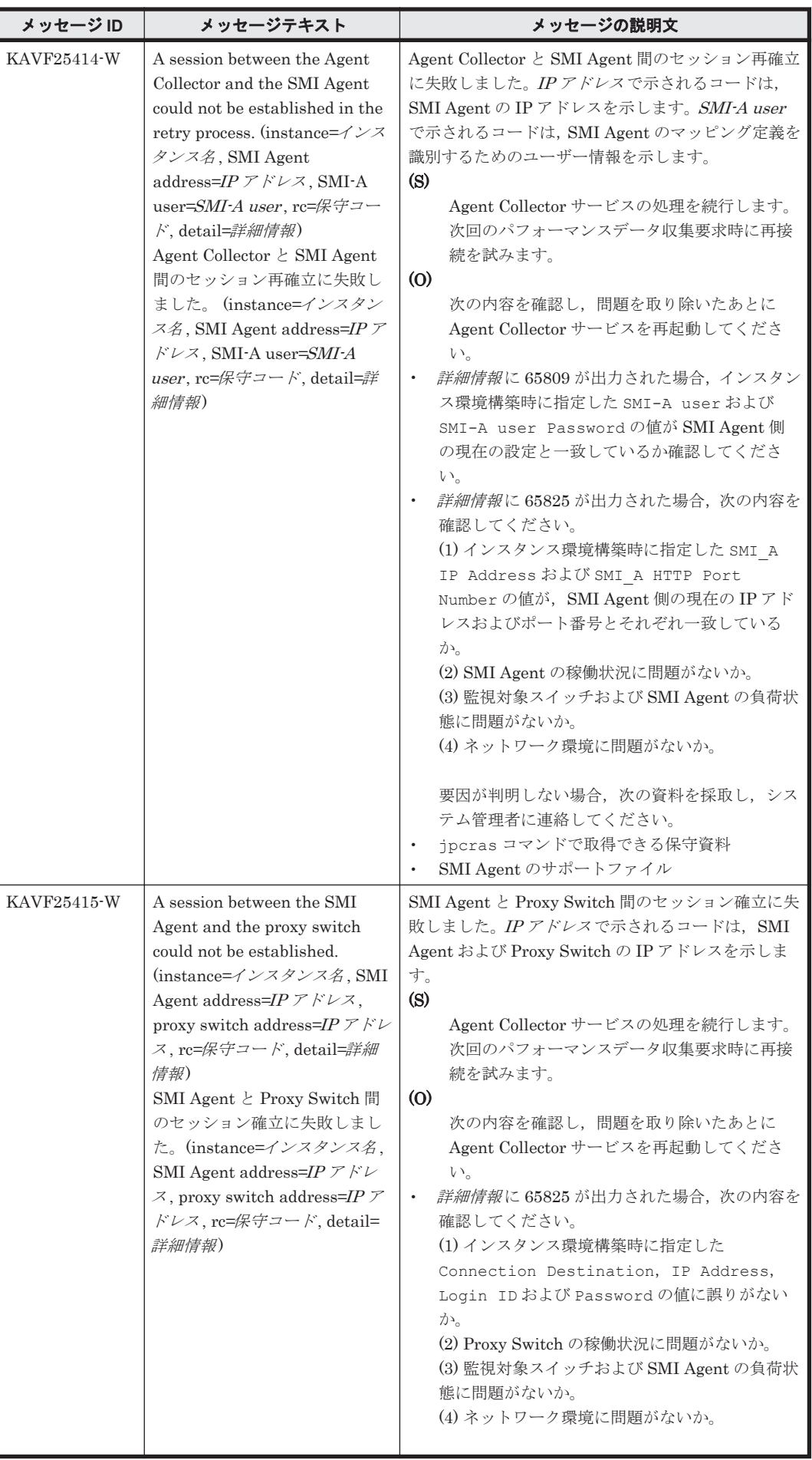

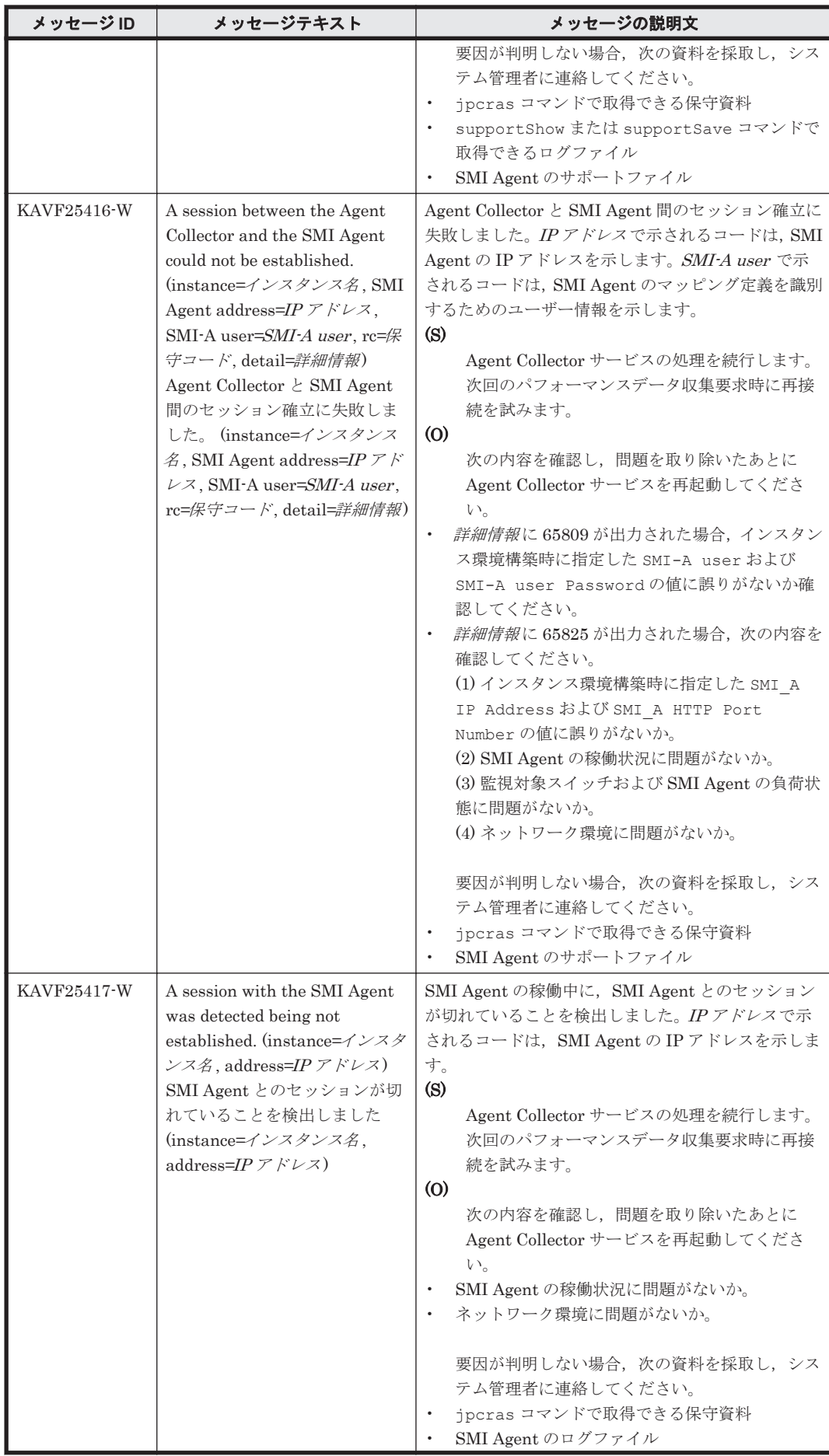

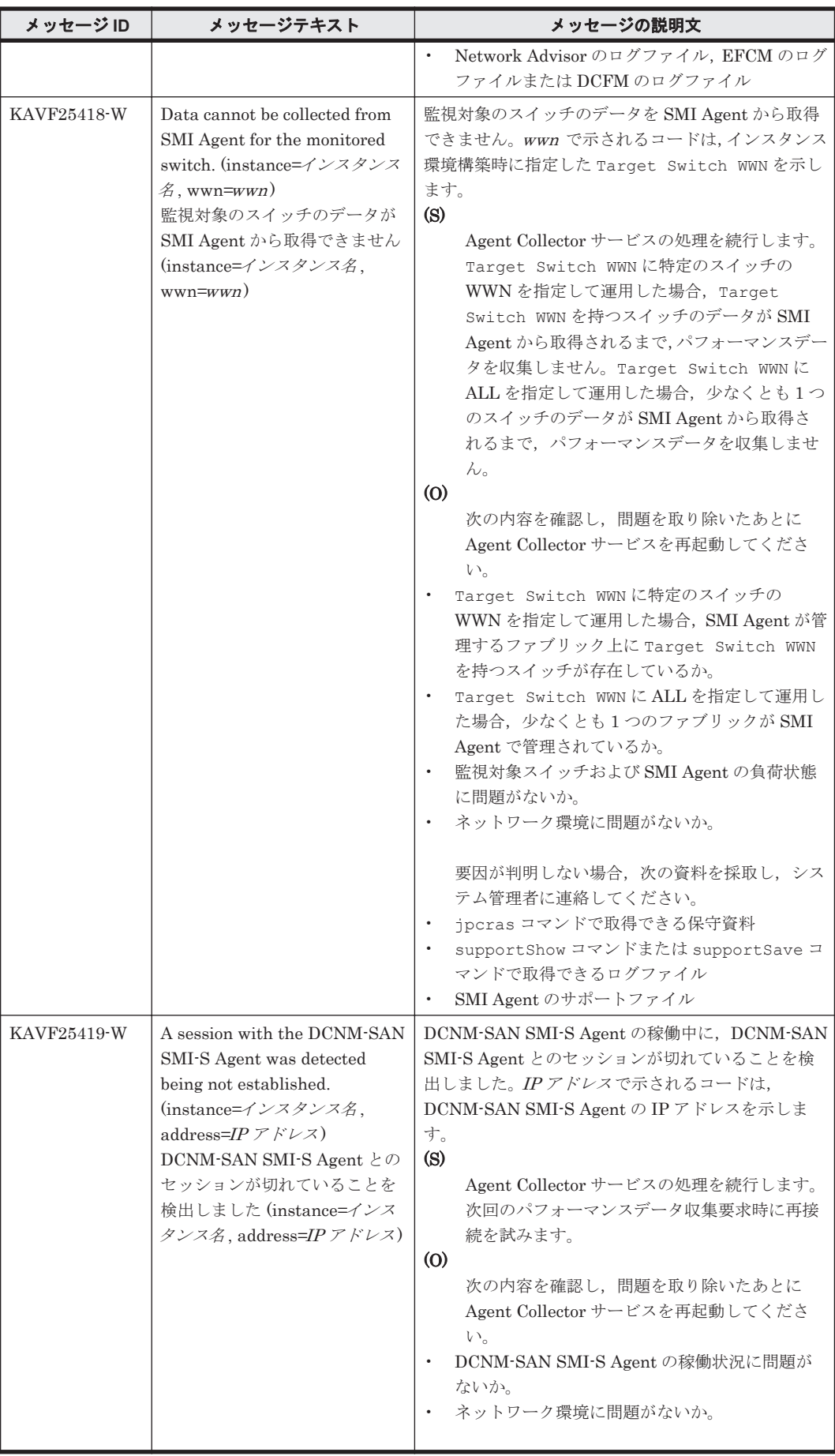

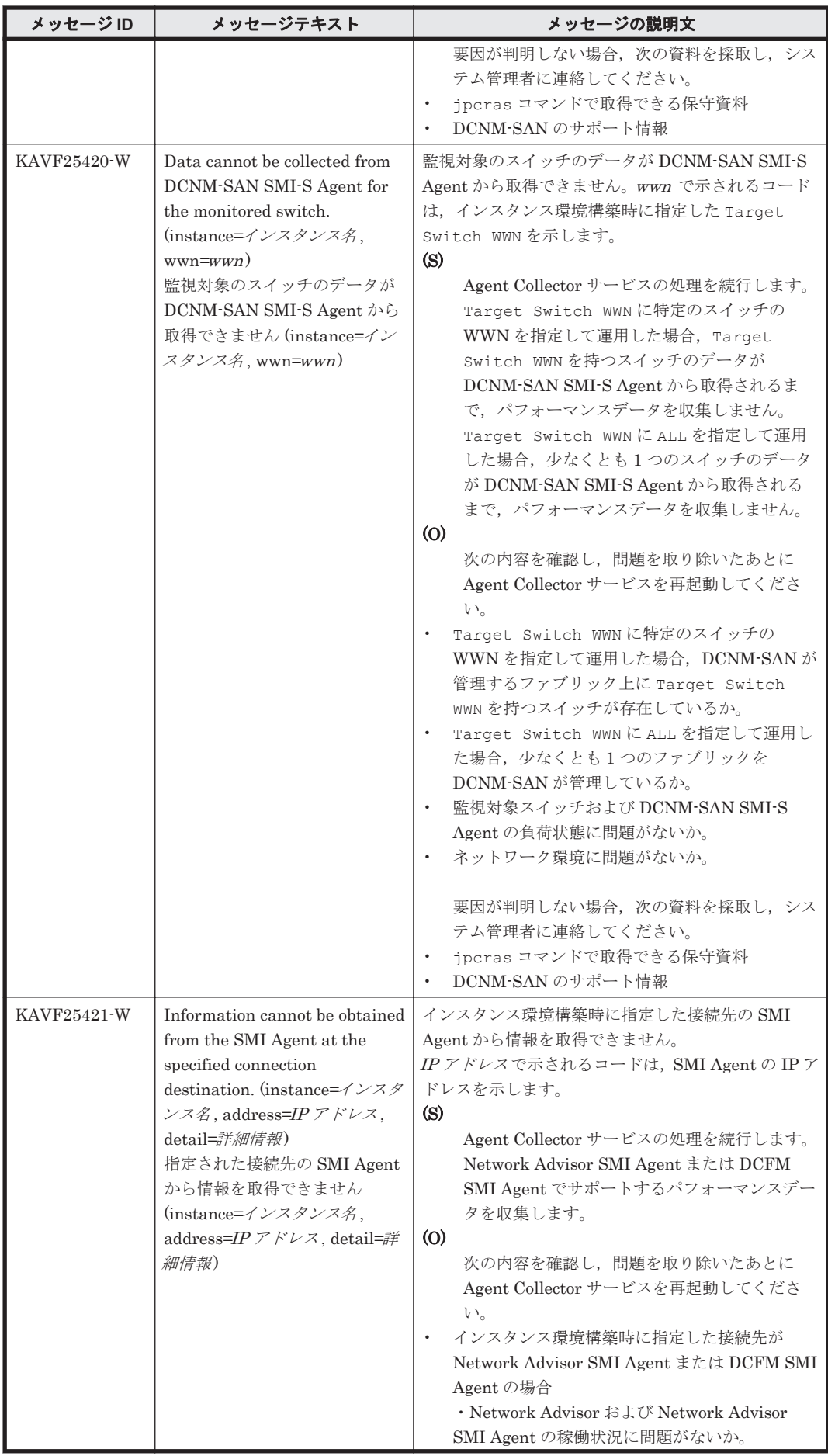

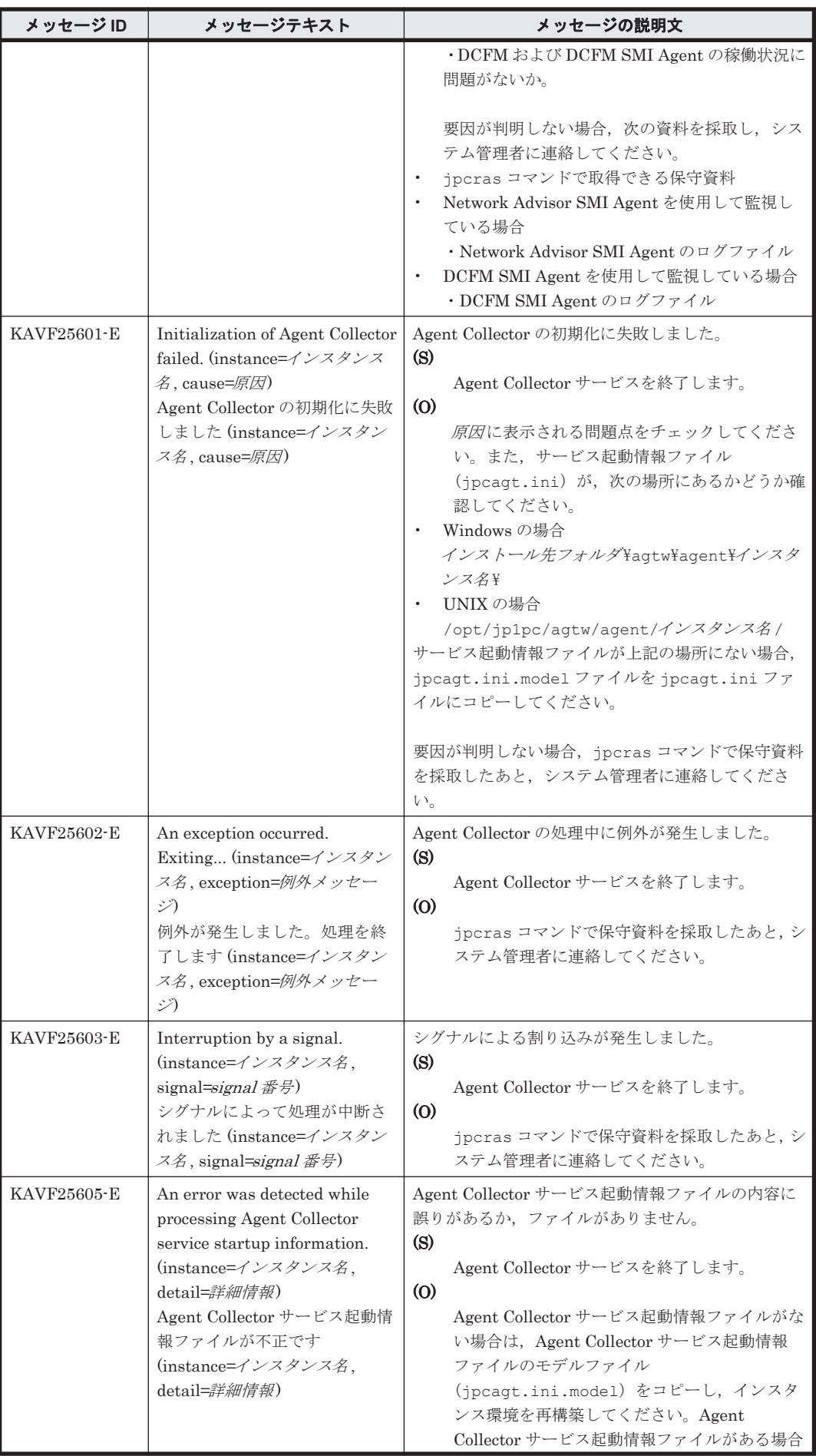

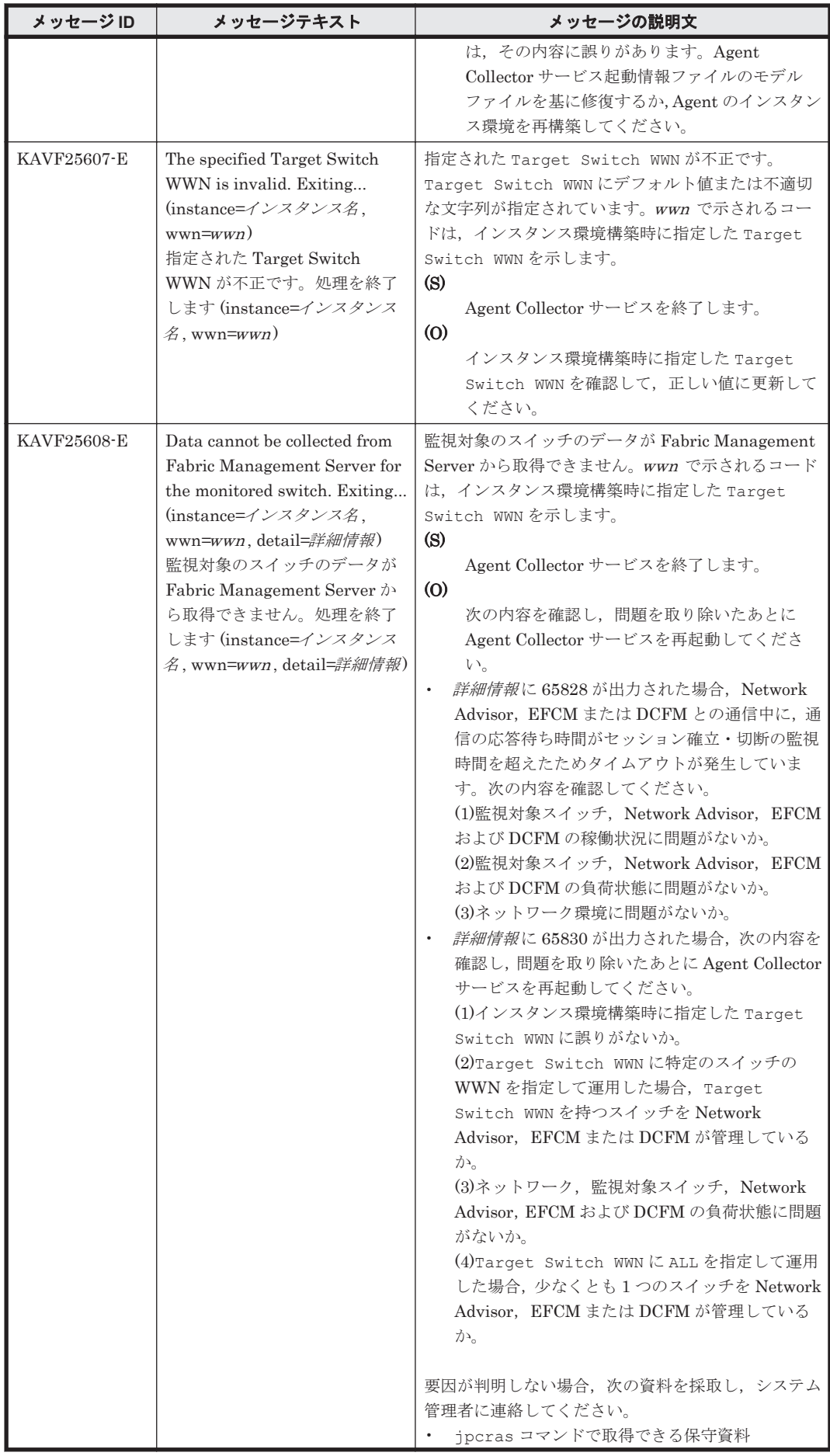

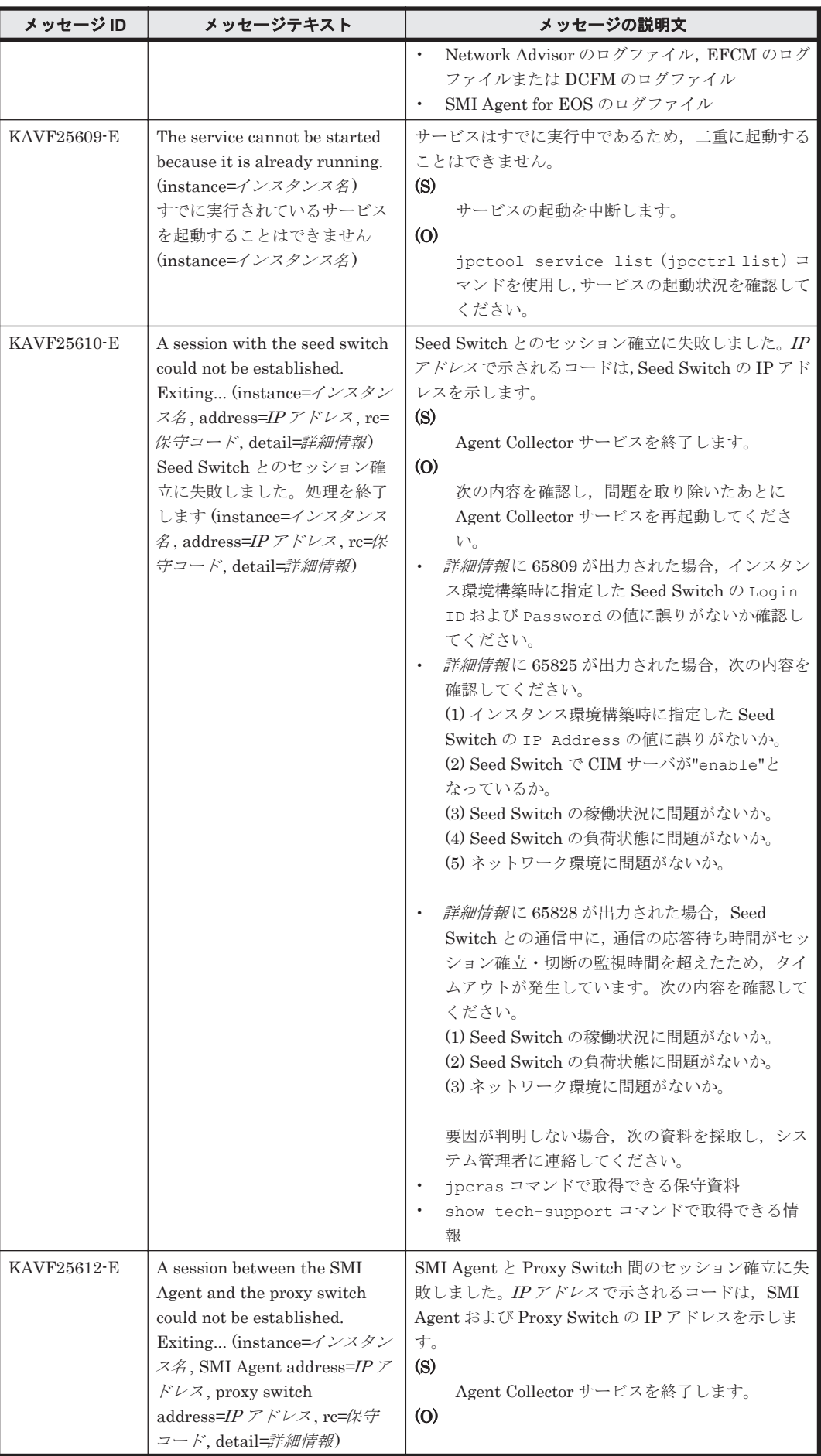

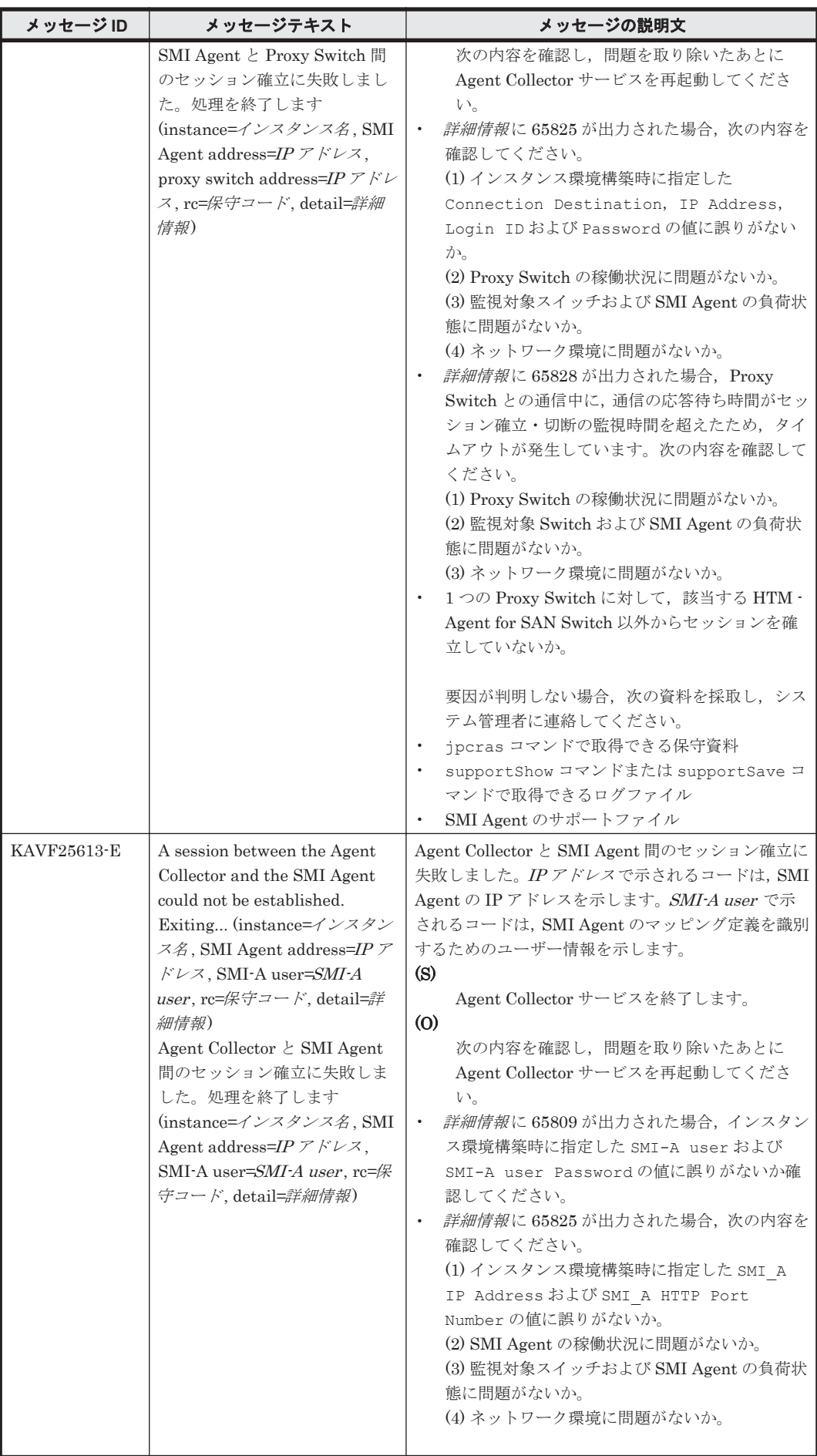

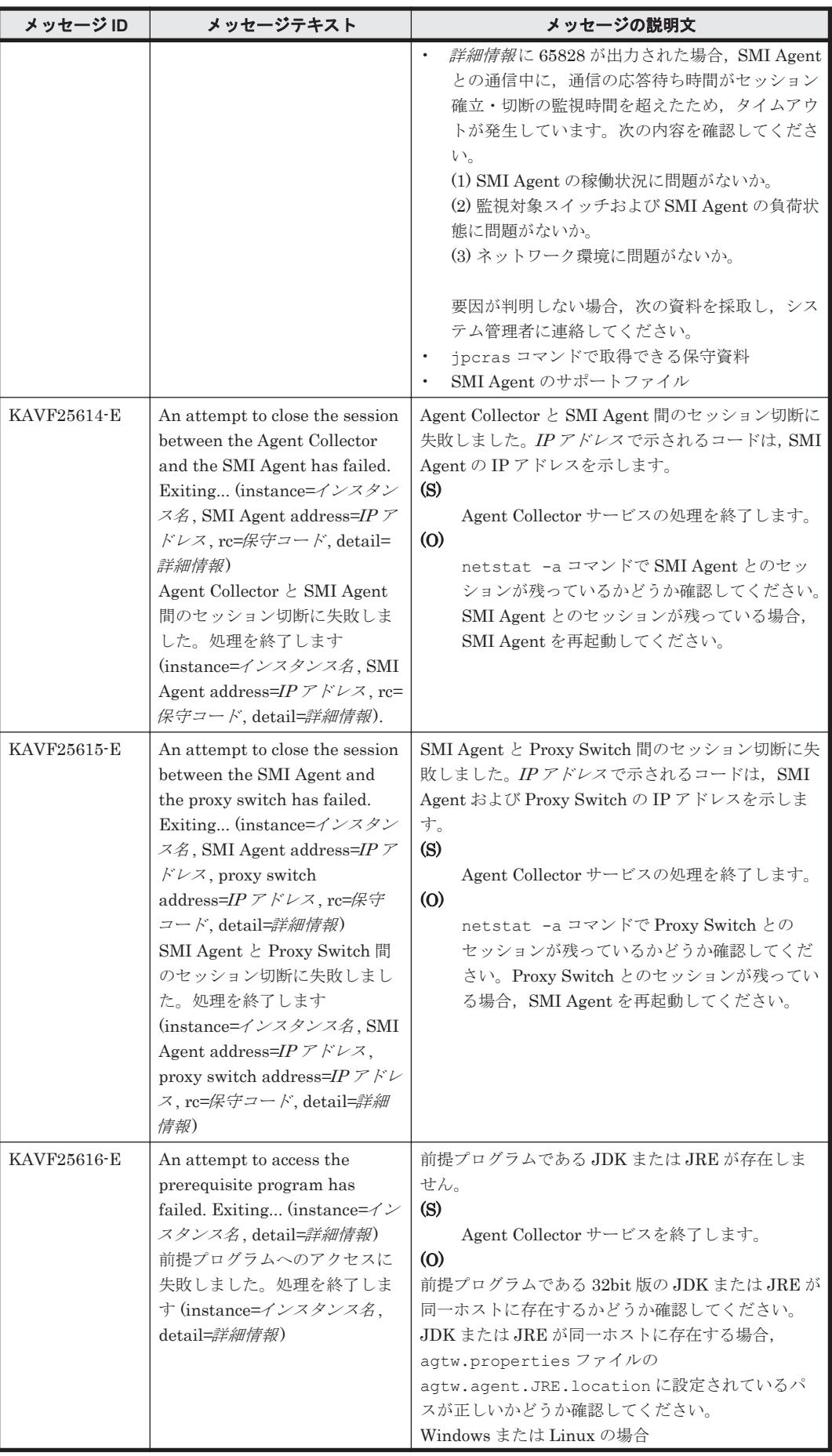
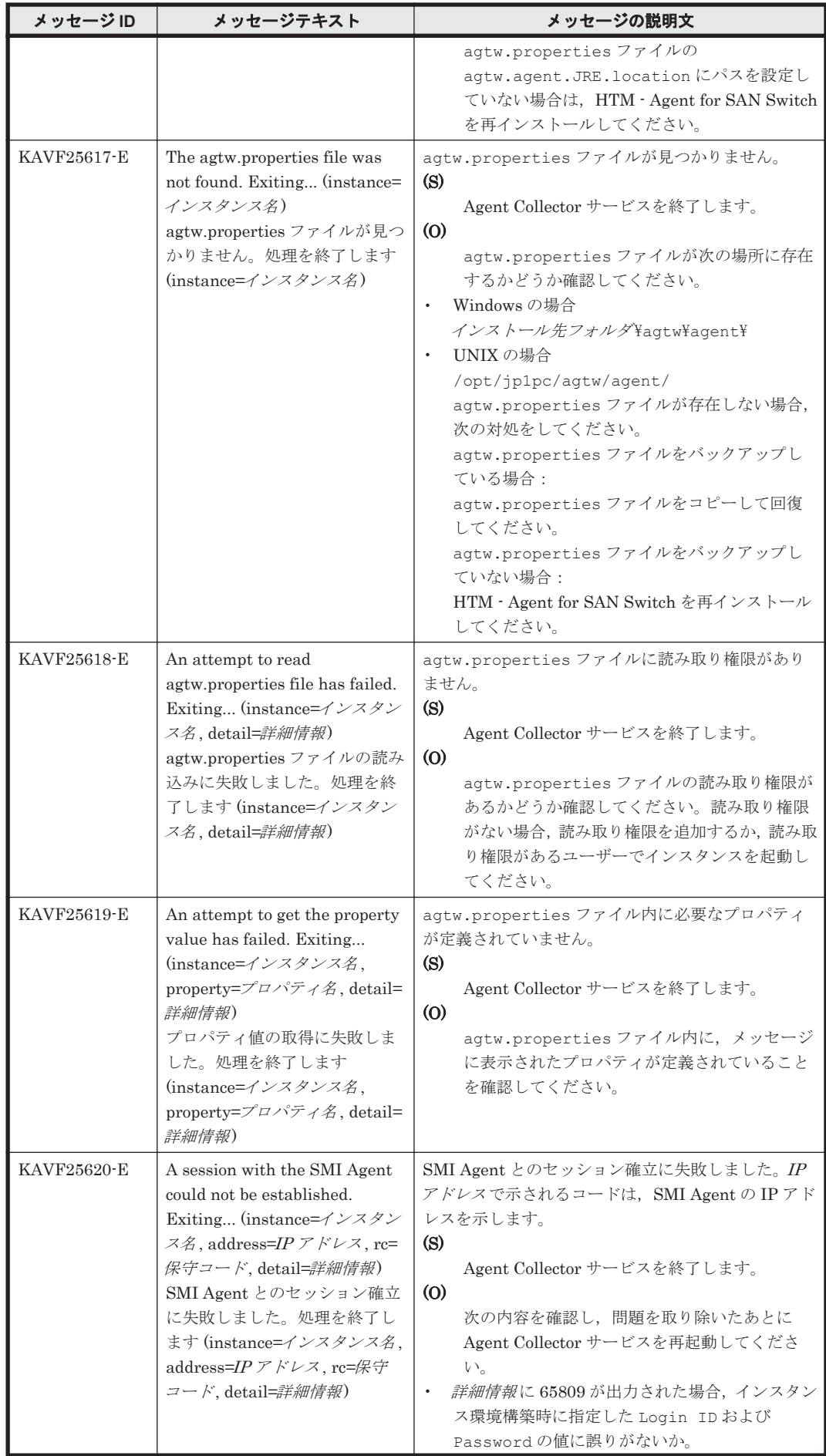

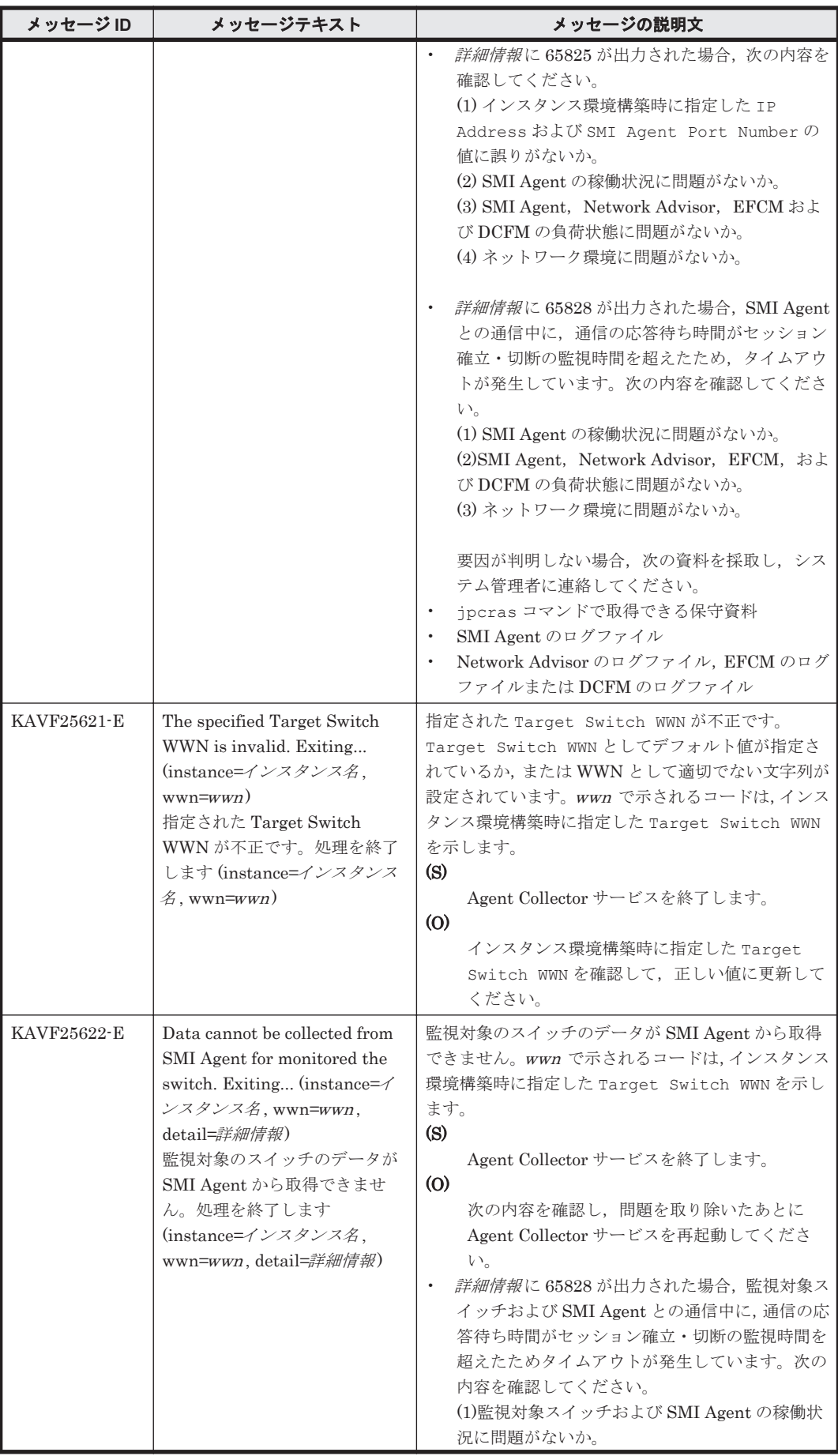

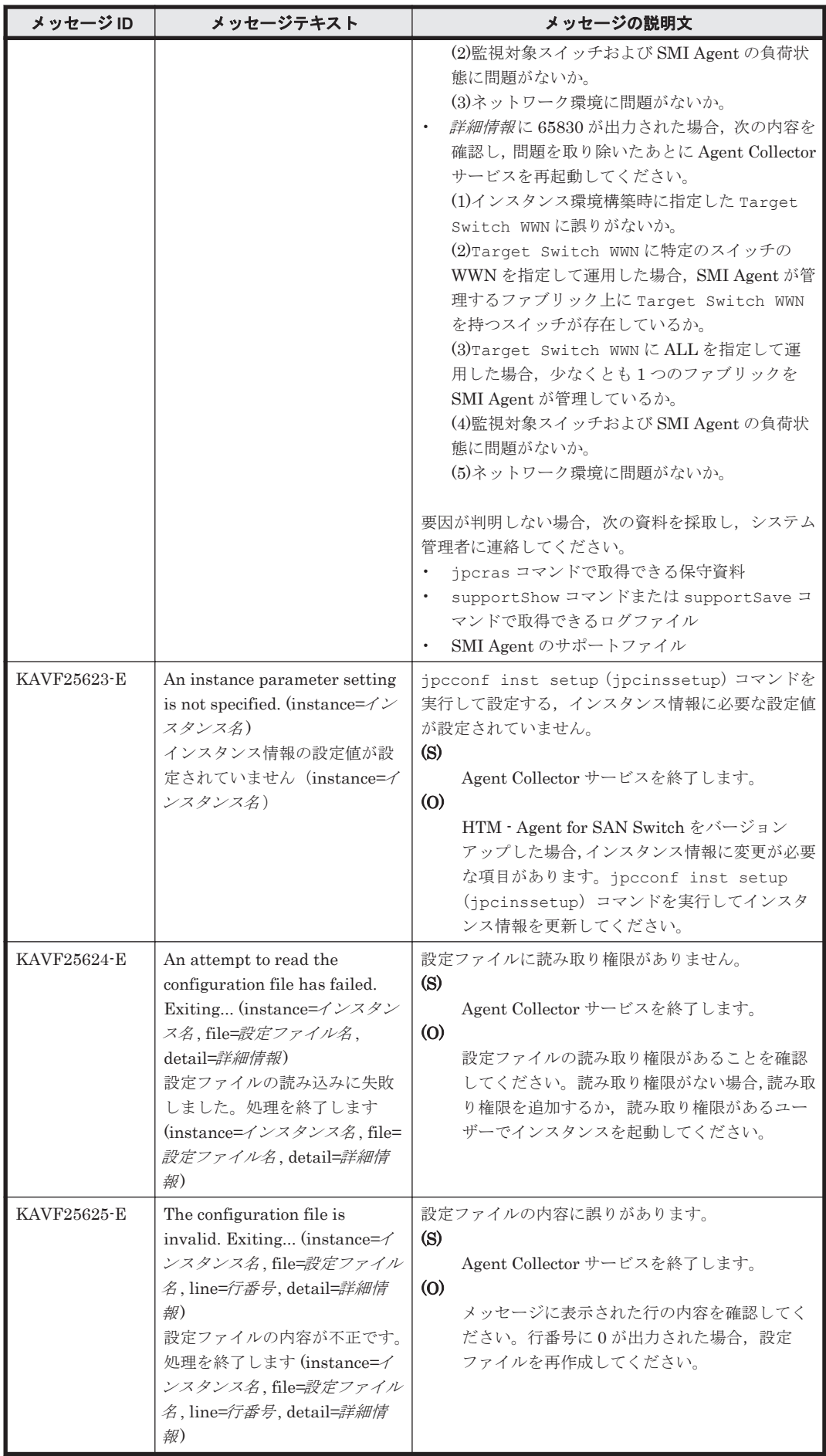

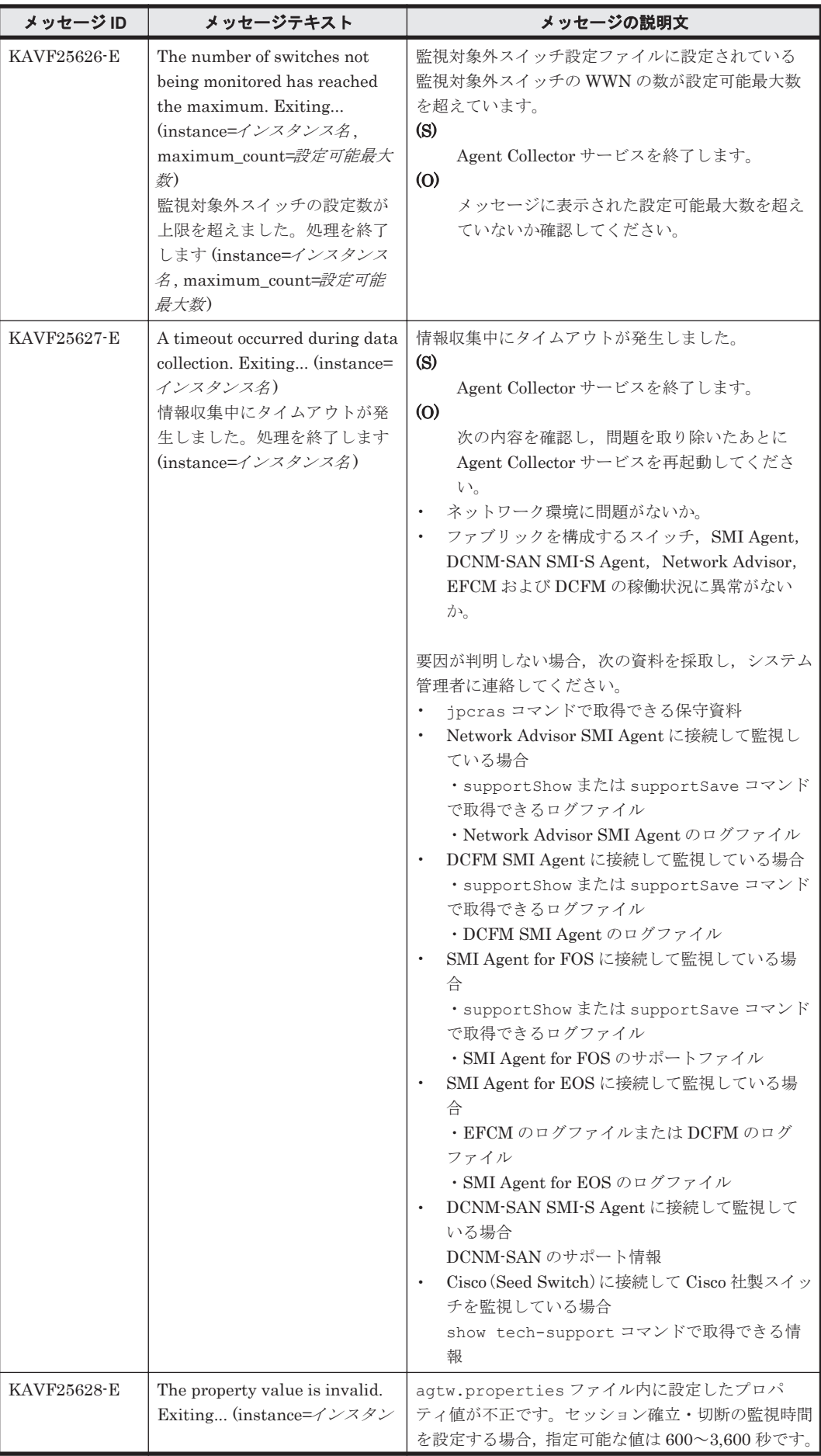

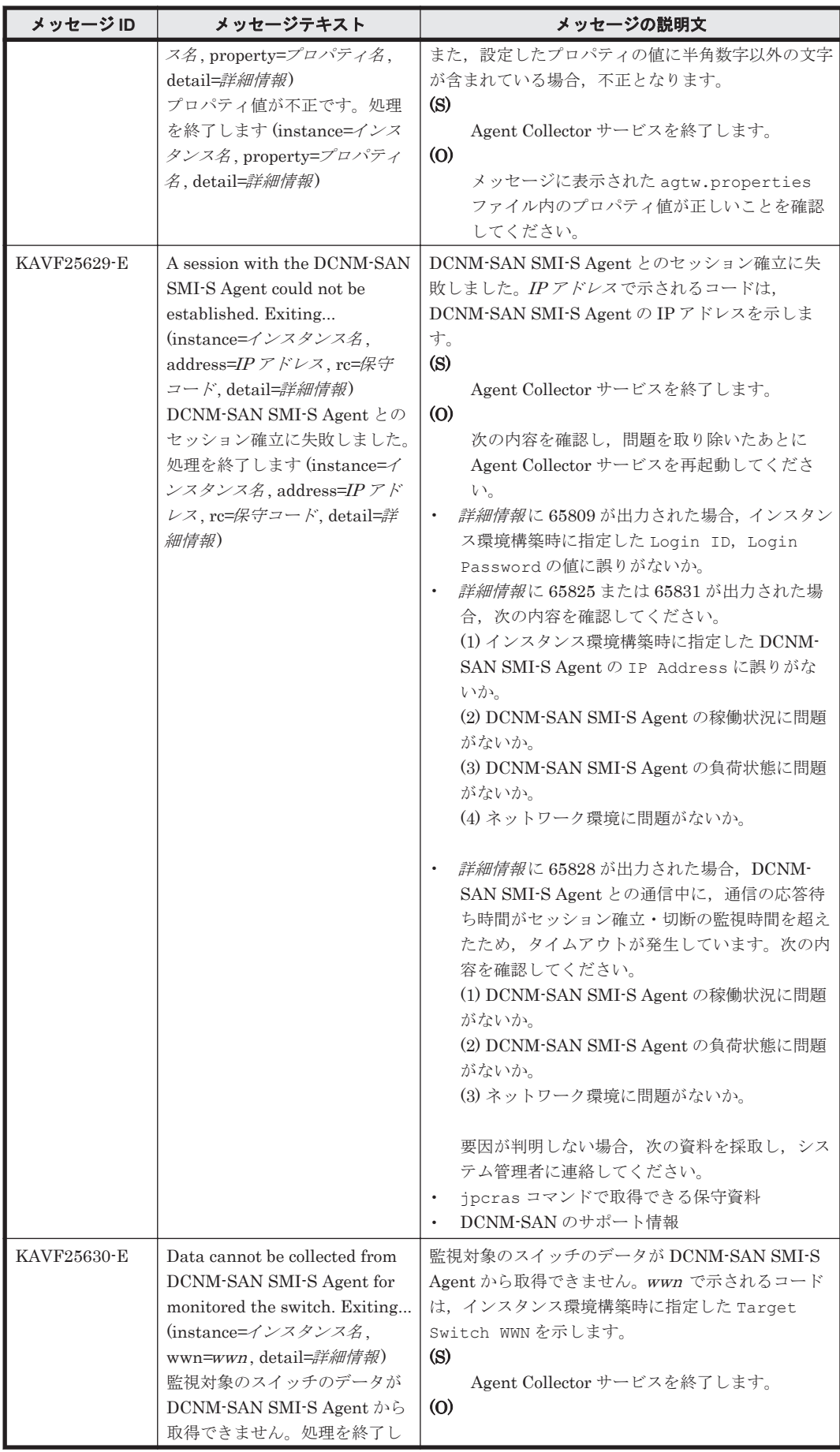

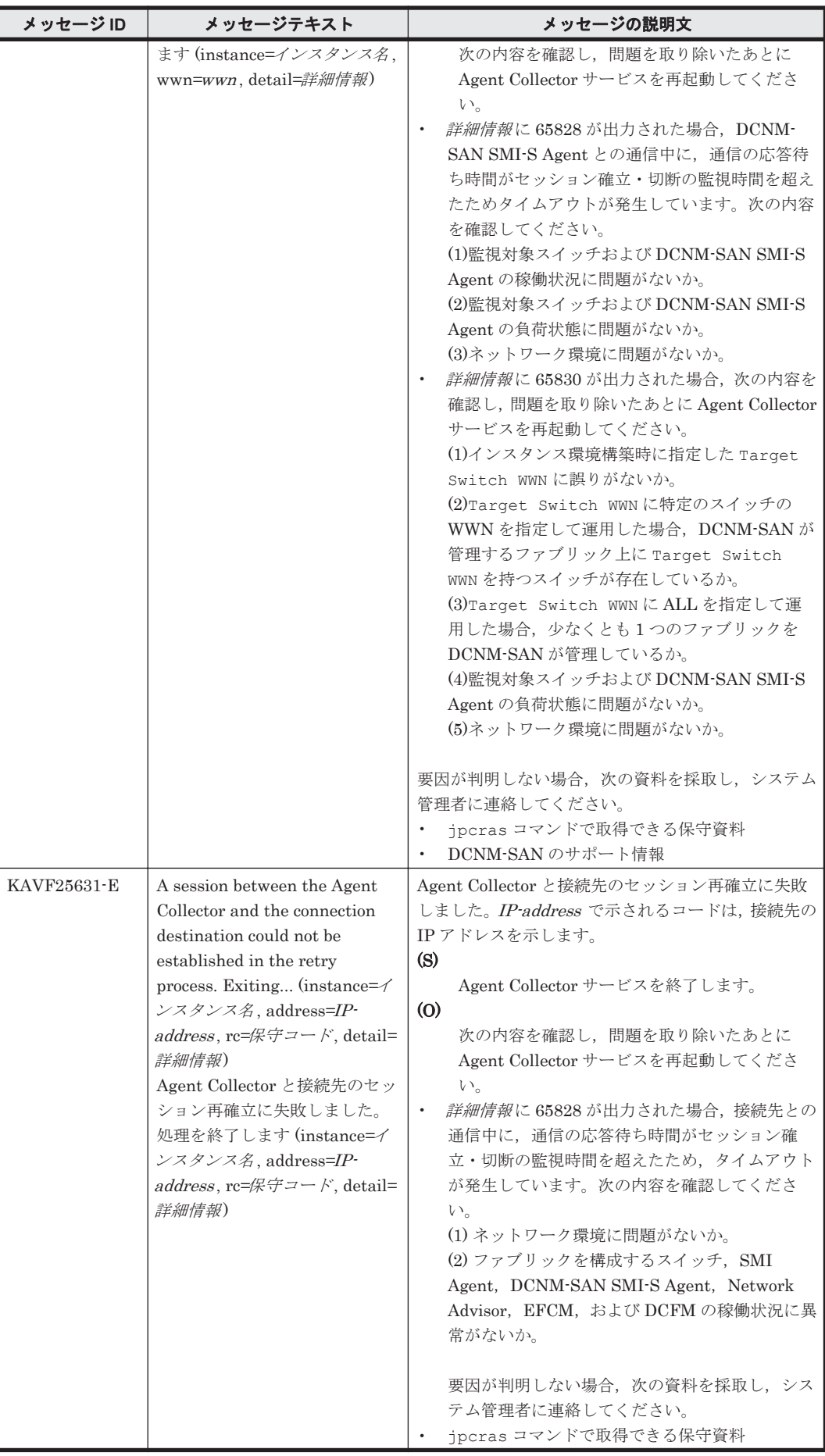

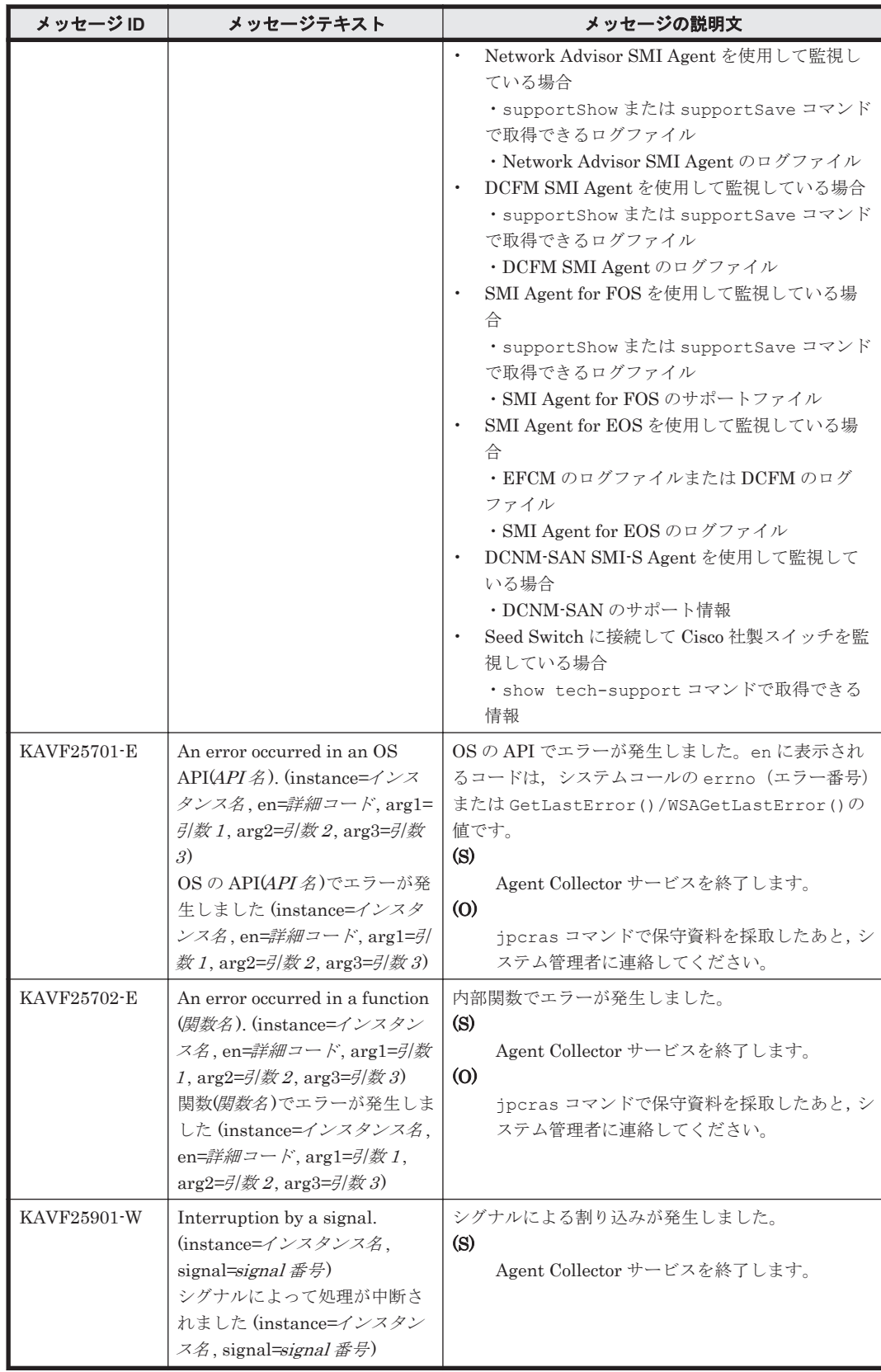

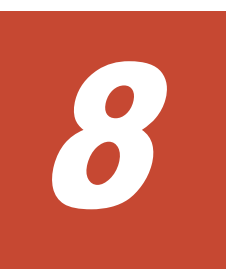

# トラブルへの対処方法

この章では, Performance Management の運用中にトラブルが発生した場合の対処方法などについ て説明します。ここでは,主に PFM - Agent でトラブルが発生した場合の対処方法について記載し ています。Performance Management システム全体のトラブルへの対処方法については,マニュア ル「JP1/Performance Management 運用ガイド」の,トラブルへの対処方法について説明している 章を参照してください。

- □ 8.1 [対処の手順](#page-369-0)
- □ 8.2 [トラブルシューティング](#page-369-0)
- $\Box$  8.3 [ログ情報](#page-379-0)
- $\Box$  8.4 [トラブル発生時に採取が必要な資料](#page-382-0)
- □ 8.5 [資料の採取方法](#page-391-0)
- r [8.6 Performance Management](#page-399-0) の障害検知
- **□ [8.7 Performance Management](#page-400-0)** システムの障害回復

# <span id="page-369-0"></span>**8.1** 対処の手順

Performance Management でトラブルが起きた場合の対処の手順を次に示します。

#### メッセージの確認

トラブルが発生した場合には、GUI やログファイルに出力されたメッセージを確認し、メッ セージの内容に従って対処してください。また,ログファイルを参照して,トラブルの要因を 特定,対処してください。

各メッセージの詳細については,「7. [メッセージ](#page-336-0)」を参照してください。

PerformanceManagement が出力する[ログ情報](#page-379-0)については、「8.3 ログ情報」,ログファイルの 採取方法については,「8.5 [資料の採取方法](#page-391-0)」を参照してください。

#### トラブルシューティングの確認

トラブルの発生時にメッセージが出力されていない場合,およびメッセージの指示に従って対 処してもトラブルが解決できない場合は,「8.2 トラブルシューティング」に記載されている対 処方法を参照して,発生したトラブルに対処してください。

#### 保守情報の採取およびサポートデスクへの連絡

メッセージおよび「8.2 トラブルシューティング」に記載されている方法でトラブルに対処で きない場合は,サポートを受けることができます。サポートを受けるには,必要な保守情報を 採取して,サポートデスクに連絡します。保守情報採取時に実行するコマンドは,対象のプロ グラムによって異なります。障害が発生しているホストにインストールされているプログラ ムを確認の上,次の表に示すコマンドを実行してください。

#### 表 **8-1** 保守情報採取対象プログラムと保守情報採取コマンドの対応

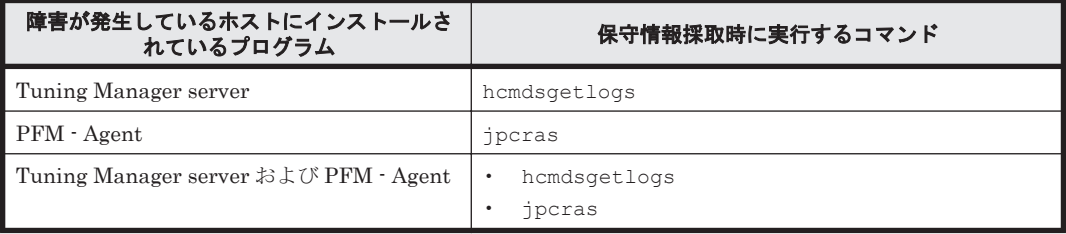

Tuning Manager server がインストールされている場合の保守情報の採取方法については、マニュ アル「Hitachi Command Suite Tuning Manager Software 運用管理ガイド」の保守情報の採取方 法について説明している個所を参照してください。

PFM - Agent だけがインストールされている場合の保守情報の採取方法については,「8.5 [資料の採](#page-391-0) [取方法」](#page-391-0)を参照してください。

# **8.2** トラブルシューティング

ここでは、Performance Management 使用時のトラブルシューティングについて記述します。 Performance Management を使用しているときにトラブルが発生した場合,まず,この節で説明し ている現象が発生していないか確認してください。

Performance Management で発生する主なトラブルの内容を次の表に示します。

#### 表 **8-2** トラブルの内容

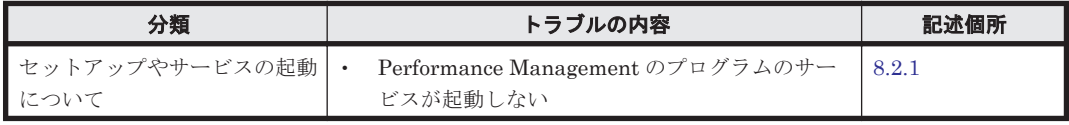

<span id="page-370-0"></span>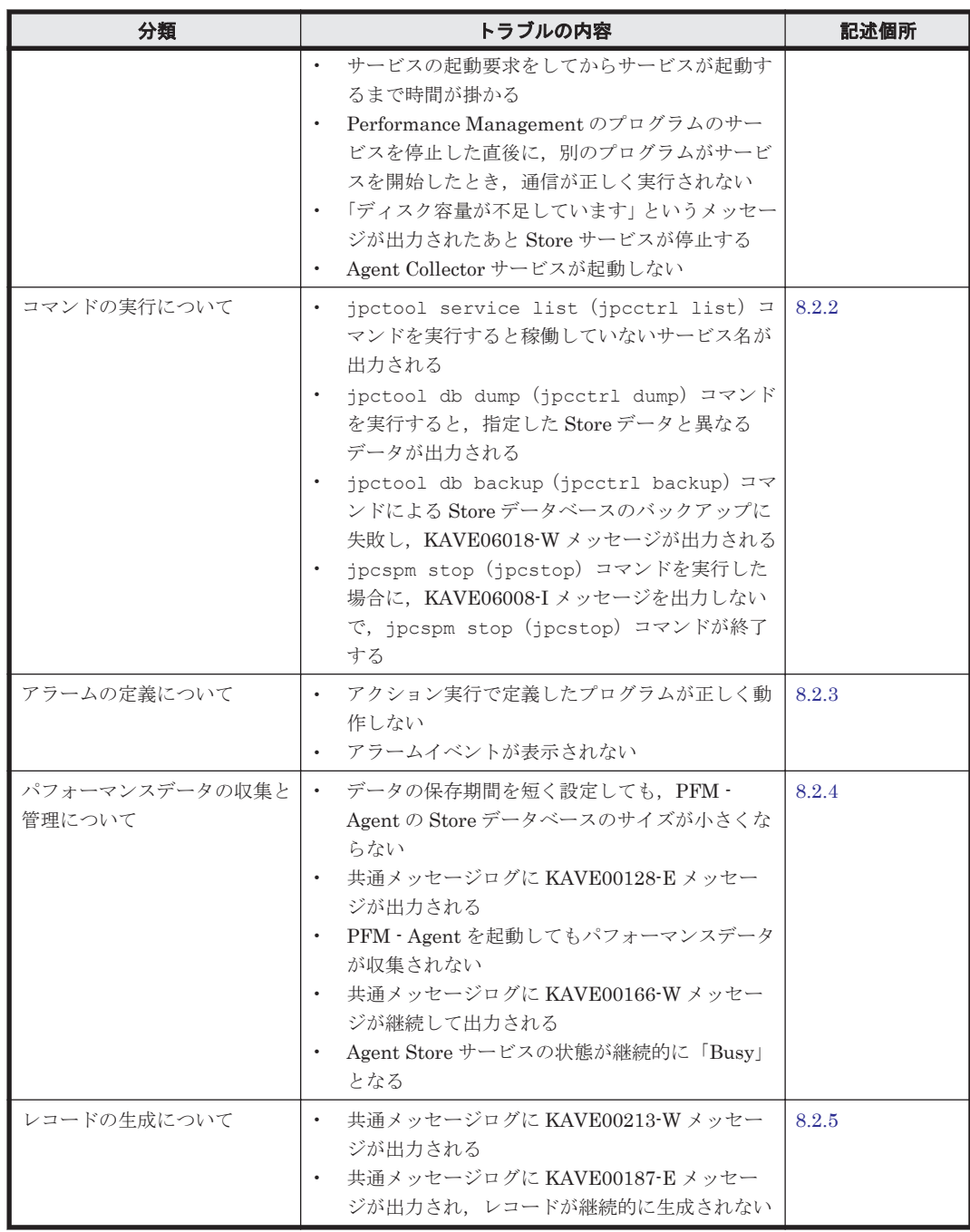

# **8.2.1** セットアップやサービスの起動について

セットアップやサービスの起動に関するトラブルの対処方法を次に示します。

# **(1) Performance Management** のプログラムのサービスが起動しない

考えられる要因およびその対処方法を次に示します。

### • PFM - Manager が停止している

PFM - Manager と PFM - Agent が同じホストにある場合, PFM - Manager が停止している と,PFM - Agent サービスは起動できません。PFM - Manager サービスが起動されているか確 認してください。PFM - Manager サービスが起動されていない場合は、起動してください。 サービスの起動方法については,マニュアル「JP1/Performance Management 運用ガイド」 の,Performance Management の起動と停止について説明している章を参照してください。

### • Performance Management のプログラムの複数のサービスに対して同一のポート番号を設定し ている

Performance Management のプログラムの複数のサービスに対して同一のポート番号を設定し ている場合,Performance Management のプログラムのサービスは起動できません。デフォル トでは,ポート番号は自動的に割り当てられるため,ポート番号が重複することはありません。 Performance Management のセットアップ時に Performance Management のプログラムの サービスに対して固定のポート番号を設定している場合は,ポート番号の設定を確認してくださ い。Performance Management のプログラムの複数のサービスに対して同一のポート番号を設 定している場合は,異なるポート番号を設定し直してください。ポート番号の設定については, マニュアル「JP1/Performance Management 設計・構築ガイド」の,インストールとセット アップについて説明している章を参照してください。

#### • Store データベースの格納ディレクトリの設定に誤りがある

次に示すディレクトリに,アクセスできないディレクトリまたは存在しないディレクトリを設定 していると、Agent Store サービスは起動できません。ディレクトリの属性の設定を見直し、誤 りがあれば修正してください。

- Store データベースの格納先ディレクトリ
- Store データベースのバックアップディレクトリ
- Store データベースの部分バックアップディレクトリ
- Store データベースのエクスポート先ディレクトリ
- Store データベースのインポート先ディレクトリ

また、これらのディレクトリを複数の Agent Store サービスに対して設定していると、Agent Store サービスは起動できません。ディレクトリの設定を見直し、誤りがあれば修正してくださ い。

#### 指定された方法以外の方法でマシンのホスト名を変更した

マシンのホスト名の変更方法については,マニュアル「JP1/Performance Management 設計・ 構築ガイド」の,インストールとセットアップについて説明している章を参照してください。指 定された方法以外の方法でホスト名を変更した場合,Performance Management のプログラム のサービスが起動しないことがあります。

#### • インスタンス環境のセットアップ時の設定に誤りがある

インスタンス環境のセットアップ時に設定した次の項目に誤りがあると, Agent Collector サー ビスは起動できません。

### Brocade (Network Advisor SMI Agent) または Brocade (DCFM SMI Agent) に接続して監 視している場合

- Connection Destination
- IP Address
- Secure Communication
- Port Number
- Login ID
- Login Password
- Target Switch WWN

#### Brocade (SMI Agent for FOS) に接続して監視している場合

- Connection Destination
- IP Address
- Login ID
- Login Password
- Target Switch WWN
- SMI-A IP Address
- SMI-A HTTP Port Number
- SMI-A user
- SMI-A user Password

# Brocade (SMI Agent for EOS) に接続して監視している場合

- Connection Destination
- IP Address
- Login ID
- Login Password
- Target Switch WWN
- HTTP Port Number

### Cisco (DCNM-SAN SMI-S Agent)に接続して監視している場合

- Connection Destination
- IP Address
- Secure Communication
- Login ID
- Login Password
- Target Switch WWN

# Cisco (Seed Switch)に接続して監視している場合

- Connection Destination
- IP Address
- Secure Communication
- Login ID
- Login Password

jpcconf inst setup(jpcinssetup)コマンドを実行して,各項目の正しい値を設定し直 してください。jpcconf inst setup(jpcinssetup)コマンドの詳細については,マニュ アル「JP1/Performance Management リファレンス」の,コマンドについて説明している章を 参照してください。

# • サービスコントロールマネージャでエラーが発生した

Windows で jpcspm start (jpcstart) コマンドを実行した場合,「Windows のサービスコ ントロールマネージャでエラーが発生しました」というエラーメッセージが出力され,サービス の起動に失敗する場合があります。この現象が発生した場合、ipcspm start(ipcstart)コ マンドを再実行してください。頻繁に同じ現象が発生する場合は,jpcspm start (jpcstart)コマンド実行時にサービス起動処理がリトライされる間隔および回数を, jpccomm.ini ファイルを編集して変更してください。リトライ間隔およびリトライ回数を変 更する方法については,マニュアル「JP1/Performance Management 運用ガイド」の, Performance Management の起動と停止について説明している章を参照してください。

# **(2)** サービスの起動要求をしてからサービスが起動するまで時間が掛かる

jpcspm start(jpcstart)コマンドを実行してから,または[サービス]アイコンでサービス を開始してから,実際にサービスが起動するまで時間が掛かることがあります。次の要因で時間が 掛かっている場合,2 回目の起動時からはサービスの起動までに掛かる時間が短縮されます。

- スタンドアロンモードで起動する場合,サービスが起動するまでに時間が掛かることがありま す。
- システム停止時にサービスを自動で停止させる設定をしないで,システムを再起動してサービス を起動すると,Store データベースのインデックスが再構築される場合があります。この場合, サービスが起動するまでに時間が掛かることがあります。
- エージェントを新規に追加したあとサービスを起動すると,初回起動時だけ Store データベース のインデックスが作成されます。そのため,サービスが起動するまでに時間が掛かることがあり ます。
- 電源切断などによって Store サービスが正常な終了処理を行えなかったときは,再起動時に Store データベースのインデックスが再構築されるため、Store サービスの起動に時間が掛かる ことがあります。

# **(3) Performance Management** のプログラムのサービスを停止した直後に,別のプログラムが サービスを開始したとき,通信が正しく実行されない

Performance Management のプログラムのサービスを停止した直後に,このサービスが使用してい たポート番号で,ほかのプログラムがサービスを開始した場合,通信が正しく実行されないことが あります。この現象を回避するために,次のどちらかの設定をしてください。

- Performance Management のプログラムのサービスに割り当てるポート番号を固定する Performance Management のプログラムの各サービスに対して,固定のポート番号を割り当て て運用してください。ポート番号の設定方法については,マニュアル「JP1/Performance Management 設計・構築ガイド」の,インストールとセットアップについて説明している章を 参照してください。
- TCP\_TIMEWAIT 値の設定をする

OS のコマンドを使用して、TCP\_TIMEWAIT 値で接続待ち時間を設定してください。 接続待ち時間をデフォルトの設定としてください。デフォルト値は、次のとおりです。

- Windows の場合:2 分
- Solaris の場合:4 分

Linux の場合,接続待ち時間のデフォルト値 (60秒)は変更できません。Performance Management のプログラムのサービスのポート番号を固定する方法で対応してください。

# **(4)** 「ディスク容量が不足しています」というメッセージが出力されたあと **Store** サービスが停 止する

Store データベースが使用しているディスクに十分な空き容量がない場合, Store データベースへの データの格納が中断されます。この場合,「ディスク容量が不足しています」というメッセージが出 力されたあと、Store サービスが停止します。

このメッセージが表示された場合,次のどちらかの方法で対処してください。

• 十分なディスク容量を確保する

Store データベースのディスク占有量を見積もり、Store データベースの格納先を十分な容量が あるディスクに変更してください。Store データベースのディスク占有量を見積もる方法につ いては,「付録 A. [システム見積もり」](#page-402-0)を参照してください。Store データベースの格納先を変更 する方法については,「2.4.1 [パフォーマンスデータの格納先の変更](#page-86-0)」(Windows の場合)または 「3.4.1 [パフォーマンスデータの格納先の変更](#page-147-0)」(UNIX の場合)を参照してください。

• Store データベースの保存条件を変更する

Store データベースの保存条件を変更し、Store データベースのデータ量の上限値を調整してく ださい。Store データベースの保存条件を変更する方法については,マニュアル「Hitachi Command Suite Tuning Manager Software 運用管理ガイド」の,エージェントの管理と設定 について説明している個所を参照してください。

これらの対処を実施したあとも,Master Store サービスまたは Agent Store サービスが起動されな い場合, Store データベースに回復できない論理矛盾が発生しています。この場合, バックアップ データから Store データベースをリストアしたあと、Master Store サービスまたは Agent Store サービスを起動してください。利用できるバックアップデータがない場合は、Store データベース を初期化したあと、Master Store サービスまたは Agent Store サービスを起動してください。 Store データベースを初期化するには、Store データベースの格納先ディレクトリにある次のファイ ルをすべて削除してください。

- 拡張子が.DB であるファイル
- 拡張子が.IDX であるファイル

Store データベースの格納先ディレクトリについては,「2.4.1 [パフォーマンスデータの格納先の変](#page-86-0) [更」](#page-86-0)(Windows の場合)または「3.4.1 [パフォーマンスデータの格納先の変更」](#page-147-0)(UNIX の場合)を 参照してください。

# **(5) Agent Collector** サービスが起動しない

PFM - Agent ホストが Windows の場合, PFM - Agent の起動時に Agent Collector サービスの起 動に失敗して, Windows の再起動時に,次のどちらかのメッセージが Windows イベントログ(シ ステムログ)に出力されることがあります。

- 「サービス名 サービスは起動時に停止しました。」
- 「サービス名 サービスは開始時にハングしました。」

この現象は、Windows の再起動時に、次の両方の条件を満たしていると、Windows のサービスコ ントロールマネージャのタイムアウトによって発生します。

• PFM - Agent の各サービスについて,Windows の[サービス]アプレットでスタートアップ種 別が「自動」に設定されている

デフォルトで「自動」に設定されています。

• PFM - Manager への通信負荷が高い

例えば,多数の PFM - Agent の起動処理が同時に実行されている場合などが該当します。

Agent Collector サービスの起動の失敗を回避するためには,次のどちらかの設定をして運用してく ださい。

- Windows の[サービス]アプレットでスタートアップ種別を「手動」に設定して,OS の再起 動後に, jpcspm start (jpcstart) コマンドを実行して Agent Collector サービスを起動す る
- PFM Agent ホストで次の設定をして,PFM Agent の起動時間を短縮する

起動情報ファイル(jpccomm.ini)※<sup>1</sup> の Agent Collector *x* Section※<sup>2</sup> および Agent Store *x* Section※<sup>2</sup> の NS Init Retry Count ラベルを,NS Init Retry Count =2 か ら NS Init Retry Count =1 に変更します。

注※1

起動情報ファイル (jpccomm.ini) の格納先は、次のとおりです。

 PFM - Agent ホストが物理ホストの場合 インストール先フォルダ\jpccomm.ini

<span id="page-375-0"></span> PFM - Agent ホストが論理ホストの場合 環境ディレクトリ\jp1pc\jpccomm.ini 環境ディレクトリとは,論理ホスト作成時に指定した共有ディスク上のディレクトリを示 します。

#### 注※2

「x」には,PFM - Agent のプロダクト ID が入ります。プロダクト ID については,各 PFM - Agent マニュアルの識別子一覧について説明している個所を参照してください。同一ホ スト上に PFM - Agent が複数インストールされている場合は、それぞれのプロダクト ID のセクションに NS Init Retry Count ラベルの値を設定してください。

この設定をして PFM - Agent のサービスを起動する場合,PFM - Manager に接続できないとき に再接続を試みる回数が少なくなり、PFM - Agent のサービスがスタンドアロンモードで起動 する確率が高くなります。

# **8.2.2** コマンドの実行について

Performance Management のコマンドの実行に関するトラブルの対処方法を次に示します。

# **(1) jpctool service list**(**jpcctrl list**)コマンドを実行すると稼働していないサービス名が出力 される

考えられる要因およびその対処方法を次に示します。

#### • Performance Management のプログラムのサービス情報を削除しないで Performance Management のプログラムをアンインストールした

Performance Management のプログラムをアンインストールしても Performance Management のプログラムのサービス情報はデータベースに残っています。jpctool service delete (jpcctrl delete) コマンドを実行して, Performance Management の プログラムのサービス情報を削除してください。サービス情報の削除方法については,マニュア ル「JP1/Performance Management 設計・構築ガイド」の,インストールとセットアップにつ いて説明している章を参照してください。

# • Performance Management のプログラムのサービス情報を削除しないでマシンのホスト名を変 更した

Performance Management のプログラムのサービス情報を削除しないでマシンのホスト名を変 更した場合,以前のホスト名が付加されているサービス ID のサービス情報が,Master Manager が管理しているデータベースに残っています。jpctool service delete(jpcctrl delete)コマンドを実行して、Performance Management のプログラムのサービス情報を削 除してください。サービス情報の削除方法,およびホスト名の変更方法については、マニュアル 「JP1/Performance Management 設計・構築ガイド」の,インストールとセットアップについ て説明している章を参照してください。

# **(2) jpctool db dump**(**jpcctrl dump**)コマンドを実行すると,指定した **Store** データと異なる データが出力される

同じ Store サービスに対して、同じエクスポートファイル名を指定して、複数回 jpctool db dump(jpcctrl dump)コマンドを実行すると,先に実行した出力結果があとから実行された実行 結果に上書きされます。同じ Store サービスに対して,複数回 jpctool db dump(jpcctrl dump)コマンドを実行する場合は,異なる名称のエクスポートファイルを指定してください。Store データベースのエクスポート方法については,マニュアル「JP1/Performance Management 運用ガ イド」の,稼働監視データの管理について説明している章を参照してください。

# <span id="page-376-0"></span>**(3) jpctool db backup**(**jpcctrl backup**)コマンドによる **Store** データベースのバックアップ に失敗し,**KAVE06018-W** メッセージが出力される

jpctool db backup(jpcctrl backup)コマンドを実行すると,標準エラー出力および共通 メッセージログに次のメッセージが出力され,バックアップに失敗することがあります。 KAVE06018-W サービスが要求を処理できない状態のため処理をスキップします (service=サー ビス *ID* , status=Busy)

この現象が頻繁に発生する場合は、「8.2.4 パフォーマンスデータの収集と管理について」の,「[\(5\)](#page-377-0) Agent Store [サービスの状態が継続的に「](#page-377-0)Busy」となる」に示す対処を実施してください。

# **(4) jpcspm stop**(**jpcstop**)コマンドを実行した場合に,**KAVE06008-I** メッセージを出力しな いで,**jpcspm stop**(**jpcstop**)コマンドが終了する

HTM - Agent for SAN Switch に対して jpcspm stop(jpcstop)コマンドを実行した場合, Agent Collector サービスが起動していても, Agent Collector サービスに対して次のメッセージを 出力しないで, jpcspm stop (jpcstop) コマンドが終了する場合があります。 KAVE06008-I サービスを停止します (service=サービス名, lhost=論理ホスト名, inst=イン スタンス名)

この場合, Agent Collector サービスがパフォーマンスデータを収集中のためビジー状態となってい ます。しばらく待ってから再度実行してください。

# **8.2.3** アラームの定義について

Performance Management のアラームの定義に関するトラブルの対処方法を次に示します。

# **(1)** アクション実行で定義したプログラムが正しく動作しない

考えられる要因とその対処方法を次に示します。

• PFM - Manager またはアクション実行先ホストの Action Handler サービスが起動されていな い

PFM - Manager またはアクション実行先ホストの Action Handler サービスが停止している と,アクションが実行されません。アクションを実行する場合は,PFM - Manager およびアク ション実行先ホストの Action Handler サービスを起動しておいてください。

# **(2)** アラームイベントが表示されない

考えられる要因とその対処方法を次に示します。

#### • PFM - Manager が起動されていない

PFM - Manager を停止すると, PFM - Agent からのアラームイベントを正しく発行できませ ん。アラームイベントを監視する場合は,PFM - Manager を起動しておいてください。

# **8.2.4** パフォーマンスデータの収集と管理について

Performance Management のパフォーマンスデータの収集と管理に関するトラブルの対処方法を 次に示します。

# **(1)** データの保存期間を短く設定しても,**PFM - Agent** の **Store** データベースのサイズが小さ くならない

Store バージョン 1.0 で Store データベースのファイル容量がすでに限界に達している場合,データ の保存期間を短く設定してもファイルサイズは小さくなりません。この場合,保存期間を短く設定 したあと、いったん Store データベースをバックアップし、リストアし直してください。

<span id="page-377-0"></span>データの保存期間の設定方法については,マニュアル「Hitachi Command Suite Tuning Manager Software 運用管理ガイド」の,エージェントの管理と設定について説明している個所を参照してく ださい。また,Store データベースのバックアップとリストアの方法については,マニュアル「JP1/ Performance Management 運用ガイド」の,バックアップとリストアについて説明している章を参 照してください。

# **(2)** 共通メッセージログに **KAVE00128-E** メッセージが出力される

予期しないサービスの停止またはマシンのシャットダウンによって,Store データベースに不整合 なデータが発生したおそれがあります。次の方法で対処をしてください。

- Store データベースをバックアップしてある場合は,Store データベースをリストアしてくださ い
- Store データベースをバックアップしていない場合は、Agent Store サービスを停止したあと, 対応するデータベースファイル(\*.DB ファイルおよび\*.IDX ファイル)を削除し,サービスを 再起動してください。

# **(3) PFM - Agent** を起動してもパフォーマンスデータが収集されない

次の方法で対処してください。

- 起動状況および設定を確認してください。
- インスタンス環境のセットアップ時の設定を見直してください。

ipcconf inst setup (ipcinssetup) コマンドを実行して、各項目の正しい値を設定し直 してください。jpcconf inst setup(jpcinssetup)コマンドの詳細については,マニュ アル「JP1/Performance Management リファレンス」の,コマンドについて説明している章を 参照してください。

# **(4)** 共通メッセージログに **KAVE00166-W** メッセージが継続して出力される

jpctool service list(jpcctrl list)コマンドで表示される Agent Store サービスの Status が継続的に「Busy」となる場合, Store データベースへのパフォーマンスデータの格納が 遅延したり,パフォーマンスデータが欠落したりするおそれがあります。

共通メッセージログに KAVE00166-W メッセージが継続して出力されている場合,「(5) Agent Store サービスの状態が継続的に「Busy」となる」に示す対処を実施してください。

# **(5) Agent Store** サービスの状態が継続的に「**Busy**」となる

jpctool service list(jpcctrl list)コマンドで表示される Agent Store サービスの Status が継続的に「Busy」となる場合,次の現象が発生することがあります。

- 共通メッセージログに KAVE00166-W メッセージが出力され,Store データベースへのパ フォーマンスデータの格納が遅延する
- 共通メッセージログに KAVE00213-W メッセージが出力され,パフォーマンスデータの収集が スキップされる
- 共通メッセージログに KAVE00187-E メッセージが出力され,レコードが生成されない
- 標準エラー出力および共通メッセージログに KAVE06018-W メッセージが出力され,jpctool db backup(jpcctrl backup)コマンドによる Store データベースのバックアップが失敗す る

この現象が発生する要因として、次に示すセキュリティ関連プログラムの影響が考えられます。

- セキュリティ監視プログラム
- ウィルス検出プログラム

<span id="page-378-0"></span>• プロセス監視プログラム

ファイルへの入出力動作をリアルタイムに監査する機能を持つセキュリティ関連プログラムを Tuning Manager シリーズプログラムと同時に使用する場合,セキュリティ関連プログラムが Tuning Manager シリーズプログラムのパフォーマンスデータの格納やログ出力などの動作を監査 すると,Tuning Manager シリーズプログラムの処理性能が極端に低下するなどの問題が発生する おそれがあります。

このような問題の発生を防ぐためには,セキュリティ関連プログラム側で「付録 G. [ファイルおよび](#page-436-0) [ディレクトリ一覧」](#page-436-0)に示すディレクトリ,または「付録 D. [プロセス一覧](#page-414-0)」に示すプロセスをファイ ル入出力動作監査の対象外に設定してください。

# **8.2.5** レコードの生成について

レコードの生成に関するトラブルの対処方法を次に示します。

# **(1)** 共通メッセージログに **KAVE00213-W** メッセージが出力される

#### • PI レコードタイプのレコードが特定の時刻に生成されない

データ収集に掛かる時間が Collection Interval に設定されている時間を超えると,レコード生 成がスキップされ,共通メッセージログに KAVE00213-W メッセージが出力されます。この メッセージが頻繁に出力される場合は、PI レコードタイプのレコードの Collection Interval の 値に,データ収集に掛かる時間よりも大きな値を指定してください。Collection Interval に設定 する値の目安については,「6. [レコード」](#page-292-0)を参照してください。

#### • レコードが生成されずに欠落する現象が継続的に発生する

jpctool service list (jpcctrl list) コマンドで表示される Agent Store サービスの Status が継続的に「Busy」となる場合,レコードが生成されずに欠落する現象が継続的に発 生する可能性があります。この場合,「8.2.4 [パフォーマンスデータの収集と管理について](#page-376-0)」の, 「(5) Agent Store [サービスの状態が継続的に「](#page-377-0)Busy」となる」に示す対処を実施してください。

# **(2)** 共通メッセージログに **KAVE00187-E** メッセージが出力され,レコードが継続的に生成され ない

jpctool service list(jpcctrl list)コマンドで表示される Agent Store サービスの Status が継続的に「Busy」となる場合、レコードが継続的に生成されない可能性があります。こ の場合,「8.2.4 [パフォーマンスデータの収集と管理について」](#page-376-0)の,「[\(5\) Agent Store](#page-377-0) サービスの状 [態が継続的に「](#page-377-0)Busy」となる」に示す対処を実施してください。

# **8.2.6** その他のトラブルについて

トラブルが発生したときの現象を確認してください。メッセージが出力されている場合は,メッ セージの内容を確認してください。また,Performance Management が出力するログ情報について は,「8.3 [ログ情報](#page-379-0)」を参照してください。

「8.2.1 [セットアップやサービスの起動について」](#page-370-0)~「8.2.5 レコードの生成について」に示した対処 をしても,トラブルが解決できなかった場合,または,これら以外のトラブルが発生した場合,ト ラブルの要因を調査するための資料を採取し,システム管理者に連絡してください。

採取が必要な資料および採取方法については,「8.4 [トラブル発生時に採取が必要な資料](#page-382-0)」および 「8.5 [資料の採取方法](#page-391-0)」を参照してください。

<span id="page-379-0"></span>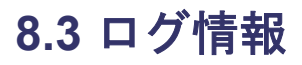

Performance Management でトラブルが発生した場合,ログ情報を確認して対処方法を検討しま す。Performance Management を運用しているときに出力されるログ情報には、次の3種類があり ます。

- システムログ
- 共通メッセージログ
- トレースログ

ここでは,各ログ情報について説明します。

# **8.3.1** ログ情報の種類

# **(1)** システムログ

システムログとは,システムの状態やトラブルを通知するログ情報のことです。このログ情報は次 のログファイルに出力されます。

• Windows の場合

イベントログファイル

• UNIX の場合

syslog ファイル

出力形式については、マニュアル「JP1/Performance Management リファレンス」の、ログ情報に ついて説明している章を参照してください。

#### 論理ホスト運用の場合の注意事項

Performance Management のシステムログのほかに,クラスタソフトによる Performance Management の制御などを確認するためにクラスタソフトのログが必要です。

## **(2)** 共通メッセージログ

共通メッセージログとは,システムの状態やトラブルを通知するログ情報のことです。システムロ グよりも詳しいログ情報が出力されます。共通メッセージログの出力先ファイル名やファイルサイ ズについては,「8.3.2 [ログファイルおよびディレクトリ一覧」](#page-380-0)を参照してください。また,出力形 式については、マニュアル「JP1/Performance Management リファレンス」の、ログ情報について 説明している章を参照してください。

#### 論理ホスト運用の場合の注意事項

論理ホスト運用の Performance Management の場合,共通メッセージログは共有ディスクに 出力されます。共有ディスク上にあるログファイルは,フェールオーバーするときにシステム とともに引き継がれますので,メッセージは同じログファイルに記録されます。

### **(3)** トレースログ

トレースログとは,トラブルが発生した場合に,トラブル発生の経緯を調査したり,各処理の処理 時間を測定したりするために採取するログ情報のことです。

トレースログは、Performance Management のプログラムの各サービスが持つログファイルに出力 されます。

#### 論理ホスト運用の場合の注意事項

論理ホスト運用の Performance Management の場合,トレースログは共有ディスクに出力さ れます。共有ディスク上にあるログファイルは,フェールオーバーするときにシステムととも に引き継がれますので,メッセージは同じログファイルに記録されます。

# <span id="page-380-0"></span>**8.3.2** ログファイルおよびディレクトリ一覧

ここでは、Performance Management のプログラムから出力されるログ情報について説明します。

# **(1)** 共通メッセージログ

ここでは、Performance Management のログ情報のうち、共通メッセージログについて、ログの出 力元であるサービス名または制御名,ログファイル名,およびディスク使用量を,OS ごとに表に示 します。

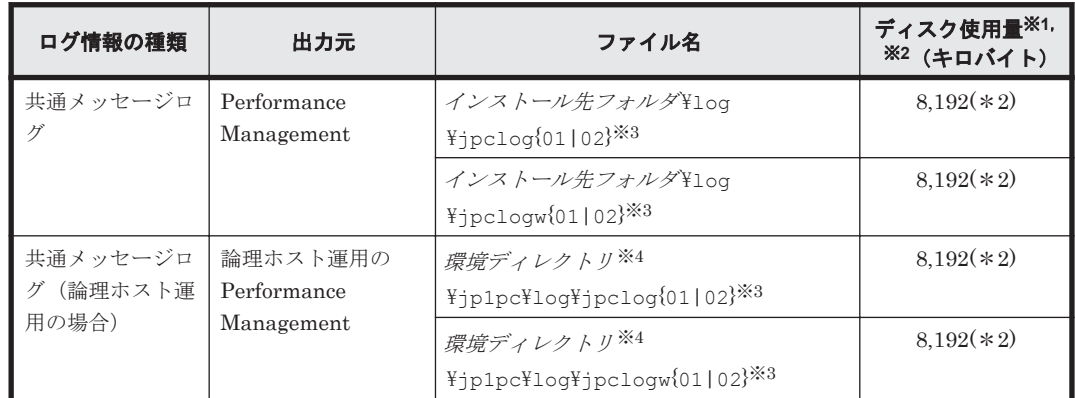

### 表 **8-3** 共通メッセージログのファイル名(**Windows** の場合)

#### 注※1

()内の数字は、1つのサービスに対して作成されるログファイルの数を示します。例えば、 「2,048(\*2)」の場合,ディスク使用量が 2,048 キロバイトのログファイルが最大で 2 つ作成さ れることを示します。この場合,ディスク使用量は合計で 4,096 キロバイトとなります。

#### 注※2

Performance Management の新規インストール時のデフォルト値です。バージョンアップイ ンストールの場合は,バージョンアップ前に設定した値となります。

#### 注※3

共通メッセージログのログファイル名には、末尾に「01」または「02」が付加されます。

### シーケンシャルファイル (jpclog) 方式の場合

ログ情報は、まず、末尾が「01」のログファイルに出力されます。ログファイルのサイズ が上限に達すると,ログファイル名の末尾が「01」から「02」に変更され,ファイル名の 末尾が「01」のログファイルが新規作成されます。その後出力されるログ情報は、末尾が 「01」のログファイルに出力されます。すでにファイル名の末尾が「02」のログファイル がある場合は,上書きされます。最新のログは常にファイル名の末尾が「01」のログファ イルに出力されます。

### ラップラウンドファイル (jpclogw) 方式の場合

ログ情報は、まず、末尾が「01」のログファイルに出力されます。ログファイルのサイズ が上限に達すると,ファイル名の末尾が「02」のログファイルが新規作成されます。その 後出力されるログ情報は、末尾が「02」のログファイルに出力されます。すでにファイル 名の末尾が「02」のログファイルがある場合は、一度データをすべて削除し、先頭行から ログが出力されます。そのあとログの出力ファイルが交互に入れ替わります。

ログファイルの出力方式については,マニュアル「JP1/Performance Management 運用ガイ ド」の、Performance Management の障害検知について説明している章を参照してください。

注※4

環境ディレクトリ は,論理ホスト作成時に指定した共有ディスク上のディレクトリです。

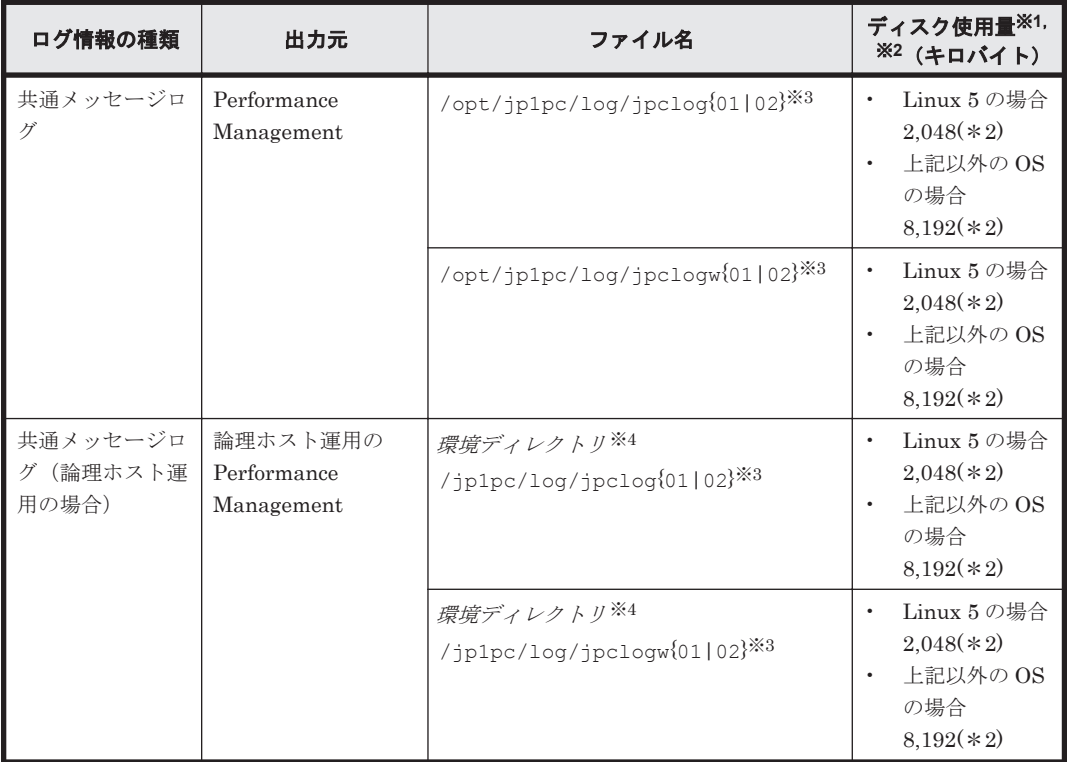

#### 表 **8-4** 共通メッセージログのファイル名(**UNIX** の場合)

注※1

()内の数字は、1つのサービスに対して作成されるログファイルの数を示します。例えば、 「2,048(\*2)」の場合,ディスク使用量が 2,048 キロバイトのログファイルが最大で 2 つ作成さ れることを示します。この場合,ディスク使用量は合計で 4,096 キロバイトとなります。

注※2

Performance Management の新規インストール時のデフォルト値です。バージョンアップイ ンストールの場合は,バージョンアップ前に設定した値となります。

#### 注※3

共通メッセージログのログファイル名には,末尾に「01」または「02」が付加されます。

#### シーケンシャルファイル(jpclog)方式の場合

ログ情報は,まず,末尾が「01」のログファイルに出力されます。ログファイルのサイズ が上限に達すると,ログファイル名の末尾が「01」から「02」に変更され,ファイル名の 末尾が「01」のログファイルが新規作成されます。その後出力されるログ情報は、末尾が 「01」のログファイルに出力されます。すでにファイル名の末尾が「02」のログファイル がある場合は,上書きされます。最新のログは常にファイル名の末尾が「01」のログファ イルに出力されます。

#### ラップラウンドファイル(jpclogw)方式の場合

ログ情報は、まず、末尾が「01」のログファイルに出力されます。ログファイルのサイズ が上限に達すると,ファイル名の末尾が「02」のログファイルが新規作成されます。その 後出力されるログ情報は、末尾が「02」のログファイルに出力されます。すでにファイル

名の末尾が「02」のログファイルがある場合は、一度データをすべて削除し、先頭行から ログが出力されます。そのあとログの出力ファイルが交互に入れ替わります。

ログファイルの出力方式については,マニュアル「JP1/Performance Management 運用ガイ

ド」の, Performance Management の障害検知について説明している章を参照してください。

注※4

環境ディレクトリ は,論理ホスト作成時に指定した共有ディスク上のディレクトリです。

# <span id="page-382-0"></span>**(2)** トレースログ

ここでは、Performance Management のログ情報のうち、PFM - Agent のトレースログの出力元 であるサービス名または制御名,および格納先ディレクトリ名を,OS ごとに表に示します。

表 **8-5** トレースログの格納先フォルダ名(**Windows** の場合)

| ログ情報の種類                | 出力元                              | フォルダ名                                                                      |
|------------------------|----------------------------------|----------------------------------------------------------------------------|
| トレースログ                 | ビス                               | Agent Collector サー   インストール先フォルダ\#agtw\#agent\インスタンス名\#1og                 |
|                        |                                  | Agent Store サービス   インストール先フォルダ¥agtw¥store¥インスタンス名¥log                      |
| トレースログ(論理<br>ホスト運用の場合) | Agent Collector $\uparrow$<br>ドス | 環境ディレクトリ <sup>※</sup> \p1pc\agtw\agent\インスタンス名<br>¥log¥                    |
|                        |                                  | Agent Store サービス   環境ディレクトリ <sup>※</sup> \p1pc\agtw\store\インスタンス名<br>¥loa¥ |

注※

環境ディレクトリ は,論理ホスト作成時に指定した共有ディスク上のディレクトリです。

表 **8-6** トレースログの格納先ディレクトリ名(**UNIX** の場合)

| ログ情報の種類                | 出力元                              | ディレクトリ名                                                                      |
|------------------------|----------------------------------|------------------------------------------------------------------------------|
| トレースログ                 | Agent Collector $\uparrow$<br>ドス | /opt/jp1pc/aqtw/aqent/インスタンス名/1oq/                                           |
|                        | Agent Store サービス                 | /opt/jp1pc/aqtw/store/インスタンス名/log/                                           |
| トレースログ(論理<br>ホスト運用の場合) | Agent Collector $\uparrow$<br>ビス | 環境ディレクトリ※/jp1pc/agtw/agent/インスタンス名 /<br>$1$ oq/                              |
|                        |                                  | Agent Store サービス   環境ディレクトリ <sup>※</sup> /jp1pc/agtw/store/インスタンス名 /<br>log/ |

注※

環境ディレクトリ は,論理ホスト作成時に指定した共有ディスク上のディレクトリです。

# **8.4** トラブル発生時に採取が必要な資料

「8.2 [トラブルシューティング](#page-369-0)」に示した対処をしてもトラブルを解決できなかった場合,トラブル の要因を調べるための資料を採取し、システム管理者に連絡する必要があります。この節では、ト ラブル発生時に採取が必要な資料について説明します。

Performance Management では,採取が必要な資料を一括採取するためのコマンドを用意していま す。PFM - Agent の資料を採取するには、jpcras コマンドを使用します。jpcras コマンドを使 用して採取できる資料については,表中に記号で示しています。

#### 注意

ipcras コマンドで採取できる資料は、コマンド実行時に指定するオプションによって異なり ます。コマンドに指定するオプションと採取できる資料については、マニュアル「JP1/ Performance Management リファレンス」の,コマンドについて説明している章を参照して ください。

#### 論理ホスト運用の場合の注意事項

論理ホスト運用の場合の注意事項を次に示します。

- 論理ホスト運用する場合の Performance Management のログは,共有ディスクに格納され ます。なお,共有ディスクがオンラインになっている場合(Windows),またはマウントさ れている場合(UNIX)は, jpcras コマンドで共有ディスク上のログも一括して採取でき ます。
- フェールオーバー時の問題を調査するには,フェールオーバーの前後の資料が必要です。 このため、実行系と待機系の両方の資料が必要になります。
- 論理ホスト運用の Performance Management の調査には,クラスタソフトの資料が必要で す。論理ホスト運用の Performance Management は,クラスタソフトから起動や停止を制 御されています。クラスタソフトの動きと Performance Management の動きを対比して 調査するために,クラスタソフトの資料が必要になります。

# **8.4.1 Windows** の場合

# **(1) OS** のログ情報

表 **8-7 OS** のログ情報(**Windows** の場合)

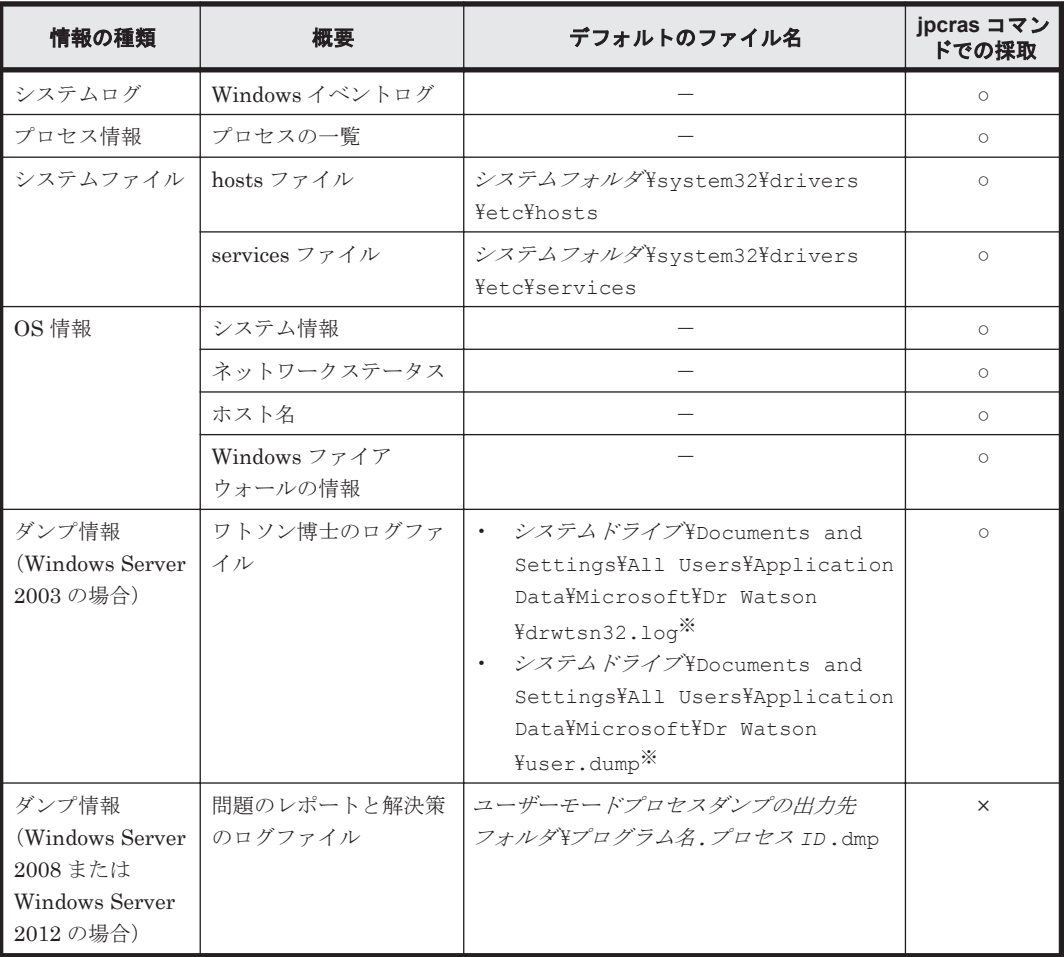

(凡例)

○:採取できる ×:採取できない -:該当しない

注※

別のフォルダにログファイルが出力されるように設定している場合は,該当するフォルダから 資料を採取してください。

# **(2) Performance Management** の情報

Performance Management に関する次の情報の採取が必要です。また,ネットワーク接続でのトラ ブルの場合,接続先マシン上のファイルの採取も必要です。

| 情報の種類            | 概要                                                               | デフォルトのファイル名                                                                                                    | jpcras コマン<br>ドでの採取 |
|------------------|------------------------------------------------------------------|----------------------------------------------------------------------------------------------------|---------------------|
| 共通メッセージロ<br>ゲ    | Performance Management<br>から出力されるメッセージロ<br>グ (シーケンシャルファイル<br>方式) | インストール先フォルダ¥log<br>$\frac{1}{2}$ pclog{01 02} <sup>341</sup>                                                                                                    | $\circ$             |
|                  | Performance Management<br>から出力されるメッセージロ<br>グ (ラップラウンドファイル<br>方式) | インストール先フォルダ\log                                                                                                    | $\circ$             |
| 構成情報             | 各構成情報ファイル                                                        |                                                                                                    | $\circ$             |
|                  | jpctool service list<br>(jpcctrl list) コマンド<br>の出力結果             |                                                                                                    | $\circ$             |
| バージョン情報          | 製品バージョン                                                          |                                                                                                    | $\circ$             |
|                  | 履歴情報                                                             |                                                                                                    | $\circ$             |
| データベース情報         | Agent Store サービス                                                 | $\bullet$ .<br>Store バージョン 1.0 の場合<br>インストール先フォルダ¥agtw<br>¥store¥インスタンス名¥*.DB<br>インストール先フォルダ¥agtw<br>¥store¥インスタンス名¥*.IDX<br>Store バージョン 2.0 の場合<br>$\bullet$<br>インストール先フォルダ¥agtw<br>¥store¥インスタンス名¥STPD<br>インストール先フォルダ¥agtw<br>¥store¥インスタンス名¥STPI<br>フォルダ下の次に示すファイル。<br>$^\star$ . DB<br>*.IDX | $\circ$             |
| トレースログ           | Performance Management<br>のプログラムの各サービスの<br>トレース情報                | $-\times 2$                                                                                                    | $\circ$             |
| インストールログ<br>$*3$ | インストール時のメッセージ<br>$\Box$ / (Windows Server 2003)<br>の場合)          | %TEMP%\pfm inst.log                                                                                                    | $\circ$             |

表 **8-8 Performance Management** の情報(**Windows** の場合)

(凡例)

○:採取できる

-:該当しない

#### 注※1

```
ログファイルの出力方式については,マニュアル「JP1/Performance Management 運用ガイ
ド」の, Performance Management の障害検知について説明している章を参照してください。
```
注※2

```
トレースログの格納先フォルダについては,「8.3.2 ログファイルおよびディレクトリ一覧」を
参照してください。
```
注※3

インストールに失敗した場合に採取してください。

### **(3)** オペレーション内容

トラブル発生時のオペレーション内容について,次に示す情報が必要です。

- オペレーション内容の詳細
- トラブル発生時刻
- マシン構成(各 OS のバージョン,ホスト名,PFM Manager と PFM Agent の構成など)
- 再現性の有無
- Tuning Manager server にログインしている場合は,ログイン時のユーザー名
- コマンド実行時にトラブルが発生した場合は,コマンドに指定した引数

### **(4)** 画面上のエラー情報

次に示すハードコピーを採取してください。

- アプリケーションエラーが発生した場合は,操作画面のハードコピー
- エラーメッセージダイアログボックスのハードコピー(詳細ボタンがある場合はその内容を含  $f_1$
- コマンド実行時にトラブルが発生した場合は,[コマンドプロンプト]画面または[管理者コン ソール]画面のハードコピー

## **(5)** その他の情報

上記以外で必要な情報を次に示します。

- Windows の [イベントビューア] 画面の, [アプリケーション], [システム] および [セキュリ ティ]の内容
- 「システム情報]の内容
	- Windows Server 2003 および Windows Server 2008 の場合 「アクセサリ] - 「システムツール] - 「システム情報]
	- Windows Server 2012 の場合 [管理ツール]または [すべてのアプリ] - [システム情報]
- · Brocade (Network Advisor SMI Agent)に接続して Brocade 社製スイッチを監視している場 合,次のファイルの内容
	- supportSave コマンドで取得したログファイルの内容
	- Network Advisor SMI Agent のログファイルの内容 Audit Log

```
Fabric Log
FICON Log
Product Event Log
Product Status Log
Security Log
Syslog Log
Technical Support Information
```
- Brocade(DCFM SMI Agent)に接続して Brocade 社製スイッチを監視している場合,次のファ イルの内容
	- supportSave コマンドで取得したログファイルの内容
	- DCFM SMI Agent のログファイルの内容

```
Audit Log
Event Log
Fabric Log
FICON Log
Product Status Log
Security Log
Syslog Log
Technical Support Information
```
- Brocade(SMI Agent for FOS)に接続して Brocade 社製スイッチ(B-Model)を監視している 場合,Proxy Switch およびファブリックに属するスイッチの次の内容
	- 監視対象スイッチのファームウェアのバージョンが v4.4.0b 以前の場合,supportShow コ マンドで取得したログファイルの内容
	- 監視対象スイッチのファームウェアのバージョンが v4.4.0c 以降の場合,supportSave コ マンドで取得したログファイルの内容
- Brocade(SMI Agent for FOS)に接続して Brocade 社製スイッチ(B-Model)を監視している 場合, Brocade SMI Agent Configuration Tool の Agent Support Show で取得したサポート ファイルの内容
- · Brocade (SMI Agent for EOS) に接続して Brocade 社製スイッチ (M-Model) を監視してい る場合, SMI Agent for EOS の次のログファイルの内容
	- Audit Log
	- Debug Log
- Brocade 社製スイッチ(M-Model)を EFCM で管理している場合,EFCM の次のログファイル の内容
	- Audit Log
	- Event Log
	- Fabric Log
	- Hardware Log
	- Link Incident Log
	- Product Status Log
	- Threshold Alert Log
- Brocade 社製スイッチ(M-Model)を DCFM で管理している場合,DCFM の次のログファイ ルの内容

- Audit Log
- Event Log
- Fabric Log
- FICON Log
- Product Status Log
- Security Log
- Syslog Log
- Technical Support Information
- Cisco(DCNM-SAN SMI-S Agent)に接続して Cisco 社製スイッチを監視している場合,DCNM-SAN のサポート情報
- · Cisco (Seed Switch) に接続して Cisco 社製スイッチを監視している場合, show techsupport コマンドで取得した情報
- JavaVM が異常終了した場合,次のファイルの内容

#### 物理ホストの場合:

- 。インストール先フォルダ¥agtw¥agent\インスタンス名¥javacoreプロセス ID.YYMMDDhhmmss.txt
- 。 インストール先フォルダ¥agtw¥agent¥インスタンス名¥hs\_err\_pidプロセス ID.log

#### 論理ホストの場合:

- 。 環境ディレクトリ<sup>※</sup>\ip1pc\aqtw\aqent\インスタンス名 \javacoreプロセス ID .YYMMDDhhmmss .txt.txt
- 。 環境ディレクトリ<sup>※</sup>\ip1pc\aqtw\aqent\インスタンス名\hs\_err\_pidプロセス ID .log

注※

環境ディレクトリとは、論理ホスト作成時に指定した共有ディスク上のディレクトリのこ とです。

# **8.4.2 UNIX** の場合

# **(1) OS** のログ情報

#### 表 **8-9 OS** のログ情報(**UNIX** の場合)

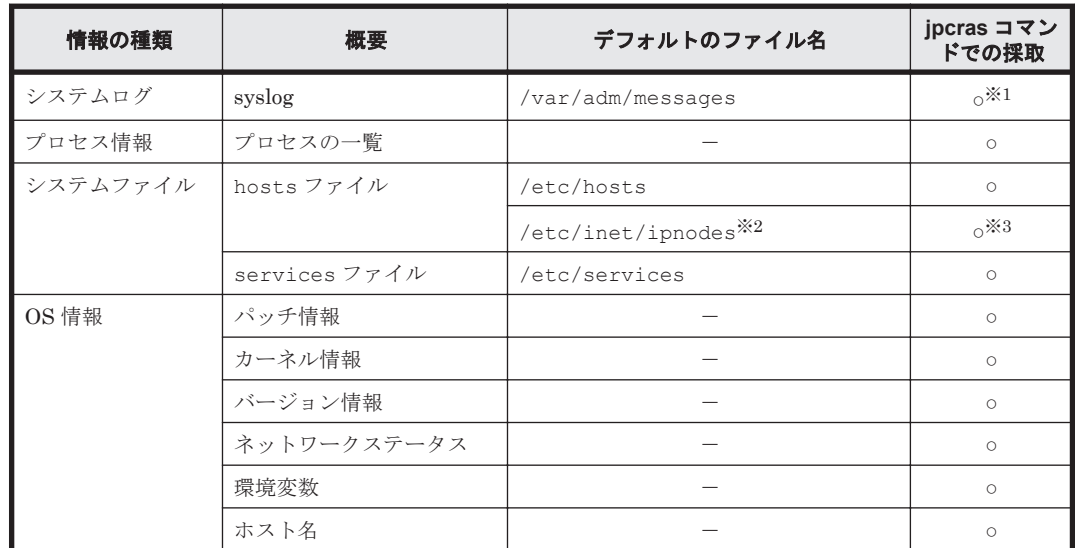

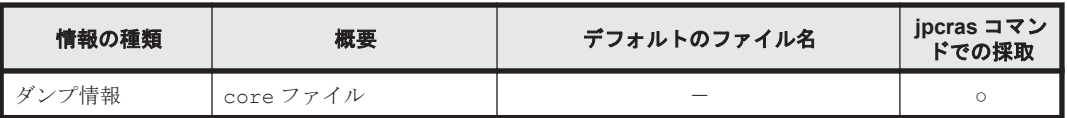

(凡例)

○:採取できる

-:該当しない

# 注※1

デフォルトのパスおよびファイル名以外に出力されるように設定されているシステムでは、収 集できません。手動で収集してください。

#### 注※2

/etc/inet/ipnodes ファイルは Solaris だけに存在するファイルです。/etc/hosts ファ イルと一緒に収集してください。

#### 注※3

PFM - Manager 08-50 以降または PFM - Base 08-50 以降の jpcras コマンドだけで収集で きます。

# **(2) Performance Management** の情報

Performance Management に関する次の情報の採取が必要です。また,ネットワーク接続でのトラ ブルの場合,接続先マシン上のファイルの採取も必要です。

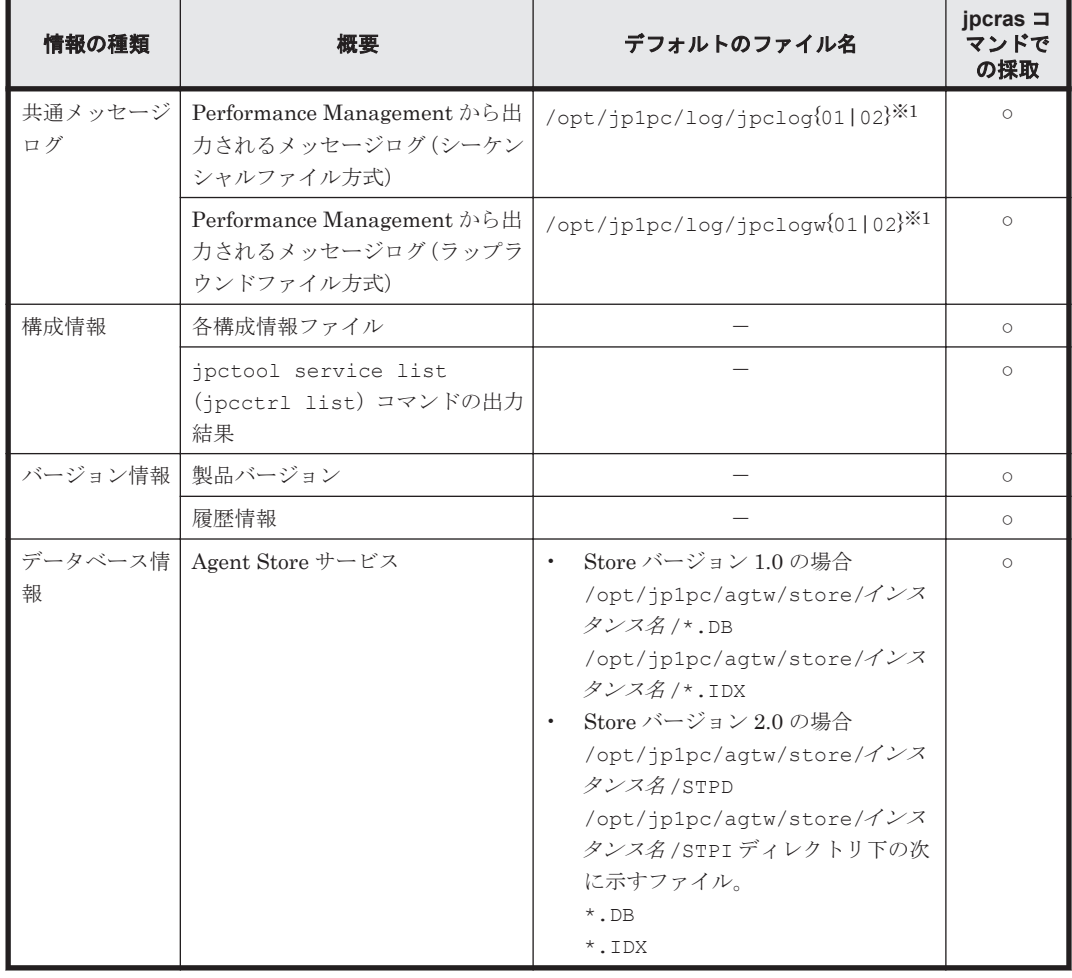

#### 表 **8-10 Performance Management** の情報(**UNIX** の場合)

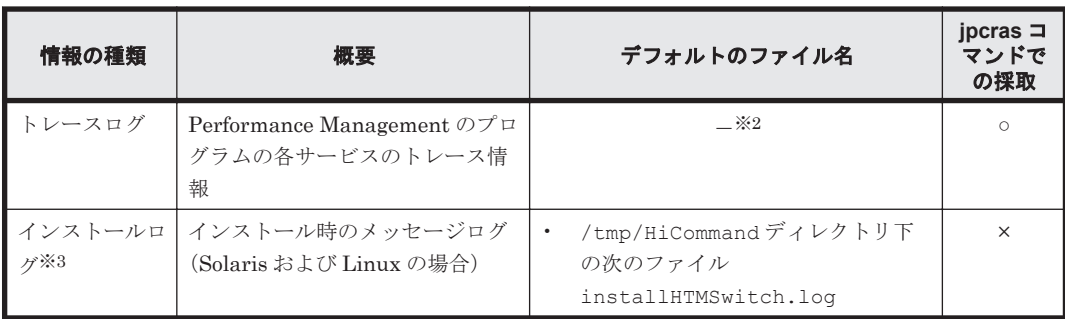

(凡例)

○:採取できる

×:採取できない

-:該当しない

#### 注※1

ログファイルの出力方式については、マニュアル「JP1/Performance Management 運用ガイ ド」の,Performance Management の障害検知について説明している章を参照してください。

#### 注※2

トレースログの格納先ディレクトリについては,「8.3.2 [ログファイルおよびディレクトリ一](#page-380-0) [覧」](#page-380-0)を参照してください。

#### 注※3

インストールに失敗した場合に採取してください。ただし,ファイルが存在しない場合がある ため,存在するファイルだけを採取してください。

# **(3)** オペレーション内容

トラブル発生時のオペレーション内容について,次に示す情報が必要です。

- オペレーション内容の詳細
- トラブル発生時刻
- マシン構成(各 OS のバージョン,ホスト名,PFM Manager と PFM Agent の構成など)
- 再現性の有無
- Tuning Manager server にログインしている場合は,ログイン時のユーザー名
- コマンド実行時にトラブルが発生した場合は,コマンドに指定した引数

#### **(4)** エラー情報

次に示すエラー情報を採取してください。

• コマンド実行時にトラブルが発生した場合は,コンソールに出力されたメッセージ

### **(5)** その他の情報

上記以外で必要な情報を次に示します。

- · Brocade (Network Advisor SMI Agent)に接続して Brocade 社製スイッチを監視している場 合,次のファイルの内容
	- supportSave コマンドで取得したログファイルの内容
	- Network Advisor SMI Agent のログファイルの内容 Audit Log

```
Fabric Log
FICON Log
Product Event Log
Product Status Log
Security Log
Syslog Log
Technical Support Information
```
- Brocade(DCFM SMI Agent)に接続して Brocade 社製スイッチを監視している場合,次のファ イルの内容
	- supportSave コマンドで取得したログファイルの内容
	- DCFM SMI Agent のログファイルの内容

```
Audit Log
Event Log
Fabric Log
FICON Log
Product Status Log
Security Log
Syslog Log
Technical Support Information
```
- Brocade(SMI Agent for FOS)に接続して Brocade 社製スイッチ(B-Model)を監視している 場合,Proxy Switch およびファブリックに属するスイッチの次の内容
	- 監視対象スイッチのファームウェアのバージョンが v4.4.0b 以前の場合,supportShow コ マンドで取得したログファイルの内容
	- 監視対象スイッチのファームウェアのバージョンが v4.4.0c 以降の場合,supportSave コ マンドで取得したログファイルの内容
- Brocade(SMI Agent for FOS)に接続して Brocade 社製スイッチ(B-Model)を監視している 場合, Brocade SMI Agent Configuration Tool の Agent Support Show で取得したサポート ファイルの内容
- · Brocade (SMI Agent for EOS) に接続して Brocade 社製スイッチ (M-Model) を監視してい る場合, SMI Agent for EOS の次のログファイルの内容
	- Audit Log
	- Debug Log
- Brocade 社製スイッチ(M-Model)を EFCM で管理している場合,EFCM の次のログファイル の内容
	- Audit Log
	- Event Log
	- Fabric Log
	- Hardware Log
	- Link Incident Log
	- Product Status Log
	- Threshold Alert Log
- Brocade 社製スイッチ(M-Model)を DCFM で管理している場合,DCFM の次のログファイ ルの内容

- <span id="page-391-0"></span>◦ Audit Log
- Event Log
- Fabric Log
- FICON Log
- Product Status Log
- Security Log
- Syslog Log
- Technical Support Information
- Cisco(DCNM-SAN SMI-S Agent)に接続して Cisco 社製スイッチを監視している場合,DCNM-SAN のサポート情報
- Cisco(Seed Switch)に接続して Cisco 社製スイッチを監視している場合,show techsupport コマンドで取得した情報
- JavaVM が異常終了した場合,次のファイルの内容

#### 物理ホストの場合:

/opt/jp1pc/agtw/agent/インスタンス名 /hs\_err\_pidプロセス ID .log

#### 論理ホストの場合:

環境ディレクトリ<sup>※</sup>/jp1pc/agtw/agent/インスタンス名/hs\_err\_pidプロセス ID.log

注※

環境ディレクトリとは、論理ホスト作成時に指定した共有ディスク上のディレクトリのこ とです。

# **8.5** 資料の採取方法

トラブルが発生したときに資料を採取する方法を次に示します。

# **8.5.1 Windows** の場合

#### **(1)** ダンプ情報を採取する(**Windows Server 2008** または **Windows Server 2012** の場合)

Windows Server 2008 または Windows Server 2012 の環境での,ダンプ情報の採取手順を次に示 します。

- 1. タスクマネージャを開く。
- 2. プロセスのタブを選択する。
- 3. ダンプを取得するプロセス名を右クリックし、「ダンプ ファイルの作成]を選択する。 次のフォルダに,ダンプファイルが格納されます。 システムドライブ¥Users\ユーザー名 \AppData\Local\Temp
- 4. 手順 3 のフォルダからダンプファイルを採取する。 手順 3 と異なるフォルダにダンプファイルが出力されるように環境変数の設定を変更している 場合は,変更先のフォルダからダンプファイルを採取してください。

# **(2)** 資料採取コマンドを実行する

トラブルの要因を調べるための資料の採取には、jpcras コマンドを使用します。資料採取コマン ドの実行手順を次に示します。なお,ここで説明する操作は,OS ユーザーとして Administrators

権限を持つユーザーが実行してください。また,PFM - Manager が存在するサーバ,および問題が 発生している PFM - Agent サーバで実行してください。

- 1 資料採取するサービスがインストールされているホストにログインする。
- 2. コマンドプロンプトで次に示すコマンドを実行して,コマンドインタープリタの「コマンド拡張 機能」を有効にする。 cmd /E:ON
- 3. 採取する資料および資料の格納先フォルダを指定して、jpcras コマンドを実行する。 ipcras コマンドで,採取できるすべての情報を c:\tmp\jpc\agt フォルダに格納する場合の, コマンドの指定例を次に示します。 jpcras c:\tmp\jpc\agt all all

jpcras コマンドを実行すると, PFM サービスの一覧取得および起動状態の確認のため, 内部で jpctool service list -id \* -host \*(jpcctrl list \* host=\*)コマンドが実行され ます。コマンド実行ホストとほかの Performance Management システムのホストとの間にファイ アウォールが設定されていたり、システム構成が大規模であったりすると、jpctool service list -id \* -host \*(jpcctrl list \* host=\*)コマンドの実行に時間が掛かる場合があり ます。そのような場合は、環境変数 JPC\_COLCTRLNOHOST に 1 を設定することで jpctool service list -id \* -host \*(jpcctrl list \* host=\*)コマンドの処理を抑止し,コマ ンドの実行時間を短縮できます。

ipcras コマンドの詳細については、マニュアル「JP1/Performance Management リファレンス」 の,コマンドについて説明している章を参照してください。

# **(3)** 資料採取コマンドを実行する(論理ホスト運用の場合)

論理ホスト運用の Performance Management の資料は共有ディスクにあり,資料は実行系と待機 系の両方で採取する必要があります。

トラブルの要因を調べるための資料の採取には、jpcras コマンドを使用します。資料採取コマン ドの実行手順を次に示します。なお,ここで説明する操作は,OS ユーザーとして Administrators 権限を持つユーザーが実行してください。

論理ホスト運用の場合の資料採取コマンドの実行について,手順を説明します。

1. 共有ディスクをオンラインにする。

論理ホストの資料は共有ディスクに格納されています。実行系ノードでは,共有ディスクがオン ラインになっていることを確認して資料を採取してください。

2. 実行系と待機系の両方で,採取する資料および資料の格納先フォルダを指定して,jpcras コマ ンドを実行する。

jpcras コマンドで,採取できるすべての情報を c:\tmp\jpc\aqt フォルダに格納する場合の, コマンドの指定例を次に示します。

jpcras c:\tmp\jpc\agt all all

jpcras コマンドを lhost の引数を指定しないで実行すると,そのノードの物理ホストと論理 ホストの Performance Management の資料が一とおり採取されます。論理ホスト環境の Performance Management がある場合は、共有ディスク上のログファイルが取得されます。 なお、共有ディスクがオフラインになっているノードで jpcras コマンドを実行すると、共有 ディスク上のファイルを取得できませんが,エラーは発生しないで正常終了します。

#### 注意

実行系ノードと待機系ノードの両方で,資料採取コマンドを実行して資料採取をしてくだ さい。フェールオーバーの前後の調査をするには,実行系と待機系の両方の資料が必要で す。

jpcras コマンドを実行すると、PFM サービスの一覧取得および起動状態の確認のため、内部 で jpctool service list -id \* -host \*(jpcctrl list \* host=\*)コマンドが実 行されます。コマンド実行ホストとほかの Performance Management システムのホストとの 間にファイアウォールが設定されていたり,システム構成が大規模であったりすると,jpctool service list -id \* -host \*(jpcctrl list \* host=\*)コマンドの実行に時間が掛 かる場合があります。そのような場合は,環境変数 JPC\_COLCTRLNOHOST に 1 を設定する ことで jpctool service list -id \* -host \*(jpcctrl list \* host=\*)コマンド の処理を抑止し,コマンドの実行時間を短縮できます。

jpcras コマンドの詳細については,マニュアル「JP1/Performance Management リファレン ス」の,コマンドについて説明している章を参照してください。

3. クラスタソフトの資料を採取する。

この資料は,クラスタソフトと Performance Management のどちらでトラブルが発生している のかを調査するために必要になります。クラスタソフトから Performance Management への 起動停止などの制御要求と結果を調査できる資料を採取してください。

#### **(4) Windows** イベントログを採取する

次に示す情報を採取してください。

- Windows の「イベントビューア]画面の, Windows イベントログ
- Windows の「イベントビューア]画面の,「アプリケーション],「システム]および「セキュリ ティ]の内容

# **(5)** オペレーション内容を確認する

トラブル発生時のオペレーション内容を確認し,記録しておいてください。確認が必要な情報を次 に示します。

- オペレーション内容の詳細
- トラブル発生時刻
- マシン構成(各 OS のバージョン,ホスト名,PFM Manager と PFM Agent の構成など)
- 再現性の有無
- Tuning Manager server にログインしている場合は,ログイン時のユーザー名
- コマンド実行時にトラブルが発生した場合は,コマンドに指定した引数

#### **(6)** 画面上のエラー情報を採取する

次に示すハードコピーを採取してください。

• アプリケーションエラーが発生した場合は,操作画面のハードコピー

• エラーメッセージダイアログボックスのハードコピー 詳細情報がある場合はその内容をコピーしてください。

• コマンド実行時にトラブルが発生した場合は,[コマンドプロンプト]画面または[管理者コン ソール]画面のハードコピー

#### **(7)** その他の情報を採取する

次の情報を採取してください。

• 「システム情報]の内容 次の情報を印刷してください。

- Windows Server 2003 および Windows Server 2008 の場合 「アクセサリ] - 「システムツール] - 「システム情報]
- Windows Server 2012 の場合 [管理ツール]または [すべてのアプリ] - [システム情報]
- Brocade(Network Advisor SMI Agent)に接続して Brocade 社製スイッチを監視している場 合,次のファイルの内容
	- supportSave コマンドで取得したログファイルの内容
	- Network Advisor SMI Agent のログファイルの内容

Audit Log Fabric Log

- FICON Log
- Product Event Log
- Product Status Log
- Security Log
- Syslog Log
- Technical Support Information
- Brocade(DCFM SMI Agent)に接続して Brocade 社製スイッチを監視している場合,次のファ イルの内容
	- supportSave コマンドで取得したログファイルの内容
	- DCFM SMI Agent のログファイルの内容
		- Audit Log Event Log
		- Fabric Log
		- FICON Log
		-
		- Product Status Log
		- Security Log
		- Syslog Log
		- Technical Support Information
- Brocade (SMI Agent for FOS) に接続して Brocade 社製スイッチ (B-Model) を監視している 場合,Proxy Switch およびファブリックに属するスイッチの次の内容
	- 。 監視対象スイッチのファームウェアのバージョンが v4.4.0b 以前の場合, supportShow コ マンドで取得したログファイルの内容
	- 。 監視対象スイッチのファームウェアのバージョンが v4.4.0c 以降の場合, supportSave コ マンドで取得したログファイルの内容
- · Brocade (SMI Agent for FOS) に接続して Brocade 社製スイッチ (B-Model) を監視している 場合, Brocade SMI Agent Configuration Tool の Agent Support Show で取得したサポート ファイルの内容
- Brocade(SMI Agent for EOS)に接続して Brocade 社製スイッチ(M-Model)を監視してい る場合, SMI Agent for EOS の次のログファイルの内容
	- Audit Log
	- Debug Log
- Brocade 社製スイッチ(M-Model)を EFCM で管理している場合,EFCM の次のログファイル の内容

- Audit Log
- Event Log
- Fabric Log
- Hardware Log
- Link Incident Log
- Product Status Log
- Threshold Alert Log
- Brocade 社製スイッチ(M-Model)を DCFM で管理している場合,DCFM の次のログファイ ルの内容
	- Audit Log
	- Event Log
	- Fabric Log
	- FICON Log
	- Product Status Log
	- Security Log
	- Syslog Log
	- Technical Support Information
- Cisco(DCNM-SAN SMI-S Agent)に接続して Cisco 社製スイッチを監視している場合,DCNM-SAN のサポート情報
- Cisco (Seed Switch)に接続して Cisco 社製スイッチを監視している場合, show techsupport コマンドで取得した情報
- JavaVM が異常終了した場合,次のファイルの内容

#### 物理ホストの場合:

- 。インストール先フォルダ¥agtw¥agent\インスタンス名 \javacoreプロセス ID .YYMMDDhhmmss .txt
- 。 インストール先フォルダ¥agtw¥agent¥インスタンス名¥hs\_err\_pidプロセス ID.log

#### 論理ホストの場合:

- 。 環境ディレクトリ<sup>※</sup>\ip1pc\aqtw\aqent\インスタンス名 \javacoreプロセス ID.ID.YYMMDDhhmmss.txt.txt
- 。 環境ディレクトリ<sup>※</sup>\ip1pc\agtw\agent\インスタンス名\hs\_err\_pidプロセス ID .log

注※

環境ディレクトリとは、論理ホスト作成時に指定した共有ディスク上のディレクトリのこ とです。

# **8.5.2 UNIX** の場合

### **(1)** 資料採取コマンドを実行する

トラブルの要因を調べるための資料の採取には,jpcras コマンドを使用します。資料採取コマン ドの実行手順を次に示します。なお,ここで説明する操作は,OS ユーザーとして root ユーザー権 限を持つユーザーが実行してください。また,PFM - Manager が存在するサーバ,および問題が発 生している PFM - Agent サーバで実行してください。

1. 資料採取するサービスがインストールされているホストにログインする。
2. 採取する資料および資料の格納先ディレクトリを指定して、jpcras コマンドを実行する。 jpcras コマンドで,採取できるすべての情報を/tmp/jpc/agt ディレクトリに格納する場合 の,コマンドの指定例を次に示します。 jpcras /tmp/jpc/agt all all

資料採取コマンドで収集された資料は、tar コマンドおよび compress コマンドで圧縮された 形式で,指定されたディレクトリに格納されます。ファイル名を次に示します。

jpcrasYYMMDD .tar.Z

YYMMDD には年月日が付加されます。

jpcras コマンドを実行すると、PFM サービスの一覧取得および起動状態の確認のため、内部で jpctool service list -id \* -host \*(jpcctrl list \* host=\*)コマンドが実行され ます。コマンド実行ホストとほかの Performance Management システムのホストとの間にファイ アウォールが設定されていたり、システム構成が大規模であったりすると、jpctool service list -id \* -host \*(jpcctrl list \* host=\*)コマンドの実行に時間が掛かる場合があり ます。そのような場合は、環境変数 JPC\_COLCTRLNOHOST に 1 を設定することで jpctool service list -id \* -host \*(jpcctrl list \* host=\*)コマンドの処理を抑止し,コマ ンドの実行時間を短縮できます。

jpcras コマンドの詳細については,マニュアル「JP1/Performance Management リファレンス」 の,コマンドについて説明している章を参照してください。

#### **(2)** 資料採取コマンドを実行する(論理ホスト運用の場合)

論理ホスト運用の Performance Management の資料は共有ディスクにあり,資料は実行系と待機 系の両方で採取する必要があります。

トラブルの要因を調べるための資料の採取には、jpcras コマンドを使用します。資料採取コマン ドの実行手順を次に示します。なお,ここで説明する操作は,OS ユーザーとして root ユーザー権 限を持つユーザーが実行してください。

論理ホスト運用の場合の,資料採取コマンドの実行について,手順を説明します。

1. 共有ディスクをマウントする。

論理ホストの資料は共有ディスクに格納されています。実行系ノードでは,共有ディスクがマウ ントされていることを確認して資料を採取してください。

2. 実行系と待機系の両方で、採取する資料および資料の格納先ディレクトリを指定して、jpcras コマンドを実行する。

jpcras コマンドで,採取できるすべての情報を/tmp/jpc/agt ディレクトリに格納する場合 の,コマンドの指定例を次に示します。

jpcras /tmp/jpc/agt all all

資料採取コマンドで収集された資料は、tar コマンドおよび compress コマンドで圧縮された 形式で,指定されたディレクトリに格納されます。ファイル名を次に示します。

jpcrasYYMMDD .tar.Z

YYMMDD には年月日が付加されます。

jpcras コマンドを lhost の引数を指定しないで実行すると,そのノードの物理ホストと論理 ホストの Performance Management の資料が一とおり採取されます。論理ホスト環境の Performance Management がある場合は、共有ディスク上のログファイルが取得されます。 なお、共有ディスクがマウントされていないノードで jpcras コマンドを実行すると、共有ディ

スク上のファイルを取得できませんが,エラーは発生しないで正常終了します。

#### 注意

実行系ノードと待機系ノードの両方で,資料採取コマンドを実行して資料採取をしてくだ さい。フェールオーバーの前後の調査をするには,実行系と待機系の両方の資料が必要で す。

jpcras コマンドを実行すると, PFM サービスの一覧取得および起動状態の確認のため, 内部 で jpctool service list -id \* -host \*(jpcctrl list \* host=\*)コマンドが実 行されます。コマンド実行ホストとほかの Performance Management システムのホストとの 間にファイアウォールが設定されていたり,システム構成が大規模であったりすると,jpctool service list -id \* -host \* (jpcctrl list \* host=\*) コマンドの実行に時間が掛 かる場合があります。そのような場合は,環境変数 JPC\_COLCTRLNOHOST に 1 を設定する ことで jpctool service list -id \* -host \*(jpcctrl list \* host=\*)コマンド の処理を抑止し,コマンドの実行時間を短縮できます。

jpcras コマンドの詳細については,マニュアル「JP1/Performance Management リファレン ス」の,コマンドについて説明している章を参照してください。

3. クラスタソフトの資料を採取する。

この資料は、クラスタソフトと Performance Management のどちらでトラブルが発生している のかを調査するために必要になります。クラスタソフトから Performance Management への 起動停止などの制御要求と結果を調査できる資料を採取してください。

#### **(3)** オペレーション内容を確認する

トラブル発生時のオペレーション内容を確認し,記録しておいてください。確認が必要な情報を次 に示します。

- オペレーション内容の詳細
- トラブル発生時刻
- マシン構成(各 OS のバージョン,ホスト名,PFM Manager と PFM Agent の構成など)
- 再現性の有無
- Tuning Manager server にログインしている場合は,ログイン時のユーザー名
- コマンド実行時にトラブルが発生した場合は,コマンドに指定した引数

#### **(4)** エラー情報を採取する

次に示すエラー情報を採取してください。

• コマンド実行時にトラブルが発生した場合は,コンソールに出力されたメッセージ

#### **(5)** その他の情報を採取する

上記以外で必要な情報を採取してください。

- Brocade(Network Advisor SMI Agent)に接続して Brocade 社製スイッチを監視している場 合,次のファイルの内容
	- supportSave コマンドで取得したログファイルの内容
	- Network Advisor SMI Agent のログファイルの内容

Audit Log Fabric Log FICON Log Product Event Log Product Status Log Security Log

Syslog Log

Technical Support Information

- Brocade(DCFM SMI Agent)に接続して Brocade 社製スイッチを監視している場合,次のファ イルの内容
	- supportSave コマンドで取得したログファイルの内容
	- DCFM SMI Agent のログファイルの内容

```
Audit Log
Event Log
Fabric Log
FICON Log
Product Status Log
Security Log
Syslog Log
Technical Support Information
```
- · Brocade (SMI Agent for FOS) に接続して Brocade 社製スイッチ (B-Model) を監視している 場合,Proxy Switch およびファブリックに属するスイッチの次の内容
	- 監視対象スイッチのファームウェアのバージョンが v4.4.0b 以前の場合,supportShow コ マンドで取得したログファイルの内容
	- 監視対象スイッチのファームウェアのバージョンが v4.4.0c 以降の場合,supportSave コ マンドで取得したログファイルの内容
- · Brocade (SMI Agent for FOS) に接続して Brocade 社製スイッチ (B-Model) を監視している 場合, Brocade SMI Agent Configuration Tool の Agent Support Show で取得したサポート ファイルの内容
- Brocade(SMI Agent for EOS)に接続して Brocade 社製スイッチ(M-Model)を監視してい る場合, SMI Agent for EOS の次のログファイルの内容
	- Audit Log
	- Debug Log
- Brocade 社製スイッチ(M-Model)を EFCM で管理している場合,EFCM の次のログファイル の内容
	- Audit Log
	- Event Log
	- Fabric Log
	- Hardware Log
	- Link Incident Log
	- Product Status Log
	- Threshold Alert Log
- Brocade 社製スイッチ(M-Model)を DCFM で管理している場合,DCFM の次のログファイ ルの内容
	- Audit Log
	- Event Log
	- Fabric Log
	- FICON Log

- Product Status Log
- Security Log
- Syslog Log
- Technical Support Information
- Cisco(DCNM-SAN SMI-S Agent)に接続して Cisco 社製スイッチを監視している場合,DCNM-SAN のサポート情報
- Cisco (Seed Switch) に接続して Cisco 社製スイッチを監視している場合, show techsupport コマンドで取得した情報
- JavaVM が異常終了した場合,次のファイルの内容

#### 物理ホストの場合:

/opt/jp1pc/agtw/agent/インスタンス名/hs\_err\_pidプロセス ID.log

#### 論理ホストの場合:

```
環境ディレクトリ<sup>※</sup>/jp1pc/agtw/agent/インスタンス名/hs_err_pidプロセス ID .log
```
注※

環境ディレクトリとは、論理ホスト作成時に指定した共有ディスク上のディレクトリのこ とです。

### **8.6 Performance Management** の障害検知

Performance Management では,ヘルスチェック機能を利用することで Performance Management 自身の障害を検知できます。ヘルスチェック機能では、監視エージェントや監視エー ジェントが稼働するホストの稼働状態を監視し,監視結果を監視エージェントの稼働状態の変化と して Performance Reporter 上に表示します。

また、PFM サービス自動再起動機能を利用することで、PFM サービスが何らかの原因で異常停止 した場合に自動的に PFM サービスを再起動したり,定期的に PFM サービスを再起動したりするこ とができます。

ヘルスチェック機能によって監視エージェントの稼働状態を監視したり,PFM サービス自動再起動 機能によって PFM サービスを自動再起動したりするには,Performance Management のサービス の詳細な状態を確認するステータス管理機能を使用します。このため、対象となる監視エージェン トがステータス管理機能に対応したバージョンであり,ステータス管理機能が有効になっている必 要があります。ホストの稼働状態を監視する場合は前提となる条件はありません。

また. Performance Management のログファイルをシステム統合監視製品である JP1/Base で監視 することによっても,Performance Management 自身の障害を検知できます。これによって,シス テム管理者は,トラブルが発生したときに障害を検知し,要因を特定して復旧の対処をします。

Performance Management 自身の障害検知の詳細については,マニュアル「JP1/Performance Management 運用ガイド」の, Performance Management の障害検知について説明している章を 参照してください。

### **8.6.1 HTM - Agent for SAN Switch** の障害を検知する場合の注意事項

#### ヘルスチェック機能を使用する場合

監視対象のファブリックが大規模である場合,Agent Collector サービスによるパフォーマンス データの収集に時間が掛かることがあります。

ヘルスチェック機能の設定で,HTM - Agent for SAN Switch のサービス状態が長時間 Busy の場合にサービスの状態を停止として扱う(ヘルスチェックエージェントの Busy as Inactive

プロパティの値に Yes を指定する)とき,監視対象のファブリックの規模に応じて,Time to Busy as Inactive Collector プロパティの値に適切な値を設定してください。設定値の目安に ついては,「6. [レコード」](#page-292-0)の「レコードの注意事項」で説明している Collection Interval の推 奨値を参考にしてください。

ヘルスチェック機能については,マニュアル「JP1/Performance Management 運用ガイド」 の,Performance Management の障害検知について説明している章を参照してください。

#### PFM サービス自動再起動機能を使用する場合

定期再起動機能を使用する場合,定期再起動が実行されるときにメッセージ KAVE00326-I が 共通メッセージログに出力されます。監視対象から情報を取得しているときにこのメッセー ジが出力されると、該当する時刻のレコードが正しく生成されないおそれがあります。

### **8.7 Performance Management** システムの障害回復

Performance Management のサーバで障害が発生したときに,バックアップファイルを基にして, 障害が発生する前の正常な状態に回復する必要があります。

障害が発生する前の状態に回復する手順については,マニュアル「JP1/Performance Management 運用ガイド」の,トラブルへの対処方法について説明している章を参照してください。

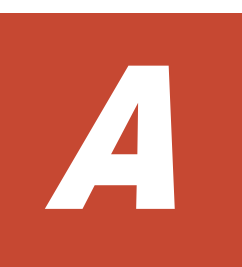

# システム見積もり

HTM - Agent for SAN Switch を使ったシステムを構築する前に、使用するマシンの性能が,HTM - Agent for SAN Switch を運用するのに十分であるか、見積もっておくことをお勧めします。

HTM - Agent for SAN Switch を仮想化システムで運用する場合も、そのマシンが製品のシステム 見積もりの結果を満たすように構成定義してください。

ここでは、次の見積もり項目について説明します。

- $\Box$  A.1 [メモリー所要量](#page-403-0)
- $\Box$  A.2 [ディスク占有量](#page-403-0)
- □ A.3 [クラスタ運用時のディスク占有量](#page-409-0)

システム見積もり **403**

## <span id="page-403-0"></span>**A.1** メモリー所要量

メモリー所要量は,HTM - Agent for SAN Switch の設定状況や使用状況によって変化します。

HTM - Agent for SAN Switch のメモリー所要量の、おおよその見積もりを次の表に示します。初 期状態とは,1 インスタンスで運用する場合のことを示します。

#### 表 **A-1** メモリー所要量

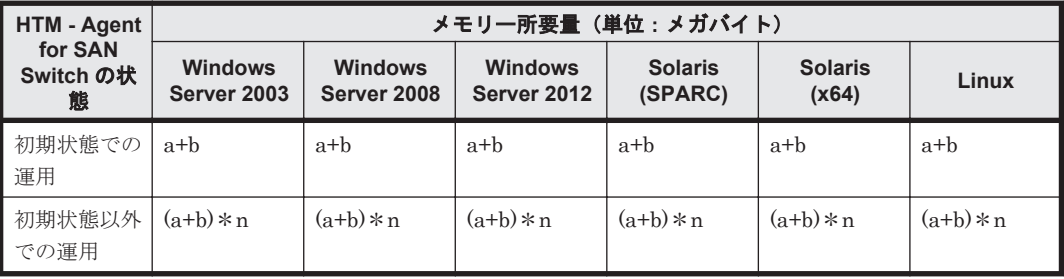

(凡例)

- a:jpcagtw プロセスのメモリー所要量
- b:jpcsto プロセスのメモリー所要量
- n:エージェントのインスタンス数

各プロセスのメモリー所要量は,OS によって異なります。各プロセスのメモリー所要量を次に示し ます。

#### 表 **A-2** プロセスのメモリー所要量

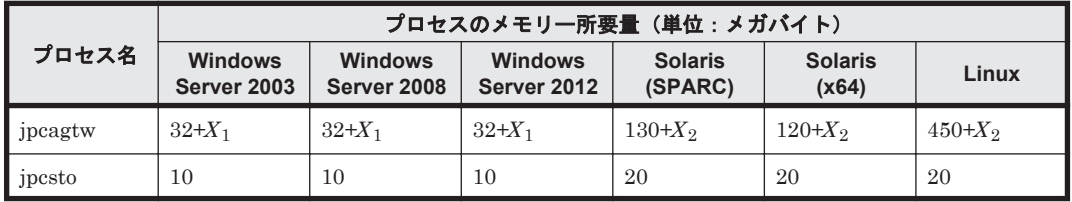

(凡例)

 $X_1:0.016*(\mathbb{R}^2-\mathbb{R})$ 数※)

 $X_2:0.06*(\mathbb{R} - \wedge \mathbb{R}^*)$ 

注※

ポート数には、スイッチのポート数だけではなく、スイッチに接続されたホストやストレージ システムのポート数も含めてください。例えば,16 ポートのスイッチに 16 台のホストを接続 した場合のポート数は,32 になります。

### **A.2** ディスク占有量

ディスク占有量は、構築しているインスタンス数、パフォーマンスデータを収集するレコード数, および共通メッセージログのファイルサイズなどによって変化します。

ただし,共通メッセージログは,同一ホスト上の Performance Management プログラムで共通の ため,ディスク占有量を見積もる場合は,1 つのホストに対して一度だけ共通メッセージログのファ イルサイズを加算してください(デフォルトの上限値は 4 メガバイト)。共通メッセージログのファ イルサイズの上限値を変更したい場合は,マニュアル「JP1/Performance Management 設計・構築 ガイド」の,インストールとセットアップについて説明している章を参照してください。

### **A.2.1** システム全体のディスク占有量

#### 表 **A-3** システム全体のディスク占有量

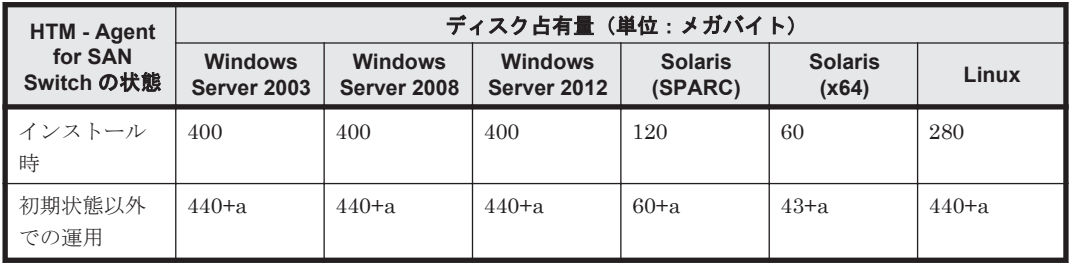

#### (凡例)

a:インスタンスごとのディスク占有量の和

1 つのインスタンスのディスク占有量の算出式を次に示します。 b+55(単位:メガバイト)

- b:Store データベースのディスク占有量(単位:メガバイト)
	- Store データベースのディスク占有量については,「A.2.3 Store [データベース\(](#page-405-0)Store バー ジョン 1.0) のディスク占有量」および「A.2.4 Store データベース (Store バージョン 2.0[\)のディスク占有量」](#page-407-0)を参照してください。

### **A.2.2** 各インストール先ディレクトリのディスク占有量

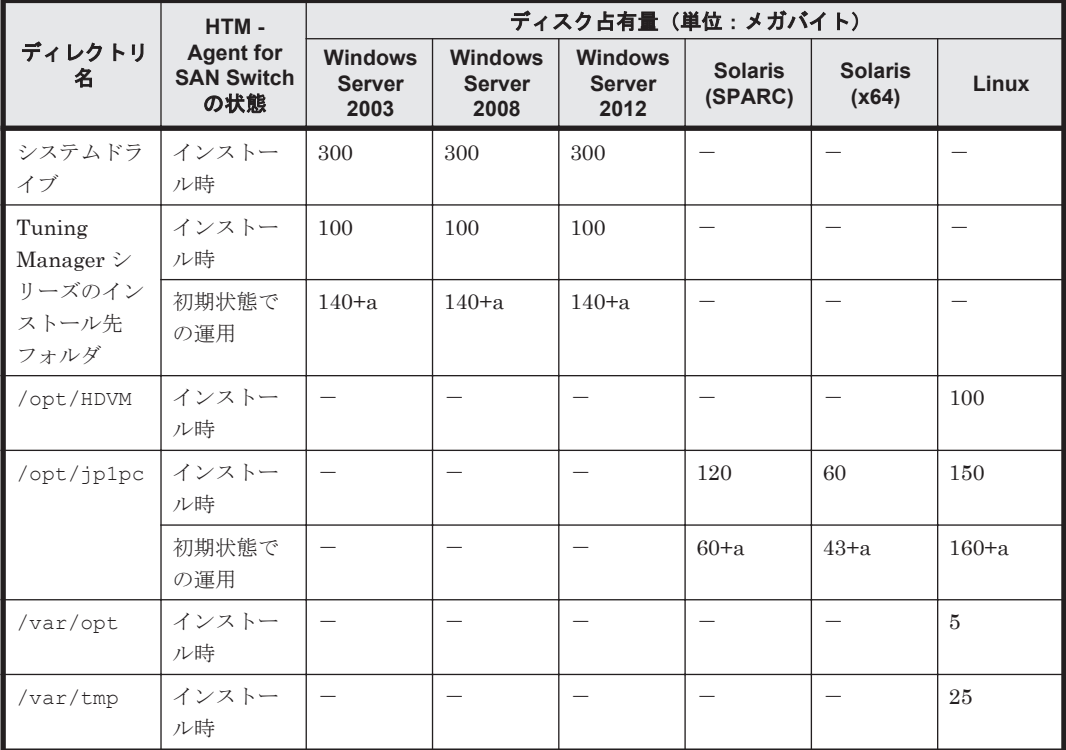

#### 表 **A-4** 各インストール先ディレクトリのディスク占有量

(凡例)

a:インスタンスごとのディスク占有量の和

1 つのインスタンスのディスク占有量の算出式を次に示します。 b+55(単位:メガバイト)

システム見積もり **405**

<span id="page-405-0"></span>b: Store データベースのディスク占有量(単位:メガバイト)

Store データベースのディスク占有量については,「A.2.3 Store データベース(Store バー ジョン 1.0) のディスク占有量」および「A.2.4 Store データベース (Store バージョン 2.0[\)のディスク占有量」](#page-407-0)を参照してください。

-:

該当しない

### **A.2.3 Store** データベース(**Store** バージョン **1.0**)のディスク占有量

Store データベース (Store バージョン 1.0) では, 各レコードは, レコードタイプごとに 1 つのファ イルに格納されます。Store データベース (Store バージョン 1.0) のディスク占有量について、レ コードタイプごとに次の表に示します。

表 **A-5** レコードタイプごとの **Store** データベースのディスク占有量

| レコードタイプ     | ディスク占有量の見積もり式(単位:バイト)           |
|-------------|---------------------------------|
| ┃PI レコードタイプ | $X_1 +  + X_i + 3,500 \times i$ |
| ┃PD レコードタイプ | $Y_1 +  + Y_i + 700 \cdot j$    |

(凡例)

X:PI レコードタイプのレコードで履歴データを収集する各レコードのディスク占有量

Y:PD レコードタイプのレコードで履歴データを収集する各レコードのディスク占有量

i:PI レコードタイプのレコードで履歴データを収集するレコード数

j:PD レコードタイプのレコードで履歴データを収集するレコード数

「表 A-5 レコードタイプごとの Store データベースのディスク占有量」の(凡例)で使用している X と Y の算出式を次に示します。

 $X=[b*c + (a + 1,900) * (b*c)/(65,250 - a) + 1]$ <sup>361</sup>}\*d\*1.5  $Y=[b*e + (a + 1,900)*{(b*c)/(65,250 - a) + 1}$ <sup>361</sup>  $*(e/c)$ <sup>362</sup>} \*1.5

算出式の a~e の意味は次のとおりです。

a:履歴データを収集する各レコードの固定部のサイズ。各レコードの固定部のサイズについては, 「6. [レコード](#page-292-0)」を参照してください。

b:履歴データを収集する各レコードの可変部のサイズ。各レコードの可変部のサイズについては, 「6. [レコード](#page-292-0)」を参照してください。

c:履歴データを収集する各レコードのインスタンス数(単数インスタンスレコードの場合は1)※3

d: PI レコードタイプのレコードで履歴データを収集する各レコードの保存レコード数※4

e: PD レコードタイプのレコードで履歴データを収集する各レコードの保存レコード数<sup>※5</sup>

注※1

{(b\*c)/(65,250 - a) + 1}の計算結果は,小数点以下を切り捨ててください。

注※2

(e/c)の計算結果は,小数点以下を切り捨ててください。

注※3

各レコードのインスタンス数の算出方法を「表 A-6 [各レコードのインスタンス数の算出方法](#page-406-0)」 に示します。HTM - Agent for SAN Switch の接続先によってインスタンス数の算出に必要な <span id="page-406-0"></span>値の確認方法が異なります。次の手順を実行してインスタンス数の算出に必要な値を確認し てください。

- Brocade (Network Advisor SMI Agent)に接続する場合, Network Advisor を起動して 確認する。
- ◎ Brocade (DCFM SMI Agent)に接続する場合, DCFM を起動して確認する。
- Brocade (SMI Agent for FOS) に接続する場合, Proxy Switch にログインしスイッチの コマンドを実行して確認する。
- ◎ Brocade (SMI Agent for EOS)に接続する場合, DCFM または EFCM を起動して確認す る。
- Cisco (DCNM-SAN SMI-S Agent)に接続する場合, DCNM-SAN を起動して確認する。
- Cisco (Seed Switch)に接続する場合, Cisco Fabric Manager を起動して確認する。

| レコード名 (レコード ID)                 | インスタンス数の算出方法                                            |
|---------------------------------|---------------------------------------------------------|
| Connected Port Detail (PD CPTD) | 監視対象ファブリック内のスイッチが接続しているポートの数<br>$*2$                    |
| Device Detail (PD DEVD)         | 監視対象ファブリック内のスイッチが接続しているホスト. ス<br>トレージシステムおよびノードの総数      |
| Port Detail (PD PTD)            | 監視対象ファブリック内スイッチのポートの総数+監視対象<br>ファブリック内スイッチが接続しているデバイスの数 |
| Port Error Summary (PI_PTES)    | 監視対象ファブリック内スイッチのポートの総数                                  |
| Port Summary (PI PTS)           | 監視対象ファブリック内スイッチのポートの総数                                  |
| Switch Detail (PD)              | 監視対象ファブリック内のスイッチの数                                      |
| Switch Error Summary (PI SWES)  | 監視対象ファブリック内のスイッチの数                                      |
| Switch Summary (PI SWS)         | 監視対象ファブリック内のスイッチの数                                      |
| System Summary (PI)             | 単数インスタンスレコードのため,「1」固定                                   |

表 **A-6** 各レコードのインスタンス数の算出方法

#### 注※4

PI レコードタイプのレコードの場合,収集したデータがある一定の区分(時,日,週,月,お よび年単位)に自動的に要約されるので,分,時,日,週,月,および年の部分の保存レコー ド数を考慮して計算する必要があります。デフォルトの保存期間とレコード数を次の表に示 します。

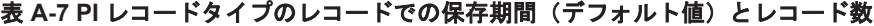

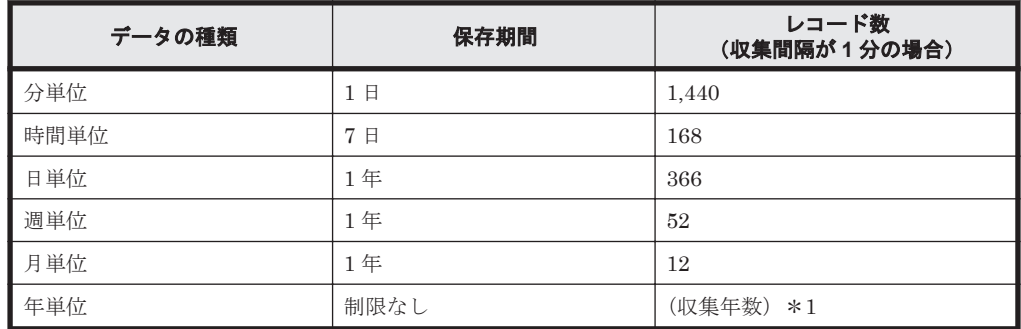

注※5

保存レコード数については,マニュアル「Hitachi Command Suite Tuning Manager Software 運用管理ガイド」のエージェントの管理と設定について説明している個所,および「[F.1 Agent](#page-427-0) Store [サービスのプロパティ一覧」](#page-427-0)を参照してください。

システム見積もり **407**

<span id="page-407-0"></span>表 **A-8 PD** レコードタイプのレコードでの保存レコード数(デフォルト値)

| レコード名(レコード ID)                  | 保存レコード数 |
|---------------------------------|---------|
| Connected Port Detail (PD CPTD) | 807,000 |
| Device Detail (PD DEVD)         | 132,000 |
| Port Detail (PD PTD)            | 396,000 |
| Switch Detail (PD)              | 8.400   |

### **A.2.4 Store** データベース(**Store** バージョン **2.0**)のディスク占有量

Store データベース(Store バージョン 2.0)では,各レコードは,要約区分ごと,日付ごと,レコー ドタイプごとに,ディレクトリ・ファイルが分かれて複数のファイルに格納されます。

Store データベース (Store バージョン 2.0) のディスク占有量, ファイル数, およびディレクトリ 数の見積もりについて説明します。

#### ・ディスク占有量

Store データベースのディスク占有量は,レコードタイプごとのディスク占有量の総和となります。 PI レコードタイプについては、さらに要約区分ごとのディスク占有量の総和となります。

レコードタイプごとのディスク占有量 X の見積もり式 (単位:バイト)

 $X=f(e+2)*f+(d+60)*f((e+2)*f)/(65,250-d)+1)*a/b*(c+1)*1.1$ 

a:レコードタイプ,要約区分ごとに値が異なります。「表 A-9 a, b, および c に設定する値」 を参照してください。

b: レコードタイプ, 要約区分ごとに値が異なります。「表 A-9 a, b, および c に設定する値」 を参照してください。※<sup>2</sup>

c:履歴データの保存期間設定値<sup>※3</sup>。レコードタイプ,要約区分ごとに指定する単位が異なり ます。単位については「表 A-9 a, b, および c に設定する値」を参照してください。

d:履歴データを収集する各レコードの固定部のサイズ※<sup>4</sup>

e:履歴データを収集する各レコードの可変部のサイズ<sup>※4</sup>

f:履歴データを収集する各レコードのインスタンス数(単数インスタンスレコードの場合は 1)※5。ただし,インスタンス数が 2 以上の場合,4 の倍数に丸め込みます。例えばインスタ ンス数が2の場合,fは4となります。インスタンス数が1の場合,fは1となります。

| レコードタイプ        | 要約区分                       | a     | b                         | C          |
|----------------|----------------------------|-------|---------------------------|------------|
| PI             | 分                          | 1,440 | $1+(g-1)/60^{2/3}$        | 保存期間(単位:日) |
|                | 時                          | 24    | $1+(g-1)/3,600^{22}$      | 保存期間(単位:日) |
|                | 日<br>$1+(g-1)/86,400^{22}$ |       |                           | 保存期間(単位:週) |
|                | 调                          |       | $1+(g-1)/604,800^{22}$    | 保存期間(単位:週) |
|                | 月                          |       | $1+(g-1)/2,592,000^{22}$  | 保存期間(単位:月) |
|                | 年                          |       | $1+(g-1)/31,622,400^{22}$ | 保存期間(単位:年) |
| P <sub>D</sub> |                            | 1,440 | g/60                      | 保存期間(単位:日) |

表 **A-9 a**,**b**,および **c** に設定する値

(凡例)

g:履歴データの収集インターバル設定値(単位:秒)

-:該当しない

注※1

{((e+2)\*f)/(65,250-d)+1}の計算結果は,小数点以下を切り捨ててください。

#### 注※2

PI レコードタイプの b の計算結果は、小数点以下を切り捨ててください。

#### 注※3

Store バージョン 2.0 の場合の PI レコードタイプのレコードのデフォルトの保存期間を 「表 A-10 PI レコードタイプのレコードの保存期間(デフォルト値)」に示します。PD レ コードタイプのレコードのデフォルトの保存期間は,7 日です。

#### 注※4

各レコードの固定部・可変部のサイズについては,「6. [レコード」](#page-292-0)のレコードサイズを参 照してください。

#### 注※5

レコードごとのインスタンス数については,「A.2.3 Store [データベース\(](#page-405-0)Store バージョ ン 1.0[\)のディスク占有量](#page-405-0)」を参照してください。

#### 表 **A-10 PI** レコードタイプのレコードの保存期間(デフォルト値)

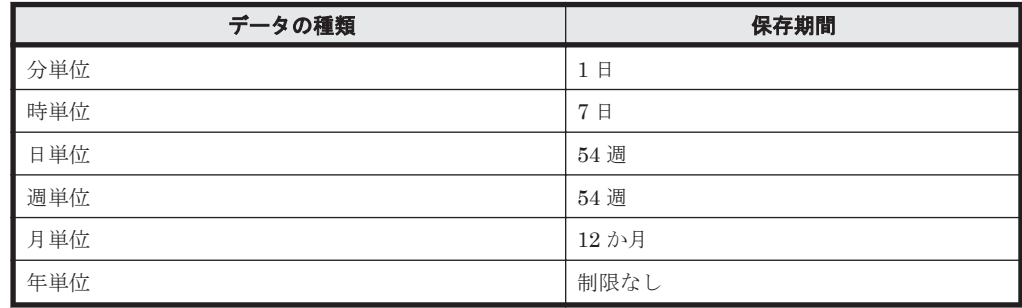

#### ・ファイル数

Store データベースで作成されるファイル数 N の見積もり式を次に示します。

```
N=20+2* (
```

```
(A11+A12+...+A1m+m) +(A21+A22+...+A2m+m)+
          (A31+A32+...+A3m+m) +(A41+A42+\ldots+A4m+m)+
          (A51+A52+\ldots+A5m+m)+
          (11*m) + (B1+B2+...+Bn+n)
\overline{\phantom{a}}
```
m:PI レコードタイプで収集しているレコードの数

n:PD レコードタイプで収集しているレコードの数

A11~A1m:PI レコードタイプのレコードごとの分レコードの保存期間設定値(単位:日)

A21~A2m: PI レコードタイプのレコードごとの時レコードの保存期間設定値(単位:日)

A31~A3m: PI レコードタイプのレコードごとの日レコードの保存期間設定値(単位:週)

A41~A4m: PI レコードタイプのレコードごとの週レコードの保存期間設定値(単位:週)

<span id="page-409-0"></span>A51~A5m:PI レコードタイプのレコードごとの月レコードの保存期間設定値(単位:月)

B1~Bn:PDレコードタイプのレコードごとの保存期間設定値(単位:日)

#### ・ディレクトリ数

Store データベースで作成されるディレクトリ数 N の見積もり式を次に示します。  $N=25+2$  \* ( $\text{(Almax)} + \text{(Almax)} + \text{(Almax)} + \text{(Almax)} + \text{(Almax)} + \text{(Almax)}$ )

A1max:PI レコードタイプで収集しているレコードの要約区分が「分」のデータの保存期間設定値 の最大値(単位:日)

A2max:PI レコードタイプで収集しているレコードの要約区分が「時」のデータの保存期間設定値 の最大値(単位:日)

A3max:PI レコードタイプで収集しているレコードの要約区分が「日」のデータの保存期間設定値 の最大値 (単位:週)

A4max:PI レコードタイプで収集しているレコードの要約区分が「週」のデータの保存期間設定値 の最大値(単位:週)

A5max:PI レコードタイプで収集しているレコードの要約区分が「月」のデータの保存期間設定値 の最大値(単位:月)

Bmax: PD レコードタイプのレコードごとの保存期間設定値の最大値(単位:日)

#### ・**Store** サービスがオープンするファイル数

Store サービスがオープンするファイル数 N の見積もり式を次に示します。  $N=20+2*(6*m+n)$ 

m:PI レコードタイプで収集しているレコードの数

n:PD レコードタイプで収集しているレコードの数

### **A.3** クラスタ運用時のディスク占有量

クラスタ運用時のディスク占有量の見積もりは,クラスタシステムで運用しない場合のディスク占 有量の見積もりと同じです。ディスク占有量については,「A.2 [ディスク占有量](#page-403-0)」を参照してくださ い。

B

# カーネルパラメーター

ここでは,調整が必要なカーネルパラメーターについて説明します。

**□ B.1 [カーネルパラメーター](#page-411-0)** 

カーネルパラメーター **411**

### <span id="page-411-0"></span>**B.1** カーネルパラメーター

HTM - Agent for SAN Switch では、カーネルパラメーターの調整は不要です。

なお,UNIX 環境で PFM - Manager および PFM - Base を使用する場合のカーネルパラメーター の調整については、マニュアル「JP1/Performance Management 設計・構築ガイド」の,付録に記 載されているカーネルパラメーター一覧を参照してください。UNIX 環境で Tuning Manager server を使用する場合のカーネルパラメーターの調整については,マニュアル「Hitachi Command Suite Tuning Manager Software インストールガイド」の,カーネルパラメーターの設定方法につ いて説明している個所を参照してください。

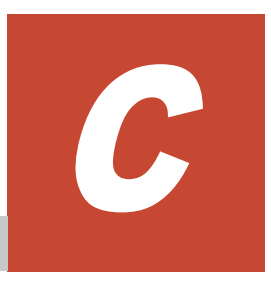

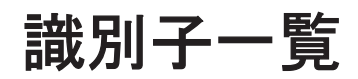

HTM - Agent for SAN Switch を操作したり, HTM - Agent for SAN Switch の Store データベース からパフォーマンスデータを抽出したりする際,HTM - Agent for SAN Switch であることを示す 識別子が必要な場合があります。

ここでは、HTM - Agent for SAN Switch の識別子について説明します。

 $\Box$  C.1 [識別子一覧](#page-413-0)

# <span id="page-413-0"></span>**C.1** 識別子一覧

HTM - Agent for SAN Switch の識別子を次の表に示します。

#### 表 **C-1 HTM - Agent for SAN Switch** の識別子一覧

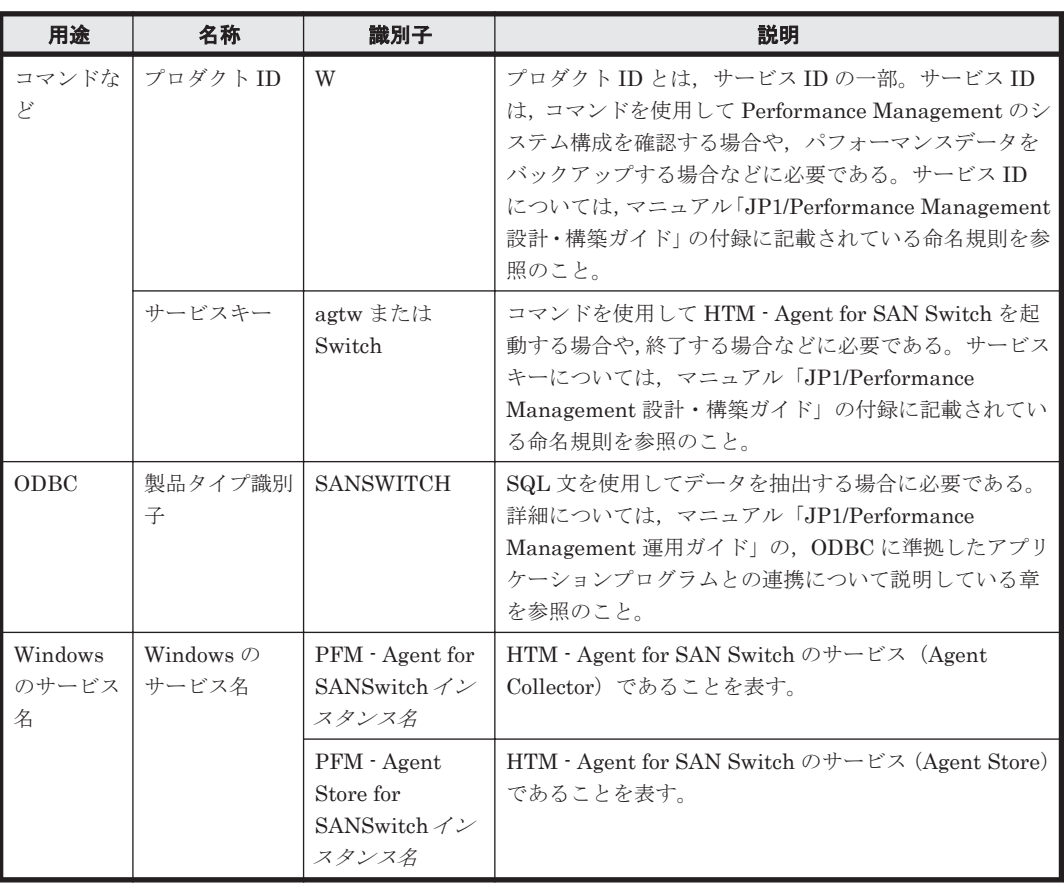

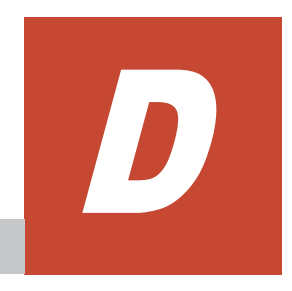

# プロセス一覧

ここでは, HTM - Agent for SAN Switch のプロセス一覧を記載します。

 $\Box$  D.1 [プロセス一覧](#page-415-0)

プロセス一覧 **415**

# <span id="page-415-0"></span>**D.1** プロセス一覧

HTM - Agent for SAN Switch のプロセス一覧を次の表に示します。なお,プロセス名の後ろに記 載されている値は,同時に起動できるプロセス数です。論理ホストの PFM - Agent でも,動作する プロセスおよびプロセス数は同じです。

#### 表 **D-1 HTM - Agent for SAN Switch** のプロセス一覧(**Windows** 版の場合)

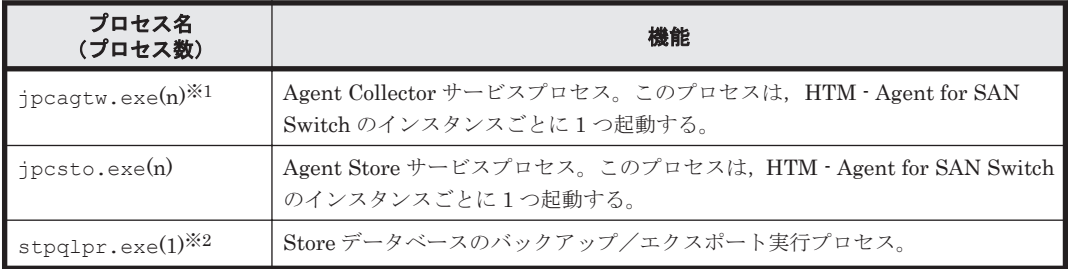

#### 注※1

HTM - Agent for SAN Switch 固有のプロセスです。

#### 注※2

jpcsto プロセスの子プロセスです。

#### 表 **D-2 HTM - Agent for SAN Switch** のプロセス一覧(**UNIX** 版の場合)

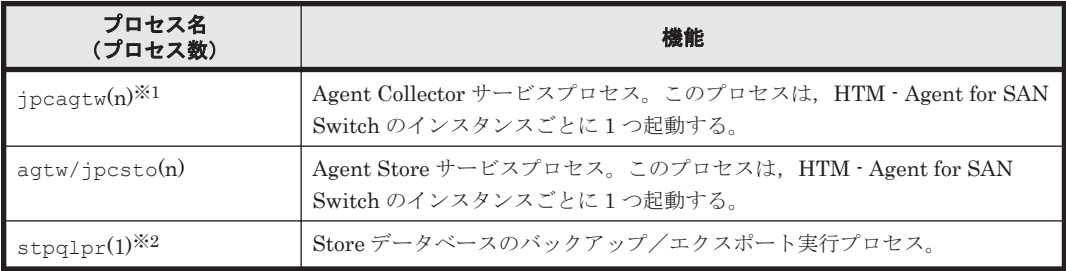

#### 注※1

HTM - Agent for SAN Switch 固有のプロセスです。

#### 注※2

jpcsto プロセスの子プロセスです。

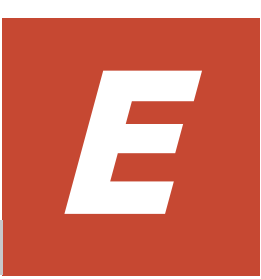

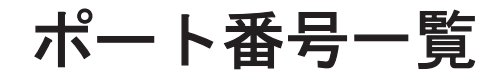

ここでは, HTM - Agent for SAN Switch のポート番号, および HTM - Agent for SAN Switch が 接続する前提製品またはスイッチのポート番号を記載します。

PFM - Manager, および PFM - Base のポート番号およびファイアウォールの通過方向について は,マニュアル「JP1/Performance Management リファレンス」の付録を参照してください。

- □ E.1 [ポート番号の変更方法](#page-417-0)
- **□ [E.2 HTM Agent for SAN Switch](#page-417-0) のポート番号**
- □ E.3 [ファイアウォールの通過方向](#page-417-0)
- □ E.4 [スイッチを監視する場合に使用するポート番号](#page-418-0)
- □ E.5 [スイッチを監視する場合のファイアウォールの通過方法](#page-419-0)
- **□** E.6 Windows ファイアウォールをオン (有効) にした環境で HTM Agent for SAN Switch を [使用する場合の注意事項](#page-423-0)
- □ E.7 複数 NIC [の環境で使用する](#page-424-0) NIC の設定

## <span id="page-417-0"></span>**E.1** ポート番号の変更方法

ポート番号は,ユーザー環境に合わせて任意の番号に変更することもできます。

ポート番号の変更方法については,マニュアル「JP1/Performance Management 設計・構築ガイ ド」の,インストールとセットアップについて説明している章を参照してください。なお,使用す るプロトコルは TCP/IP です。

#### 注意

Performance Management は,1 対 1 のアドレス変換をする静的 NAT(Basic NAT)に対応して います。

動的 NAT や,ポート変換機能を含む NAPT (IP Masquerade, NAT+)には対応していませ  $h<sub>o</sub>$ 

### **E.2 HTM - Agent for SAN Switch** のポート番号

HTM - Agent for SAN Switch で使用するポート番号を次の表に示します。

| サービス名                                                  | パラメーター                       | ポート番号 | 用途                                              |
|--------------------------------------------------------|------------------------------|-------|-------------------------------------------------|
| Agent Store サービス                                       | ip1pcstow[nnn] <sup>※1</sup> | 白動※2  | パフォーマンスデータを記録したり、<br>履歴レポートを取得したりするときに<br>使用する。 |
| Agent Collector $\forall$ $\vdash$ $\forall$ $\forall$ | jp1pcagtw[nnn] <sup>※1</sup> | 白動※2  | アラームをバインドしたり、リアルタ<br>イムレポートを取得したりするときに<br>使用する。 |

表 **E-1 HTM - Agent for SAN Switch** で使用するポート番号

注※1

複数インスタンスを作成している場合, 2番目以降に作成したインスタンスに通番 (nnn) が 付加されます。最初に作成したインスタンスには,通番は付加されません。

注※2

インスタンスの登録後,初めて jpcconf port define (jpcnsconfig port) コマンドを 実行してポート番号を設定する場合,システムで使用されていないポート番号が表示されま す。表示されているポート番号を任意の番号に変更して設定することもできます。一度 jpcconf port define(jpcnsconfig port)コマンドでポート番号を設定すると,任意 にポート番号を変更しないかぎり,設定されているポート番号が維持されます。

# **E.3** ファイアウォールの通過方向

ファイアウォールを挟んで PFM - Manager と HTM - Agent for SAN Switch を配置する場合は, PFM - Manager と PFM - Agent のすべてのサービスにポート番号を固定値で設定してください。 また,各ポート番号を次の表に示す方向で設定し,すべてのサービスについてファイアウォールを 通過させるようにしてください。

表 **E-2 PFM - Manager** ホストと **PFM - Agent** ホスト間のファイアウォールの通過方向

| サービス名                | パラメーター                       | 通過方向             |  |
|----------------------|------------------------------|------------------|--|
| ▪ Agent Store サービス   | 'jp1pcstow[nnn] <sup>※</sup> | $Agent$ —Manager |  |
| Agent Collector サービス | 'jp1pcagtw[nnn] <sup>※</sup> | $Agent$ —Manager |  |

<span id="page-418-0"></span>Manager:PFM - Manager ホスト

Agent:PFM - Agent ホスト

←:右項から左項への通信(コネクション)を開始する方向

注※

複数インスタンスを作成している場合, 2番目以降に作成したインスタンスに通番 (nnn) が 付加されます。最初に作成したインスタンスには,通番は付加されません。

通信(コネクション)を開始する時は, 接続を受ける側(矢印が向いている側)が,「表 [E-1 HTM](#page-417-0) [- Agent for SAN Switch](#page-417-0) で使用するポート番号」のポート番号を受信ポートとして使用します。接 続する側は,OS によって割り当てられる空きポート番号を送信ポートとして使用します。この場合 に使用するポート番号の範囲は、OS によって異なります。

#### 注意

PFM - Agent のホストで jpctool db dump(jpcctrl dump)コマンドまたは jpctool service list(ipcctrl list)コマンドを実行したい場合、次のどちらかの方法でコマン ドを実行してください。

- jpctool db dump (jpcctrl dump) コマンドまたは jpctool service list (jpcctrl list)コマンドの-proxy オプションで,PFM - Manager を経由して通信す るように指定してください。jpctool db dump(jpcctrl dump)コマンドまたは jpctool service list(jpcctrl list)コマンドの-proxy オプションについては, マニュアル「JP1/Performance Management リファレンス」の,コマンドについて説明し ている章を参照してください。
- 各 PFM Agent ホスト間で次の表に示す方向でポート番号を設定し,ファイアウォールを 通過させるようにしてください。

#### 表 **E-3 PFM - Agent** ホスト間のファイアウォールの通過方向

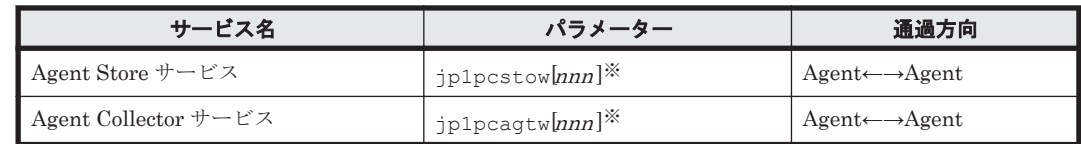

(凡例)

```
Agent:PFM - Agent ホスト
```
←→:左項から右項,および右項から左項両方向の通信(コネクション)を開始する方向

注※

複数インスタンスを作成している場合、2番目以降に作成したインスタンスに通番(nnn)が 付加されます。最初に作成したインスタンスには,通番は付加されません。

### **E.4** スイッチを監視する場合に使用するポート番号

Brocade (Network Advisor SMI Agent/DCFM SMI Agent) で Brocade 社製スイッチを監視する 場合

HTM - Agent for SAN Switch と Network Advisor SMI Agent または DCFM SMI Agent 間 のポート番号

<span id="page-419-0"></span>HTM - Agent for SAN Switch は,システムで使用されていないポート番号を使用しま す。Network Advisor SMI Agent は, Network Advisor SMI Agent に設定したポート番 号(デフォルトは 5988(セキュア通信をする場合のデフォルトは 5989))を使用します。 DCFM SMI Agent は, DCFM SMI Agent に設定したポート番号(デフォルトは 5988 (セキュア通信をする場合のデフォルトは 5989))を使用します。

#### Brocade (SMI Agent for FOS) で Brocade 社製スイッチ (B-Model) を監視する場合

#### HTM - Agent for SAN Switch と SMI Agent for FOS 間のポート番号

HTM - Agent for SAN Switch は、システムで使用されていないポート番号を使用しま す。SMI Agent for FOS は、SMI Agent for FOS に設定したポート番号(デフォルトは 5988)を使用します。

#### SMI Agent for FOS と Proxy Switch 間のポート番号

SMI Agent for FOS は,システムで使用されていないポート番号または SMI Agent for FOS に設定したポート番号を使用します。Proxy Switch は、ポート番号 111, 897, 898 およびシステムで使用されていないポート番号を使用します。

#### Brocade (SMI Agent for EOS) で Brocade 社製スイッチ (M-Model) を監視する場合

#### HTM - Agent for SAN Switch と SMI Agent for EOS 間のポート番号

HTM - Agent for SAN Switch は,システムで使用されていないポート番号を使用しま す。SMI Agent for EOS は, SMI Agent for EOS に設定したポート番号(デフォルトは 5988)を使用します。

#### SMI Agent for EOS と EFCM または DCFM 間のポート番号

SMI Agent for EOS は,システムで使用されていないポート番号を使用します。EFCM は、ポート番号 51510~51513 を固定で使用します。DCFM は、ポート番号 24600~ 24606 を固定で使用します。

#### Cisco(DCNM-SAN SMI-S Agent)で Cisco 社製スイッチを監視する場合

#### HTM - Agent for SAN Switch と DCNM-SAN SMI-S Agent 間のポート番号

HTM - Agent for SAN Switch は、システムで使用されていないポート番号を使用しま す。DCNM-SAN SMI-S Agent は,ポート番号 5988(セキュア通信をする場合は 5989) を使用します。

#### Cisco(Seed Switch)で Cisco 社製スイッチを監視する場合

#### HTM - Agent for SAN Switch と Seed Switch 間のポート番号

HTM - Agent for SAN Switch は、システムで使用されていないポート番号を使用しま す。Seed Switch は、ポート番号 5988 (セキュア通信をする場合は 5989) を固定で使用 します。

### **E.5** スイッチを監視する場合のファイアウォールの通過方 法

HTM - Agent for SAN Switch と前提製品の間にファイアウォールを設置する場合、次の表に示す とおり設定し,ファイアウォールを通過させるようにしてください。

| 通過方向                                                  | 送信元IPアド<br>レス                   | 接続先 IP アド<br>レス                 | 送信元ポート                                                                    | 接続先ポート                                                             | プロトコル      |
|-------------------------------------------------------|---------------------------------|---------------------------------|---------------------------------------------------------------------------|--------------------------------------------------------------------|------------|
| $Agent \rightarrow Network$<br>k Advisor SMI<br>Agent | Agent                           | Network<br>Advisor SMI<br>Agent | any                                                                       | Network<br>Advisor SMI<br>Agent $\oslash$ SMI<br>Agent Port#の<br>値 | <b>TCP</b> |
| Network<br>Advisor SMI<br>$Agent \rightarrow Agent$   | Network<br>Advisor SMI<br>Agent | Agent                           | <b>Network</b><br>Advisor SMI<br>Agent $\oslash$ SMI<br>Agent Port#の<br>値 | any                                                                | <b>TCP</b> |

表 **E-4 Brocade**(**Network Advisor SMI Agent**)で **Brocade** 社製スイッチを監視する場合のファ イアウォールの通過方法の設定

Agent:HTM - Agent for SAN Switch がインストールされているホスト

Network Advisor SMI Agent: Network Advisor SMI Agent がインストールされているホス ト

→:左項から右項方向の通信(コネクション)を開始する方向

#### 表 **E-5 Brocade**(**DCFM SMI Agent**)で **Brocade** 社製スイッチを監視する場合のファイアウォール の通過方法の設定

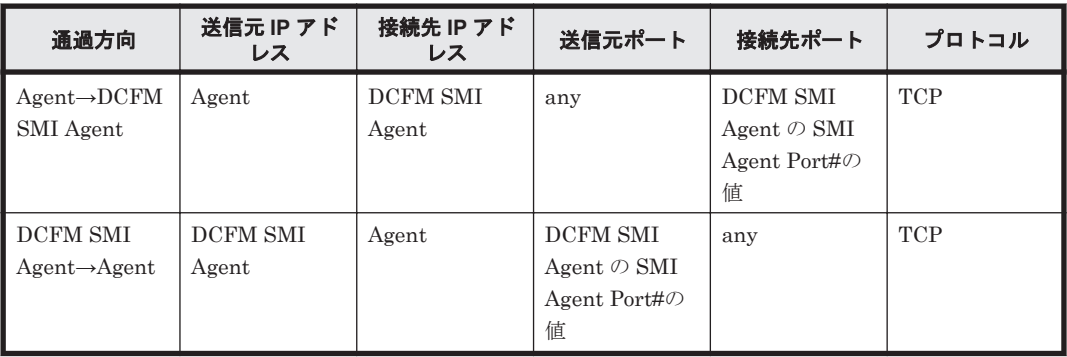

(凡例)

Agent:HTM - Agent for SAN Switch がインストールされているホスト DCFM SMI Agent:DCFM SMI Agent がインストールされているホスト →:左項から右項方向の通信(コネクション)を開始する方向

#### 表 **E-6 Brocade**(**SMI Agent for FOS**)で **Brocade** 社製スイッチ(**B-Model**)を監視する場合の ファイアウォールの通過方法の設定

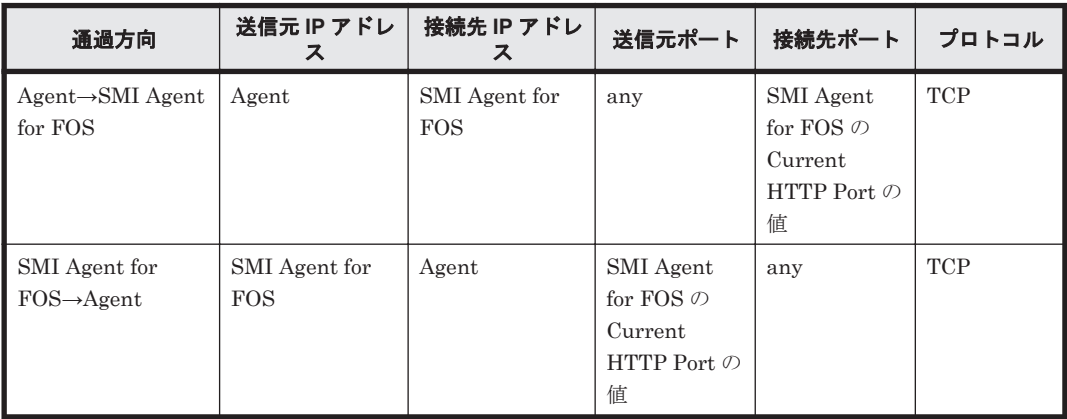

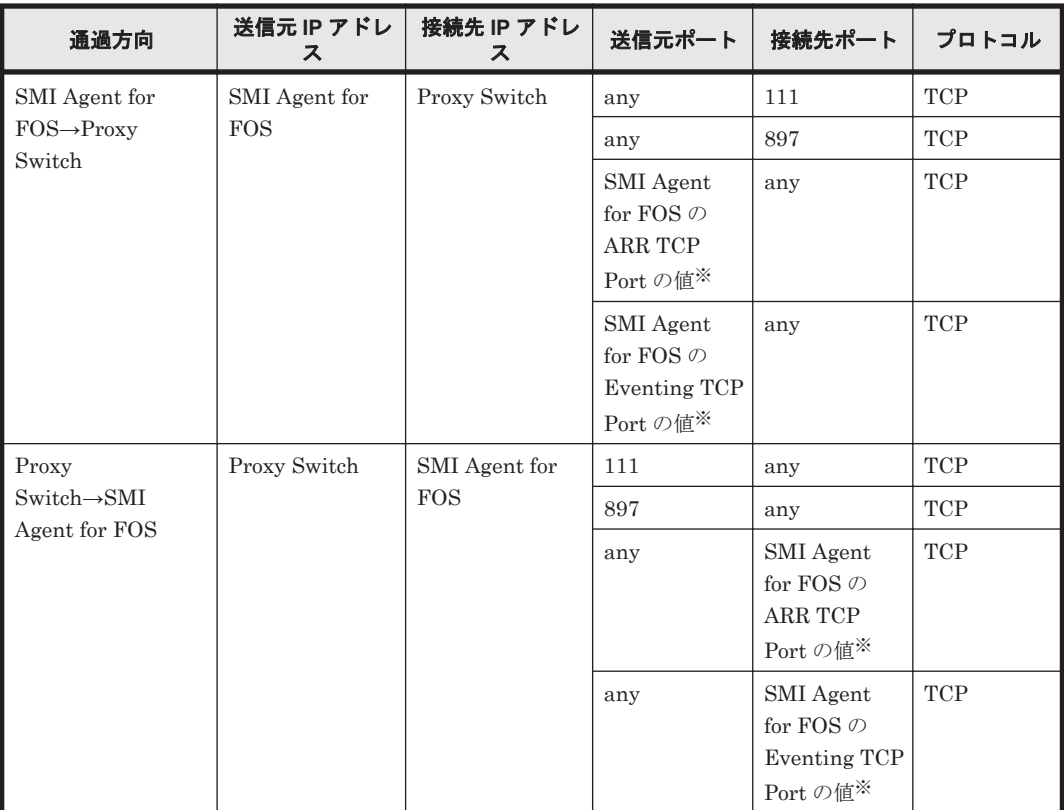

Agent:HTM - Agent for SAN Switch がインストールされているホスト SMI Agent for FOS: SMI Agent for FOS がインストールされているホスト →:左項から右項方向の通信(コネクション)を開始する方向

注※

SMI Agent for FOS で変更できます。

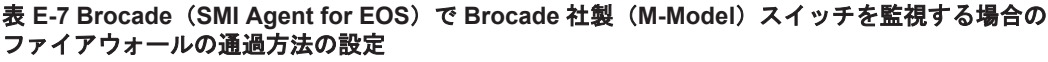

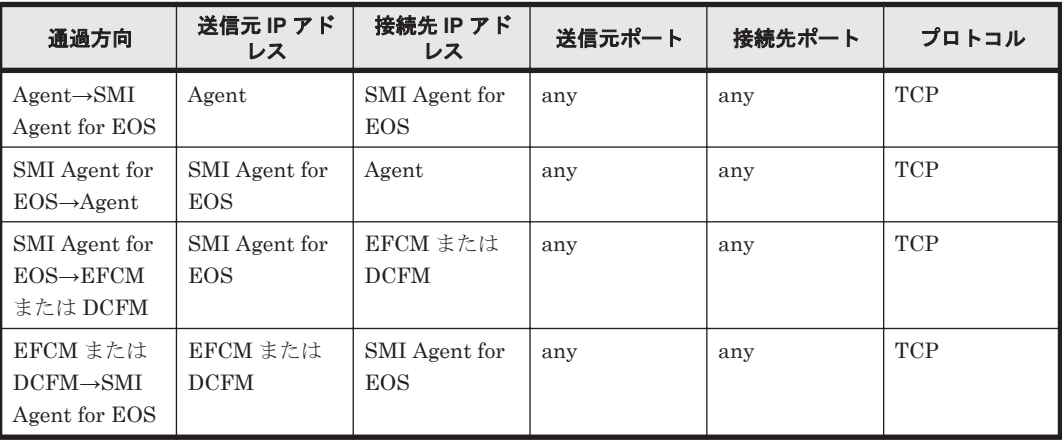

(凡例)

Agent:HTM - Agent for SAN Switch がインストールされているホスト SMI Agent for EOS:SMI Agent for EOS がインストールされているホスト EFCM または DCFM: EFCM または DCFM がインストールされているホスト →:左項から右項方向の通信(コネクション)を開始する方向

表 **E-8 Cisco**(**DCNM-SAN SMI-S Agent**)で **Cisco** 社製スイッチを監視する場合のファイアウォー ルの通過方法の設定(セキュア通信をしないとき)

| 通過方向                                            | 送信元 IP アド<br>レス         | 接続先 IP アド<br>レス         | 送信元ポート | 接続先ポート | プロトコル      |
|-------------------------------------------------|-------------------------|-------------------------|--------|--------|------------|
| $Agent \rightarrow DCNM$<br>-SAN SMI-S<br>Agent | Agent                   | DCNM-SAN<br>SMI-S Agent | any    | 5988   | TCP        |
| DCNM-SAN<br>SMI-S<br>$Agent \rightarrow Agent$  | DCNM-SAN<br>SMI-S Agent | Agent                   | 5988   | any    | <b>TCP</b> |

Agent:HTM - Agent for SAN Switch がインストールされているホスト

DCNM-SAN SMI-S Agent: DCNM-SAN SMI-S Agent がインストールされているホスト

→:左項から右項方向の通信(コネクション)を開始する方向

#### 表 **E-9 Cisco**(**DCNM-SAN SMI-S Agent**)で **Cisco** 社製スイッチを監視する場合のファイアウォー ルの通過方法の設定(セキュア通信をするとき)

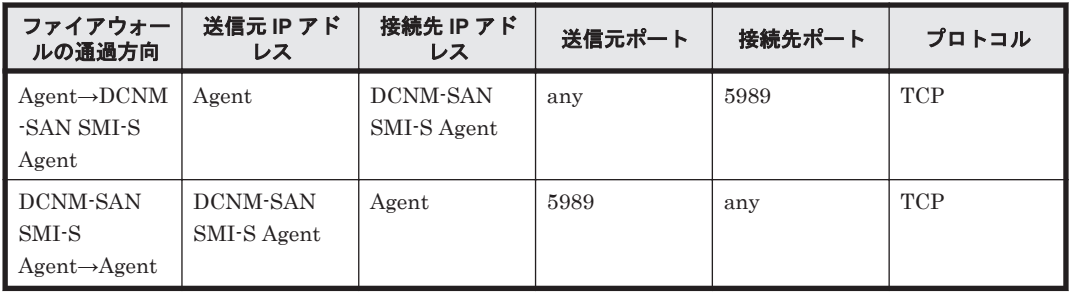

(凡例)

Agent:HTM - Agent for SAN Switch がインストールされているホスト

DCNM-SAN SMI-S Agent:DCNM-SAN SMI-S Agent がインストールされているホスト

→:左項から右項方向の通信(コネクション)を開始する方向

表 **E-10 Cisco**(**Seed Switch**)で **Cisco** 社製スイッチを監視する場合のファイアウォールの通過方 法の設定(セキュア通信をしないとき)

| 通過方向                               | 送信元 IP アド<br>レス | 接続先 IP アド<br>レス | 送信元ポート | 接続先ポート | プロトコル      |
|------------------------------------|-----------------|-----------------|--------|--------|------------|
| $Agent{\rightarrow}Seed$<br>Switch | Agent           | Seed Switch     | any    | 5988   | <b>TCP</b> |
| Seed<br>$Switch \rightarrow Agent$ | Seed Switch     | Agent           | 5988   | any    | TCP        |

(凡例)

Agent:HTM - Agent for SAN Switch がインストールされているホスト

→:左項から右項方向の通信(コネクション)を開始する方向

#### 表 **E-11 Cisco**(**Seed Switch**)で **Cisco** 社製スイッチを監視する場合のファイアウォールの通過方 法の設定(セキュア通信をするとき)

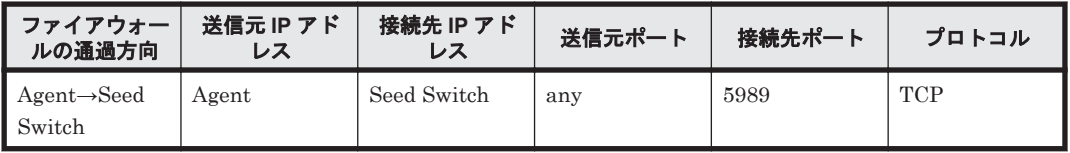

<span id="page-423-0"></span>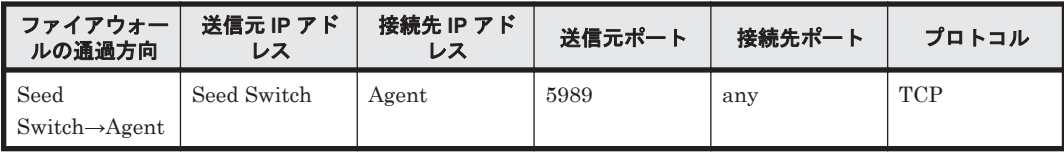

Agent:HTM - Agent for SAN Switch がインストールされているホスト →: 左項から右項方向の通信(コネクション)を開始する方向

### E.6 Windows ファイアウォールをオン (有効)にした環境 で **HTM - Agent for SAN Switch** を使用する場合の注意事 項

次の表に示すサービスで使用するポート番号およびサービスプログラムを例外リストに登録する必 要があります。

表 **E-12** ポート番号を例外リストに登録する必要があるサービス

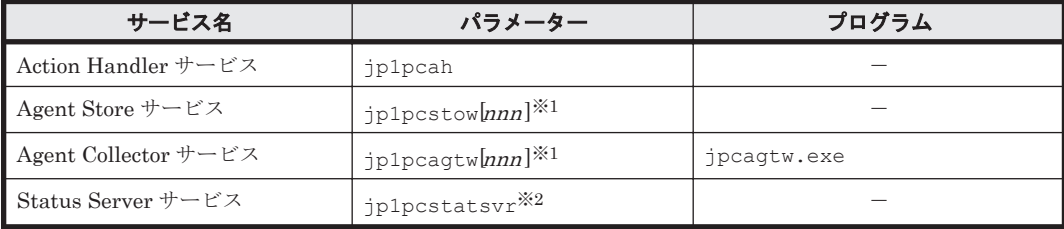

(凡例)

-:該当しない

注※1

作成しているインスタンスごとにポート番号を登録する必要があります。複数インスタンス を作成している場合、2番目以降に作成したインスタンスに通番(nnn)が付加されます。最 初に作成したインスタンスには,通番は付加されません。

#### 注※2

ステータス管理機能を有効にした場合に登録する必要があります。

次の手順で,例外リストに登録してください。

1. jpcconf port define(jpcnsconfig port define)コマンドを実行し,「表 E-12 ポー ト番号を例外リストに登録する必要があるサービス」に示すサービスが使用するポート番号を設 定する。

ポート番号を設定したあと, jpcconf port list (jpcnsconfig port list) コマンドを 実行して,正しく設定されたかどうか再確認してください。ポート番号の設定および確認方法に ついては,マニュアル「JP1/Performance Management 設計・構築ガイド」の,インストール とセットアップについて説明している章を参照してください。

2. netsh コマンドを実行し,例外リストに登録する。

```
netsh firewall add allowedprogram
   \texttt{program}="インストール先フォルダ\jp1pc\agtw\agent\jpcagtw.exe"
     name="Hitachi Tuning Manager - Agent for SAN Switch" mode=ENABLE
netsh firewall add portopening protocol=TCP
   port=20282 (パラメーター jp1pcagtw[nnn]に該当するポート番号) ※1
     name="Hitachi Tuning Manager - Agent for SAN Switch" mode=ENABLE
```

```
netsh firewall add portopening protocol=TCP
   port=20281 (パラメーター jp1pcstow[nnn]に該当するポート番号) ※1
    name="Hitachi Tuning Manager - Agent for SAN Switch" mode=ENABLE
netsh firewall add portopening protocol=TCP
    port=20275(パラメーター jp1pcah に該当するポート番号)※2
    name="JP1/Performance Management" mode=ENABLE
netsh firewall add portopening protocol=TCP 
      port=22350(パラメーター jp1pcstatsvr に該当するポート番号)※2
      name="JP1/Performance Management" mode=ENABLE
```

```
注※1
```
ご使用の環境によって,ポート番号が記載と異なります。手順 1 で確認したポート番号を 登録してください。

注※2

jpcconf port define (jpcnsconfig port) コマンドでポート番号を任意の番号に 変更した場合,ポート番号が記載と異なります。手順 1 で確認したポート番号を登録して ください。

3. 例外リストの登録内容を確認する。

コントロールパネルの[Windows ファイアウォール]を選択します。許可されたプログラムの 一覧に,登録したサービス名が表示され,チェックされていれば登録は完了しています。

[Windows ファイアウォール]の許可されたプログラムの一覧を表示する方法は、次のとおりで す。

- Windows Server 2003 および Windows Server 2008 の場合 「例外]タブー「プログラムおよびサービス]の一覧
- Windows Server 2012 の場合 [Windows ファイアウォールを介したアプリまたは機能を許可]- 「許可されたアプリおよ

び機能(A):]の一覧

登録を削除する場合は,[Windows ファイアウォール]の許可されたプログラムの一覧に表示さ れている登録情報を選択し,[削除]を選択してリストから削除します。

一時的に登録情報を無効化したい場合は,チェックを外してください。

#### 注意

HTM - Agent for SAN Switch をアンインストールする場合,「プログラムおよびサービス]に 表示されている,「Hitachi Tuning Manager - Agent for SAN Switch」をすべて削除してくだ さい。同一マシン上の PFM 製品および HTM 製品をすべてアンインストールする場合は, 「JP1/Performance Management」もあわせて削除してください。ほかの PFM 製品および HTM 製品がインストールされている場合は,「JP1/Performance Management」を削除しな いでください。

### **E.7** 複数 **NIC** の環境で使用する **NIC** の設定

複数 NIC の環境で Agent ホストが複数の IP アドレスを持っている場合,Network Advisor SMI Agent, SMI Agent for FOS, Proxy Switch, SMI Agent for EOS, EFCM, DCFM, DCNM-SAN SMI-S Agent または Seed Switch に接続するとき, Agent の設定で特定の NIC を使用することは できません。

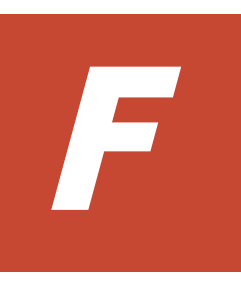

# **HTM - Agent for SAN Switch** のプロパティ

ここでは,Performance Reporter で表示される HTM - Agent for SAN Switch の Agent Store サー ビスのプロパティ一覧,および Agent Collector サービスのプロパティ一覧を記載します。

□ F.1 Agent Store [サービスのプロパティ一覧](#page-427-0)

□ F.2 Agent Collector [サービスのプロパティ一覧](#page-430-0)

# <span id="page-427-0"></span>**F.1 Agent Store** サービスのプロパティ一覧

HTM - Agent for SAN Switch の Agent Store サービスのプロパティ一覧を次の表に示します。

#### 表 **F-1 HTM - Agent for SAN Switch** の **Agent Store** サービスのプロパティ一覧

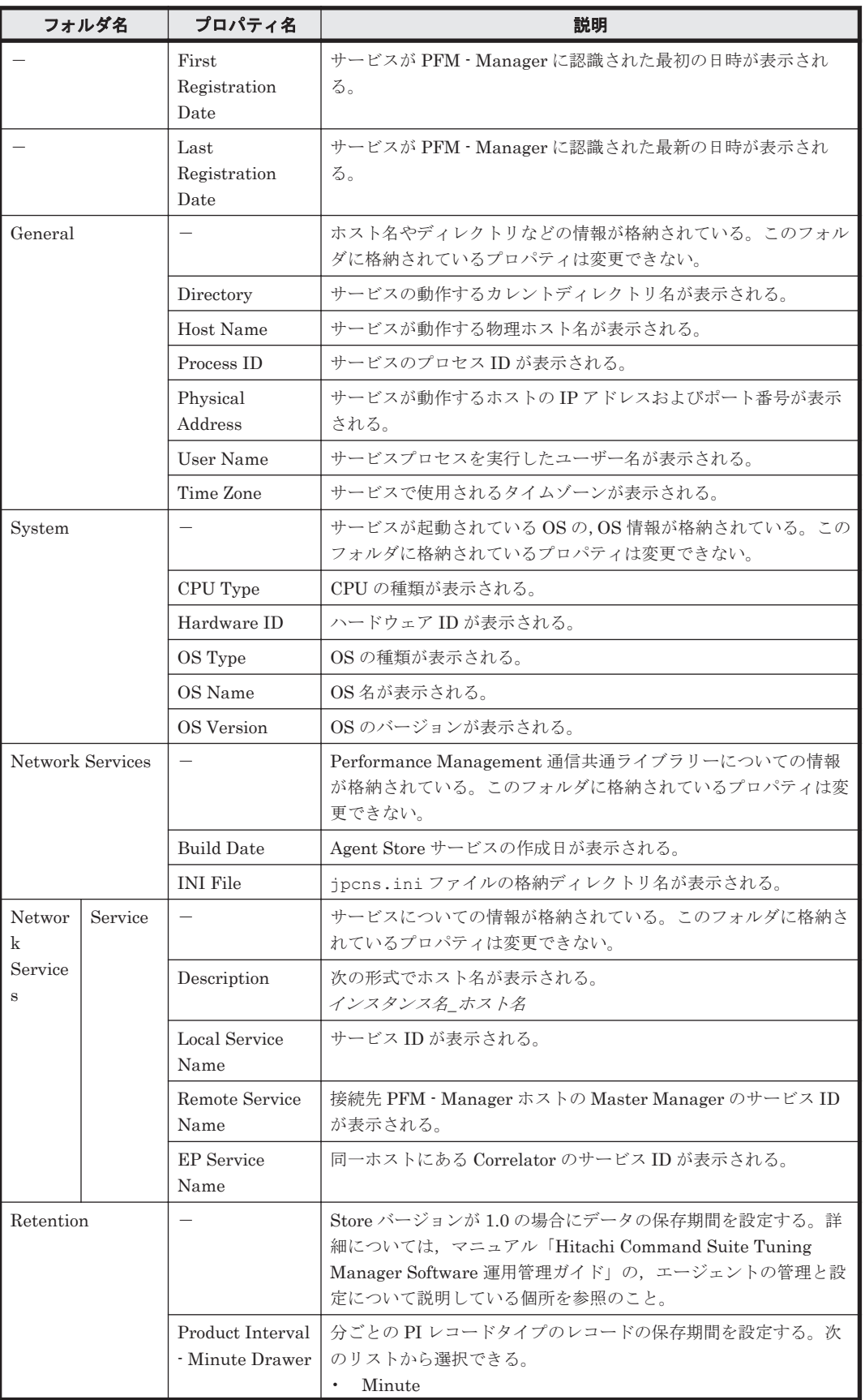

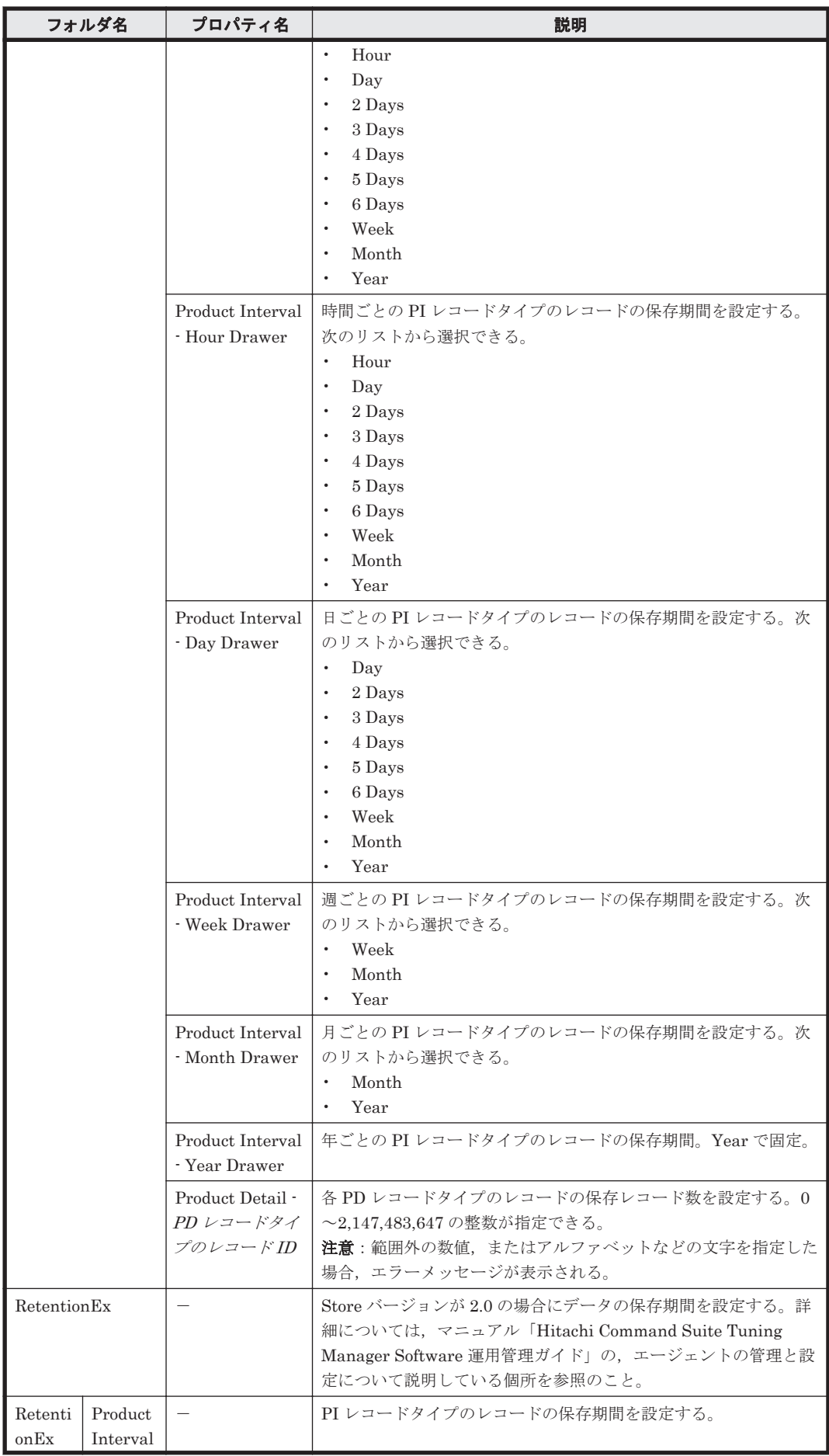

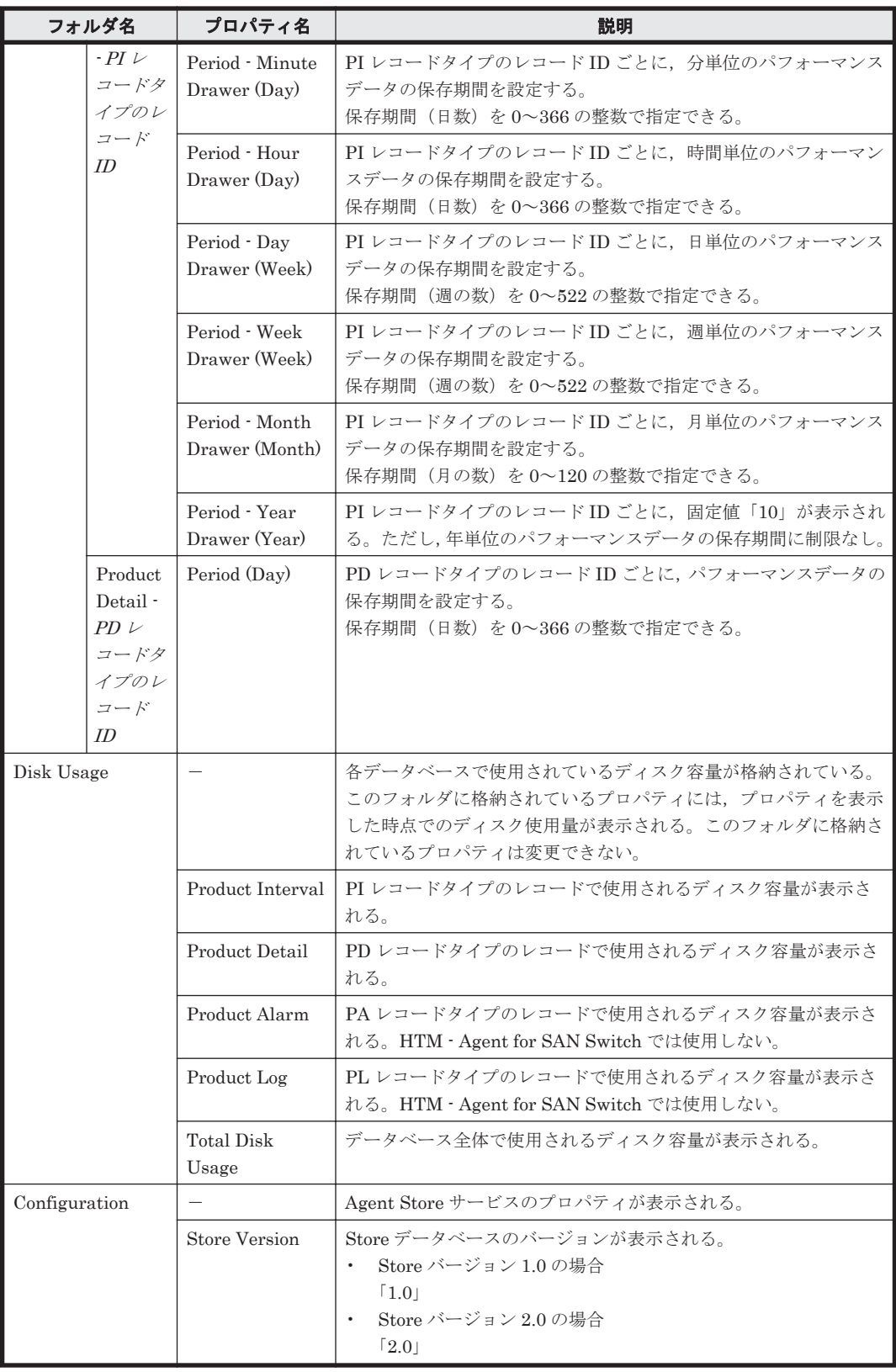

-:該当しない

# <span id="page-430-0"></span>**F.2 Agent Collector** サービスのプロパティ一覧

HTM - Agent for SAN Switch の Agent Collector サービスのプロパティ一覧を次の表に示します。

#### 表 **F-2 HTM - Agent for SAN Switch** の **Agent Collector** サービスのプロパティ一覧

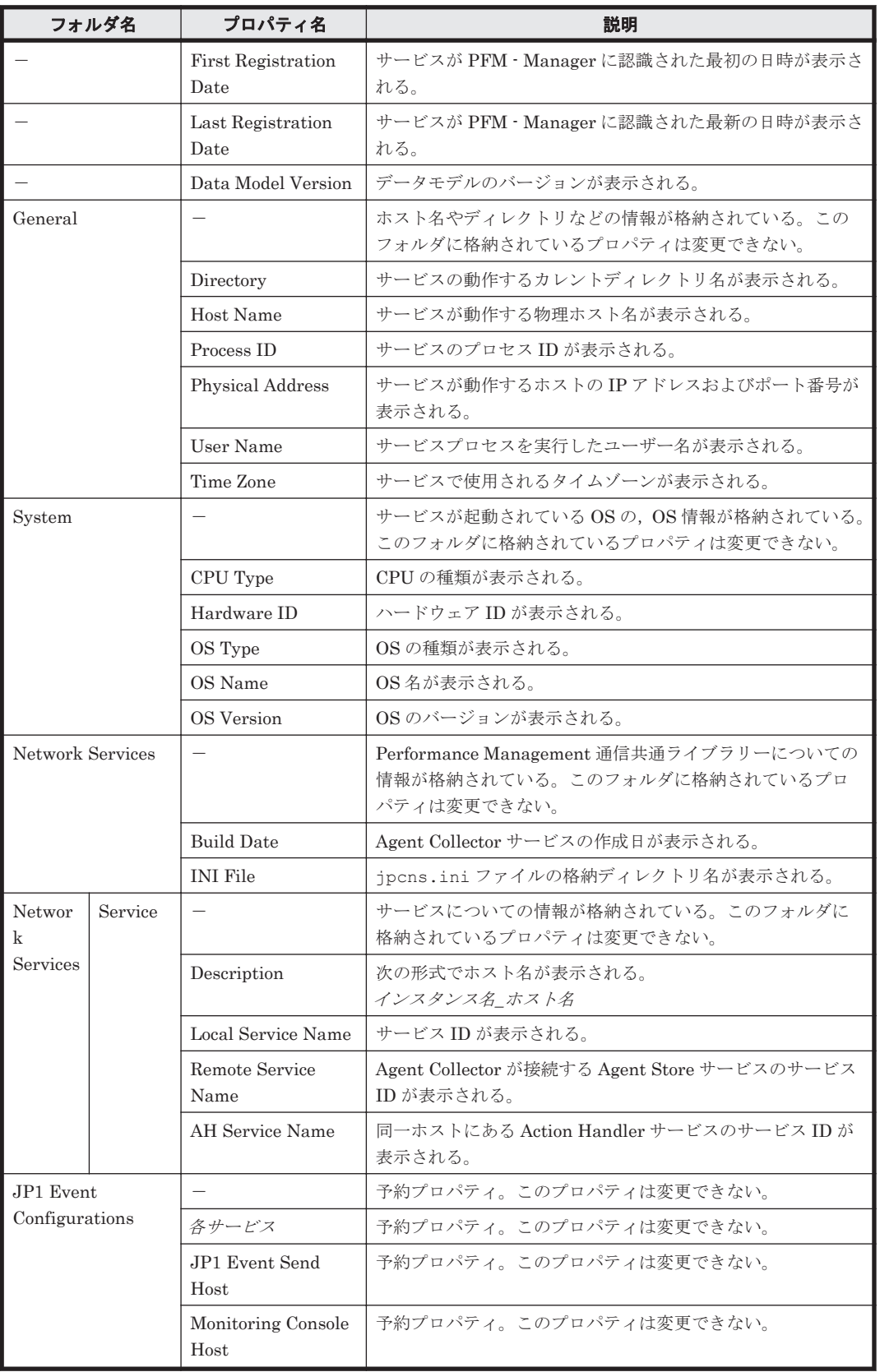

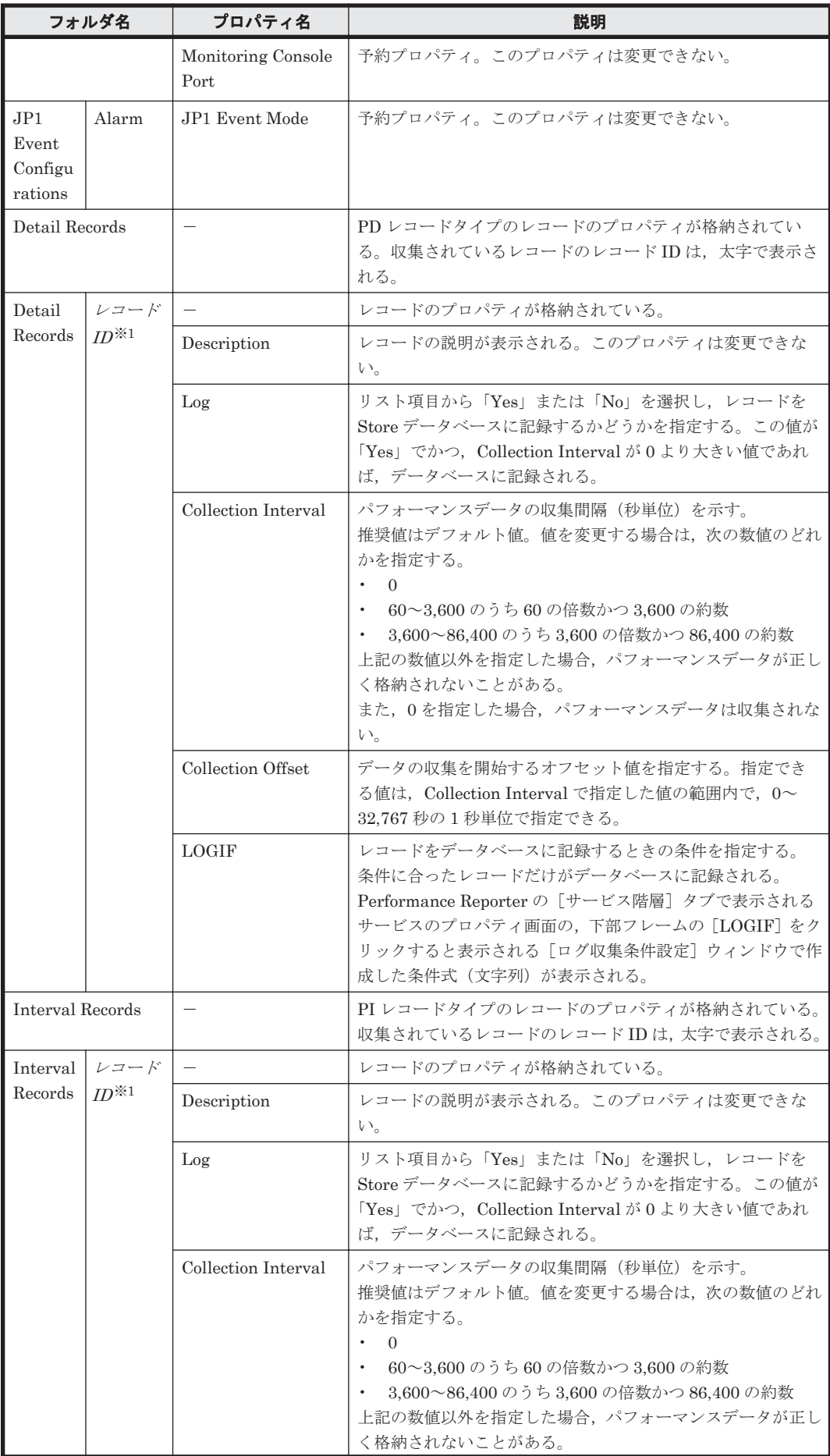
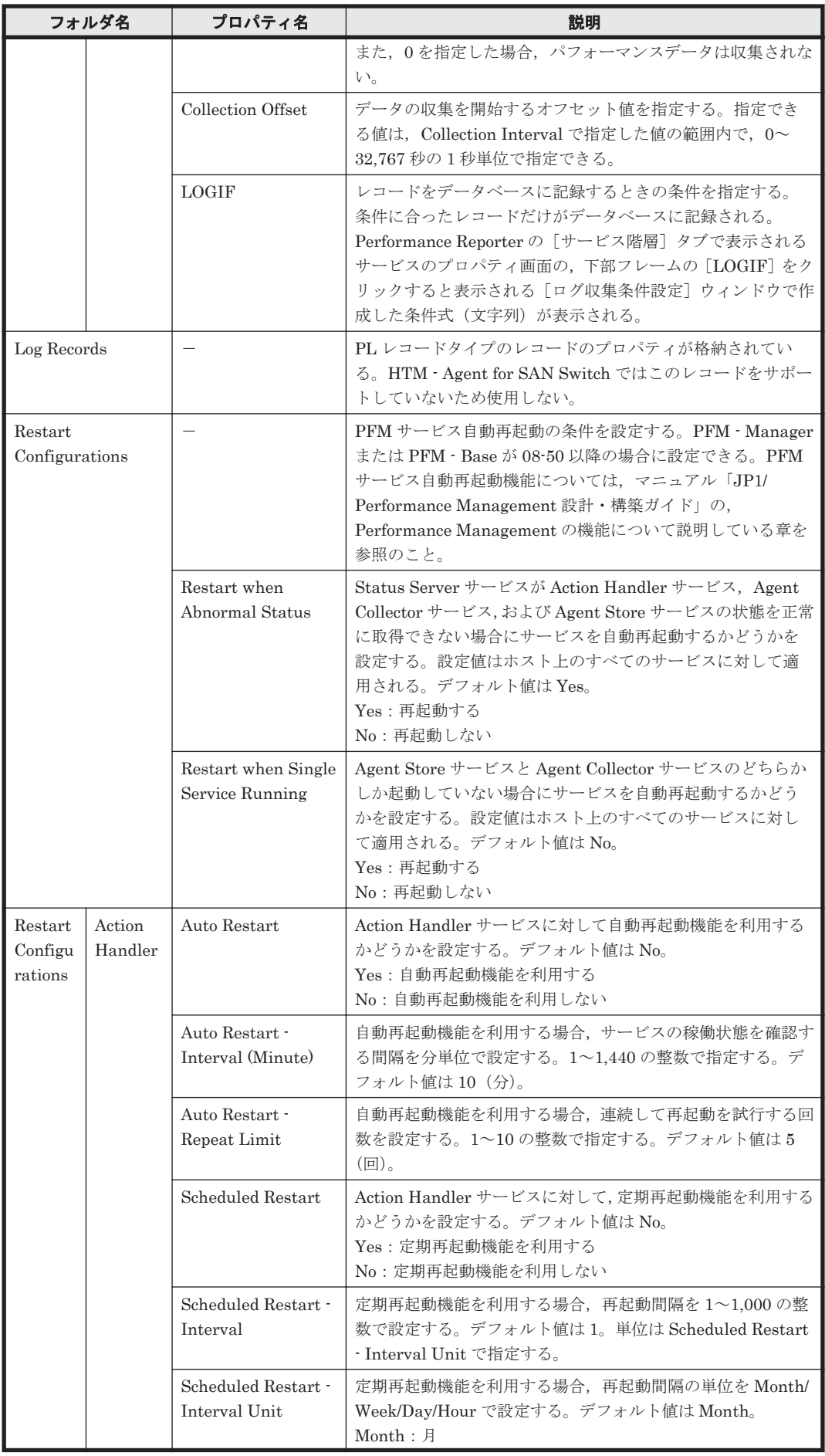

HTM - Agent for SAN Switch のプロパティ **433**

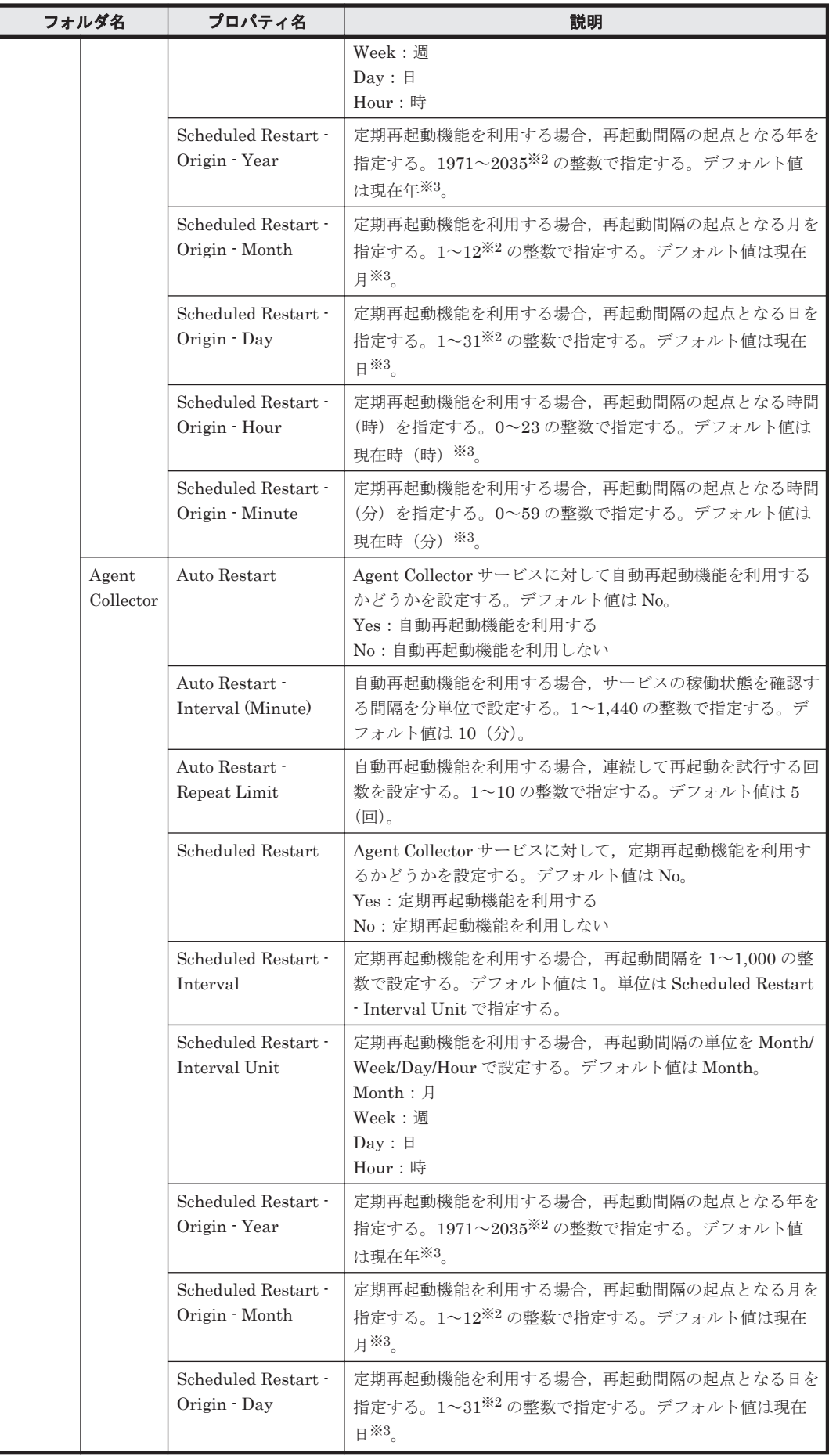

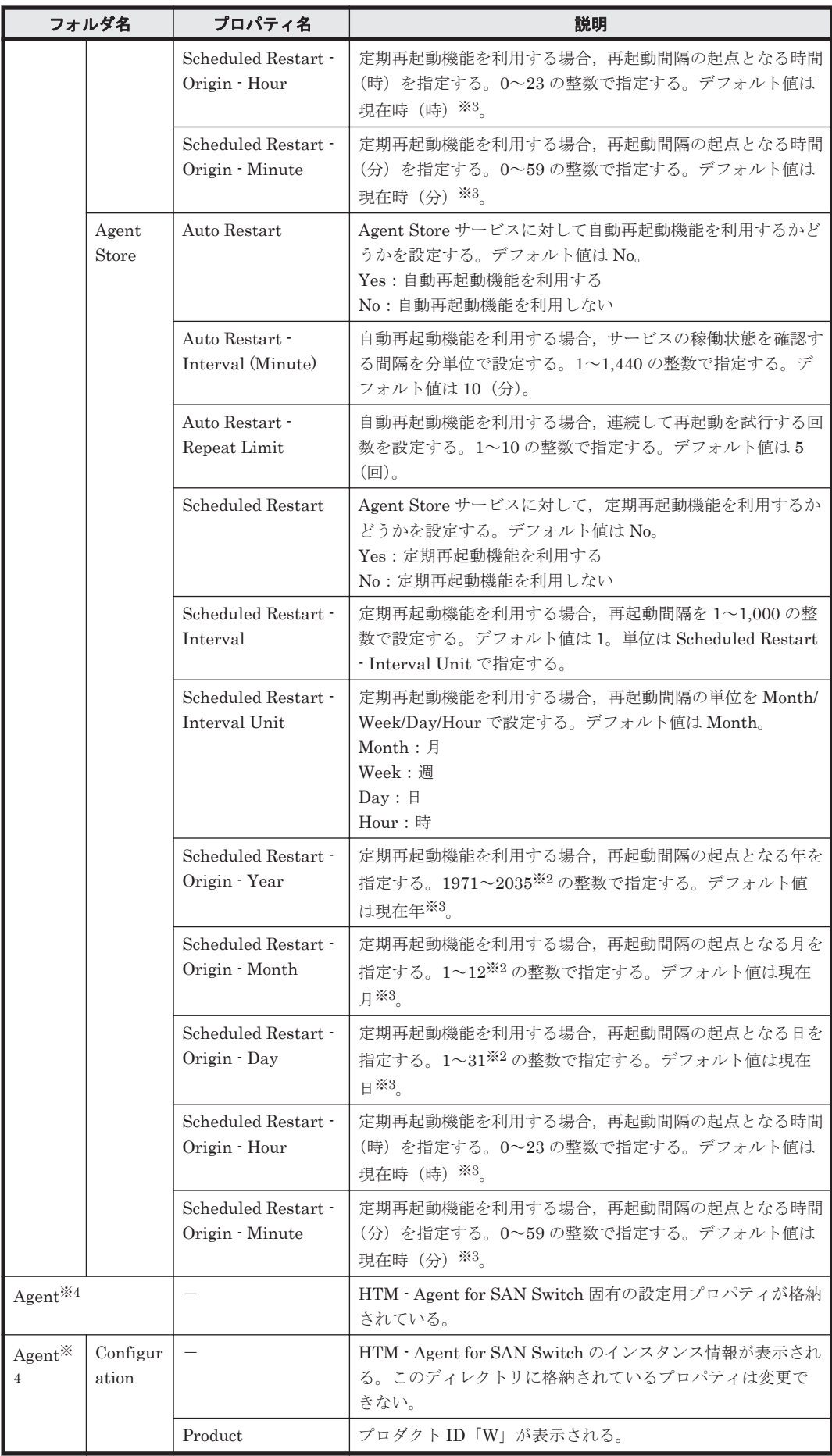

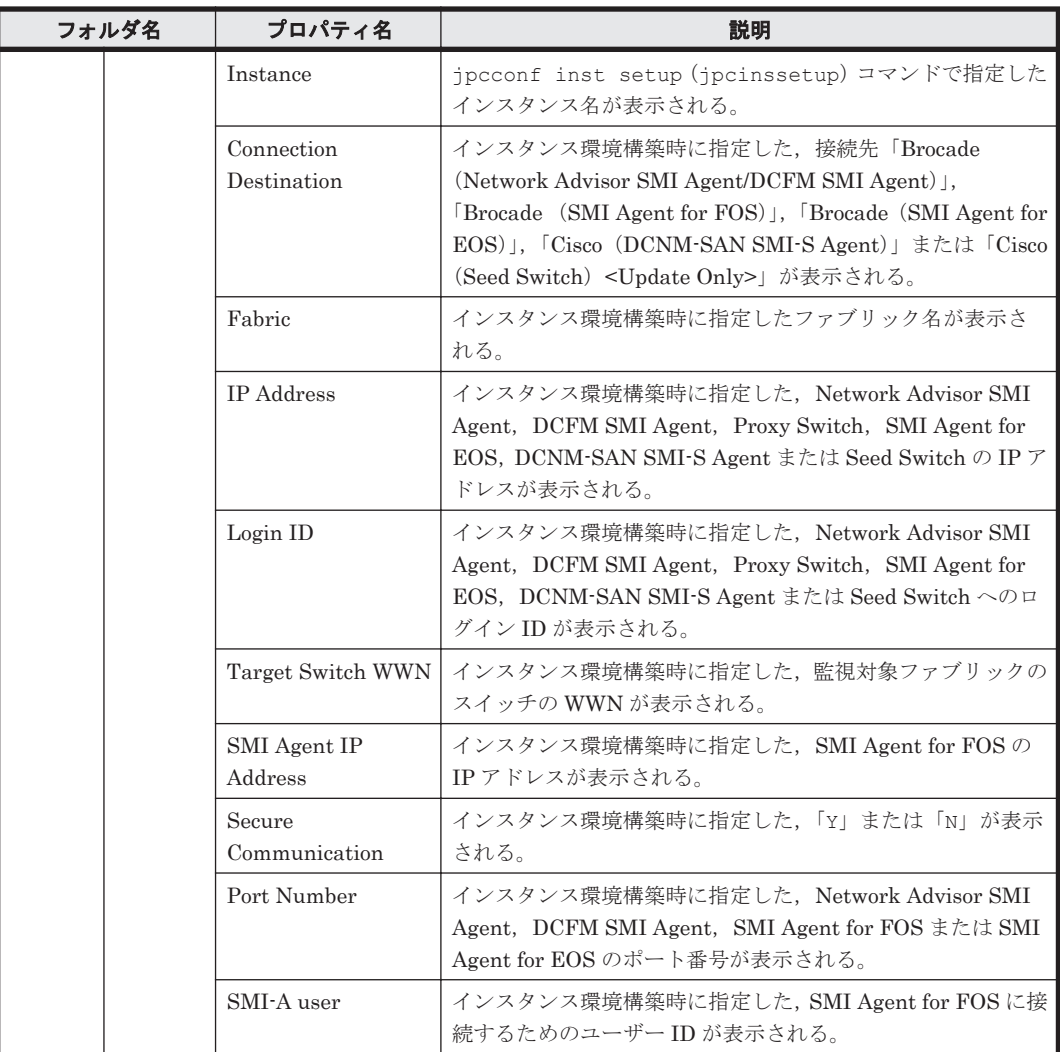

(凡例)

-:該当しない

#### 注※1

ディレクトリ名には,データベース ID を除いたレコード ID が表示されます。各レコードのレ コード ID については,「6. [レコード](#page-292-0)」を参照してください。

#### 注※2

存在しない日付(2007/2/30 など)が指定された場合,その月の末日として扱います。

#### 注※3

プロパティを表示した日時を,該当サービスが稼働しているホストのローカルタイムで表示し ます。

#### 注※4

これらのフォルダ下の内容は HTM - Agent for SAN Switch 固有の情報です。

CT.

# ファイルおよびディレクトリ一覧

ここでは、HTM - Agent for SAN Switch のファイルおよびディレクトリー覧を OS ごとに記載し ます。

□ [G.1 Performance Management](#page-437-0) のインストール先ディレクトリ

□ G.2 HTM - Agent for SAN Switch のファイルおよびディレクトリー覧

ファイルおよびディレクトリ一覧 **437**

# <span id="page-437-0"></span>**G.1 Performance Management** のインストール先ディレ クトリ

Performance Management のインストール先ディレクトリを OS ごとに示します。

Windows の場合

Performance Management のインストール先フォルダは,任意です。デフォルトのインス トール先フォルダは次のとおりです。

◦ Windows Server 2003(x86)および Windows Server 2008(x86)の場合

システムドライブ ¥Program Files¥Hitachi¥jp1pc

◦ Windows Server 2003(x64),Windows Server 2008(x64)および Windows Server 2012 の 場合

システムドライブ ¥Program Files (x86) ¥Hitachi¥jp1pc

UNIX の場合

Performance Management のインストール先ディレクトリは,「/opt/jp1pc/」です。

#### 注意

UNIX 版 Performance Management のファイルに対して,そのファイルと同じディレクトリ に,拡張子.lck を付けたファイルが作成されることがあります。

例:/opt/jp1pc/jpcns.ini の場合,/opt/jp1pc/jpcns.ini.lck

このファイルは、UNIX版 Performance Management で内部的に使用しているファイルであ るため,変更または削除しないでください。

# **G.2 HTM - Agent for SAN Switch** のファイルおよびディ レクトリ一覧

# **G.2.1 Windows** の場合

Windows 版 HTM - Agent for SAN Switch のファイルおよびフォルダ一覧を次の表に示します。

表 **G-1 HTM - Agent for SAN Switch** のファイルおよびフォルダ一覧(**Windows** 版)

| フォルダ名                       | ファイル名                  | 説明                                     |  |
|-----------------------------|------------------------|----------------------------------------|--|
| インストール先フォルダ¥                |                        | Performance Management のルートフォルダ        |  |
|                             | instagtw.ini           | 内部ファイル                                 |  |
| インストール先フォルダ<br>¥agtw¥       |                        | HTM - Agent for SAN Switch のルートフォルダ    |  |
|                             | insrules.dat           | インスタンス起動環境ルール定義ファイル                    |  |
|                             | patch history          | HTM - Agent for SAN Switch パッチ情報履歴ファイル |  |
|                             | PATCHLOG.TXT           | HTM - Agent for SAN Switch パッチ情報ファイル   |  |
| インストール先フォルダ<br>¥aqtw¥aqent¥ |                        | Agent Collector サービスのルートフォルダ           |  |
|                             | agtlist.ini            | Agent Collector サービスインスタンス定義ファイル       |  |
|                             | agtw.properties        | HTM - Agent for SAN Switch プロパティファイル   |  |
|                             | jpcagt.ini.instm<br>pl | 内部ファイル                                 |  |
|                             | ipcagtw.exe            | Agent Collector サービス実行プログラム            |  |
|                             | ouilist eos.dat        | 内部ファイル                                 |  |

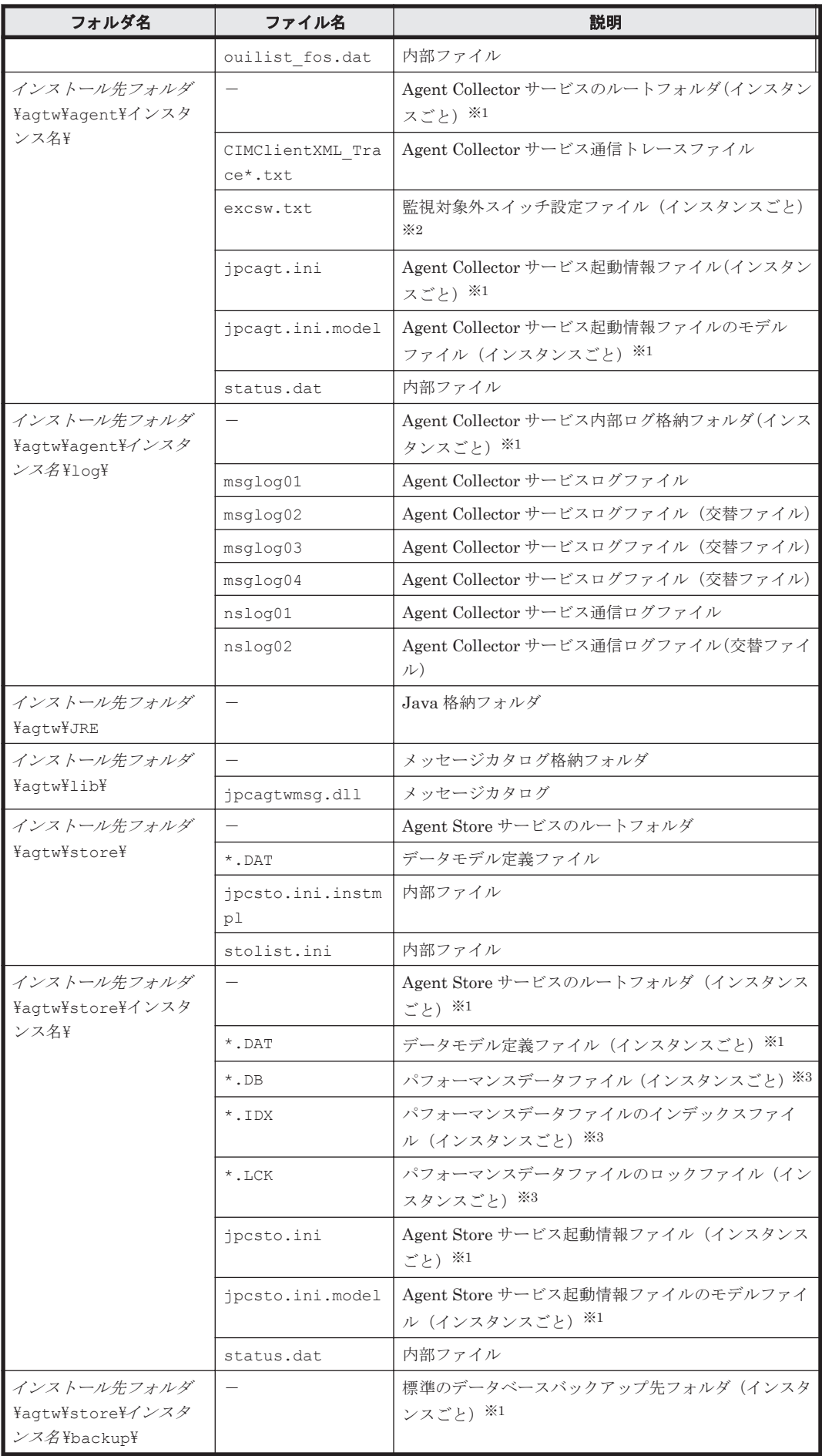

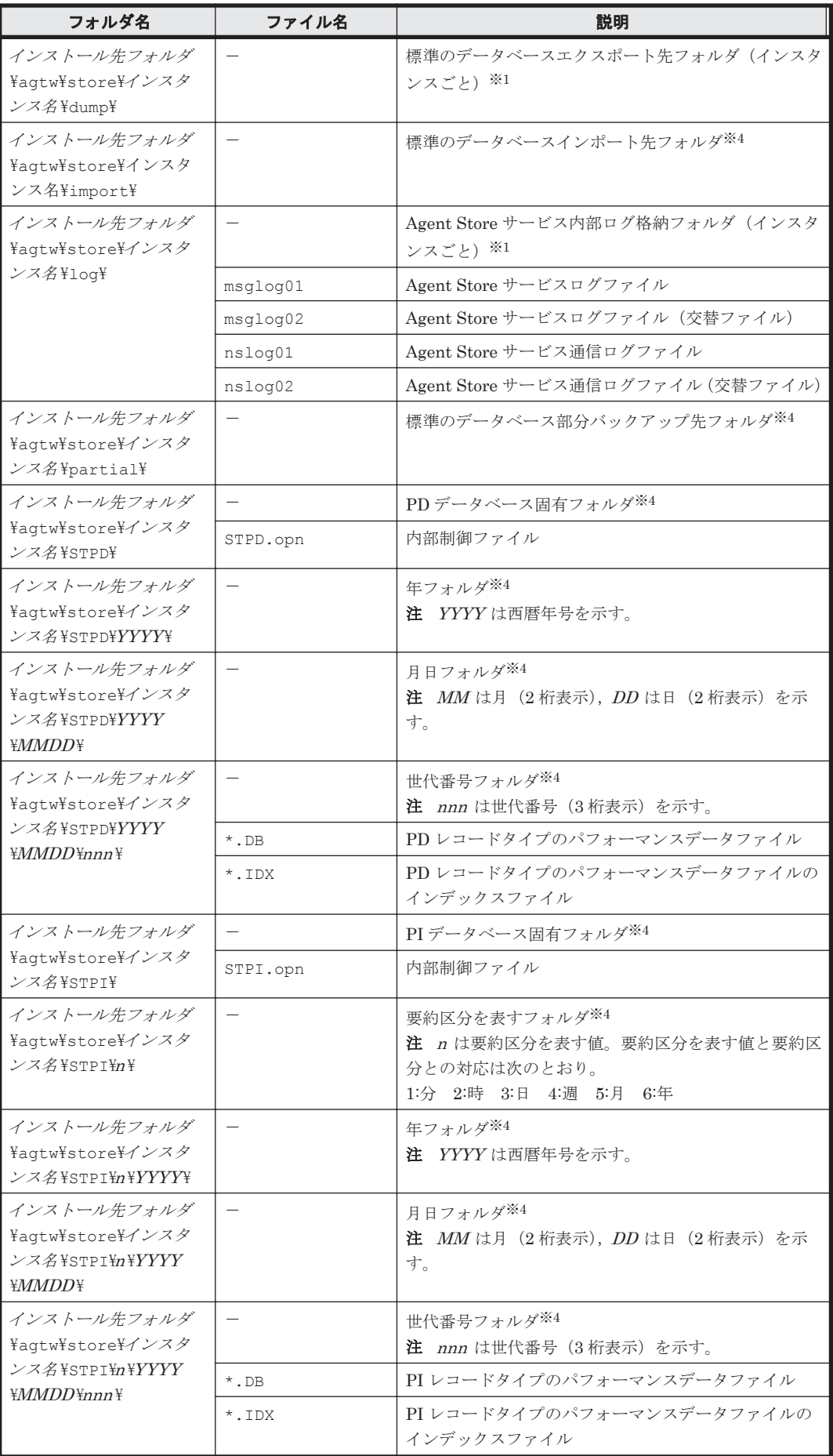

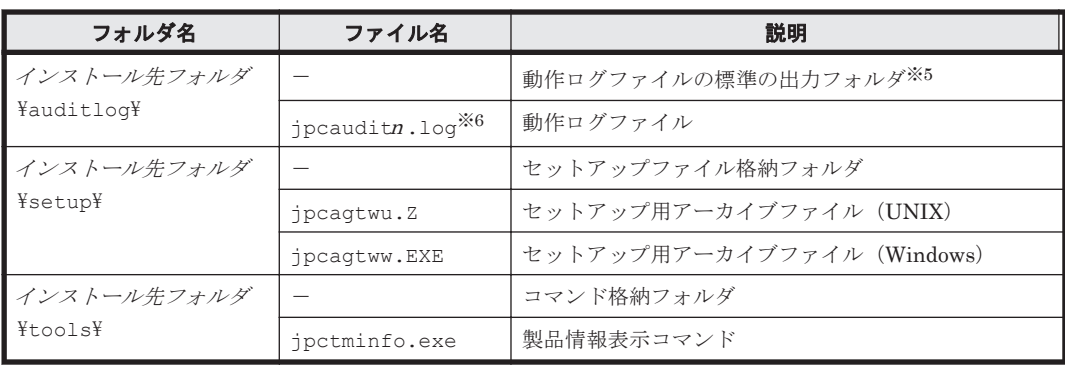

#### (凡例)

-:該当しない

#### 注※1

jpcconf inst setup (jpcinssetup) コマンドの実行で作成されます。

#### 注※2

監視対象外スイッチを設定する場合にユーザーが作成します。

#### 注※3

Agent Store サービス起動時に作成されます。

#### 注※4

Store データベースのバージョンが 2.0 の場合に作成されます。

#### 注※5

動作ログを出力する指定をした場合だけ作成されます。

#### 注※6

n は数値です。動作ログを出力するかどうか、ログファイル数,およびファイルサイズは, jpccomm.ini ファイルで変更できます。

## **G.2.2 UNIX** の場合

UNIX 版 HTM - Agent for SAN Switch のファイルおよびディレクトリ一覧を次の表に示します。

表 **G-2 HTM - Agent for SAN Switch** のファイルおよびディレクトリ一覧(**UNIX** 版)

| ディレクトリ名                    | ファイル名         | 説明                                     |
|----------------------------|---------------|----------------------------------------|
| $\sqrt{opt/ip1pc/}$        |               | Performance Management のルートディレクトリ      |
|                            | instagtw.ini  | 内部ファイル                                 |
| /opt/jp1pc/aqtw/           |               | HTM - Agent for SAN Switch のルートディレクトリ  |
|                            | dontask       | 内部ファイル                                 |
|                            | insrules.dat  | インスタンス起動環境ルール定義ファイル                    |
|                            | PATCHLOG.TXT  | HTM - Agent for SAN Switch パッチ情報ファイル   |
|                            | patch history | HTM - Agent for SAN Switch パッチ情報履歴ファイル |
|                            | pplistd       | 修正パッチ対応ファイル                            |
|                            | uninstall.sh  | アンインストール用シェル                           |
| /opt/jp1pc/aqtw/<br>aqent/ |               | Agent Collector サービスのルートディレクトリ         |
|                            | agtlist.ini   | Agent Collector サービスインスタンス定義ファイル       |
|                            | jpcagtw       | Agent Collector サービス実行プログラム            |

ファイルおよびディレクトリ一覧 **441**

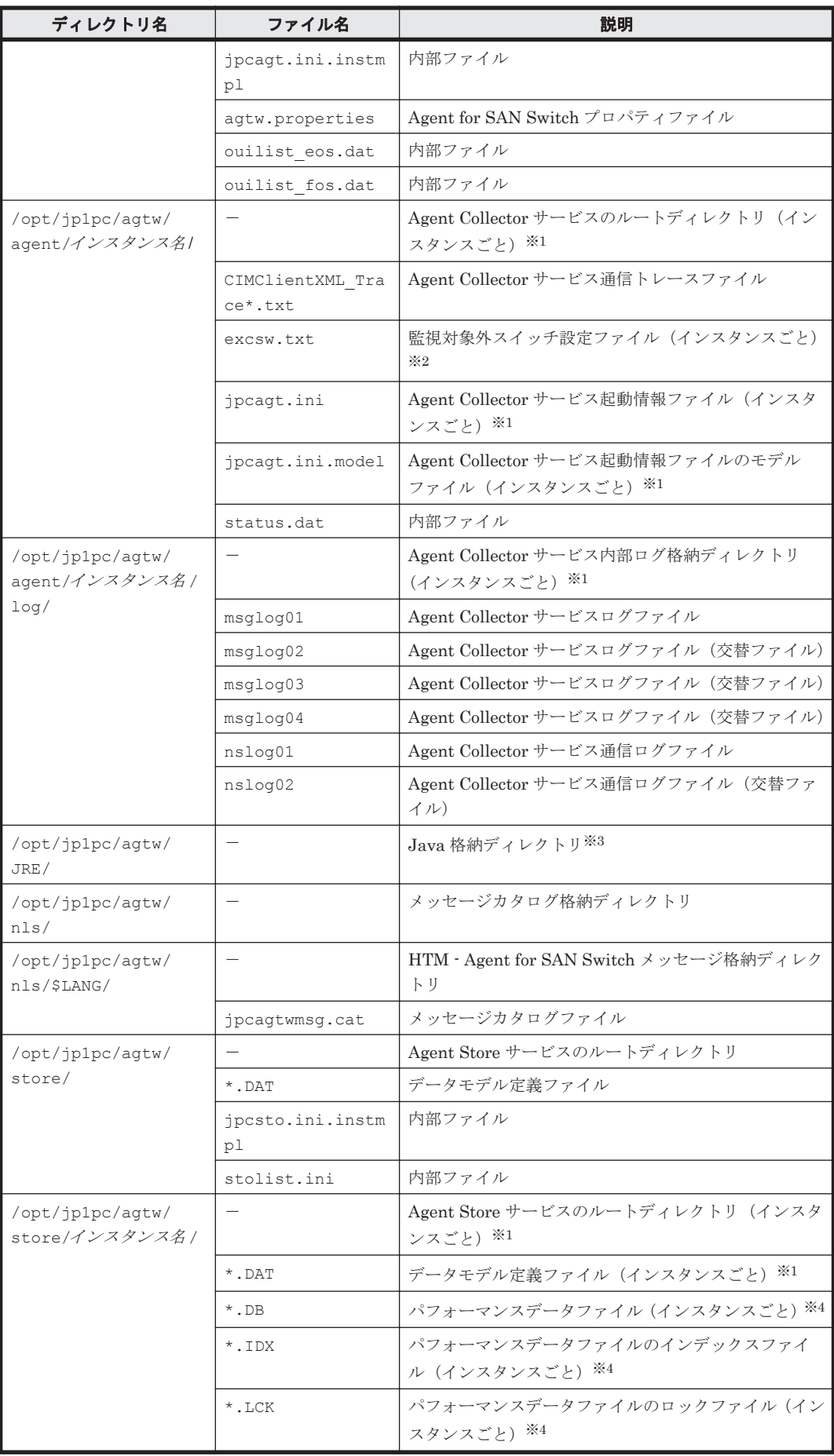

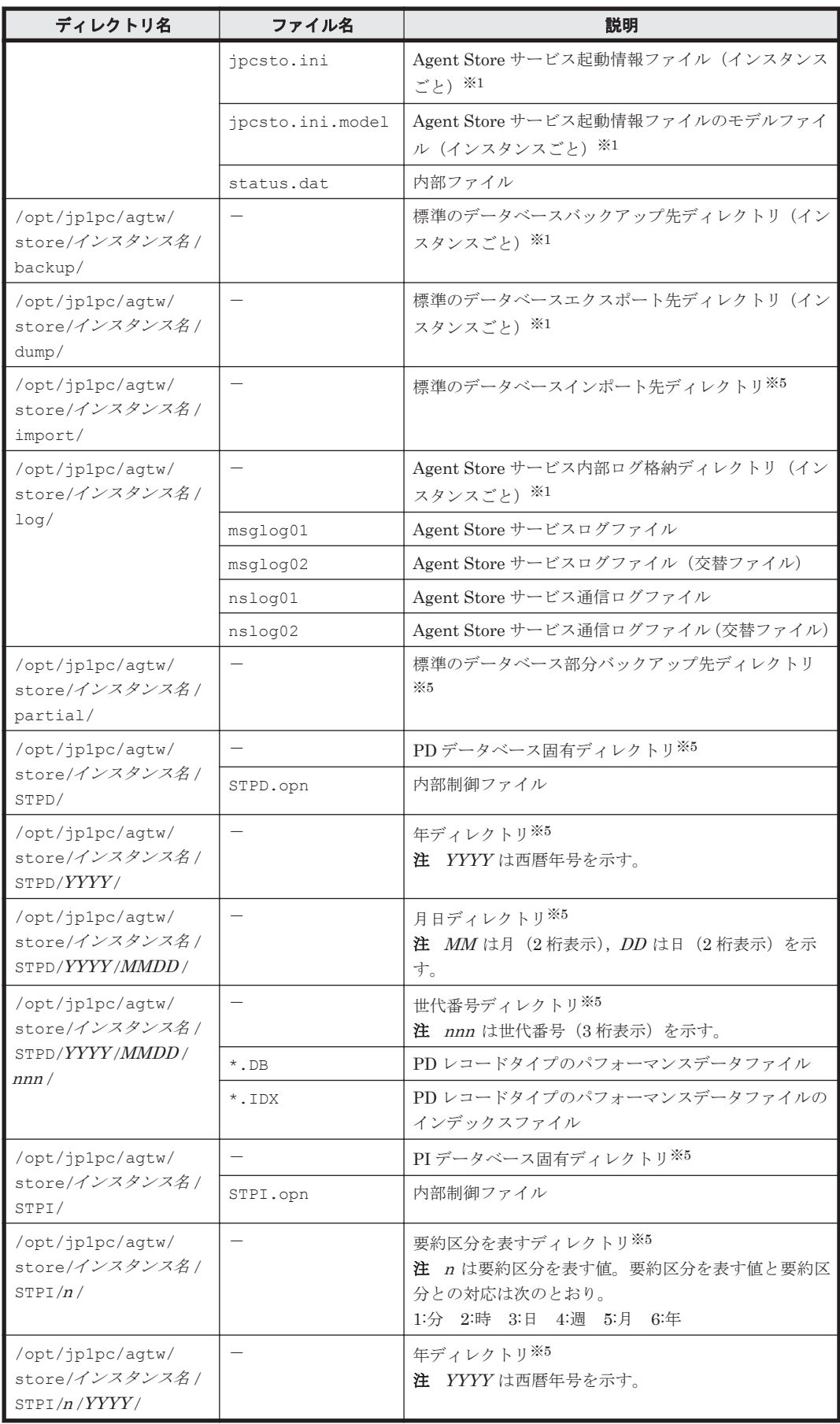

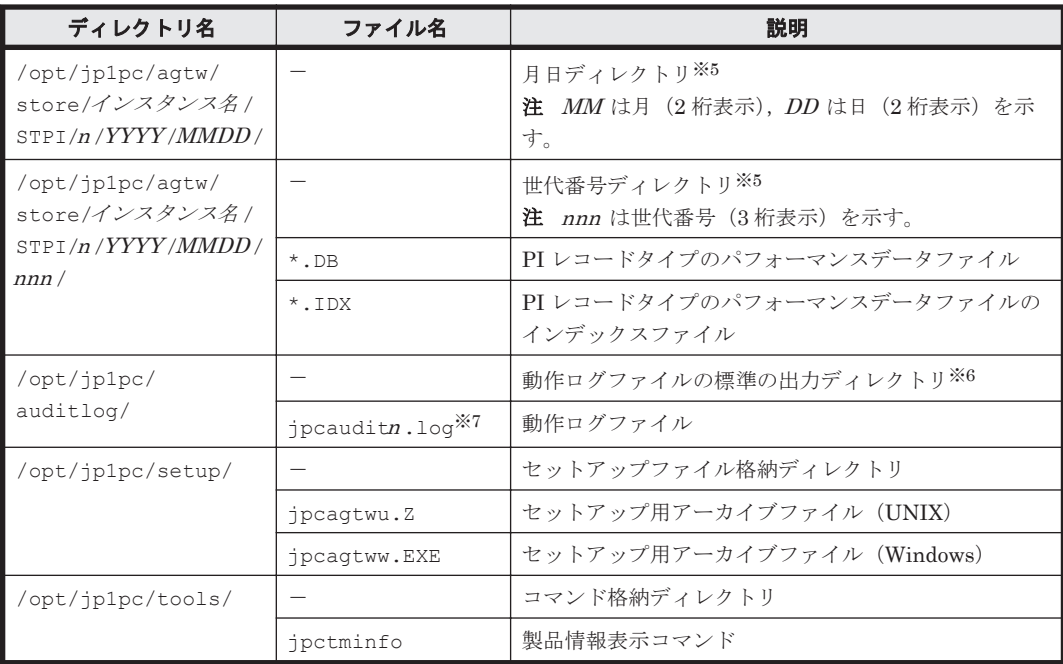

#### (凡例)

-:該当しない

#### 注※1

jpcconf inst setup (jpcinssetup) コマンドの実行で作成されます。

#### 注※2

監視対象外スイッチを設定する場合にユーザーが作成します。

#### 注※3

Linux の場合に作成されます。

#### 注※4

Agent Store サービス起動時に作成されます。

#### 注※5

Store データベースのバージョンが 2.0 の場合に作成されます。

#### 注※6

動作ログを出力する指定をした場合だけ作成されます。

#### 注※7

n は数値です。動作ログを出力するかどうか, ログファイル数, およびファイルサイズは, jpccomm.ini ファイルで変更できます。

# H

# 製品のバージョンとデータモデルまたはア ラームテーブルのバージョン互換

PFM - Agent には、製品のバージョンのほかに、データモデルのバージョンがあります。

PFM - Agent をバージョンアップしたときに,データモデルもバージョンアップされることがあり ます。データモデルは,上位互換を保っているため,古いバージョンで定義したレポートの定義や アラームの定義は,新しいバージョンのデータモデルでも使用できます。

ここでは,HTM - Agent for SAN Switch のバージョンとデータモデルまたはアラームテーブルの バージョン互換を記載します。

□ H.1 [製品のバージョンとデータモデルまたはアラームテーブルのバージョン互換](#page-445-0)

製品のバージョンとデータモデルまたはアラームテーブルのバージョン互換 **445**

# <span id="page-445-0"></span>**H.1** 製品のバージョンとデータモデルまたはアラームテー ブルのバージョン互換

HTM - Agent for SAN Switch のバージョンの対応を次の表に示します。

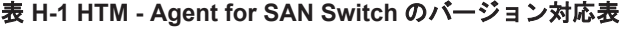

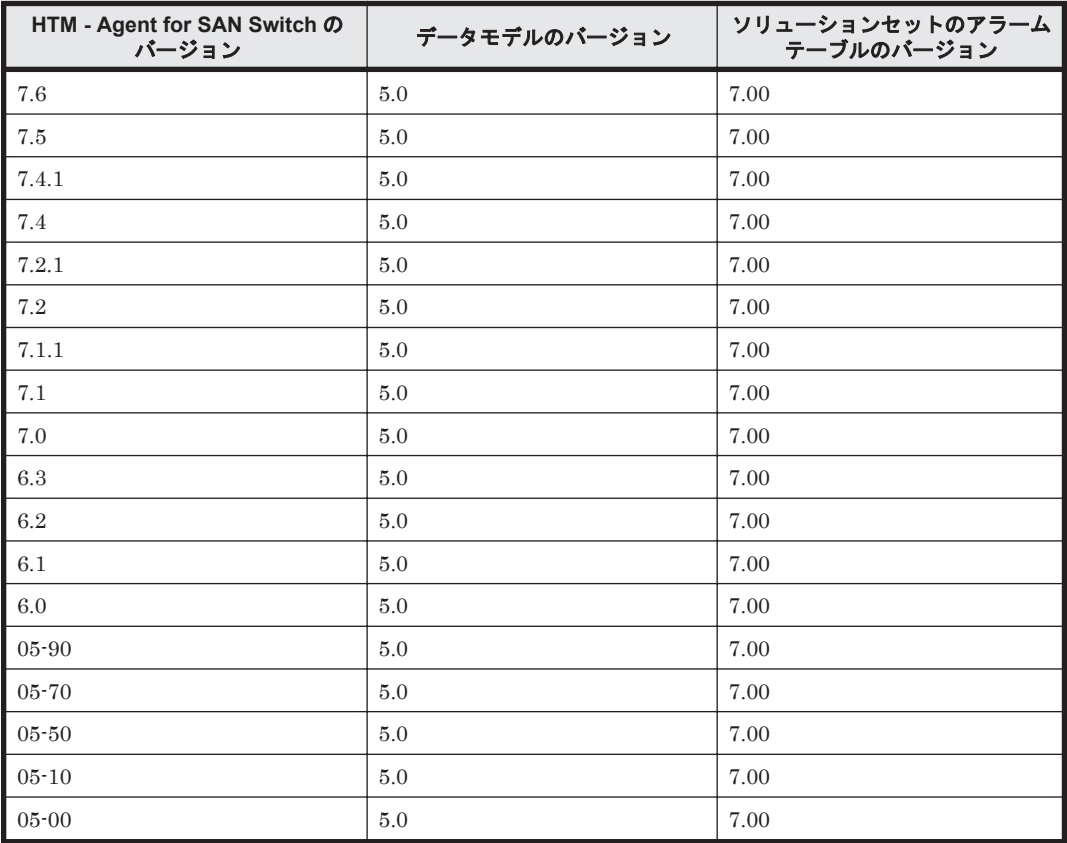

HTM - Agent for SAN Switch の場合, Performance Reporter の画面の [アラーム階層]に, 使用 中の Performance Management システムにはないバージョンのアラームテーブルが表示されるこ とがあります。Performance Management システムで使用しているアラームテーブルのバージョ ンおよびバージョンの互換性をご確認の上,使用してください。

バージョン互換については,マニュアル「JP1/Performance Management 設計・構築ガイド」の, 付録に記載されているバージョン互換も参照してください。

**446** 製品のバージョンとデータモデルまたはアラームテーブルのバージョン互換

# 動作ログの出力

I

Performance Management の動作ログとは,システム負荷などのしきい値オーバーに関するアラー ム機能と連動して出力される履歴情報です。

例えば,しきい値オーバーなどの異常が発生したことを示すアラーム発生時に,いつ,どのサービ スがアラームを発生させたのかを示す情報が動作ログに出力されます。

動作ログは, PFM - Manager が 08-10 以降, HTM - Agent for SAN Switch が 05-70 以降の場合に 出力できます。

動作ログは,CSV 形式で出力されるテキストファイルです。定期的に保存して表計算ソフトで加工 することで,分析資料として利用できます。

動作ログは、jpccomm.ini の設定によって出力されるようになります。ここでは、HTM - Agent for SAN Switch および PFM - Base が出力する動作ログの出力内容と,動作ログを出力するための 設定方法について説明します。

- $\Box$  I.1 [動作ログに出力される事象の種別](#page-447-0)
- $\Box$  I.2 [動作ログの保存形式](#page-447-0)
- $\Box$  I.3 [動作ログの出力形式](#page-447-0)
- □ I.4 [動作ログを出力するための設定](#page-452-0)

動作ログの出力 **447**

# <span id="page-447-0"></span>**I.1** 動作ログに出力される事象の種別

動作ログに出力される事象の種別を次の表に示します。事象の種別とは,動作ログに出力される事 象を分類するための,動作ログ内での識別子です。

表 **I-1** 動作ログに出力される事象の種別

| 事象の種別            | 説明                                                                   | PFM - Agent および PFM - Base が出力<br>する契機 |
|------------------|----------------------------------------------------------------------|----------------------------------------|
| StartStop        | ソフトウェアの起動と終了を示す事象。                                                   | PFM サービスの起動・停止<br>スタンドアロンモードの開始・終了     |
| ExternalService  | JP1 製品と外部サービスとの通信結果を<br>示す事象。<br>異常な通信の発生を示す事象。                      | PFM - Manager との接続状態の変更                |
| ManagementAction | プログラムの重要なアクションの実行を<br>示す事象。<br>ほかの監査カテゴリーを契機にアクショ<br>ンが実行されたことを示す事象。 | 自動アクションの実行                             |

# **I.2** 動作ログの保存形式

ここでは,動作ログのファイル保存形式について説明します。

動作ログは規定のファイル(カレント出力ファイル)に出力され,満杯になった動作ログは別のファ イル(シフトファイル)として保存されます。動作ログのファイル切り替えの流れは次のとおりで す。

- 1. 動作ログは,カレント出力ファイル「jpcaudit.log」に順次出力されます。
- 2. カレント出力ファイルが満杯になると、その動作ログはシフトファイルとして保存されます。 シフトファイル名は,カレント出力ファイル名の末尾に数値を付加した名称です。シフトファイ ル名は、カレント出力ファイルが満杯になるたびにそれぞれ「ファイル名末尾の数値+1」へ変 更されます。つまり,ファイル末尾の数値が大きいほど,古いログファイルとなります。
	- 例

カレント出力ファイル「jpcaudit.log」が満杯になると,その内容はシフトファイル 「jpcaudit1.log」へ保管されます。

カレント出力ファイルが再び満杯になると、そのログは「ipcaudit1.log」へ移され,既 存のシフトファイル「jpcaudit1.log」は「jpcaudit2.log」へリネームされます。 なお、ログファイル数が保存面数(ipccomm.ini ファイルで指定)を超えると、いちばん古い ログファイルが削除されます。

3. カレント出力ファイルが初期化され,新たな動作ログが書き込まれます。

動作ログの出力要否,出力先および保存面数は、ipccomm.ini ファイルで設定します。 jpccomm.ini ファイルの設定方法については,「I.4 [動作ログを出力するための設定」](#page-452-0)を参照して ください。

# **I.3** 動作ログの出力形式

Performance Management の動作ログには、監査事象に関する情報が出力されます。動作ログは, ホスト(物理ホスト·論理ホスト)ごとに1ファイル出力されます。動作ログの出力先ホストは次 のようになります。

- サービスを実行した場合:実行元サービスが動作するホストに出力
- コマンドを実行した場合:コマンドを実行したホストに出力

動作ログの出力形式,出力先,出力項目について次に説明します。

# **I.3.1** 出力形式

CALFHM *x* .*x* ,出力項目 *1=*値 *1* ,出力項目 *2=*値 *2* ,…,出力項目 *n=*値 *n*

# **I.3.2** 出力先

物理ホストの場合

- Windows の場合 インストール先フォルダ¥auditlog¥
- UNIX の場合 /opt/jp1pc/auditlog/

論理ホストの場合

- Windows の場合 環境ディレクトリ\jp1pc\auditlog\
- UNIX の場合 環境ディレクトリ /jp1pc/auditlog/

動作ログの出力先は,jpccomm.ini ファイルで変更できます。jpccomm.ini ファイルの設定方 法については,「I.4 [動作ログを出力するための設定」](#page-452-0)を参照してください。

# **I.3.3** 出力項目

出力項目には 2 つの分類があります。

- 共通出力項目 動作ログを出力する JP1 製品が共通して出力する項目です。
- 固有出力項目 動作ログを出力する JP1 製品が任意に出力する項目です。

#### **(1)** 共通出力項目

共通出力項目に出力される値と項目の内容を次の表に示します。なお,この表は PFM - Manager が出力する項目や内容も含みます。

#### 表 **I-2** 動作ログの共通出力項目

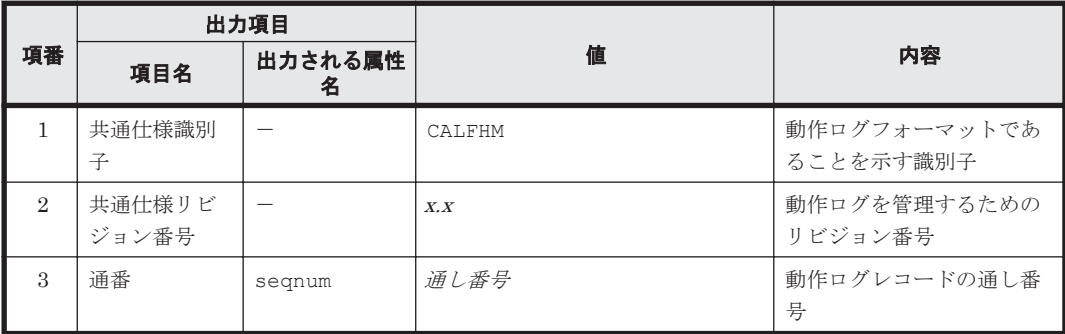

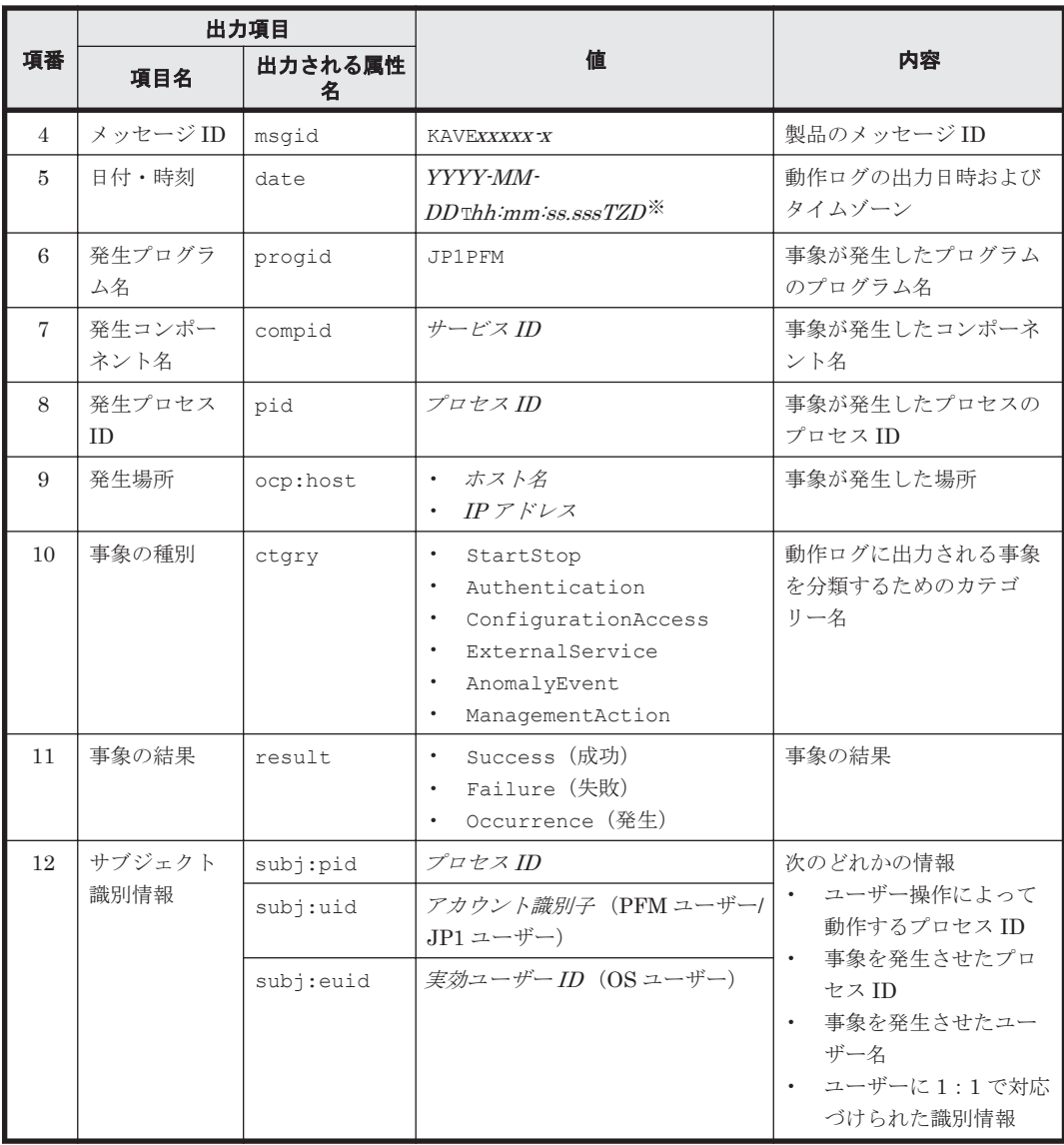

(凡例)

-:なし。

注※

T は日付と時刻の区切りです。 TZD はタイムゾーン指定子です。次のどれかが出力されます。 +hh :mm :UTC からhh :mm だけ進んでいることを示す。 -hh :mm :UTC からhh :mm だけ遅れていることを示す。 Z:UTC と同じであることを示す。

## **(2)** 固有出力項目

固有出力項目に出力される値と項目の内容を次の表に示します。なお,この表は PFM - Manager が出力する項目や内容も含みます。

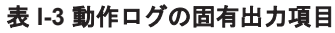

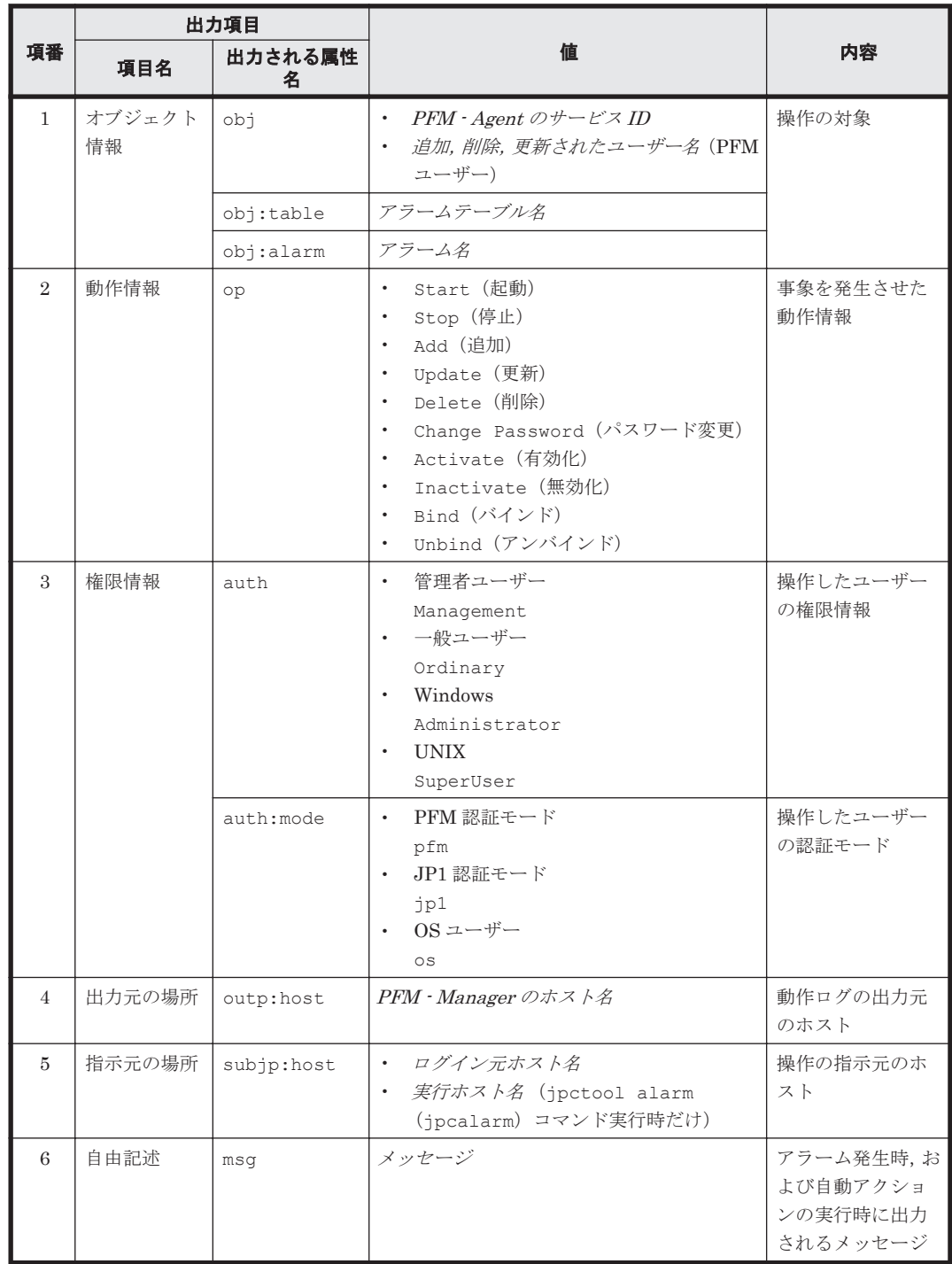

固有出力項目は,出力契機ごとに出力項目の有無や内容が異なります。出力契機ごとに,メッセー ジ ID と固有出力項目の内容を次に説明します。

#### ・**PFM** サービスの起動・停止(**StartStop**)

- 出力ホスト:該当するサービスが動作しているホスト
- 出力コンポーネント:起動・停止を実行する各サービス

#### 表 **I-4 PFM** サービスの起動・停止時の固有出力項目

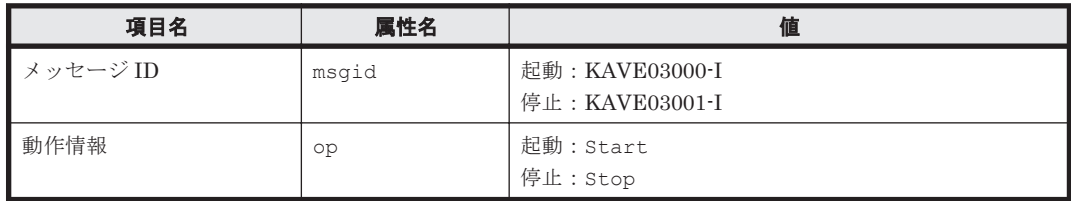

#### ・スタンドアロンモードの開始・終了(**StartStop**)

- 出力ホスト:PFM Agent ホスト
- 出力コンポーネント: Agent Collector サービス, Agent Store サービス

#### 表 **I-5** スタンドアロンモードの開始・終了時の固有出力項目

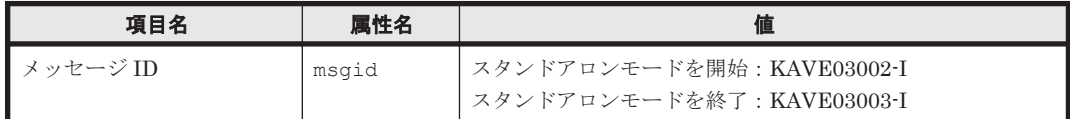

#### 注 1 固有出力項目は出力されない。

注 2 PFM - Agent の各サービスは、起動時に PFM - Manager ホストに接続し、ノード情報の登 録,最新のアラーム定義情報の取得などを行う。PFM - Manager ホストに接続できない場合,稼働 情報の収集など一部の機能だけが有効な状態(スタンドアロンモード)で起動する。その際,スタ ンドアロンモードで起動することを示すため,KAVE03002-I が出力される。その後,一定期間ご とに PFM · Manager への再接続を試み、ノード情報の登録、定義情報の取得などに成功すると、 スタンドアロンモードから回復し,KAVE03003-I が出力される。この動作ログによって, KAVE03002-I と KAVE03003-I が出力されている間は,PFM - Agent が不完全な状態で起動して いることを知ることができる。

#### ・**PFM - Manager** との接続状態の変更(**ExternalService**)

- 出力ホスト:PFM Agent ホスト
- 出力コンポーネント: Agent Collector サービス, Agent Store サービス

#### 表 **I-6 PFM - Manager** との接続状態の変更時の固有出力項目

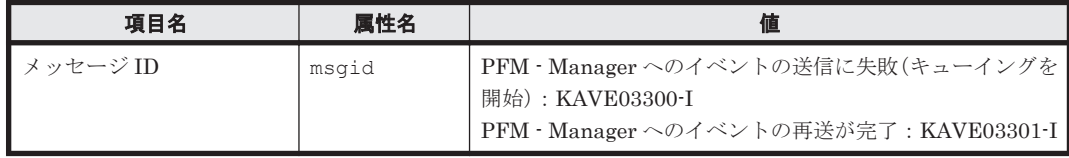

#### 注1 固有出力項目は出力されない。

注 2 Agent Store サービスは,PFM - Manager へのイベント送信に失敗すると,イベントのキュー イングを開始し,以降はイベントごとに最大 3 件がキューにためられる。KAVE03300-I は,イベ ント送信に失敗し,キューイングを開始した時点で出力される。PFM - Manager との接続が回復し たあと、キューイングされたイベントの送信が完了した時点で、KAVE03301-I が出力される。こ の動作ログによって, KAVE03300-I と KAVE03301-I が出力されている間は, PFM - Manager へ のイベント送信がリアルタイムでできていなかった期間と知ることができる。

注 3 Agent Collector サービスは、通常, Agent Store サービスを経由して PFM - Manager にイ ベントを送信する。何らかの理由で Agent Store サービスが停止している場合だけ,直接 PFM - Manager にイベントを送信するが,失敗した場合に KAVE03300-I が出力される。この場合,

<span id="page-452-0"></span>キューイングを開始しないため、KAVE03301-I は出力されない。この動作ログによって、PFM -Manager に送信されなかったイベントがあることを知ることができる。

#### ・自動アクションの実行(**ManagementAction**)

- 出力ホスト:アクションを実行したホスト
- 出力コンポーネント:Action Handler サービス

#### 表 **I-7** 自動アクションの実行時の固有出力項目

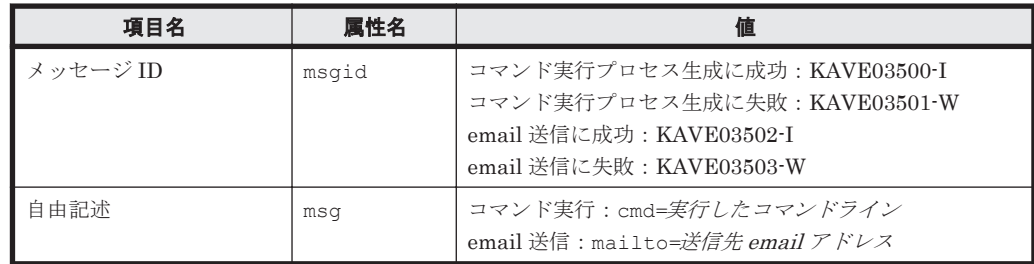

注 コマンド実行プロセスの生成に成功した時点で KAVE03500-I が出力される。その後,コマ ンドが実行できたかどうかのログ,および実行結果のログは,動作ログには出力されない。

# **I.3.4** 出力例

動作ログの出力例を次に示します。

```
CALFHM 1.0, seqnum=1, msgid=KAVE03000-I, 
date=2007-01-18T22:46:49.682+09:00,
progid=JP1PFM, compid=TA1host01, pid=2076,
ocp:host=host01, ctgry=StartStop, result=Occurrence,
subj:pid=2076,op=Start
```
# **I.4** 動作ログを出力するための設定

動作ログを出力するための設定は、jpccomm.ini ファイルで定義します。設定しない場合,動作 ログは出力されません。動作ログを出力するための設定内容とその手順について次に示します。

## **I.4.1** 設定手順

動作ログを出力するための設定手順を次に示します。

- 1. ホスト上の全 PFM サービスを停止させる。
- 2. テキストエディターなどで, jpccomm.ini ファイルを編集する。
- 3. jpccomm.ini ファイルを保存して閉じる。

## **I.4.2 jpccomm.ini** ファイルの詳細

jpccomm.ini ファイルの詳細について説明します。

#### **(1)** 格納先ディレクトリ

物理ホストの場合

- Windows の場合 インストール先フォルダ
- UNIX の場合

動作ログの出力 **453**

#### /opt/jp1pc/

論理ホストの場合

- Windows の場合 環境ディレクトリ\jp1pc\
- UNIX の場合 環境ディレクトリ /jp1pc/

## **(2)** 形式

jpccomm.ini ファイルには、次の内容を定義します。

- 動作ログの出力の有無
- 動作ログの出力先
- 動作ログの保存面数
- 動作ログのファイルサイズ

指定形式は次のとおりです。

"項目名 "=値

設定項目を次の表に示します。

#### 表 **I-8 jpccomm.ini** ファイルで設定する項目および初期値

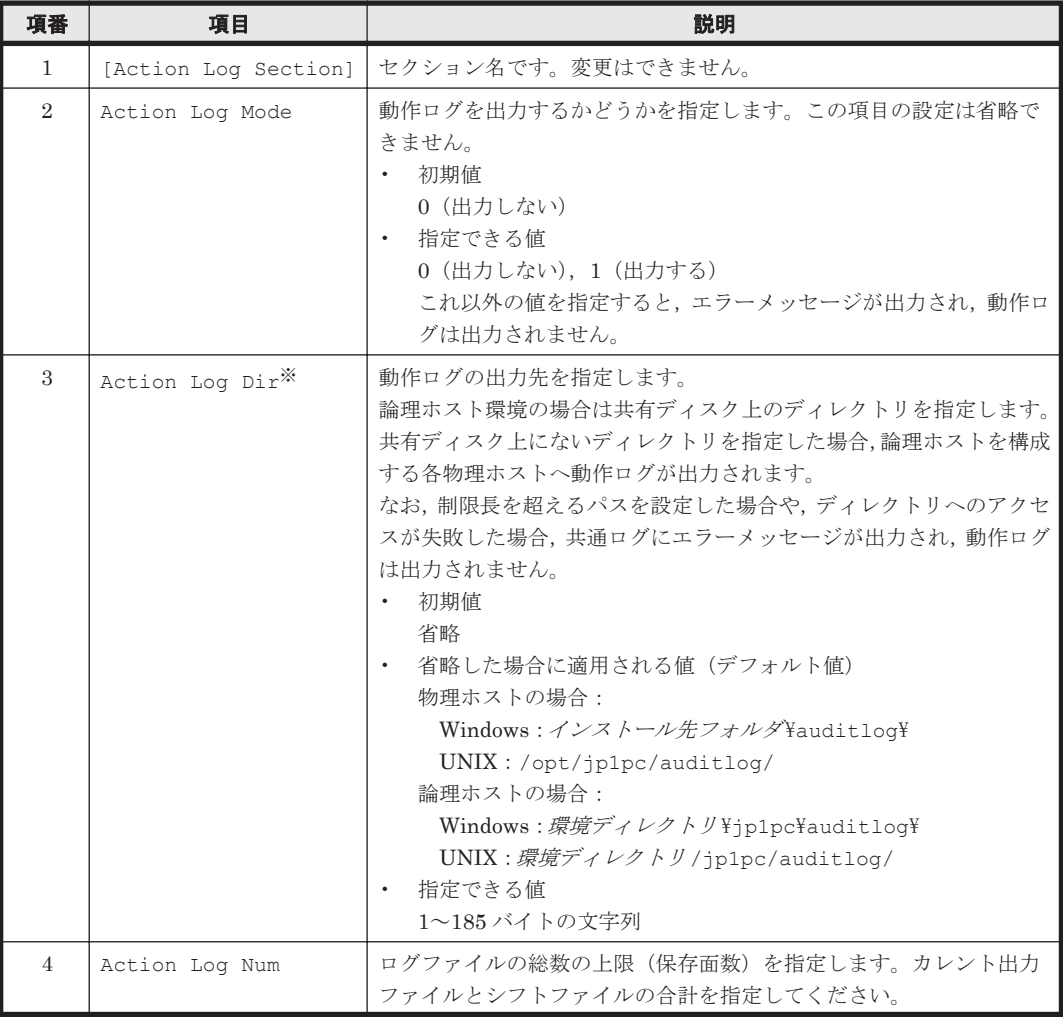

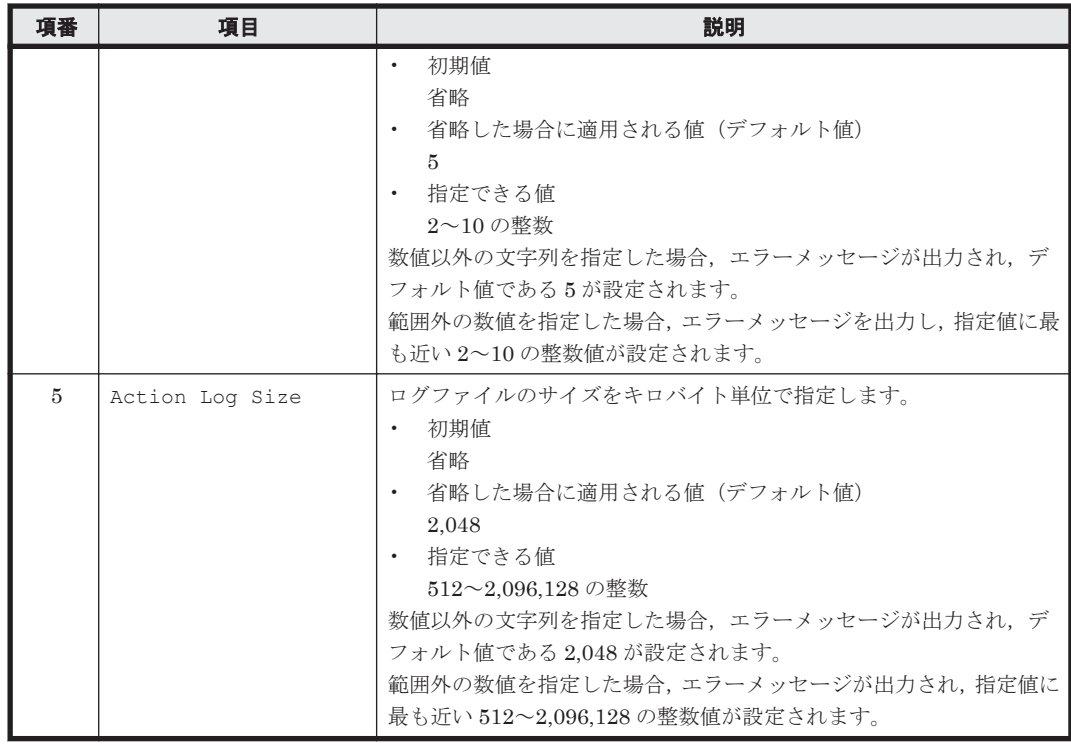

注※

物理ホストで設定したあと、jpcconf ha (jpchasetup) コマンドで論理ホストを設定する と,物理ホストの設定が論理ホストにも反映されます。論理ホストと物理ホストを同時に使用 する場合には,動作ログの出力先ディレクトリが同一にならないようにしてください。

**456** 動作ログの出力

J

# このマニュアルの参考情報

このマニュアルを読むに当たっての参考情報を示します。

- $\Box$  J.1 [関連マニュアル](#page-457-0)
- **□ J.2 [このマニュアルでの表記](#page-457-0)**
- □ J.3 [このマニュアルで使用している略語](#page-460-0)
- **□ J.4 KB** (キロバイト) などの単位表記について

このマニュアルの参考情報 **457**

# <span id="page-457-0"></span>**J.1** 関連マニュアル

このマニュアルの関連マニュアルを次に示します。必要に応じてお読みください。

#### Hitachi Tuning Manager 関連

- Hitachi Command Suite Tuning Manager Software 運用管理ガイド(3020-3-W41)
- Hitachi Command Suite Tuning Manager Software インストールガイド (3020-3-W42)
- Hitachi Command Suite Tuning Manager Software ユーザーズガイド(3020-3-W43)

#### JP1/Performance Management 関連

- JP1 Version 9 JP1/Performance Management 設計・構築ガイド (3020-3-R31)
- JP1 Version 9 JP1/Performance Management 運用ガイド (3020-3-R32)
- JP1 Version 9 JP1/Performance Management リファレンス(3020-3-R33)
- JP1 Version 10 JP1/Performance Management 設計・構築ガイド(3021-3-041)
- JP1 Version 10 JP1/Performance Management 運用ガイド(3021-3-042)
- JP1 Version 10 JP1/Performance Management リファレンス(3021-3-043)

JP1/Performance Management の Agent は,バージョン体系が Hitachi Tuning Manager の Agent とは異なっています。JP1/Performance Management のマニュアルを参照される場合は,マ ニュアル内に記載されている PFM - Agent のバージョンを、次の表のとおり読み替えてください。

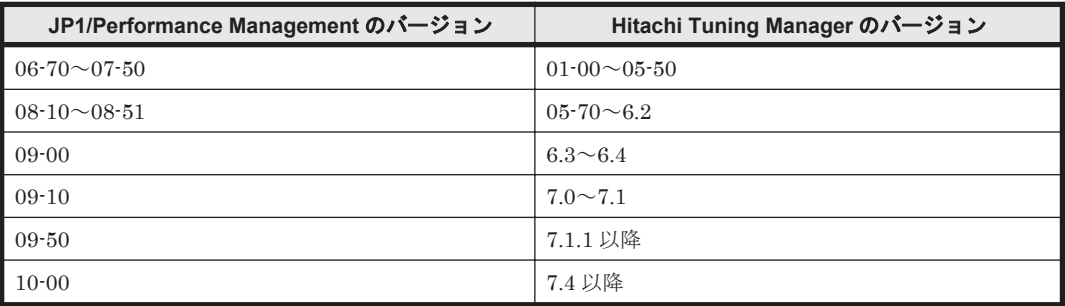

注 JP1/Performance Management 08-00 に相当する Hitachi Tuning Manager のバージョンは 存在しません。

#### JP1 関連

- JP1 Version 6 JP1/NETM/DM Manager (3000-3-841)
- JP1 Version 9 JP1/NETM/DM 導入・設計ガイド(Windows(R)用)(3020-3-S79)
- JP1 Version 9 JP1/NETM/DM 構築ガイド(Windows(R)用)(3020-3-S80)
- JP1 Version 9 JP1/NETM/DM 運用ガイド 1(Windows(R)用)(3020-3-S81)
- JP1 Version 9 JP1/NETM/DM 運用ガイド 2(Windows(R)用)(3020-3-S82)
- JP1 Version 9 JP1/NETM/DM Client(UNIX(R)用)(3020-3-S85)

# **J.2** このマニュアルでの表記

このマニュアルでは、製品名を次のように表記しています。

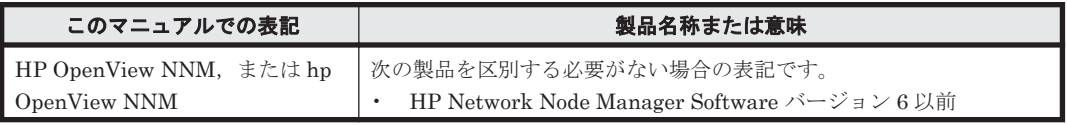

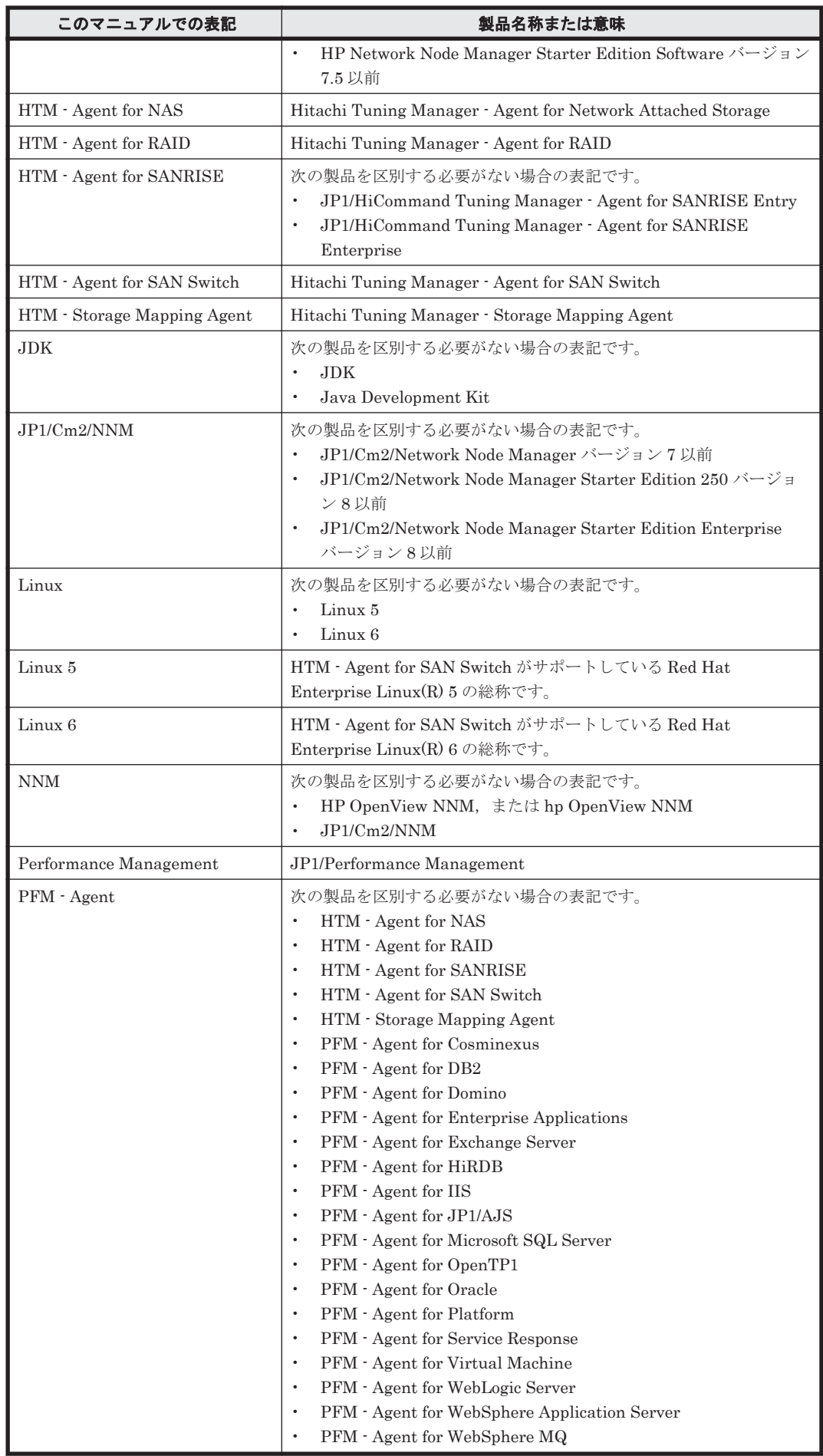

このマニュアルの参考情報 **459**

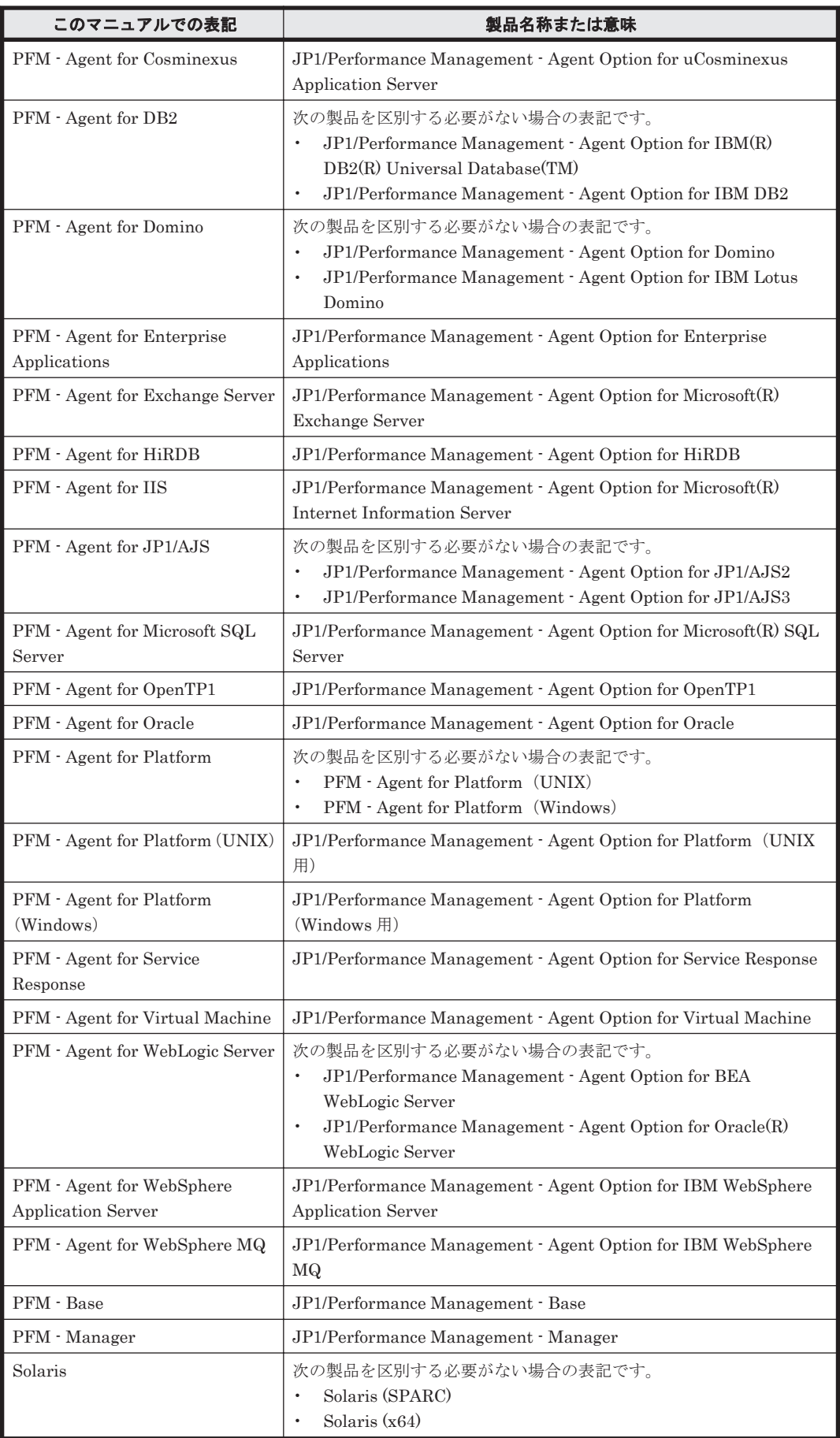

<span id="page-460-0"></span>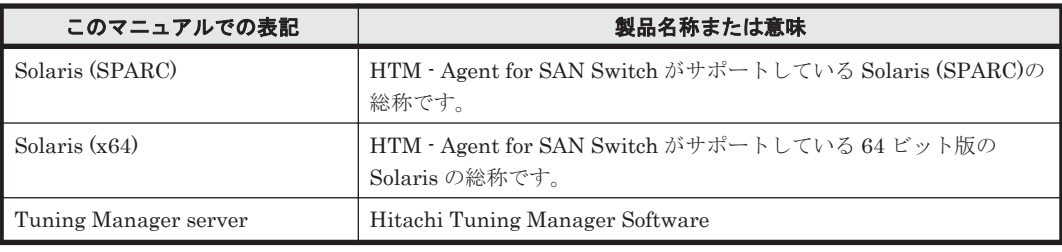

- PFM Manager, PFM Agent および PFM Base を総称して, Performance Management と 表記することがあります。
- Tuning Manager server および PFM Agent を総称して,Tuning Manager シリーズと表記す ることがあります。
- Solaris および Linux を総称して,UNIX と表記することがあります。

# **J.3** このマニュアルで使用している略語

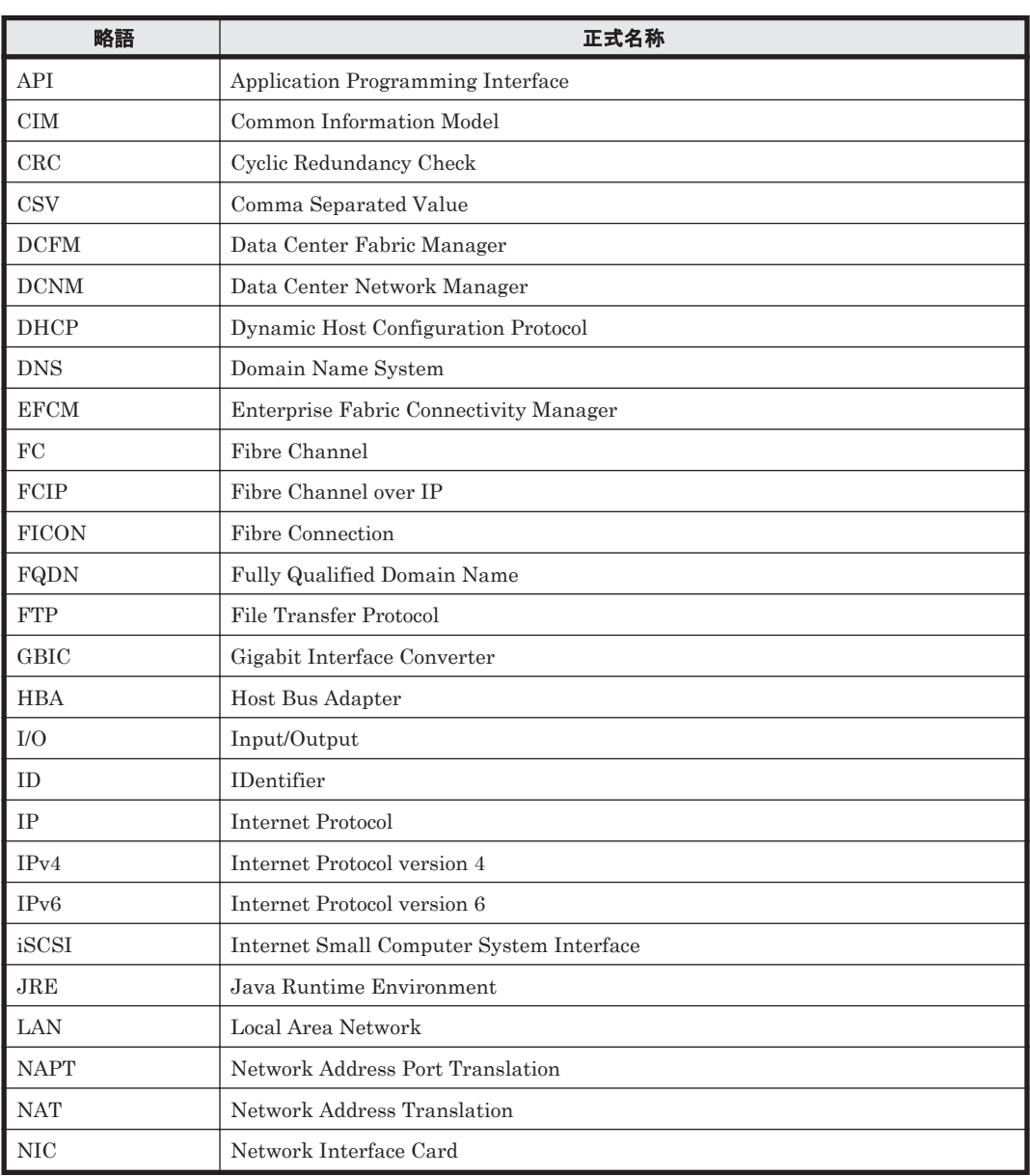

このマニュアルで使用している略語を次の表に示します。

<span id="page-461-0"></span>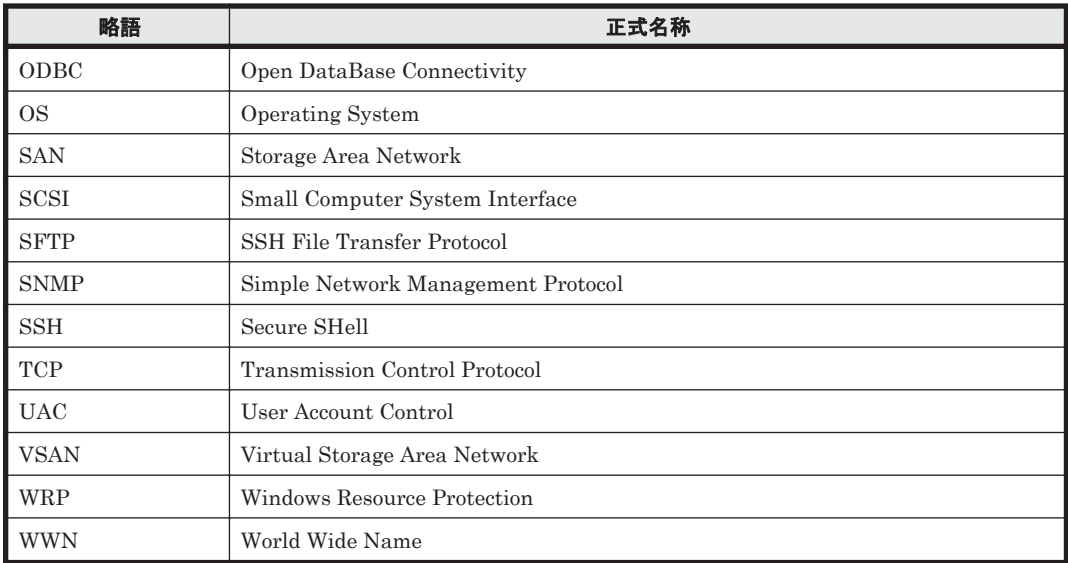

# J.4 KB (キロバイト)などの単位表記について

1KB (キロバイト), 1MB (メガバイト), 1GB (ギガバイト), 1TB (テラバイト) はそれぞれ 1,024 バイト,1,024<sup>2</sup> バイト,1,024<sup>3</sup> バイト,1,024<sup>4</sup> バイトです。

# 用語解説

<span id="page-462-0"></span>HTM - Agent for SAN Switch で使用する用語について説明します。

## (**D**)

#### DCFM SMI Agent

Brocade 社が提供する v10.4.0 以降の DCFM (Data Center Fabric Manager) に内包されている SMI Agent の ことです。DCFM と接続し,DCFM で監視している Brocade 社製スイッチの情報を収集することができます。

#### DCNM-SAN

DCNM(Data Center Network Manager)で SAN のネットワーク監視をするソフトウェアです。

#### DCNM-SAN SMI-S Agent

DCNM-SAN に内包されている SMI-Agent のことです。HTM - Agent for SAN Switch は,DCNM-SAN に接続 して、DCNM-SAN で監視している Cisco 社製スイッチの情報を収集します。

#### (**F**)

#### Fabric Management Server

Brocade 社製スイッチ (M-Model) を監視する場合に使用する EFCM (Enterprise Fabric Connectivity Manager)または DCFM (Data Center Fabric Manager) と SMI Agent for EOS が稼働するホストを示しま す。

## (**N**)

#### Network Advisor

Brocade 社の製品です。サーバ上で稼働し, Brocade 社の Director 製品, FC-Switch 製品および DCB Switch 製 品と連動します。Brocade 社の SAN 管理ソフトウェアである DCFM や IP 管理ソフトウェアである INM (IronView Network Manager)を統合した製品です。Network Advisor も DCFM と同様に SMI Agent を内包し ます。

#### Network Advisor SMI Agent

Brocade 社が提供する Network Advisor に内包されている SMI Agent のことです。HTM - Agent for SAN Switch は、Network Advisor と接続して、Network Advisor で監視している Brocade 社製スイッチの情報を収 集します。

## <span id="page-463-0"></span>(**P**)

#### Proxy Switch

Brocade 社製スイッチ (B-Model) で構成されるファブリックの情報を収集する際に,Network Advisor SMI Agent, DCFM SMI Agent または SMI Agent for FOS が接続する特定のスイッチを示します。

# (**S**)

## Seed Switch

Brocade 社製スイッチ(M-Model)または Cisco 社製のスイッチで構成されるファブリックの情報を収集する際 に,HTM - Agent for SAN Switch が接続する特定のスイッチを示します。

## SMI Agent for EOS

Brocade 社製スイッチ(M-Model)を監視する場合の前提プログラムです。HTM - Agent for SAN Switch は, SMI Agent for EOS に接続して、EFCM または DCFM で管理するファブリックの情報を収集します。

## SMI Agent for FOS

Brocade 社製スイッチ (B-Model) を監視する場合の前提プログラムです。HTM - Agent for SAN Switch は, SMI Agent for FOS に接続して、Brocade 社製スイッチ (B-Model) で構成されるファブリックの情報を収集し ます。

# 索引

# **A**

Agent Collector サービスのプロパティ一覧 [431](#page-430-0) Agent Store サービスのプロパティ一覧 [428](#page-427-0) agtw.properties (UNIX の場合) [127](#page-126-0) agtw.properties (Windows の場合) [66](#page-65-0)

# **B**

Brocade 社製スイッチ (B-Model) の監視中にコマンド を実行する場合の注意事項(UNIX の場合) [144](#page-143-0) Brocade 社製スイッチ (B-Model)の監視中にコマンド を実行する場合の注意事項 (Windows の場合) [83](#page-82-0)

# **C**

Connected Port Detail Status レポート(時単位の履歴 レポート) [221](#page-220-0) Connected Port Detail Status レポート(リアルタイム レポート) [220](#page-219-0) Connected Port Detail(PD\_CPTD)レコード [310](#page-309-0) CRC Error Count - Top 10 Port レポート [221](#page-220-0) CRC Error Count - Top 10 Switch レポート [223](#page-222-0) CRC Error Count アラーム [209](#page-208-0)

# **D**

DCFM SMI Agent [463](#page-462-0) DCNM-SAN [463](#page-462-0) DCNM-SAN SMI-S Agent [463](#page-462-0) Device Detail Status レポート(時単位の履歴レポート) [224](#page-223-0) Device Detail Status レポート(リアルタイムレポート) [224](#page-223-0) Device Detail (PD\_DEVD)  $\nu = -\kappa$  [311](#page-310-0)

# **E**

Encoding Disparity Count - Top 10 Port レポート [225](#page-224-0) Encoding Disparity Count - Top 10 Switch  $\mathit{L}\xspace\uparrow\uparrow\uparrow$ [226](#page-225-0) Encoding Error アラーム [209](#page-208-0) excsw.txt (UNIX の場合) [142](#page-141-0) excsw.txt (Windows の場合) [80](#page-79-0)

# **F**

Fabric Management Server [59](#page-58-0), [120](#page-119-0), [463](#page-462-0)

# **H**

HA クラスタシステムでの HTM - Agent for SAN Switch の構成 [172](#page-171-0) HBsA Service の実行ユーザーの設定 [83](#page-82-0) HTM - Agent for SAN Switch が稼働するホストに関す る注意事項(UNIX の場合) [145](#page-144-0) HTM - Agent for SAN Switch が稼働するホストに関す る注意事項(Windows の場合) [84](#page-83-0) HTM - Agent for SAN Switch で監視可能なファブリッ クの規模 [309](#page-308-0) HTM - Agent for SAN Switch のアンインストールとア ンセットアップの流れ(UNIX の場合) [199](#page-198-0) HTM - Agent for SAN Switch のアンインストールとア ンセットアップの流れ(Windows の場合) [194](#page-193-0) HTM - Agent for SAN Switch の運用方式の変更 [204](#page-203-0) HTM - Agent for SAN Switch の運用方式の変更 (UNIX の場合) [148](#page-147-0) HTM - Agent for SAN Switch の運用方式の変更 (Windows の場合) [87](#page-86-0) HTM · Agent for SAN Switch の概要 [31](#page-30-0) HTM - Agent for SAN Switch のシステム構成の変更 (UNIX の場合) [148](#page-147-0) HTM - Agent for SAN Switch のシステム構成の変更 (Windows の場合) [87](#page-86-0)

HTM - Agent for SAN Switch の接続先 PFM - Manager の設定(UNIX の場合) [141](#page-140-0) HTM - Agent for SAN Switch の接続先 PFM - Manager の設定 (Windows の場合) [79](#page-78-0) HTM - Agent for SAN Switch のセットアップ手順 (UNIX の場合) [124](#page-123-0) HTM - Agent for SAN Switch のセットアップ手順 (Windows の場合) [64](#page-63-0) HTM - Agent for SAN Switch のセットアップファイル をコピーする(UNIX の場合) [129](#page-128-0) HTM - Agent for SAN Switch のセットアップファイル をコピーする (Windows の場合) [68](#page-67-0) HTM · Agent for SAN Switch の登録 (UNIX の場合) [128](#page-127-0) HTM - Agent for SAN Switch の登録 (Windows の場 合) [67](#page-66-0) HTM - Agent for SAN Switch の特長 [32](#page-31-0) HTM - Agent for SAN Switch の配布指令の作成および 登録 (UNIX の場合) [164](#page-163-0) HTM - Agent for SAN Switch の配布指令の作成および 登録 (Windows の場合) [102](#page-101-0) HTM - Agent for SAN Switch の配布指令の実行 (UNIX の場合) [164](#page-163-0) HTM - Agent for SAN Switch の配布指令の実行 (Windows の場合) [102](#page-101-0) HTM - Agent for SAN Switch のパッケージング (UNIX の場合) [162](#page-161-0) HTM - Agent for SAN Switch のパッケージング (Windows の場合) [101](#page-100-0) HTM - Agent for SAN Switch のファイルおよびディレ クトリ一覧 [438](#page-437-0) HTM · Agent for SAN Switch のポート番号 [418](#page-417-0)

# **I**

IP アドレスの設定(UNIX の場合) [110](#page-109-0) IP アドレスの設定(Windows の場合) [48](#page-47-0)

# **J**

Java のインストールパスの設定(UNIX の場合) [127](#page-126-0) Java のインストールパスの設定(Windows の場合) [66](#page-65-0) JP1/NETM/DM [99,](#page-98-0) [161](#page-160-0) JP1/NETM/DM を使用したリモートインストール (UNIX の場合) [161](#page-160-0) JP1/NETM/DM を使用したリモートインストール (Windows の場合) [99](#page-98-0) jpcconf db define (jpcdbctrl config) コマンド (UNIX の場合) [149](#page-148-0) jpcconf db define (jpcdbctrl config) コマンド (Windows の場合) [87](#page-86-0) jpcconf inst list (jpcinslist)コマンド(UNIX の場合) [147](#page-146-0)

jpcconf inst list (jpcinslist) コマンド (Windows の場 合) [86](#page-85-0)  $\text{incconf}$  inst setup (ipcinssetup) コマンド (UNIX の場 合) [136](#page-135-0) jpcconf inst setup (jpcinssetup) コマンド (Windows の場合) [75](#page-74-0) jpcconf inst unsetup (jpcinsunsetup) コマンド (UNIX の場合) [147](#page-146-0) jpcconf inst unsetup (jpcinsunsetup) コマンド (Windows の場合) [86](#page-85-0) jpcconf mgrhost define (jpcnshostname) コマンド (UNIX の場合) [141](#page-140-0) jpcconf mgrhost define (jpcnshostname) コマンド (Windows の場合) [79](#page-78-0) jpchosts  $77/10$  [180](#page-179-0), [190](#page-189-0) jpcpragtsetup コマンド (UNIX の場合) [130](#page-129-0) jpcpragtsetup コマンド (Windows の場合) [68](#page-67-0) jpcras コマンド [392](#page-391-0) jpcsto.ini の設定項目(UNIX の場合) [150](#page-149-0) jpcsto.ini の設定項目(Windows の場合) [89](#page-88-0) jpcsto.ini ファイルの編集手順 (UNIX の場合) [151](#page-150-0) jpcsto.ini ファイルの編集手順 (Windows の場合) [90](#page-89-0) jpcsto.ini ファイルの編集前の準備(UNIX の場合) [150](#page-149-0) jpcsto.ini ファイルの編集前の準備(Windows の場合) [89](#page-88-0) jpcsto.ini ファイルを編集して設定を変更する (Store バージョン 1.0 の場合だけ:UNIX の場合) [150](#page-149-0) jpcsto.ini ファイルを編集して設定を変更する (Store バージョン 1.0 の場合だけ:Windows の場合) [89](#page-88-0) jpctool service delete (jpcctrl delete) コマンド (UNIX の場合) [147](#page-146-0) jpctool service delete (jpcctrl delete) コマンド (Windows の場合) [86](#page-85-0) jpctool service list (jpcctrl list) コマンド (UNIX の場 合) [146](#page-145-0) jpctool service list (jpcctrl list) コマンド (Windows の 場合) [85](#page-84-0)

## **K**

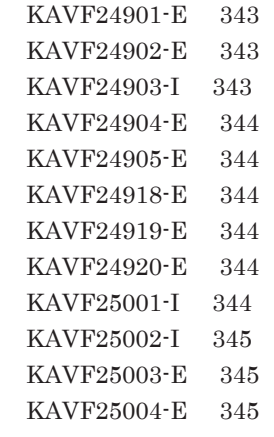

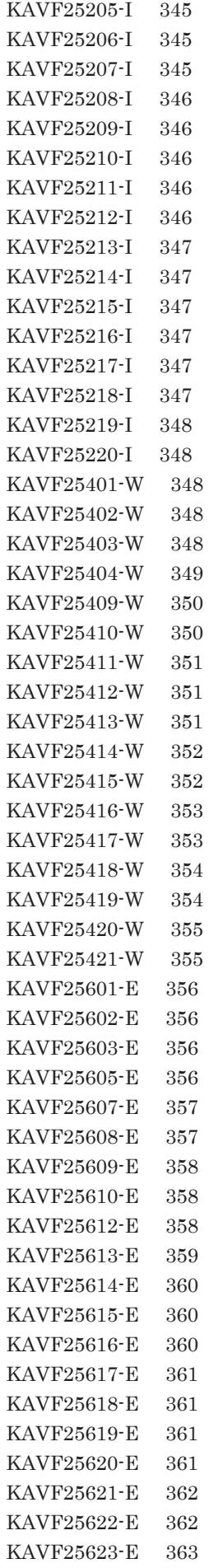

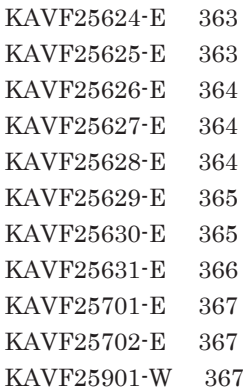

## **L**

LANG 環境変数の設定 [127](#page-126-0) Link Buffer Flow レポート(時単位の履歴レポート)[228](#page-227-0) Link Buffer Flow レポート(リアルタイムレポート)[227](#page-226-0) Link CRC Error Count レポート [229](#page-228-0) Link Rcvd Bytes Rate レポート(時単位の履歴レポー ト) [230](#page-229-0) Link Rcvd Bytes Rate レポート(日単位の履歴レポー ト) [231](#page-230-0) Link Rcvd Bytes Rate レポート(リアルタイムレポー ト) [230](#page-229-0) Link Rcvd Kbytes レポート(時単位の履歴レポート) [233](#page-232-0) Link Rcvd Kbytes レポート(トラブル解決用の時単位の 履歴レポート) [233](#page-232-0) Link Rcvd Kbytes レポート (日単位の履歴レポート) [234](#page-233-0) Link Rcvd Kbytes レポート(リアルタイムレポート) [232](#page-231-0) Link Xmitd Bytes Rate レポート(時単位の履歴レポー ト) [236](#page-235-0) Link Xmitd Bytes Rate レポート (日単位の履歴レポー ト) [236](#page-235-0) Link Xmitd Bytes Rate レポート(リアルタイムレポー ト) [235](#page-234-0) Link Xmitd Kbytes レポート(時単位の履歴レポート) [238](#page-237-0) Link Xmitd Kbytes レポート(トラブル解決用の時単位 の履歴レポート) [239](#page-238-0) Link Xmitd Kbytes レポート(日単位の履歴レポート) [239](#page-238-0) Link Xmitd Kbytes レポート(リアルタイムレポート) [237](#page-236-0) Loss of Signal Count - Top 10 Port レポート [240](#page-239-0) Loss of Signal Count - Top 10 Switch  $\nu \mathcal{R} - \lambda = 241$  $\nu \mathcal{R} - \lambda = 241$ Loss of Sync Count - Top 10 Port レポート [242](#page-241-0) Loss of Sync Count - Top 10 Switch  $\nu\ddot{\mathcal{R}}$  -  $\lambda$  [243](#page-242-0)

## **N**

Network Advisor [463](#page-462-0) Network Advisor SMI Agent [463](#page-462-0)

## **O**

ODBC キーフィールド一覧 [296](#page-295-0)

# **P**

PD [327](#page-326-0) PD\_CPTD [310](#page-309-0) PD\_DEVD [311](#page-310-0) PD\_PTD [313](#page-312-0) PD レコードタイプ [33](#page-32-0) Performance Management のインストール先ディレク トリ [438](#page-437-0) PFM - Agent の登録 [178,](#page-177-0) [188](#page-187-0) PFM - Agent の論理ホストのアンセットアップ [196,](#page-195-0) [201](#page-200-0) PFM - Agent の論理ホストのセットアップ [179,](#page-178-0) [188](#page-187-0) PFM - Manager が停止した場合の影響 [174](#page-173-0) PFM - Manager での設定の削除 [198](#page-197-0), [204](#page-203-0) PI [334](#page-333-0) PI\_PTES [318](#page-317-0) PI\_PTS [323](#page-322-0) PI\_SWES [329](#page-328-0) PI\_SWS [331](#page-330-0) PI レコードタイプ [33](#page-32-0) PI レコードタイプのレコードの収集間隔 (Brocade (DCFM SMI Agent)に接続して Brocade 社製スイッチ を監視する場合) [306](#page-305-0) PI レコードタイプのレコードの収集間隔(Brocade (Network Advisor SMI Agent)に接続して Brocade 社 製スイッチを監視する場合) [305](#page-304-0) PI レコードタイプのレコードの収集間隔 (Brocade (SMI Agent for EOS)で接続して Brocade 社製スイッ チ(M-Model)を監視する場合) [307](#page-306-0) PI レコードタイプのレコードの収集間隔(Brocade (SMI Agent for FOS)で接続して Brocade 社製スイッ チ(B-Model)を監視する場合) [307](#page-306-0) PI レコードタイプのレコードの収集間隔 (Cisco (DCNM-SAN SMI-S Agent)に接続して Cisco 社製ス イッチを監視する場合) [308](#page-307-0) PI レコードタイプのレコードの収集間隔 (Cisco (Seed Switch)に接続して Cisco 社製スイッチを監視する場 合) [308](#page-307-0) Port Buffer Flow Status レポート(時単位の履歴レポー ト) [245](#page-244-0) Port Buffer Flow Status レポート(リアルタイムレポー ト) [244](#page-243-0) Port CRC Error Count レポート [246](#page-245-0)

Port Detail Overview レポート(時単位の履歴レポー ト) [248](#page-247-0) Port Detail Overview レポート(トラブル解決用の時単 位の履歴レポート) [248](#page-247-0) Port Detail Overview レポート(リアルタイムレポー ト) [247](#page-246-0) Port Detail Status レポート(時単位の履歴レポート) [250](#page-249-0) Port Detail Status レポート(リアルタイムレポート) [249](#page-248-0) Port Detail (PD\_PTD)  $\nu = -\kappa$  [313](#page-312-0) Port Error Summary(PI\_PTES)レコード [318](#page-317-0) Port Operation Status レポート (時単位の履歴レポー ト) [253](#page-252-0) Port Operation Status レポート(分単位の履歴レポー ト) [252](#page-251-0) Port Operation Status レポート(リアルタイムレポー ト) [251](#page-250-0) Port Ops Status アラーム [210](#page-209-0) Port Rcvd Bytes Rate Status レポート(時単位の履歴レ ポート) [254](#page-253-0) Port Rcvd Bytes Rate Status レポート(リアルタイムレ ポート) [253](#page-252-0) Port Rcvd Bytes Rate Trend レポート [255](#page-254-0) Port Rcvd Kbytes Status レポート (時単位の履歴レ ポート) [258](#page-257-0) Port Rcvd Kbytes Status レポート(リアルタイムレ ポート) [257](#page-256-0) Port Rcvd Kbytes Trend レポート [258](#page-257-0) Port Rcvd Kbytes レポート [256](#page-255-0) Port Summary(PI\_PTS)レコード [323](#page-322-0) Port Xmitd Bytes Rate Status レポート(時単位の履歴 レポート) [260](#page-259-0) Port Xmitd Bytes Rate Status レポート(リアルタイム レポート) [259](#page-258-0) Port Xmitd Bytes Rate Trend レポート [261](#page-260-0) Port Xmitd Kbytes Status レポート (時単位の履歴レ ポート) [263](#page-262-0) Port Xmitd Kbytes Status レポート(リアルタイムレ ポート) [262](#page-261-0) Port Xmitd Kbytes Trend レポート [264](#page-263-0) Port Xmitd Kbytes レポート [262](#page-261-0) Proxy Switch [464](#page-463-0)

## **R**

Rcvd Kbytes - Top 10 Port レポート [265](#page-264-0) Rcvd Kbytes - Top 10 Switch レポート [266](#page-265-0)

## **S**

Seed Switch [59](#page-58-0), [120](#page-119-0), [464](#page-463-0)
SMI Agent for EOS [464](#page-463-0) SMI Agent for FOS [464](#page-463-0) Store データベース [33](#page-32-0) Store データベースに格納されているデータをエクス ポートすると出力されるフィールド [304](#page-303-0) Store データベースに記録されるときだけ追加される フィールド [302](#page-301-0) Store バージョン 2.0 への移行 (UNIX の場合) [152](#page-151-0) Store バージョン 2.0 への移行 (Windows の場合) [90](#page-89-0) Switch Buffer Flow Status レポート (時単位の履歴レ ポート) [268](#page-267-0) Switch Buffer Flow Status レポート(リアルタイムレ ポート) [267](#page-266-0) Switch CRC Error Count レポート [269](#page-268-0) Switch Detail Overview レポート(時単位の履歴レポー ト) [271](#page-270-0) Switch Detail Overview レポート(トラブル解決用の時 単位の履歴レポート) [270](#page-269-0) Switch Detail Overview レポート(リアルタイムレポー ト) [270](#page-269-0) Switch Detail Status レポート(時単位の履歴レポート) [272](#page-271-0) Switch Detail Status レポート(リアルタイムレポート) [272](#page-271-0) Switch Detail (PD)  $\nu = -\kappa$  [327](#page-326-0) Switch Error Summary(PI\_SWES)レコード [329](#page-328-0) Switch List Status(リアルタイムレポート) [273](#page-272-0) Switch Operation Status レポート (時単位の履歴レ ポート) [275](#page-274-0) Switch Operation Status レポート(分単位の履歴レ ポート) [274](#page-273-0) Switch Operation Status レポート(リアルタイムレ ポート) [274](#page-273-0) Switch Ops Status アラーム [210](#page-209-0) Switch Rcvd Bytes Rate Status レポート(時単位の履 歴レポート) [277](#page-276-0) Switch Rcvd Bytes Rate Status レポート(リアルタイ ムレポート) [276](#page-275-0) Switch Rcvd Bytes Rate Trend レポート [278](#page-277-0) Switch Rcvd Kbytes Status レポート(時単位の履歴レ ポート) [281](#page-280-0) Switch Rcvd Kbytes Status レポート(リアルタイムレ ポート) [280](#page-279-0) Switch Rcvd Kbytes Trend レポート [282](#page-281-0) Switch Rcvd Kbytes レポート [279](#page-278-0) Switch Summary (PI\_SWS)  $\nu = -\kappa$  [331](#page-330-0) Switch Xmitd Bytes Rate Status レポート(時単位の履 歴レポート) [284](#page-283-0) Switch Xmitd Bytes Rate Status レポート(リアルタイ ムレポート) [283](#page-282-0) Switch Xmitd Bytes Rate Trend レポート [285](#page-284-0) Switch Xmitd Kbytes Status レポート(時単位の履歴レ ポート) [288](#page-287-0)

Switch Xmitd Kbytes Status レポート(リアルタイムレ ポート) [287](#page-286-0) Switch Xmitd Kbytes Trend レポート [289](#page-288-0) Switch Xmitd Kbytes レポート [286](#page-285-0) syslog と Windows イベントログの一覧 [342](#page-341-0) System Summary (PI)  $\nu = -\kappa$  [334](#page-333-0)

#### **W**

Windows ファイアウォールをオン (有効)にした環境で HTM - Agent for SAN Switch を使用する場合の注意事 項 [424](#page-423-0)

### **X**

Xmitd Kbytes - Top 10 Port レポート [290](#page-289-0) Xmitd Kbytes - Top 10 Switch レポート [291](#page-290-0)

## あ

アクション [33](#page-32-0) アラーム [33](#page-32-0) アラーム一覧 [208](#page-207-0) アラームテーブル [33](#page-32-0) アラームの記載形式 [208](#page-207-0) アンインストール手順(UNIX の場合) [147](#page-146-0), [204](#page-203-0) アンインストール手順(Windows の場合) [86](#page-85-0), [199](#page-198-0) アンインストールとアンセットアップの前に(UNIX の 場合) [145](#page-144-0) アンインストールとアンセットアップの前に(Windows の場合) [84](#page-83-0) アンインストールとアンセットアップ(UNIX の場合) [145](#page-144-0), [199](#page-198-0) アンインストールとアンセットアップ(Windows の場 合) [84,](#page-83-0) [194](#page-193-0) アンインストールに必要な OS ユーザー権限に関する注 意事項(UNIX の場合) [145](#page-144-0) アンインストールに必要な OS ユーザー権限に関する注 意事項(Windows の場合) [84](#page-83-0) アンセットアップ手順(UNIX の場合) [146](#page-145-0), [200](#page-199-0) アンセットアップ手順(Windows の場合) [85](#page-84-0), [195](#page-194-0)

### い

インスタンス環境のアンセットアップ (UNIX の場合) [146](#page-145-0) インスタンス環境のアンセットアップ(Windows の場 合) [86](#page-85-0) インスタンス環境の更新の設定 [205](#page-204-0) インスタンス環境の更新の設定(UNIX の場合) [153](#page-152-0) インスタンス環境の更新の設定(Windows の場合) [92](#page-91-0) インスタンス環境の設定 [180](#page-179-0), [189](#page-188-0) インスタンス環境の設定(UNIX の場合) [130](#page-129-0) インスタンス環境の設定 (Windows の場合) [69](#page-68-0) インストール失敗時に採取が必要な資料(UNIX の場合) [168](#page-167-0) インストール失敗時に採取が必要な資料(Windows の場 合) [107](#page-106-0) インストール時に出力されるメッセージ(UNIX の場合) [164](#page-163-0) インストール時に出力されるメッセージ(Windows の場 合) [103](#page-102-0) インストール手順(UNIX の場合) [123,](#page-122-0) [188](#page-187-0) インストール手順(Windows の場合) [63](#page-62-0), [178](#page-177-0) インストールとセットアップの流れ (UNIX の場合) [122](#page-121-0), [186](#page-185-0) インストールとセットアップの流れ(Windows の場合) [61](#page-60-0), [177](#page-176-0) インストールとセットアップの前に(UNIX の場合) [110](#page-109-0), [184](#page-183-0) インストールとセットアップの前に(Windows の場合) [48](#page-47-0), [174](#page-173-0) インストールとセットアップ(UNIX の場合) [109,](#page-108-0) [110](#page-109-0), [184](#page-183-0) インストールとセットアップ(Windows の場合) [47,](#page-46-0) [48](#page-47-0), [174](#page-173-0) インストールに必要な OS ユーザー権限について (UNIX の場合) [112](#page-111-0) インストールに必要な OS ユーザー権限について  $(Windowns \oslash \frac{11}{20})$  [50](#page-49-0)

### う

運用開始の前に(UNIX の場合) [143](#page-142-0) 運用開始の前に (Windows の場合) [82](#page-81-0)

### か

カーネルパラメーター [411](#page-410-0) 仮想化システムでのアンインストールについて [85](#page-84-0) 仮想化システムでのインストールとセットアップについ て(UNIX の場合) [112](#page-111-0) 仮想化システムでのインストールとセットアップについ て(Windows の場合) [50](#page-49-0) 環境変数に関する注意事項 (UNIX の場合) [115](#page-114-0) 環境変数に関する注意事項 (Windows の場合) [54](#page-53-0) 監視対象外スイッチ設定ファイル(UNIX の場合) [142](#page-141-0) 監視対象外スイッチ設定ファイル $(W$ indows の場合) [80](#page-79-0) 監視対象外のスイッチの設定 [181](#page-180-0), [191](#page-190-0) 監視対象外のスイッチの設定(UNIX の場合) [141](#page-140-0) 監視対象外のスイッチの設定 (Windows の場合) [80](#page-79-0) 監視対象についての注意事項 (UNIX の場合) [118](#page-117-0) 監視対象についての注意事項 (Windows の場合) [57](#page-56-0)

監視対象ファブリックの規模に応じた設定(UNIX の場 合) [144](#page-143-0) 監視対象ファブリックの規模に応じた設定(Windows の 場合) [82](#page-81-0) 監視対象ファブリック (UNIX の場合) [110](#page-109-0) 監視対象ファブリック(Windows の場合) [48](#page-47-0) 監視ホスト名(UNIX の場合) [111](#page-110-0) 監視ホスト名(Windows の場合) [49](#page-48-0)

#### き

共通メッセージログ [380](#page-379-0), [381](#page-380-0) 共通メッセージログ(UNIX の場合) [190](#page-189-0) 共通メッセージログ(Windows の場合) [181](#page-180-0) 共有ディスクのアンマウント [191](#page-190-0), [203](#page-202-0) 共有ディスクのオフライン [182](#page-181-0), [198](#page-197-0) 共有ディスクのオンライン [178](#page-177-0), [196](#page-195-0) 共有ディスクのマウント [188](#page-187-0), [201](#page-200-0)

# く

クラスタ運用時のディスク占有量 [410](#page-409-0) クラスタシステムでのインストールとセットアップにつ いて (UNIX の場合) [112](#page-111-0) クラスタシステムでのインストールとセットアップにつ いて (Windows の場合) [50](#page-49-0) クラスタシステムでの運用 [171](#page-170-0) クラスタシステムでの環境設定 [184](#page-183-0), [194](#page-193-0) クラスタシステムの概要 [172](#page-171-0) クラスタソフトからの PFM - Agent の登録解除 [198](#page-197-0), [204](#page-203-0) クラスタソフトからの起動・停止の確認 [184](#page-183-0), [194](#page-193-0) クラスタソフトからの停止 [196](#page-195-0), [201](#page-200-0) クラスタソフトへの PFM - Agent の登録 [182](#page-181-0), [192](#page-191-0)

### こ

構成情報取得と構成変更のタイミングの関係 [305](#page-304-0)

### さ

サービスに関する注意事項(UNIX の場合) [146](#page-145-0) サービスに関する注意事項(Windows の場合) [85](#page-84-0)

### し

識別子一覧 [413](#page-412-0) システム見積もり [403](#page-402-0) システムログ [380](#page-379-0) 資料の採取方法 [392](#page-391-0)

#### す

スイッチを監視する場合に使用するポート番号 [419](#page-418-0) スイッチを監視する場合のファイアウォールの通過方法 [420](#page-419-0) ステータス管理機能 [400](#page-399-0)

#### せ

製品のバージョンとデータモデルまたはアラームテーブ ルのバージョン互換 [445](#page-444-0) セキュリティ関連プログラムがインストールされている 場合の注意事項(UNIX の場合) [145](#page-144-0) セキュリティ関連プログラムがインストールされている 場合の注意事項(Windows の場合) [84](#page-83-0) セキュリティ関連プログラムに関する注意事項(UNIX の場合) [146](#page-145-0) セキュリティ関連プログラムに関する注意事項 (Windows の場合) [85](#page-84-0) セキュリティ関連プログラムの有無を確認する [51](#page-50-0) 接続先 PFM - Manager の設定 [179](#page-178-0), [189](#page-188-0) セットアップコマンドを実行する(Performance Reporter:UNIX の場合) [130](#page-129-0) セットアップコマンドを実行する(Performance Reporter:Windows の場合) [68](#page-67-0) セットアップコマンドを実行する(PFM - Manager: UNIX の場合) [129](#page-128-0) セットアップコマンドを実行する(PFM - Manager: Windows の場合) [68](#page-67-0) セットアップ手順(UNIX の場合) [188](#page-187-0) セットアップ手順(Windows の場合) [178](#page-177-0) 前提 OS (UNIX の場合) [110](#page-109-0) 前提 OS (Windows の場合) [48](#page-47-0) 前提プログラム(UNIX の場合) [112](#page-111-0) 前提プログラム (Windows の場合) [50](#page-49-0)

## そ

その他の注意事項(アンインストール・アンセットアッ プ:UNIX の場合) [146](#page-145-0) その他の注意事項(アンインストール・アンセットアッ プ:Windows の場合) [85](#page-84-0) その他の注意事項(インストール・セットアップ:UNIX の場合) [121](#page-120-0) その他の注意事項(インストール・セットアップ: Windows の場合) [60](#page-59-0) ソリューションセット [34,](#page-33-0) [207,](#page-206-0) [208](#page-207-0) ソリューションセット使用時の注意事項 [214](#page-213-0) ソリューションセットの概要 [208](#page-207-0)

### た

他 Performance Management プログラムの論理ホスト のアンセットアップ [197](#page-196-0), [202](#page-201-0) 他 Performance Management プログラムの論理ホスト のセットアップ [180](#page-179-0), [190](#page-189-0)

## て

ディスク占有量 [404](#page-403-0) データ型一覧 [299](#page-298-0) データモデル [32](#page-31-0) データモデルについて [294](#page-293-0) データを取得できない場合のレコード生成結果 [304](#page-303-0)

## と

同一ホストに Performance Management プログラムを 複数インストール,セットアップするときの注意事項 (UNIX の場合) [115](#page-114-0) 同一ホストに Performance Management プログラムを 複数インストール,セットアップするときの注意事項 (Windows の場合) [54](#page-53-0) 動作ログ出力の設定 [181](#page-180-0), [191](#page-190-0) 動作ログの出力 [447](#page-446-0) トラブルシューティング [370](#page-369-0) トラブル発生時に採取が必要な資料 [383](#page-382-0) トラブルへの対処方法 [369](#page-368-0) ドリルダウンレポート(フィールドレベル) [212](#page-211-0) ドリルダウンレポート(レポートレベル) [211](#page-210-0) トレースログ [380](#page-379-0), [383](#page-382-0)

### ね

ネットワークに関する注意事項 (UNIX の場合) [145](#page-144-0) ネットワークに関する注意事項(Windows の場合) [84](#page-83-0) ネットワークの環境設定 (UNIX の場合) [110](#page-109-0) ネットワークの環境設定 (Windows の場合) [48](#page-47-0) ネットワークの設定 [180](#page-179-0), [190](#page-189-0) ネットワークの設定 (UNIX の場合) [140](#page-139-0) ネットワークの設定 (Windows の場合) [78](#page-77-0)

#### は

バージョンアップの注意事項(UNIX の場合) [116](#page-115-0) バージョンアップの注意事項(Windows の場合) [55](#page-54-0) バインド [33](#page-32-0) バックアップとリストア(UNIX の場合) [159](#page-158-0) バックアップとリストア(Windows の場合) [98](#page-97-0) バックアップ(UNIX の場合) [159](#page-158-0) バックアップ(Windows の場合) [98](#page-97-0) パフォーマンスデータの格納先の変更 [181](#page-180-0), [191](#page-190-0)

パフォーマンスデータの格納先の変更 (UNIX の場合) [140](#page-139-0), [148](#page-147-0) パフォーマンスデータの格納先の変更(Windows の場 合) [79,](#page-78-0) [87](#page-86-0) パフォーマンスデータの管理方法 [35](#page-34-0) パフォーマンスデータの収集と管理の概要 [35](#page-34-0) パフォーマンスデータの収集方法 [35](#page-34-0)

#### ふ

ファイアウォールの通過方向 [418](#page-417-0) ファイルおよびディレクトリ一覧 [437](#page-436-0) ファブリック構成ごとの Collection Interval の推奨値 (Brocade (DCFM SMI Agent) に接続して Brocade 社 製スイッチを監視する場合) [306](#page-305-0) ファブリック構成ごとの Collection Interval の推奨値 (Brocade (Network Advisor SMI Agent)に接続して Brocade 社製スイッチを監視する場合) [306](#page-305-0) ファブリック構成ごとの Collection Interval の推奨値 (Brocade(SMI Agent for EOS)に接続して Brocade 社 製スイッチ (M-Model) を監視する場合) [307](#page-306-0) ファブリック構成ごとの Collection Interval の推奨値 (Brocade (SMI Agent for FOS) に接続して Brocade 社 製スイッチ (B-Model) を監視する場合) [307](#page-306-0) ファブリック構成ごとの Collection Interval の推奨値 (Cisco (DCNM-SAN SMI-S Agent)に接続して Cisco 社製スイッチを監視する場合) [308](#page-307-0) ファブリック構成ごとの Collection Interval の推奨値 (Cisco (Seed Switch)に接続して Cisco 社製スイッチ を監視する場合) [309](#page-308-0) フィールド [32](#page-31-0), [211](#page-210-0) フィールドの値 [299](#page-298-0) フェールオーバー時の処理 [173](#page-172-0) 複数 NIC の環境で使用する NIC の設定 [425](#page-424-0) プログラムに関する注意事項 (UNIX の場合) [145](#page-144-0) プログラムに関する注意事項 (Windows の場合) [84](#page-83-0) プログラムのインストール順序(UNIX の場合) [123](#page-122-0) プログラムのインストール順序(Windows の場合) [63](#page-62-0) プログラムのインストール方法(UNIX の場合) [123](#page-122-0) プログラムのインストール方法(Windows の場合) [63](#page-62-0) プロセス一覧 [415](#page-414-0) プロパティ [427](#page-426-0)

#### ほ

ポート番号一覧 [417](#page-416-0) ポート番号の設定の解除 [196](#page-195-0), [201](#page-200-0) ポート番号の設定(UNIX の場合) [111](#page-110-0) ポート番号の設定(Windows の場合) [49](#page-48-0) ポート番号の変更方法 [418](#page-417-0)

#### め

メッセージ [337](#page-336-0) メッセージ一覧 [343](#page-342-0) メッセージの記載形式 [339](#page-338-0) メッセージの形式 [338](#page-337-0) メッセージの出力形式 [338](#page-337-0) メッセージの出力先一覧 [339](#page-338-0) メモリー所要量 [404](#page-403-0)

#### よ

要約ルール [297](#page-296-0)

### り

リアルタイムレポート [32](#page-31-0) リストア(UNIX の場合) [160](#page-159-0) リストア (Windows の場合) [99](#page-98-0) リモートインストールの流れ (UNIX の場合) [161](#page-160-0) リモートインストールの流れ(Windows の場合) [100](#page-99-0) 履歴レポート [32](#page-31-0)

### れ

```
レコード 32, 211, 293
レコード一覧 309
レコードの記載形式 294
レコードの注意事項 304
レポート 32
レポート一覧 215
レポートの記載形式 211
レポートのフォルダ構成 212
```
### ろ

ログ情報 [380](#page-379-0) ログのファイルサイズ変更 [181](#page-180-0), [190](#page-189-0) ログのファイルサイズ変更(UNIX の場合) [140](#page-139-0) ログのファイルサイズ変更(Windows の場合) [79](#page-78-0) ログファイルおよびディレクトリ一覧 [381](#page-380-0) 論理ホスト環境定義ファイルのインポート [182](#page-181-0), [192](#page-191-0), [198](#page-197-0), [203](#page-202-0) 論理ホスト環境定義ファイルのエクスポート [181,](#page-180-0) [191,](#page-190-0) [197](#page-196-0), [202](#page-201-0) 論理ホスト環境定義ファイルのエクスポート・インポー ト(クラスタ運用時) [206](#page-205-0) 論理ホスト環境定義ファイルの待機系ノードへのコピー [182](#page-181-0), [191](#page-190-0), [197](#page-196-0), [203](#page-202-0)